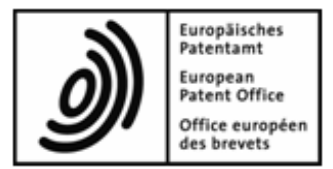

# **Importing Data into EPO Online Filing**

# **XML rules and structures for data exchange with the EPO's Online Filing system**

**Applicable to OLF version 5.08 and higher**

Copyright© European Patent Office All rights reserved

# **Table of contents**

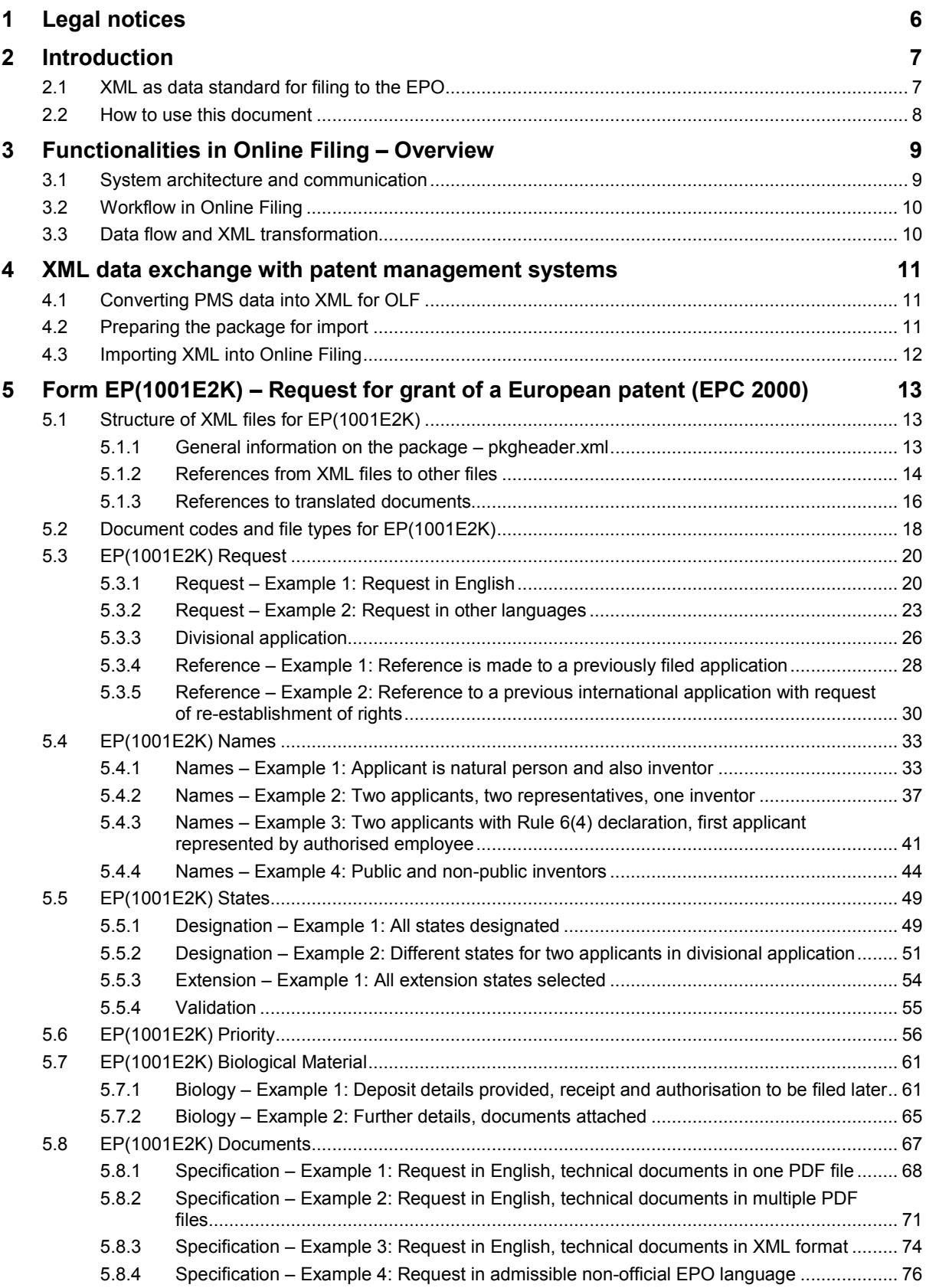

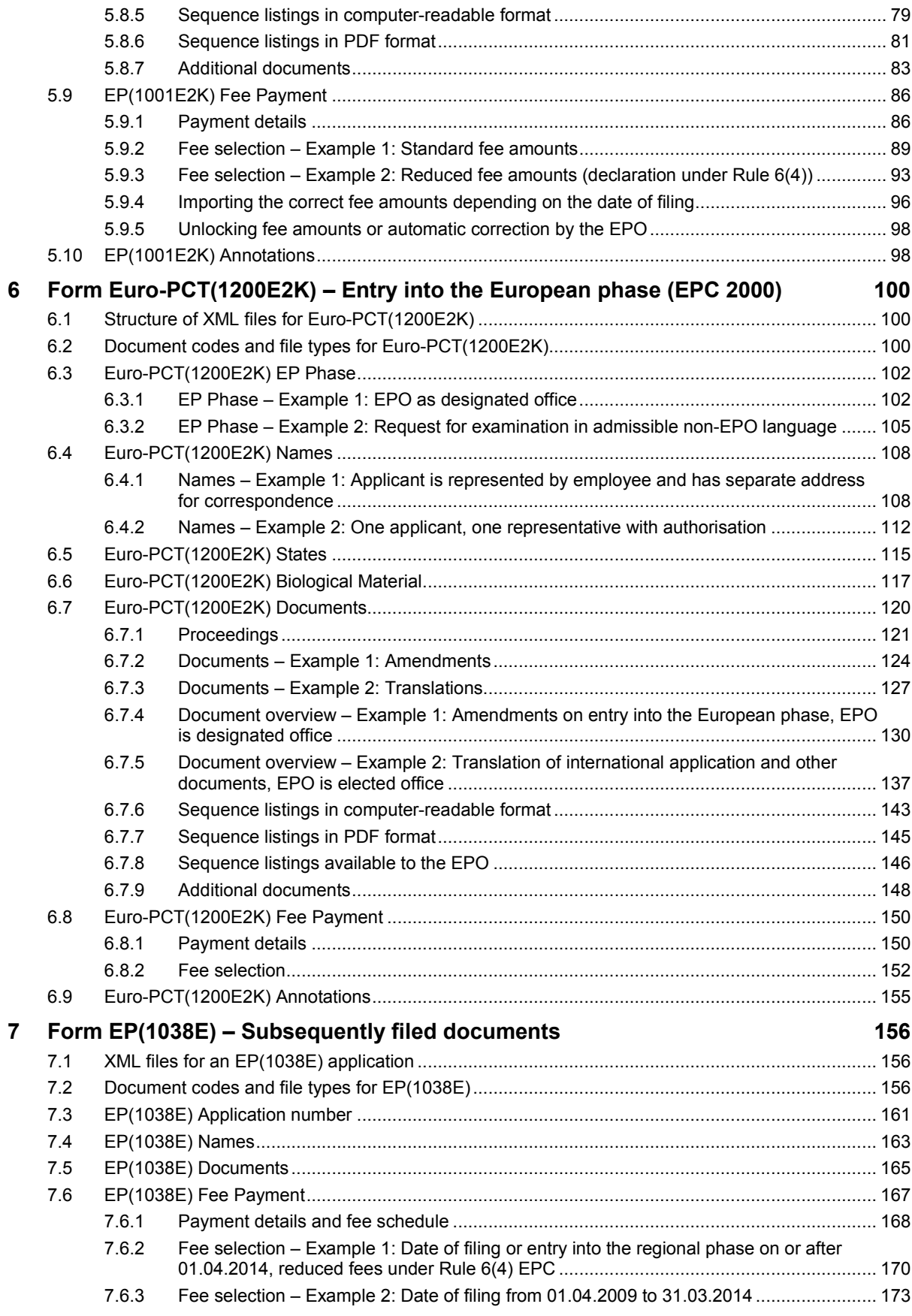

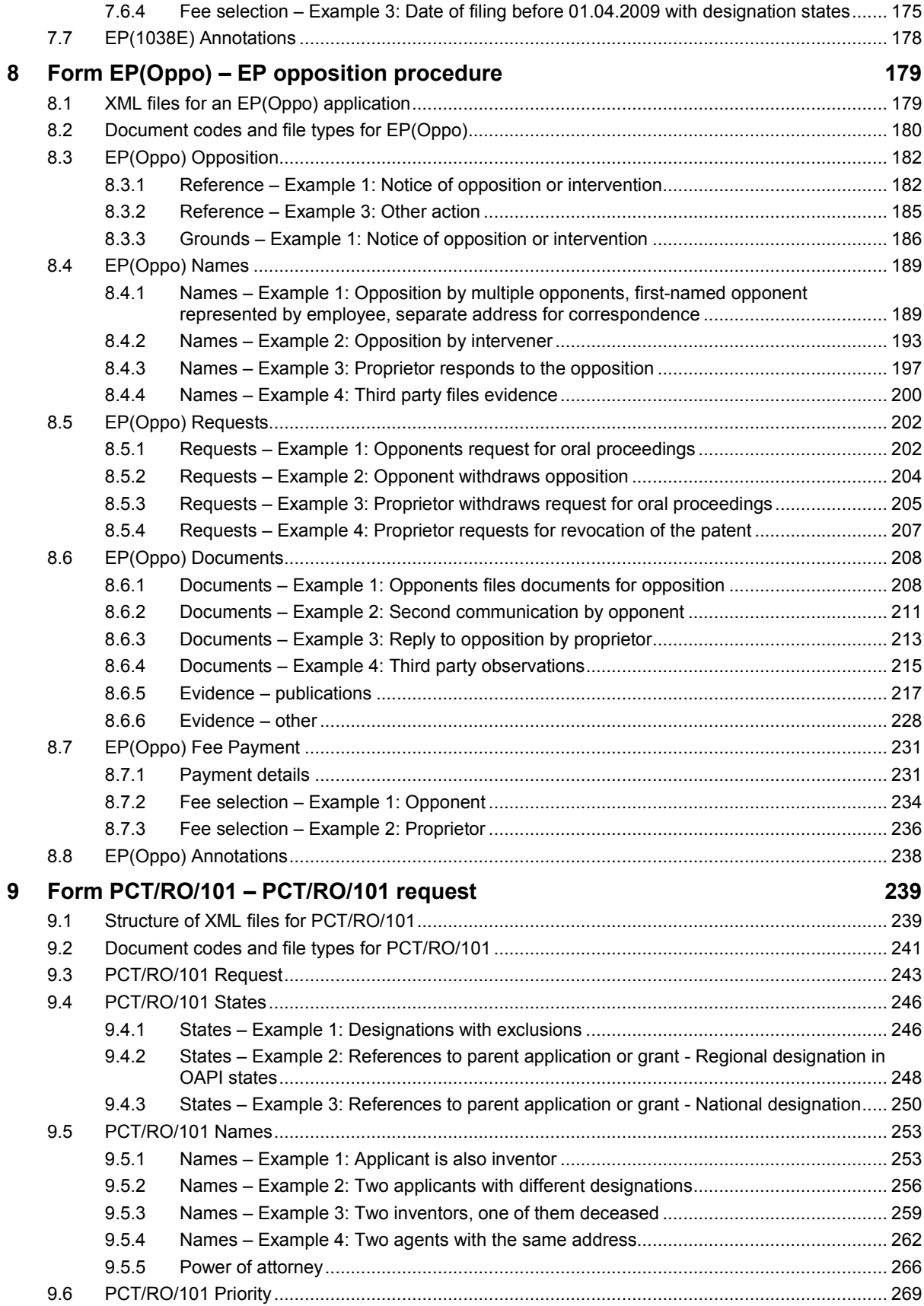

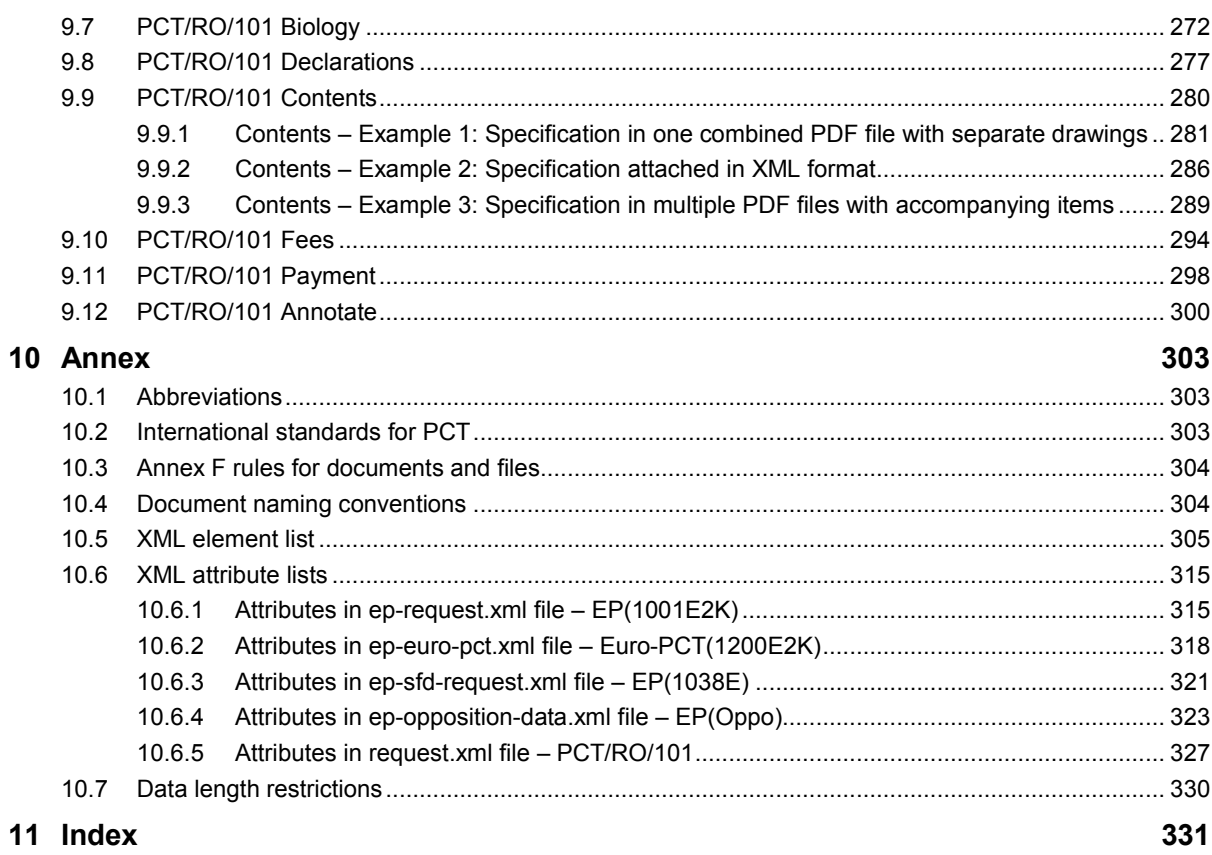

# **1 Legal notices**

### **Copyright**

© European Patent Office (EPO), 2014. All rights reserved.

Accurate reproduction of EPO-created information contained in this documentation is authorised, provided the source is acknowledged and unless otherwise stated (e.g. that use is restricted or subject to prior permission). Further use of third-party works requires permission from the copyright holder, unless this is waived under the law applicable.

#### **Trade marks and logo**

The EPO's official logo is likewise protected worldwide as an emblem of an international organisation under the Paris Convention for the Protection of Industrial Property.

#### **Disclaimer**

EPO Online-Services and the associated data from EPO databases are regularly maintained and updated. Great care has likewise been taken in writing the instructions for using the services provided, to ensure that the information supplied is correct. Furthermore, the EPO makes every effort to prevent technical malfunctions. Given the amount of data and information provided, however, it is not possible to rule out all errors and omissions.

The EPO therefore accepts no liability for the completeness and accuracy of the data and information made available in connection with these services, and it does not guarantee that the underlying files and the formats used are error-free and will not cause the user's systems to malfunction. Nor can the EPO guarantee that the information presented in this documentation about the functionality and use of these services is fully up to date, complete, and without any errors or mistakes.

#### **Other access conditions**

The EPO reserves the right to modify, extend or discontinue the available services, in full or in part, without prior notice.

#### **Using the Online Filing software (OLF)**

The EPO grants users the right to use the Online Filing software free of charge for an unlimited period. The software is exclusively intended for online filing with the EPO, i.e. for European patent applications and other documents.

#### Please refer to the EPO's website and go to *Applying for a patent > Online services > Online filing > Download documentation*

(*<http://www.epo.org/applying/online-services/online-filing/documentation.html>*) to download the most recent version of the **Conditions for the loan and use of the Online Filing software** (**<http://docs.epoline.org/onlinefilingdocs/olf-license-en.pdf>**).

# **2 Introduction**

## **2.1 XML as data standard for filing to the EPO**

The *EPO's Online Filing* (OLF) system and other *patent management systems* (PMS) used by applicants and attorneys are based on *XML* as the universal standard to store information and transmit data over the Internet. XML - the e*X*tensible *M*arkup *L*anguage - allows users to define specific document structures (DTDs) and to use the data for various outputs. The transformation of XML data, e.g. into PDF documents or for display in a software's GUI, is typically handled by XLST and XFO processors.

A patent application prepared in Online Filing can be exported as a package consisting of several XML and PDF files that contain all the data entered by the user and all the attached electronic documents forming part of the application. Conversely, applications prepared by another PMS can be imported into Online Filing in order to be processed, validated and transmitted to the European Patent Office (EPO). Validating application data within OLF has the advantage that the legal rules and regulations are always up to date, because the updates released by the EPO are automatically installed by the OLF software.

To facilitate data exchange between OLF and other PMS in both directions, the XML data and the attached documents must match the same structures and file properties. Users of other PMS therefore need to convert their XML data into the structure required by OLF prior to import and also the other way round, in order to use data exported from OLF in their respective PMS.

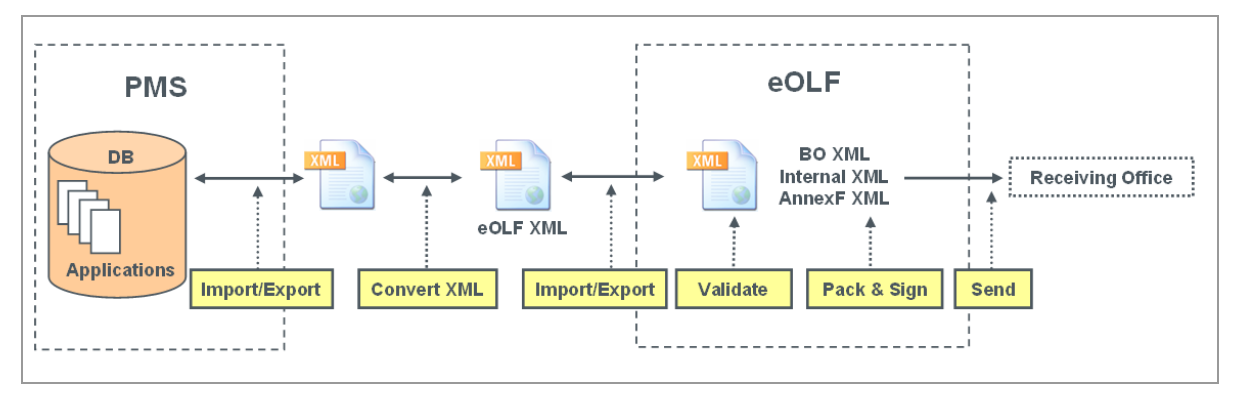

*Figure 1: Exchange of XML data between PMS and OLF*

The purpose of this document is to provide system developers and software engineers with the necessary resources to develop their own XML conversion tools. Knowing the XML structure and validation rules for the different application procedures in both OLF and target PMS will allow users to program tailor-made routines, so that data can be imported and exported without any loss of accuracy or consistency.

The instructions in the present document are provided by the EPO "as is" and may or may not be complete as to their ability to enable the development of the above described interaction with any particular patent management system.

It is anticipated that system developers and software engineers applying this information will use their knowledge in, amongst others, patent management systems and apply this to verify and enhance, where necessary, these instructions to develop the XML conversion tools for a designated patent management system.

### **2.2 How to use this document**

*Section 3* provides a brief overview of the functionalities, software architecture and transformation mechanisms implemented in EPO Online Filing.

*Section 4* explains briefly how to convert XML data and import them into Online Filing.

*Sections 5 to 9* demonstrate the mapping of data from the GUI with the XML data and PDF output. Sample cases are presented for the five most frequently used OLF procedures:

- **Form EP(1001E2K) – Request for grant of a European patent (EPC 2000)** (p[. 13\)](#page-12-0)
- **Form Euro-PCT(1200E2K) – Entry into the European phase (EPC 2000)** (p[. 100\)](#page-99-0)
- **Form EP(1038E) – Subsequently filed documents** (p. [156\)](#page-155-0)
- **Form EP(Oppo) – EP opposition procedure** (p. [179\)](#page-178-0)
- **Form PCT/RO/101 – PCT/RO/101 request** (p[. 239\)](#page-238-0)

The Annex in *Section 10* offers further information on EP and international filing, file naming conventions, and element and attribute lists.

#### **Mapping XML data to GUI and PDF**

The sequence in this document follows the sequence in the Online Filing GUI, starting with general data (e.g. the *Request* tab) and ending with the annotations. Each example shows a screenshot of the GUI, the XML file and the PDF document. The corresponding elements are numbered in the graphics and listed in an element list.

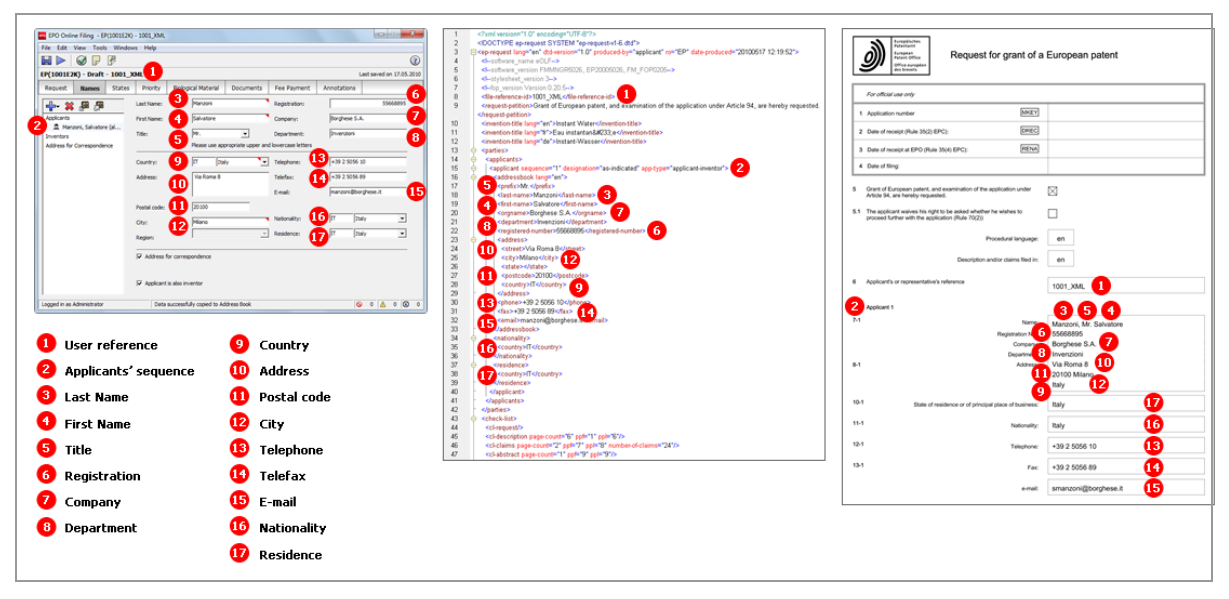

*Figure 2: Mapping elements used in GUI, XML code and PDF form*

# **3 Functionalities in Online Filing – Overview**

### **3.1 System architecture and communication**

Online Filing is a typical client-server application and can be installed in either stand-alone or network mode.

- In stand-alone mode, the server and the thin client work on the same machine.
- In network mode, the OLF server and the Firebird database are installed on a server machine within the user's network. The thin clients on the user's machines communicate with the server via the intranet (LAN) using CORBA or via the Internet using SOAP.
- The OLF server communicates with the EPO server over a secure Internet connection (https).
- The back-end system of the EPO communicates with the systems of the national patent offices over a VPN tunnel.

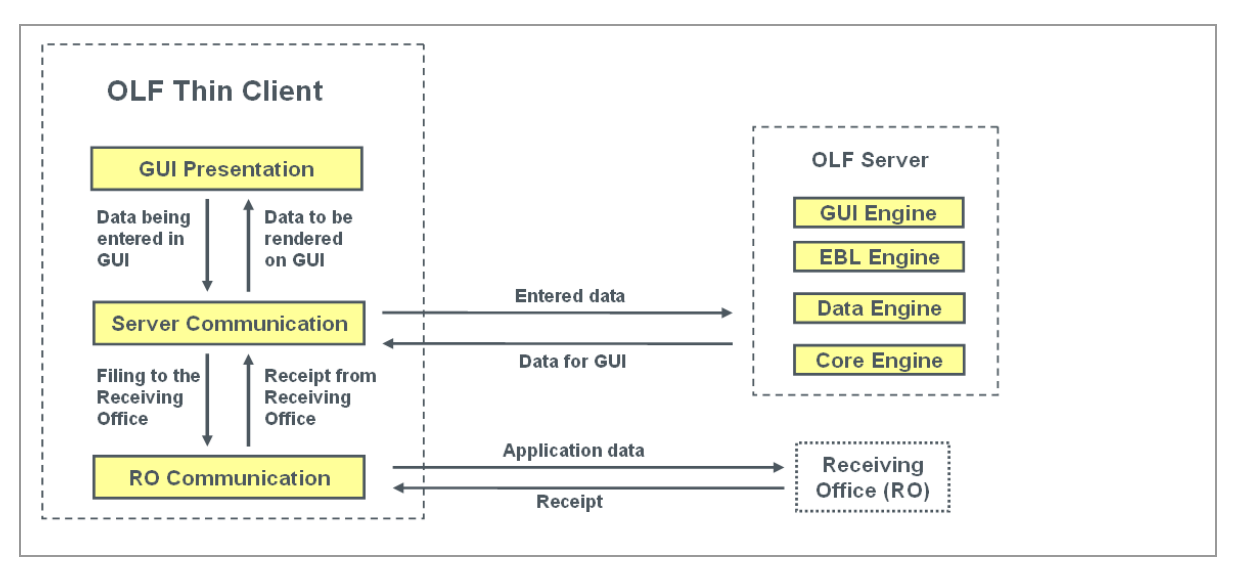

*Figure 3: Communication between OLF thin client, OLF server and filing office*

See the OLF Installation Guide and OLF User Guide for more information on OLF functionalities, technology and installation. The latest OLF software and documentation are available free of charge from the EPO website under *Applying for a patent > Online services > Online filing* (*<http://www.epo.org/online-filing>*).

# **3.2 Workflow in Online Filing**

#### **The user**

- starts the thin client: the GUI is rendered from data provided by the OLF server.
- enters his application data in the GUI: the data is stored as temporary objects in the thin client machine's memory.
- saves an application as *draft*: the data from the GUI is written to the server's hard disk and also stored in a temporary folder on the client's hard disk.
- attaches all documents that are required for the selected procedure and saves the application as *ready to sign*.
- applies the signature to an application in the GUI: the application is packed as *ready to send* and stored on the server.
- initiates the sending process by the thin client: the server sends the packed data to be transmitted to the thin client.

### **The thin client**

 transmits the package to the filing office and receives the transmission receipt, which is then saved on the server together with the application in *sent* status.

## **3.3 Data flow and XML transformation**

Online Filing passes through the following steps to create electronic documents from data entered in the GUI:

- 1. The application data is kept in the memory as a business object tree.
- 2. The application data is mapped to a business object (BO) XML file.
- 3. The BO XML is converted to Annex F XML and Internal XML by XSLT style sheets and Xalan/Xerces.
- 4. The Annex F XML is converted to PDF by the XSL-FO style sheet using the formatting objects processor (FOP). This PDF is ready to be sent to the EPO.

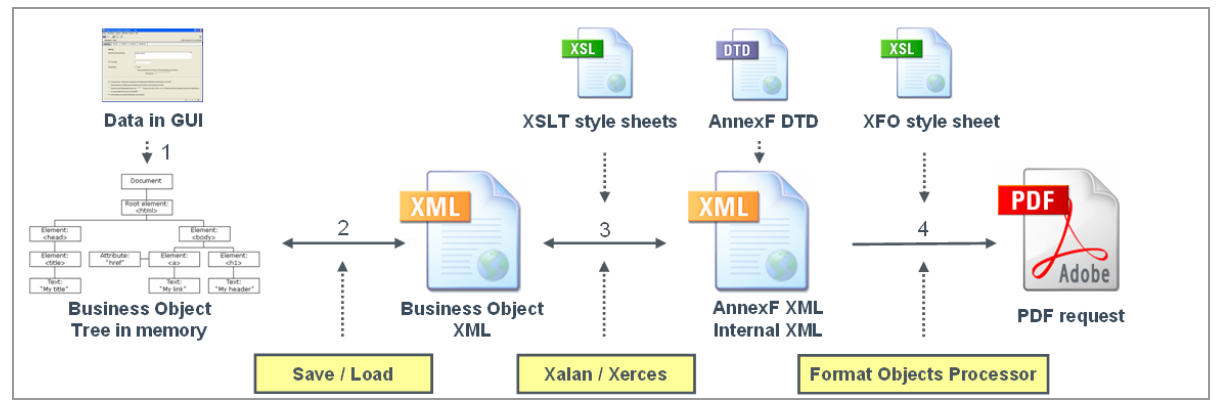

*Figure 4: Transformation of data from GUI via XML into PDF*

# **4 XML data exchange with patent management systems**

## **4.1 Converting PMS data into XML for OLF**

Start your project with an in-depth analysis of the XML structure produced by your PMS. Then set up detailed rules on which PMS data has to be mapped to which OLF data.

- Use the **XML element list** (p. [305\)](#page-304-0) for OLF contained in the annex to this document.
- Note that important data is also stored in the attributes, so use the **XML attribute lists** (p[. 315\)](#page-314-0) too for the specific procedure.
- $\rightarrow$  Insert a new column and enter the corresponding element (or attribute) names from your PMS in the table.
- → Refer to the DTDs to define the structure of the XML documents. Note that each procedure uses different DTDs.
- → The mandatory and optional XML and PDF files for each procedure are listed at the beginning of each section. These are the files you need to produce using your PMS data (except for those files marked as OLF system files).
- → Rename your user-specific PDF attachments to the OLF standard file names. Note that all documents and drawings must be Annex F-compliant.
- Write and set up your own conversion tool to convert your PMS data into XML for OLF.

## **4.2 Preparing the package for import**

Each procedure in Online Filing requires a specific set of XML and PDF files packed in a ZIP archive file. If you import single applications manually in the OLF client, the files may also be prepared in a specific folder. ZIP is the recommended option, however.

For example, Online Filing expects the following XML files for an application in procedure EP(1001E2K):

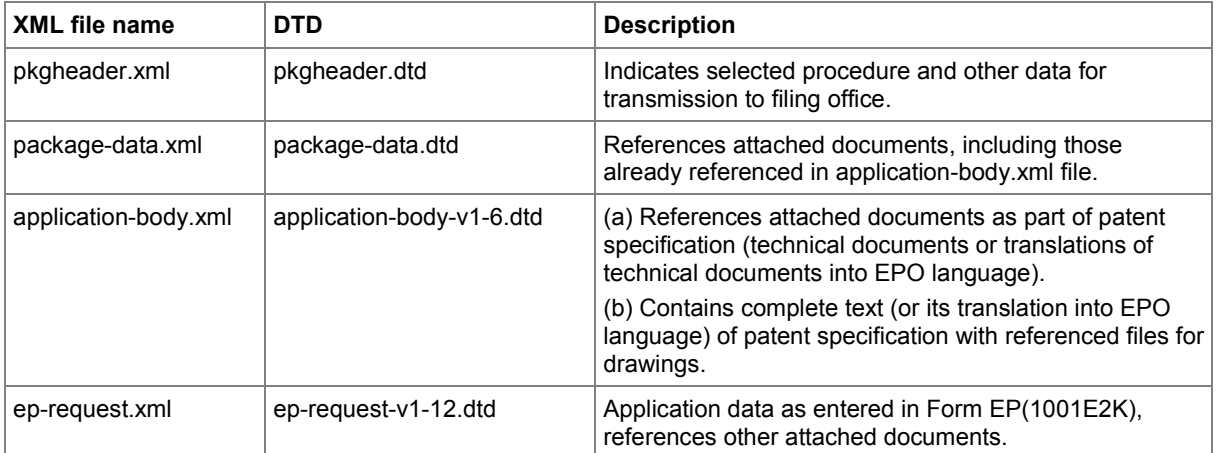

In a standard EP(1001E2K) application, the technical documents and their translations may be attached as single or multiple PDF files. The pages are referenced in the application-body.xml file with a specific element for each section of the technical documents:  $\{\text{description}\}$ ,  $\{\text{claims}\}$ ,  $\{\text{abstract}\}$  and  $\{\text{drawings}\}$ . A <doc-type> child element contains more information on each section in the following attributes: id, type, file, page count. The id attribute and file attribute must match the EPO document codes and EPO system file names defined by the OLF system.

## **4.3 Importing XML into Online Filing**

You can use one of the following three methods to import XML data into Online Filing:

- 1. Importing applications in the GUI of the OLF client
- 2. Using the PMS Gateway interface
- 3. Calling import/export procedures from the command prompt

### **OLF client**

If you have not already done so, you need to set up a complete installation of the EPO Online Filing system on a dedicated machine.

- → Convert the XML data exported by your PMS into XML data for OLF.
- → Prepare the package with all XML and PDF files to be imported (either a folder or a ZIP archive).
- **→** Open the OLF File Manager and import the application(s) as a new draft.
- Check if there are any validation messages: use the *Validation* button to display a list of messages about missing or wrong data (where applicable).
- → Complete your application, sign it with your smart card, send it to the EPO and you are done.

### **PMS Gateway interface**

The functionality and installation of the PMS Gateway interface are described in the document *Introduction to the PMS Gateway Interface*, which is part of the *PMS Gateway development kit package*. You can download this package from the EPO website under *Applying for a patent > Online services > Online filing > Download software for filing with the EPO*

(*<http://www.epo.org/applying/online-services/online-filing/download.html>*).

PMS Gateway uses the OLF Web Services commands which correspond to the basic functionalities of the OLF client:

- **validate**
- import
- sign
- **send**
- export
- **•** remove
- **·** information

The applications to be imported must be packed as ZIP archives. The PMS sends the package to the PMS Gateway either in draft, ready to sign or in ready to send status, following successful validation with no severity level 1 message.

# <span id="page-12-0"></span>**5 Form EP(1001E2K) – Request for grant of a European patent (EPC 2000)**

## <span id="page-12-1"></span>**5.1 Structure of XML files for EP(1001E2K)**

The following four XML files are required for an EP(1001E2K) application to be imported:

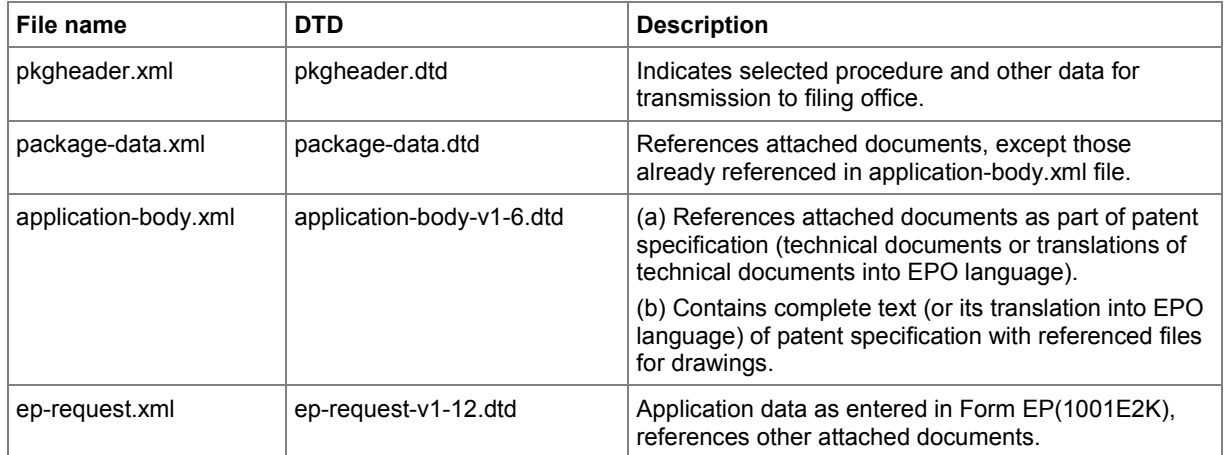

## **5.1.1 General information on the package – pkgheader.xml**

The *pkgheader.xml* specifies the technical details that are necessary for sending an application to the EPO.

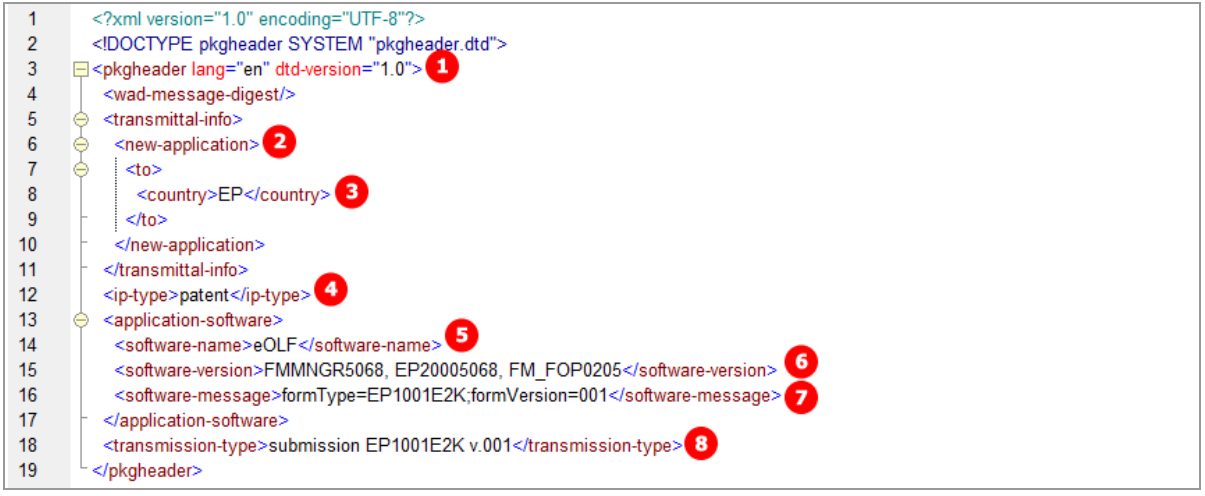

*Figure 5: XML elements in pkgheader.xml file*

- **(1)** Filing language
- **(2)** Type of application
- **(3)** Filing office
- **(4)** Kind of IP type
- **(5)** Name of software used to prepare application
- **(6)** Version of software
- **(7)** Name of plug-in used by software
- **(8)** Type of transmission

### **5.1.2 References from XML files to other files**

All PDF files and other attachments must be referenced by the *package-data.xml* file, or by one of the XML files that are referenced in the *package-data.xml* file, i.e. the *application-body.xml* or *ep-request.xml* file.

#### **package-data.xml file**

The **package-data.xml** file references the file names for attached documents in multiple  $\langle \text{other-doc} \rangle$ elements using the file and file-type attributes. The document code to be received by the EPO server is contained in the  $\text{Snormal-iname}$  element. In addition, the **ep-request.xml** file is referenced in the <application-request> element and the *application-body.xml* file in the <application-body-doc> element.

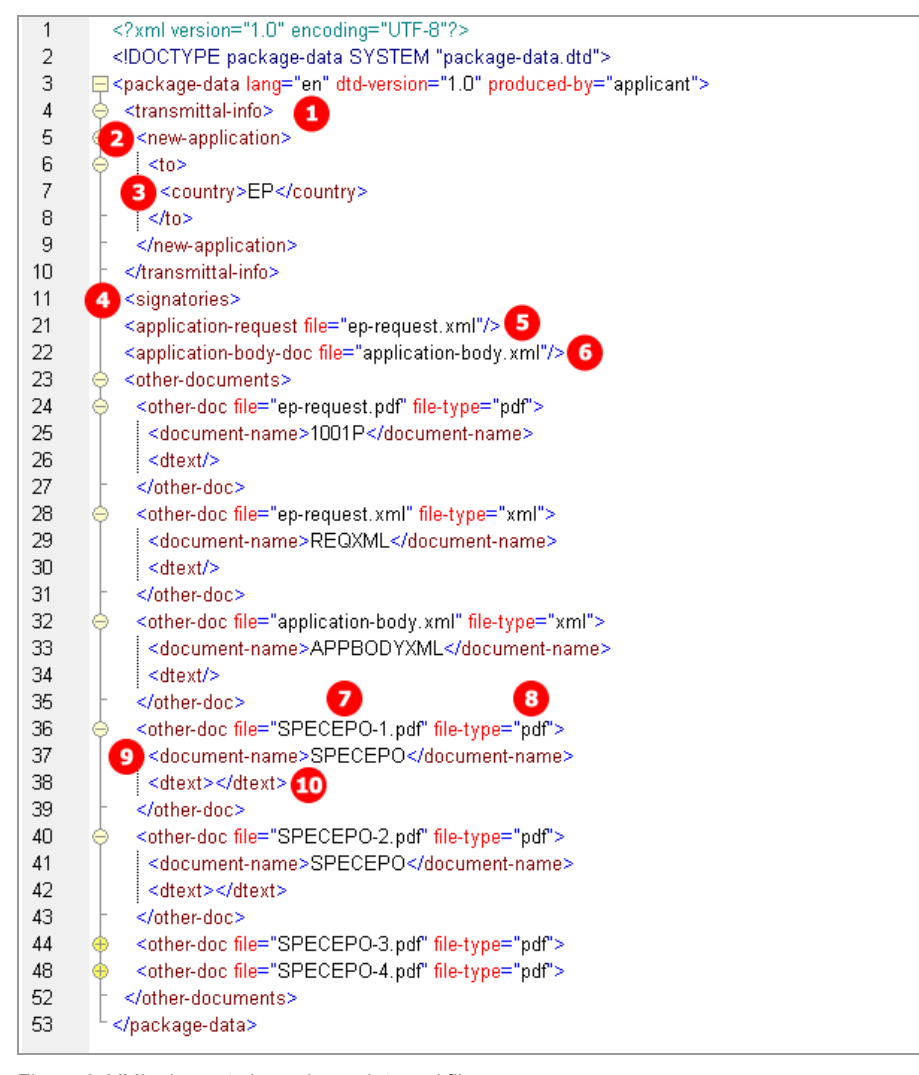

*Figure 6: XML elements in package-data.xml file*

- **(1)** Filing language
- **(2)** Type of application
- **(3)** Filing office
- **(4)** Signatories (no signatures attached for import)
- **(5)** Reference to ep-request.xml
- **(6)** Reference to application-body.xml
- **(7)** Other document EPO file name
- **(8)** File type of other document
- **(9)** Document code of other document
- **(10)** Additional text, e.g. figure to be published with abstract, number of claims, number of drawings

#### **application-body.xml**

The *application-body.xml* file references the files and page numbers for the technical documents in the <doc-page> element, each one within the <description>, <claims>, <abstract> and <drawings> elements, using the id attribute for the document code and the file attribute for the file name.

- The id attribute of the  $\langle$  doc-page $\rangle$  element contains a unique identifier consisting of the section (e.g. DRAW) plus a counter (e.g. 1), thus DRAW1.
- Only drawings can be contained in more than one document: If there is more than one drawing section, there must be another  $\langle$  doc-page> element with the attribute  $id = DRAW2$ , and so forth.
- The counter (e.g. 1) in the file name (e.g.  $SPECEPO-1.pdf$  does not relate to a specific document section (e.g. description), but it enumerates the files one by one when being attached via the OLF software.

In this example, four individual files are attached for each section, but there could also be combined files containing more than one section of the technical documents - see the examples in **EP(1001E2K) Documents** (p. [67\)](#page-66-0).

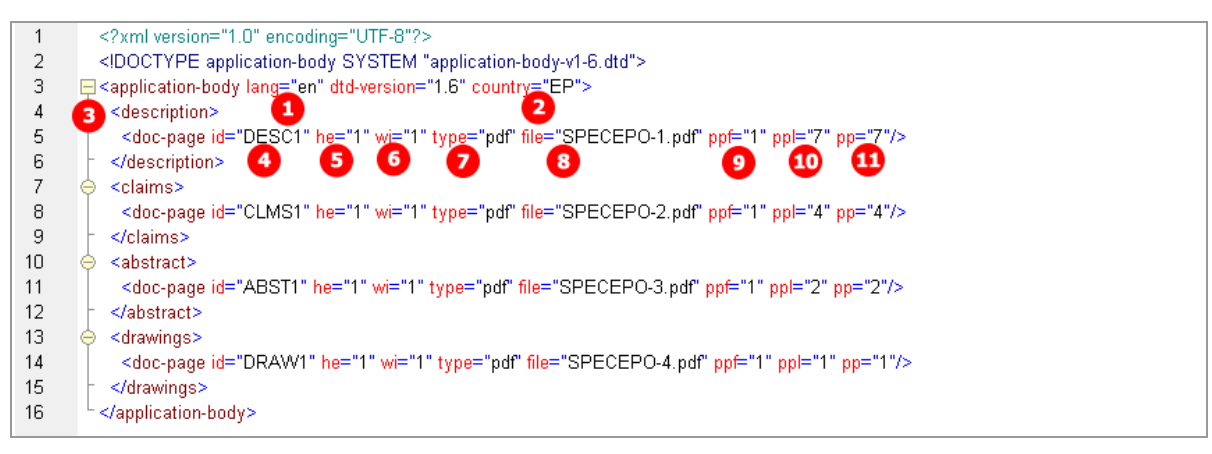

*Figure 7: XML elements in application-body.xml file*

- **(1)** Filing language
- **(2)** Filing office
- **(3)** Description reference
- **(4)** Document code for description
- **(5)** Height of document (page format)
- **(6)** Width of document (page format)
- **(7)** File type
- **(8)** EPO file name of first attached document (containing the description, in this case)
- **(9)** First page of description
- **(10)** Last page of description
- **(11)** Number of pages in description

#### **ep-request.xml**

The *ep-request.xml* file indicates the document code in the doc-type attribute of the <ep-electronic-files> element and the file name in the <epo-file-name> element. In addition, the original file name as given by the user is contained in the  $\langle$ applicant-file-name> element. See the following sections for details and examples.

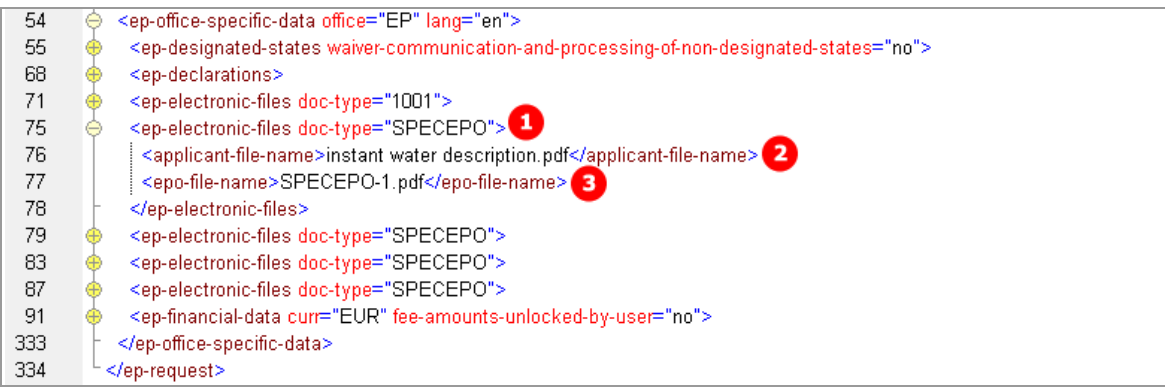

*Figure 8: XML elements for electronic files in ep-request.xml file*

- **(1)** Document code for any technical document
- **(2)** Original file name
- **(3)** EPO file name of first attached document (containing the description, in this case)

### **5.1.3 References to translated documents**

In the example below, Italian has been selected as the filing language of the attached application. Therefore, the original in Italian and the translation into English must be supplied. There is one PDF file containing description, claims and abstract and a second PDF file containing the drawings.

#### **application-body.xml**

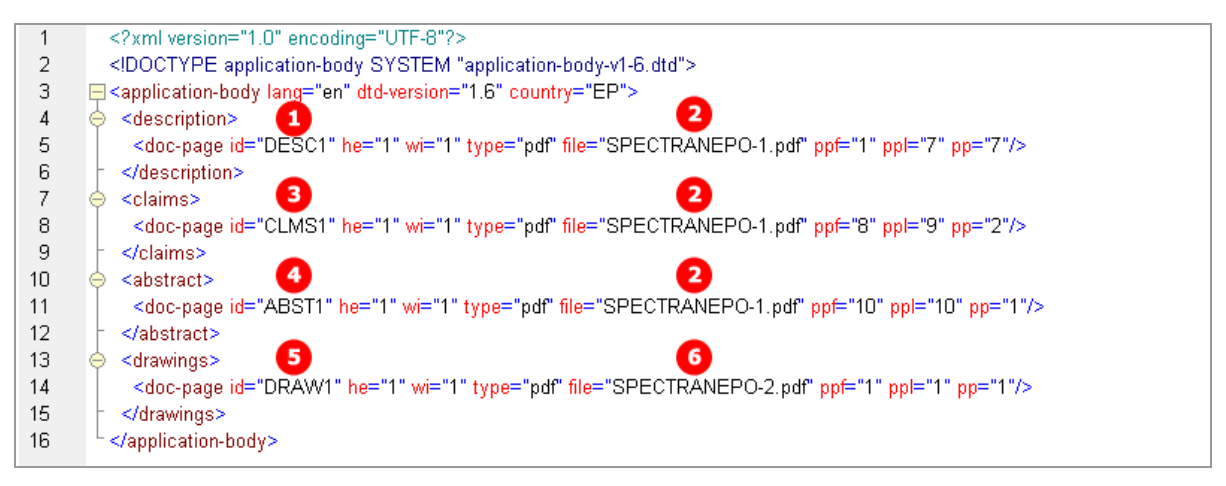

*Figure 9: Document codes for translated documents in the application-body.xml*

- **(1)** Document code for the description
- **(2)** EPO file name for translated document containing the description, the claims and the abstract
- **(3)** Document code for the claims
- **(4)** Document code for the abstract
- **(5)** Document code for the drawings
- **(6)** EPO file name for translated document containing the drawings
- **(7)** Document code for original file in non-EPO language
- **(8)** Original file name of document containing the technical documents (Italian, in this example)
- **(9)** EPO file name for the technical documents in non-EPO language
- **(10)** Document code for translation of any technical document
- **(11)** Original file name of document containing description, the claims and the abstract
- **(12)** Original file name of document containing the drawings

#### **ep-request.xml**

| 55  | <ep-office-specific-data lang="en" office="EP"></ep-office-specific-data>                                       |
|-----|----------------------------------------------------------------------------------------------------|
| 56  | <ep-designated-states waiver-communication-and-processing-of-non-designated-states="no"></ep-designated-states> |
| 69  | <ep-declarations></ep-declarations>                                                                             |
| 72  | <ep-electronic-files doc-type="1001"></ep-electronic-files>                                                     |
| 76  | <ep-electronic-files doc-type="SPECNONEPO"> 7</ep-electronic-files>                                             |
| 77  | <applicant-file-name>Filtro motore_IT.pdf</applicant-file-name> 8                                               |
| 78  | <epo-file-name>SPECNONEPO.pdf</epo-file-name> 9                                                                 |
| 79  |                                                                                                    |
| 80  | <ep-electronic-files doc-type="SPECTRANEPO"> 0</ep-electronic-files>                                            |
| 81  | <applicant-file-name>Filtro motore EN.pdf</applicant-file-name> 11                                              |
| 82  | <epo-file-name>SPECTRANEPO-1.pdf</epo-file-name> 2                                                              |
| 83  |                                                                                                    |
| 84  | <ep-electronic-files doc-type="SPECTRANEPO"> 10</ep-electronic-files>                                           |
| 85  | <applicant-file-name>Filtro motore disegno_EN.pdf</applicant-file-name> <                                       |
| 86  | <epo-file-name>SPECTRANEPO-2.pdf</epo-file-name> 6                                                              |
| 87  |                                                                                                    |
| 88  | <ep-financial-data curr="EUR" fee-amounts-unlocked-by-user="no"></ep-financial-data>                            |
| 330 |                                                                                                    |
| 331 |                                                                                                    |

*Figure 10: XML elements for electronic files and translation files in ep-request.xml file*

# **5.2 Document codes and file types for EP(1001E2K)**

For the successful import of XML data into Online Filing, the values for the  $\text{C}_{\text{document}}$ -name> element, the doc-type attribute and the file attribute must follow the standard values for the *document code* as listed in the table below. Without the correct document code, the receiving server at the EPO cannot accept files.

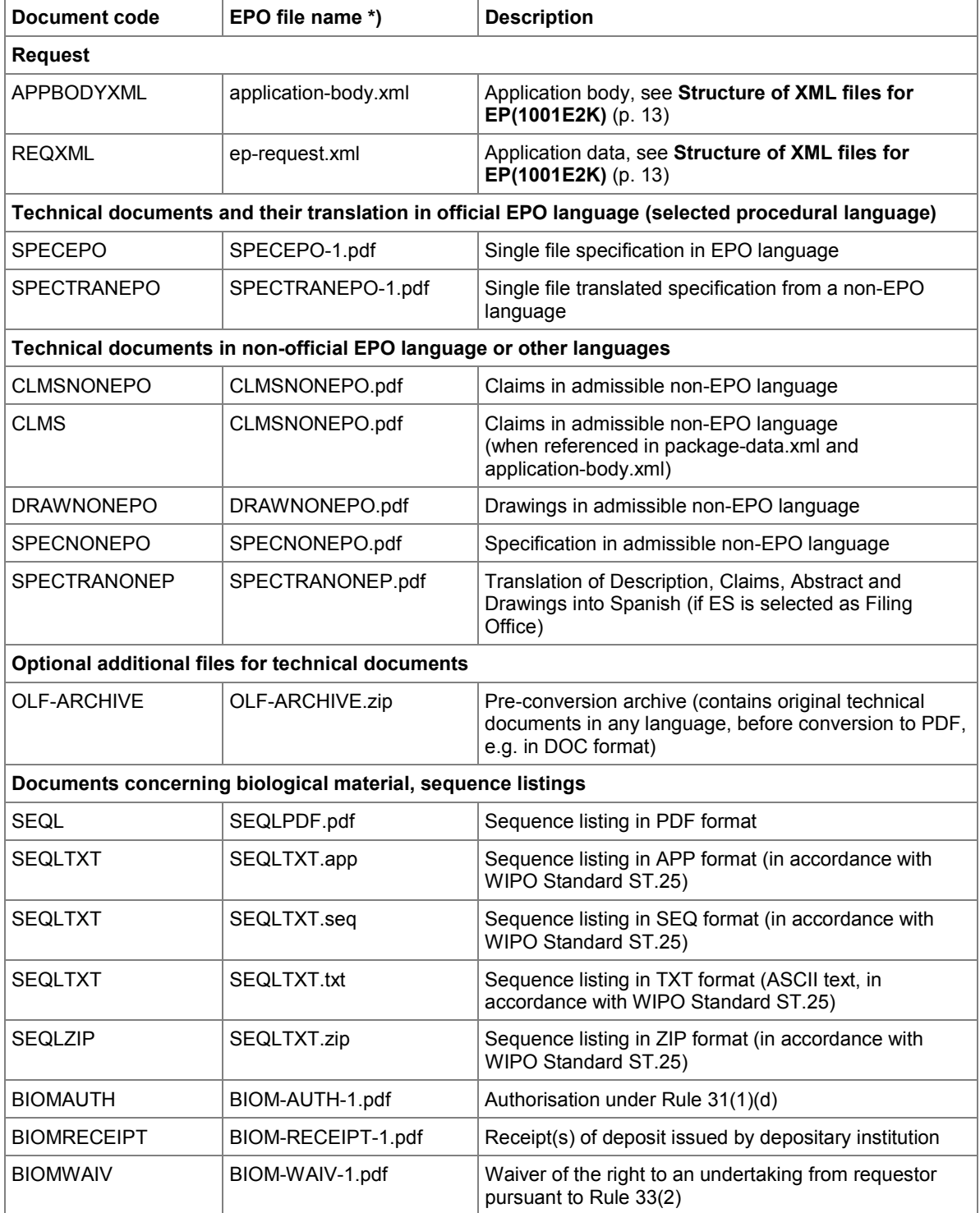

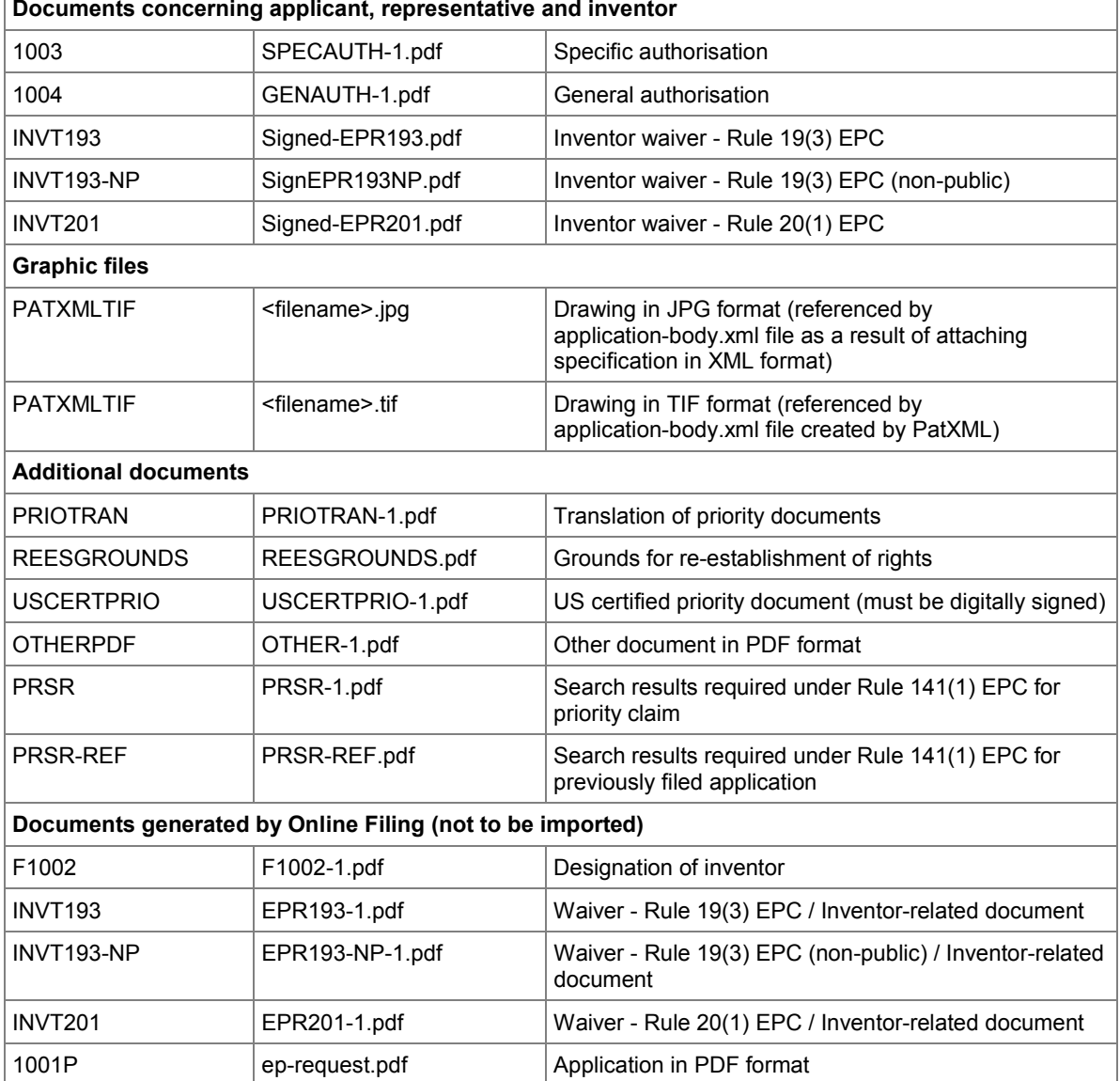

\*) If there is more than one file of this type of document, the character **1** in the file names must be replaced by **2**, **3** etc.

# **5.3 EP(1001E2K) Request**

Form EP(1001E2K) starts with the *Request* screen where basic data for the application is entered.

- Filing office
- Waivers, requests and declarations
- Procedural language
- **Filing language**
- Title of invention

### **5.3.1 Request – Example 1: Request in English**

### **GUI EP(1001E2K), Request tab**

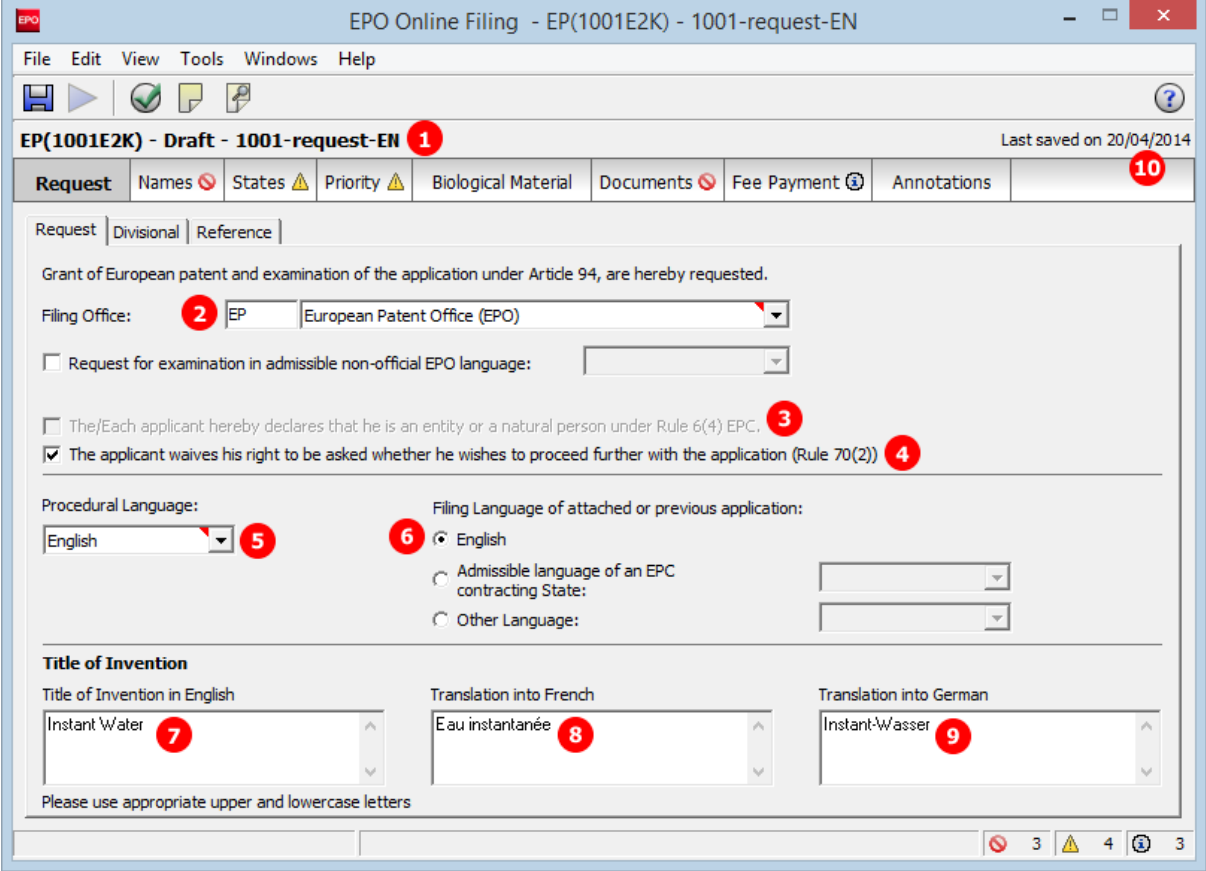

*Figure 11: Request GUI: general data*

### **Element list**

- **(1)** User reference
- **(2)** Filing office
- **(3)** Declaration under Rule 6(4) EPC: not applicable
	- For an example how to apply this declaration, see **Request – Example 2: Request in other languages** (p. [23\)](#page-22-0)
- **(4)** Waiver pursuant to Rule 70(2) EPC: empty element
- **(5)** Procedural language
- **(6)** Filing language of attached or previous application
- **(7)** Title of invention in English
- **(8)** Translation (of title of invention) into French
- **(9)** Translation (of title of invention) into German
- **(10)** Last saved date: must not be imported, because value will be overwritten by OLF

### **XML ep-request.xml**

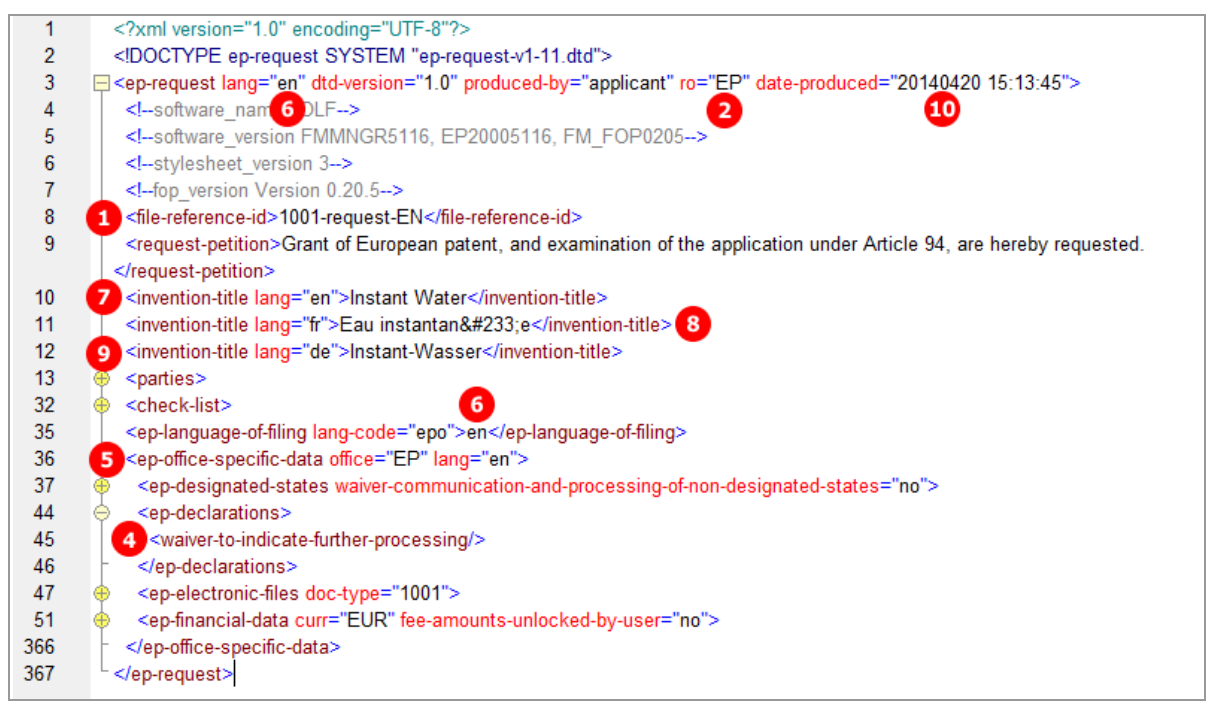

*Figure 12: Request XML: general data*

### **PDF ep-request.pdf**

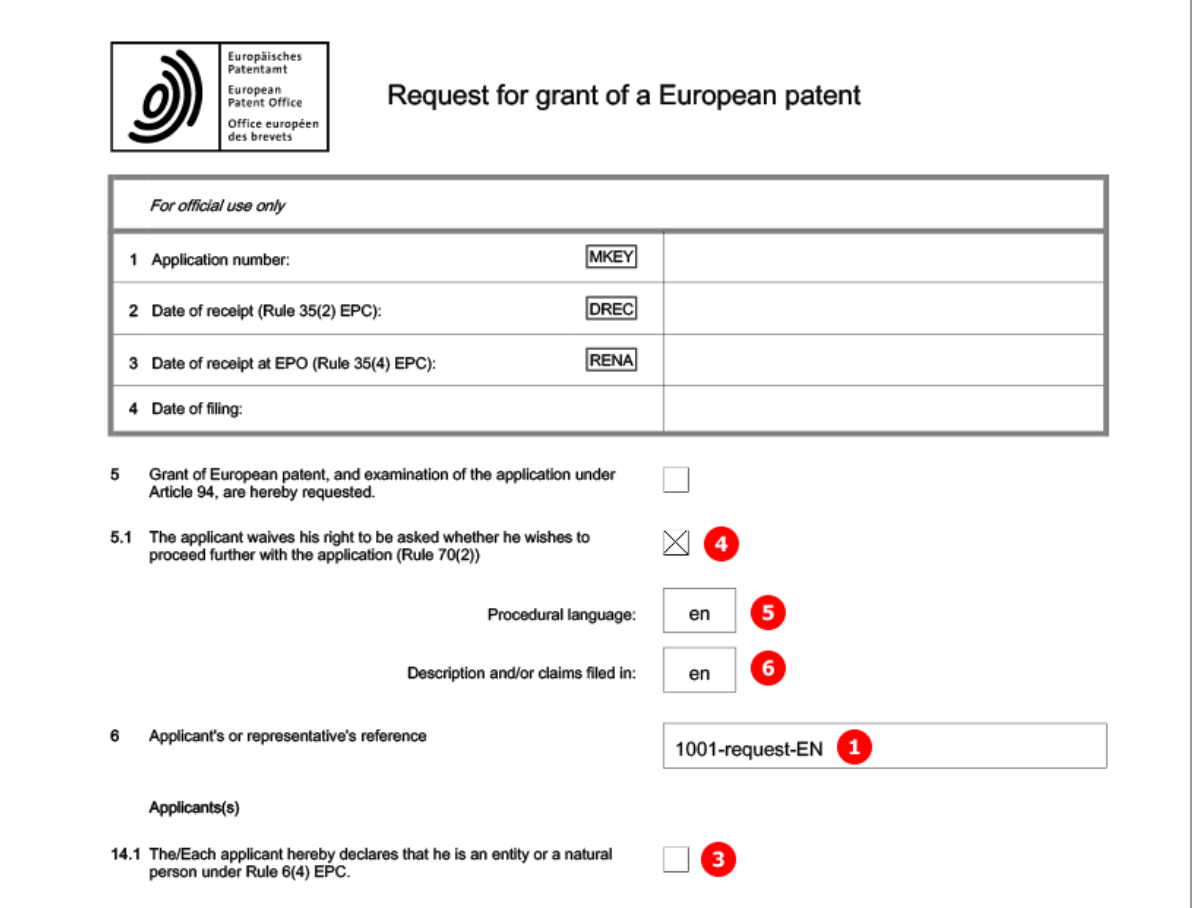

*Figure 13: Request PDF: general data in form header*

[...]

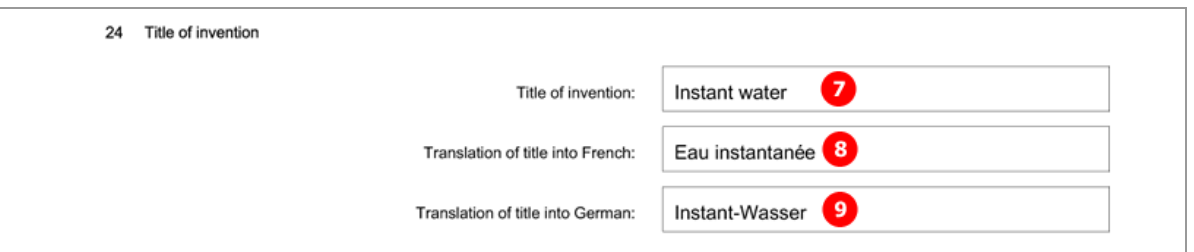

*Figure 14: Request PDF: title of invention in English, French and German*

### <span id="page-22-0"></span>**5.3.2 Request – Example 2: Request in other languages**

#### **GUI EP(1001E2K), Request tab**

This example demonstrates an application where both the request for examination and the patent application documents are submitted in an admissible non-official EPO language (i.e. the language is not English, German or French). If all applicant(s) fulfil the conditions of both Article 14(4) EPC and Rule 6(4) EPC, they can opt for the Declaration under Rule 6(4). Please refer to the Online Filing User Guide Version 5.08 for more details on the effect of the language settings.

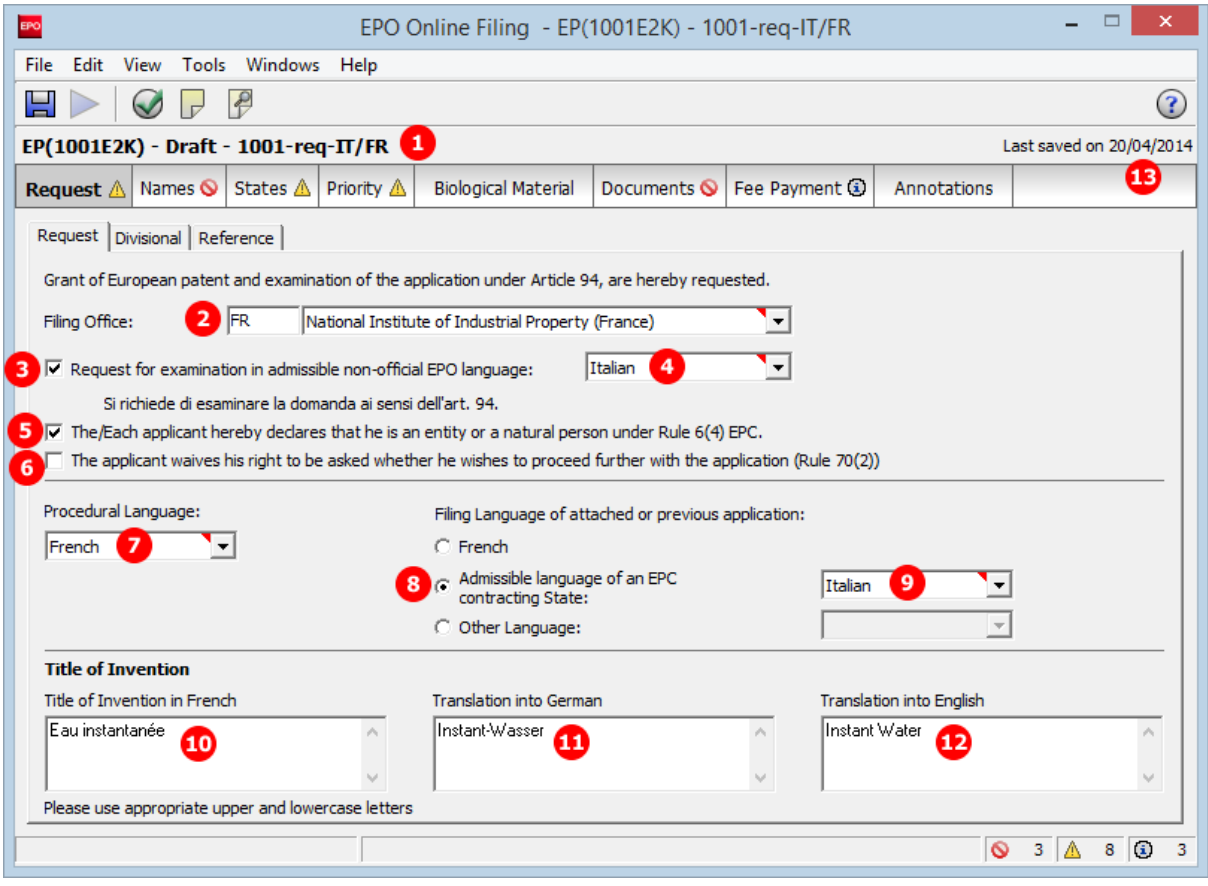

*Figure 15: Request GUI: procedural language French, admissible language Italian*

### **Element list**

- **(1)** User reference
- **(2)** Filing office
- **(3)** Request for examination in admissible non-EPO language
- **(4)** Language of request for examination
- **(5)** Declaration under Rule 6(4) EPC
- **(6)** Waiver pursuant to Rule 70(2): empty element not inserted
- **(7)** Procedural language
- **(8)** Filing language of attached or previous application is an admissible non-EPO language
- **(9)** Filing language
- **(10)** Title of invention in French
- **(11)** Translation (of title of invention) into German
- **(12)** Translation (of title of invention) into English
- **(13)** Last saved date

#### **XML ep-request.xml**

The <declaration-of-entity-or-natural-person-under-rule-6-3/> element requires that

- the  $\epsilon_{\rm ep-request-for-exam-art94/}$  is present and the value of its  $1_{\rm ang}$  attribute is the two-letter code of one of the admissible non-official EPO languages -OR-
- "non-epo" is the value of the lang-code attribute in the  $\langle ep\text{-language-of-filing}\rangle$  element and the content of the element is the two-letter code of one of the admissible non-official EPO languages.

The <declaration-of-entity-or-natural-person-under-rule-6-3/> element is required where applicant(s) referred to in Article 14(4) EPC fulfil the conditions of Rule 6(4) EPC and therefore wish to apply fee reductions; for details see **Names – Example 3: Two applicants with Rule 6(4) declaration, first applicant represented by authorised employee** (p. [41\)](#page-40-0).

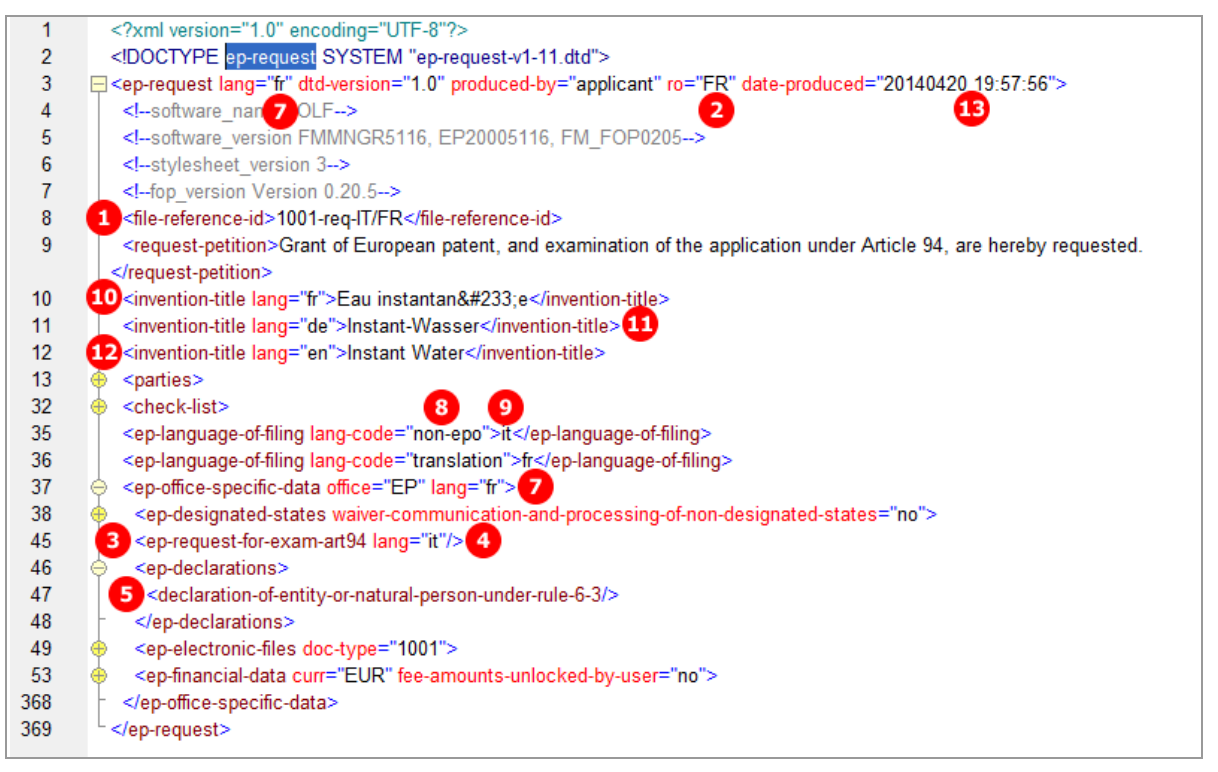

*Figure 16: Request XML: filing office FR, procedural language FR and language of filing IT*

### **PDF ep-request.pdf**

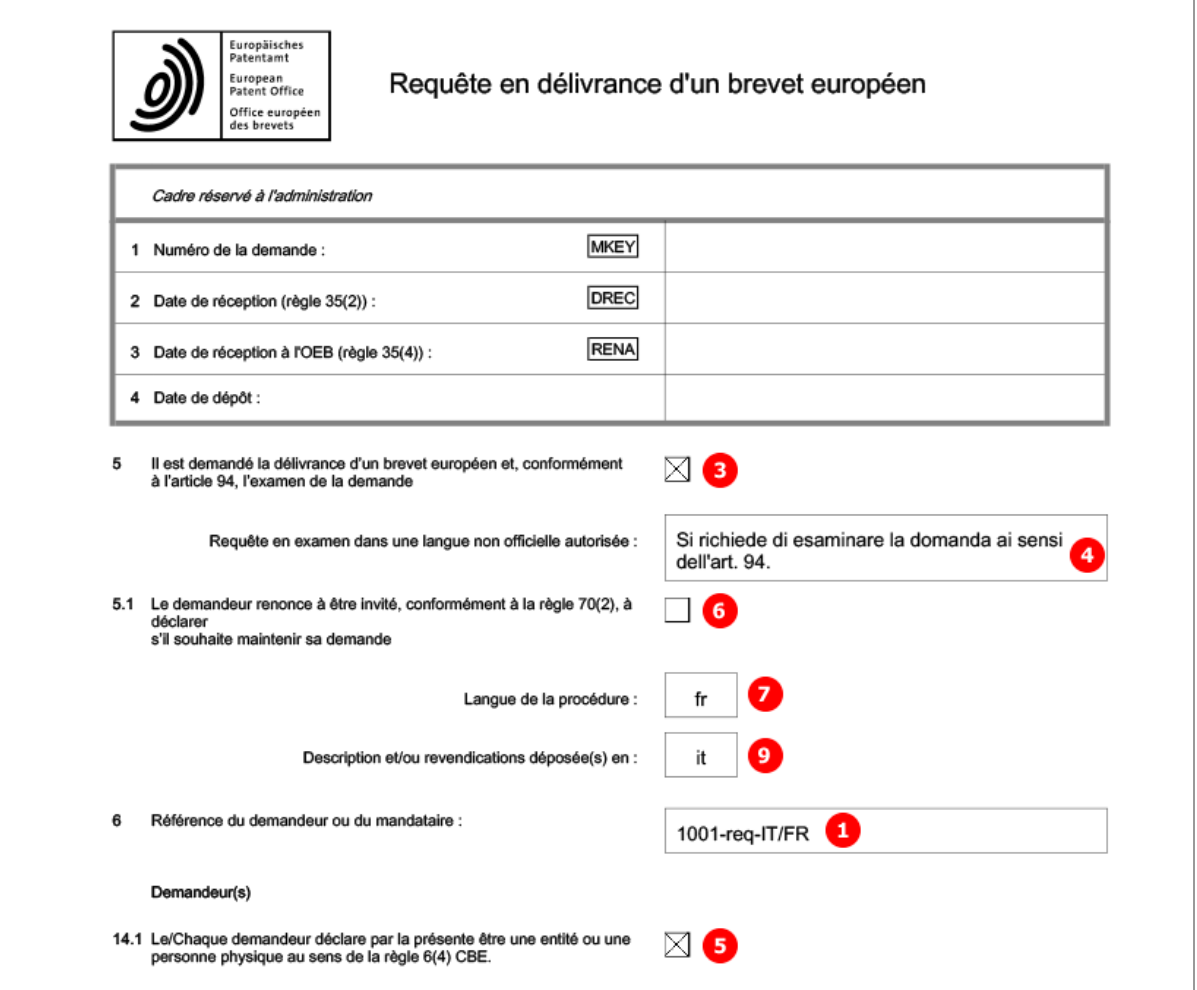

*Figure 17: Request PDF in French: general data*

### [...]

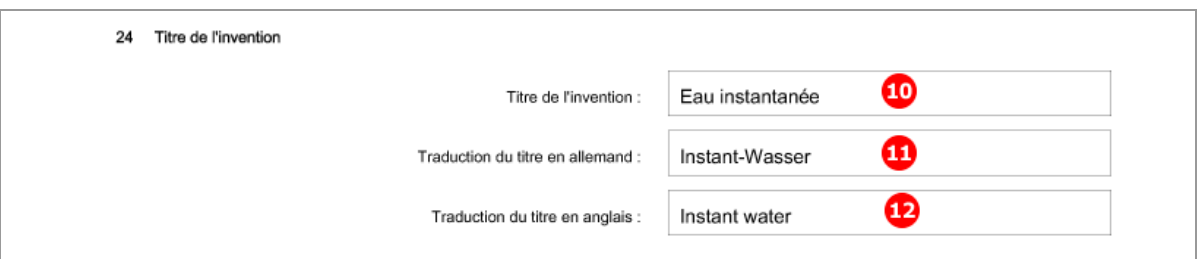

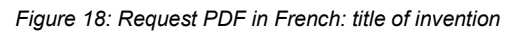

### **5.3.3 Divisional application**

### **GUI EP(1001E2K), Divisional tab**

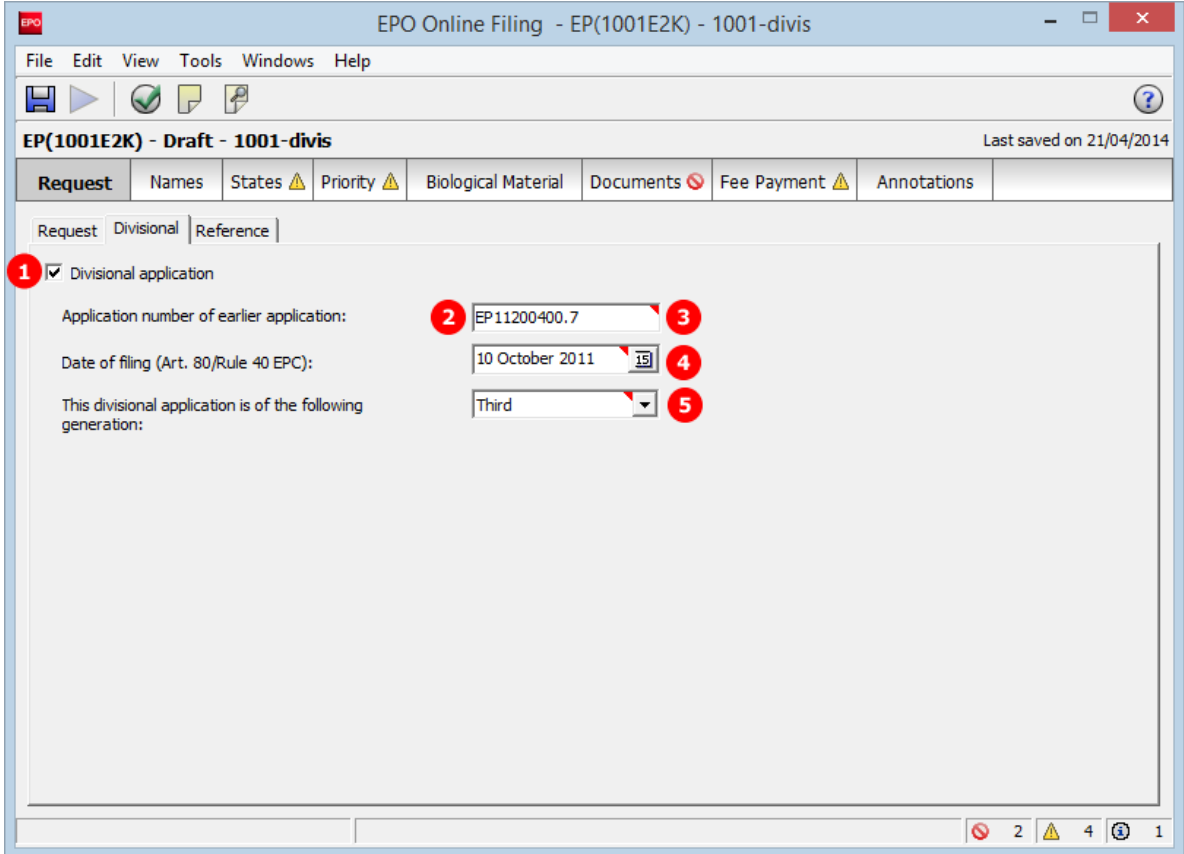

*Figure 19: Request GUI: divisional application*

### **Element list**

- **(1)** This is a divisional EP application
- **(2)** Country / filing office: **EP** is inferred, since divisional applications can only be filed with the EPO
- **(3)** Application number of earlier application
- **(4)** Filing date of earlier application
- **(5)** Generation of this divisional application
- **(6)** Date of first communication: for filings on or after 01/04/2014, the  $\langle \text{date}\rangle$  element must be empty.

#### **XML ep-request.xml**

The appropriate extra filing fee for a divisional application (code 552 to 555) is determined by the value of the generation attribute; see **EP(1001E2K) Fee Payment** (p. [86\)](#page-85-0). Only one fee for a divisional application can be selected.

If the imported XML file contains data concerning "First communication" or "Earliest application" (e.g. because it was produced prior to 01/04/2014), a severity three validation message is triggered. This data is not used in Online Filing version 5.08 anymore. However, the application number (3) and the filing date (4) of the earlier application are imported correctly if existing.

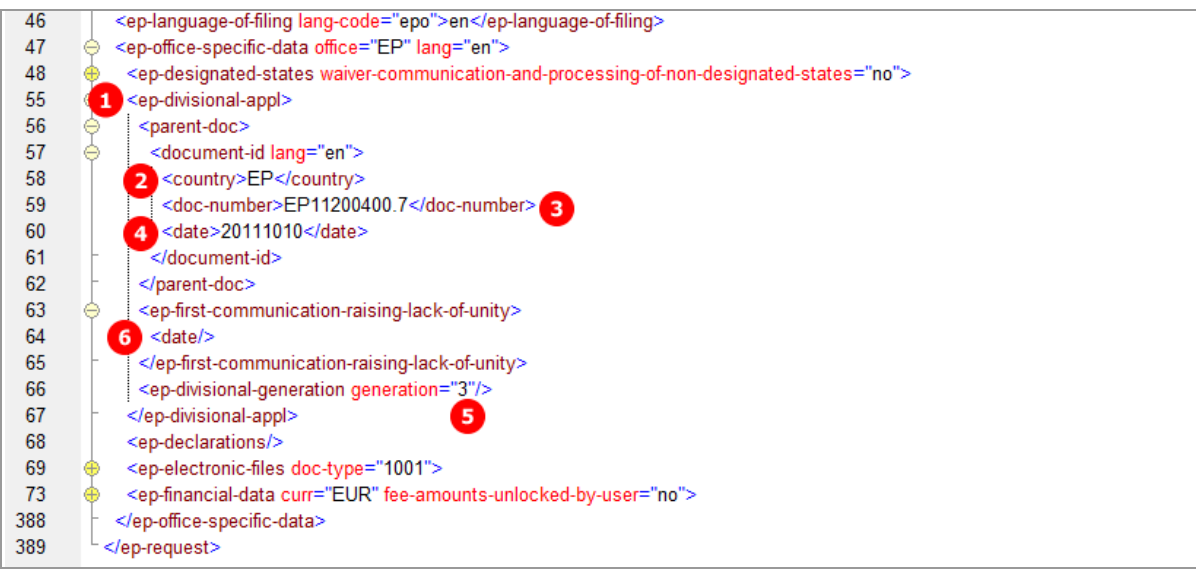

*Figure 20: Request XML: divisional application*

#### **PDF ep-request.pdf**

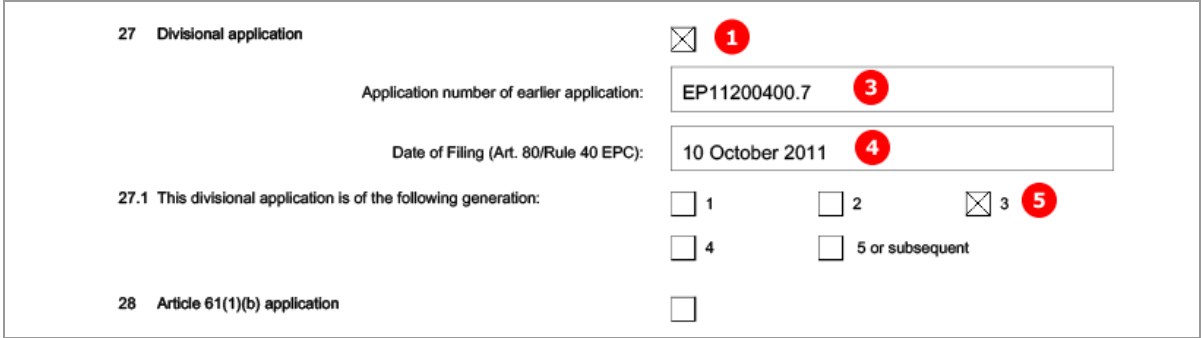

*Figure 21: Request PDF: divisional application*

### **5.3.4 Reference – Example 1: Reference is made to a previously filed application**

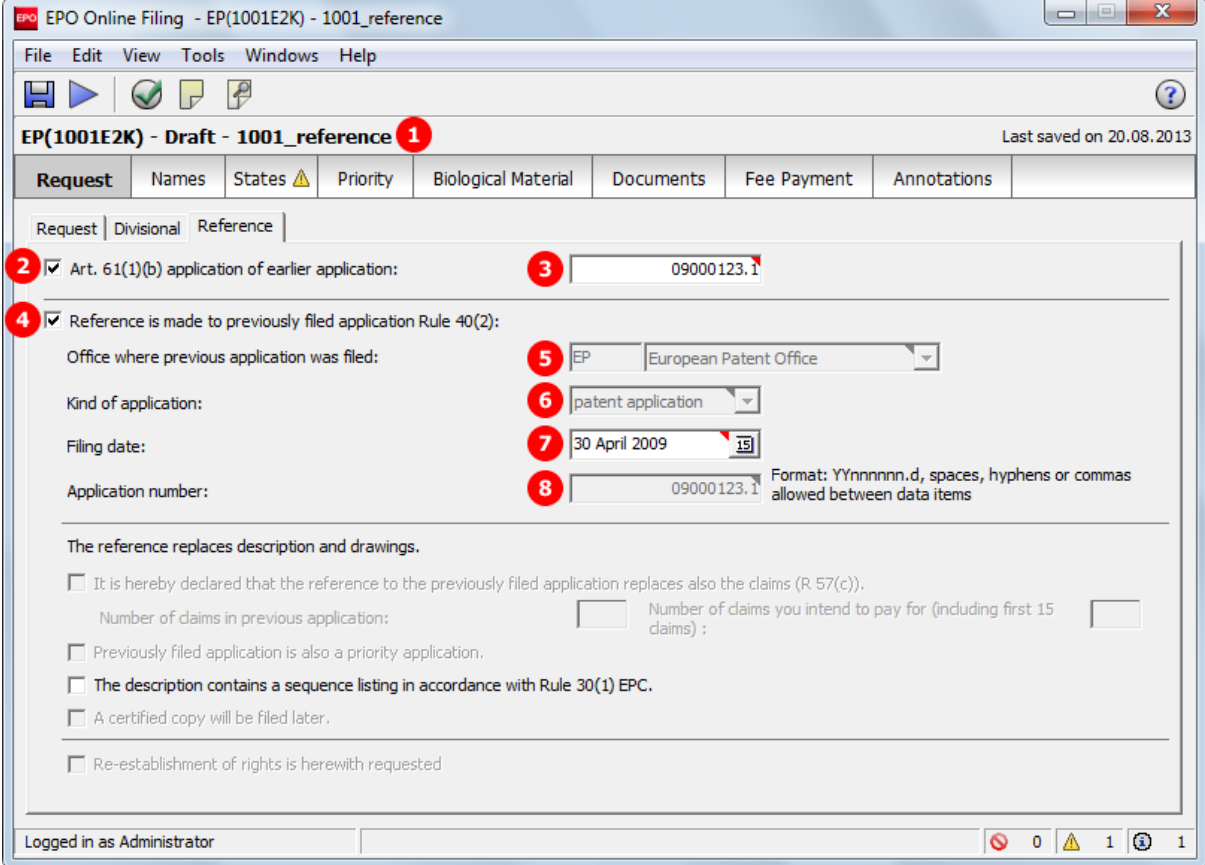

#### **GUI EP(1001E2K), Reference tab**

*Figure 22: Request GUI: reference to an Art. 61(1)(b) application and previously filed application*

#### **Element list**

- **(1)** User reference
- **(2)** Art. 61(1)(b) application of earlier application
- **(3)** Application number of Art. 61(1)(b) application of earlier application
- **(4)** Reference is made to previously filed application
- **(5)** Office where previous application was filed (only EP for Art. 61(1)(b) application)
- **(6)** Kind of application (only patent application for Art. 61(1)(b) application)
- **(7)** Filing date
- **(8)** Application number (inferred from (3))

#### **XML ep-request.xml**

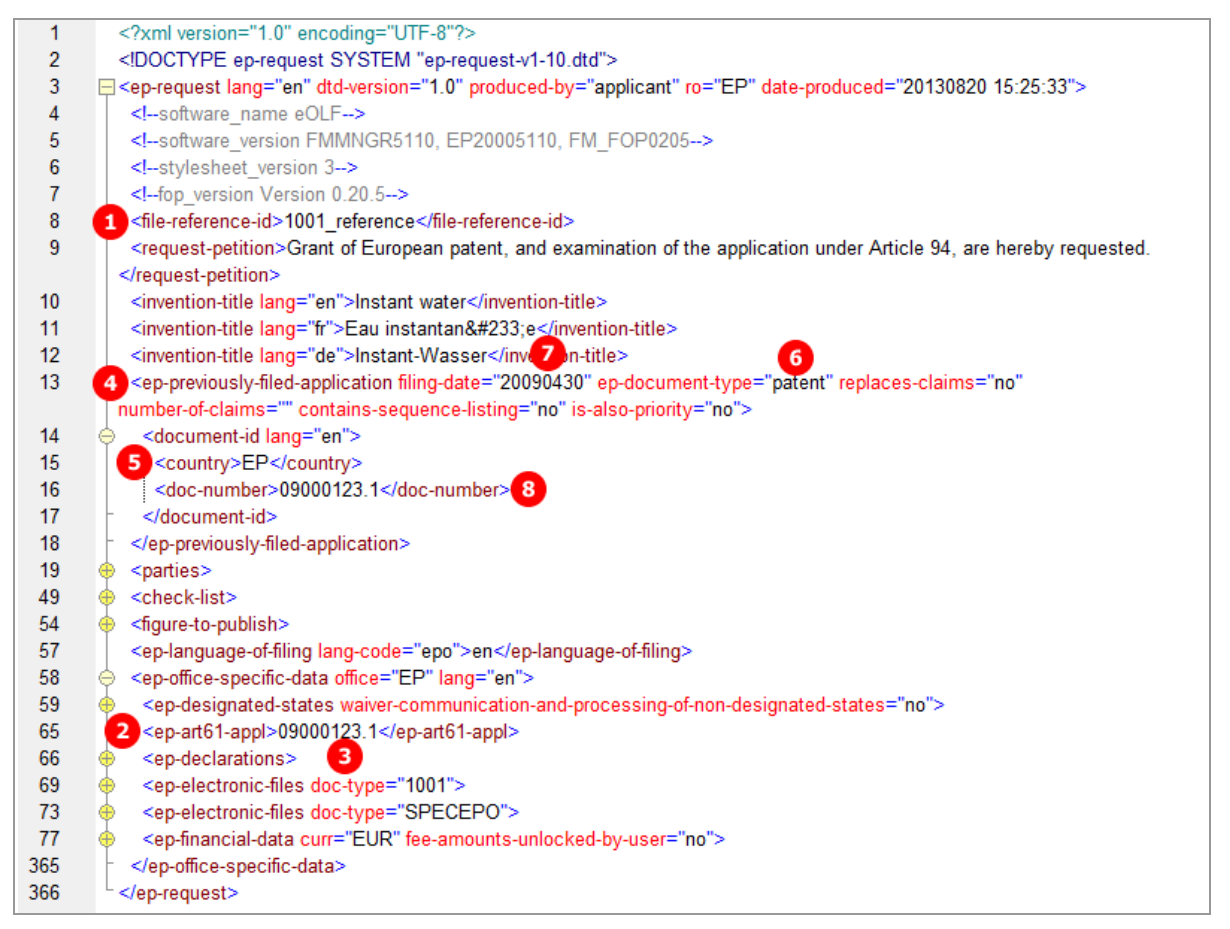

*Figure 23: Request XML: Reference to an Art. 61(1)(b) application*

#### **PDF ep-request.pdf**

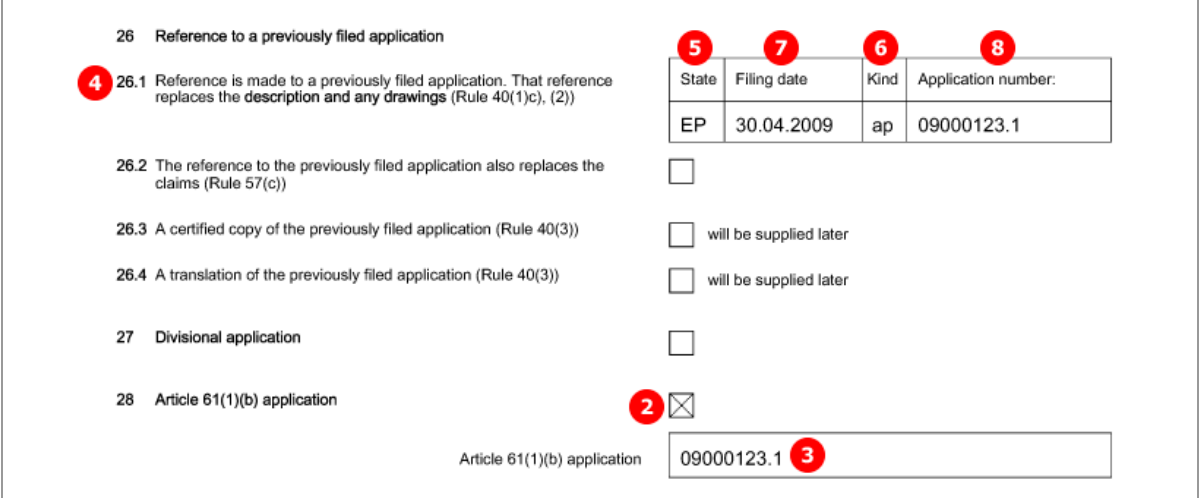

*Figure 24: Request PDF: Reference to an Art. 61(1)(b) application*

### **5.3.5 Reference – Example 2: Reference to a previous international application with request of re-establishment of rights**

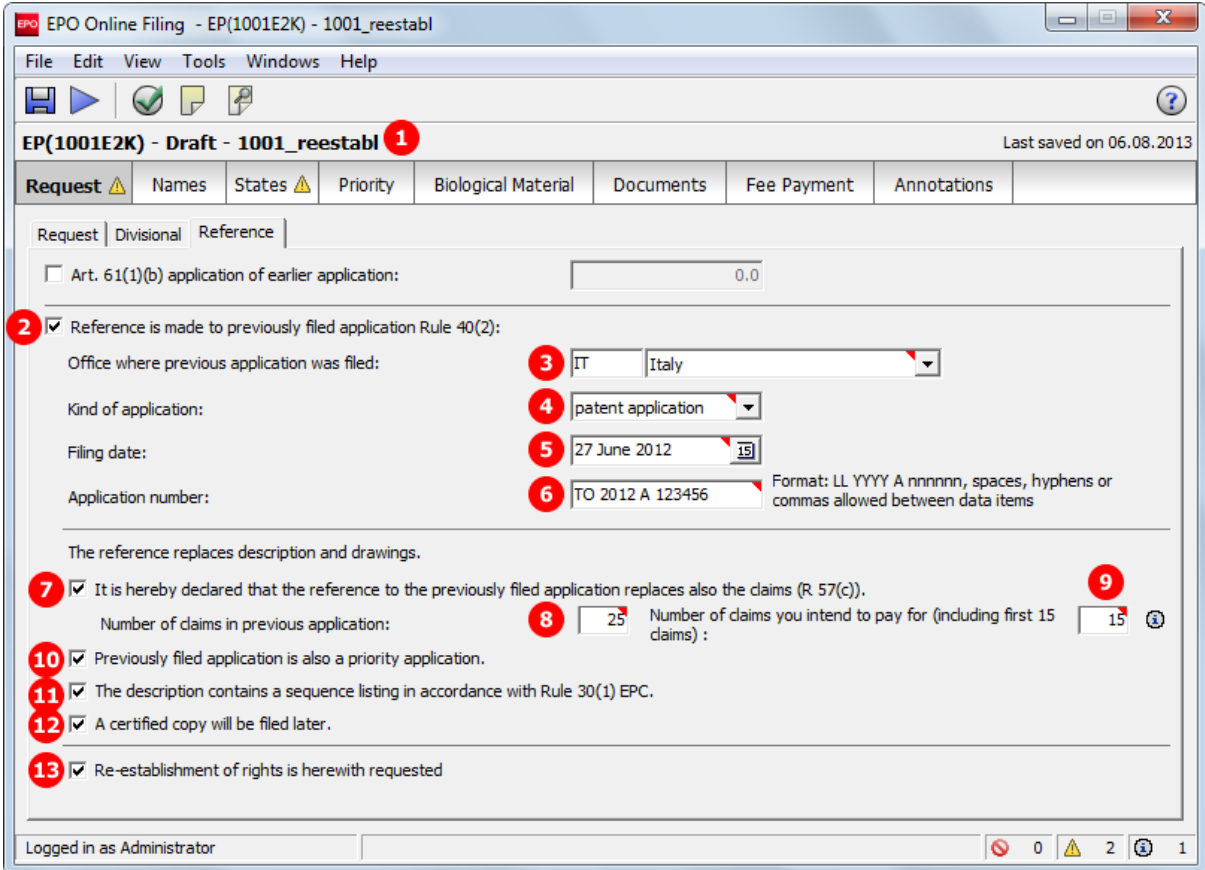

### **GUI EP(1001E2K), Reference tab**

*Figure 25: Request GUI: reference to previously filed priority application, re-establishment of rights requested*

#### **Element list**

- **(1)** User reference
- **(2)** Reference is made to a previously filed application
- **(3)** Office where previous application was filed
- **(4)** Kind of application
- **(5)** Filing date
- **(6)** Application number
- **(7)** Reference to previously filed application also replaces claims (Rule 57(c))
- **(8)** Number of claims in previous application
- **(9)** Number of claims you intend to pay for (including first 15 claims) This value is used for the fee calculation. Please set the value to **0** (zero) if you do not intend to pay for any claims with this application.
- **(10)** Previously filed application is also a priority application
- **(11)** Description contains a sequence listing in accordance with Rule 30(1)
- **(12)** A certified copy will be filed later
- **(13)** Re-establishment of rights is hereby requested
- **(14)** Inferred from (3) <country>
- **(15)** Inferred from (6) <doc-number>
- **(16)** Further priority declaration (in *Priority* tab)
- **(17)** Grounds for reestablishment of rights (attached in *Documents* tab)
- **(18)** A translation of the previously filed application will be supplied later (checked in *Documents* tab)
- **(19)** Filing language of previous application (selected in *Request* sub-tab)

#### **XML ep-request.xml**

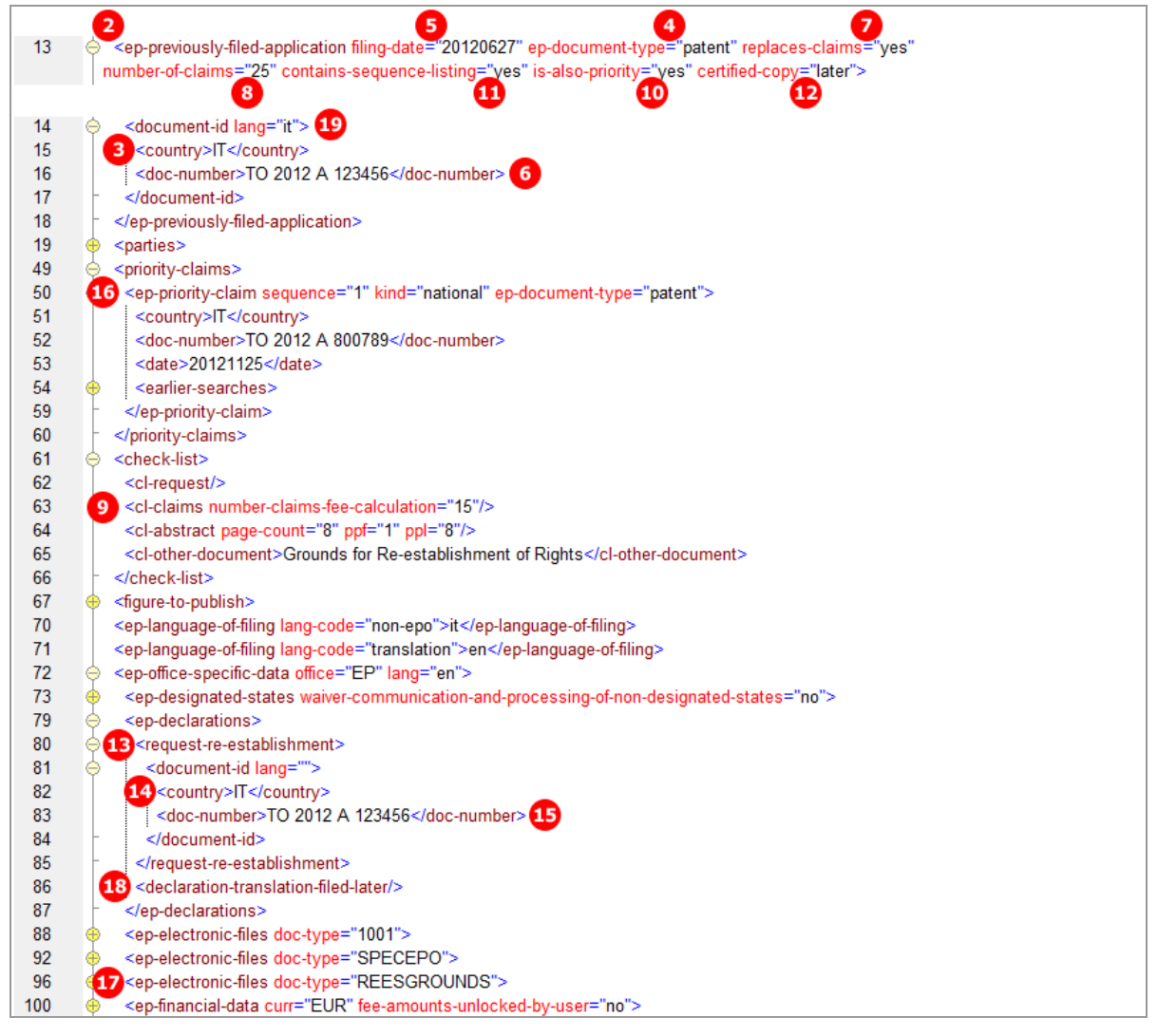

*Figure 26: Request XML: reference to previously filed priority application, re-establishment of rights requested*

### **PDF ep-request.pdf**

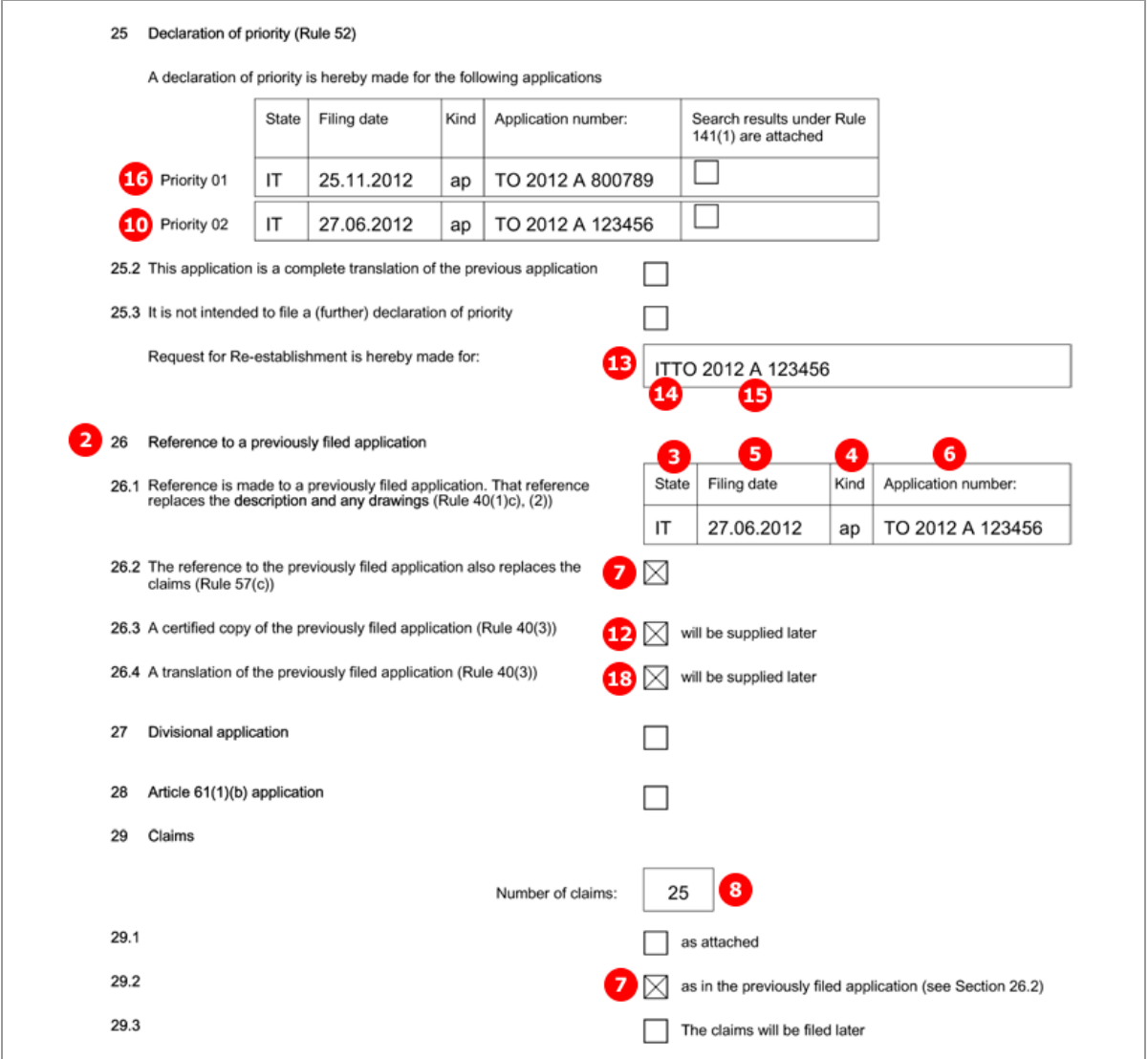

*Figure 27: Request PDF: declaration of priority, reference to previously filed application*

## **5.4 EP(1001E2K) Names**

The *Names* screen of Form EP(1001E2K) accommodates all data for names, persons and addresses relating to the application. At least one applicant is required.

- Applicant(s)
- Representative(s)
- $\blacksquare$  Inventor(s)
- Authorisations and waivers
- Address for correspondence

Each address is structured identically in the XML code. For details, see **Names – Example 1: Applicant is natural person and also inventor** (p. [33\)](#page-32-0).

## <span id="page-32-0"></span>**5.4.1 Names – Example 1: Applicant is natural person and also inventor**

#### **GUI EP(1001E2K), Names tab**

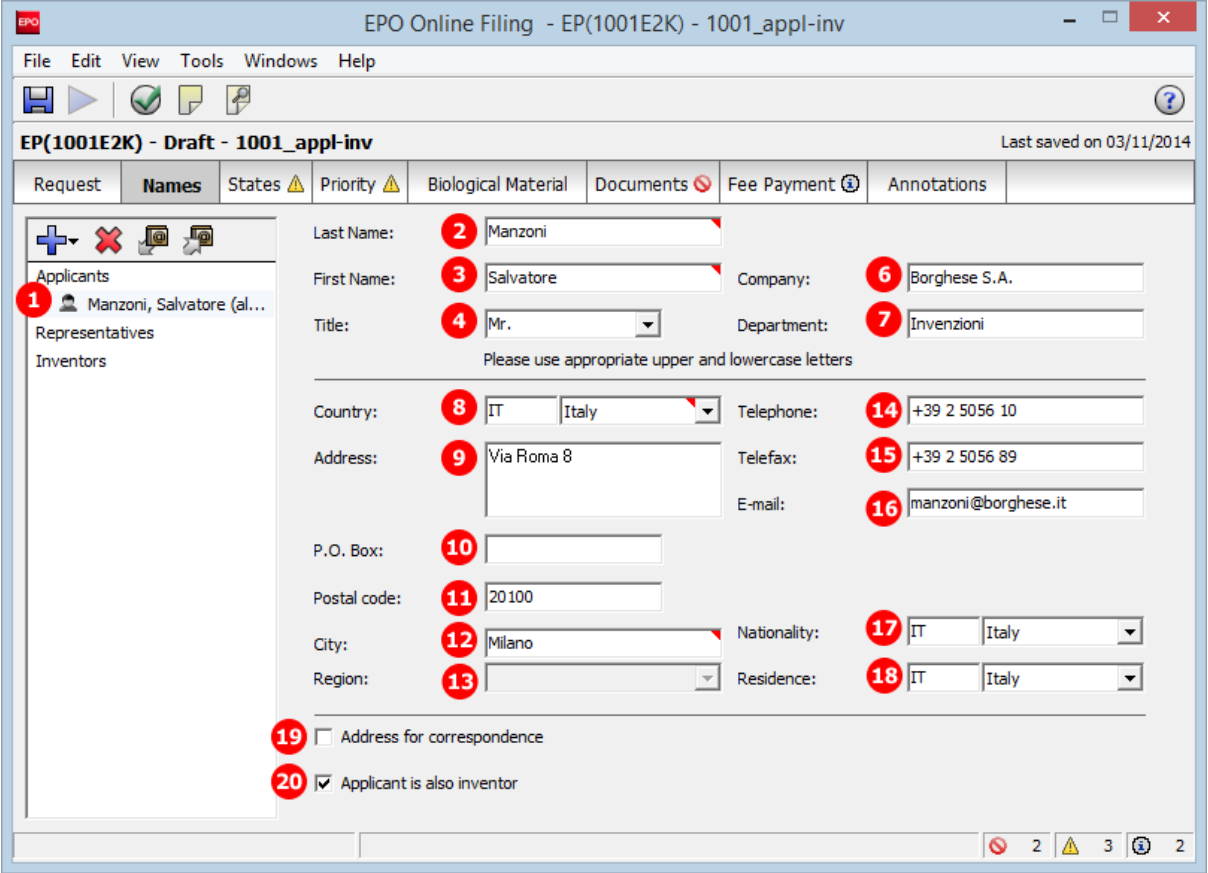

#### *Figure 28: Names GUI: applicant is natural person and also inventor*

### **Element list**

The  $\langle$  parties > element contains all the names listed on the left-hand side of the screen and is grouped into <applicants>, <inventors> and <agents>.

Each  $\langle \text{appliednt} \rangle$ ,  $\langle \text{ep-inventor} \rangle$  and  $\langle \text{ep-agent} \rangle$  element contains one  $\langle \text{addressbook} \rangle$  element with the name and address details. In this example, there is only one  $\langle ep - app 1icant \rangle$  in the  $\langle app 1icants \rangle$ group.

- **(1)** Applicant 1
- **(2)** Last name
- **(3)** First name
- **(4)** Title
- **(5)** Registration number field does not appear in GUI and PDF, but element still exists in XML.
- **(6)** Company
- **(7)** Department
- **(8)** Country
- **(9)** Address / street
- **(10)** P.O. box number
- **(11)** Postal code
- **(12)** City
- **(13)** Region only applicable to US (US states), GB (GB counties) and other countries with states or regions (Australia, Canada)
- **(14)** Telephone
- **(15)** Fax
- **(16)** E-mail
- **(17)** Nationality
- **(18)** Residence
- **(19)** Address for correspondence: if checked, no representative can be added, but a separate address for correspondence (if different from applicant's address) can be added
- **(20)** Applicant is also inventor: if checked, inventor's address in the PDF form is copied from applicant's address

#### **XML ep-request.xml**

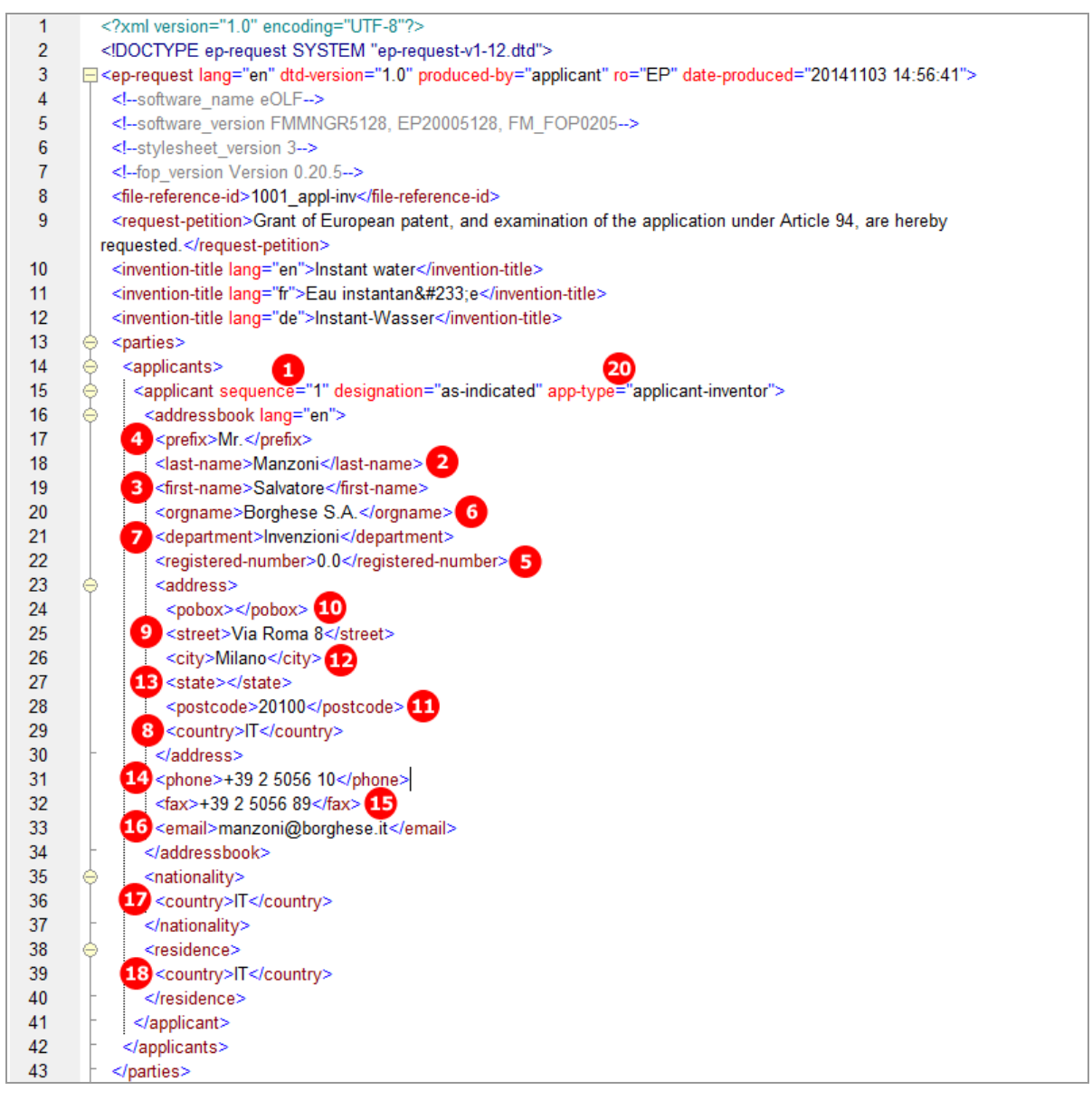

*Figure 29: Names XML: applicant is also inventor*

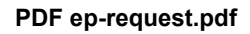

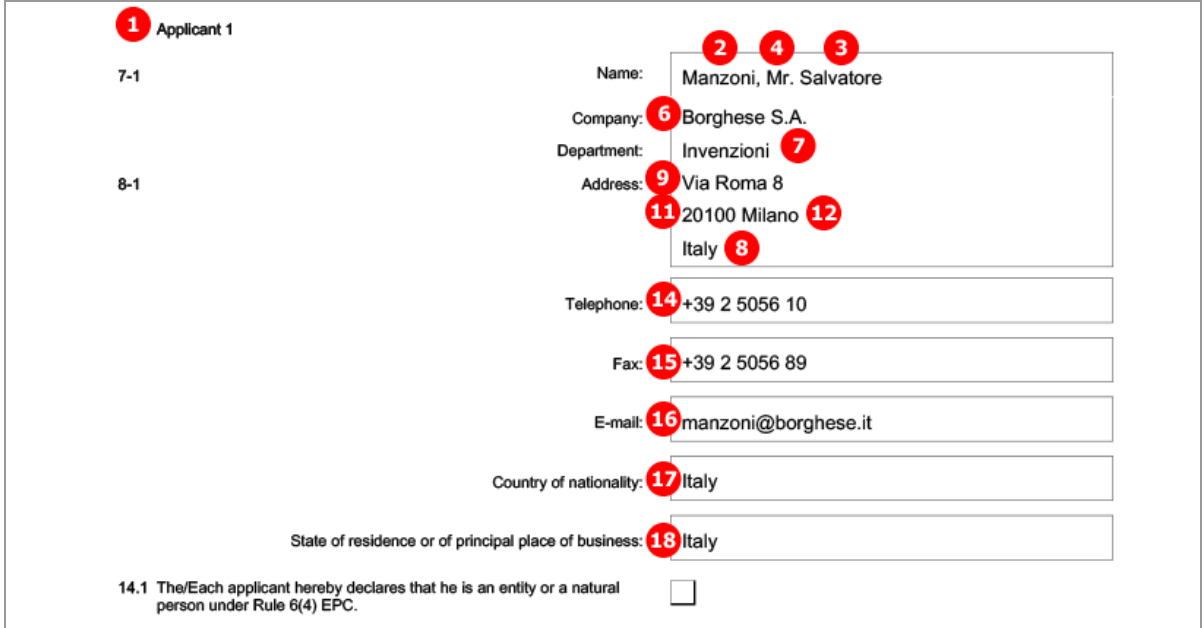

*Figure 30: Names PDF: applicant's address*

## [Page 2]

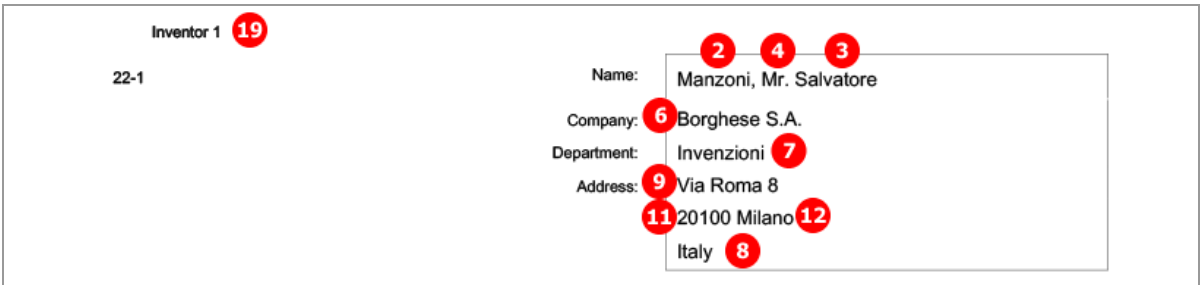

*Figure 31: Names PDF: Inventor 1*
## **5.4.2 Names – Example 2: Two applicants, two representatives, one inventor**

The structure of the names data is basically the same for all persons and is described above in **Names – Example 1: Applicant is natural person and also inventor** (p[. 33\)](#page-32-0) for the applicant. There are further options for representatives.

## **GUI EP(1001E2K), Names tab: Representative 1**

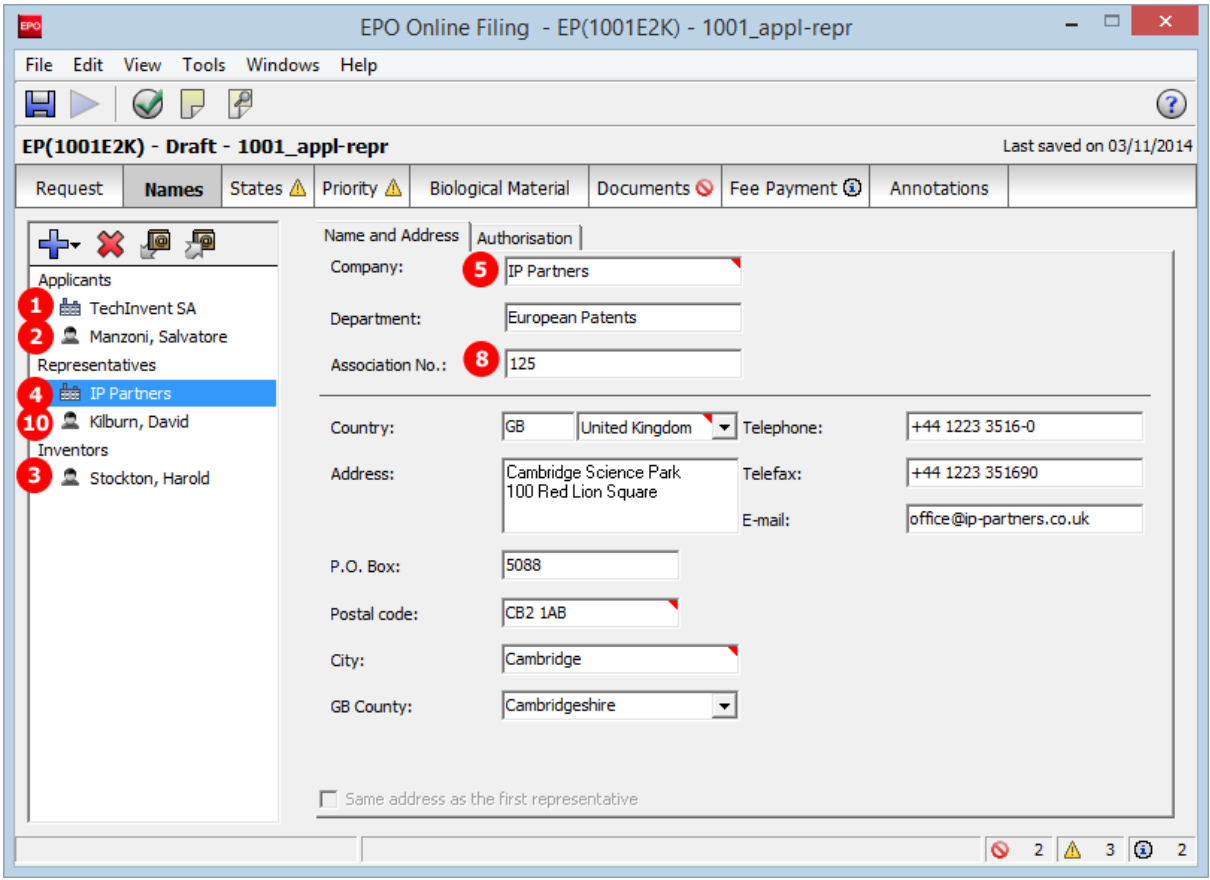

*Figure 32: Names GUI: representative 1*

## **GUI EP(1001E2K), Names tab: Authorisation of Representative 1**

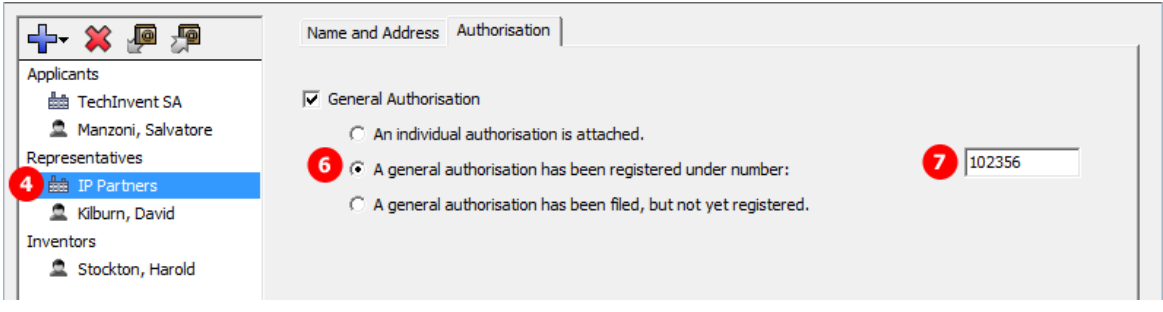

*Figure 33: Names GUI: authorisation of representative 1*

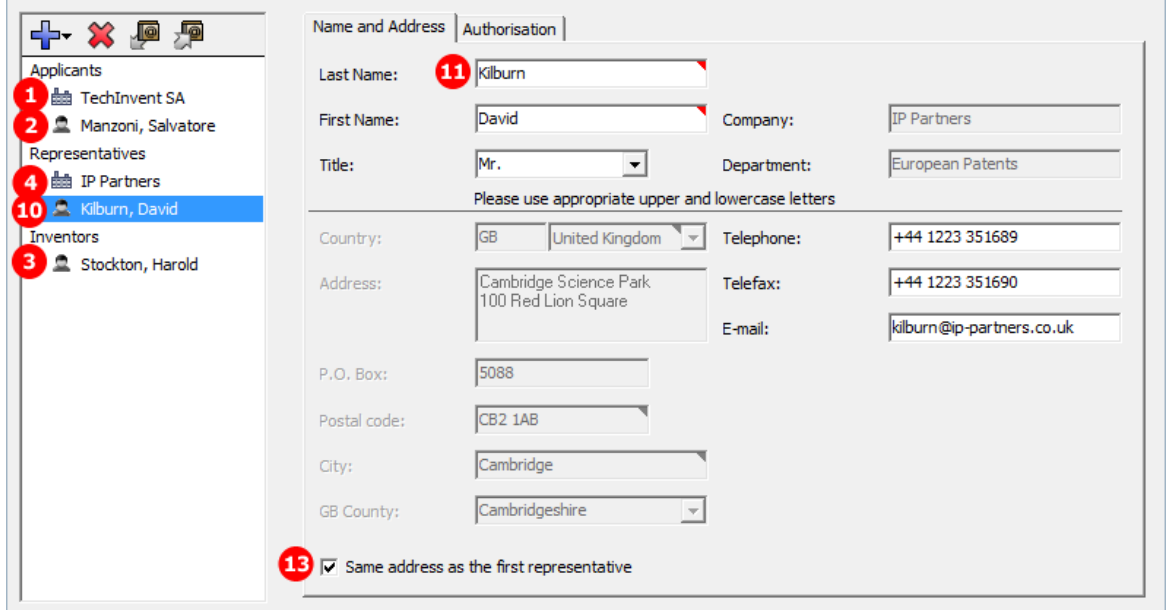

#### **GUI EP(1001E2K), Names tab: Representative 2**

*Figure 34: Names GUI: representative 2, authorised representative*

#### **GUI EP(1001E2K), Names tab: Authorisation of Representative 2**

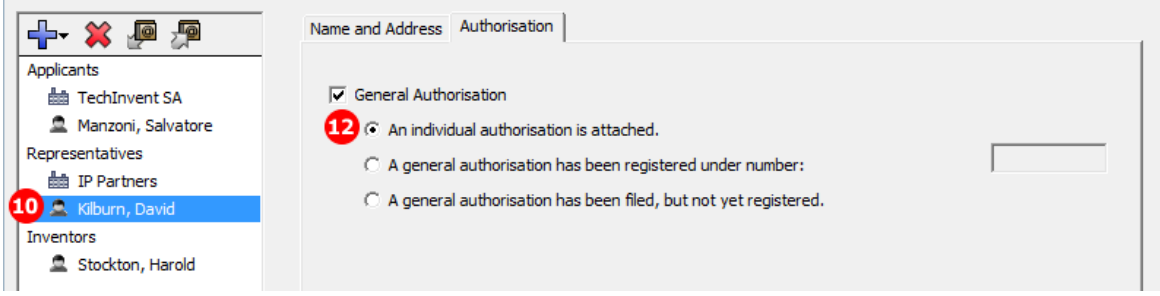

*Figure 35: Names GUI: authorisation of representative 2*

- **(1)** Applicant 1
- **(2)** Applicant 2 (n applicants possible)
- **(3)** Inventor 1 (n inventors possible)
- **(4)** Representative 1
- **(5)** Representative 1 is a legal person
- **(6)** Type of authorisation of representative 1
- **(7)** General authorisation number of representative 1
- **(8)** Association number of representative 1
- **(9)** <first-name/> is empty for legal persons
- **(10)** Representative 2 (n representatives possible)
- **(11)** Representative 2 is an authorised representative (natural person)
- **(12)** Type of authorisation of representative 2
- **(13)** Address of representative 2 is same as for representative 1: if checked, data in XML is copied from first representative and in PDF form there is no address for representative 2 (the country must be an EPC contracting state).

The <parties> element contains all the names listed on the left-hand side of the screen and is grouped into  $\langle$ applicants>,  $\langle$ inventors> and  $\langle$ agents>. Each  $\langle$ applicant>,  $\langle$ ep-inventor> and  $\langle$ ep-agent> element contains one  $\langle$ addressbook> element with the name and address details.

The child elements in <addressbook> are listed in **Names – Example 1: Applicant is natural person and also inventor** (p. [33\)](#page-32-0) above.

#### **XML ep-request.xml**

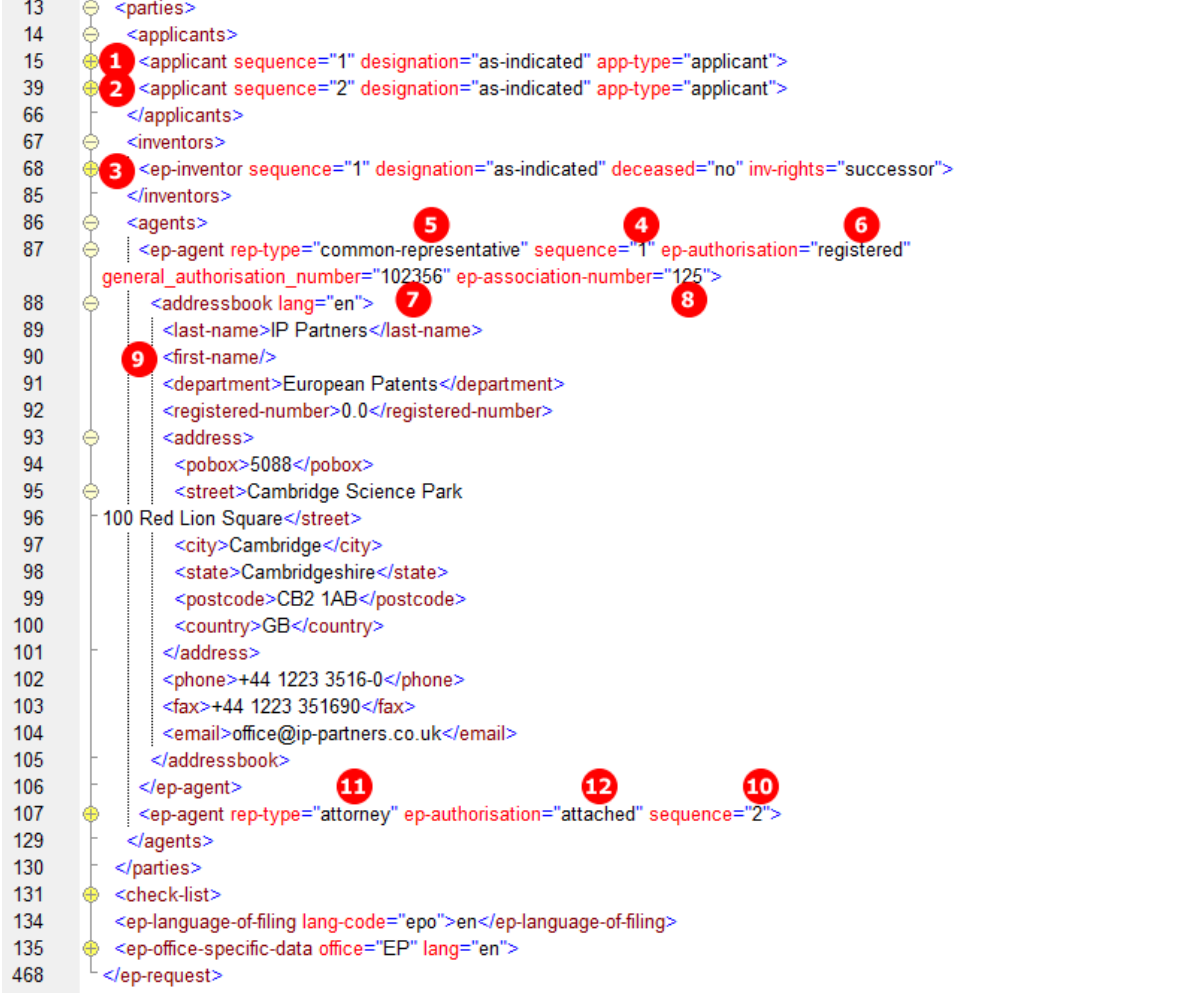

*Figure 36: Names XML: attributes for inventor, address for second representative*

# **PDF ep-request.pdf**

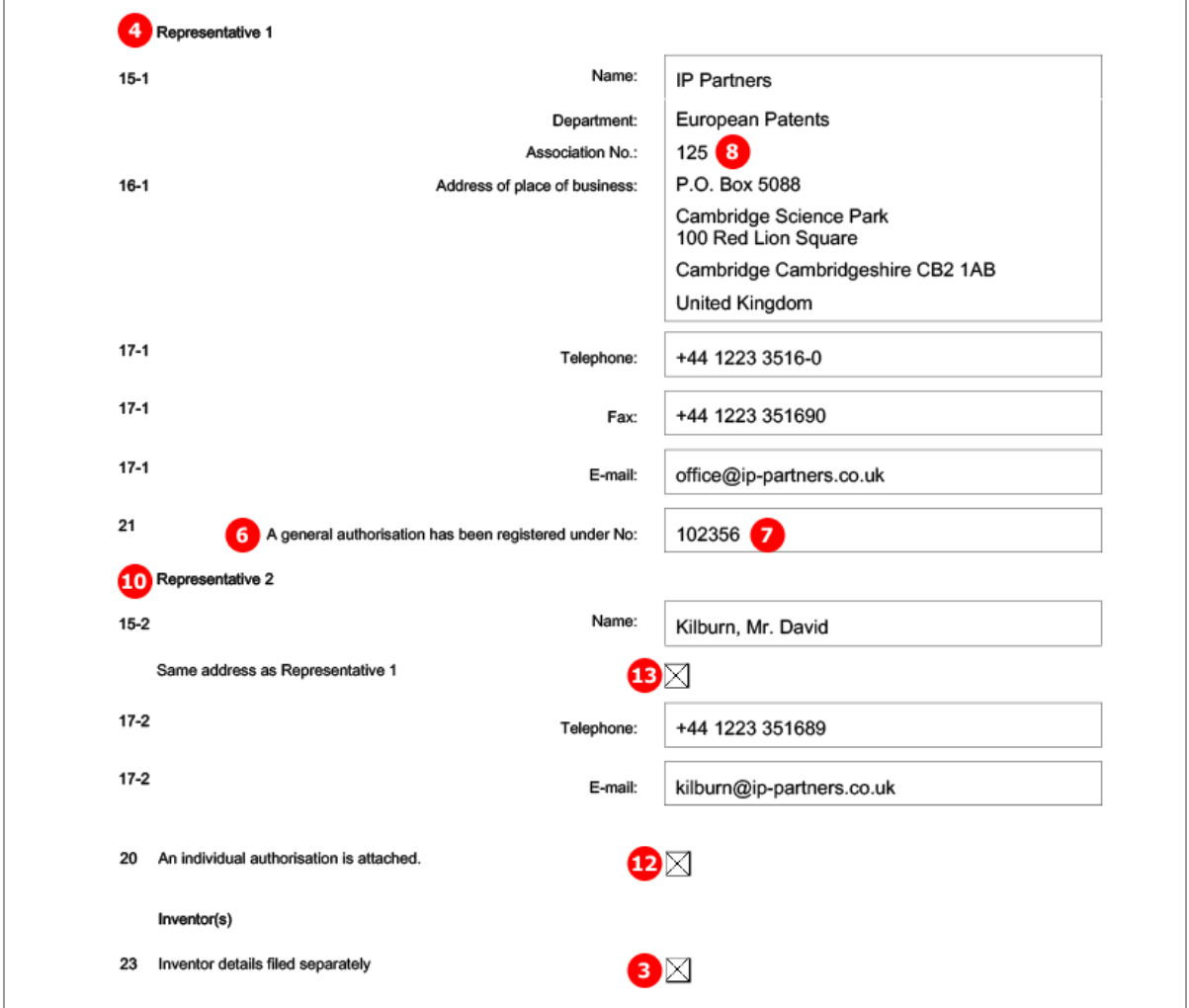

*Figure 37: Names PDF: representative 1 and representative 2 with authorisation*

# **5.4.3 Names – Example 3: Two applicants with Rule 6(4) declaration, first applicant represented by authorised employee**

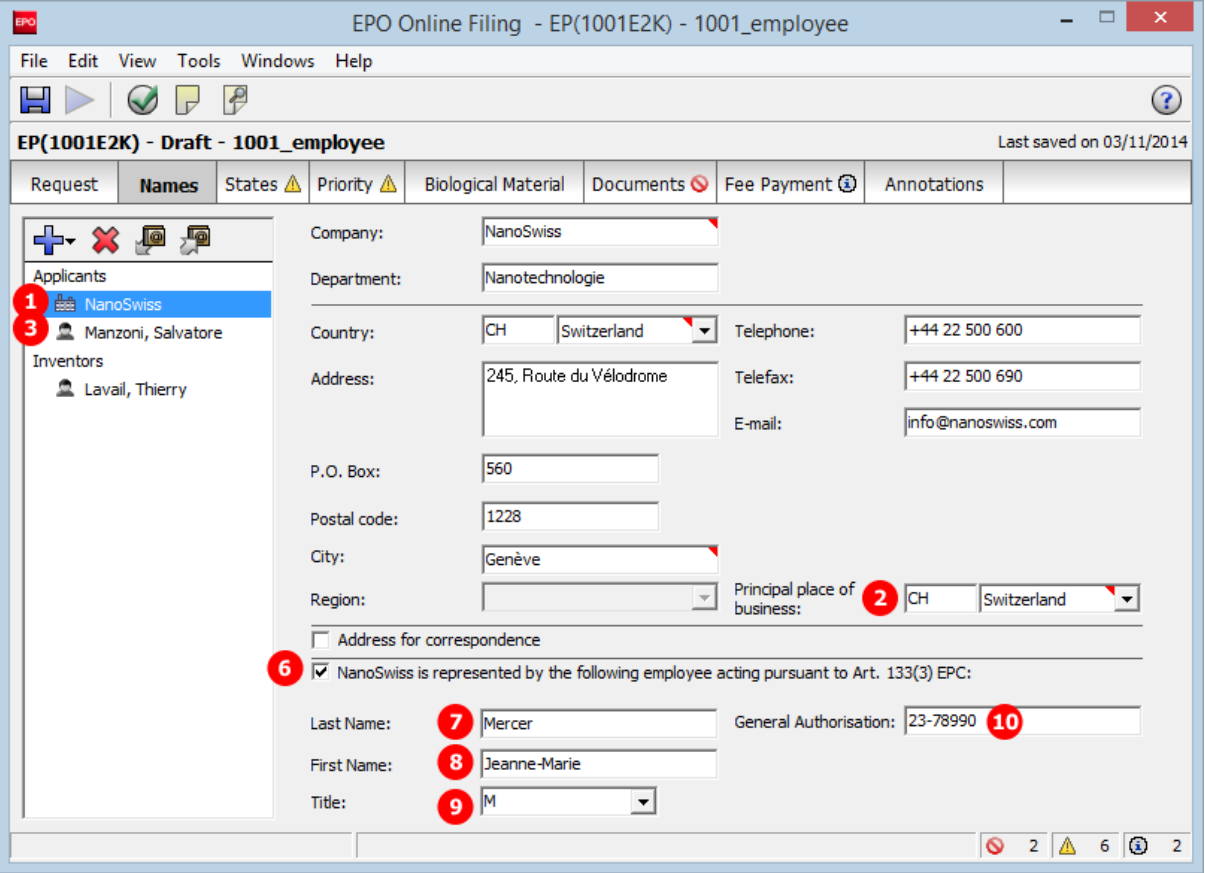

## **GUI EP(1001E2K), Names tab**

*Figure 38: Names GUI: applicant represented by employee (Article 133(3) EPC)*

- **(1)** Applicant 1: legal person
- **(2)** Principal place of business is in an EPC contracting state
- **(3)** Applicant 2: natural person
- **(4)** Nationality of an EPC contracting state
- **(5)** Residence in an EPC contracting state
- **(6)** Applicant 1: employee acting pursuing to Art. 133(3) EPC If an employee acts as representative, no further representative can be added.
- **(7)** Last name
- **(8)** First name
- **(9)** Title
- **(10)** General authorisation number
- **(11)** Filing language in an admissible non-official EPO language
- **(12)** Language of request for examination in an admissible non-official EPO language
- **(13)** Declaration under Rule 6(4) activated

#### **XML ep-request.xml**

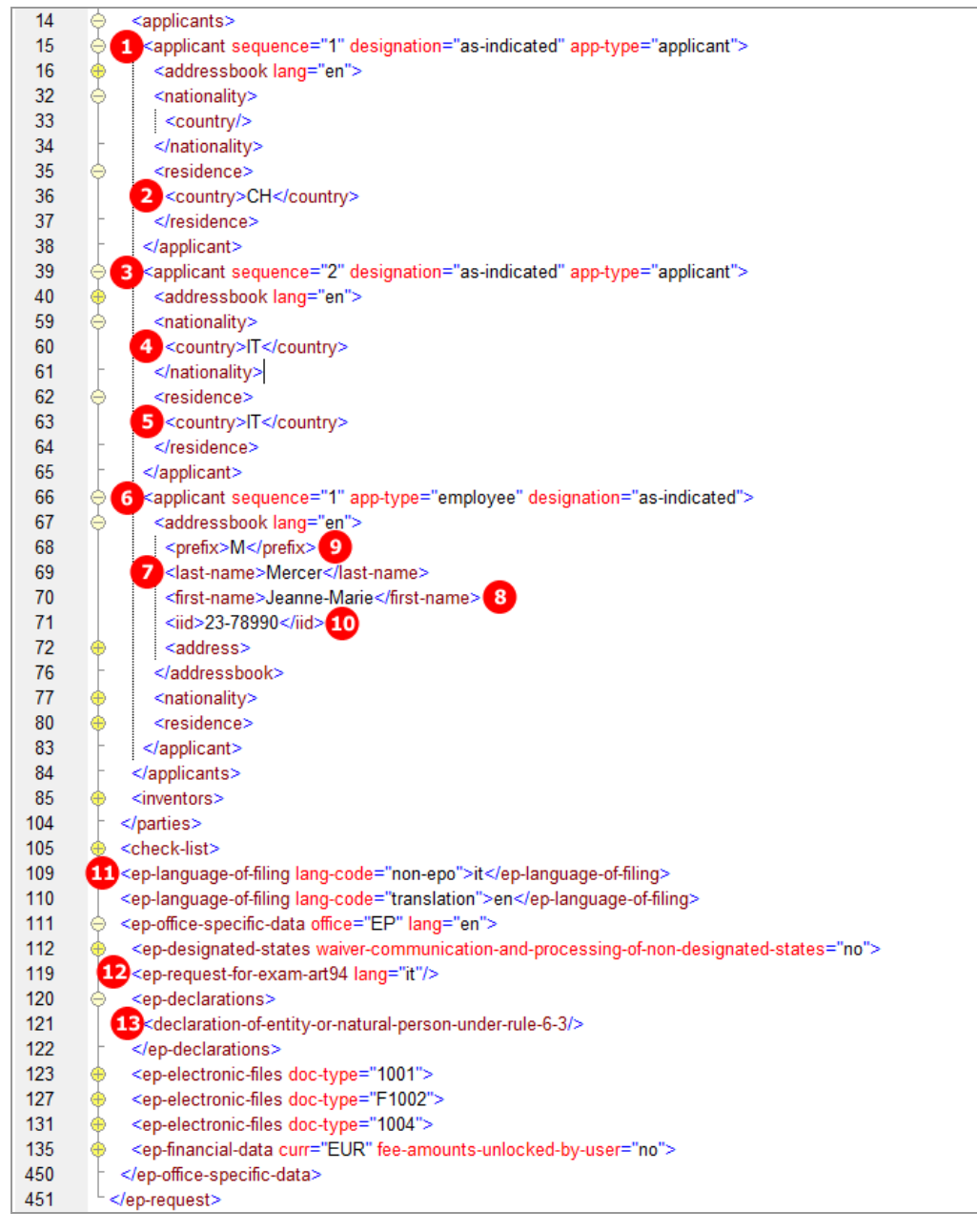

*Figure 39: Names XML: employee representing applicant*

## **PDF ep-request.pdf**

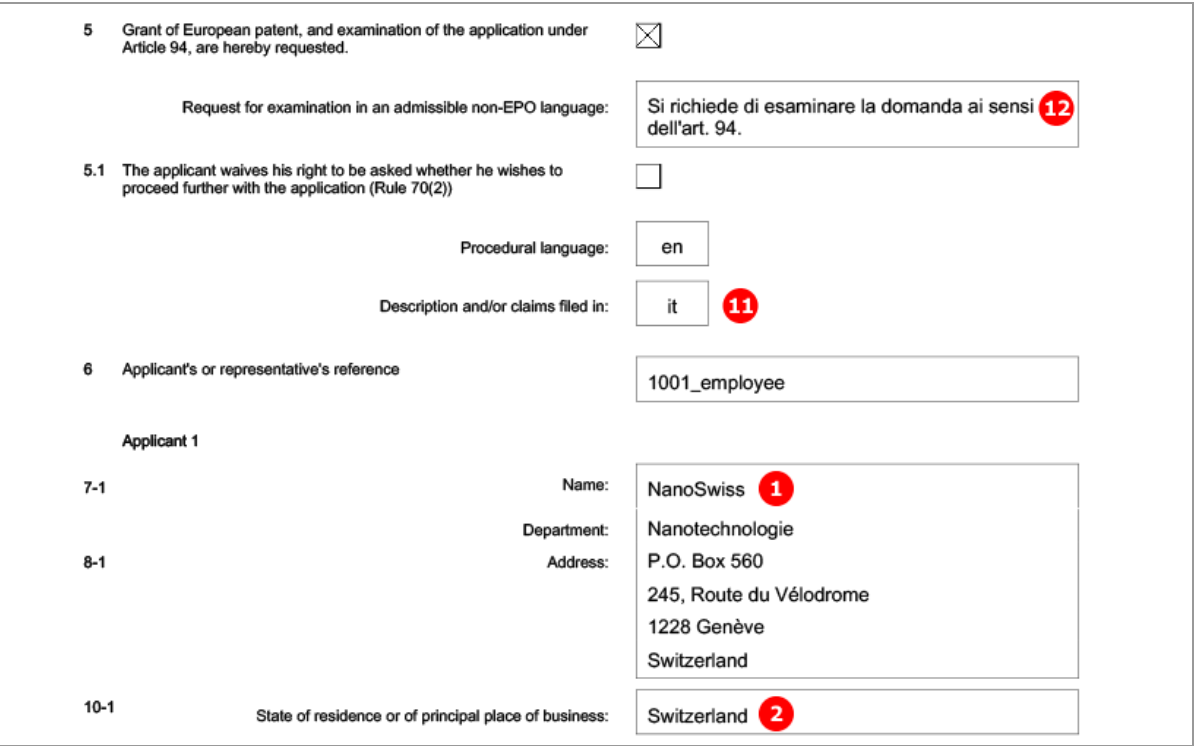

*Figure 40: Names PDF: Request for examination and filing in Italian, Applicant 1 with principal place of business in an EPC contracting state*

[...]

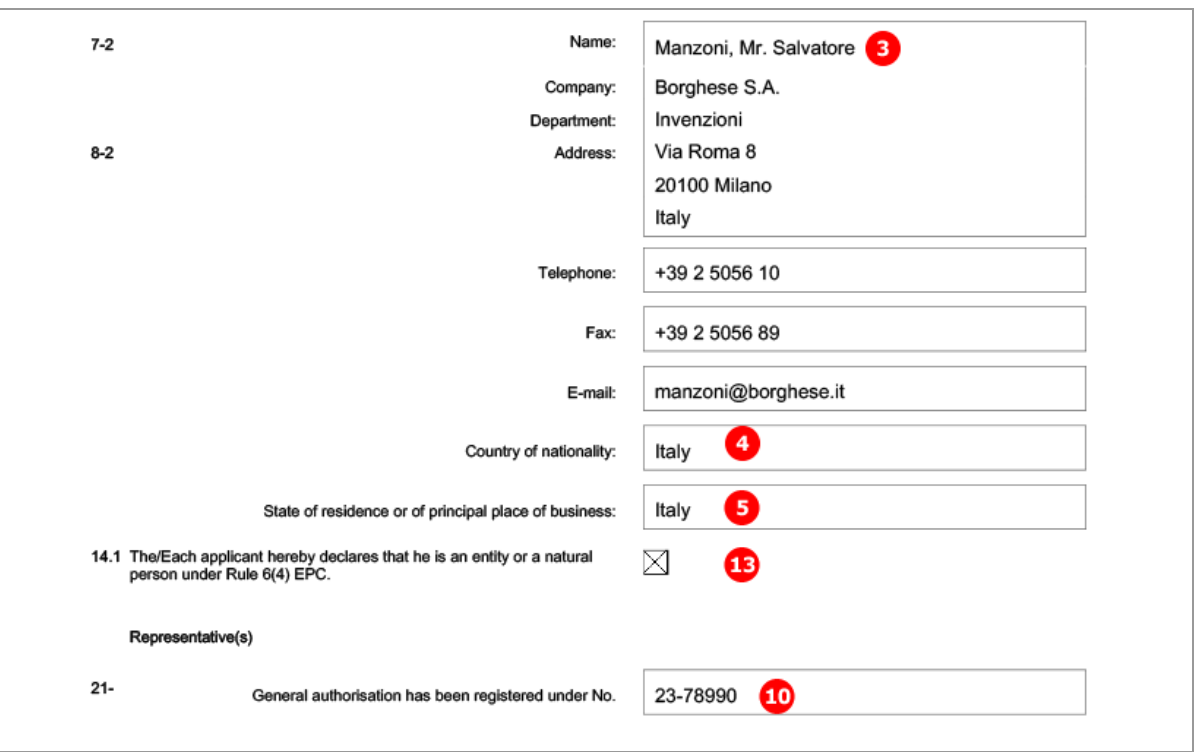

*Figure 41: Names PDF: Applicant 2 is national and resident of an EPC contracting state, declaration under Rule 6(4) EPC*

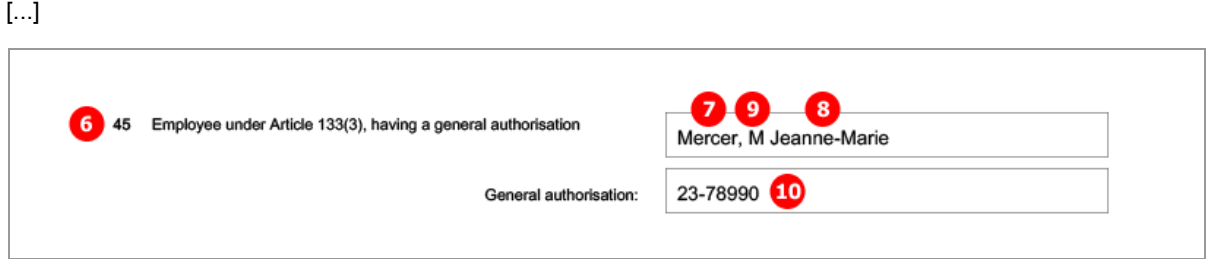

*Figure 42: Names PDF: reference to attached general authorisation, name of authorised employee*

# **5.4.4 Names – Example 4: Public and non-public inventors**

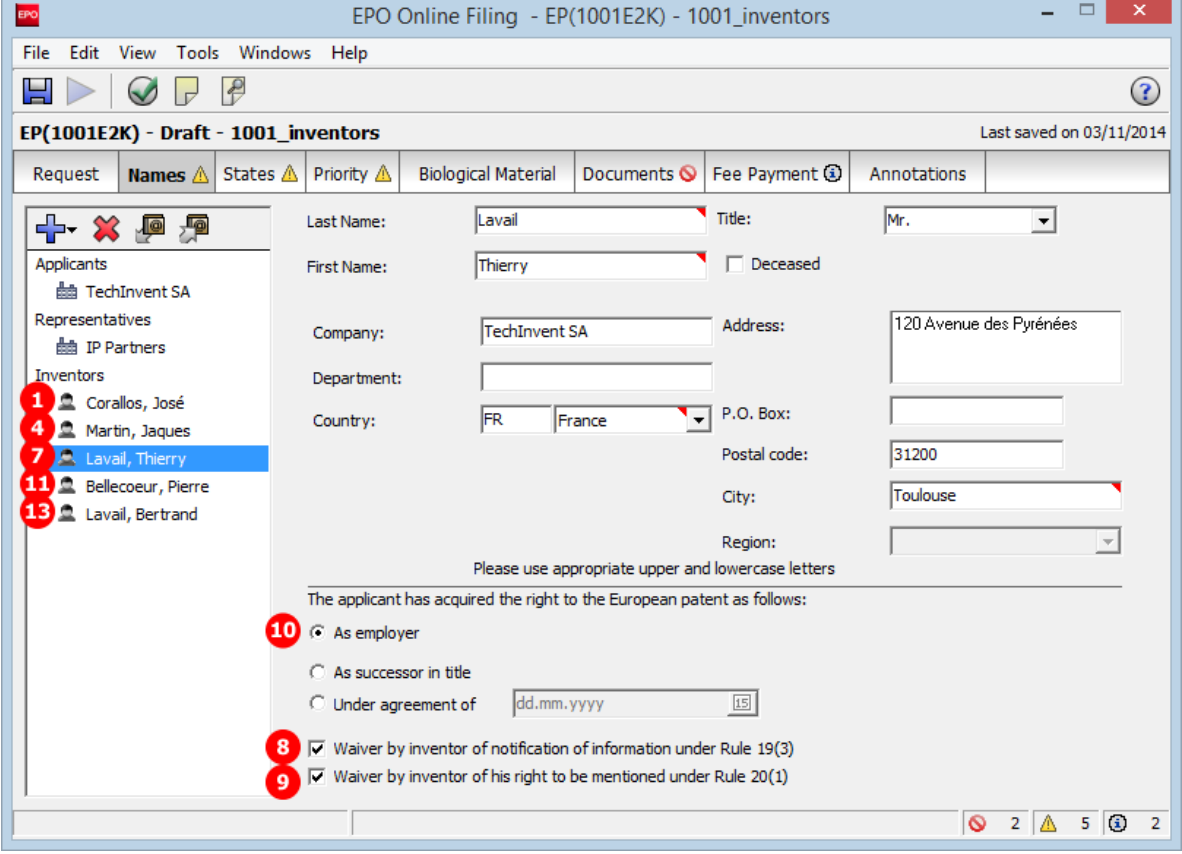

**GUI EP(1001E2K), Names tab: Inventor with waivers under Rule 19(3) and Rule 20(1) EPC**

*Figure 43: Names GUI: inventor with waivers under Rule 19(3) and Rule 20(1) EPC*

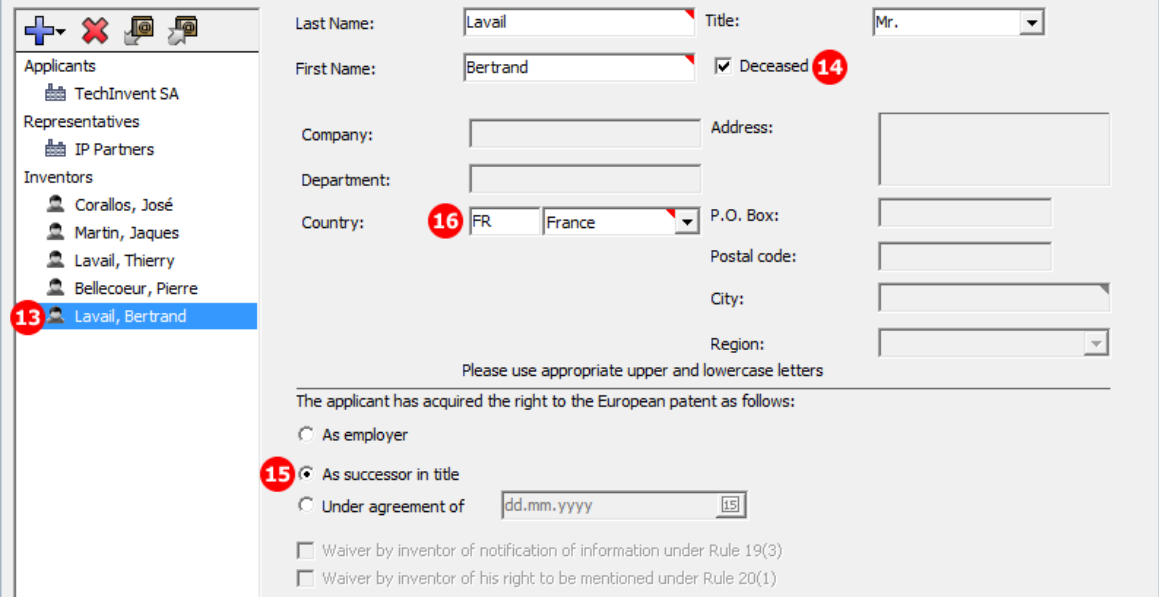

#### **GUI EP(1001E2K), Names tab: Deceased inventor**

*Figure 44: Names GUI: deceased inventor*

- **(1)** Inventor 1
- **(2)** The applicant has acquired the right to the European patent under an agreement.
- **(3)** Date of the agreement
- **(4)** Inventor 2
- **(5)** The applicant has acquired the right to the European patent under an agreement.
- **(6)** Date of the agreement
- **(7)** Inventor 3
- **(8)** Waiver by inventor of notification of information under Rule 19(3) for Inventor 3 The signed waiver must be attached as an additional document (SignEPR193NP.pdf) to take effect. The internal EPR193-NP-3.pdf which is automatically created by Online Filing may be used for printing and signing; however, you are not required to attach it to the application. The letters NP in the file names indicates that this is a non-public document, relating to Inventor 3 as a non-public inventor.
- **(9)** Waiver by inventor of his right to be mentioned under Rule 20(1) for Inventor 3 The signed waiver must be attached as an additional document (Signed-EPR201.pdf) to take effect. The internal EPR201-3.pdf which is automatically created by Online Filing may be used for printing and signing; however, you are not required to attach it to the application.
- **(10)** The applicant has acquired the right to the European patent as employer of the inventor
- **(11)** Inventor 4
- **(12)** The applicant has acquired the right to the European patent as employer of the inventor
- **(13)** Inventor 5
- **(14)** Inventor 5 is deceased
- **(15)** The applicant has acquired the right to the European patent as successor in title
- **(16)** Address elements of deceased inventor are empty, except <country> which is mandatory
- **(17)** Waiver under Rule 19(3) attached as SignEPR193NP.pdf
- **(18)** Waiver under Rule 20(1) for Inventor 3 attached as Signed-EPR201.pdf
- **(19)** Designation of public inventors: EPO file name f1002-1.pdf
- **(20)** Designation of non-public inventors: EPO file name f1002-2.pdf

The extra forms concerning the non-public inventor are referenced. See **Additional documents** (p. [83\)](#page-82-0) for an example with the corresponding PDF files.

#### **XML ep-request.xml**

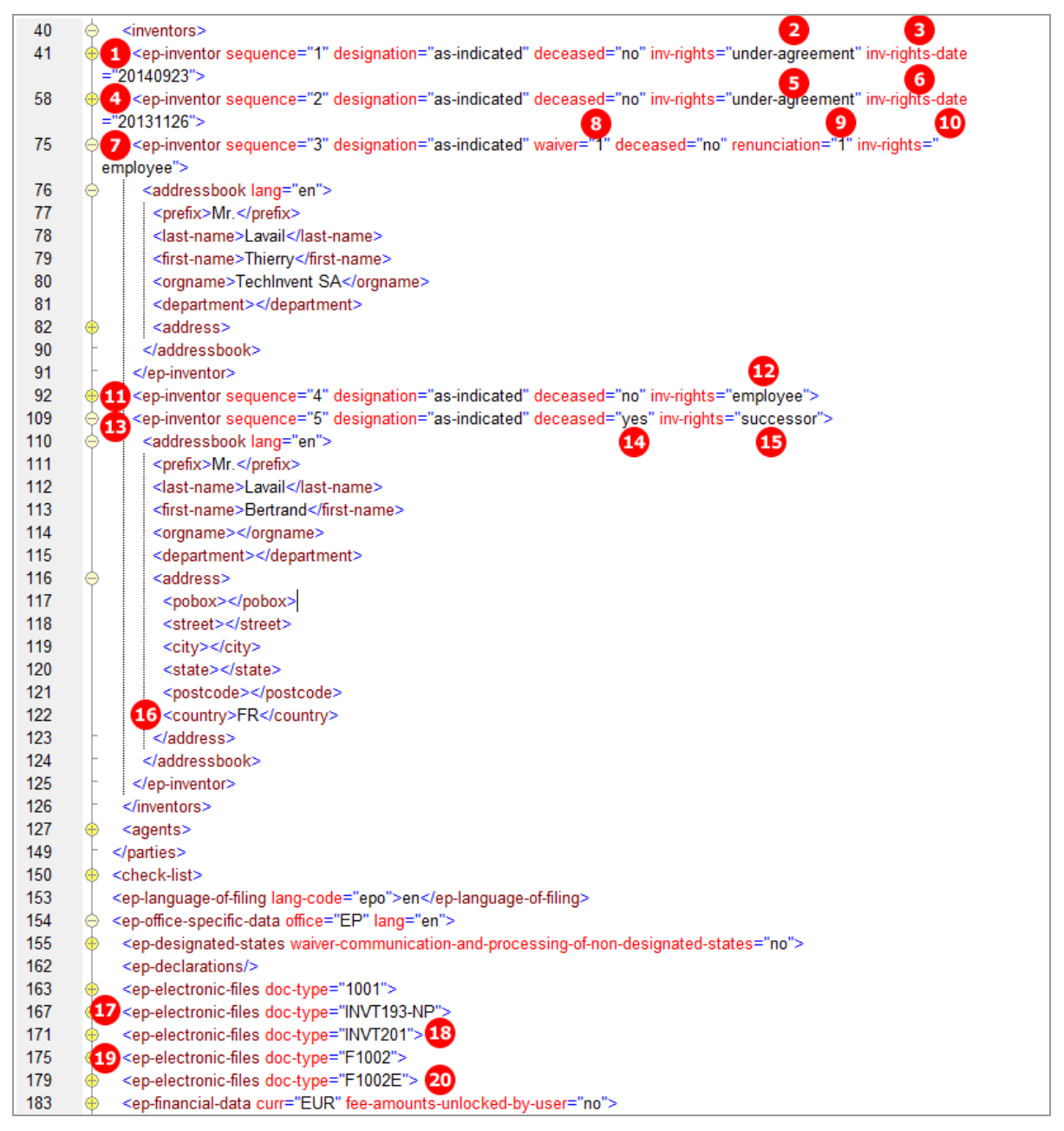

*Figure 45: Names XML: inventors, inventor waivers*

## **PDF ep-request.pdf**

| <b>3</b> Inventor(s)                 |  |
|--------------------------------------|--|
| 23 Inventor details filed separately |  |

*Figure 46: Names PDF: Inventor*

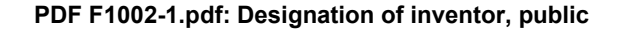

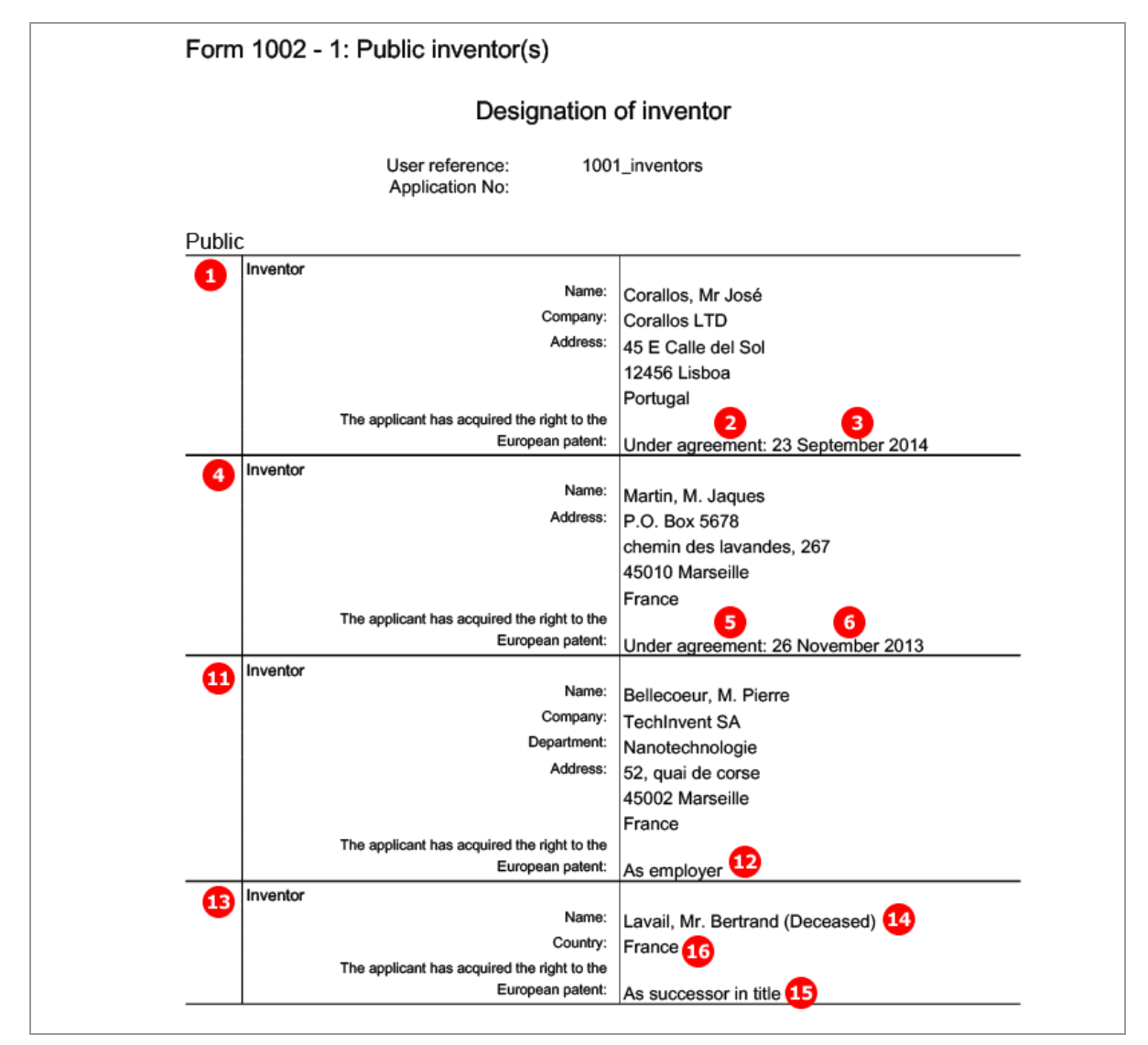

*Figure 47: PDF: Designation of inventor*

# **PDF F1002-2.pdf: Designation of inventor, non public**

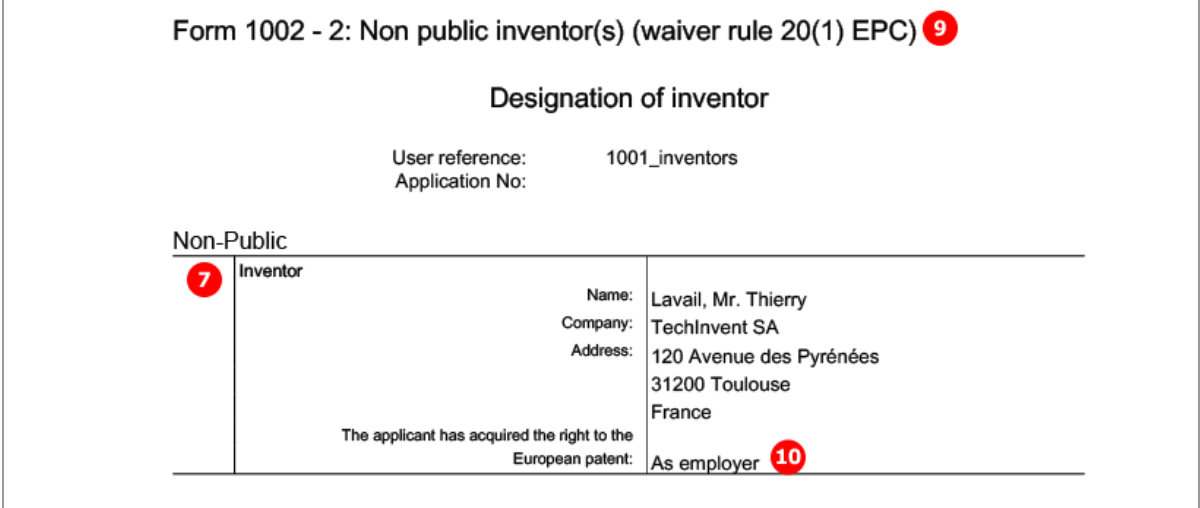

*Figure 48: Names PDF: Designation of non-public inventor*

# **5.5 EP(1001E2K) States**

The *States* screen of Form EP(1001E2K) allows applicants to select designated states, extension states and validation states for their application.

- All the contracting states party to the EPC are automatically selected for designation; there is only one flat fee for all states.
- Different designations can be assigned to different applicants, if there is more than one applicant. The designation fee, however, has always to be paid for all contracting states.
- All extension states or individual extension states can be selected. The extension fee is due for each individual state.
- All validation states or individual validation states can be selected where applicable. The validation fee is due for each individual state.

The applicable designation, extension and validation states are defined by the states applicable on the date of import/export or filing, respectively. In case of a divisional application, the states as of the date of filing of the earlier application are deemed to be designated.

For the latest list of EPC contracting states and extension states see the EPO website at *About us > European Patent Organisation > Member states*

(*<http://www.epo.org/about-us/organisation/member-states.html>*).

## **5.5.1 Designation – Example 1: All states designated**

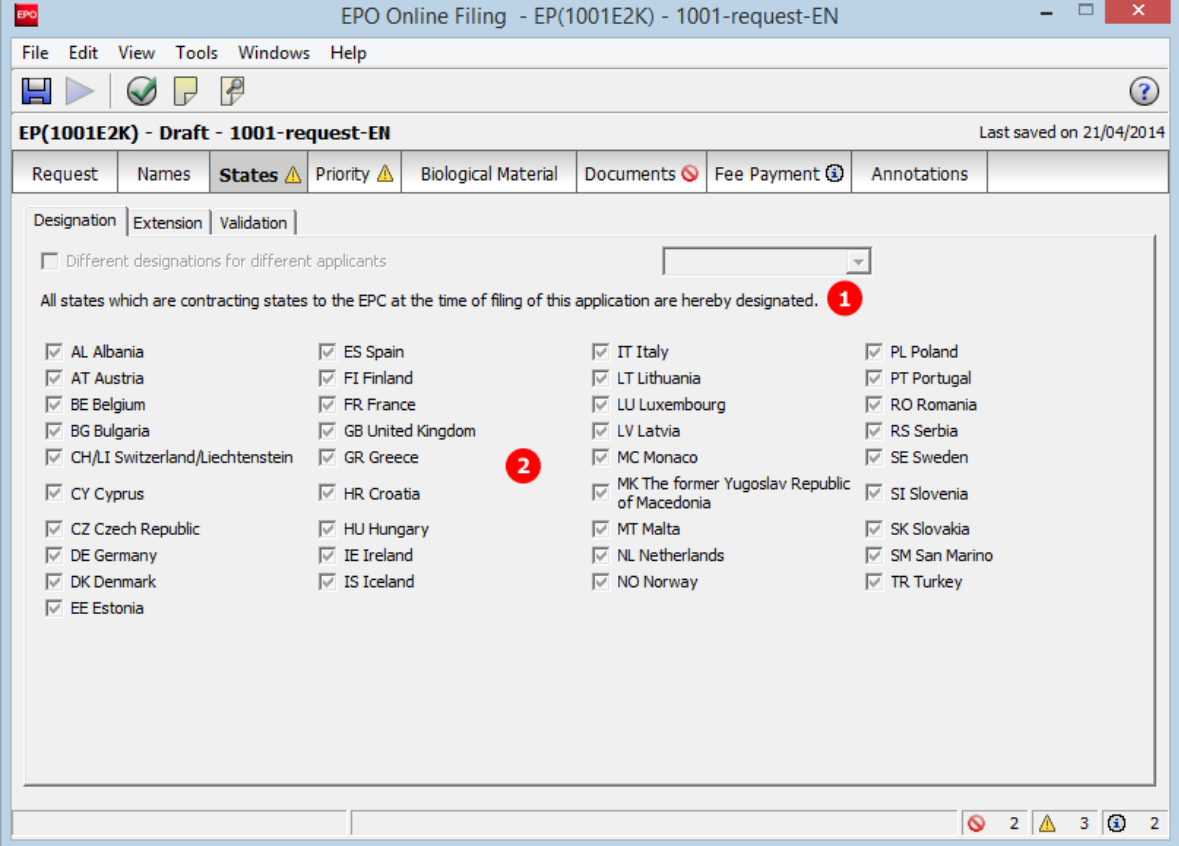

**GUI EP(1001E2K) States tab, Designation sub-tab**

*Figure 49: States GUI: designation of all contracting states*

#### **Element list**

- **(1)** All states which are contracting to the EPC at the time of filing this application are hereby designated.
- **(2)** Country = EP, comprising automatically all states

#### **XML ep-request.xml**

The waiver-communication-and-processing-of-non-designated-states attribute must always be present in the ep-designated-states element. The value must be set to **no**.

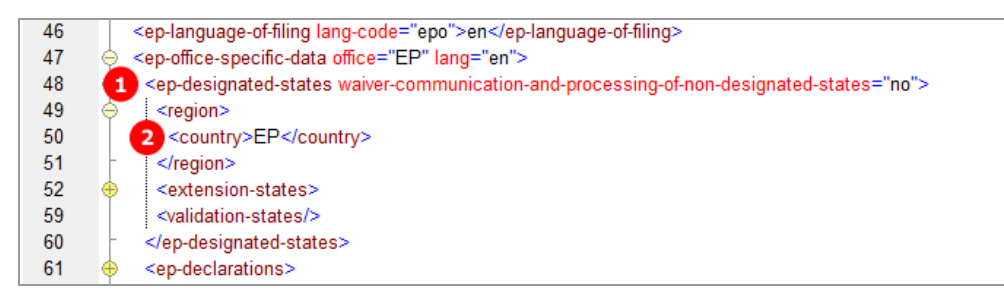

*Figure 50: States XML: designation of all contracting states to the EPC*

#### **PDF ep-request.pdf**

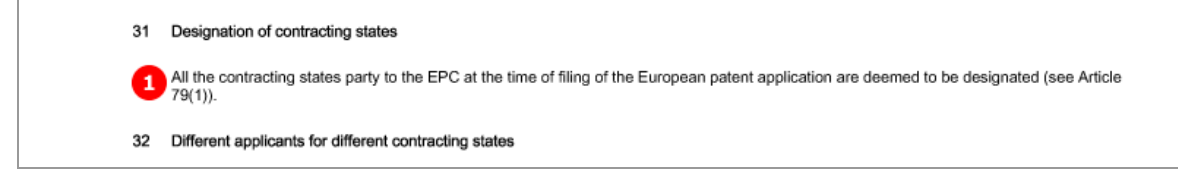

*Figure 51: States PDF: designation of contracting states*

## **5.5.2 Designation – Example 2: Different states for two applicants in divisional application**

## **GUI EP(1001E2K) States tab, Designation sub-tab**

By default, all states are designated for a European patent application. If you want to include only specific states for the applicants individually, you can do so by selecting them in the form – or listing them in the XML file for import.

The example below demonstrates the selection of different designation states for two different applicants.

#### **Applicant 1 - Individually selected states designated**

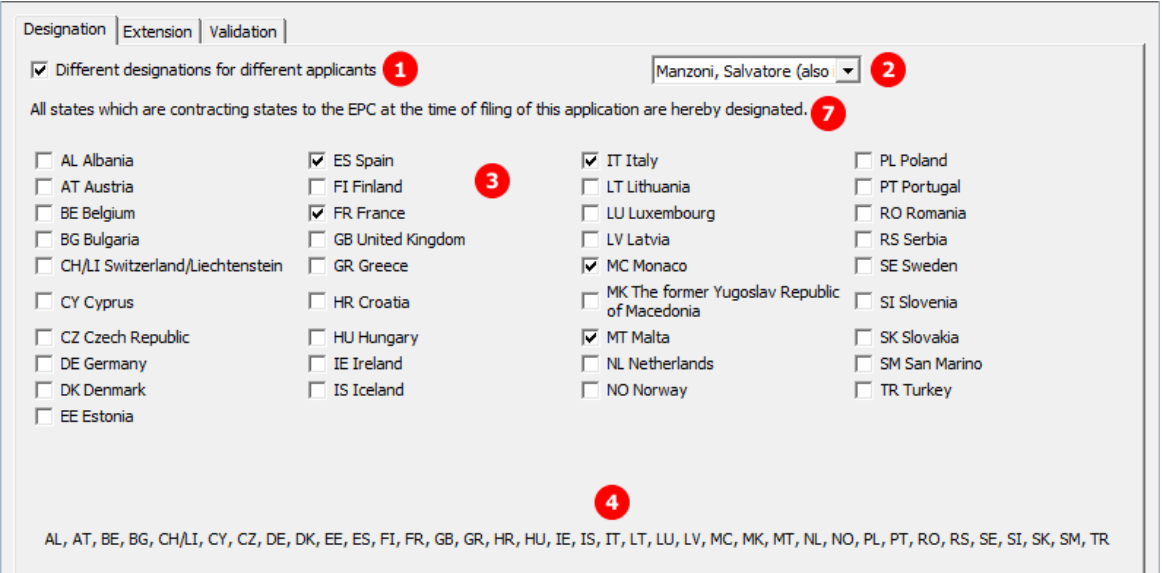

*Figure 52: States GUI: designations for applicant 1*

## **Applicant 2- All states designated**

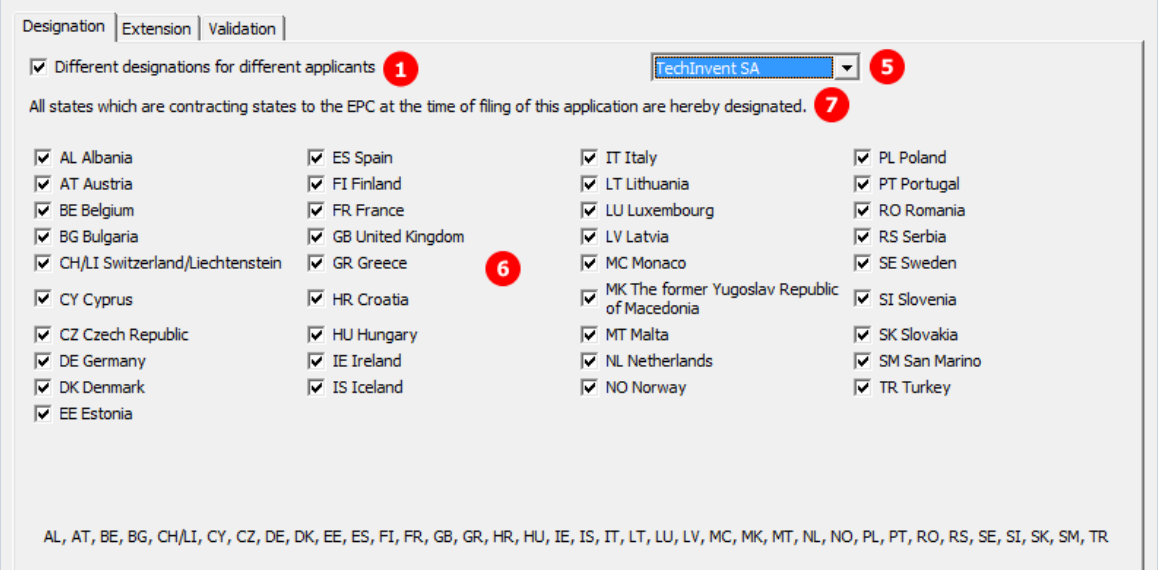

*Figure 53: States GUI: designations for applicant 2*

#### **Element list**

- **(1)** Different designations for different applicants: must be checked in order to select one of the applicants
- **(2)** Applicant 1
- **(3)** Designations for applicant 1: specific  $\langle$  country> element for each state
- **(4)** Summary of designations for applicant 1 and applicant 2
- **(5)** Applicant 2
- **(6)** Designations for applicant 2: specific  $\langle$  country> element for each state
- **(7)** All contracting states [...] are deemed to be designated

The waiver-communication-and-processing-of-non-designated-states attribute must always be present in the ep-designated-states element. The value must be set to **no**.

#### **PDF ep-request.pdf**

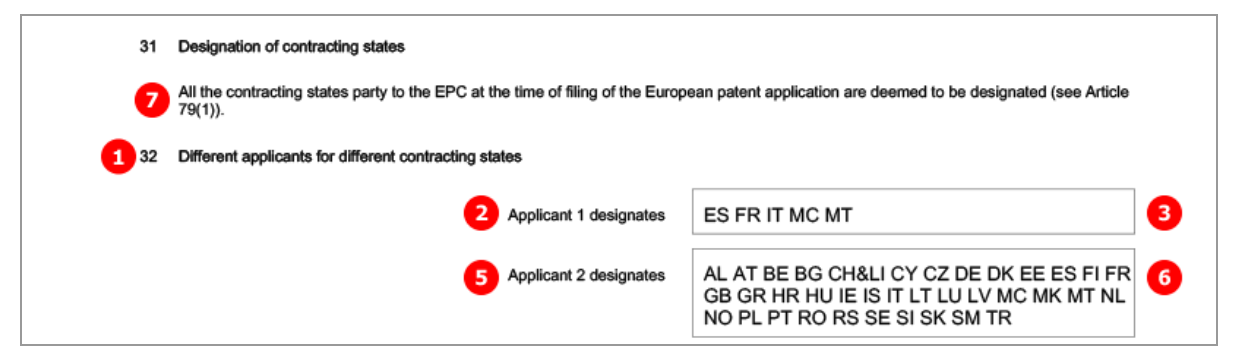

*Figure 54: States PDF: Designation of contracting states, different applicants for different contracting states*

## **XML ep-request.xml**

CH&LI are listed as one state in the GUI and in the PDF. However, separate  $\langle counter\rangle$  elements are required for both CH and LI in the XML file.

| 13  | <parties><br/>Θ</parties>                                                                                                   |  |
|-----|----------------------------------------------------------------------------------------------------|--|
| 14  | <applicants></applicants>                                                                                                   |  |
| 15  | 5<br><applicant app-type="applicant" designation="as-indicated" sequence="2"></applicant>                                   |  |
| 16  | <addressbook lang="en"></addressbook>                                                                                       |  |
| 32  | <nationality></nationality>                                                                                                 |  |
| 35  | <residence><br/>⊕</residence>                                                                                               |  |
| 38  | 6 <designated-states><br/>Θ</designated-states>                                                                             |  |
| 39  | $<$ region $>$                                                                                                    |  |
| 40  | <country>EP</country>                                                                                                    |  |
| 41  | $\le$ /region $>$                                                                                                    |  |
| 42  | <country>AL</country>                                                                                                    |  |
| 43  | <country>AT</country>                                                                                                    |  |
| 44  | <country>BE</country>                                                                                                    |  |
| 45  | <country>BG</country>                                                                                                    |  |
| 46  | <country>CH</country>                                                                                                    |  |
| 47  |                                                                                                    |  |
|     | <country>CY</country>                                                                                                    |  |
| 48  | <country>CZ</country>                                                                                                    |  |
| 49  | <country>DE</country>                                                                                                    |  |
| 50  | <country>DK</country>                                                                                                    |  |
| 78  | <country>TR</country>                                                                                                    |  |
| 79  | <country>Ll</country>                                                                                                    |  |
| 80  |                                                                                                    |  |
| 81  |                                                                                                    |  |
| 82  | <applicant app-type="applicant-inventor" designation="as-indicated" sequence="1"><br/><math>\overline{2}</math></applicant> |  |
| 83  | <addressbook lang="en"></addressbook>                                                                                       |  |
| 102 | <nationality></nationality>                                                                                                 |  |
| 105 | <residence></residence>                                                                                                    |  |
| 108 | <designated-states></designated-states>                                                                                     |  |
| 109 | з<br><country>ES</country>                                                                                                  |  |
| 110 | <country>FR</country>                                                                                                    |  |
| 111 |                                                                                                    |  |
|     | <country>IT</country>                                                                                                    |  |
| 112 | <country>MC</country>                                                                                                    |  |
| 113 | <country>MT</country>                                                                                                    |  |
| 114 |                                                                                                    |  |
| 115 |                                                                                                    |  |
| 116 |                                                                                                    |  |
| 117 |                                                                                                    |  |
| 118 | <check-list><br/>⊕</check-list>                                                                                             |  |
| 121 | <ep-language-of-filing lang-code="epo">en</ep-language-of-filing>                                                           |  |
| 122 | <ep-office-specific-data lang="en" office="EP"></ep-office-specific-data>                                                   |  |
| 123 | 7 <ep-designated-states waiver-communication-and-processing-of-non-designated-states="no"></ep-designated-states>           |  |
| 124 | <region></region>                                                                                                    |  |
| 125 | 4<br><country>EP</country>                                                                                                  |  |
| 126 | $<$ /region $>$                                                                                                    |  |
| 127 | <extension-states></extension-states>                                                                                       |  |
| 128 | <validation-states></validation-states>                                                                                     |  |
| 129 |                                                                                                    |  |
| 130 | <ep-declarations></ep-declarations>                                                                                         |  |
| 131 | <ep-electronic-files doc-type="1001"></ep-electronic-files>                                                                 |  |
| 135 | <ep-electronic-files doc-type="F1002"></ep-electronic-files>                                                                |  |
| 139 | <ep-financial-data curr="EUR" fee-amounts-unlocked-by-user="no"></ep-financial-data>                                        |  |
| 455 |                                                                                                    |  |
| 456 |                                                                                                    |  |

*Figure 55: States XML: all designations for applicant 2 and applicant 1*

## **5.5.3 Extension – Example 1: All extension states selected**

**GUI EP(1001E2K) States tab, Extension sub-tab**

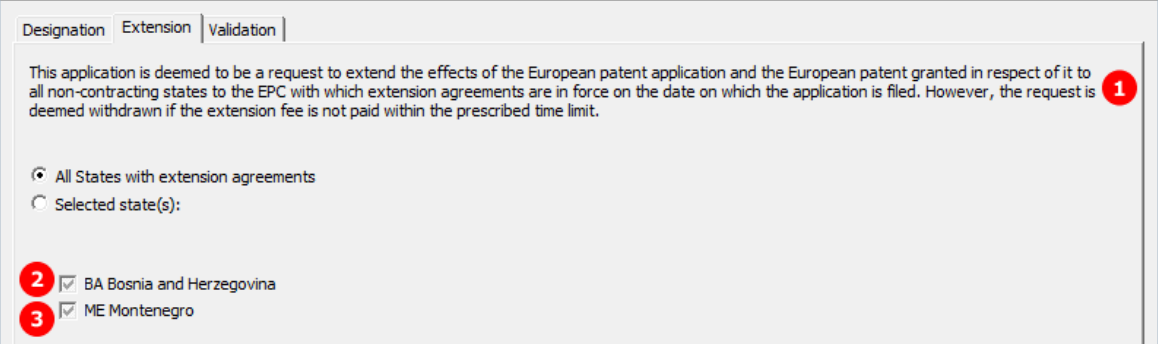

*Figure 56: States GUI: selecting states with extension agreements*

#### **Element list**

- **(1)** This application is deemed to be a request to extend the effects of the European patent application ...
- **(2)** Extension state selected: specific <country> element
- **(3)** Extension state selected: specific  $\langle$  country> element

#### **XML ep-request.xml**

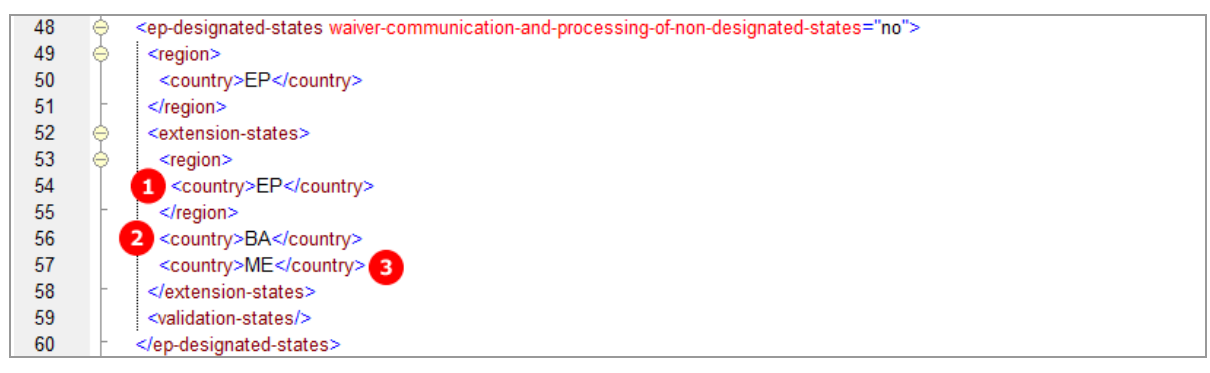

*Figure 57: States XML: extension states for EP*

#### **PDF ep-request.pdf**

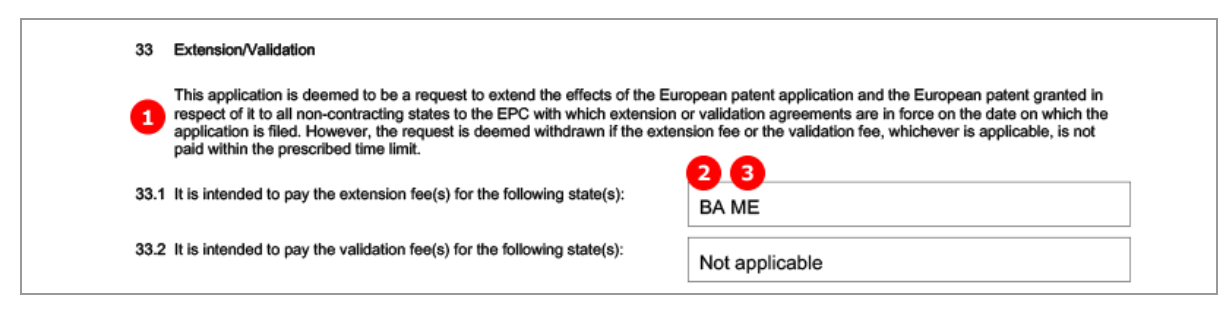

*Figure 58: States PDF: extension states*

## **5.5.4 Validation**

**GUI EP(1001E2K) States tab, Validation sub-tab**

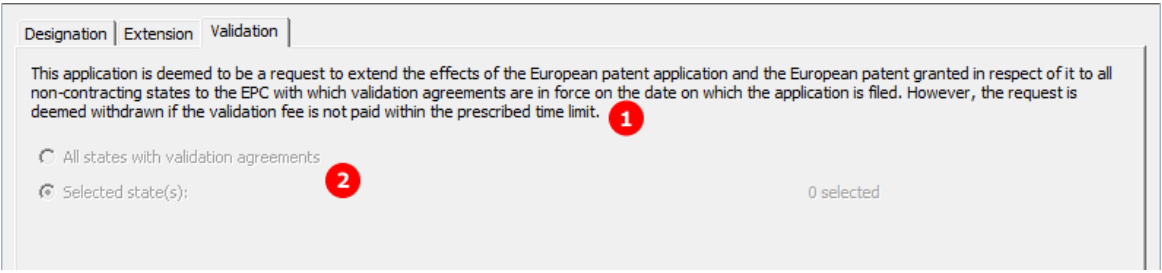

*Figure 59: States GUI: states will be available after validation agreements with those states have entered into force*

#### **Element list**

! *Note: The* <validation-states> *element has been introduced in Online Filing version 5.07 in preparation for future validation states. As of now (01/04/2014), there are no states with validation agreements. You can add a validation state once the validation agreement between the EPO and the patent office(s) of that state has been ratified and has entered into force.* 

- **(1)** This application is deemed to be a request to extend the effects of the European patent application ...
- **(2)** No validation states are applicable as of 01/04/2014: the <validation-states/> element must be empty

#### **XML ep-request.xml**

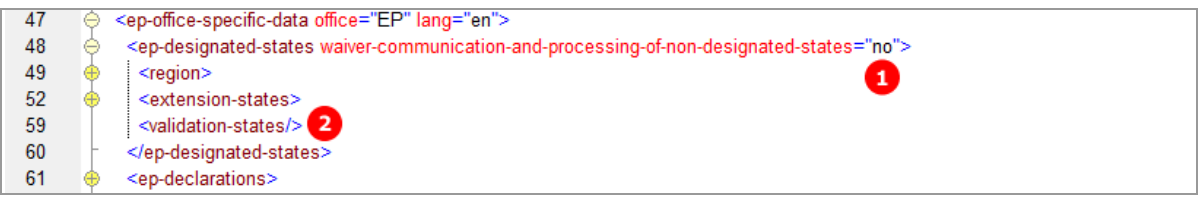

*Figure 60: States XML: validation states not applicable*

#### **PDF ep-request.pdf**

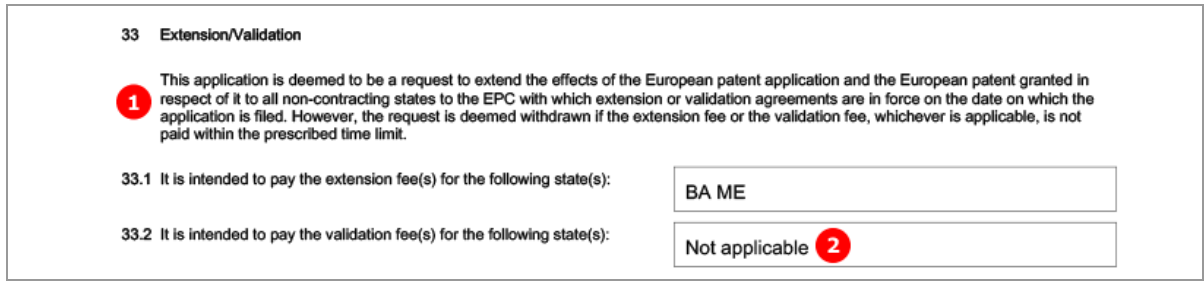

*Figure 61: States PDF: validation states not applicable*

# **5.6 EP(1001E2K) Priority**

The *Priority* screen in Form EP(1001E2K) is used to enter all priority declarations. The number of national, regional and international priorities is unlimited.

*Re-establishment of rights* is applicable when the filing date of the priority application is between 12 and 14 months prior to the filing date of the new application.

#### **GUI EP(1001E2K) Priority**

Three priorities have been entered: national, regional and international.

The sample screens show the national priority with the translation option checked and the regional priority with the *re-establishment of rights* option checked. Copies of the search results have been attached for both the national and the regional priority. The applicant also declares that it is not intended to file a further declaration of priority.

#### **National priority**

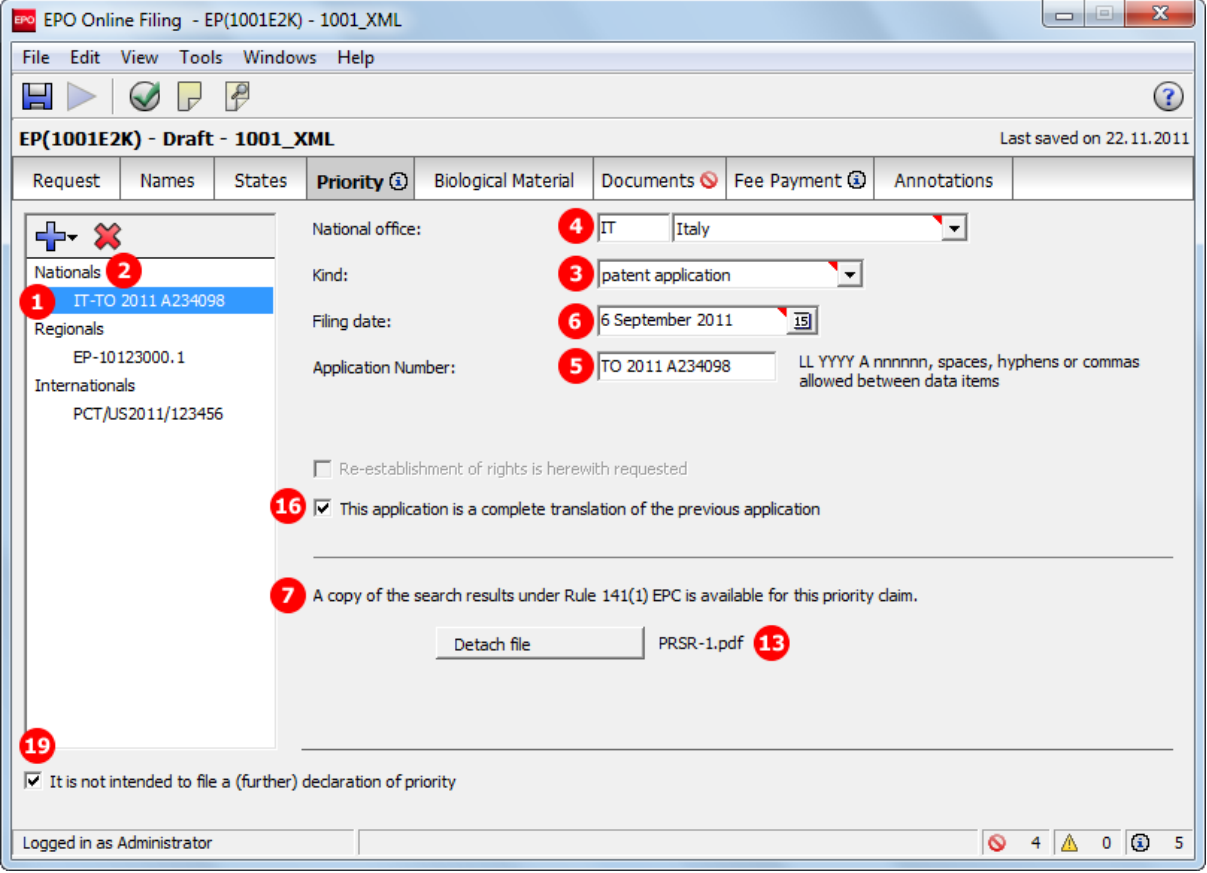

*Figure 62: Priority GUI: national priority with translation option*

#### **Regional priority**

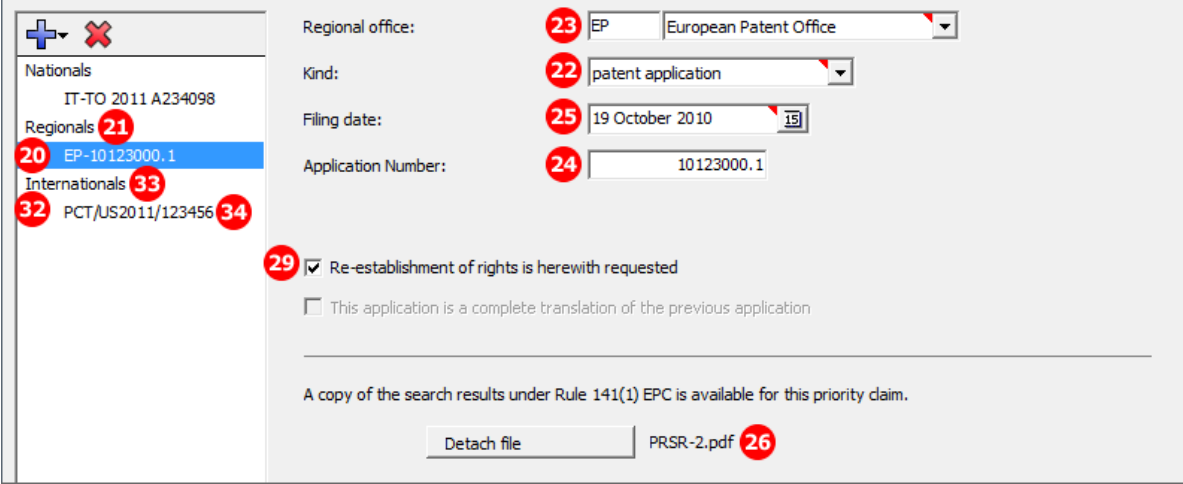

*Figure 63: Priority GUI: regional priority with request for re-establishment of rights*

- **(1)** Priority 1
- **(2)** Type of priority 1: national
- **(3)** Kind of priority 1: patent application
- **(4)** Country of priority 1
- **(5)** Application number of priority 1
- **(6)** Filing date of priority 1
- **(7)** Earlier search data priority 1 (element always exists, remains empty if no document attached)
- **(8)** Earlier search type priority 1
- **(9)** Earlier search priority 1 internal ID
- **(10)** Earlier search priority 1 country
- **(11)** Earlier search priority 1 declaration
- **(12)** Earlier search priority 1 file type (always pdf)
- **(13)** Earlier search priority 1 EPO file name
- **(14)** Search results required under Rule 141(1) for priority 1 attached
- **(15)** Earlier search priority 1 original file name
- **(16)** Declaration for priority 1: This application is a complete translation of the previous application
- **(17)** Declaration of complete translation: country of priority 1
- **(18)** Declaration of complete translation: application number of priority 1
- **(19)** Declaration of no intention to file (further) declaration of priority
- **(20)** Priority 2
- **(21)** Type of priority 2: regional
- **(22)** Kind of priority 2: patent application
- **(23)** Country of priority 2
- **(24)** Application number of priority 2
- **(25)** Filing date of priority 2
- **(26)** Earlier search priority 2: EPO file name
- **(27)** Search results required under Rule 141(1) for priority 2 attached
- **(28)** Earlier search priority 2: original file name
- **(29)** Declaration for priority 2: Re-establishments of rights is hereby requested
- **(30)** Request of re-establishment of rights: country of priority 2
- **(31)** Request of re-establishment of rights: application number of priority 2
- **(32)** Priority 3
- **(33)** Type of priority 3: international
- **(34)** Application number of priority 3

#### **XML ep-request.xml - priorities**

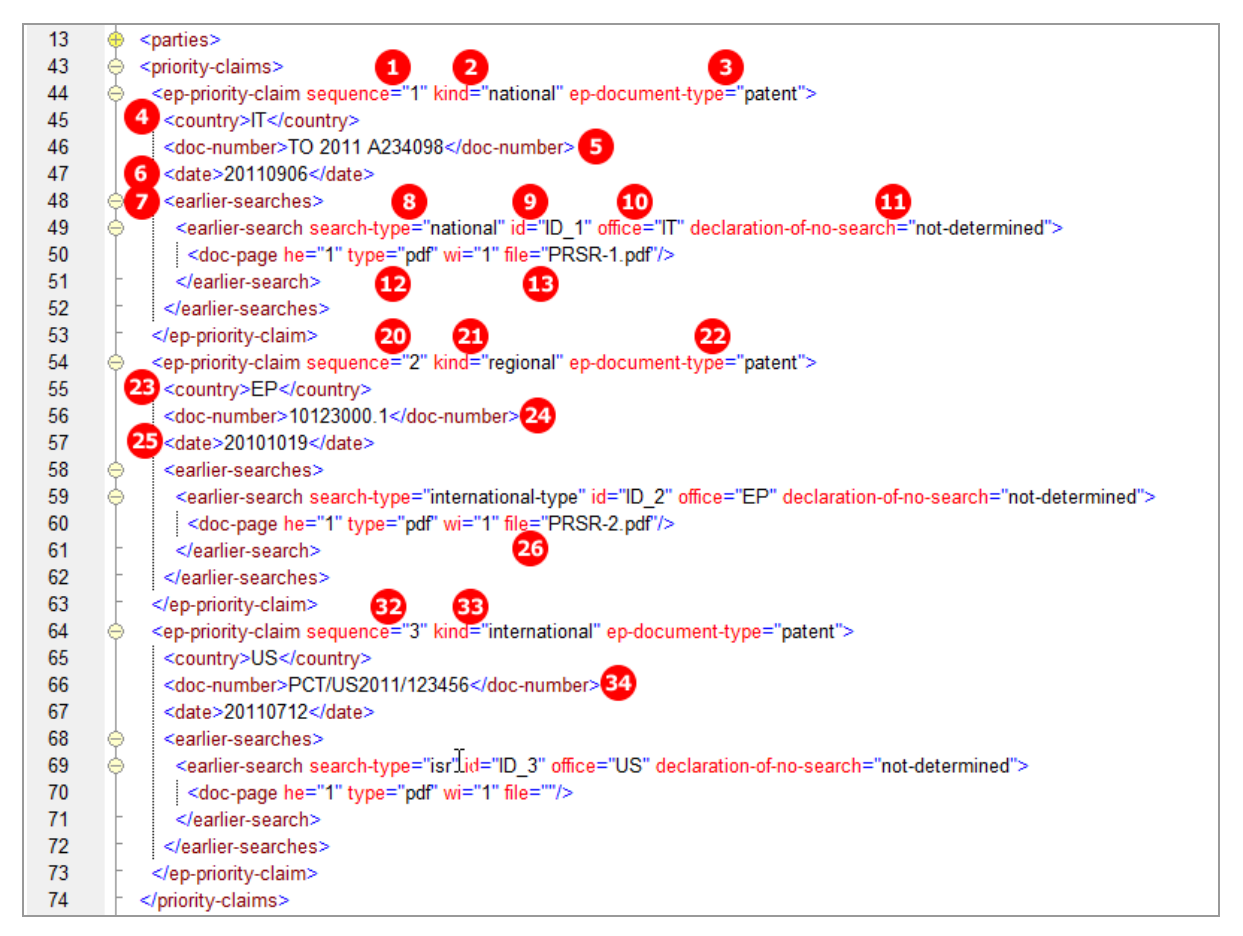

*Figure 64: Priority XML: national, regional and international priority*

[...]

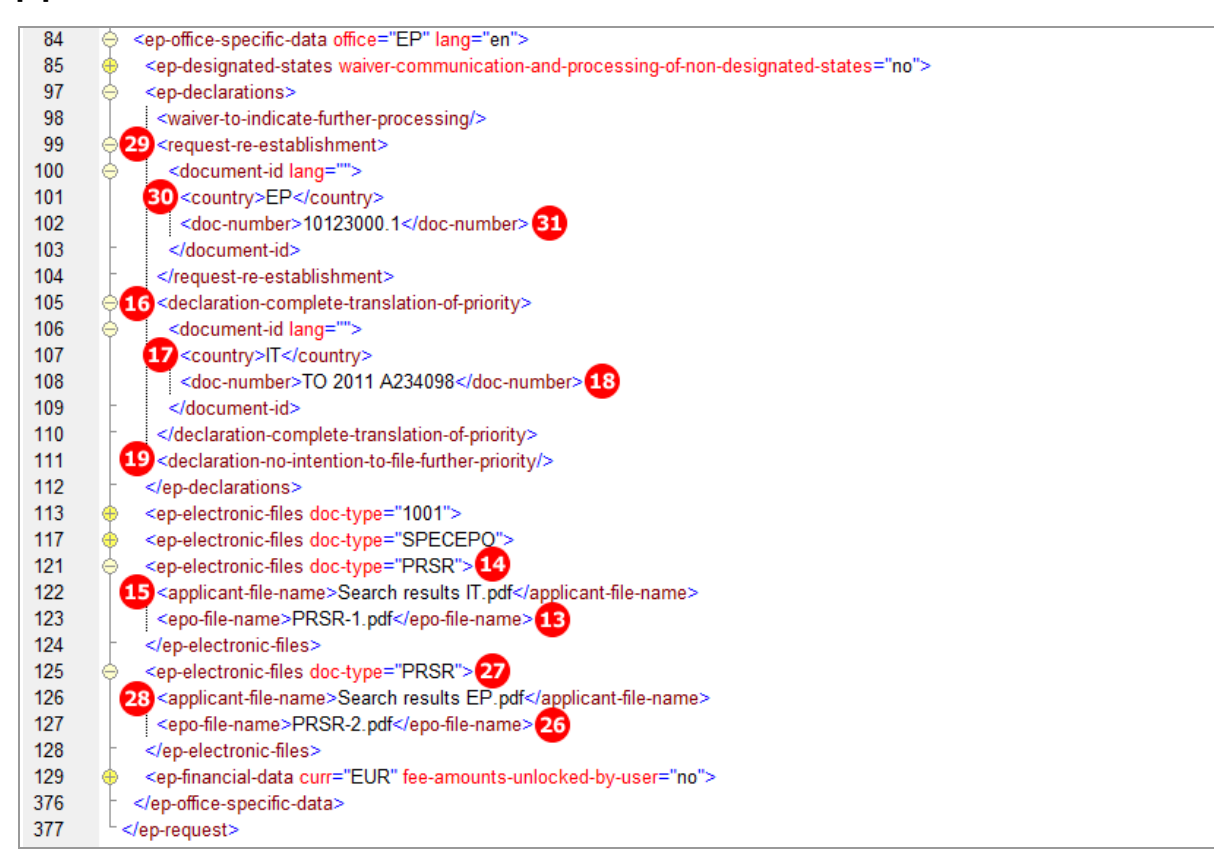

*Figure 65: Priority XML: priority declarations and search results*

# **PDF ep-request.pdf - priorities**

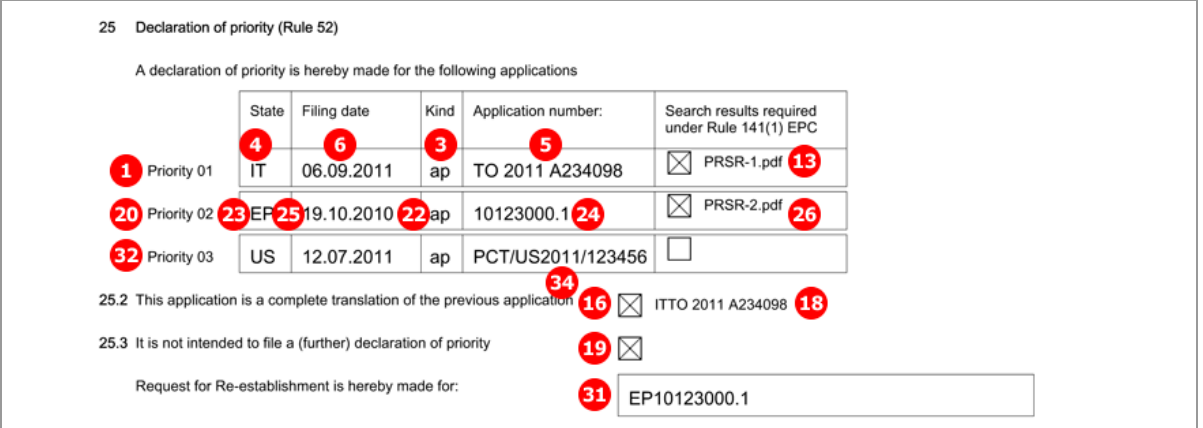

*Figure 66: Priority PDF: Declaration of priority applications*

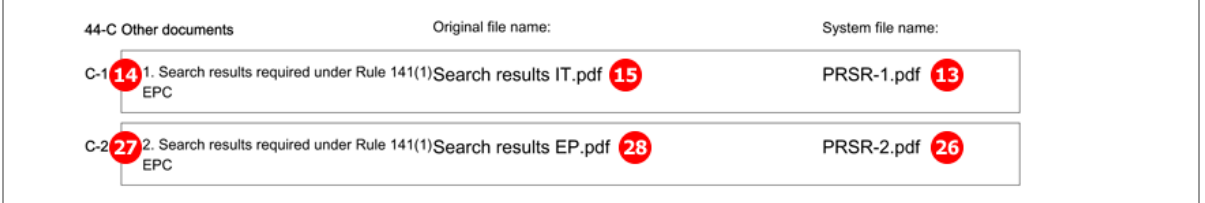

*Figure 67: Priority PDF: Attached search results for priority declarations*

# **5.7 EP(1001E2K) Biological Material**

The EP(1001E2K) *Biological Material* screen is provided to enable applicants to enter all data concerning any biological materials relating to the application.

- Depositary institutions (name and address)
- **Accession numbers**
- **References to patent description**
- Receipts, authorisations and waivers as attached documents
- Sequence listings are attached in the *Documents* tab, sub-tab *Sequence listings*.

# **5.7.1 Biology – Example 1: Deposit details provided, receipt and authorisation to be filed later**

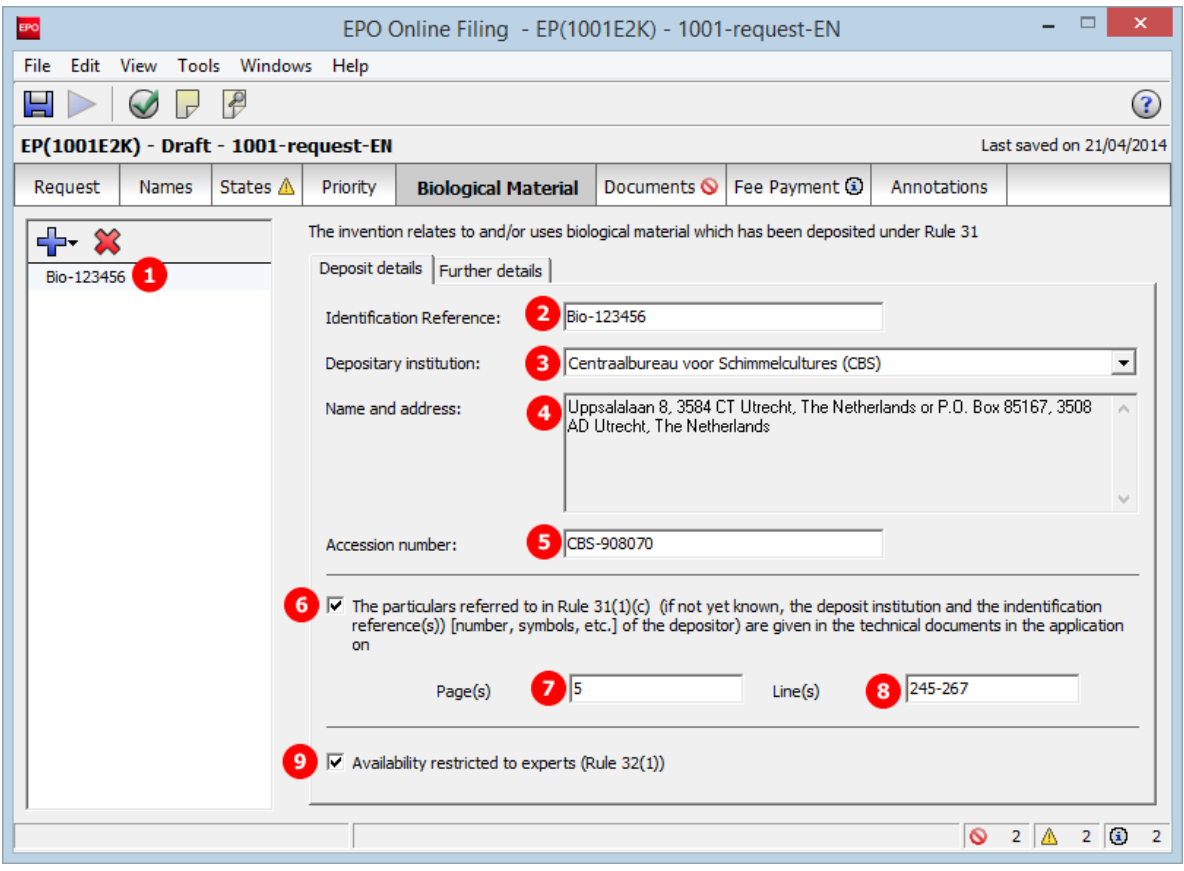

#### **GUI EP(1001E2K) Biological Material, Deposit details sub-tab**

*Figure 68: Biological Material GUI: details for deposit 1*

### **Further details sub-tab**

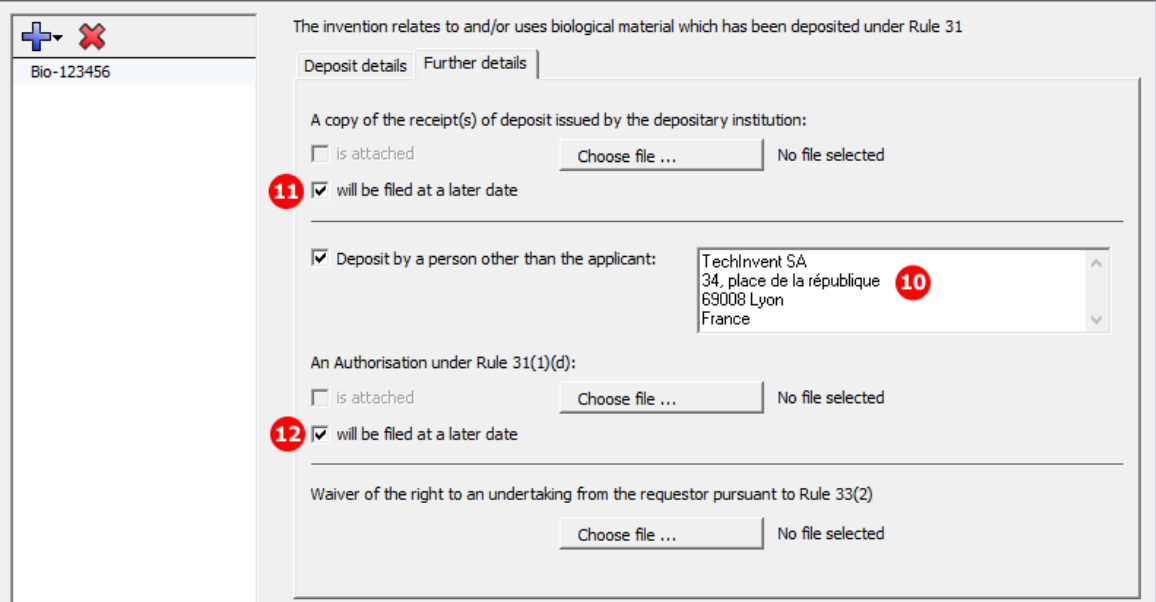

*Figure 69: Biological Material GUI: further details for deposit 1, documents to be filed later*

- **(1)** Deposit 1
- **(2)** Identification reference
- **(3)** Depositary institution, abbreviation
- **(4)** Address of depositary institution
- **(5)** Accession number of deposit
- **(6)** Reference to description
- **(7)** Reference page in description
- **(8)** Reference lines in description
- **(9)** Availability restricted to experts (Rule 32(1))
- **(10)** Receipt of deposit will be filed later: if checked, no document can be attached
- **(11)** Deposit by a person other than the applicant (name and address)
- **(12)** Authorisation under Rule 31(1)(d) will be filed later: if checked, no document can be attached

#### **XML ep-request.xml**

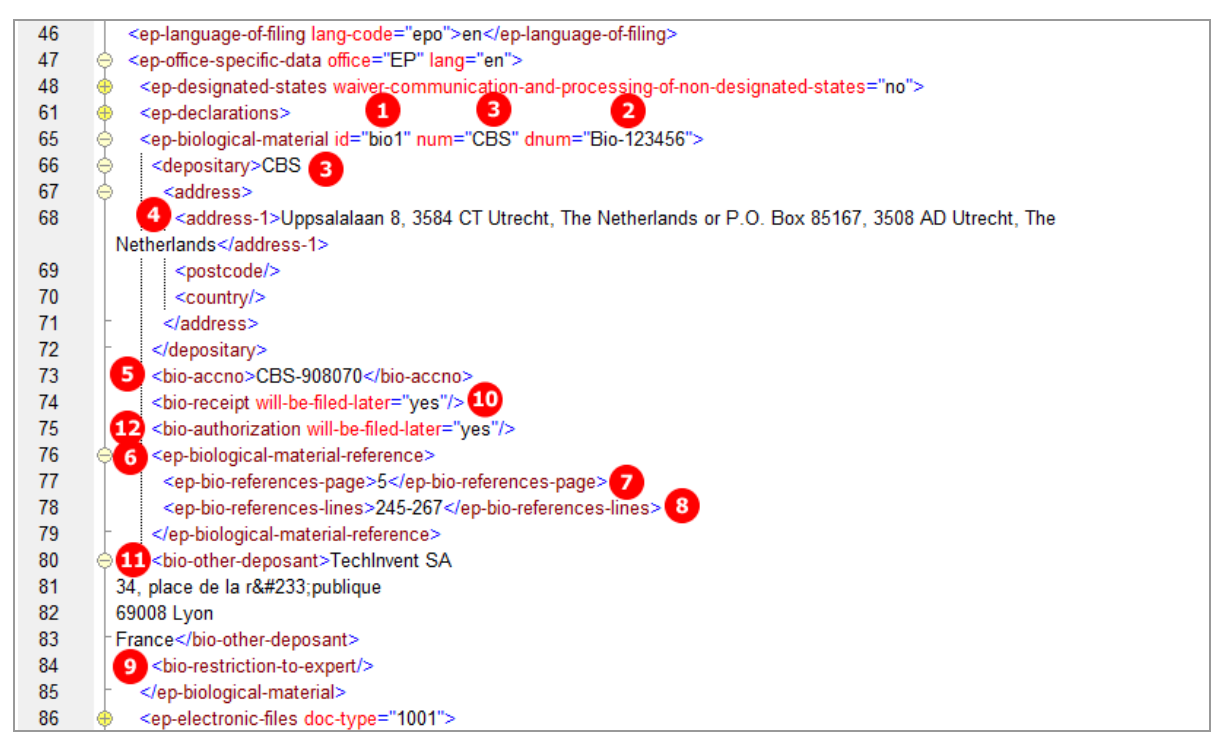

*Figure 70: Biological Material XML: details for deposit 1*

#### **PDF ep-request.pdf**

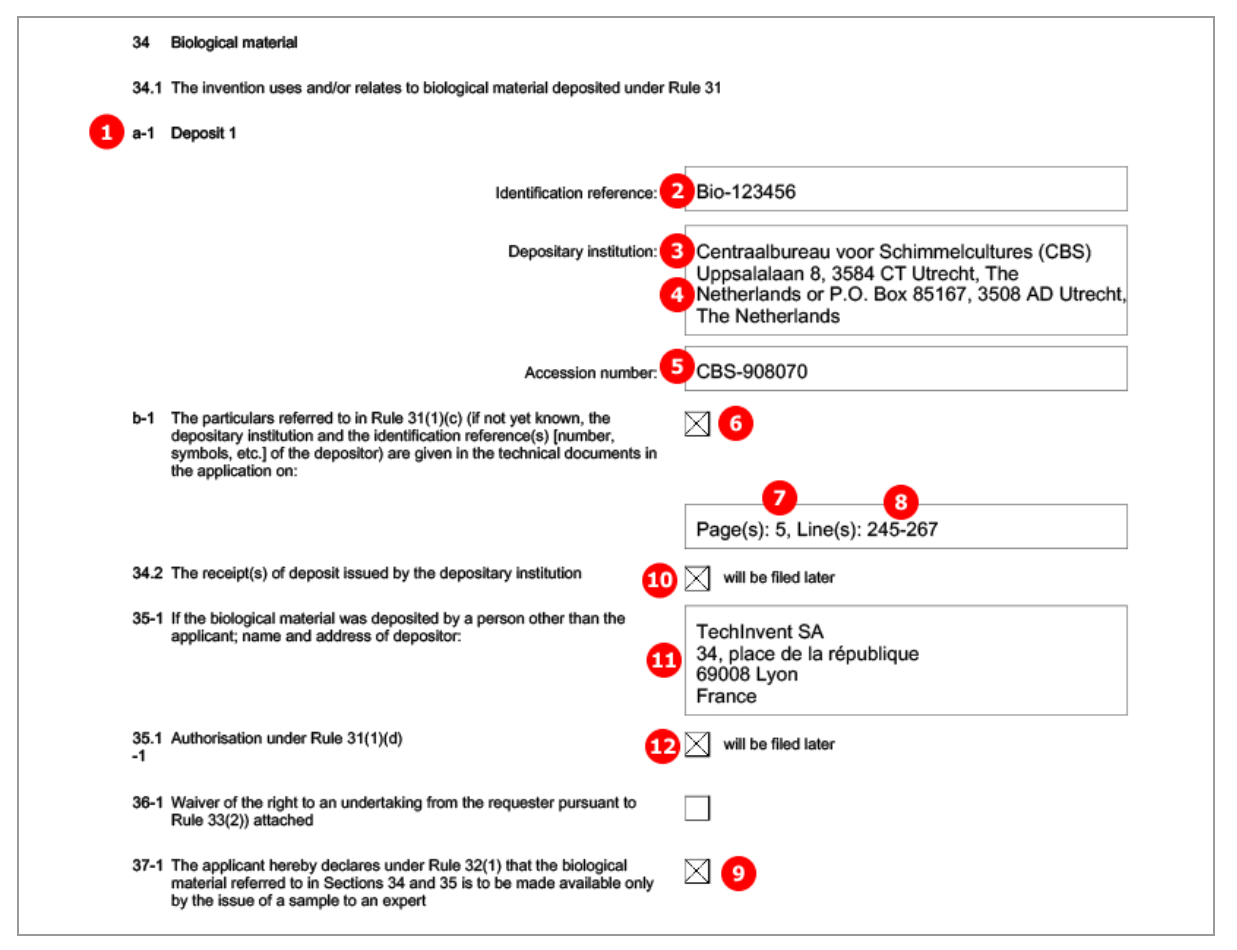

*Figure 71: Biological Material PDF: details for deposit 1*

# **5.7.2 Biology – Example 2: Further details, documents attached**

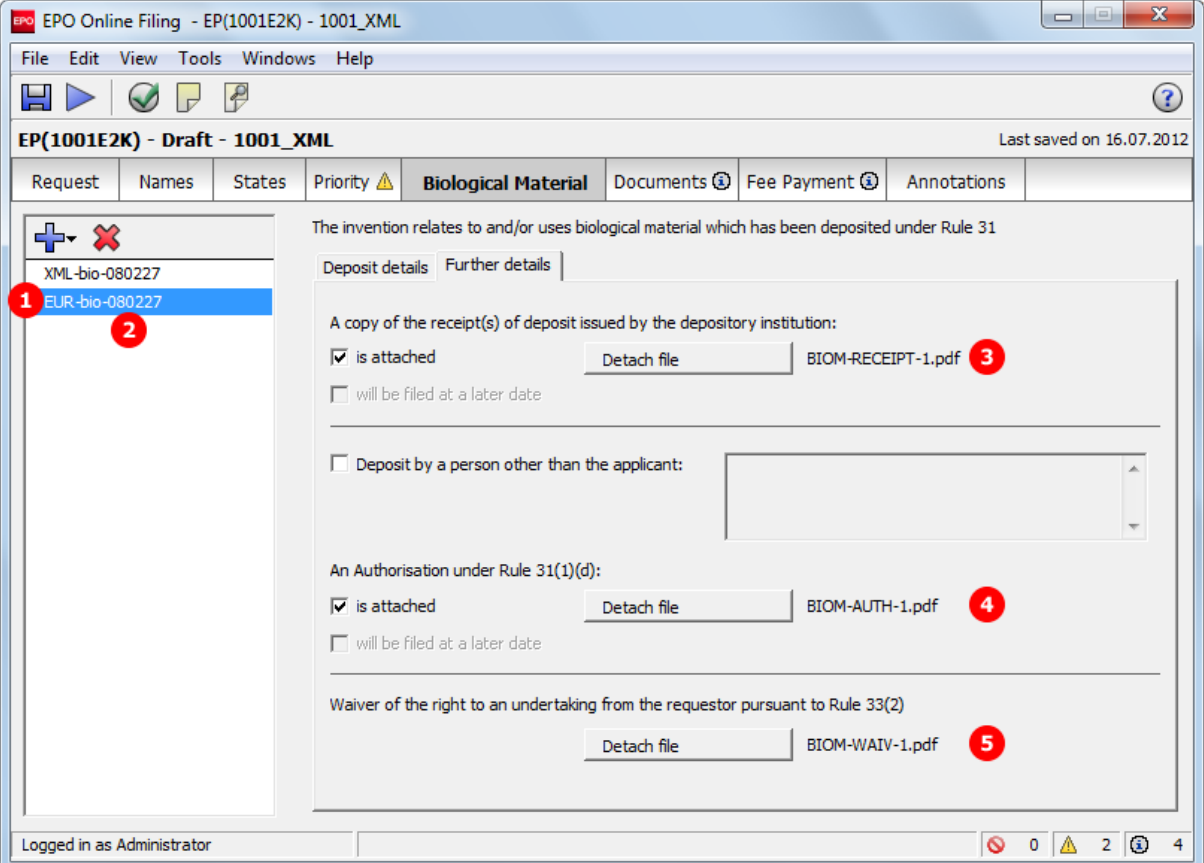

**GUI EP(1001E2K) Biological Material, Further details sub-tab**

*Figure 72: Biological Material GUI: further details for deposit 2 with files attached*

- **(1)** Deposit 2
- **(2)** Identification reference for deposit 2
- **(3)** Receipt of deposit is attached (EPO file name)
- **(4)** Authorisation under Rule 31(1)(d) is attached (EPO file name)
- **(5)** Waiver pursuant to Rule 33(2) is attached (EPO file name)

#### **XML ep-request.xml**

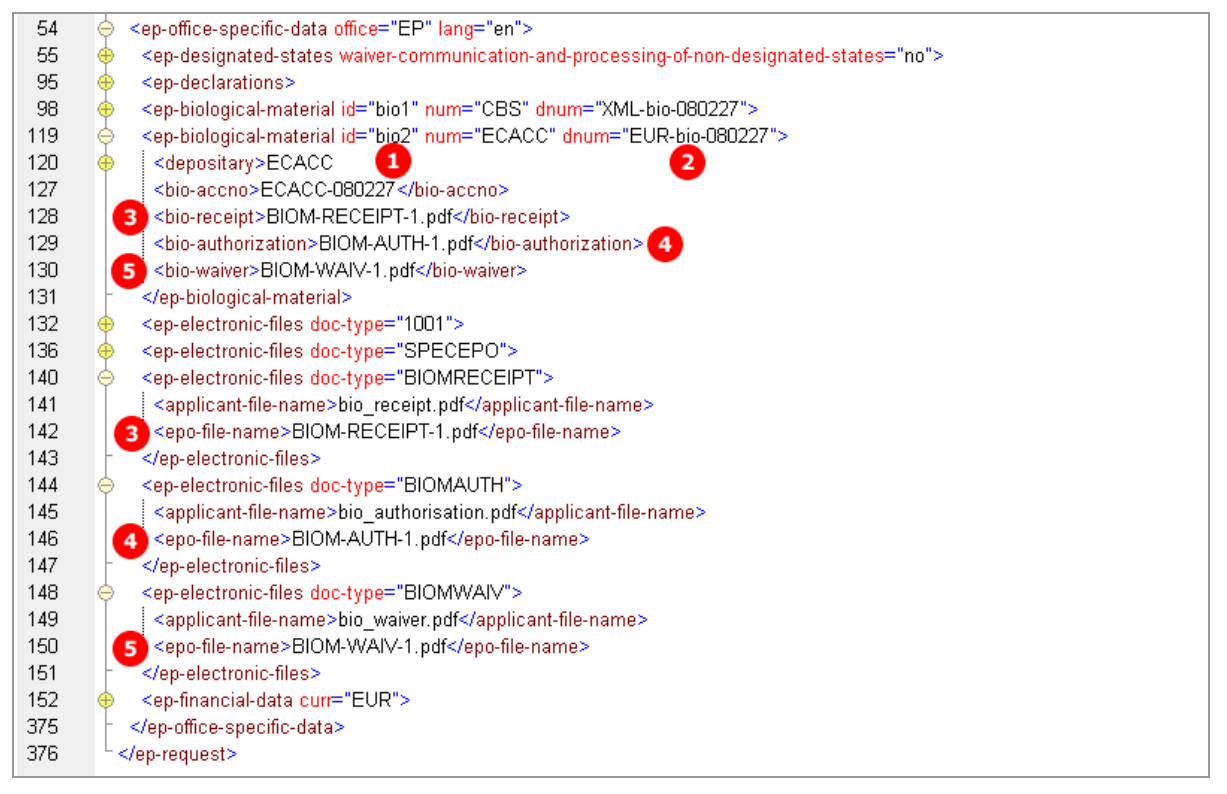

*Figure 73: Biological Material XML: deposit 2, files attached*

#### **PDF ep-request.pdf**

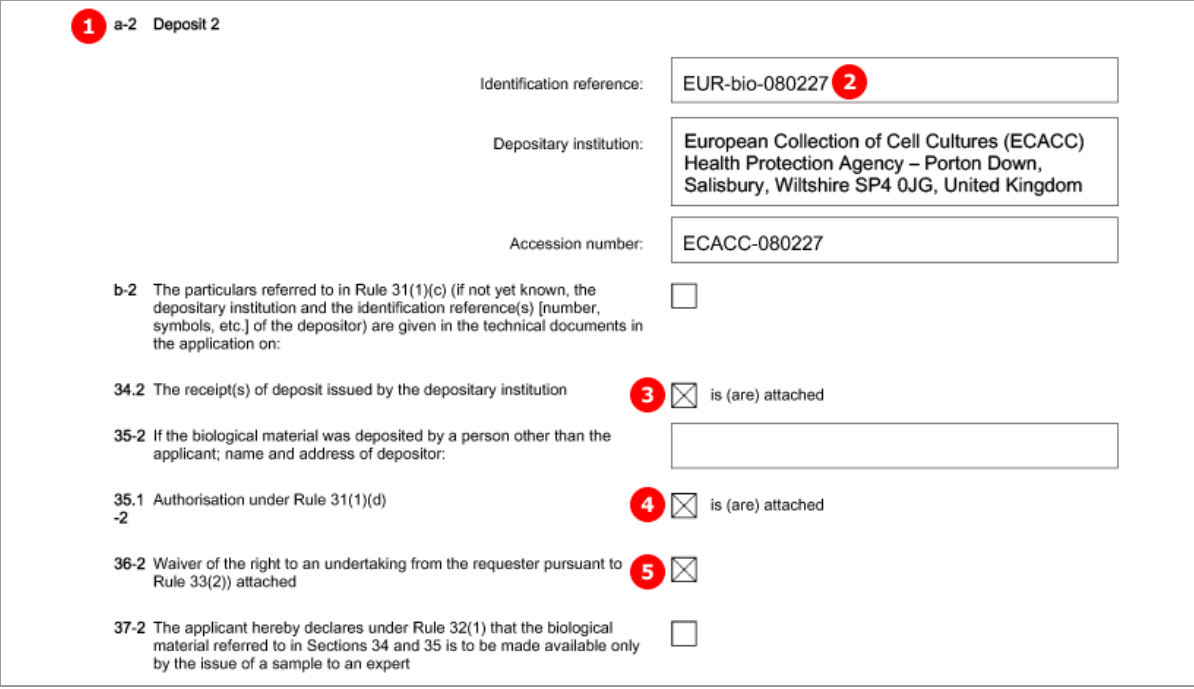

*Figure 74: Biological Material PDF: details for deposit 2*

# **5.8 EP(1001E2K) Documents**

The *Documents* screen in Form EP(1001E2K) offers various combinations for attaching documents. The choices depend on the languages that have been selected in the *Request* tab. For example, if the procedural language has been set to French and the language of the request to Italian, both the original in Italian and the translations of all documents into French must be supplied together with the application.

- The files containing the technical documents are referenced in the *application-body.xml* file.
- All other documents are referenced in the *ep-request.xml* file.

All attached documents must be **Annex F compliant** (see "**[Annex F rules for documents and files](#page-303-0)**" p. [304\)](#page-303-0). For more information about preparing documents for attachment and patent specifications in XML format, see the Online Filing User Guide, available from the EPO website under *Applying for a patent > Online services > Online filing > Download documentation*

(*<http://www.epo.org/applying/online-services/online-filing/documentation.html>*).

#### Options in the *Specification* sub-tab:

*EPO language* corresponds to the selected procedural language, i.e. English, French or German.

- Technical document(s) in EPO language (n PDF files)
- XML attachments in EPO language (1 XML file)
- Original in non-EPO language (1 PDF file)
- Translation(s) of technical document(s) into EPO language (n PDF files)
- XML attachments translation into EPO language (1 XML file)
- Pre-conversion archive (ZIP)

Files to be attached in the *Sequence listing* sub-tab:

- Sequence listing in computer-readable APP, SEQ, TXT or ZIP format
- Sequence listing in PDF format

#### Options in the *Additional documents* sub-tab:

All files must be in PDF format.

- **General authorisation**
- **Specific authorisation**
- **Translation of priority documents**
- Grounds for re-establishment of rights
- US certified priority document (digitally signed)
- Search results required under Rule 141(1) EPC for previously filed application
- Other documents

 See the list of standard document names required by the EPO in **Document codes and file types for EP(1001E2K)** (p. [18\)](#page-17-0).

## **5.8.1 Specification – Example 1: Request in English, technical documents in one PDF file**

## **GUI EP(1001E2K) Documents, Specification sub-tab**

The technical documents in English are attached in one PDF file, the claims will be filed later.

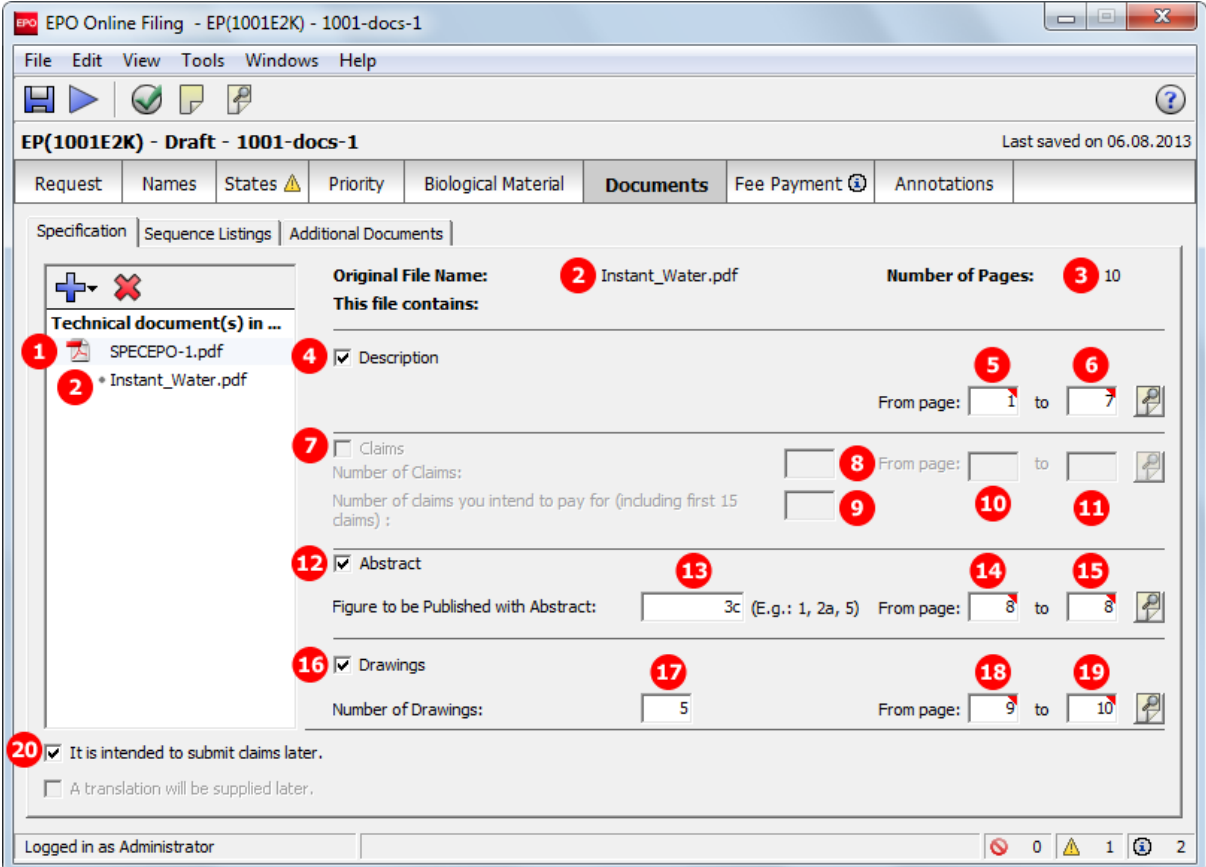

*Figure 75: Documents GUI: Technical documents in English, claims to be filed later*

- **(1)** EPO standard file name for specification in EPO language
- **(2)** Original file name
- **(3)** Number of pages: does not exist in XML file, is automatically calculated
- **(4)** Description
- **(5)** First page of description in attached document
- **(6)** Last page of description in attached document
- **(7)** Claims: not checked and deactivated, because (19) *It is intended to submit claims later* has been checked
- **(8)** Number of claims: n/a
- **(9)** Number of claims you intend to pay for (including the first 15 claims): n/a This value is used for the fee calculation. Please set the value to **0** (zero) if you do not intend to pay for any claims with this application.
- **(10)** First page of claims in attached document: n/a
- **(11)** Last page of claims in attached document: n/a
- **(12)** Abstract
- **(13)** Figure to be published with abstract
- **(14)** First page of abstract in attached document
- **(15)** Last page of abstract in attached document
- **(16)** Drawings
- **(17)** Number of drawings
- **(18)** First page of drawings in attached document
- **(19)** Last page of drawings in attached document
- **(20)** It is intended to submit claims later

#### **XML ep-request.xml**

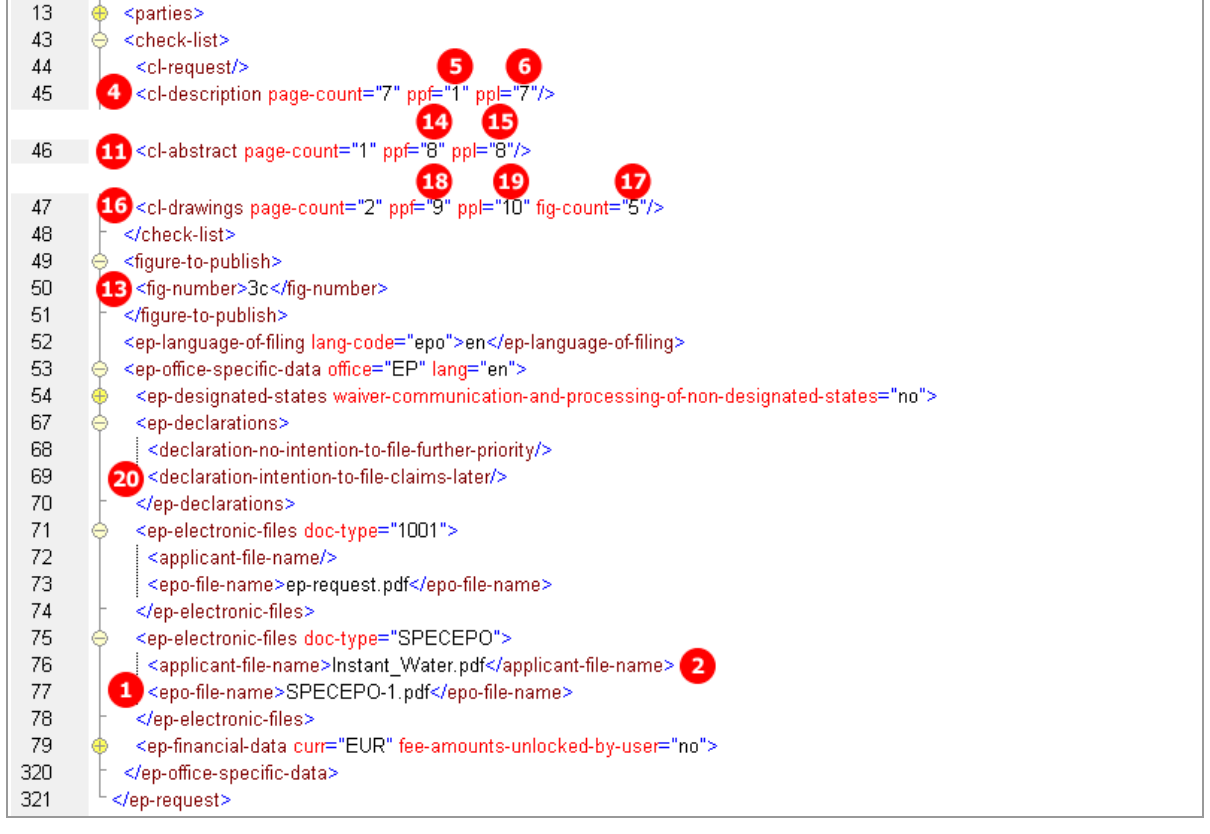

*Figure 76: Documents XML: data in ep-request.xml file*

## **XML application-body.xml**

Note that there is no id attribute for the  $\langle \text{claims} \rangle$  element and both the ppf and the ppl attribute are empty, because there is no document attached for the claims.

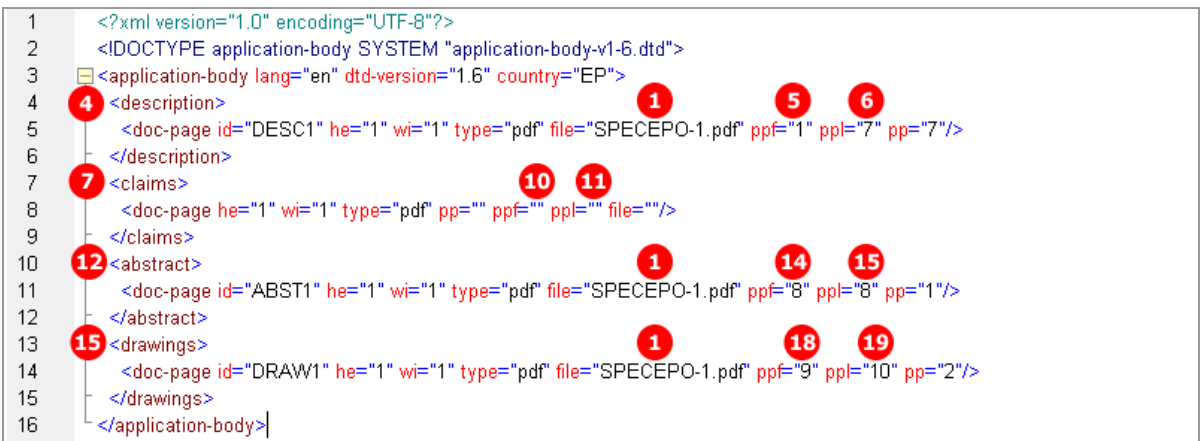

*Figure 77: Documents XML: references in application-body.xml file*

## **PDF ep-request.pdf**

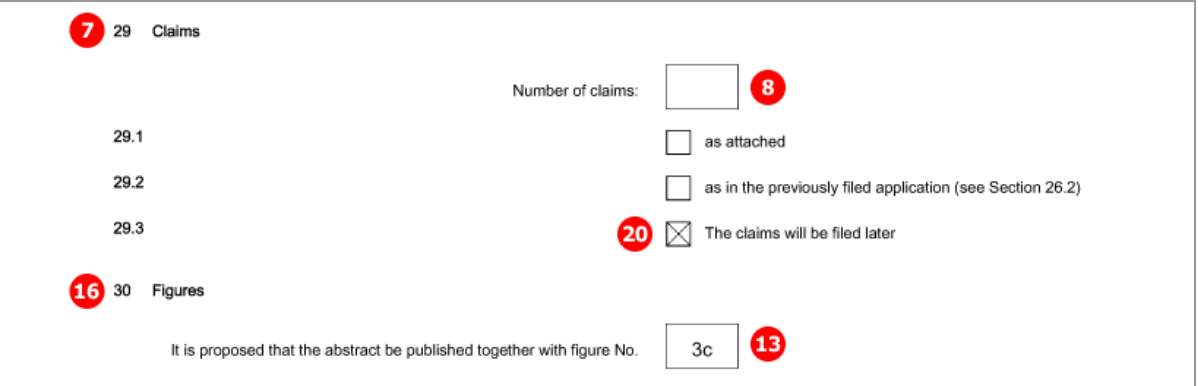

*Figure 78: Documents PDF: claims and figures*

#### [Page 3]

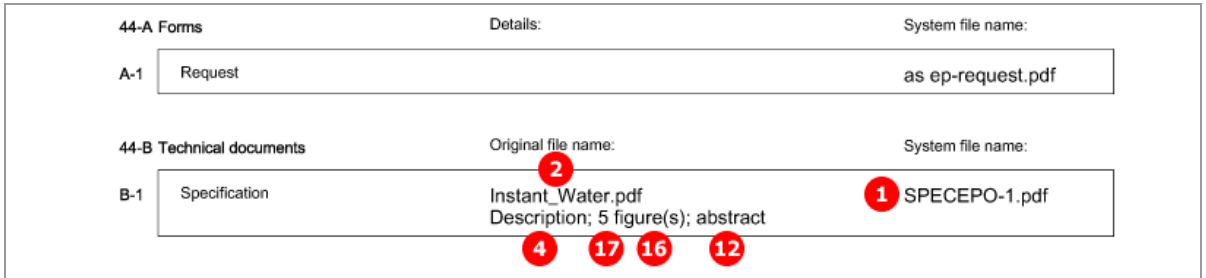

*Figure 79: Documents PDF: specification file name, parts of technical documents*

## **5.8.2 Specification – Example 2: Request in English, technical documents in multiple PDF files**

## **GUI EP(1001E2K) Documents, Specification sub-tab**

Description, claims, abstracts and drawings have been attached one by one as separate PDF files.

| EPO Online Filing - EP(1001E2K) - 1001 docs-2            |                                                             |                                           |                         | $\mathbf{x}$<br>$\Box$                                 |
|----------------------------------------------------------|-------------------------------------------------------------|-------------------------------------------|-------------------------|--------------------------------------------------------|
| <b>File</b><br>Edit<br>View Tools Windows Help           |                                                             |                                           |                         |                                                        |
| 白                                                        |                                                             |                                           |                         | $\left( 3\right)$                                      |
| EP(1001E2K) - Draft - 1001 docs-2                        |                                                             |                                           |                         | Last saved on 07.08.2013                               |
| States $\Lambda$<br>Request<br><b>Names</b>              | <b>Biological Material</b><br>Priority                      | Fee Payment (3)<br>Documents $\mathbb{A}$ | Annotations             |                                                        |
| Specification   Sequence Listings   Additional Documents |                                                             |                                           |                         |                                                        |
| ╬∽ ≫                                                     | <b>Original File Name:</b>                                  | Instant water claims.pdf                  | <b>Number of Pages:</b> | 4                                                      |
| Technical document(s) in                                 | This file contains:                                         | 6                                         |                         |                                                        |
| SPECEPO-1.pdf                                            | $\Box$ Description                                          |                                           |                         |                                                        |
| 2 Instant water description                              |                                                             |                                           | From page:              | to                                                     |
| 5<br>SPECEPO-2.pdf<br>6<br>Instant water claims.pdf      |                                                             |                                           |                         |                                                        |
| 11<br>71<br>SPECEPO-3.pdf                                | $\nabla$ Claims<br>Number of Claims:                        | 25                                        | From page:              | $\triangle$<br>to                                      |
| 12 Instant water abstract.pd                             | Number of claims you intend to pay for (including first 15) | 8<br>15<br>$\mathbf{G}$                   |                         | 10                                                     |
| $16\overline{)}$ SPECEPO-4.pdf                           | claims) :                                                   |                                           |                         |                                                        |
| 20 Instant water drawing.pd                              | $\Box$ Abstract                                             | œ                                         | 14                      | 15                                                     |
|                                                          | Figure to be Published with Abstract:                       | (E.g.: 1, 2a, 5) From page:               |                         | to                                                     |
|                                                          | $\Box$ Drawings                                             |                                           | 18                      | 19                                                     |
|                                                          | Number of Drawings:                                         |                                           | From page:              | to                                                     |
| $\Box$ It is intended to submit claims later,            |                                                             |                                           |                         |                                                        |
| A translation will be supplied later.                    |                                                             |                                           |                         |                                                        |
| Logged in as Administrator                               |                                                             |                                           | O                       | $2 \quad \circled{6}$<br>$0 \Lambda$<br>$\overline{2}$ |

*Figure 80: Documents GUI: technical documents attached as multiple PDF files*

- **(1)** EPO file name for 1<sup>st</sup> document attached
- **(2)** Original file name for description
- **(3)** First page of description in attached document
- **(4)** Last page of description in attached document
- **(5)** EPO file name for 2nd document attached
- **(6)** Original file name for claims
- **(7)** Number of claims
- **(8)** Number of claims you intend to pay for (including first 15 claims) This value is used for the fee calculation. Please set the value to **0** (zero) if you do not intend to pay for any claims with this application.
- **(9)** First page of claims in attached document
- **(10)** Last page of claims in attached document
- **(11)** EPO file name for 3rd document attached
- **(12)** Original file name for abstract
- **(13)** Figure to be published with abstract
- **(14)** First page of abstract in attached document
- **(15)** Last page of abstract in attached document
- **(16)** EPO file name for 4<sup>th</sup> document attached
- **(17)** Original file name for drawings
- **(18)** Number of drawings
- **(19)** First page of drawings in attached document
- **(20)** Last page of drawings in attached document
- **(21)** Document code for description
- **(22)** Document code for claims
- **(23)** Document code for abstract
- **(24)** Document code for drawings
- **(25)** Description as part of specification
- **(26)** Claims as part of specification
- **(27)** Abstract as part of specification
- **(28)** Drawings (figures) as part of specification

## **XML ep-request.xml**

| 13       | <parties><br/>⊕</parties>                                                                                        |
|----------|----------------------------------------------------------------------------------------------------|
| 43       | → <check-list></check-list>                                                                                      |
| 44       | <cl-request></cl-request>                                                                                        |
| 45       | <cl-description page-count="7" ppf="1" ppl="7"></cl-description>                                                 |
|          | $\overline{z}$<br>8<br>$\overline{9}$<br>10                                                                      |
| 46       | <cl-claims _ppl="4" number-claims-fee-calculation="15" number-of-claims="25" page-count="4" ppf="1"></cl-claims> |
|          | 15<br>14                                                                                                    |
| 47       | <cl-abstract page-count="2" ppf="1" ppl="2"></cl-abstract>                                                       |
|          | 19                                                                                                    |
| 48       | <cl-drawings fig-count="2" page-count="1" ppf="1" ppl="1"></cl-drawings>                                         |
| 49       |                                                                                                    |
| 50       | → <figure-to-publish></figure-to-publish>                                                                        |
| 51       | 13 <fig-number>2</fig-number>                                                                                    |
| 52       |                                                                                                    |
| 53       | <ep-lanquage-of-filing lang-code="epo">en</ep-lanquage-of-filing>                                                |
| 54       | <ep-office-specific-data lang="en" office="EP"><br/>⊖</ep-office-specific-data>                                  |
| 55       | <ep-designated-states waiver-communication-and-processing-of-non-designated-states="no"></ep-designated-states>  |
| 61       | <ep-declarations></ep-declarations>                                                                              |
| 64       | <ep-electronic-files doc-type="1001"></ep-electronic-files>                                                      |
| 68       | <ep-electronic-files doc-type="SPECEPO"></ep-electronic-files>                                                   |
| 69       | <applicant-file-name>Instant water description.pdf</applicant-file-name> 2                                       |
| 70       | Lower SPECEPO-1.pdf                                                                                              |
| 71       |                                                                                                    |
| 72       | <ep-electronic-files doc-type="SPECEPO"><br/>⊖</ep-electronic-files>                                             |
| 73       | <applicant-file-name>Instant water claims.pdf</applicant-file-name>                                              |
| 74       | 5 <epo-file-name>SPECEPO-2.pdf</epo-file-name>                                                                   |
| 75       |                                                                                                    |
| 76       | <ep-electronic-files doc-type="SPECEPO"></ep-electronic-files>                                                   |
| 77       | <applicant-file-name>Instant water abstract.pdf</applicant-file-name> 12                                         |
| 78       | <epo-file-name>SPECEPO-3.pdf</epo-file-name>                                                                     |
| 79       |                                                                                                    |
| 80<br>81 | <ep-electronic-files doc-type="SPECEPO"></ep-electronic-files>                                                   |
| 82       | <applicant-file-name>Instant water drawing.pdf</applicant-file-name> 20                                          |
| 83       | 16 <epo-file-name>SPECEPO-4.pdf</epo-file-name><br>                                                              |
| 84       | <ep-financial-data curr="EUR" fee-amounts-unlocked-by-user="no"></ep-financial-data>                             |
| 371      |                                                                                                    |
| 372      |                                                                                                    |
|          |                                                                                                    |

*Figure 81: Documents XML: data in ep-request.xml file*
## **XML application-body.xml**

Note that only the id element in the <doc-page> elements specifies in which of the attached files and at which position the description, claims, abstract and drawings are exactly located.

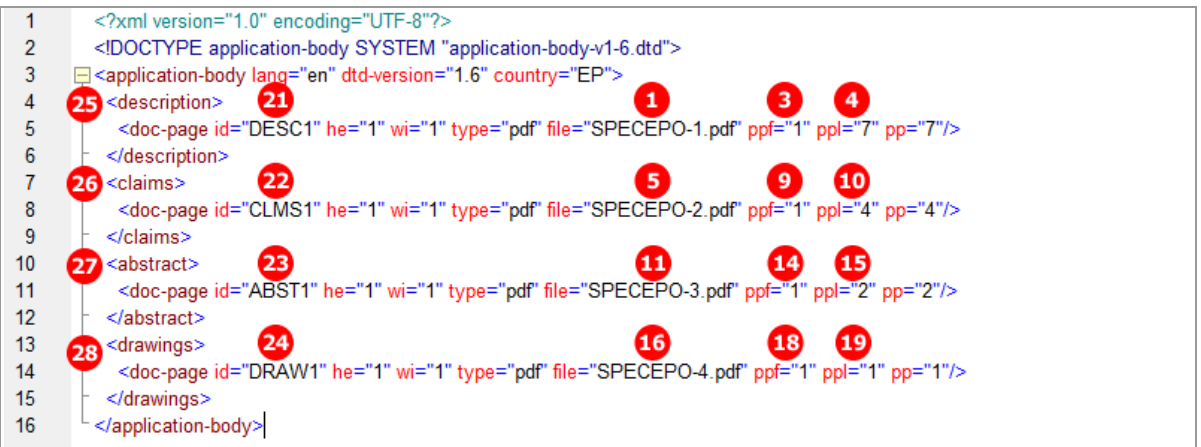

*Figure 82: Documents XML: attached files referenced in the application-body.xml file*

#### **PDF ep-request.pdf**

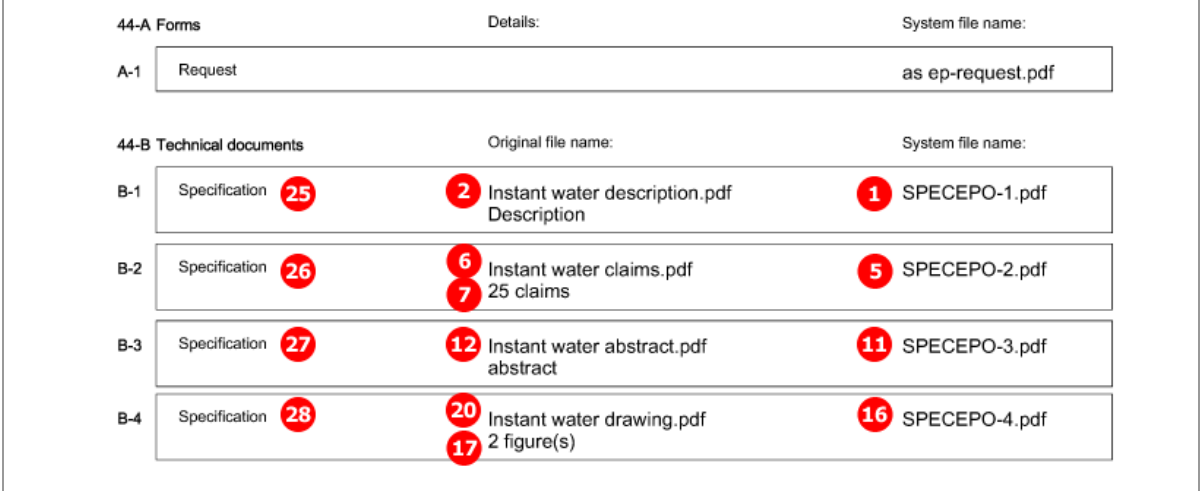

*Figure 83: Documents PDF: technical documents listed in form*

# **5.8.3 Specification – Example 3: Request in English, technical documents in XML format**

#### **GUI EP(1001E2K) Documents, Specification sub-tab**

The sample patent specification has been produced in XML format using the PatXML tool and includes three drawings in TIF format. These graphics are referenced in the original PXML file.

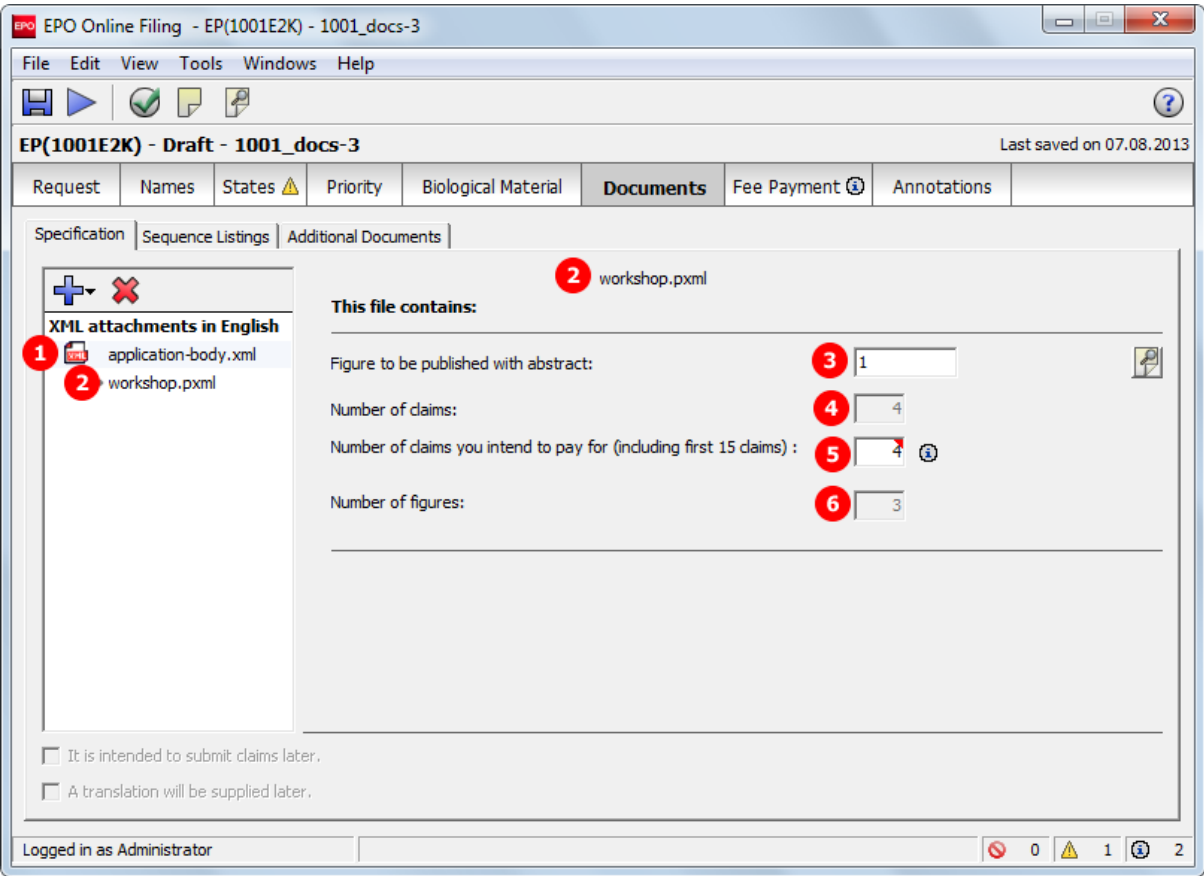

*Figure 84: Documents GUI: specification attached in XML format*

#### **Element list**

- **(1)** EPO file name for specification
- **(2)** Original file name of technical document
- **(3)** Figure to be published with abstract (is read from XML document)
- **(4)** Number of claims (is read from XML document)
- **(5)** Number of claims you intend to pay for (including first 15 claims)
- This value is used for the fee calculation. Please set the value to **0** (zero) if you do not intend to pay for any claims with this application.
- **(6)** Number of figures (is read from XML document)
- **(7)** Description: text contained in application-body.xml file
- **(8)** Claims: text for each claim contained in application-body.xml file
- **(9)** Abstract: text for abstract contained in application-body.xml file, including reference to figure to be published with abstract
- **(10)** Original file name of Figure 1
- **(11)** Original file name of Figure 2
- **(12)** Original file name of Figure 3

### **XML ep-request.xml**

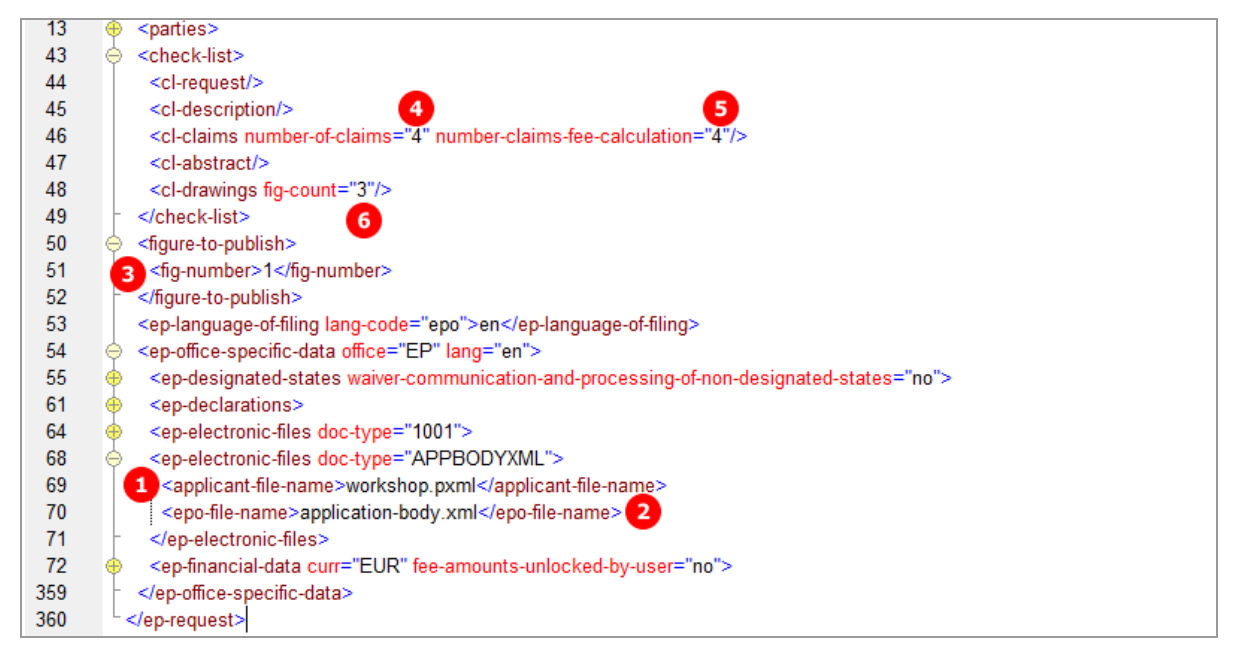

*Figure 85: Documents XML: application-body.xml file contains patent specification*

#### **XML application-body.xml**

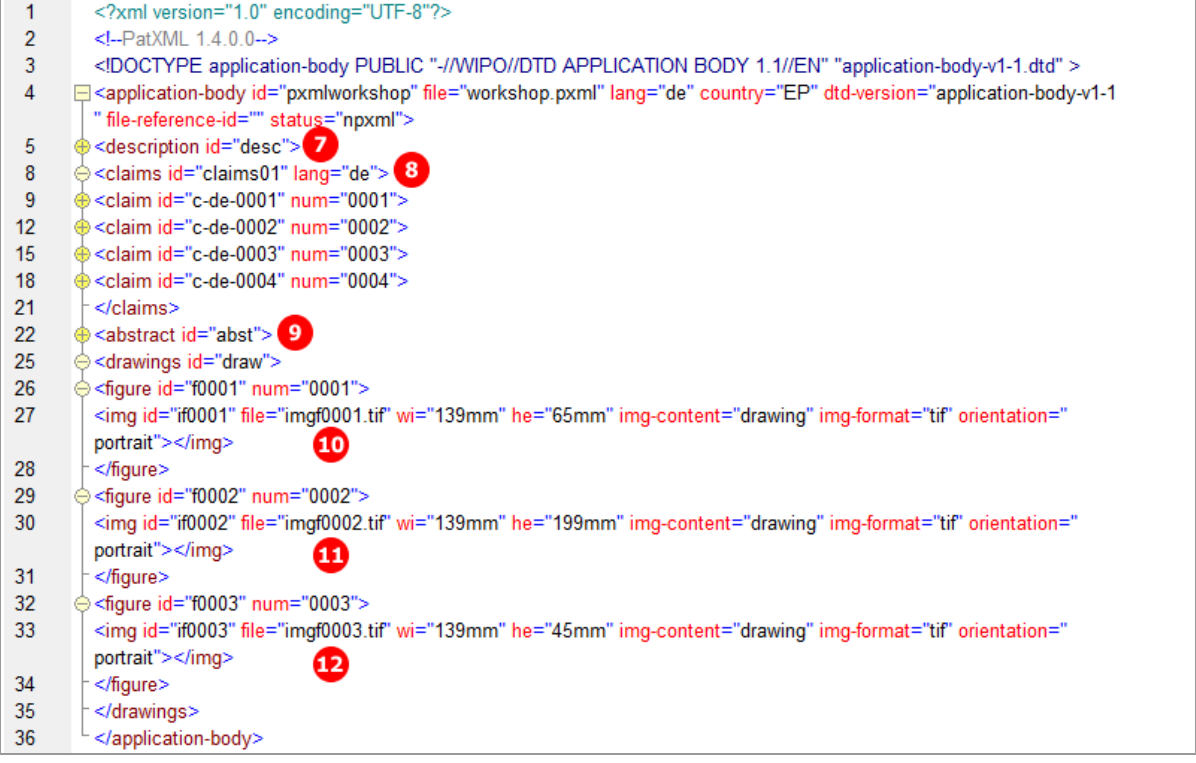

*Figure 86: Documents XML: application-body.xml file originally produced by PatXML*

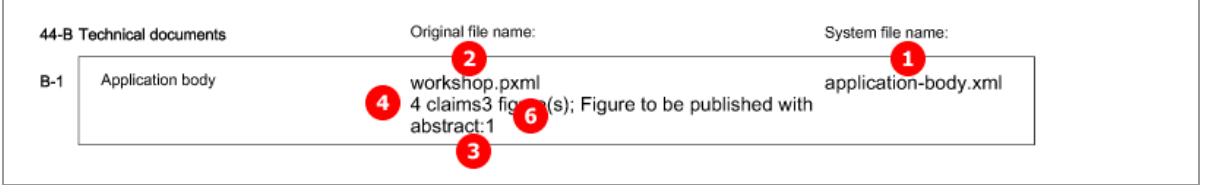

*Figure 87: Document PDF: technical documents listed in form*

# **5.8.4 Specification – Example 4: Request in admissible non-official EPO language**

## **GUI EP(1001E2K) Documents, Specification sub-tab**

The technical documents in Italian have been attached in PDF format. This file contains the description, claims and abstract. An extra PDF file has been attached for the drawings in Italian.

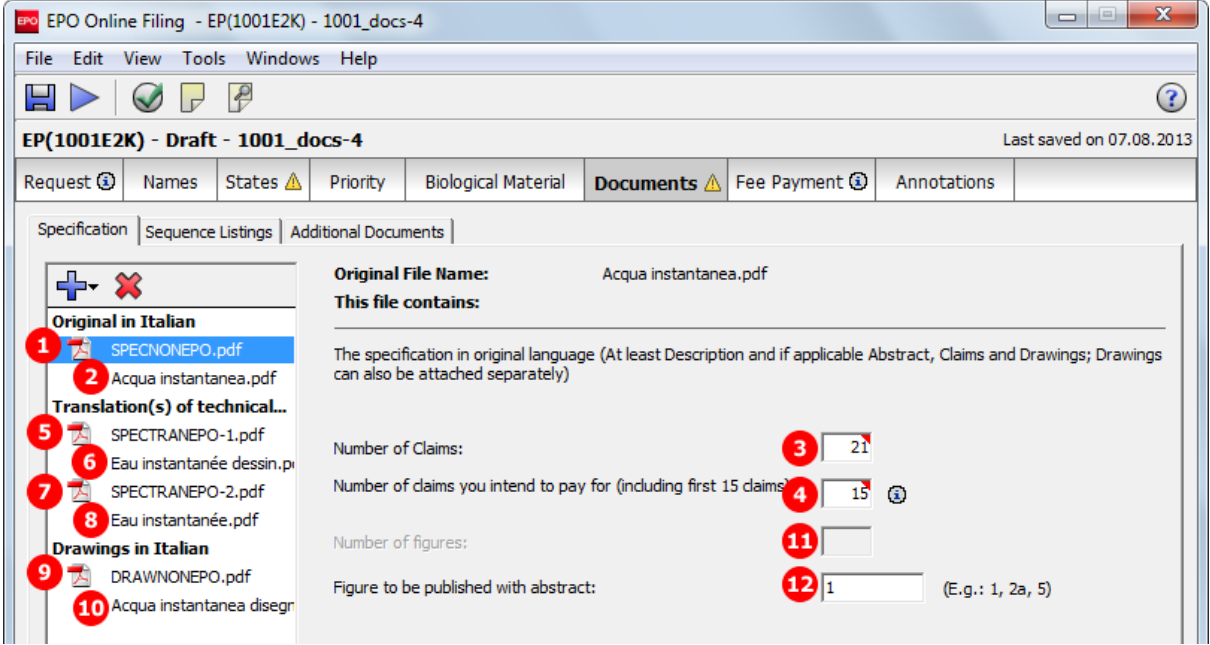

*Figure 88: Documents GUI: technical documents and drawings in Italian are attached*

The translations into French for both specification file (description, claims and abstract) and drawings file, have also been attached in PDF format.

| -1- ⊗                                   | <b>Original File Name:</b><br>This file contains: | Eau instantanée.pdf | <b>Number of Pages:</b><br>8              |
|-----------------------------------------|---------------------------------------------------|---------------------|-------------------------------------------|
| <b>Original in Italian</b>              |                                                   |                     |                                           |
| SPECNONEPO.pdf                          | $\Box$ Description                                |                     | Œ<br>14                                   |
| * Acqua instantanea.pdf                 |                                                   |                     |                                           |
| Translation(s) of technical             |                                                   |                     | $\triangle$<br>1<br>5<br>to<br>From page: |
| SPECTRANEPO-1.pdf                       |                                                   |                     |                                           |
| · Eau instantanée dessin.p. 16 M Claims |                                                   |                     | 17<br>18                                  |
| 귕<br>SPECTRANEPO-2.pdf                  |                                                   |                     | 6<br>From page:  <br>to                   |
| * Eau instantanée.pdf                   |                                                   |                     |                                           |
| <b>Drawings in Italian</b>              | $\Box$ $\Box$ Abstract                            |                     |                                           |
| DRAWNONEPO.pdf                          |                                                   |                     | சு<br>20                                  |
| - Acqua instantanea disegn              |                                                   |                     | $\triangle$<br>8<br>8<br>From page:<br>to |
|                                         | Drawings                                          |                     | 23<br>24                                  |
|                                         |                                                   |                     | ₽<br>From page:<br>to                     |

*Figure 89: Documents GUI: Translations into French are specified*

### **Element list**

- **(1)** EPO file name for specification in non-EPO language
- **(2)** Original file name for technical documents
- **(3)** Number of claims in original document
- **(4)** Number of claims you intend to pay for (including first 15 claims) This value is used for the fee calculation. Please set the value to **0** (zero) if you do not intend to pay for any claims with this application.
- **(5)** EPO file name for translation of 1<sup>st</sup> attached document containing translation of specification into EPO language
- **(6)** Original file name for translated drawing
- **(7)** EPO file name for translation of 2nd attached document containing translation of specification into EPO language
- **(8)** Original file name for translated specification
- **(9)** EPO file name for drawings in non-EPO language
- **(10)** Original file name for drawings in non-EPO language
- **(11)** Number of figures in drawings in non-EPO language
- **(12)** Figure to be published with abstract in original document
- **(13)** Description
- **(14)** First page of description in translation document
- **(15)** Last page of description in translation document
- **(16)** Claims
- **(17)** First page of claims in translation document
- **(18)** Last page of claims in translation document
- **(19)** Abstract
- **(20)** First page of abstract in translation document
- **(21)** Last page of abstract in translation document
- **(22)** Drawings
- **(23)** First page of drawings in translation document
- **(24)** Last page of drawings in translation document

#### **XML ep-request.xml**

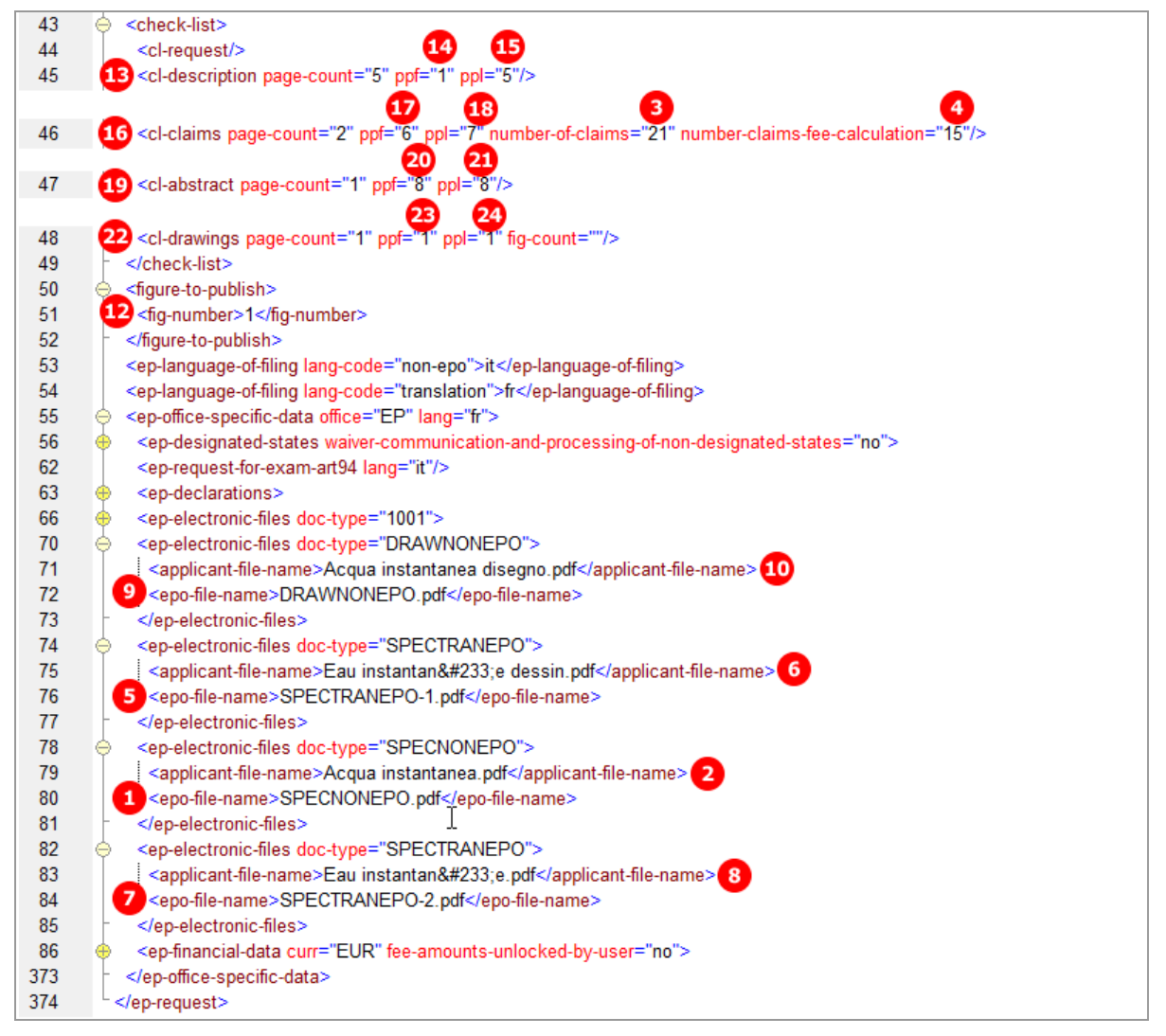

*Figure 90: Documents XML: data and file references in ep-request.xml file*

#### **XML application-body.xml**

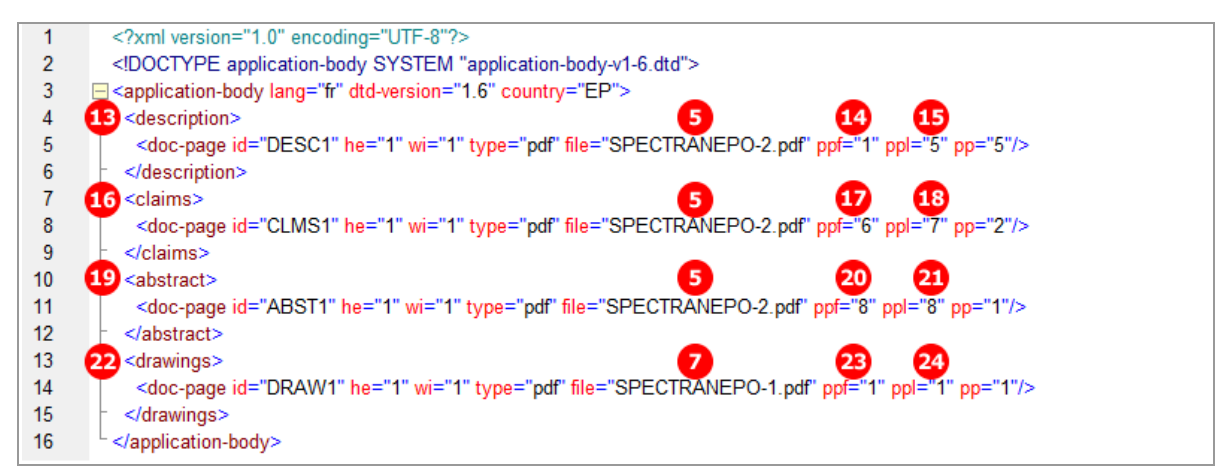

*Figure 91: Documents XML: references to translations into EPO language in application-body.xml file*

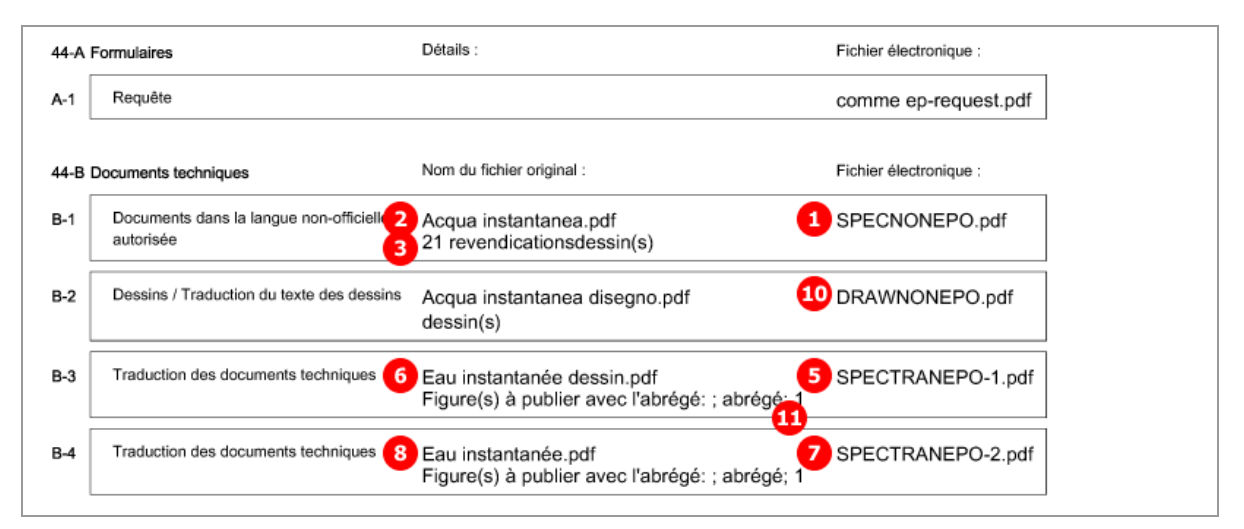

*Figure 92: Documents PDF: technical documents in Italian and French listed in form in French*

# **5.8.5 Sequence listings in computer-readable format**

If you file a sequence listing with an application using form EP(1001E2K), the sequence listing file must always be attached in computer-readable format in accordance with WIPO Standard ST.25. If the computer-readable format is not available, you can attach the sequence listing in PDF format and file the computer-readable file later, see **Sequence listings in PDF format** (p. [81\)](#page-80-0). Only one sequence listing file can be attached, i.e. either a computer-readable file or a PDF file.

Computer-readable sequence listings can be attached as the following file types:

- Nucleotide and Amino Acid Sequence Listing (APP or SEQ)
	- document code = SEQLTXT
	- EPO file name for APP files = SEQLTXT.app
	- EPO file name for SEQ files = SEQLTXT.seq
- ASCII Text (TXT)
	- document code = SEQLTXT
	- EPO file name = SEQLTXT.txt
- Archive File Format (ZIP)
	- document code = SEQLZIP
	- EPO file name = SEQLTXT.zip

## **GUI EP(1001E2K) Documents, Sequence listings sub-tab**

The example shows a sequence listing attached in APP format.

- → If you attach TXT, SEQ or ZIP files, please refer to the list above for the corresponding document codes and EPO file names.
- For an example of a sequence listing in ZIP format, see **Sequence listings in computer-readable format** (p. [143\)](#page-142-0) in the section about form Euro-PCT(1200E2K).

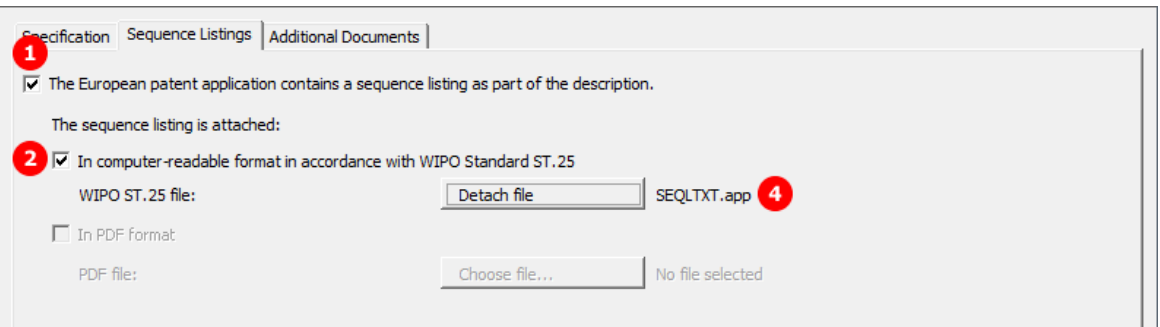

*Figure 93: Documents GUI: computer-readable sequence listing has been attached*

## **Element list**

- **(1)** The description contains a sequence listing as part of the description
- **(2)** The sequence listing is attached in computer-readable format
- **(3)** Original file name of sequence listing in APP format
- **(4)** EPO file name for sequence listing in APP format

#### **XML ep-request.xml**

| 75  | <check-list></check-list>                                                                                       |
|-----|----------------------------------------------------------------------------------------------------|
| 76  | <cl-request></cl-request>                                                                                       |
| 77  | <cl-description page-count="5" ppf="1" ppl="5"></cl-description>                                                |
| 78  | <cl-claims number-of-claims="25" page-count="3" ppf="6" ppl="8"></cl-claims>                                    |
| 79  | <cl-abstract page-count="1" ppf="1" ppl="1"></cl-abstract>                                                      |
| 80  | $1$ <cl-sequence-listing quantity="0"></cl-sequence-listing>                                                    |
| 81  |                                                                                                    |
| 82  | <figure-to-publish></figure-to-publish>                                                                         |
| 85  | <ep-language-of-filing lang-code="epo">en</ep-language-of-filing>                                               |
| 86  | <ep-office-specific-data lang="en" office="EP"></ep-office-specific-data>                                       |
| 87  | <ep-designated-states waiver-communication-and-processing-of-non-designated-states="no"></ep-designated-states> |
| 99  | <ep-declarations></ep-declarations>                                                                             |
| 115 | <ep-electronic-files doc-type="1001"></ep-electronic-files>                                                     |
| 119 | <ep-electronic-files doc-type="SPECEPO"></ep-electronic-files>                                                  |
| 123 | <ep-electronic-files doc-type="SPECEPO"></ep-electronic-files>                                                  |
| 127 | 2 <ep-electronic-files doc-type="SEQLTXT"></ep-electronic-files>                                                |
| 128 | <applicant-file-name>sequence instant water.app</applicant-file-name> 3                                         |
| 129 | <epo-file-name>SEQLTXT.app</epo-file-name><br>4                                                                 |
| 130 |                                                                                                    |
| 131 | <ep-electronic-files doc-type="PRSR"></ep-electronic-files>                                                     |

*Figure 94: Documents XML: sequence listing referenced in ep-request.xml file*

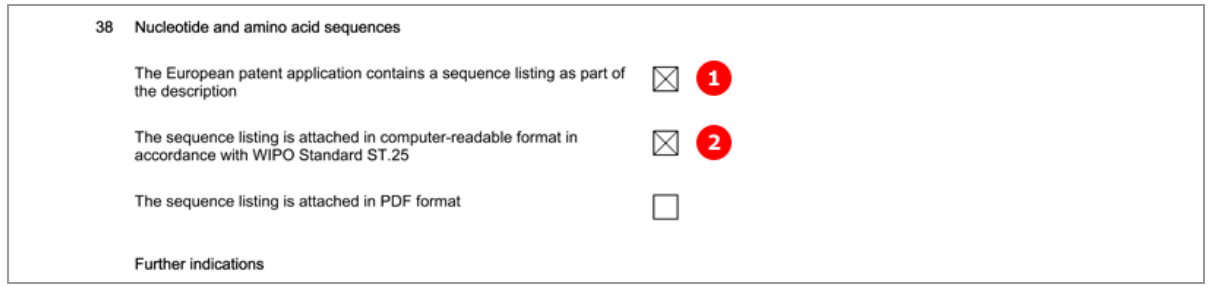

*Figure 95: Documents PDF: the type of sequence listing is indicated*

# [...]

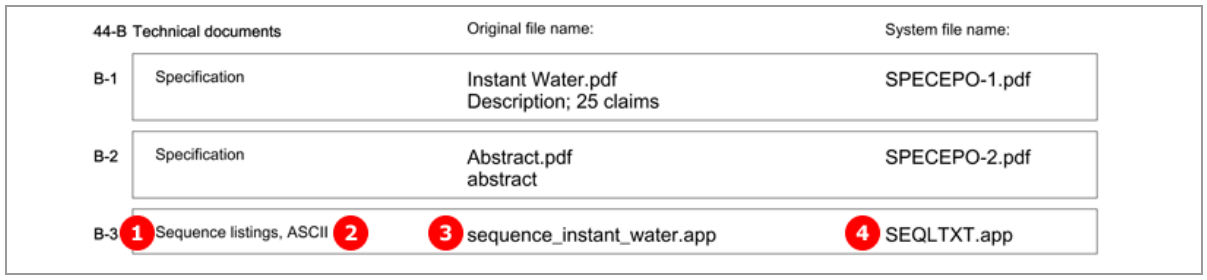

*Figure 96: Documents PDF: sequence listing file listed under technical documents*

# <span id="page-80-0"></span>**5.8.6 Sequence listings in PDF format**

You can file a sequence listing in PDF format with an EP(1001E2K) application if the computer-readable file is not available, but you must submit the computer-readable file subsequently and pay a late furnishing fee (Rule 30(3) EPC).

# **GUI EP(1001E2K) Documents, Sequence listings sub-tab**

The sequence listing has been attached in PDF format.

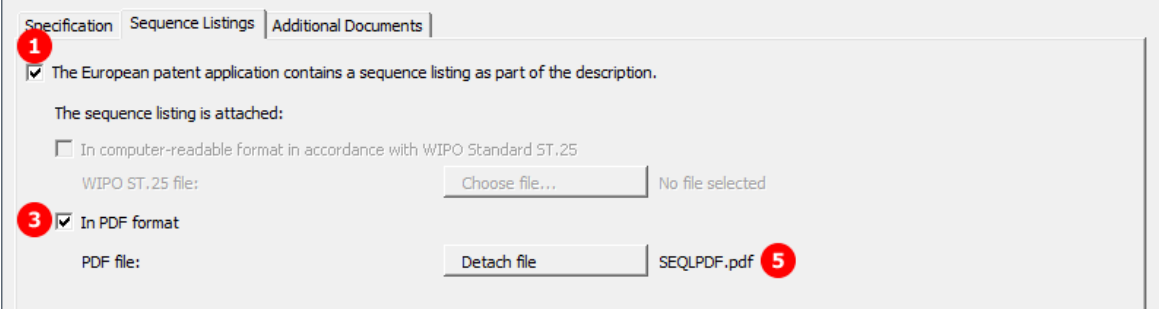

*Figure 97: Documents GUI: sequence listing has been attached as PDF file*

### **Element list**

- **(1)** The description contains a sequence listing a part of the description
- **(2)** Number of pages in the sequence listing PDF file
- **(3)** The sequence listing is attached in PDF format
- **(4)** Original file name of sequence listing in PDF format
- **(5)** EPO file name for sequence listing in PDF format

### **XML ep-request.xml**

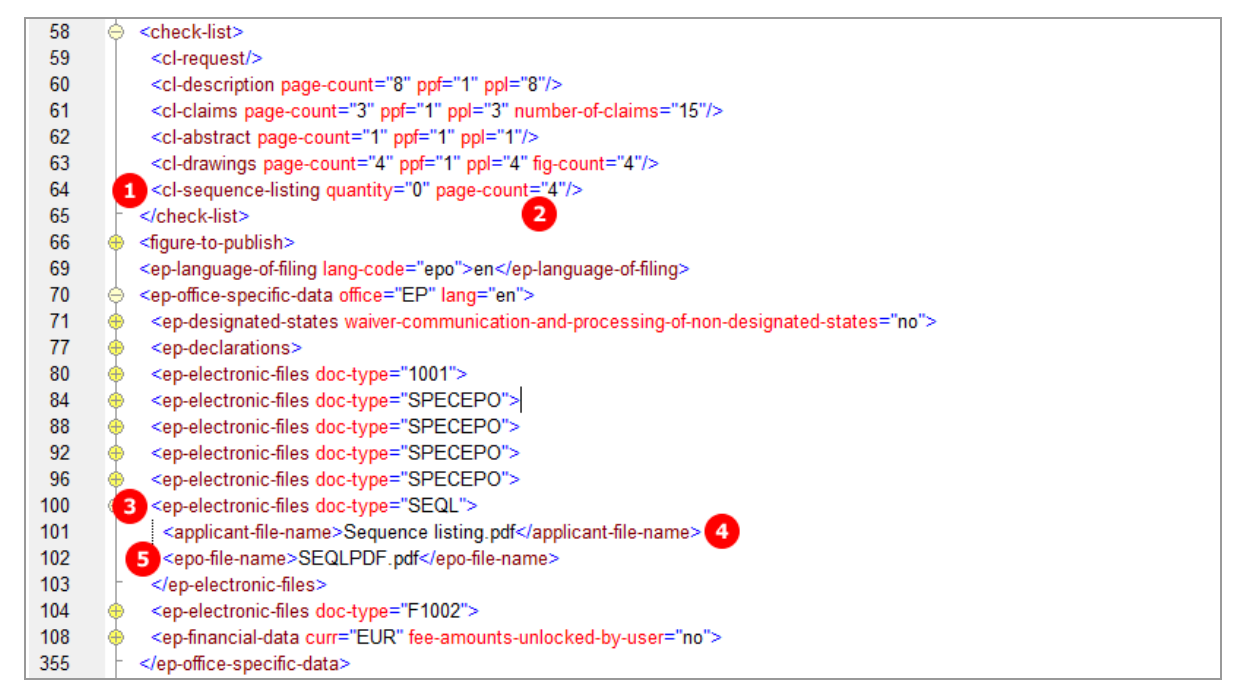

*Figure 98: Documents XML: sequence listing PDF file referenced in ep-request.xml file*

#### **PDF ep-request.pdf**

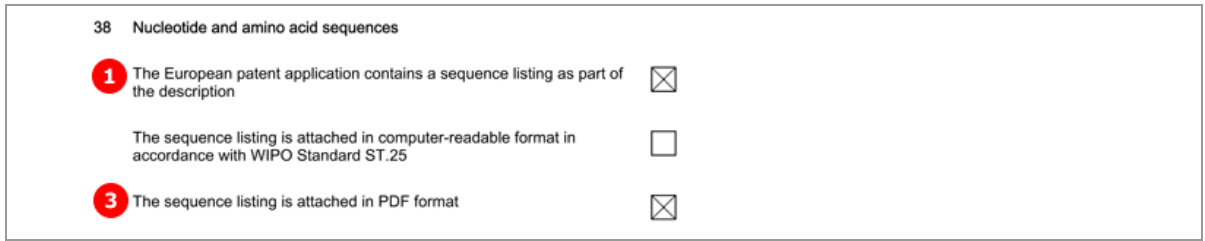

*Figure 99: Documents PDF: the type of sequence listing is indicated*

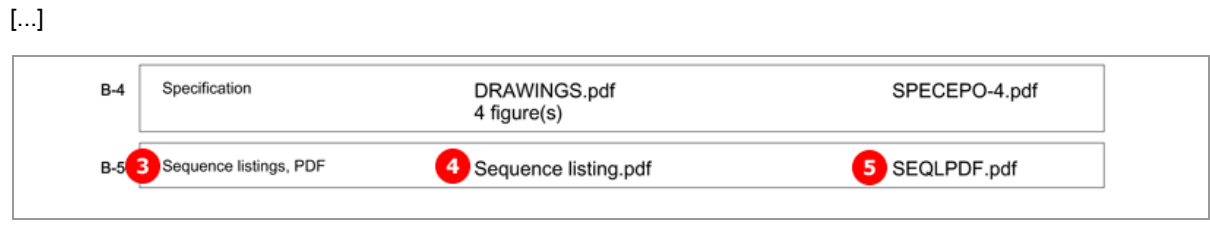

*Figure 100: Documents PDF: sequence listing PDF file listed under technical documents*

# **5.8.7 Additional documents**

### **GUI EP(1001E2K) Documents, Additional documents sub-tab**

Several documents are attached in this example to show the different document types. The technical documents have been attached in four separate PDF files.

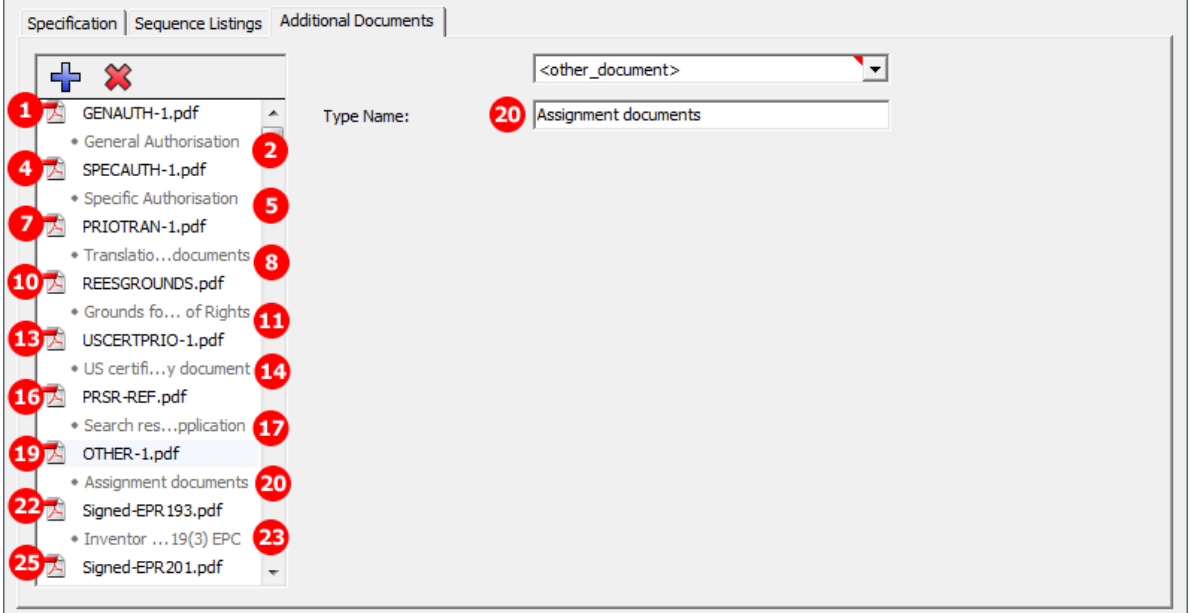

*Figure 101: Documents GUI: additional documents attached*

### **Element list**

- **(1)** EPO file name for general authorisation 1
- **(2)** Document type: general authorisation
- **(3)** Original file name for general authorisation 1
- **(4)** EPO file name for specific authorisation 1
- **(5)** Document type: specific authorisation
- **(6)** Original file name for specific authorisation 1
- **(7)** EPO file name for translation of priority documents 1
- **(8)** Document type: translation of priority documents
- **(9)** Original file name for translation of priority documents 1
- **(10)** EPO file name for grounds for re-establishment of rights
- **(11)** Document type: grounds for re-establishment of rights
- **(12)** Original file name for grounds for re-establishment of rights
- **(13)** EPO file name for US certified priority document 1
- **(14)** Document type: US certified priority document
- **(15)** Original file name for US certified priority document 1
- **(16)** EPO file name for search results required under Rule 141(1) EPC for previously filed application 1
- **(17)** Document type: search results previous application 1
- **(18)** Original file name for search results previous application 1
- **(19)** EPO file name for other document 1
- **(20)** Document type: Assignment documents
- **(21)** Original file name for other document 1
- **(22)** EPO file name for Inventor Waiver Rule 19(3) EPC
- **(23)** Document type: Inventor Waiver Rule 19(3) EPC
- **(24)** Original fie name for Inventor Waiver Rule 19(3) EPC
- **(25)** EPO file name for Inventor Waiver Rule 20(1) EPC
- **(26)** Document type: Inventor Waiver Rule 20(1) EPC
- **(27)** Original fie name for Inventor Waiver Rule 20(1) EPC

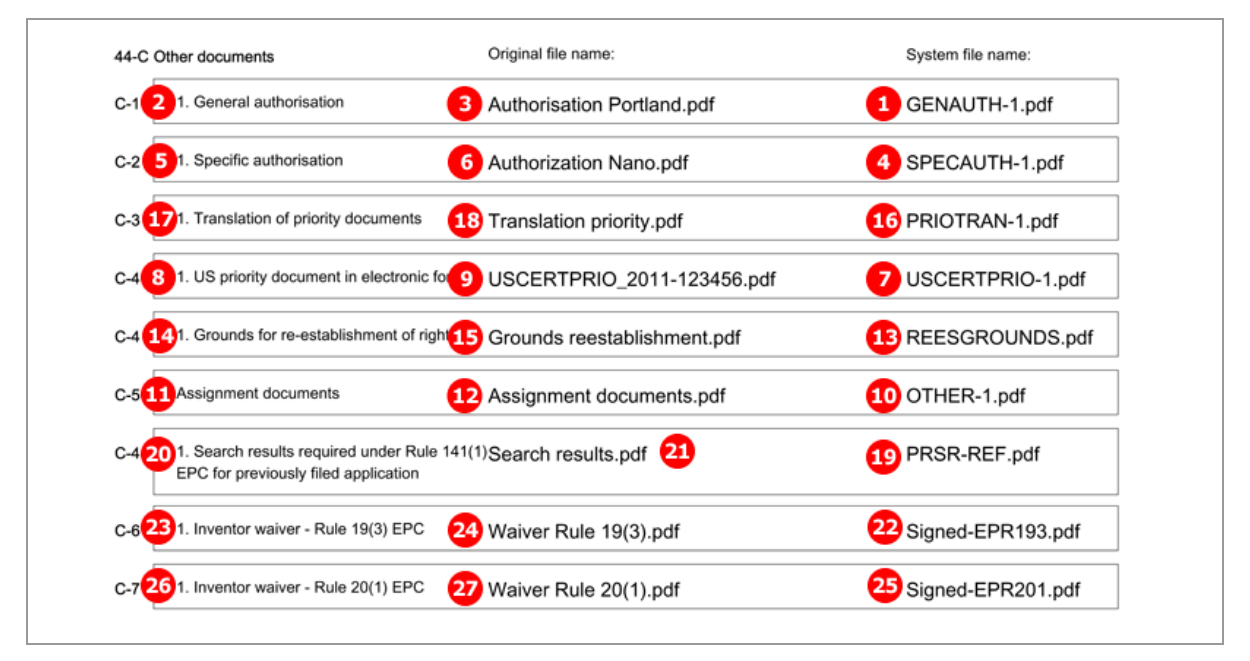

*Figure 102: Document PDF: other documents listed in form with original file names*

#### **XML ep-request.xml**

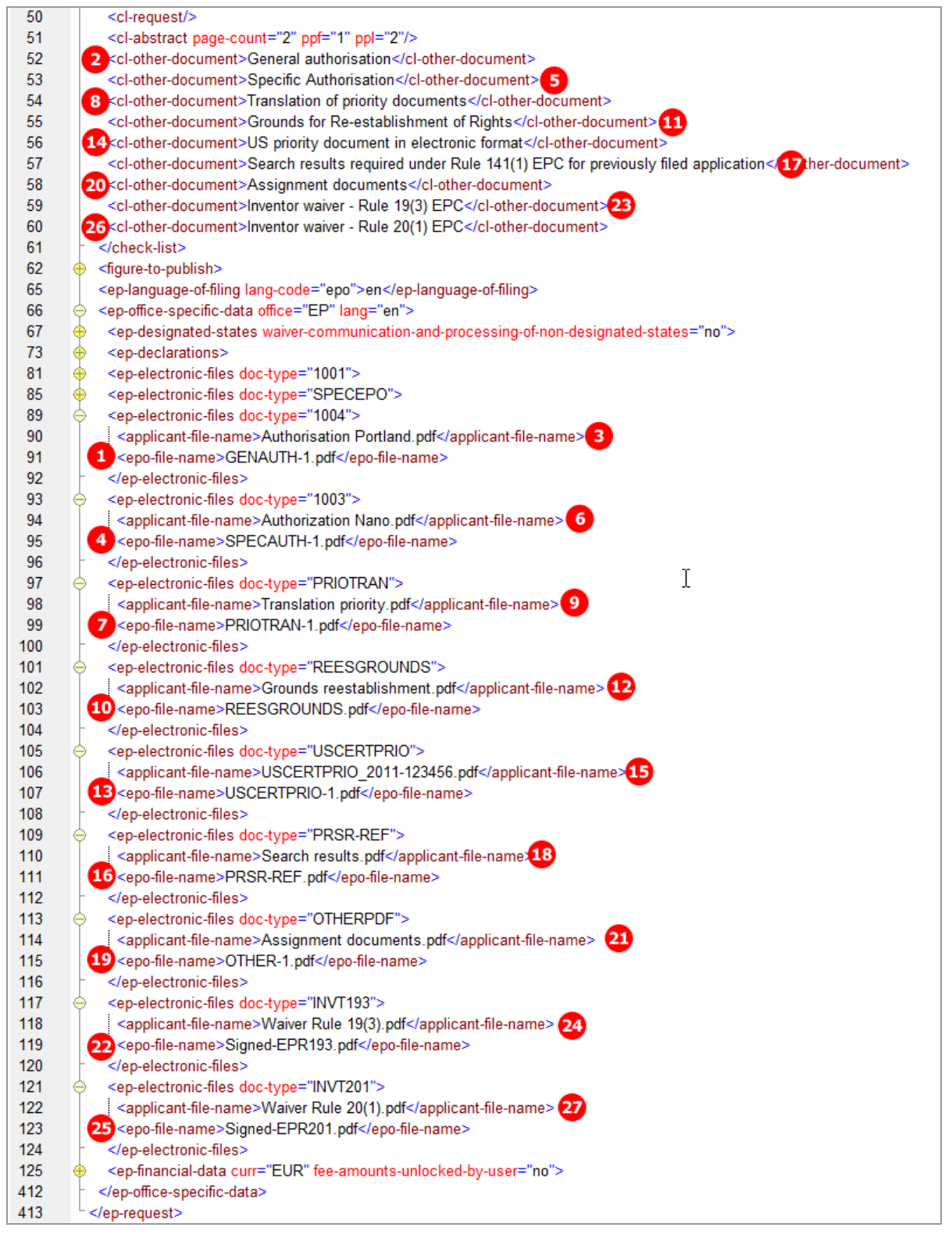

*Figure 103: Documents XML: data for additional documents in ep-request.xml file*

# **5.9 EP(1001E2K) Fee Payment**

The *Fee Payment* screen in Form EP(1001E2K) allows applicants to enter payment details for fees charged by the EPO. The fee selection is set automatically by the software; users can also select additional fees manually.

 You can retrieve the most recent fee schedule in the Online Filing File Manager under *Tools > Fee Management* or from the EPO *interactive schedule of fees*

(*<http://www.epoline.org/portal/portal/default/epoline.Scheduleoffees>*).

# **5.9.1 Payment details**

### **GUI EP(1001E2K) Fee payment, Payment details sub-tab**

There are different options for the mode of payment. If *automatic debit order* is selected, the *Fee selection* sub-tab does not display any fees. Likewise, the PDF form does not contain any fee lists, but the fees will be included in the XML data.

The example below demonstrates the data for payment by debit from deposit account. For an XML example using bank transfer as the mode of payment, see **Payment details** (p[. 150\)](#page-149-0) in the Euro-PCT(1200E2K) section.

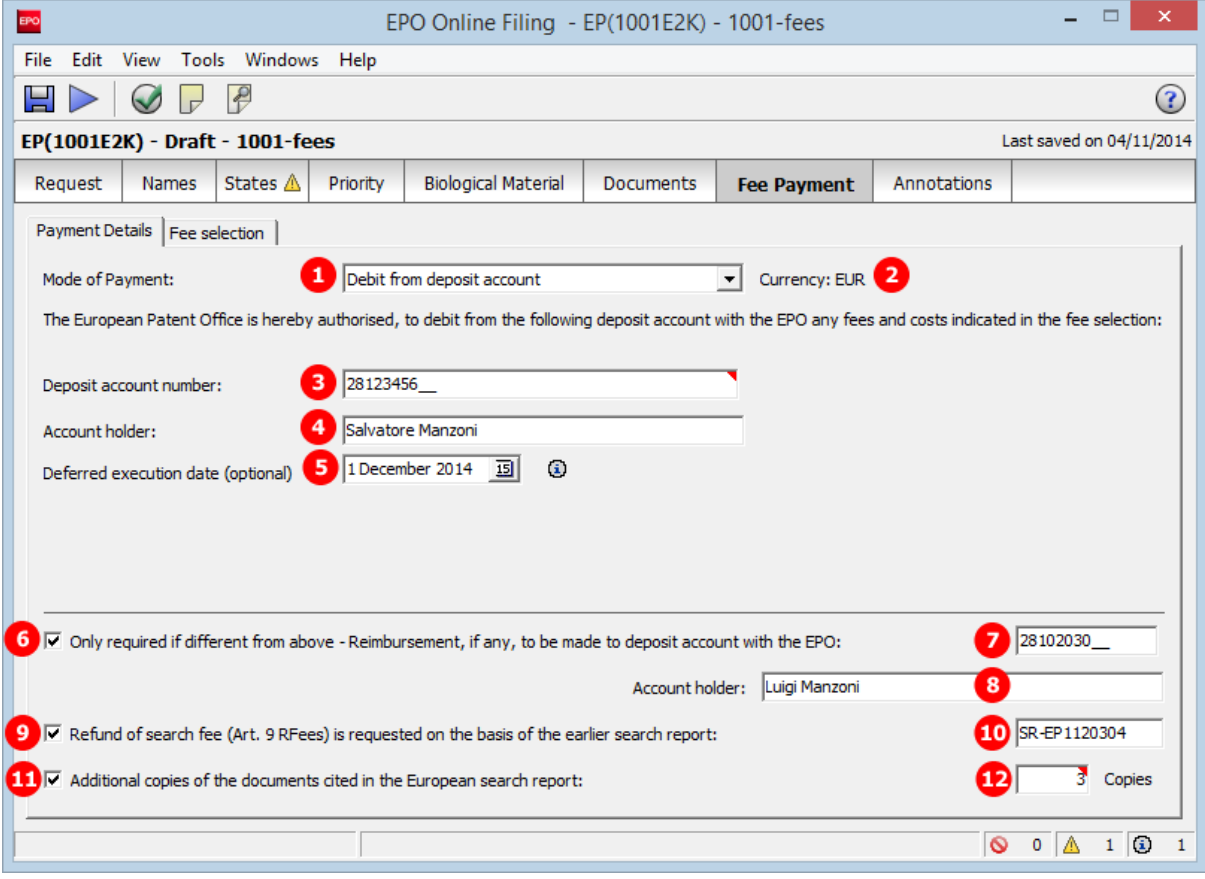

*Figure 104: Fee Payment GUI: payment details*

## **Element list**

- **(1)** Mode of payment
- **(2)** Currency: default is EUR
- **(3)** EPO account number
- **(4)** Account holder's name
- **(5)** Deferred execution date (optional)
- **(6)** Reimbursement option:  $\langle$ reimbursement $\rangle$  element is only required if a different account number than (3) should be used
- **(7)** EPO account number for reimbursement
- **(8)** Account holder's name for reimbursement
- **(9)** Refund of search fee (Art. 9 RFees) is requested on the basis of the earlier search report
- **(10)** Document number of earlier search report
- **(11)** Additional copies of documents cited in European search report are requested
- **(12)** Number of copies

## **XML ep-request.xml**

The accno attribute in the  $\langle$ mode-of-payment> element can be used for both the client's account number (payment by debit from deposit account or automatic debit order is indicated) and the IBAN code of the EPO's bank account number (payment by bank transfer is indicated).

The deferred-execution-date attribute in the  $\langle$ mode-of-payment $\rangle$  element can either be set to an empty value or be omitted if the import file should not specify a deferred execution date. The OLF client sets the attribute as deferred-execution-date="" if no date has been entered in the GUI.

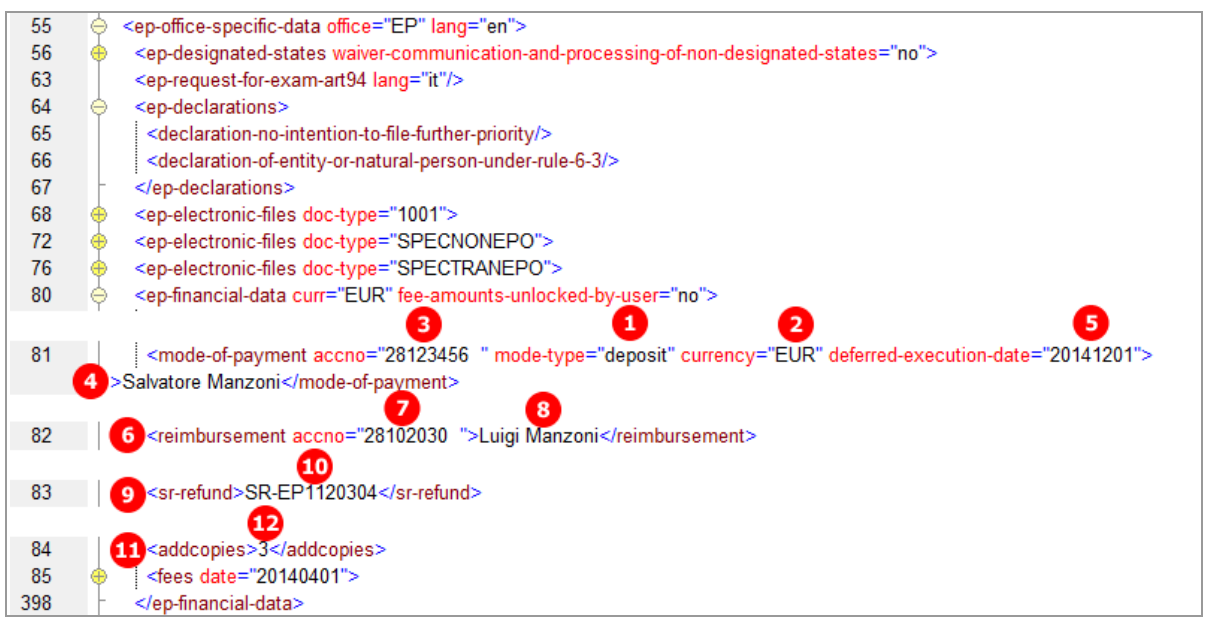

*Figure 105: Fee Payment XML: payment details in ep-request.xml file*

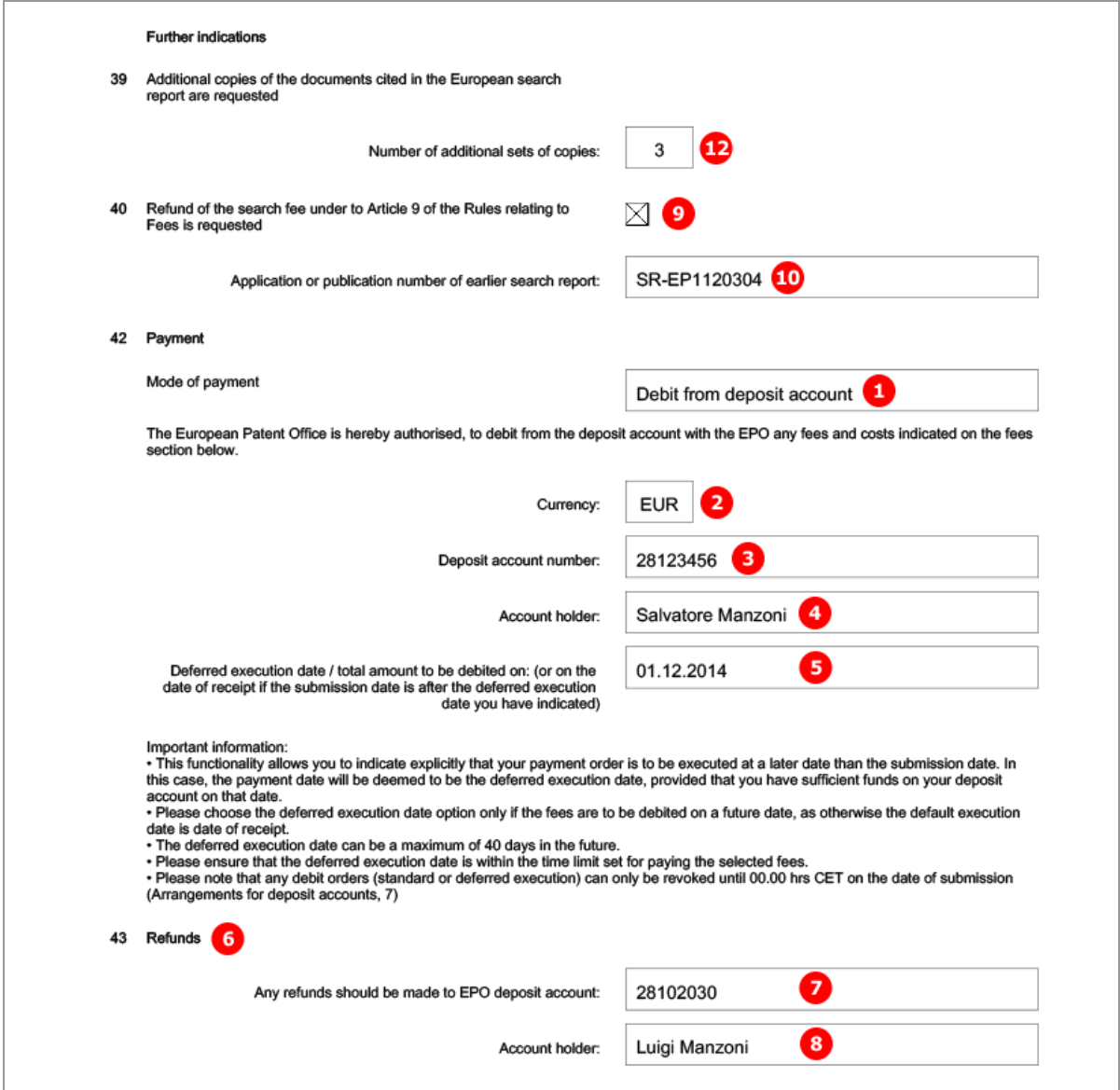

*Figure 106: Fee Payment PDF: payment details in form*

# **5.9.2 Fee selection – Example 1: Standard fee amounts**

**GUI EP(1001E2K) Fee payment, Fee selection sub-tab**

| EPO                             |                                   |                                 |             | EPO Online Filing - EP(1001E2K) - 1001-fees                               |                          |          |                              |                          |                       | ×<br>▭                   |
|---------------------------------|-----------------------------------|---------------------------------|-------------|---------------------------------------------------------------------------|--------------------------|----------|------------------------------|--------------------------|-----------------------|--------------------------|
| File<br>Edit                    | View                              | Tools Windows                   | Help        |                                                                           |                          |          |                              |                          |                       |                          |
|                                 |                                   | P                               |             |                                                                           |                          |          |                              |                          |                       | 畬                        |
| EP(1001E2K) - Draft - 1001-fees |                                   |                                 |             |                                                                           |                          |          |                              |                          |                       | Last saved on 21/04/2014 |
| Request                         | <b>Names</b>                      | States $\triangle$              | Priority    | <b>Biological Material</b>                                                | Documents <sup>(2)</sup> |          | <b>Fee Payment</b>           | Annotations              |                       |                          |
|                                 | Payment Details Fee selection     |                                 |             |                                                                           |                          |          |                              |                          |                       |                          |
| Show:                           | Selected fees only                |                                 |             | $\overline{\phantom{a}}$                                                  |                          | Code     |                              | $\overline{\phantom{a}}$ |                       | ₽                        |
|                                 |                                   |                                 |             |                                                                           |                          |          |                              |                          |                       |                          |
|                                 | Fee Code/                         |                                 | Description |                                                                           | Amount EUR               |          | Reduction                    | Quantity                 | Amount to Pay EUR     |                          |
| ☑                               | 2 001                             | Filing fee - EP direct - online |             |                                                                           | 4                        |          | $120.00$ $\overline{5}$ hone | 6L                       | 7                     | 120.00                   |
| ☑                               | 002                               | on/after 01.07.2005             |             | Fee for a European search - Applications filed                            |                          | 1 285.00 |                              | 1                        |                       | 1 285.00                 |
| $\checkmark$                    | 10 015                            |                                 |             | Claims fee for 16th up to 50th claim                                      | 12 235.00 13             |          |                              | <b>14</b> 5              |                       | 1 175.00                 |
|                                 | 015e                              | claim                           |             | Claims fee - For the 51st and each subsequent                             |                          | 580.00   |                              | o                        |                       | 0.00                     |
| ⊽                               | 501                               | subsequent page                 |             | Additional filing fee for the 36th and each                               |                          | 15.00    | none                         | 0                        |                       | 0.00                     |
|                                 |                                   |                                 |             |                                                                           |                          |          |                              |                          |                       |                          |
|                                 |                                   |                                 |             |                                                                           |                          |          |                              |                          |                       |                          |
|                                 |                                   |                                 |             |                                                                           |                          |          |                              |                          |                       |                          |
| [18]                            |                                   |                                 |             | Edit fee amounts (no automatic fee correction will be done by the office) |                          |          |                              |                          |                       | 20                       |
|                                 | Fee schedule for EUR valid as of: |                                 |             | 19 01.04.2014                                                             |                          |          |                              | <b>Total:</b>            | (5 Fees) EUR 2 580.00 |                          |
|                                 |                                   |                                 |             |                                                                           |                          |          |                              |                          | $\circ$<br>0<br>А     | 1 0<br>$\overline{2}$    |

*Figure 107: Fee Payment GUI: selected fees only displayed*

## **Element list**

- **(1)** Fee selected
- **(2)** Fee code, indicated by the index attribute
- **(3)** Fee description (not stored in XML file)
- **(4)** Fee schedule = one single fee
- **(5)** Fee reduction factor (only indicated in GUI)
- **(6)** Fee quantity (only indicated in GUI)
- **(7)** Fee amount to pay = fee schedule \* fee factor
- **(8)** Fee factor = quantity (i.e., number of fees as indicated in GUI) \* fee reduction factor
- **(9)** Fee 015 selected and locked by default
- **(10)** Fee code, indicated by the index attribute
- **(11)** Fee description (not stored in XML file)
- **(12)** Fee schedule = one single fee
- **(13)** Fee reduction factor (only indicated in GUI)
- **(14)** Fee quantity for claims = number-of-claims-fee-calculation 15 (first 15 claims are free of charge)
- **(15)** Fee amount to pay = fee schedule \* fee factor
- **(16)** Fee factor = quantity \* fee reduction factor
- **(17)** Fee 015e selected and locked by default
- **(18)** Fees are not unlocked for editing by user; see **Unlocking fee amounts or automatic correction by the EPO** (p. [98\)](#page-97-0)
- **(19)** Date of fee schedule validity
- **(20)** Total sum of fees in EUR
- **(21)** Number of claims (as indicated in the *Documents* tab)
- **(22)** Number of claims you intend to pay for (including first 15 claims) (as indicated in the *Documents* tab)

**/** *Note: The*  $\langle$ *fee-schedule> element is used for the (calculated) fee amount and the* <fee-sub-amount> *element contains the fee schedule (for one single fee). Use the <fee-reduction-factor>* element to indicate a fee reduction on a fixed or percentage *basis. The default value is -1. Use the <fee-reduction-amount> element to indicate a fee reduction on an amount basis.* 

### **XML ep-request.xml**

All the fees applicable to this procedure are listed in full by default in the XML file. The attribute topay in the <fee> element takes the value yes if this specific fee has been selected.

Please note:

- The number of claims can be found in the number-of-claims attribute  $(21)$  in the  $\langle c1 c1a \text{ims} \rangle$  element.
- The number of claims you intend to pay for (including first 15 claims) is reflected in the number-claims-fee-calculation attribute (22) in the same <cl-claims> element.

This value is used for the fee calculation. Please set the value to **0** (zero) if you do not intend to pay for any claims with this application.

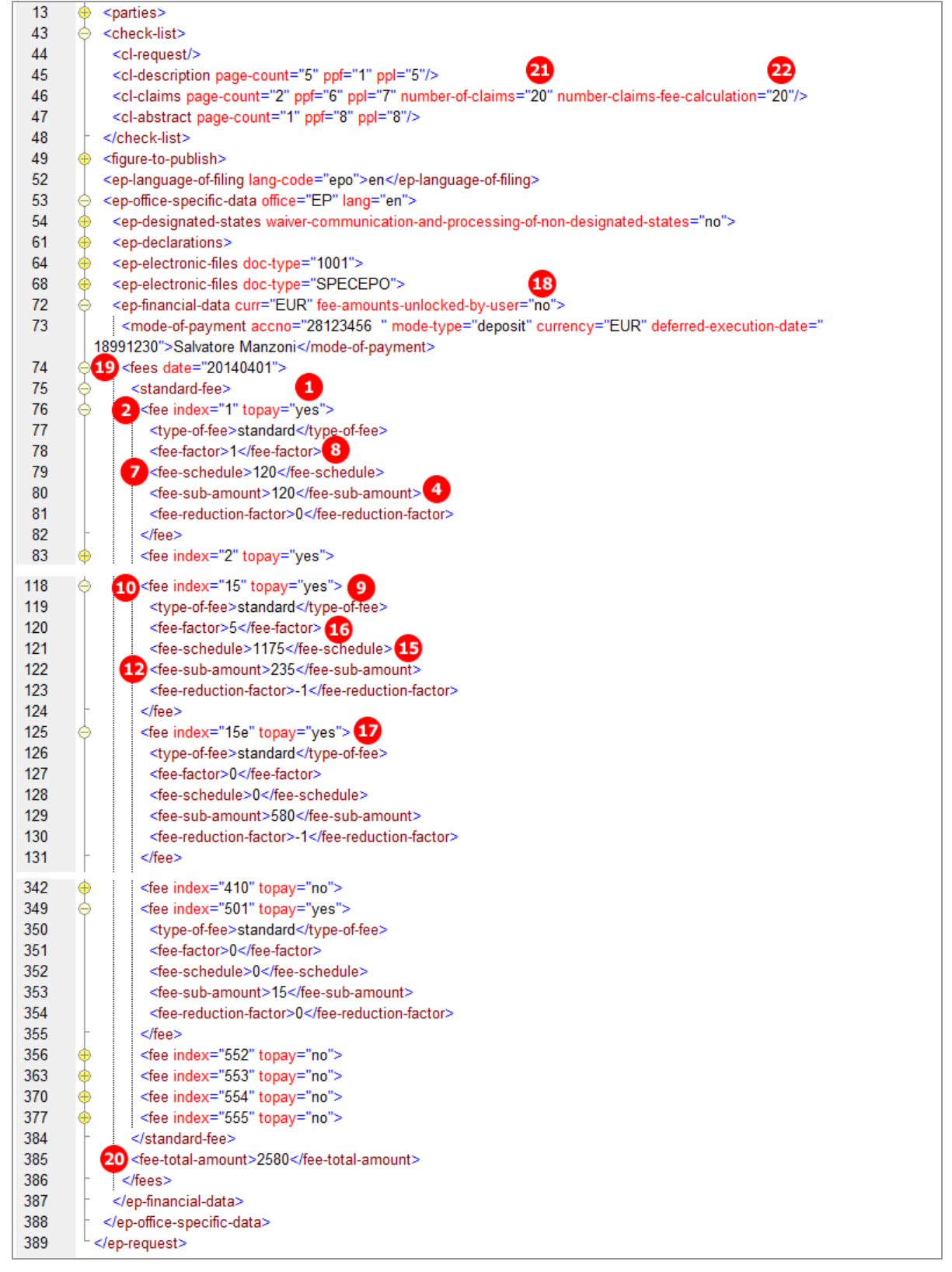

*Figure 108: Fee Payment XML: fees list*

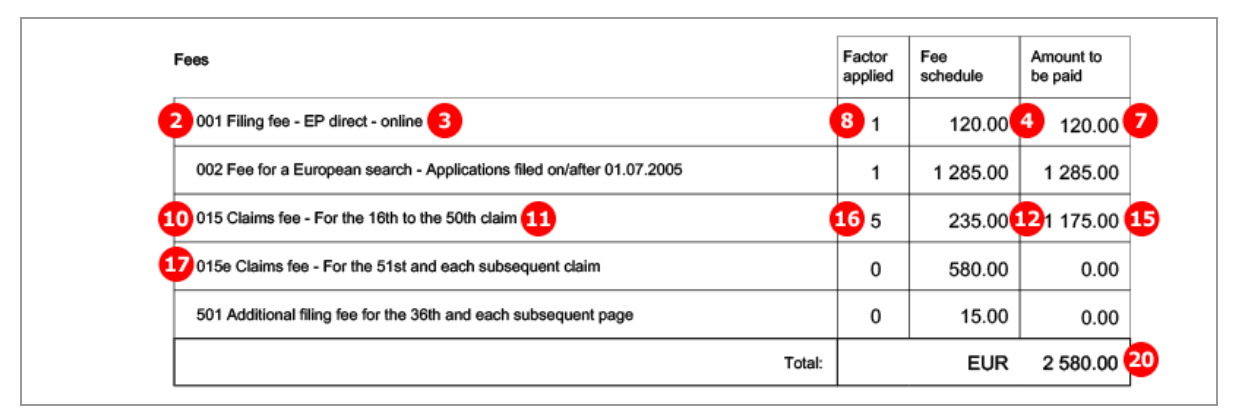

*Figure 109: Fee Payment PDF: selected fees are listed in form*

# **5.9.3 Fee selection – Example 2: Reduced fee amounts (declaration under Rule 6(4))**

## **GUI EP(1001E2K) Fee payment, Fee selection sub-tab**

This example demonstrates how to apply a 30% fee reduction in the filing fees where the applicant(s) make a declaration under Rule 6(4) EPC. For more details on the conditions to be fulfilled, see **Request – Example 2: Request in other languages** (p. [23\)](#page-22-0).

In addition, the selection of fees for a divisional application is shown; see also **Divisional application** (p[. 26\)](#page-25-0).

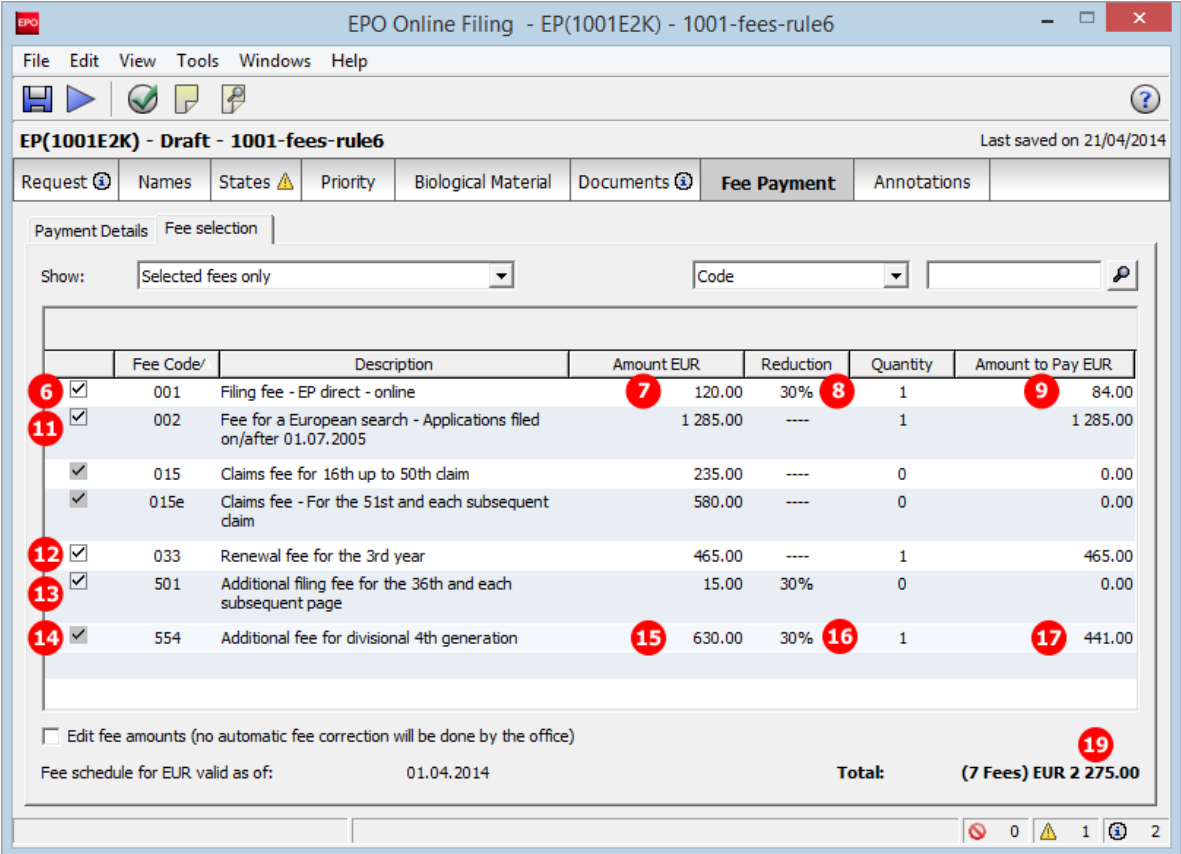

*Figure 110: Fee Payment GUI: selected fees only displayed, including reduced fees*

## **Element list**

At least one of the conditions for making a declaration under Rule 6(4) must be fulfilled; i.e. (1) or (2).

- **(1)** Language of filing is an admissible language of an EPC contracting state
- **(2)** Request for examination in an admissible non-official EPO language
- **(3)** Declaration under Rule 6(4)
- **(4)** Application is a divisional EP application
- **(5)** Generation of the divisional application
- **(6)** Fee 001 selected, reduction applied
- **(7)** Fee reduction factor (indicated in GUI)
- **(8)** Fee schedule = one single fee
- **(9)** Fee amount to pay = fee schedule \* fee factor
- **(10)** Fee factor = 1 fee reduction factor (indicated in PDF)
- **(11)** Fee 002 selected
- **(12)** Fee 033 selected
- **(13)** Fee 501 selected, reduction applied, quantity = 0
- **(14)** Fee 554 selected, reduction applied
- **(15)** Fee reduction factor (indicated in GUI)
- **(16)** Fee schedule = one single fee
- **(17)** Fee amount to pay = fee schedule \* fee factor
- **(18)** Fee factor = 1 fee reduction factor (indicated in PDF)
- **(19)** Total sum of fees in EUR
	- **/** *Note: The*  $\langle$ *fee-schedule> element is used for the (calculated) fee amount and the* <fee-sub-amount> *element contains the fee schedule (for one single fee). Use the <fee-reduction-factor>element to indicate a fee reduction on a fixed or percentage basis. The default value is -1.*

*Use the*  $\forall$ *fee-reduction-amount> element to indicate a fee reduction on an amount basis.* 

#### **XML ep-request.xml**

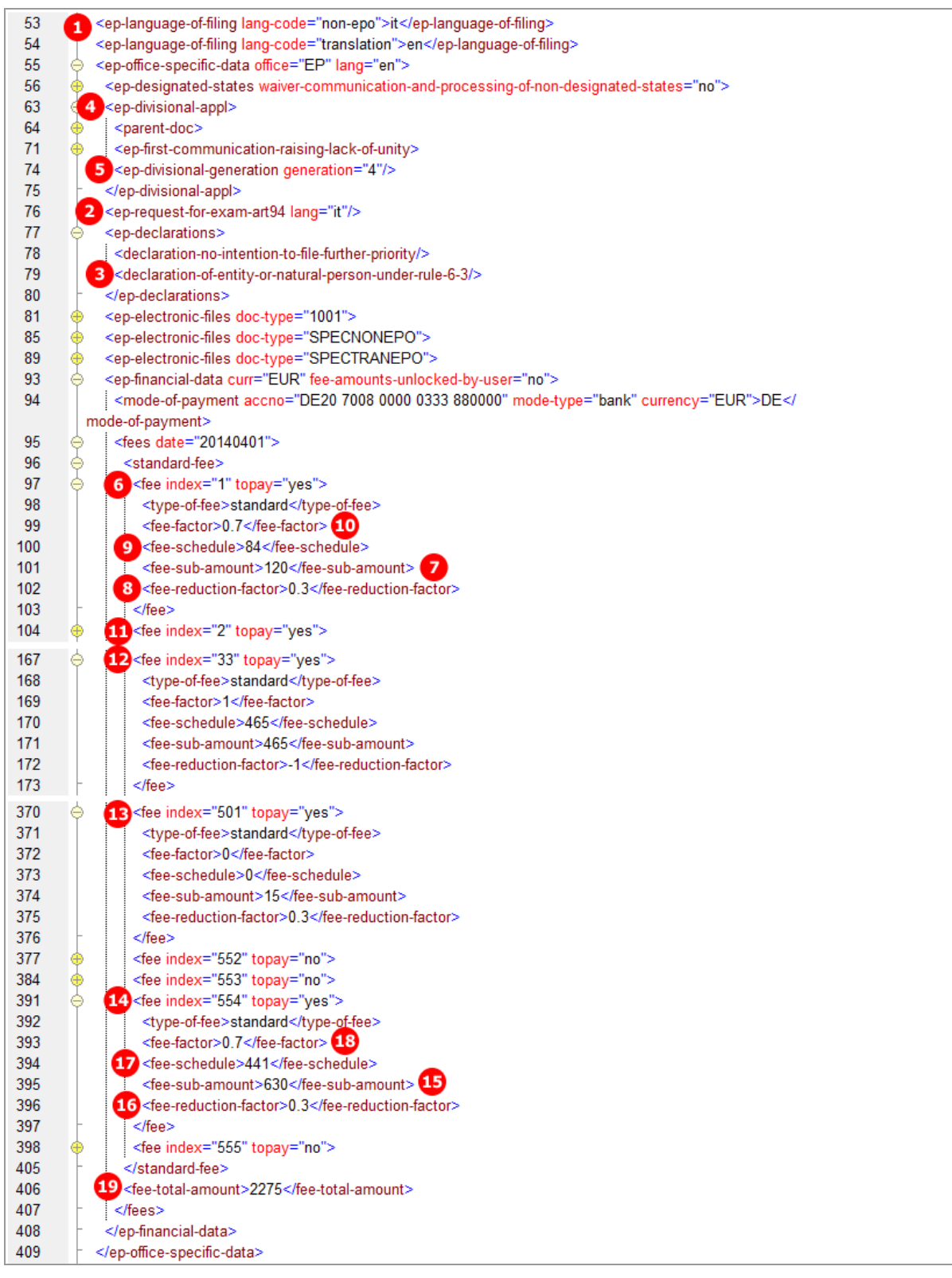

*Figure 111: Fee Payment XML: fees list, including reduced fees*

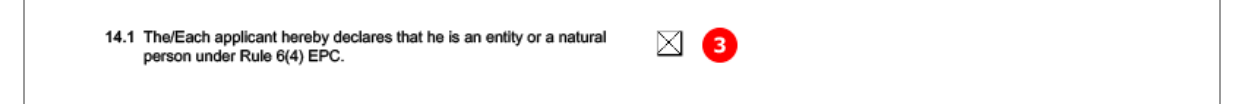

*Figure 112: Names XML: Declaration under Rule 6(4) is checked*

[...]

|     | Fees                                                                   | Factor<br>applied | Fee<br>schedule  | Amount to<br>be paid |
|-----|------------------------------------------------------------------------|-------------------|------------------|----------------------|
| 6   | 001 Filing fee - EP direct - online                                    | <b>10</b> 0.7     | 7<br>120.00      | 84.00                |
| 11  | 002 Fee for a European search - Applications filed on/after 01.07.2005 |                   | 1 285.00         | 1 285.00             |
|     | 015 Claims fee - For the 16th to the 50th claim                        | 0                 | 235.00           | 0.00                 |
|     | 015e Claims fee - For the 51st and each subsequent claim               | 0                 | 580.00           | 0.00                 |
| 12) | 033 Renewal fee for the 3rd year                                       |                   | 465.00           | 465.00               |
| 13) | 501 Additional filing fee for the 36th and each subsequent page        | $\Omega$          | 15.00            | 0.00                 |
| 14  | 554 Additional fee for divisional 4th generation                       | <b>18</b> 0.7     | <b>15</b> 630.00 | 441.00               |
|     | Total:                                                                 |                   | <b>EUR</b>       | 2 275.00             |

*Figure 113: Fee Payment PDF: selected fees are listed in form, including reduced fees*

# **5.9.4 Importing the correct fee amounts depending on the date of filing**

If importing XML files, the most recent fee schedule is automatically applied to the XML code by the Online Filing system. Thus, it is not necessary to add all  $\langle$  fee $\rangle$  elements with the correct values in the  $\langle$  fee-sub-amount $\rangle$ and  $\leq$  fee-schedule> elements in the XML file. Only the fees to be paid must be included in the XML file with the respective index attribute and the attribute value topay="yes". The <fee-total-amount> element will be automatically added by Online Filing during import, also calculating the correct value.

! *Note: If you import an XML file on or after 01/04/2014, the previous reduction rates for the filing fees (20%) become invalid. To have the automatic correction apply the 30% reduction rate, the*  <declaration-of-entity-or-natural-person-under-rule-6-3/> *element must be present.*

#### **Minimum data requirements for automatic fee correction**

In the example below, only the fees 001, 002, and 055 are paid. The quantity of fee 055 to be paid equals to 3. In the XML file to be imported, there are three <fee> elements without <type-of-fee/>, <fee-schedule/>, <fee-sub-amount/> and <fee-reduction-factor> child elements. Only the <fee-factor> elements are defined and filled with the appropriate values.

The date attribute in the  $\langle$ fees> element is left empty, since it is going to be ignored and replaced during import. The unlocked-by-user attribute is not indicated either.

- **(1)** Fees to be paid
- **(2)** Fee 001 selected for payment
- **(3)** Fee factor (quantity) for fee 001
- **(4)** Fee 002 selected for payment
- **(5)** Fee factor (quantity) for fee 002
- **(6)** Fee 055 selected for payment
- **(7)** Fee factor (quantity) for fee 055
- **(8)** Fee total amount

| 190 | <fees date=""><br/>Θ,<br/>1</fees>            |  |
|-----|-----------------------------------------------|--|
| 191 | <standard-fee><br/>Θ</standard-fee>           |  |
| 192 | 2 <fee index="1" topay="yes"><br/>Θ</fee>     |  |
| 193 | 3 <fee-factor>1</fee-factor>                  |  |
| 194 | $\le$ /fee>                                   |  |
| 195 | 4 <fee index="2" topay="yes"><br/>Θ</fee>     |  |
| 196 | S <fee-factor>1</fee-factor>                  |  |
| 197 |                                               |  |
| 198 | 6<br><fee index="55" topay="yes"><br/>Θ</fee> |  |
| 199 | <fee-factor>3</fee-factor>                    |  |
| 200 | $<$ /fee $>$                                  |  |
| 201 |                                               |  |
| 202 | ≺/fees>                                       |  |
| 203 |                                               |  |
| 204 |                                               |  |
| 205 | $\le$ /ep-request $>$                         |  |

*Figure 114: XML file prepared for import: only fees to be paid are listed*

After importing, the XML file is completed with all fee codes and fee amounts. The data has been retrieved from the most recent fee schedule in the Online Filing database. Likewise, the date of the fee schedule replaces the date attribute of the  $\langle$ fees> element. The  $\langle$ fee-total-amount> value is calculated automatically.

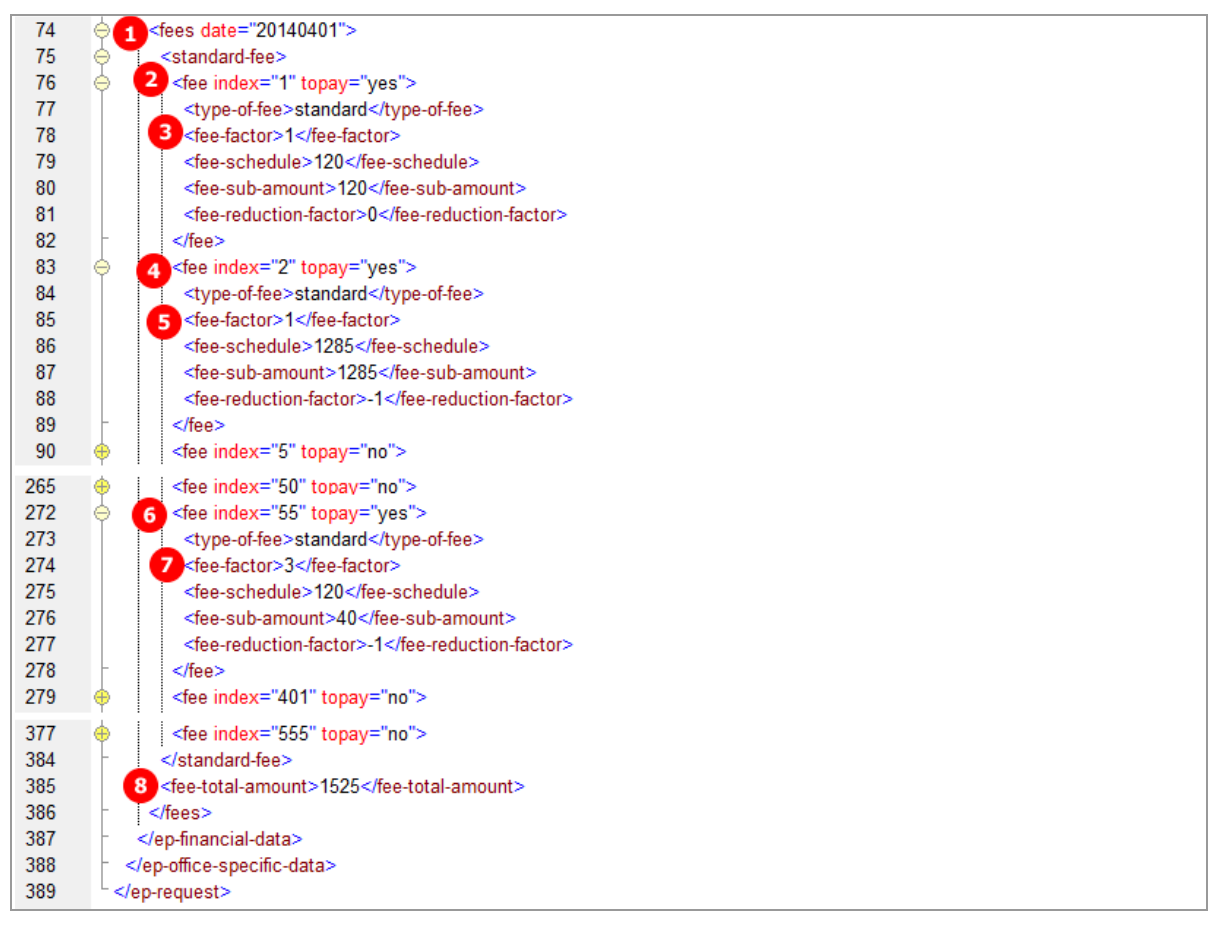

*Figure 115: XML code after importing: the fee information and all fee codes are completed*

# <span id="page-97-0"></span>**5.9.5 Unlocking fee amounts or automatic correction by the EPO**

If a user wants to edit fee amounts manually, he or she ticks the check box labelled *Edit fee amounts* in the *Fee selection* sub-tab. Thus, the preset fee amounts are unlocked and can be edited in the Online Filing software.

The value is stored in the optional attribute fee-amounts-unlocked-by-user in the  $\{\text{fees}\}$  element.

- $\blacksquare$  The value "no" indicates that the fee amounts are not unlocked and may therefore be subject to automatic correction by the EPO.
- $\blacksquare$  The value "yes" indicates that the user has intentionally unlocked the fee amounts and the EPO will not correct any values in this case.

When importing an XML file, the fee-amounts-unlocked-by-user attribute triggers the following behaviour in Online Filing:

- " "no" or not existing:
	- Fees that are defined in the import file are imported with their respective  $topay$  attribute and <fee-factor> value, replacing or adding the <type-of-fee>, <fee-schedule> and <fee-sub-amount> elements with their default values from the most recent fee table.
	- Fees that are not defined in the import file are added with the default values and the topay attribute is set to "no".
- "yes":
	- Fees that are defined in the import file are imported with their respective topay attribute and <fee-factor>, <type-of-fee>, <fee-schedule> and <fee-sub-amount> values without any modification.
	- Fees that are not defined in the import file are added with the default values and the topay attribute is set to "no".

# **5.10 EP(1001E2K) Annotations**

The *Annotations* screen in EP(1001E2K) can be used to send additional information to the EPO. The number of annotations is unlimited.

### **GUI EP(1001E2K) Annotations**

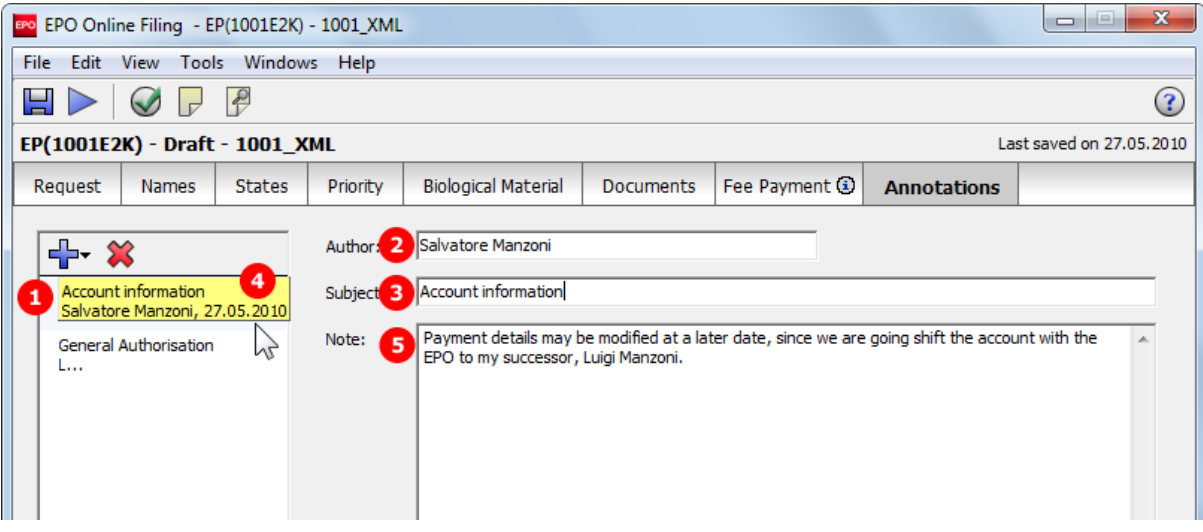

*Figure 116: Annotations GUI: note to EPO entered*

## **Element list**

- **(1)** Note number 1
- **(2)** Author
- **(3)** Subject
- **(4)** Date (does not show in PDF)
- **(5)** Text

# **XML ep-request.xml**

| 155 | <ep-financial-data curr="EUR" fee-amounts-unlocked-by-user="no"></ep-financial-data>                                       |
|-----|----------------------------------------------------------------------------------------------------|
| 400 | <ep-notes-to-epo id="note1" page="Annotate"></ep-notes-to-epo>                                                             |
| 401 | <author>Salvatore Manzoni</author> 2                                                                                       |
| 402 | 3<br><subject>Account information</subject>                                                                                |
| 403 | <date>270020</date>                                                                                                    |
| 404 | 5<br><dtext>Payment details may be modified at a later date, since we are going shift the account with the EPO to</dtext>  |
|     | my successor, Luigi Manzoni.                                                                                               |
| 405 |                                                                                                    |
| 406 | <ep-notes-to-epo id="note2" page="Annotate"></ep-notes-to-epo>                                                             |
| 407 | <author>Luigi Manzoni</author>                                                                                             |
| 408 | <subject>General Authorisation</subject>                                                                                   |
| 409 | <date>270020</date>                                                                                                    |
| 410 | <dtext>My father, Salvatore Manzoni, is going to issue a general authorisation for me in order to represent him in</dtext> |
|     | all respects. The document will be filed later.                                                                            |
| 411 |                                                                                                    |
| 412 |                                                                                                    |
| 413 |                                                                                                    |

*Figure 117: Annotations XML: note to EPO*

## **PDF ep-request.pdf**

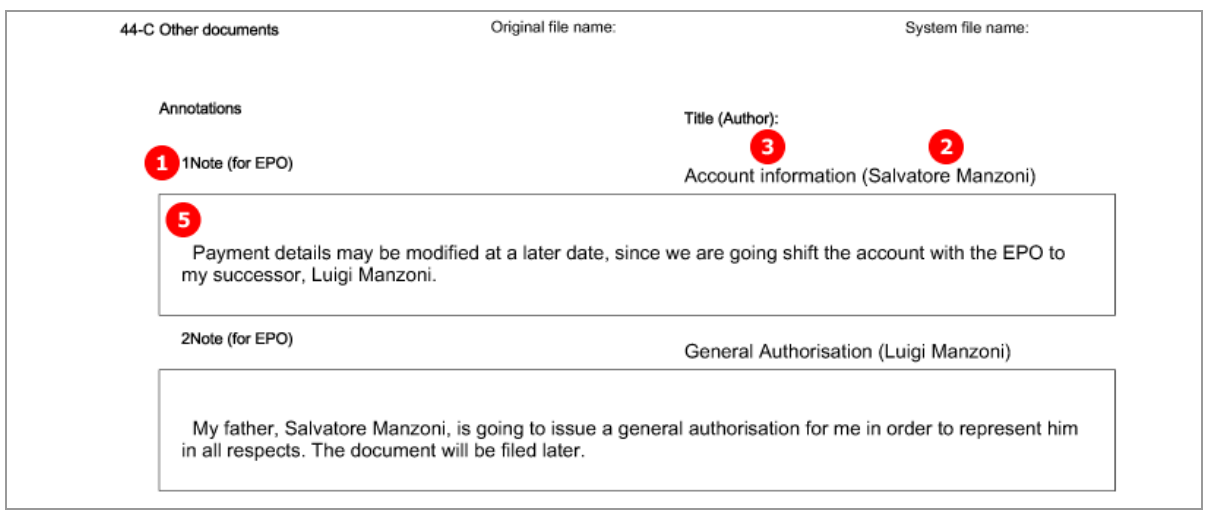

*Figure 118: Annotations PDF: note to EPO in form*

# **6 Form Euro-PCT(1200E2K) – Entry into the European phase (EPC 2000)**

# <span id="page-99-0"></span>**6.1 Structure of XML files for Euro-PCT(1200E2K)**

The following four XML files are required for a Euro-PCT(1200E2K) application to be imported:

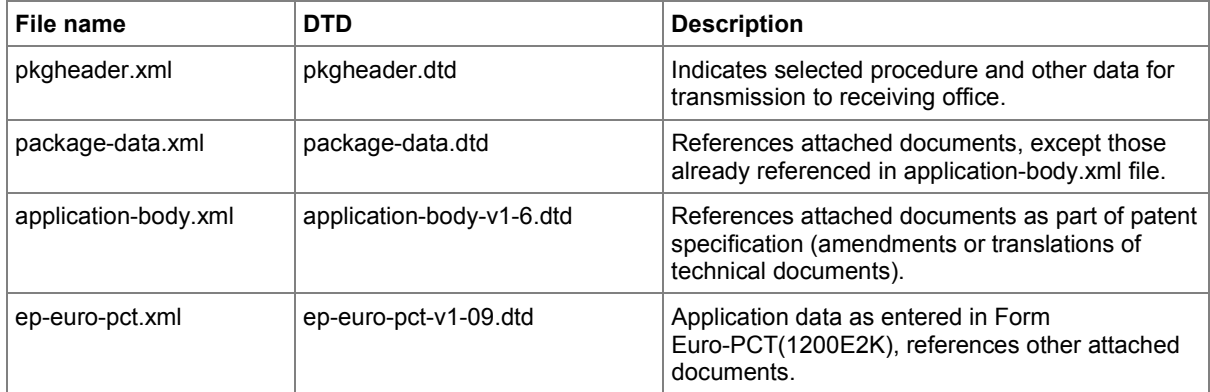

Unlike in EP(1001E2K), the technical documents (patent specification) cannot be attached in XML format. This is why the **application-body.xml** file is only used for referencing attached files and does not contain any additional text.

The XML structure of the *pkgheader.xml*, *package-data.xml* and *application-body.xml* files is the same as for EP(1001E2K) applications - see **General information on the package - pkgheader.xml** (p[. 13\)](#page-12-0) and **References from XML files to other files** (p[. 14\)](#page-13-0).

More information on the XML structure of the *ep-euro-pct.xml* file can be found in the following sections.

# **6.2 Document codes and file types for Euro-PCT(1200E2K)**

For the successful import of XML data into Online Filing, the values for the  $\triangle$ document-name> element, the doc-type attribute and the file attribute, must follow the standard values for the *document code* as listed in the table below.

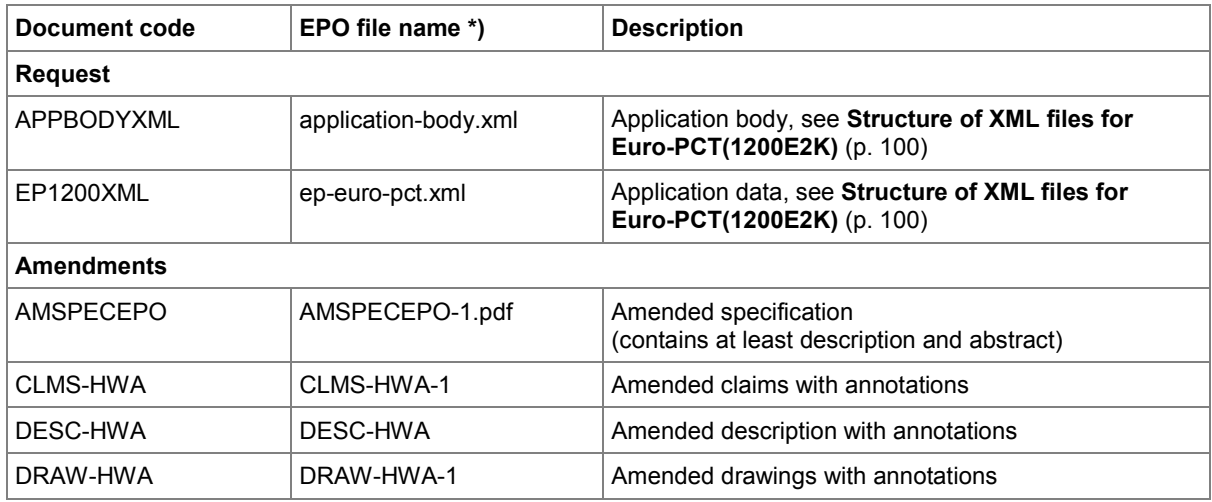

 $\overline{\phantom{a}}$ 

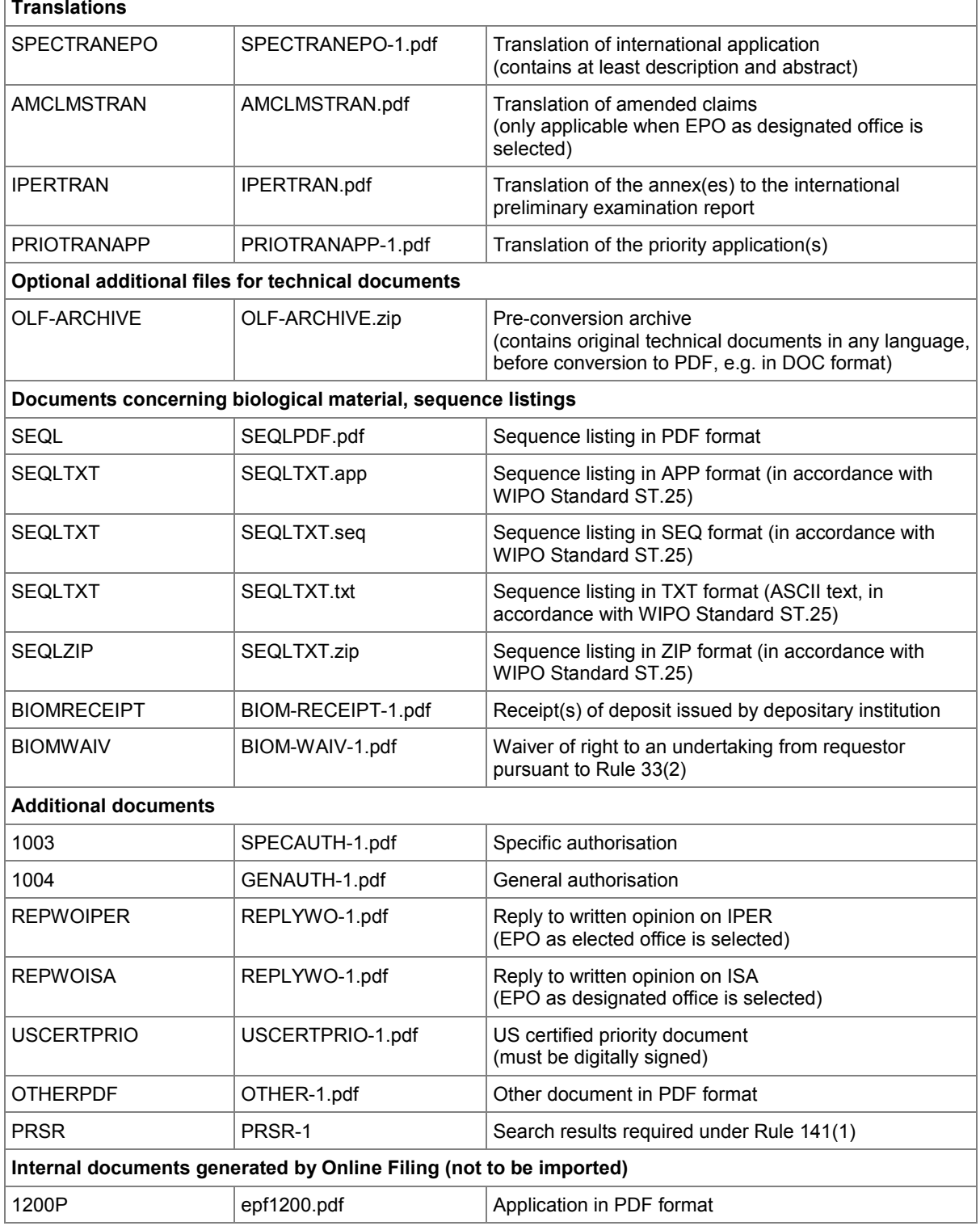

\*) If there is more than one file of this type of document, the character **1** in the file names must be replaced by **2**, **3** etc.

# **6.3 Euro-PCT(1200E2K) EP Phase**

# **6.3.1 EP Phase – Example 1: EPO as designated office**

Form Euro-PCT(1200E2K) starts with the *EP Phase* screen, where the roles for the EPO are selected and the data referring to the previous application is entered.

## **GUI EP(1200E2K) EP Phase**

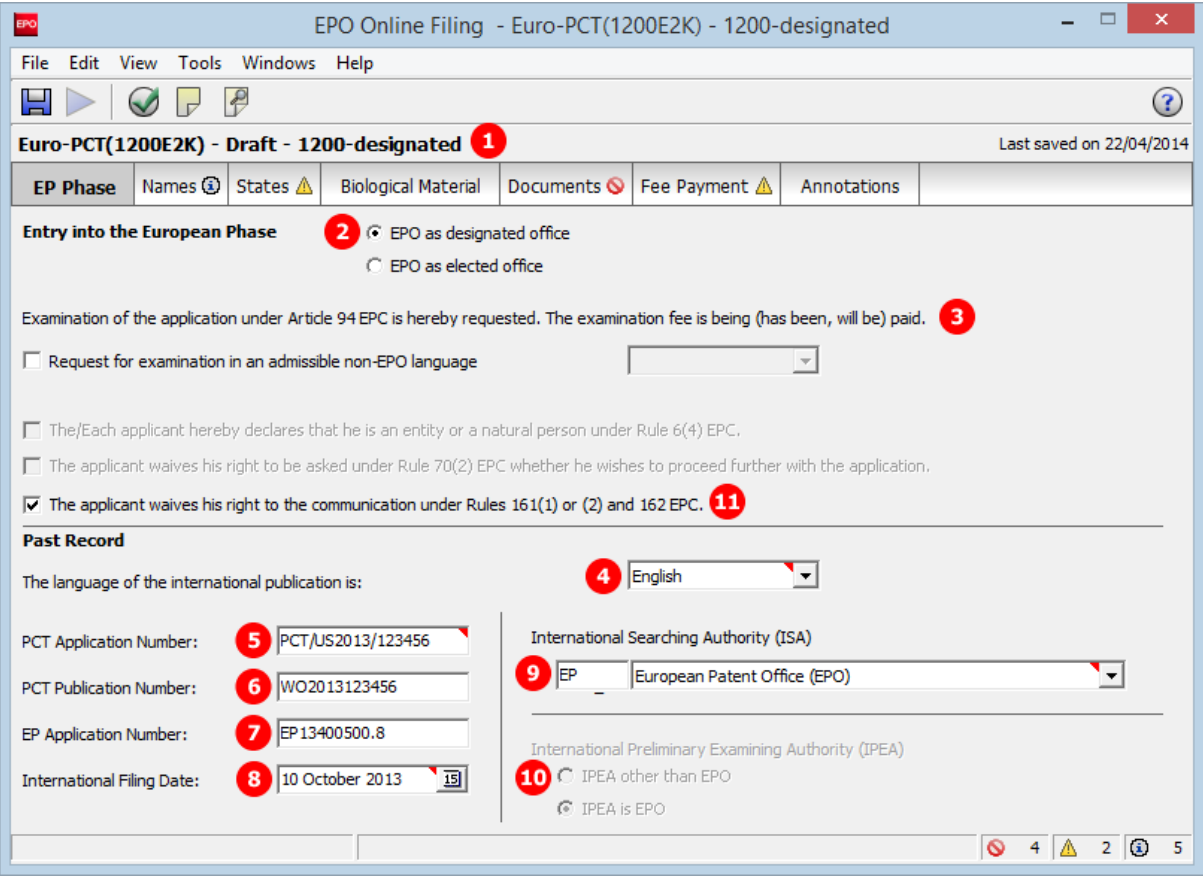

*Figure 119: EP Phase GUI: EPO as designated office*

# **Element list**

- **(1)** User reference
- **(2)** EPO as designated office
- **(3)** Examination under Art. 94 EPC requested
- **(4)** Language of the international publication
	- This data is represented by the lang-code attribute of the ep-language-of-filing element, whereas the contents of ep-language-of-filing is used for the procedural language.
- **(5)** PCT application number
- **(6)** PCT publication number
- **(7)** EP application number
- **(8)** International filing date (refers to PCT application number)
- **(9)** International Searching Authority (ISA)
- **(10)** IPEA is EPO is inferred; can only be modified if *EPO as elected office* is selected
- **(11)** Waiver, Rules 161(1) or (2) and 162 EPC

#### **XML ep-euro-pct.xml**

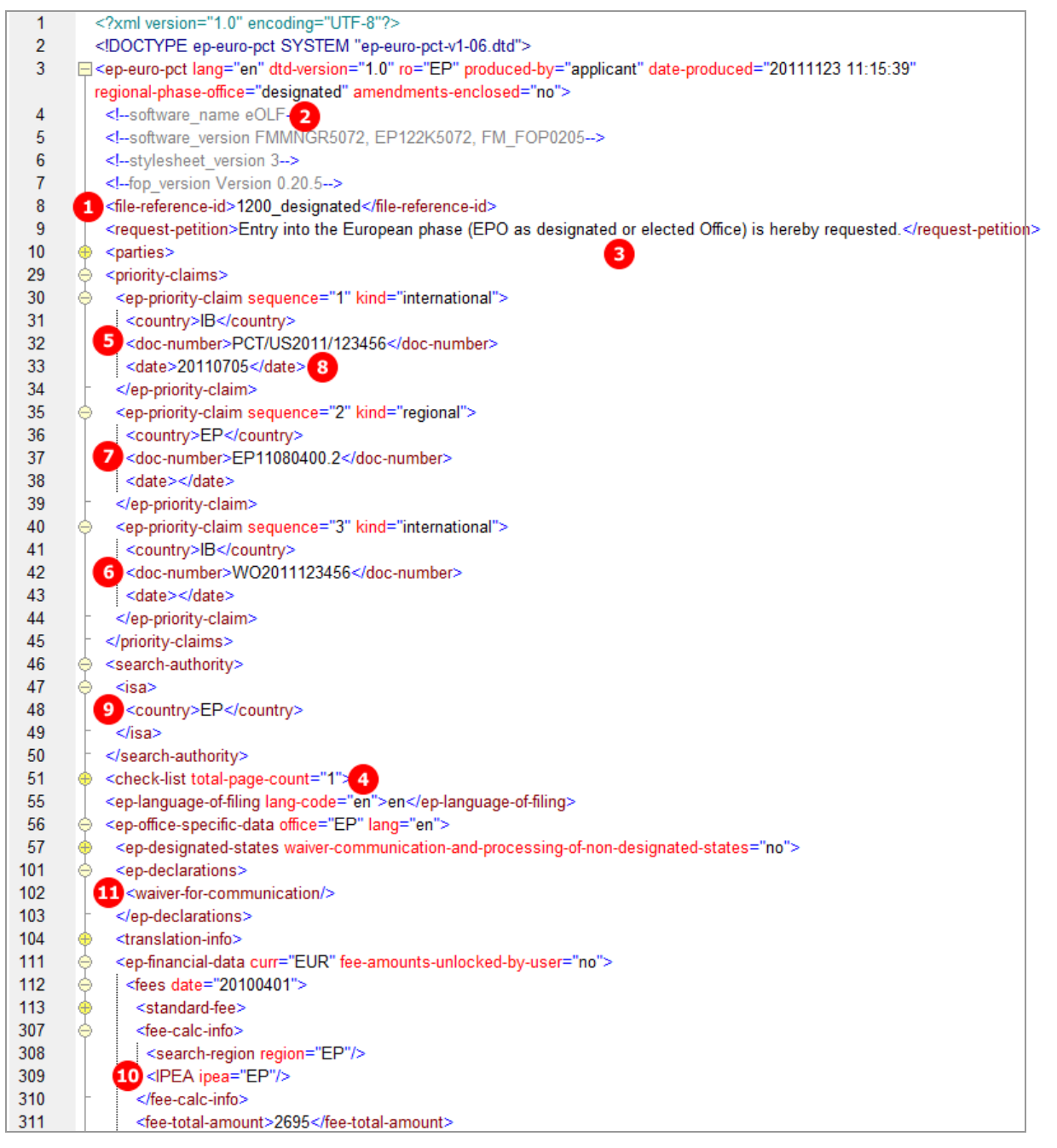

*Figure 120: EP Phase XML: general data and priority claims*

# **PDF epf1200.pdf**

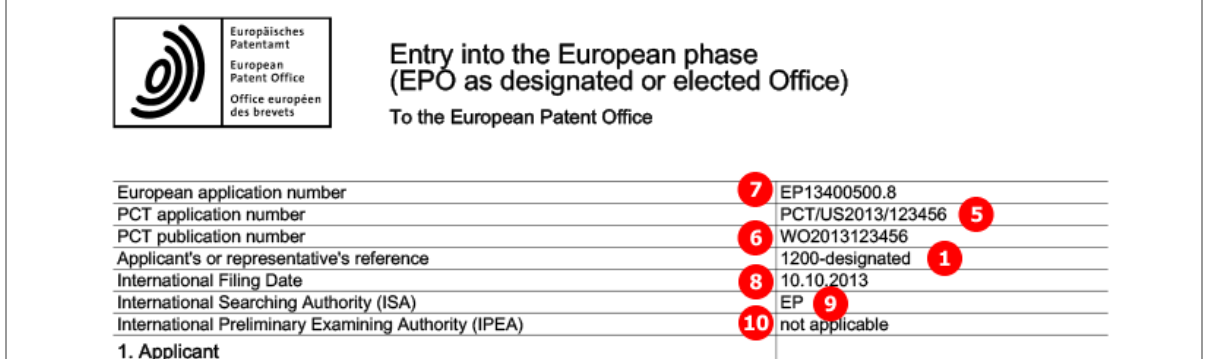

*Figure 121: EP Phase PDF: general data and priorities*

# [...]

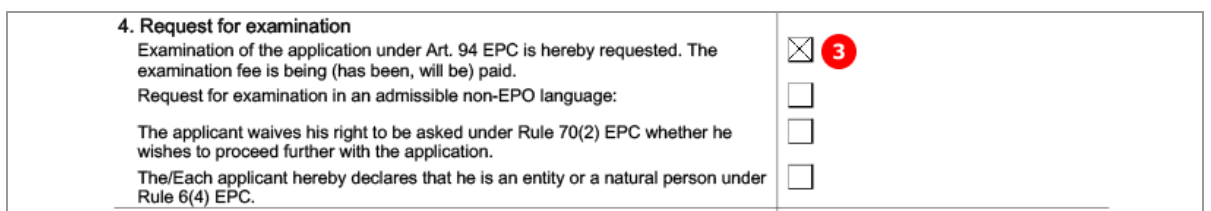

*Figure 122: EP Phase PDF: request for examination*

# [...]

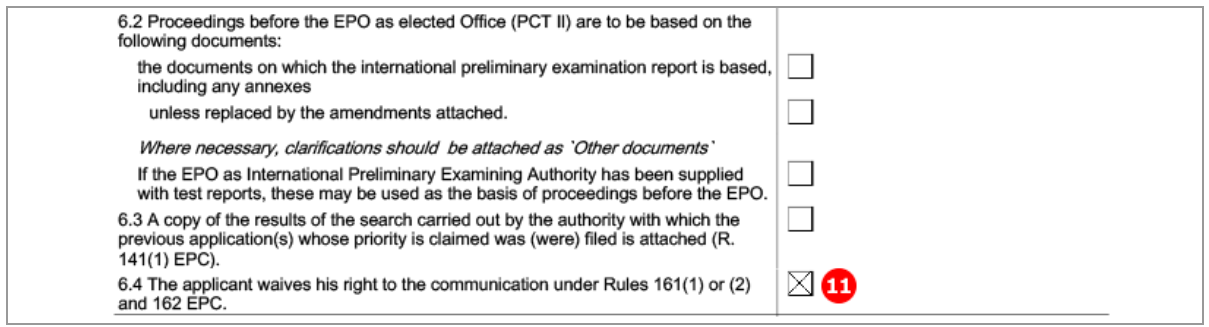

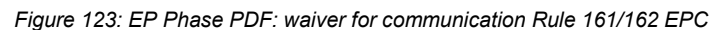

# **6.3.2 EP Phase – Example 2: Request for examination in admissible non-EPO language**

### **GUI EP(1200E2K) EP Phase**

The example below demonstrates an application where the EPO is the elected office and acts as IPEA. Spanish has been selected as the language for the request for examination, which enables the option to make the declaration under Rule 6(4) EPC. Please refer to the Online Filing User Guide Version 5.08 for more details on the effect of the language settings.

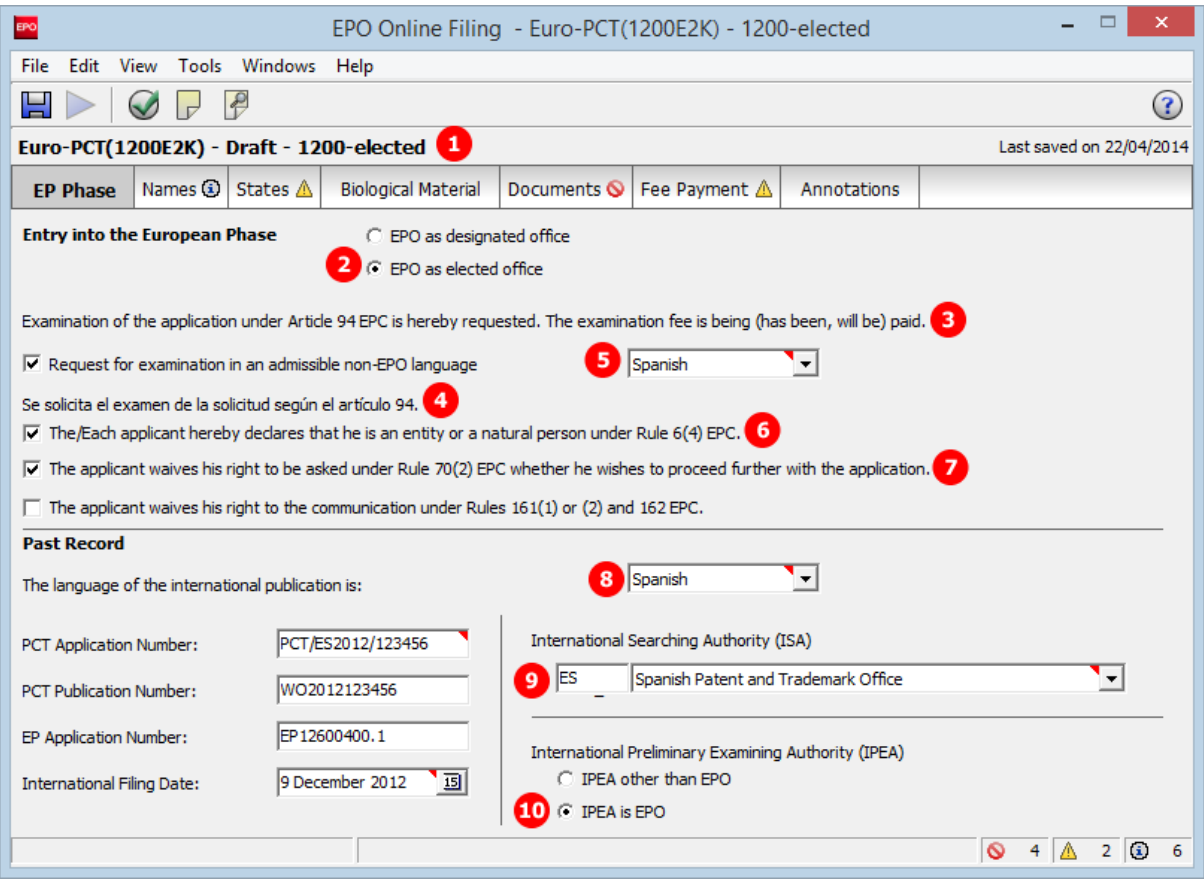

*Figure 124: EP Phase GUI: request for examination in Spanish*

# **Element list**

- **(1)** User reference
- **(2)** EPO as elected office
- **(3)** Request for examination
- **(4)** Request for examination in admissible non-EPO language
- **(5)** Selected examination language (Spanish)
- **(6)** Declaration under Rule 6(4) EPC
- **(7)** Waiver under Rule 70(2) EPC
- **(8)** Language of the international publication Note: this data is represented by the lang-code attribute of the ep-language-of-filing element, whereas the contents of ep-language-of-filing is used for the procedural language.
- **(9)** International Searching Authority (ISA)
- **(10)** International Preliminary Examining Authority (IPEA)

#### **XML ep-euro-pct.xml**

The <declaration-of-entity-or-natural-person-under-rule-6-3/> element requires that the  $\epsilon_{\text{ep-request-for-exam-art94/}}$  is present and the value of its  $1_{\text{ang attribute}}$  is the two-letter code of one of the admissible non-official EPO languages.

The <declaration-of-entity-or-natural-person-under-rule-6-3/> element is required where applicant(s) referred to in Article 14(4) EPC wish to apply fee reductions.

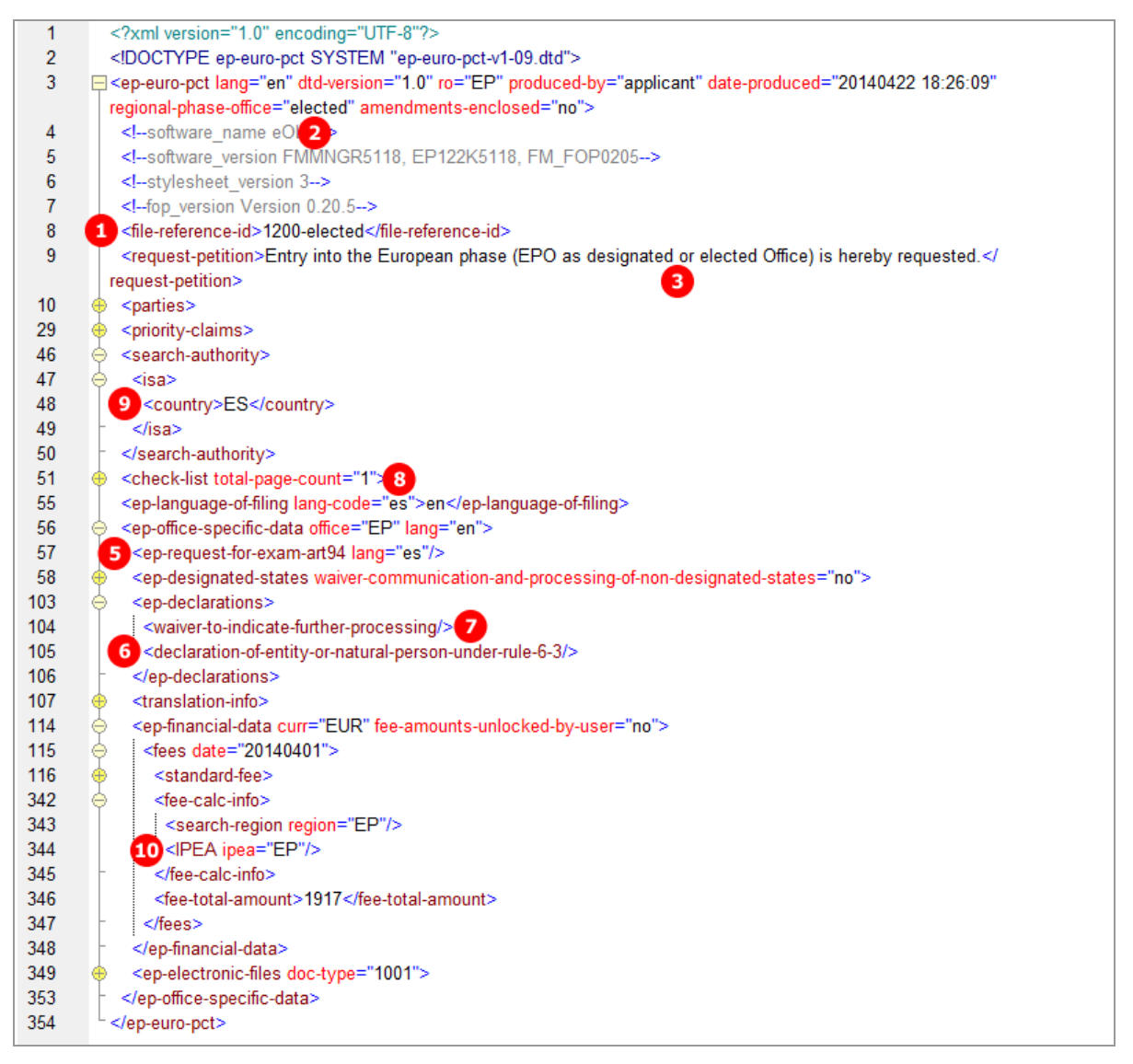

*Figure 125: EP Phase XML: general data, request in Spanish*

# **PDF epf1200.pdf**

| European application number                          |           | EP12600400.1      |
|------------------------------------------------------|-----------|-------------------|
| PCT application number                               |           | PCT/ES2012/123456 |
| PCT publication number                               |           | WO2012123456      |
| Applicant's or representative's reference            |           | 1200-elected      |
| International Filing Date                            |           | 09.12.2012        |
| International Searching Authority (ISA)              | <b>ES</b> |                   |
| International Preliminary Examining Authority (IPEA) | EP        |                   |
| 1. Applicant                                         |           |                   |

*Figure 126: EP Phase PDF: general data*

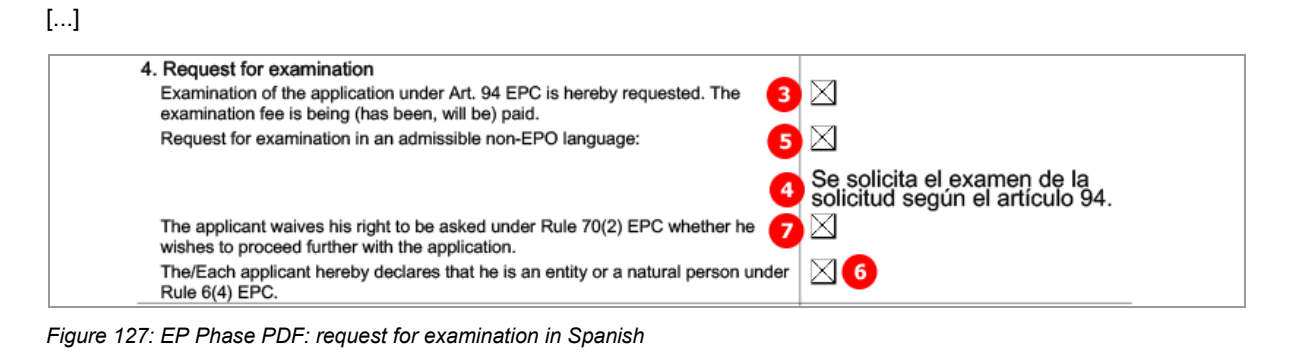

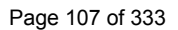

# **6.4 Euro-PCT(1200E2K) Names**

The XML structure for the names in the *ep-euro-pct.xml* file is basically the same as in the *ep-request.xml* file.

The  $\langle$  parties> element can contain  $\langle$  applicants> and  $\langle$  agents> (representative) elements, each with multiple <applicant> and <ep-agent> sub-elements - see also **Names – Example 2: Two applicants, two representatives, one inventor** (p. [37\)](#page-36-0) in the Names section for Form EP(1001E2K).

If an address for correspondence has been entered for the first-named applicant, no representative can be added, and vice versa.

# **6.4.1 Names – Example 1: Applicant is represented by employee and has separate address for correspondence**

In this example, an employee is acting as a representative on behalf of the applicant. No other representative can be added. A separate address for correspondence is connected with the applicant. The  $\langle$ address> element within the  $\langle \text{applicant} \rangle$  element for the employee is empty, since it is inferred that employee and applicant have the same address.

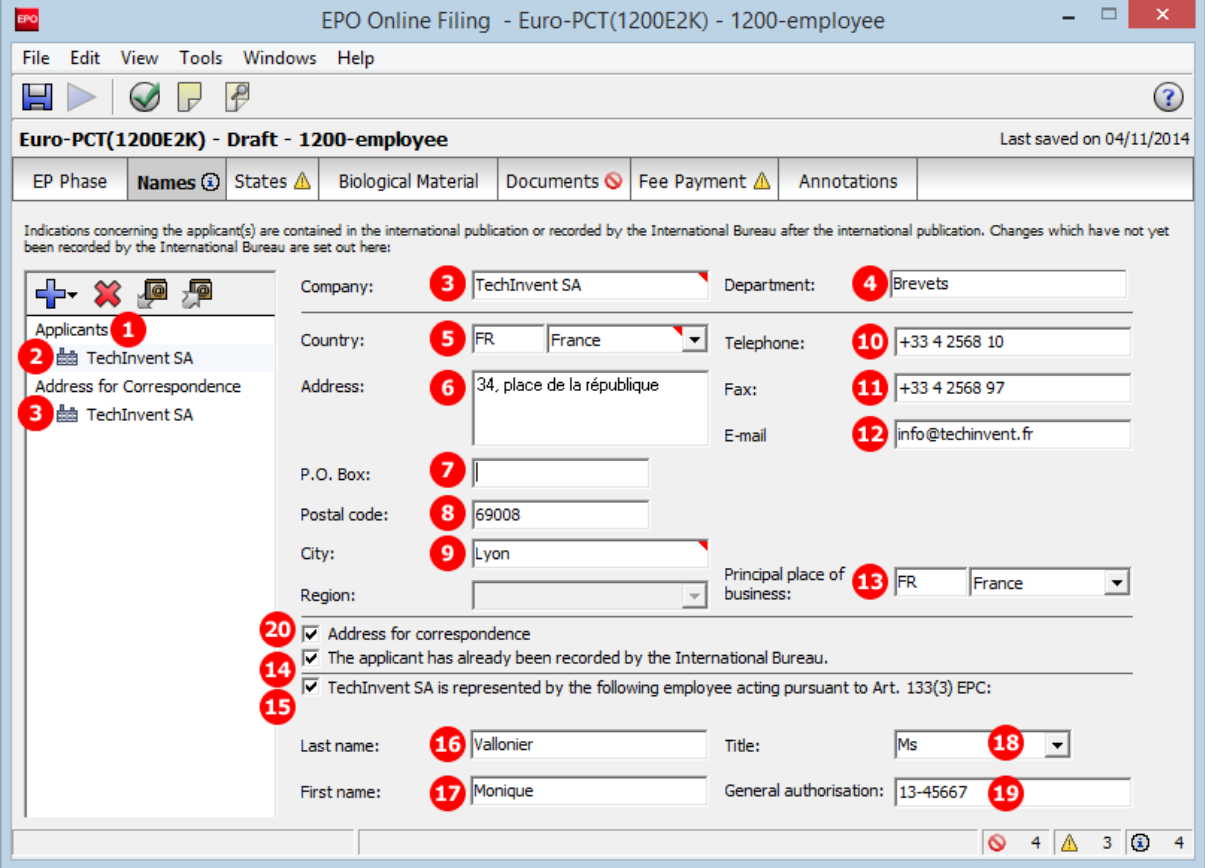

### **GUI Euro-PCT(1200E2K) Names tab, applicant's data**

*Figure 128: Names GUI: applicant and employee data*
### **GUI Euro-PCT(1200E2K) Names tab, address for correspondence data**

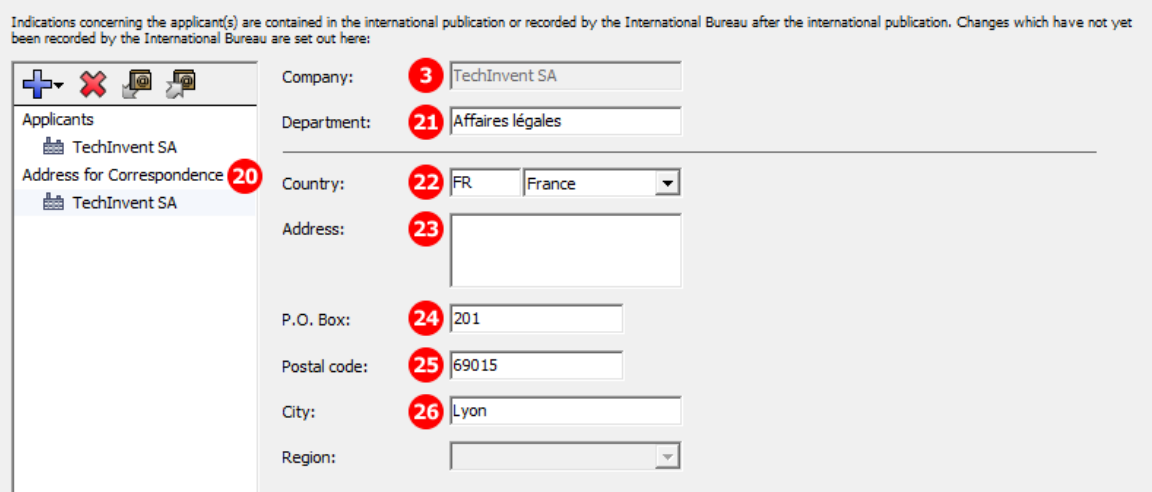

*Figure 129: Names GUI: a separate address for correspondence is connected with the applicant* 

#### **Element list**

- **(1)** Applicants
- **(2)** Applicant 1 legal person
- **(3)** Company name
- **(4)** Department
- **(5)** Country
- **(6)** Street
- **(7)** P.O. box number
- **(8)** Postal code
- **(9)** City
- **(10)** Telephone
- **(11)** Fax
- **(12)** E-mail
- **(13)** Principal place of business
- **(14)** Applicant 1 has already been recorded by the International Bureau
- **(15)** Applicant 1 is represented by an employee
- **(16)** Last name of employee
- **(17)** First name of employee
- **(18)** Title of employee
- **(19)** General authorisation of employee
- **(20)** Address for correspondence is connected with applicant 1
- **(21)** Address for correspondence of applicant 1: department
- **(22)** Country (must be an EPC contracting state)
- **(23)** Street
- **(24)** P.O. box number
- **(25)** Postal code
- **(26)** City

#### **XML ep-euro-pct.xml**

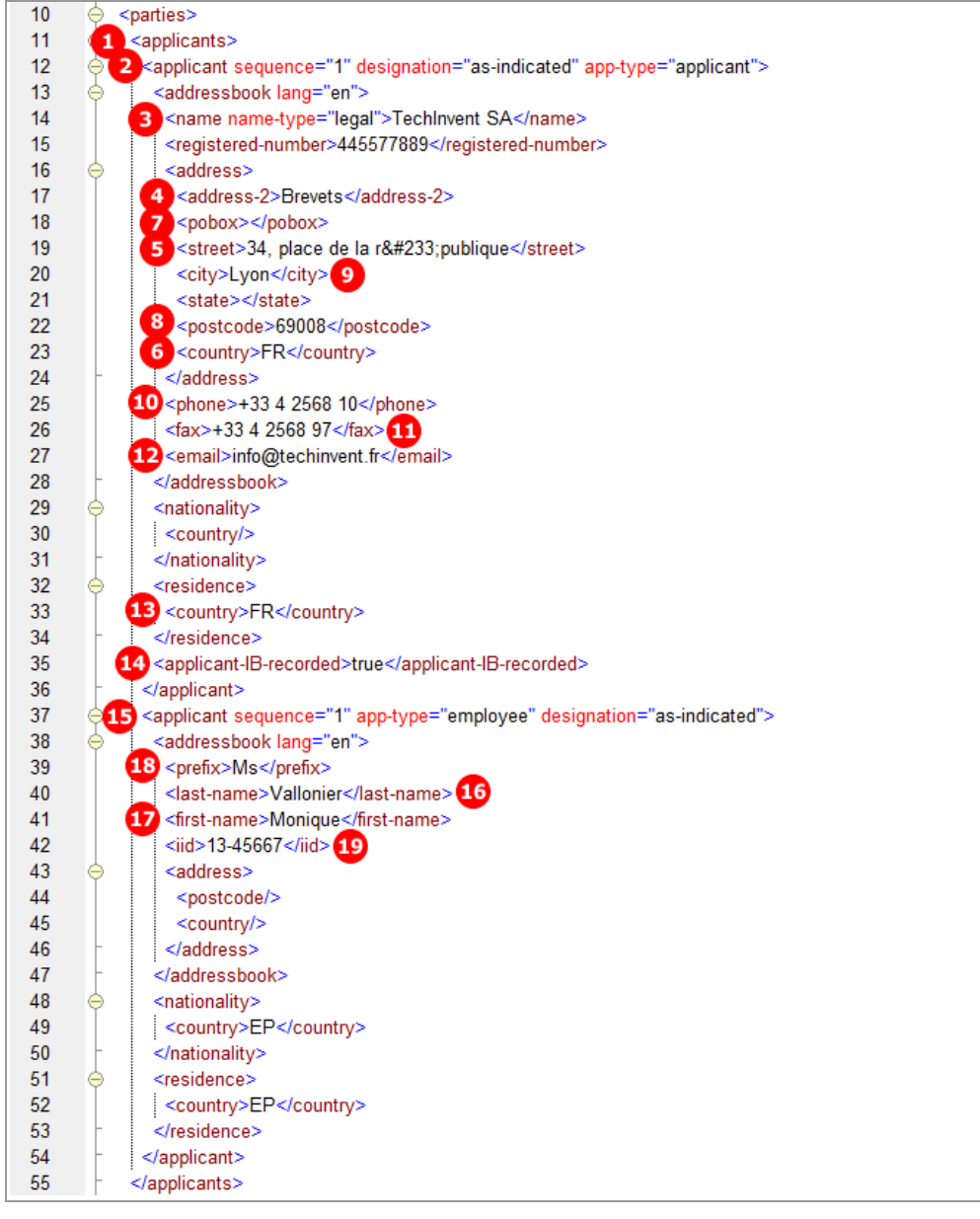

*Figure 130: Names XML: data for applicant and employee*

[...]

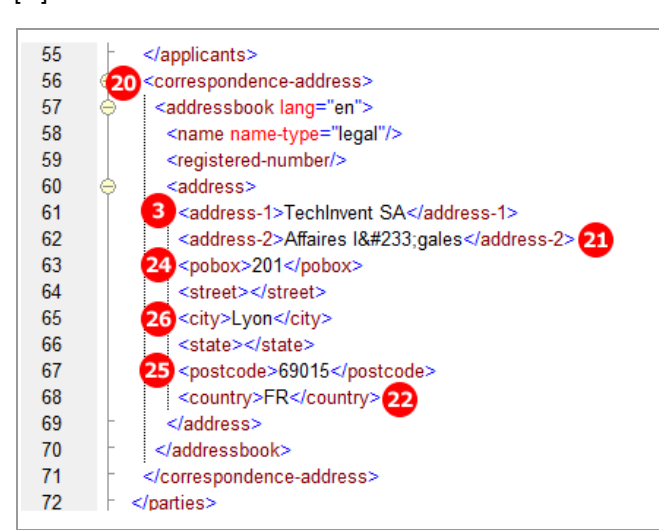

*Figure 131: Names XML: address for correspondence data*

## **PDF epf1200.pdf**

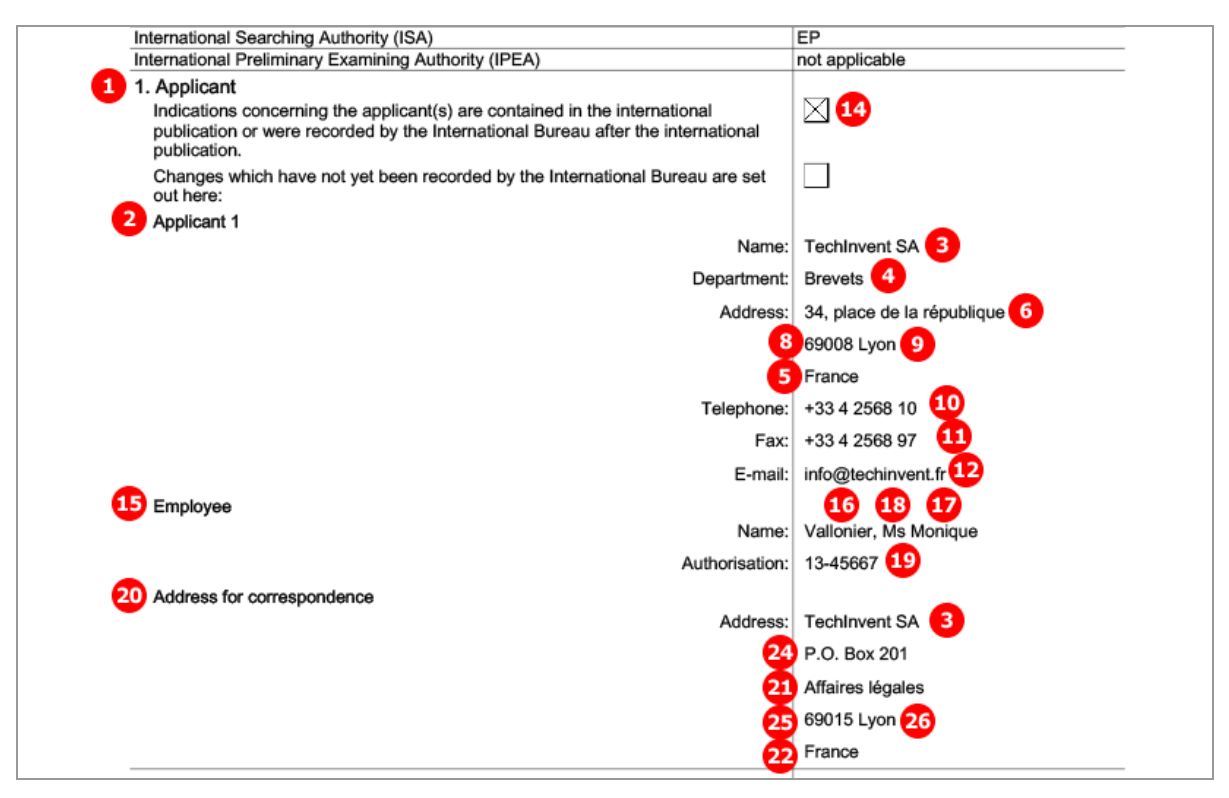

*Figure 132: Names PDF: applicant, employee and address for correspondence*

# **6.4.2 Names – Example 2: One applicant, one representative with authorisation**

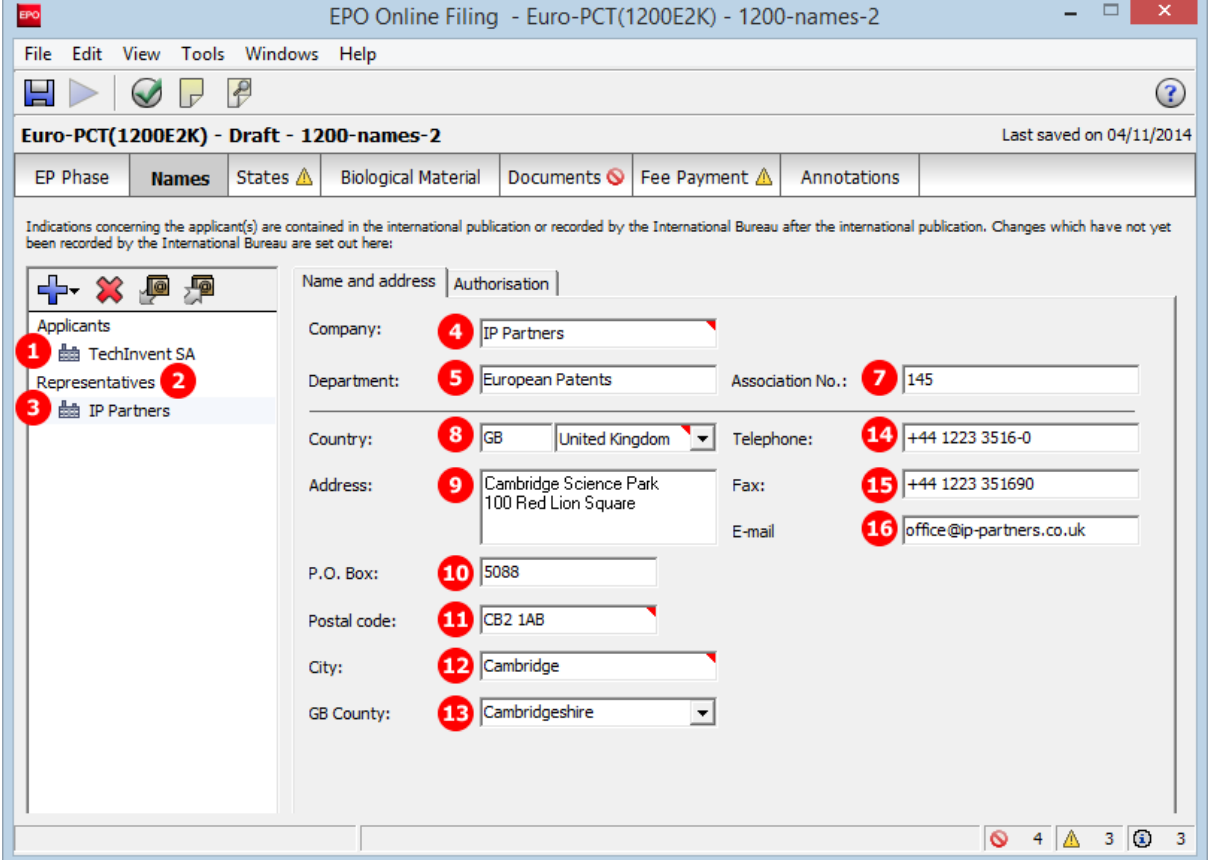

**GUI Euro-PCT(1200E2K) Names, representative 1**

*Figure 133: Names GUI: details of representative 1*

## **GUI Euro-PCT(1200E2K) Names tab, representative 1, authorisation sub-tab**

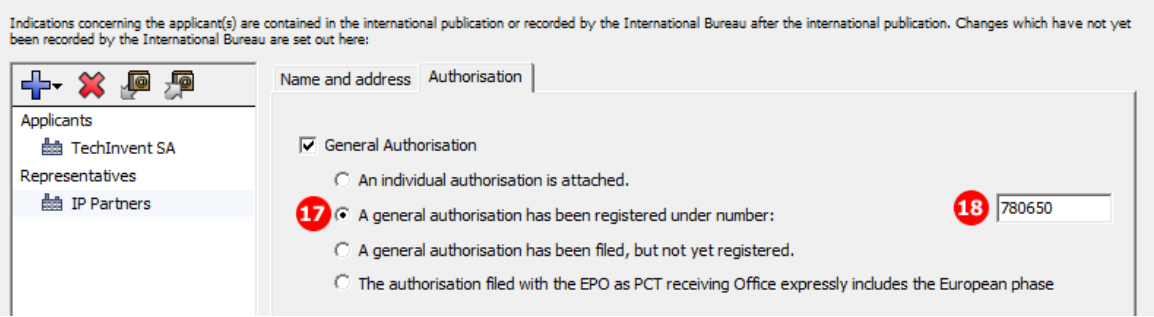

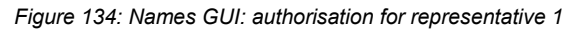

### **Element list**

- **(1)** Applicants
- **(2)** Representatives (agents)
- **(3)** Representative 1
- **(4)** Name
- **(5)** Department
- **(6)** EP registration number (not required)
- **(7)** EP association number (if applicable)
- **(8)** Country (must be in an EPC contracting state)
- **(9)** Address: street and number
- **(10)** P.O. box number
- **(11)** Postal code
- **(12)** City
- **(13)** State, county or province (if applicable for selected country)
- **(14)** Telephone
- **(15)** Fax
- **(16)** E-mail
- **(17)** Authorisation type
- **(18)** General authorisation number

## **XML ep-euro-pct.xml**

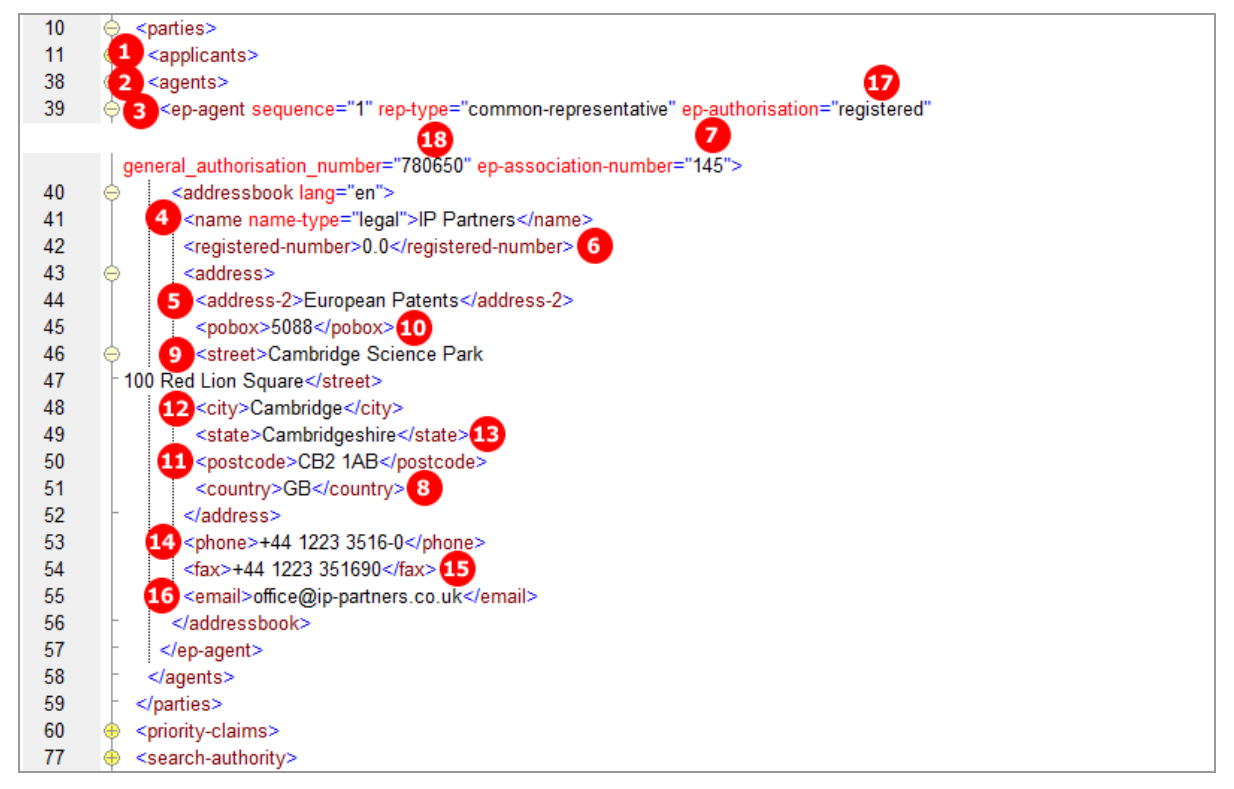

*Figure 135: Names XML: data for representative 1 (agent)*

## **PDF epf1200.pdf**

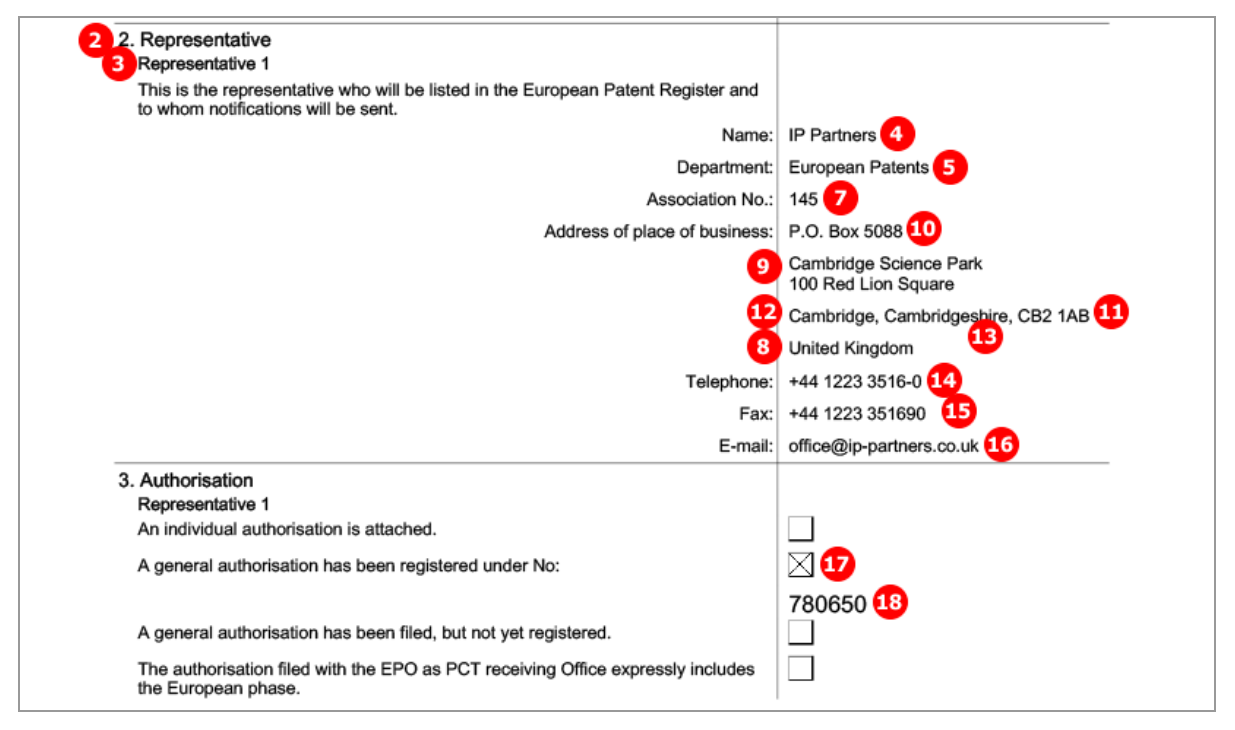

*Figure 136: Names PDF: representative and authorisation*

# **6.5 Euro-PCT(1200E2K) States**

The lists of states in the *Designation*, *Extension* and *Validation* sub-tabs are defined by the states applicable on the international filing date specified in the *EP Phase* tab.

- All designation states are automatically selected.
- All extension states or individual extension states can be selected. The extension fee is due for each individual state.
- All validation states or individual validation states can be selected where applicable. The validation fee is due for each individual state.

For the latest list of EPC contracting states and extension states see the EPO website at *About us > European Patent Organisation > Member states*

(*<http://www.epo.org/about-us/organisation/member-states.html>*).

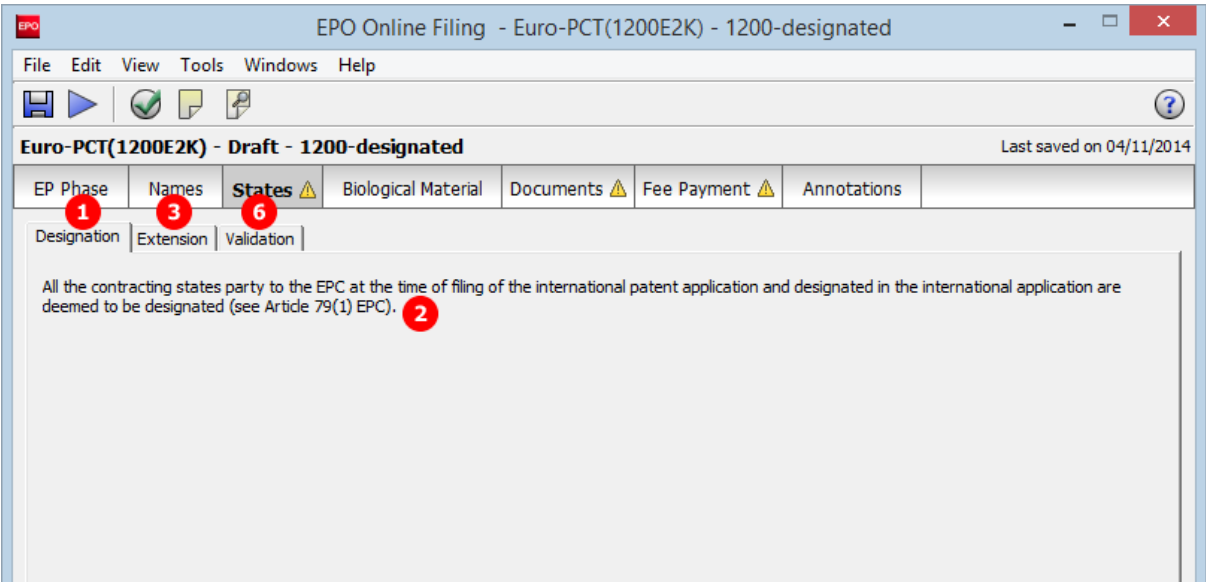

#### **GUI Euro-PCT(1200E2K) States, Designation sub-tab**

*Figure 137: States GUI: all contracting states designated*

#### **Element list**

- **(1)** Designation of contracting states
- **(2)** All contracting states are designated The waiver-communication-and-processing-of-non-designated-states attribute must always be present in the ep-designated-states element. The value must be set to **no**.
- **(3)** Designation of extension states
- **(4)** Extension state selected: specific <country> element
- **(5)** Extension state selected: specific <country> element
- **(6)** Designation of validation states: for the time being, the  $\langle$ validation-states/> element remains empty until validation agreements will enter into force and the selection of individual validation states will be enabled.

### **XML ep-euro-pct.xml**

There are no individual <country> elements for the designated states in the *ep-euro-pct.xml* file anymore. It is sufficient to produce the  $\langle ep\text{-desired-state}\rangle$  element with the  $\langle extension\text{-states}\rangle$  and <validation-states/> elements.

 See the corresponding sections under Form EP(1001E2K) for more details on the extension states and validation states.

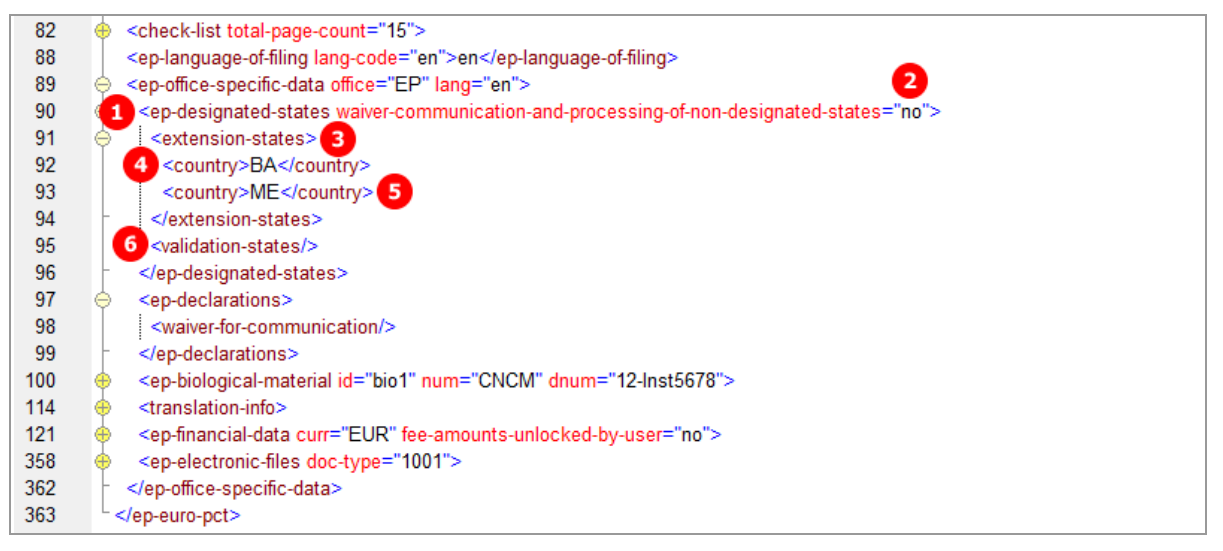

*Figure 138: States XML: designated states and extension states*

#### **PDF epf1200.pdf**

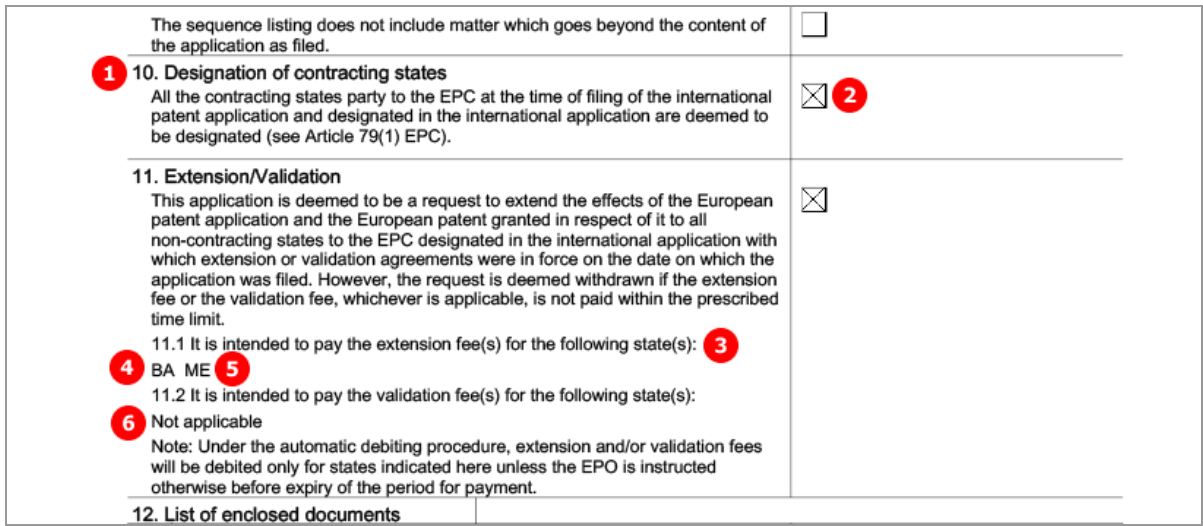

*Figure 139: States PDF: designation fees and extension states*

# **6.6 Euro-PCT(1200E2K) Biological Material**

This example shows deposit details and attached documents relating to biological materials. Multiple biological materials can be listed.

**GUI Euro-PCT(1200E2K) Biological Material, Deposit details sub-tab**

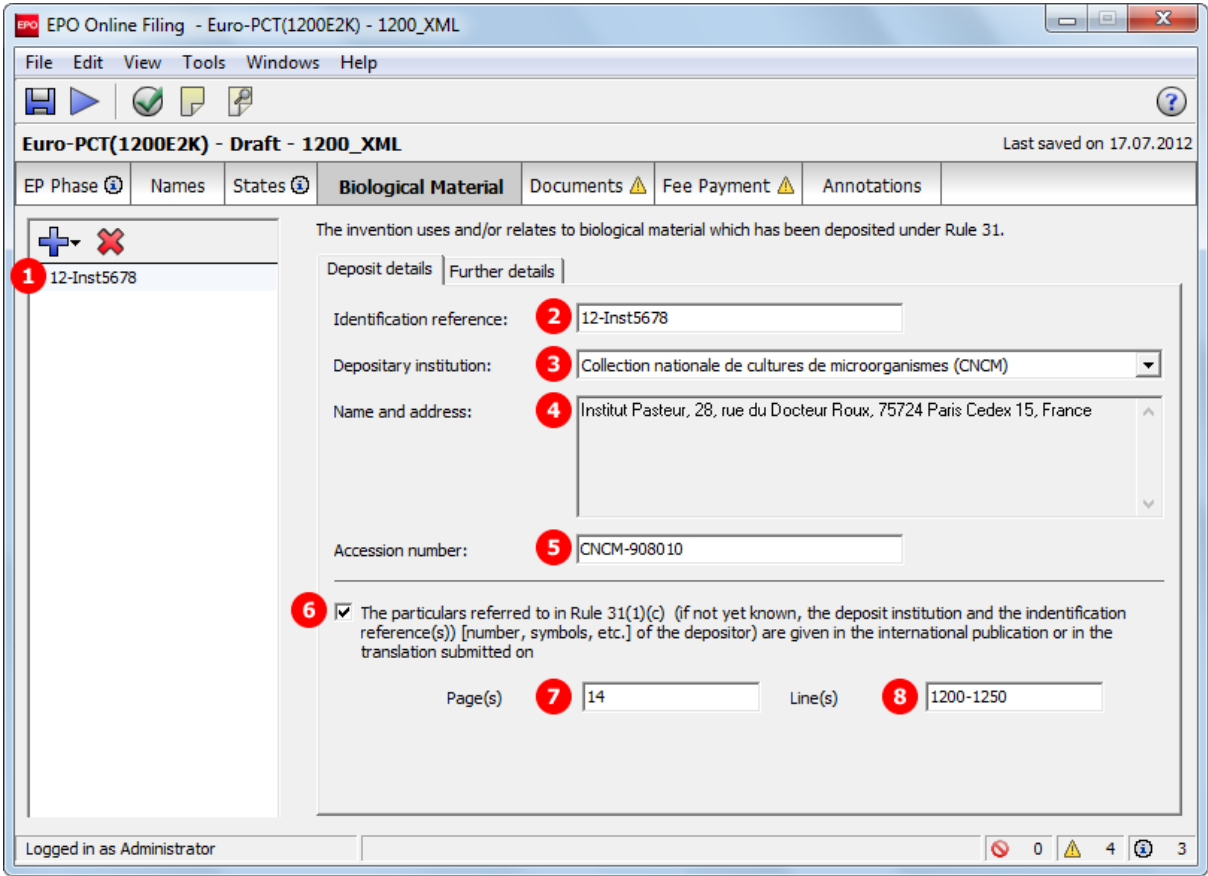

*Figure 140: Biological Material GUI: Deposit details*

## **GUI Euro-PCT(1200E2K) Biological Material, Further details sub-tab**

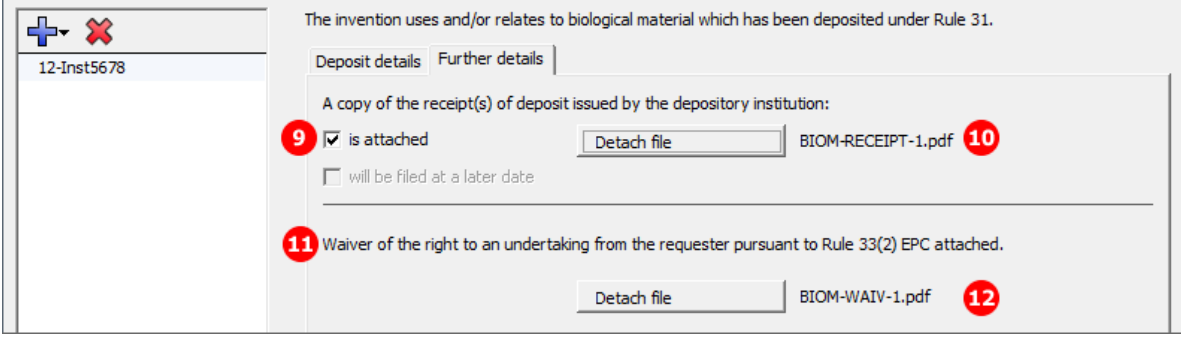

*Figure 141: Biological Material GUI: Further details*

## **Element list**

- **(1)** Deposit 1
- **(2)** Identification reference
- **(3)** Depositary institution (full name in GUI is retrieved from OLF database)
- **(4)** Depositary address (address in GUI is retrieved from OLF database)
- **(5)** Accession number
- **(6)** Reference to publication
- **(7)** Page number in publication
- **(8)** Line numbers in publication
- **(9)** Copy of receipt(s) of deposit attached
- **(10)** EPO file name for receipt of deposit
- **(11)** Waiver of the right Rule 33(2) EPC attached
- **(12)** EPO file name for waiver Rule 33(2)
- **(13)** EPO document code for receipt of deposit
- **(14)** Original file name for receipt of deposit
- **(15)** EPO document code for waiver Rule 33(2)
- **(16)** Original file name for waiver Rule 33(2)

#### **XML ep-euro-pct.xml**

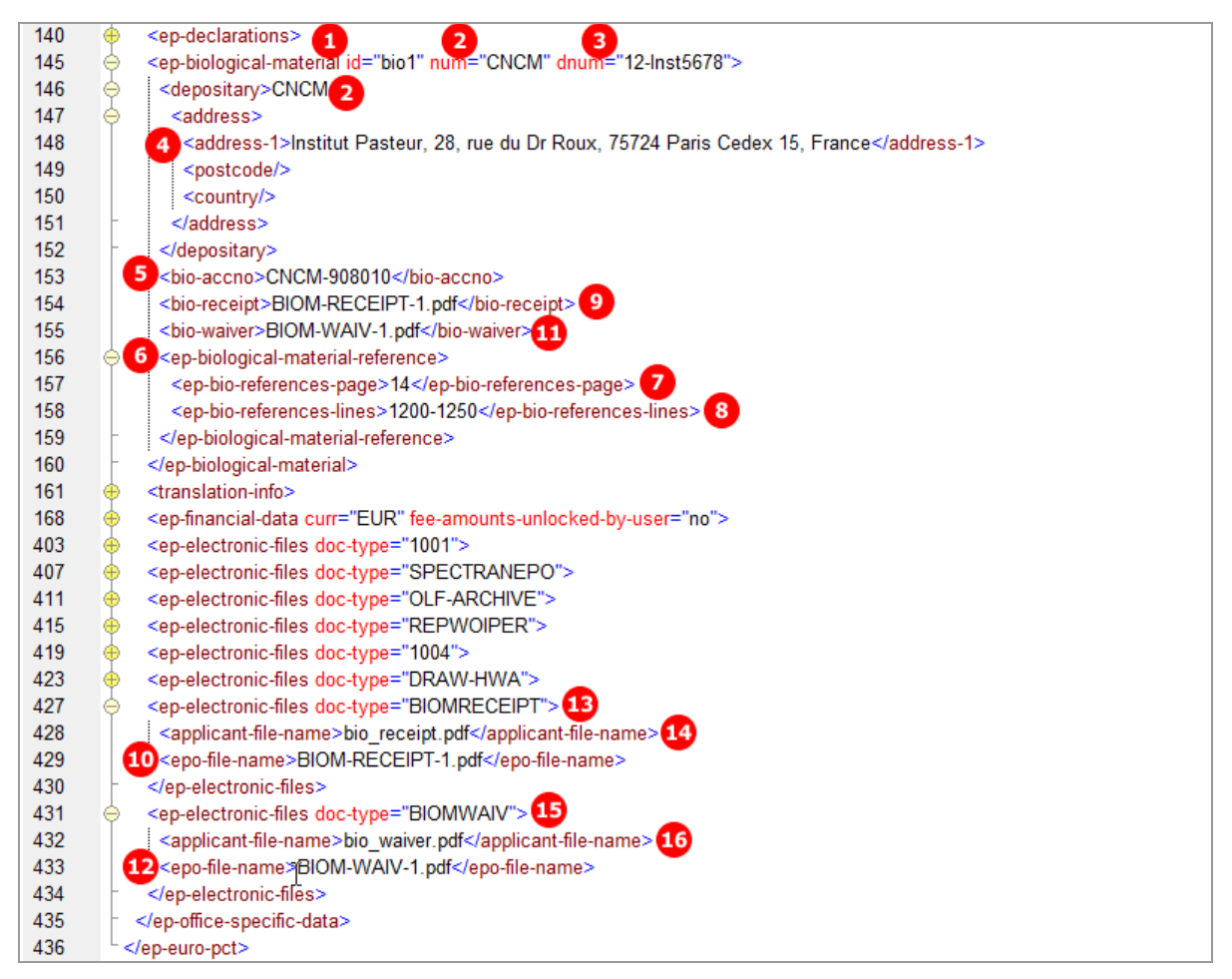

*Figure 142: Biological Material XML: deposit details and documents*

### **PDF epf1200.pdf**

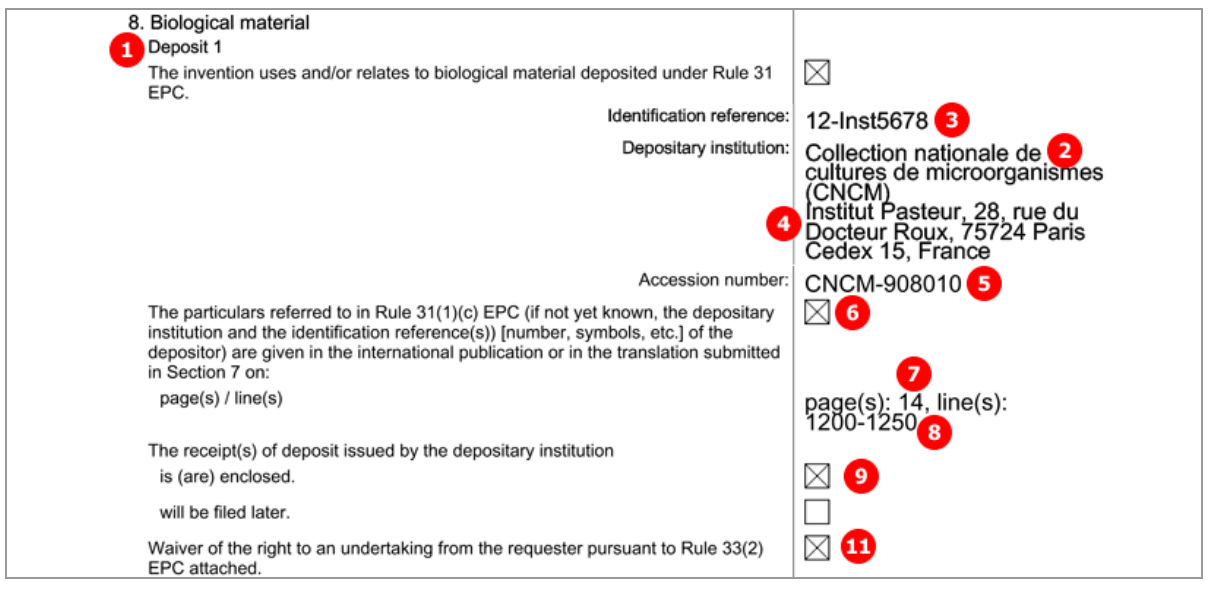

*Figure 143: Biological Material PDF: details for deposit 1*

## [...]

|        | 12. List of enclosed documents                                                           |                                  |                              |
|--------|------------------------------------------------------------------------------------------|----------------------------------|------------------------------|
|        | Description of document                                                                  | Original file name               | Assigned file name           |
|        | <b>Combined Translations</b>                                                             | Translation.pdf                  | SPECTRANEPO-1.pdf            |
| 2      | <b>PreConversion Archive</b>                                                             | Sample 1200 Docs.zip             | OLF-ARCHIVE.zip              |
| 3      | Reply to written opinion on IPER                                                         | Reply.pdf                        | REPLYWO-1.pdf                |
| 4      | General authorisation                                                                    | Authorization Nano.pdf           | GENAUTH-1.pdf                |
| 5      | Amended drawings with annotations                                                        | Drawings amended annotations.pdf | DRAW-HWA.pdf                 |
| 9<br>6 | A copy of the receipt(s) of deposit issued<br>by the depository institution:             | 14 bio_receipt.pdf               | <b>10</b> BIOM-RECEIPT-1.pdf |
| 66 7   | A waiver of the right to an undertaking from<br>the requester pursuant to Rule 33(2) EPC | 16 bio_waiver.pdf                | 12<br>BIOM-WAIV-1.pdf        |
|        | is attached.                                                                             |                                  |                              |

*Figure 144: Biological Material PDF: enclosed documents*

# **6.7 Euro-PCT(1200E2K) Documents**

The *Documents* tab in Form Euro-PCT(1200E2K) allows applicants to attach documents containing translations or amendments to parts of the previously filed application and other documents. The available choices depend on the EPO role selected in the *EP Phase* tab and the settings for amendments in the *Proceedings* sub-tab.

- The files containing amendments or translations of technical documents are referenced in the *application-body.xml* file.
- All other documents are referenced in the *ep-euro-pct.xml* file.

The data to be entered in the *Document Overview* sub-tab indicates the associated number of pages of the set of documents entering the European phase. The number of pages is required by the EPO in order to calculate the additional filing fee (520) for the 36th and each subsequent page.

- The documents attached to the application must be indicated: document type, number of pages, page range.
- Those sections of the international application to be used by the EPO must also be indicated.
- The total of pages is automatically calculated by the Online Filing system.

Options in the *Amendments and Translations* sub-tab:

- Amendments
- Translation of international application (if publication language is a non-EPO language)
- **Translation of priority applications**
- Translation of annexes to the international preliminary examination report (if publication language is a non-EPO language)
- Pre-conversion archive (ZIP)

Files to be attached in the *Sequence listing* sub-tab:

- Sequence listing in PDF format
- Sequence listing in computer-readable format compliant with WIP ST.25 (APP, SEQ, TXT or ZIP file)

Options in the *Additional documents* sub-tab (all files must be in PDF format):

- **General authorisation**
- **Specific authorisation**
- US certified priority document (digitally signed)
- Reply to written opinion/IPER
- Search results required under Rule 141(1) EPC
- Amendments with annotations
- Other documents

For naming conventions, see the list of document names required by the EPO in **Document codes and file types for Euro-PCT(1200E2K)** (p. [100\)](#page-99-0).

All attached documents must be *Annex F* compliant. For more information about preparing documents for attachment and patent specifications in XML format please refer to the Online Filing User Guide. This and other documents are available from the EPO website under *Applying for a patent > Online services > Online filing > Download documentation*

(*<http://www.epo.org/applying/online-services/online-filing/documentation.html>*).

## **6.7.1 Proceedings**

In the *Proceedings* sub-tab of the *Documents* screen in Euro-PCT(1200E2K), general settings and declarations are made.

- The option *Enclosed amendments* must be checked if you wish to attach documents containing amendments.
- The option under *Use of test reports* is automatically checked (and cannot be un-checked) if the options *EPO as elected office* and *IPEA is EPO* are selected in the *EP Phase* screen. It is not available if *IPEA other than EPO* or *EPO as designated office* are selected.

## **GUI Euro-PCT(1200E2K) Documents, Proceedings sub-tab**

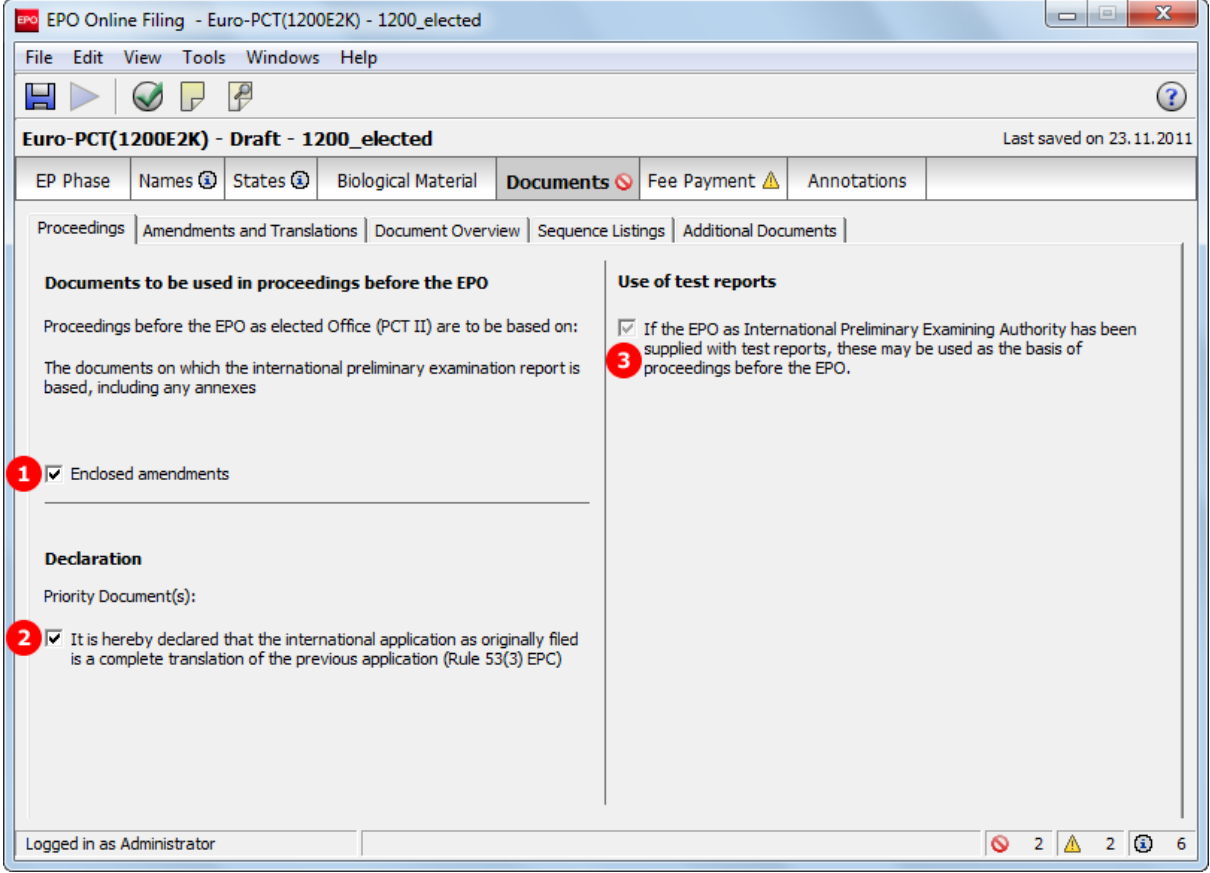

*Figure 145: Documents GUI: general settings in Proceedings sub-tab*

### **Element list**

- **(1)** Enclosed amendments
- **(2)** Use of test reports (if EPO as IPEA has been supplied with test reports)
- **(3)** The international application as originally filed is a complete translation of the previous application (Rule 53(3) EPC)
- **(4)** Translation information: checked in the PDF if any of the XML child elements takes the value 1.

## **XML ep-euro-pct.xml**

| 1   | xml version="1.0" encoding="UTF-8"?                                                                                                    |  |  |  |  |
|-----|----------------------------------------------------------------------------------------------------|--|--|--|--|
| 2   | ep-euro-pct SYSTEM "ep-euro-pct-v1-06.dtd"                                                                                             |  |  |  |  |
| 3   | □ <ep-euro-pct <="" date-produced="20111123 16:21:10" dtd-version="1.0" lang="en" produced-by="applicant" ro="EP" th=""></ep-euro-pct> |  |  |  |  |
|     | regional-phase-office="elected" amendments-enclosed="yes">                                                                             |  |  |  |  |
| 4   | software_name_eOLF                                                                                                    |  |  |  |  |
| 5   | software_version FMMNGR5072, EP122K5072, FM FOP0205                                                                                    |  |  |  |  |
| 6   | stylesheet version 3                                                                                                    |  |  |  |  |
| 7   | fop version Version 0.20.5                                                                                                    |  |  |  |  |
| 8   | <file-reference-id>1200 elected</file-reference-id>                                                                                    |  |  |  |  |
| 9   | <request-petition>Entry into the European phase (EPO as designated or elected Office) is hereby requested.</request-petition>          |  |  |  |  |
| 10  | <parties></parties>                                                                                                    |  |  |  |  |
| 58  | <priority-claims></priority-claims>                                                                                                    |  |  |  |  |
| 75  | <search-authority></search-authority>                                                                                                  |  |  |  |  |
| 80  | <check-list total-page-count="1"></check-list>                                                                                         |  |  |  |  |
| 84  | <ep-language-of-filing lang-code="ko">en</ep-language-of-filing>                                                                       |  |  |  |  |
| 85  | <ep-office-specific-data lang="en" office="EP"></ep-office-specific-data>                                                              |  |  |  |  |
| 86  | <ep-request-for-exam-art94 lang="es"></ep-request-for-exam-art94>                                                                      |  |  |  |  |
| 87  | <ep-designated-states waiver-communication-and-processing-of-non-designated-states="no"></ep-designated-states>                        |  |  |  |  |
| 131 | <ep-declarations></ep-declarations>                                                                                                    |  |  |  |  |
| 134 | 4 <translation-info></translation-info>                                                                                                |  |  |  |  |
| 135 | <tr-inter-appl>0</tr-inter-appl>                                                                                                    |  |  |  |  |
| 136 | <tr-prio-appl>0</tr-prio-appl>                                                                                                    |  |  |  |  |
| 137 | <tr-originally-filed>1</tr-originally-filed><br>$\overline{2}$                                                                         |  |  |  |  |
| 138 | <tr-amended-claims>0</tr-amended-claims>                                                                                               |  |  |  |  |
| 139 | <tr-annexes>0</tr-annexes>                                                                                                    |  |  |  |  |
| 140 |                                                                                                    |  |  |  |  |
| 141 | <ep-financial-data curr="EUR" fee-amounts-unlocked-by-user="no"></ep-financial-data>                                                   |  |  |  |  |
| 142 | <fees date="20100401"></fees>                                                                                                    |  |  |  |  |
| 143 | <standard-fee></standard-fee>                                                                                                    |  |  |  |  |
| 337 | <fee-calc-info></fee-calc-info>                                                                                                    |  |  |  |  |
| 338 | <search-region region="EP"></search-region>                                                                                            |  |  |  |  |
| 339 | 3 <ipea ipea="EP"></ipea>                                                                                                    |  |  |  |  |
| 340 |                                                                                                    |  |  |  |  |
| 341 | <fee-total-amount>1807</fee-total-amount>                                                                                              |  |  |  |  |
| 342 |                                                                                                    |  |  |  |  |
| 343 |                                                                                                    |  |  |  |  |
| 344 | <ep-electronic-files doc-type="1001"></ep-electronic-files>                                                                            |  |  |  |  |
| 348 |                                                                                                    |  |  |  |  |
| 349 |                                                                                                    |  |  |  |  |

*Figure 146: Documents XML: options for proceedings*

#### **PDF epf1200.pdf**

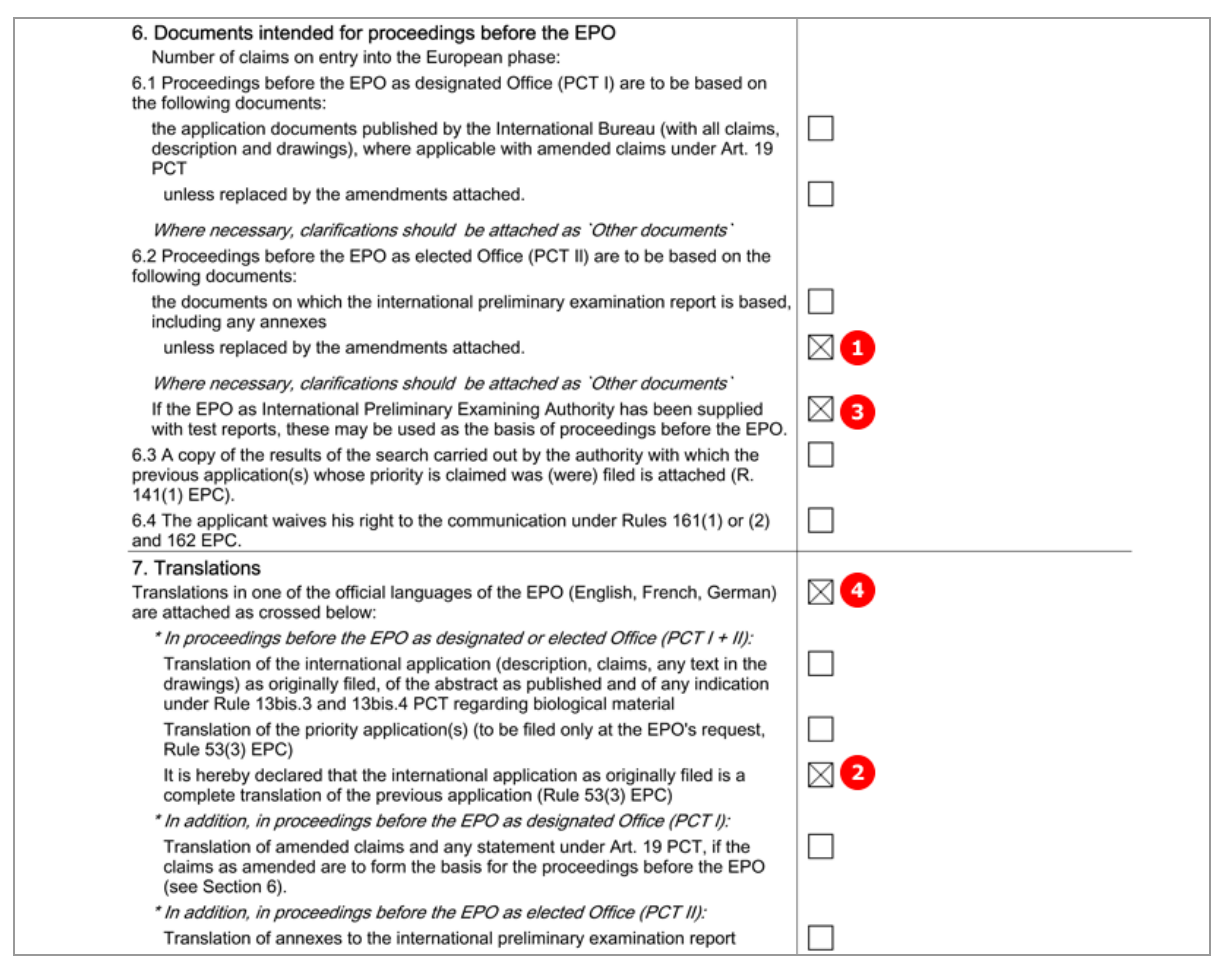

*Figure 147: Documents PDF: documents for proceedings and translations*

## **6.7.2 Documents – Example 1: Amendments**

Amendments can be attached as one combined file or multiple PDF documents. In this example, a combined file contains the amended description, abstract and drawings, and two separate files are attached for the amended claims and another amended drawings. In addition, a document with translations of priority application is provided.

## **GUI Euro-PCT(1200E2K) Documents, Amendments and Translations sub-tab**

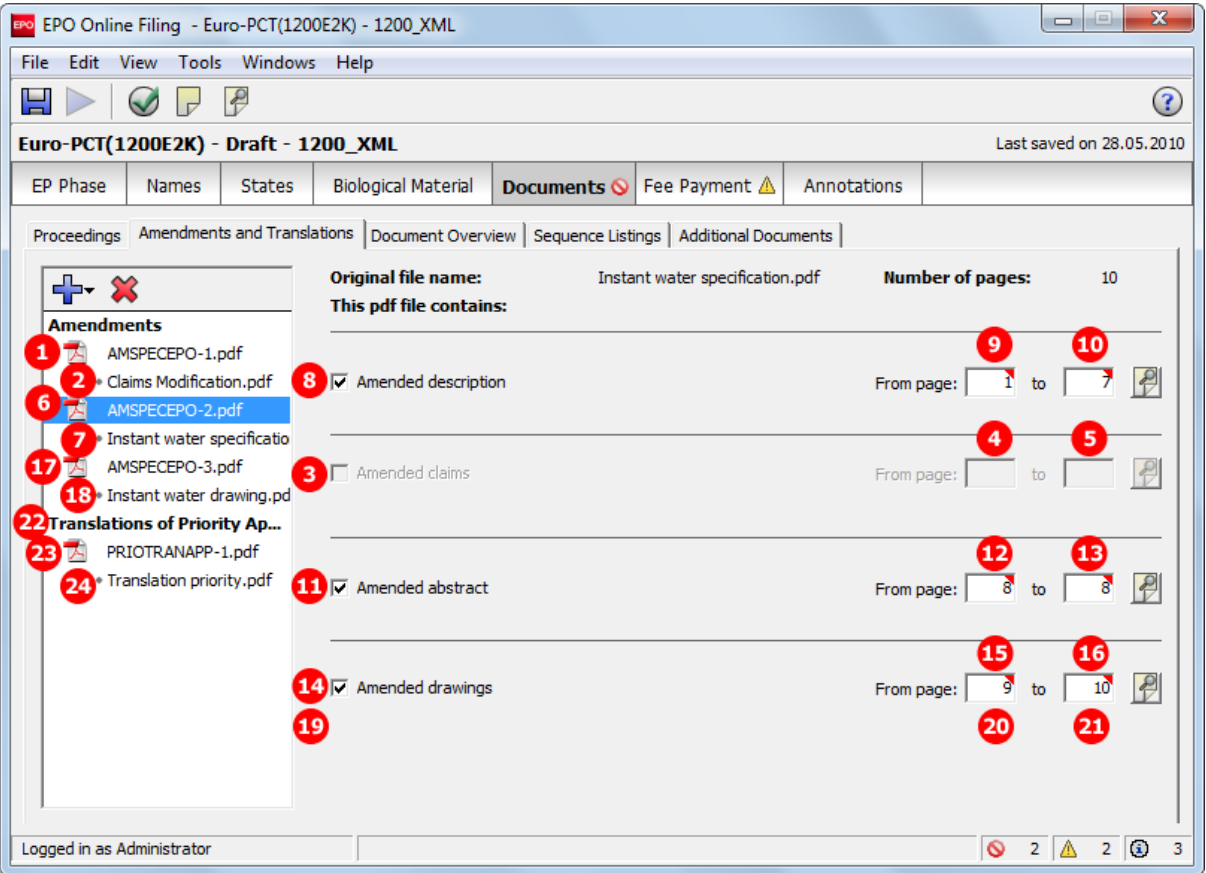

*Figure 148: Documents GUI: amendments attached*

### **Element list**

- **(1)** EPO file name for amended claims
- **(2)** Original file name of amended claims
- **(3)** Amended claims in separate file
- **(4)** First page of amended claims
- **(5)** Last page of amended claims
- **(6)** EPO file name for other amendments in combined file
- **(7)** Original file name of other amendments in combined file
- **(8)** Amended description in combined file
- **(9)** First page of amended description in combined file
- **(10)** Last page of amended description in combined file
- **(11)** Amended abstract in combined file
- **(12)** First page of amended abstract in combined file
- **(13)** Last page of amended abstract in combined file
- **(14)** Amended drawings in combined file
- **(15)** First page of amended drawings in combined file
- **(16)** Last page of amended drawings in combined file
- **(17)** EPO file name for amended drawings
- **(18)** Original file name of amended drawings
- **(19)** Amended drawings in separate file
- **(20)** First page of amended drawings in separate file
- **(21)** Last page of amended drawings in separate file
- **(22)** Translation of priority application
- **(23)** EPO file name for translation of priority application
- **(24)** Original file name of translation of priority application

#### **XML ep-euro-pct.xml**

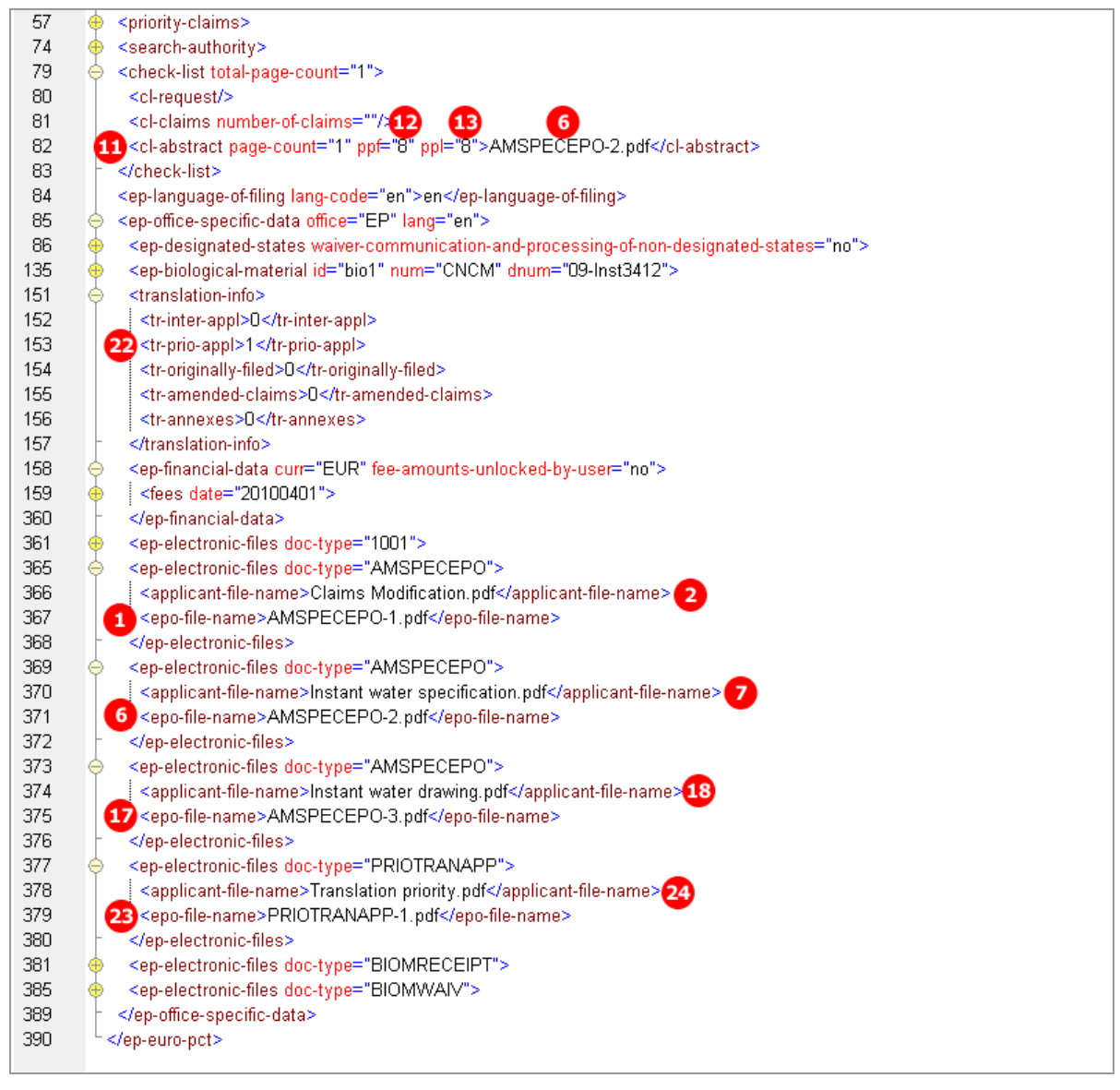

*Figure 149: Documents XML: amendments and translation of priority application*

#### **XML application-body.xml**

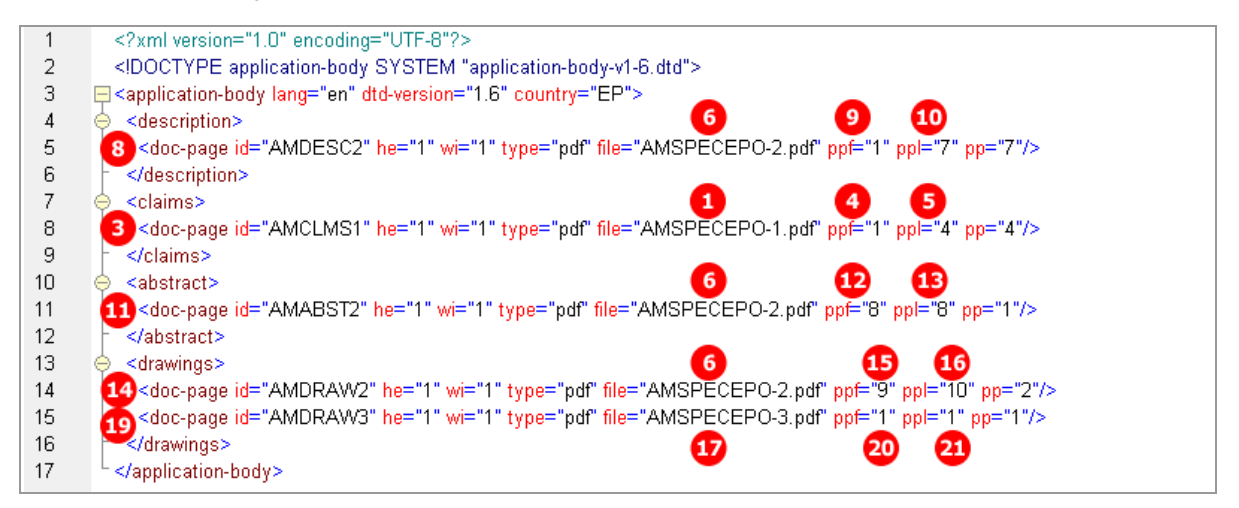

*Figure 150: Documents XML: amendments to application in application-body.xml file*

#### **PDF epf1200.pdf**

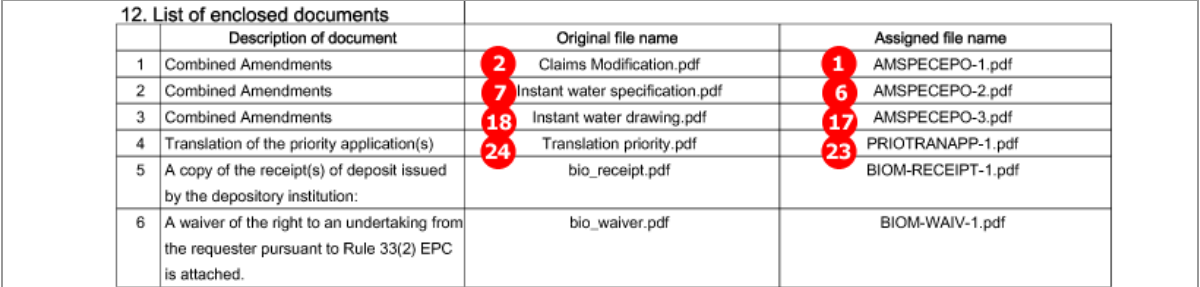

*Figure 151: Documents PDF: list of enclosed documents with EPO file name and original file name*

## **6.7.3 Documents – Example 2: Translations**

The translation of the international application can be attached as one combined file or as multiple PDF documents. In this example, all translation documents have been added as a combined file. Additionally, the translation of annexes to the international preliminary search report has been attached.

**GUI Euro-PCT(1200E2K) Documents, Amendments and Translations sub-tab**

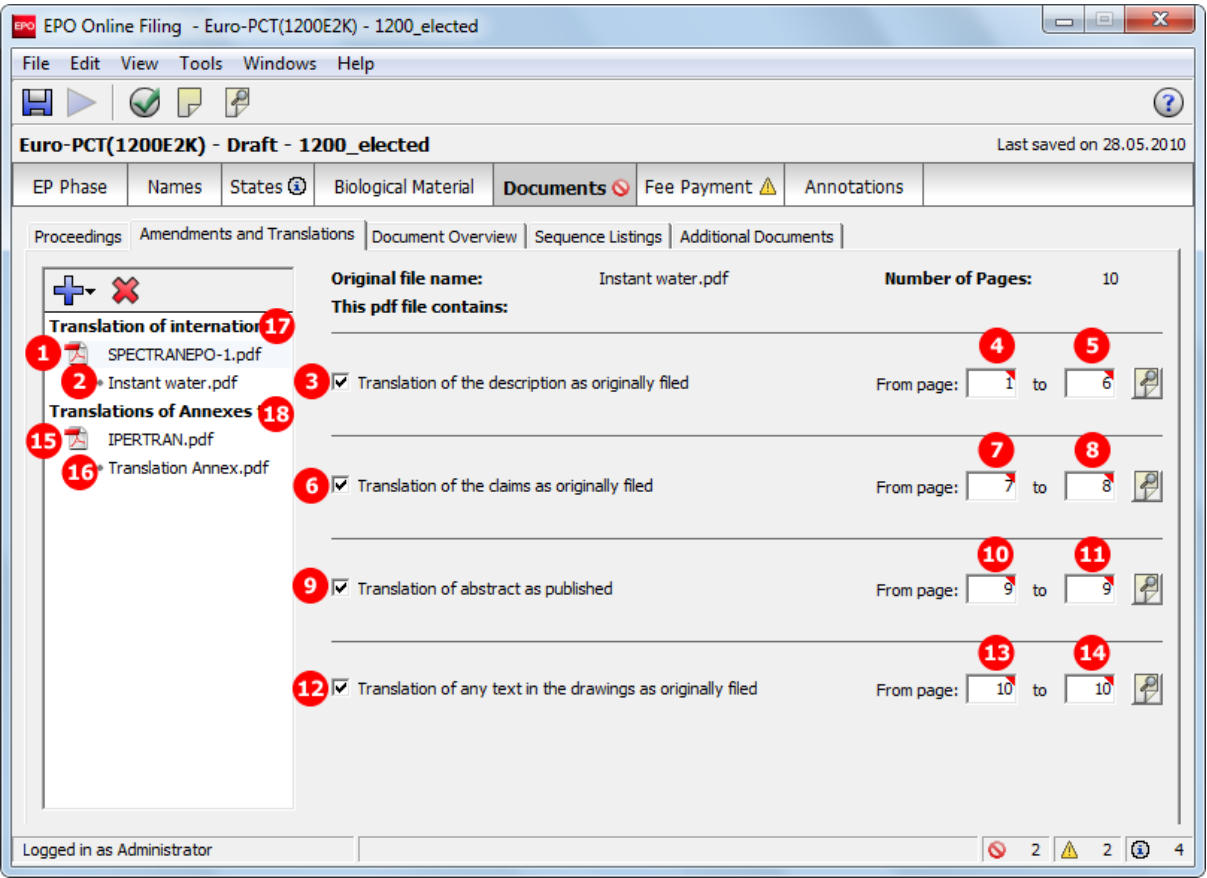

*Figure 152: Documents GUI: translations of documents attached*

#### **Element list**

- **(1)** EPO file name for translation of international application in combined document
- **(2)** Original file name for translation of international application
- **(3)** Translation of the description as originally filed
- **(4)** First page of translated description in combined document
- **(5)** Last page of translated description in combined document
- **(6)** Translation of the claims as originally filed
- **(7)** First page of translated claims in combined document
- **(8)** Last page of translated claims in combined document
- **(9)** Translation of the abstract as published
- **(10)** First page of translated abstract in combined document
- **(11)** Last page of translated abstract in combined document
- **(12)** Translation of any text in the drawings as originally filed
- **(13)** First page of translated text in the drawings in combined document
- **(14)** Last page of translated text in the drawings in combined document
- **(15)** EPO file name for translation of annexes to international preliminary examination report
- **(16)** Original file name of translation of annexes to international preliminary examination report
- **(17)** Translation of international application [...] attached
- **(18)** Translation for annexes [...] attached

#### **XML ep-euro-pct.xml**

| 74  | ⊕ | <search-authority></search-authority>                                                                                                    |
|-----|---|----------------------------------------------------------------------------------------------------|
| 79  |   | <check-list total-page-count="1"></check-list>                                                                                                    |
| 80  |   | <cl-request></cl-request>                                                                                                    |
| 81  |   | M<br><cl-claims 1"="" number-of-claims="&lt;mark&gt;10&lt;/mark&gt;&lt;br&gt;&lt;math&gt;\mathbf{1}&lt;/math&gt;&lt;/td&gt;&lt;/tr&gt;&lt;tr&gt;&lt;td&gt;82&lt;/td&gt;&lt;td&gt;&lt;/td&gt;&lt;td&gt;9 &lt;cl-abstract page-count=" ppf="9" ppl="9">SPECTRANEPO-1.pdf</cl-claims> |
| 83  |   |                                                                                                    |
| 84  |   | <ep-language-of-filing lang-code="es">en</ep-language-of-filing>                                                                                                    |
| 85  |   | <ep-office-specific-data lang="en" office="EP"></ep-office-specific-data>                                                                                                    |
| 86  |   | <ep-request-for-exam-art94 lang="es"></ep-request-for-exam-art94>                                                                                                    |
| 87  |   | <ep-designated-states waiver-communication-and-processing-of-non-designated-states="no"></ep-designated-states>                                                                                                    |
| 129 |   | <ep-declarations></ep-declarations>                                                                                                    |
| 132 |   | <translation-info></translation-info>                                                                                                    |
| 133 |   | <tr-inter-appl>1</tr-inter-appl>                                                                                                    |
| 134 |   | <tr-prio-appl>0</tr-prio-appl>                                                                                                    |
| 135 |   | <tr-originally-filed>1</tr-originally-filed>                                                                                                    |
| 136 |   | <tr-amended-claims>0</tr-amended-claims>                                                                                                    |
| 137 |   | EB <tr-annexes>1</tr-annexes>                                                                                                    |
| 138 |   |                                                                                                    |
| 139 |   | <ep-financial-data curr="EUR" fee-amounts-unlocked-by-user="no"></ep-financial-data>                                                                                                    |
| 342 |   | <ep-electronic-files doc-type="1001"></ep-electronic-files>                                                                                                    |
| 346 |   | <ep-electronic-files doc-type="SPECTRANEPO"></ep-electronic-files>                                                                                                    |
| 347 |   | <applicant-file-name>Instant water.pdf</applicant-file-name> 2                                                                                                    |
| 348 |   | 1 <epo-file-name>SPECTRANEPO-1.pdf</epo-file-name>                                                                                                    |
| 349 |   |                                                                                                    |
| 350 | Θ | <ep-electronic-files doc-type="IPERTRAN"></ep-electronic-files>                                                                                                    |
| 351 |   | <applicant-file-name>Translation Annex.pdf</applicant-file-name> 16                                                                                                    |
| 352 |   | <br>15 <<epo-file-name>IPERTRAN.pdf                                                                                                    |
| 353 |   |                                                                                                    |
| 354 |   |                                                                                                    |
| 355 |   |                                                                                                    |

*Figure 153: Documents XML: files, file names and document types listed*

#### **XML application-body.xml**

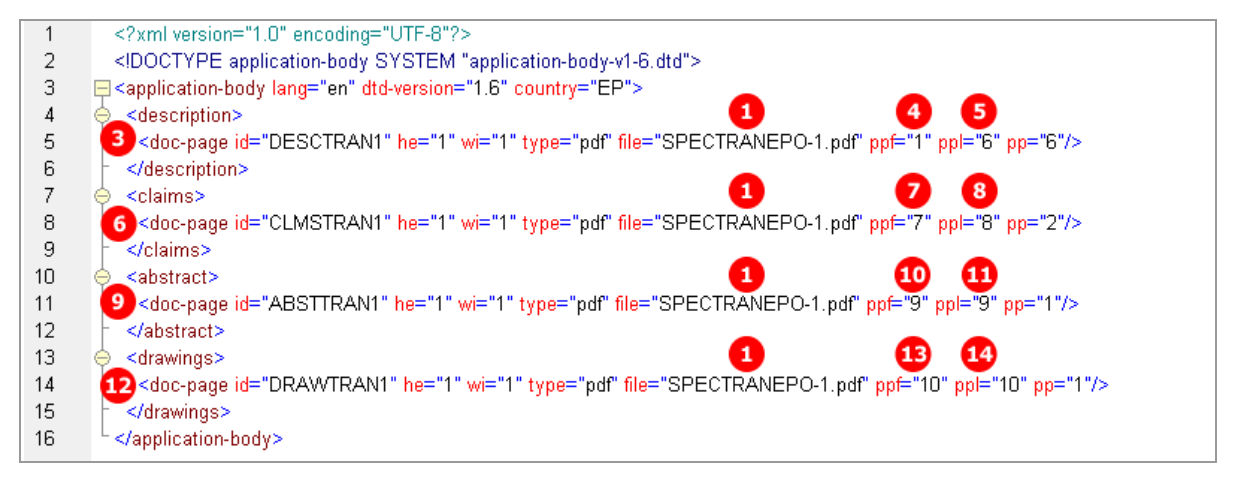

*Figure 154: Documents XML: Translations of original application attached*

## **PDF epf1200.pdf**

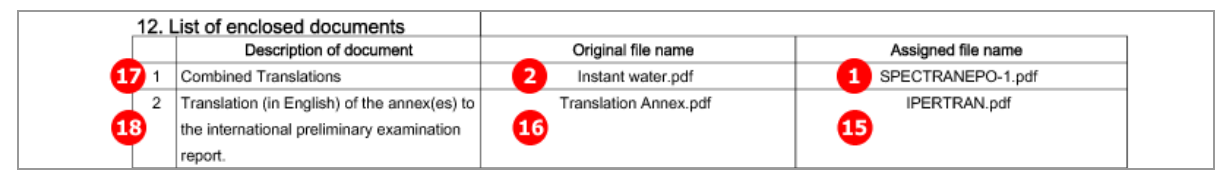

*Figure 155: Documents PDF: enclosed documents listed*

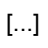

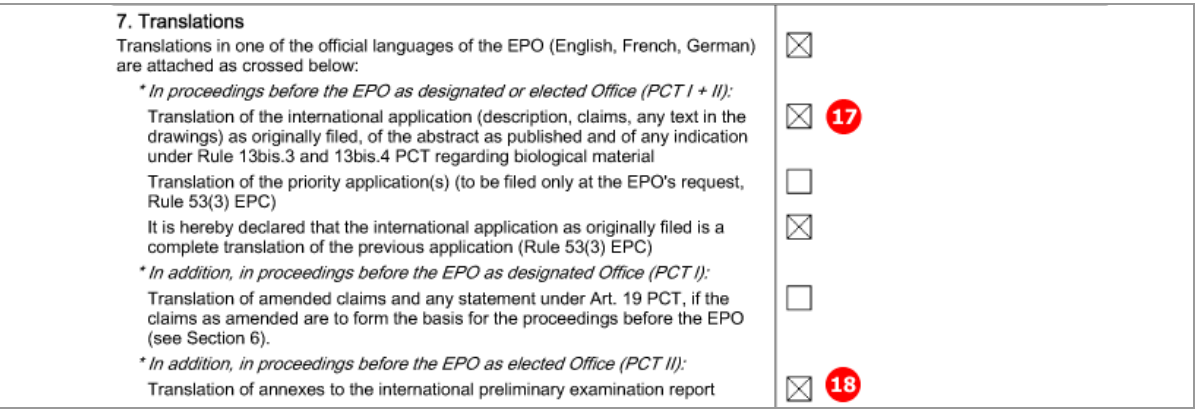

*Figure 156: Documents PDF: checklist for translations*

## **6.7.4 Document overview – Example 1: Amendments on entry into the European phase, EPO is designated office**

In the *Document Overview* sub-tab, users must enter the page numbers and page ranges of all relevant documents (attached, previously filed or published) in three tabs: *Description*, *Claims* and *Drawings*. For the abstract, one page is added per default. The total number of pages is then calculated automatically in the **Overview** tab and used to calculate the amount for the fee 520 to be paid.

The options for entering page numbers in the *Document Overview* sub-tab depend on:

- whether the EPO is designated or elected office (*EP Phase* tab)
- the language of the international application (*EP Phase* tab)
- the options selected in the *Proceedings* sub-tab
- the attachments made in the *Amendments and Translations* sub-tab

Certain options are mutually exclusive. These are explained in more detail below.

#### **GUI Euro-PCT(1200E2K) Documents, Document Overview sub-tab**

The example shows the three tabs already filled up and the total number of pages summarised. Amended description, claims, abstract and drawings have been attached in the *Amendments and Translations* tab. The page numbers and page ranges of these documents are also entered into the *Document Overview* sub-tab.

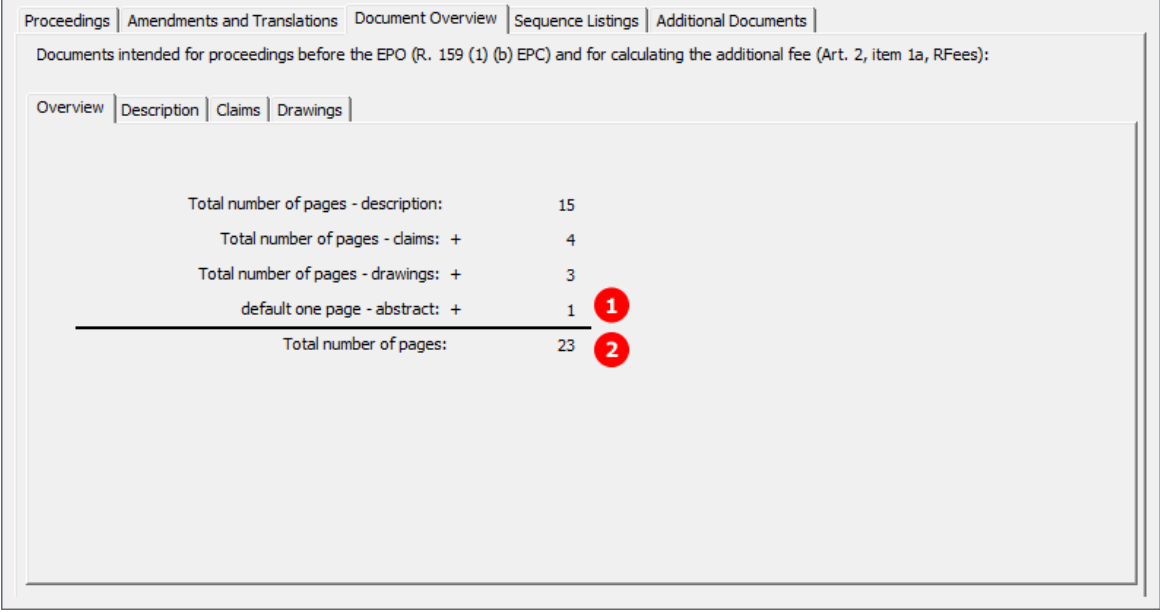

*Figure 157: Documents GUI: document overview with total number of pages*

#### **GUI Euro-PCT(1200E2K) Documents, Document Overview sub-tab, Description**

The example shows the options for an application where *EPO as designated office* has been selected in the *EP Phase* tab. Both the language of proceedings and the language of the international application are English. The document overview references to the description as part of the international application as published. Please note:

- If the language of the international publication (indicated in the *EP Phase* tab) is English, German or French, the option *Translation of international application as published* is disabled, since no translation is required.
- If *EPO as designated office* has been selected in the *EP Phase* tab, the option *Translation of Art. PCT 34 amendments* is disabled.

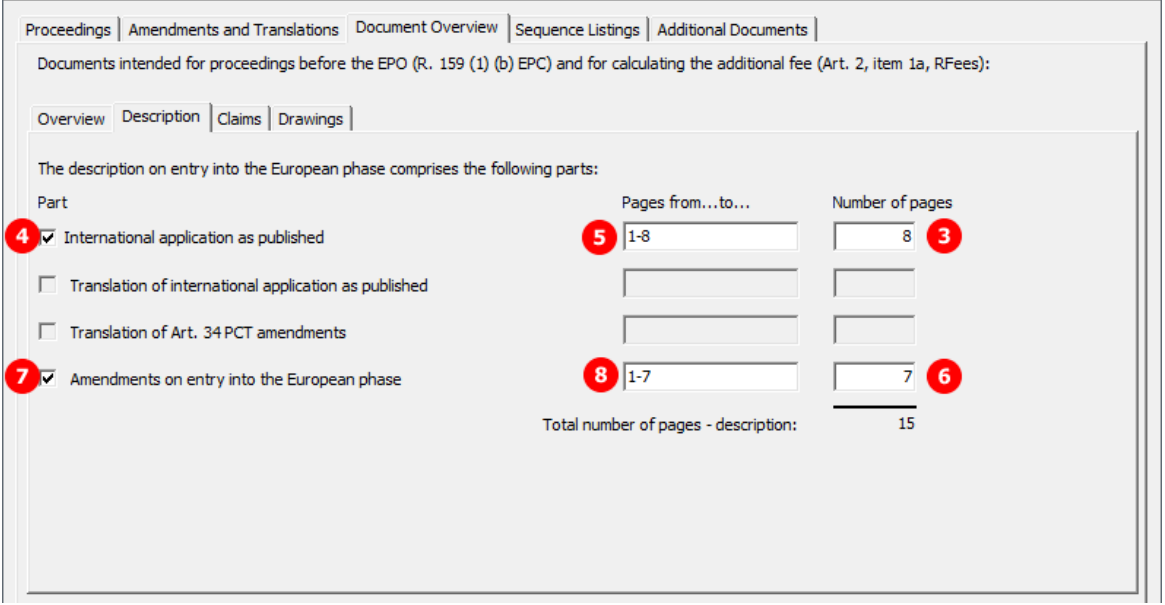

*Figure 158: Document overview GUI: documents comprising the description*

#### **GUI Euro-PCT(1200E2K) Documents, Document Overview sub-tab, Claims**

The number of claims (12) on entry into the European phase is entered here. The number of claims you intend to pay for (including first 15 claims) (13) is used for the fee calculation. Please note:

- If *EPO as designated office* has been selected in the *EP Phase* tab, the option *Art. PCT 34 amendments* is disabled.
- Selection of the option *Amendments on entry into the European* phase disables all remaining options.

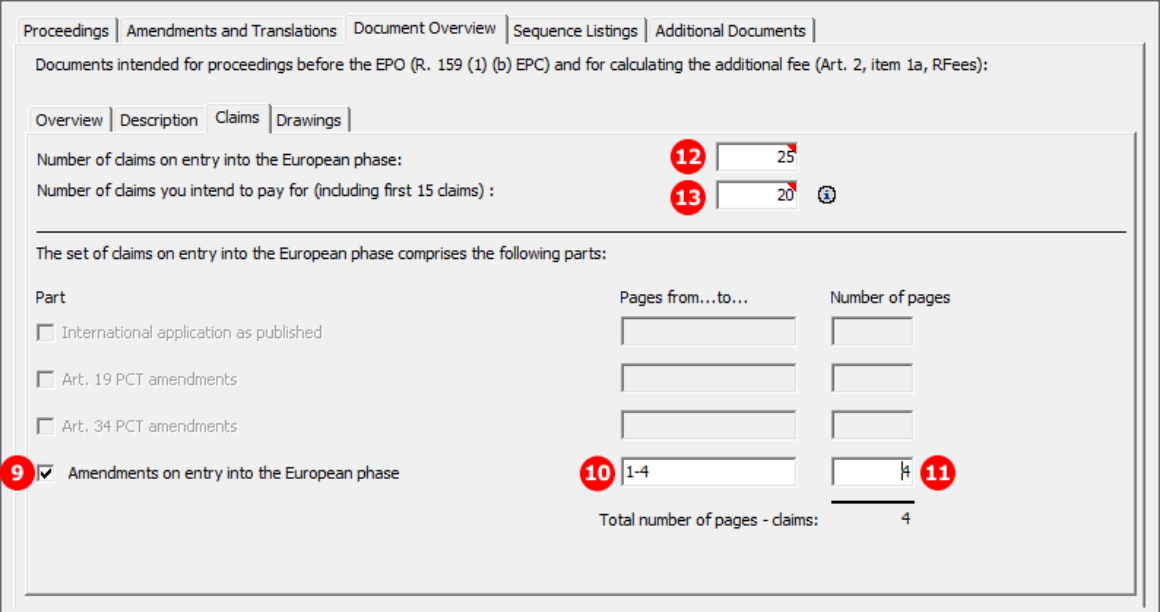

*Figure 159: Document overview GUI: documents comprising the claims*

## **GUI Euro-PCT(1200E2K) Documents, Document Overview sub-tab, Drawings**

The data input for drawings is only required if the international application contains any drawings.

- If the language of the international publication (indicated in the *EP Phase* tab) is English, German or French, the option *Translation of international application as published* is disabled, since no translation is required.
- If *EPO as designated office* has been selected in the *EP Phase* tab, the option *Art. PCT 34 amendments* is disabled.

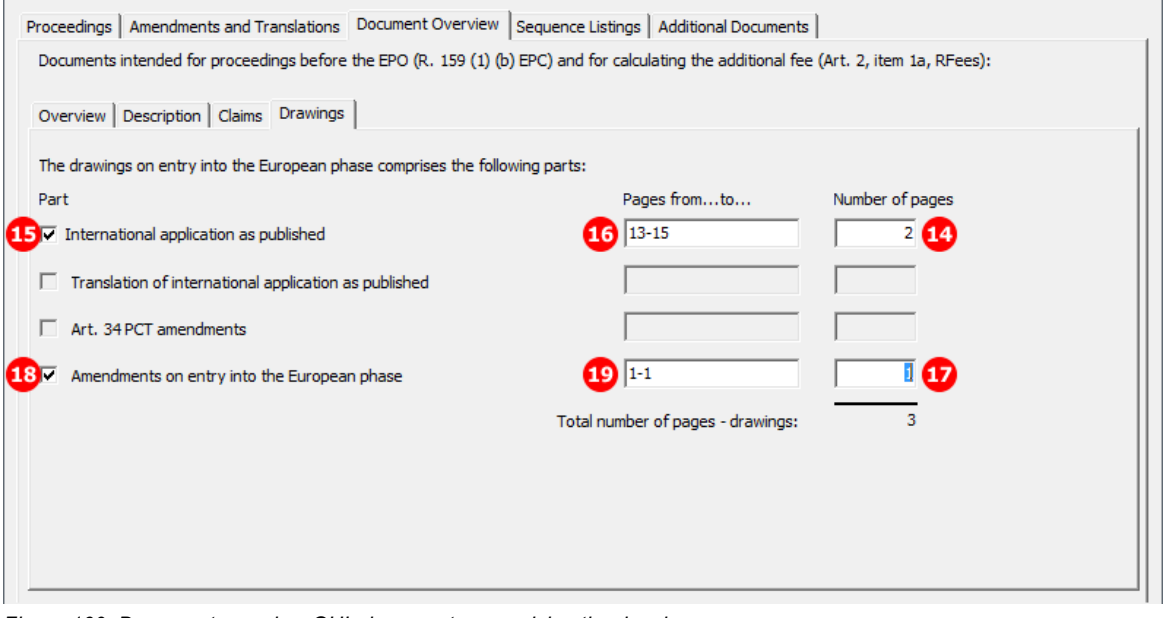

*Figure 160: Document overview GUI: documents comprising the drawings*

## **Element list**

- **(1)** Abstract: Default one page count
- **(2)** Total number of pages
- **(3)** Page count of description: International application as published
- **(4)** Description: International application as published
- **(5)** Page range of (4)
- **(6)** Page count of description: Amendments on entry into the European phase
- **(7)** Description: Amendments on entry into the European phase
- **(8)** Page range of (7)
- **(9)** Page count of claims: Amendments on entry into the European phase
- **(10)** Claims: Amendments on entry into the European phase
- **(11)** Page range of (10)
- **(12)** Number of claims on entry into the European phase
- **(13)** Number of claims you intend to pay for (including first 15 claims) This value is used for the fee calculation. Please set the value to **0** (zero) if you do not intend to pay for any claims with this application.
- **(14)** Page count of drawings: International application as published
- **(15)** Drawings: International application as published
- **(16)** Page range of (14)
- **(17)** Page count of drawings: Amendments on entry into the European phase
- **(18)** Drawings: Amendments on entry into the European phase
- **(19)** Page range of (17)
- **(20)** Number of pages to be paid
- **(21)** Fee schedule for fee 520
- **(22)** Amount to be paid for fee 520, i.e. for the 36th and each subsequent page
- **(23)** Fee factor for claims to be paid

#### **XML ep-euro-pct.xml: check-list**

The total number of pages is registered in the total-page-count attribute of the <check-list> element. It is recalculated during import and it is thus not necessary to include this data in the file to be imported.

For each part of the documents indicated in the document overview, a separate child element is added to the <check-list> element: <cl-description>, <cl-claims> and <cl-drawings>. The number of pages is specified in the page-count attribute, while the type of document to be examined is contained in the phase attribute; see **Attributes in ep-euro-pct.xml file – Euro-PCT(1200E2K)** (p[. 318\)](#page-317-0).

Please note:

- The number of claims can be found in the number-of-claims attribute (12) in a separate  $\langle c1 c1a \text{ims} \rangle$ element.
- $10$ <parties>  $50$ <priority-claims> 76 <search-authority>  $77$ <isa> 78 <country>EP</country> 79 </isa> 80 </search-authority>  $81$ <check-list total-page-count="23"> 82 <cl-request/>  $\overline{a}$ phase="international-application-as-filed" application-pages="1-8"/> 83 <cl-description page-count= "8 phase="entry-into-regional-phase" application-pages= 84 <cl-description page-count= 85 <cl-claims page-count= "Z" phase="entry-into-regional-phase" application-pages= **TAPIS** 86 25 "20"/: <cl-claims number-of-claim number-claims-fee-calculation Œ 87 <cl-drawings page count= phase international-application-as-filed" application-pages 13-15"/:

18

"entry-into-regional-phase" application-pages

 The number of claims you intend to pay for (including first 15 claims) is reflected in the number-claims-fee-calculation attribute (13) in the same  $\langle c1 - clains \rangle$  element.

*Figure 161: Document overview XML: page count and phase attributes for all document parts*

phase

<ep-language-of-filing lang-code="en">en</ep-language-of-filing>

<ep-office-specific-data office="EP" lang="en"

#### **XML ep-euro-pct.xml: fees**

</check-list>

<cl-drawings page-count

It is not necessary to indicate the fee factor for fee 520 in the XML code, since the fee amount will be calculated from the data in the total-page-count attribute during import. However, it is still generated by the Online Filing software.

Please note:

88

89

90

91

- The  $\text{See-sub-amount}$  element stands for one single fee and the  $\text{See-schedule}$  indicates the total amount of the fee to be paid.
- The values of the  $\leq$  fee-factor> elements for both fee 015 and fee 015e are calculated from the value in the number-claims-fee-calculation attribute (13).

In the example, the number of claims intended to pay for is 20, from which 15 (for the first 15 claims free of charge) are subtracted, thus resulting in 5 claims to be paid (23).

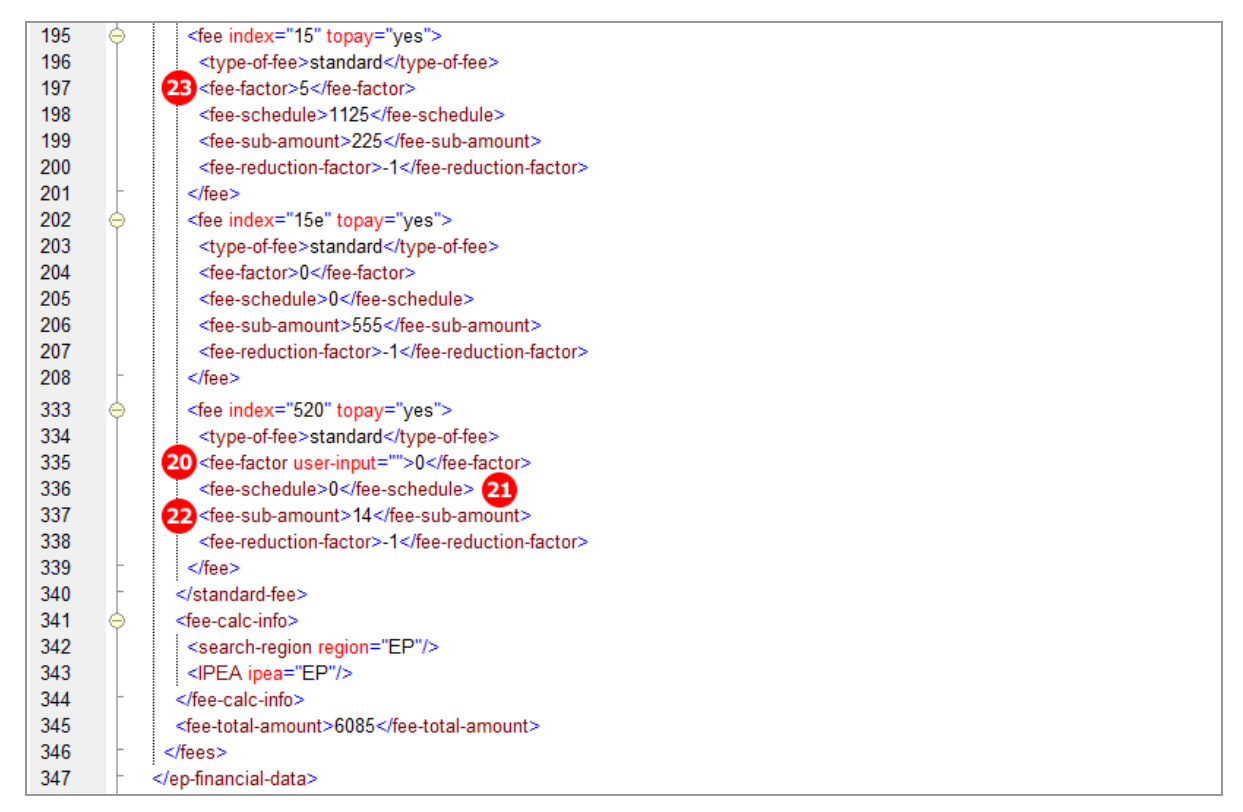

*Figure 162: Fees XML: fee factor and fee-sub-amount calculated from the document overview*

#### **PDF epf1200.pdf - Claims**

The number of claims on entry into the European phase (12) is indicated in section 6 of the PDF form.

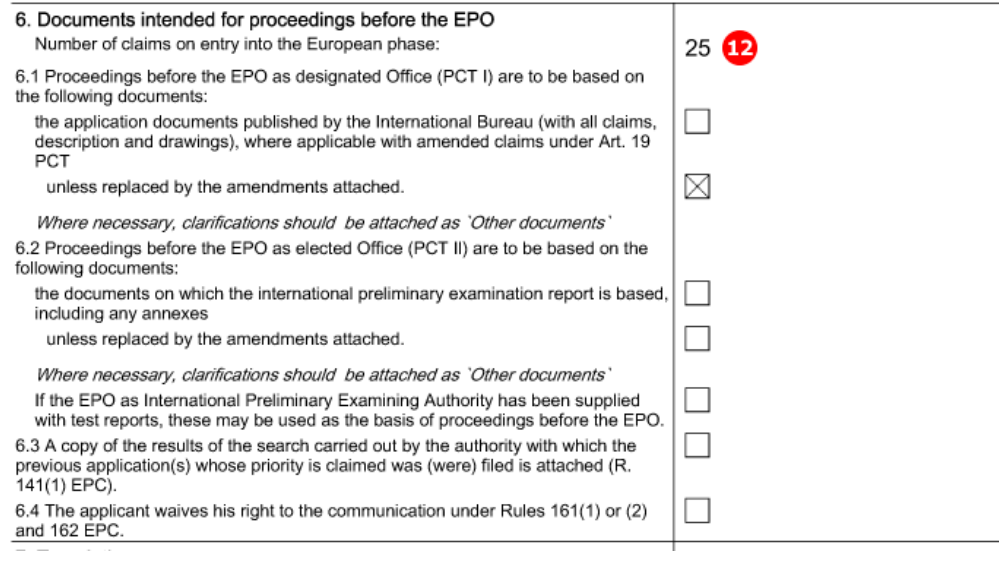

*Figure 163: Document PDF: number of claims on entry into the European phase*

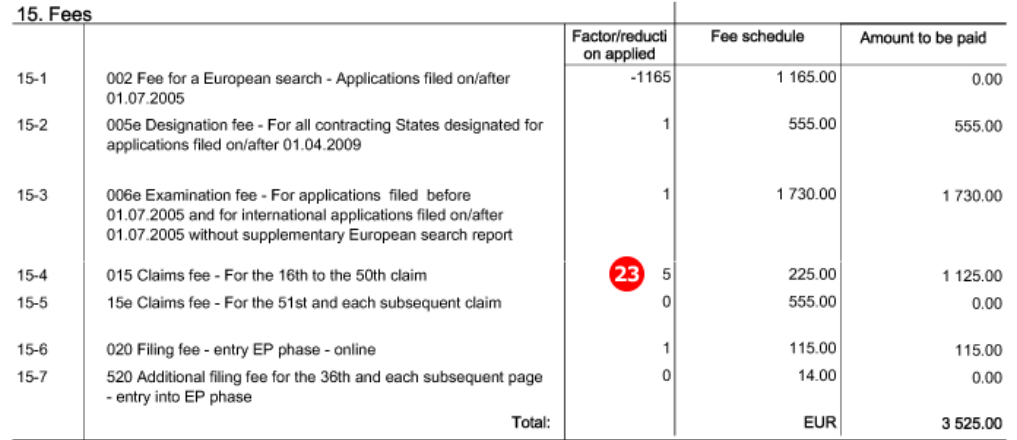

The factor for the claims fee (23) is calculated from the value in the number-claims-fee-calculation attribute (13).

*Figure 164: Fees PDF: fee factor for claims fee calculated*

#### **PDF epf1200.pdf - Table for section 6 of Form 1200.3**

The document pages are compiled on a separate page in the PDF form. The amount to pay is calculated from the total number of pages minus 35 fee-exempt pages multiplied by the current fee for one exceed page (fee 520).

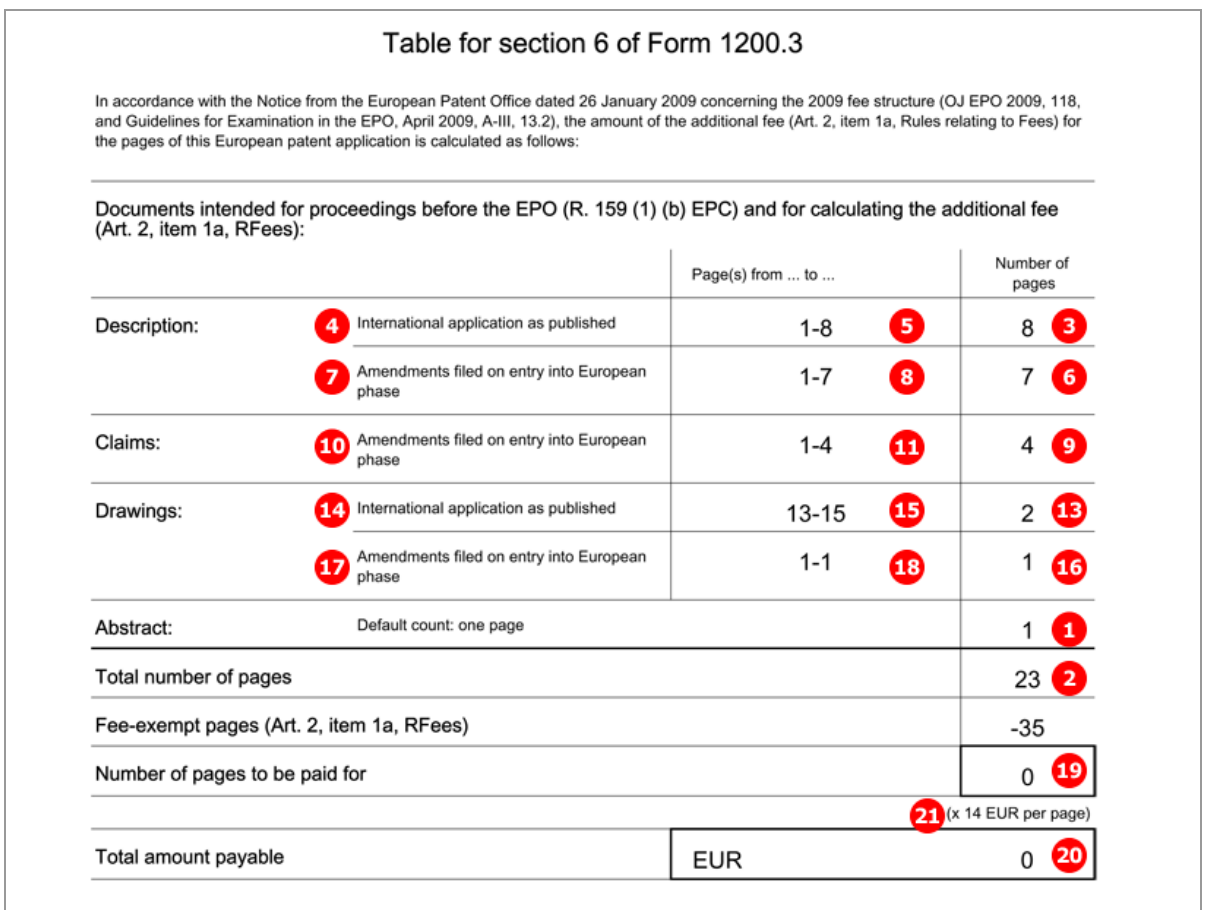

*Figure 165: Document overview PDF: separate table listing all documents intended for proceedings with relevant page numbers*

## **6.7.5 Document overview – Example 2: Translation of international application and other documents, EPO is elected office**

#### **GUI Euro-PCT(1200E2K) Documents, Document Overview sub-tab**

The example shows the three tabs already filled up and the total number of pages summarised. The translation of the international application as originally filed has been attached in the *Amendments and Translations* tab, consisting of translation of description, translation of claims, translation of abstract and translation of text in the drawings. The page numbers and page ranges of these document parts are entered into the *Document Overview* sub-tab.

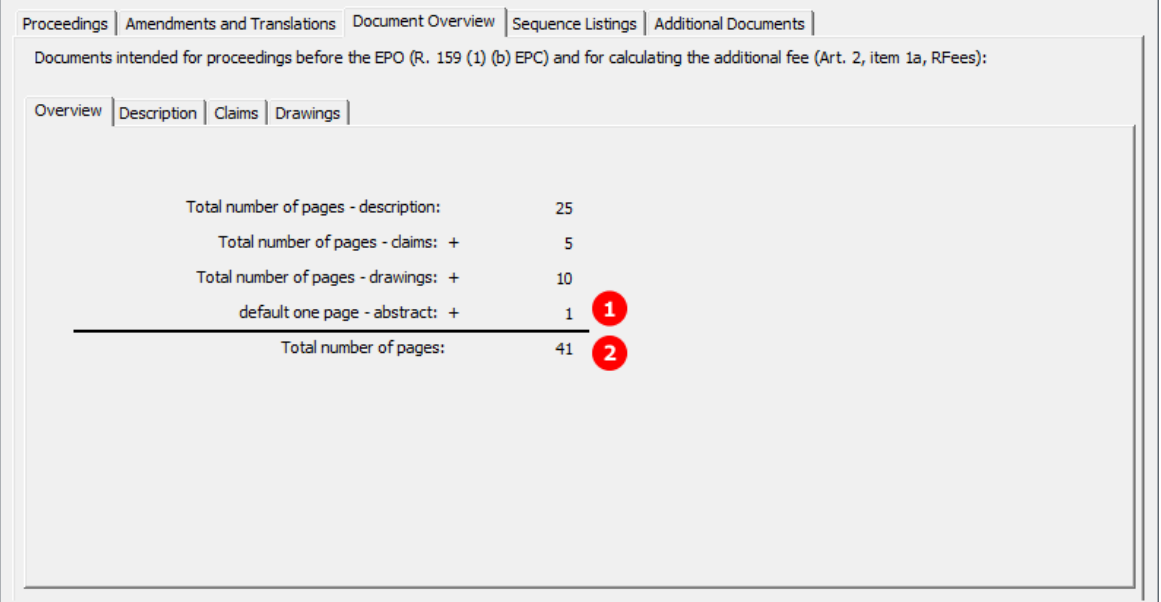

*Figure 166: Documents GUI: document overview with total number of pages*

#### **GUI Euro-PCT(1200E2K) Documents, Document Overview sub-tab, Description**

The example shows the options for an application where *EPO as elected office* has been selected in the *EP Phase* tab. The language of proceedings is English, the language of the international application is Spanish, requiring the translation of documents.

Please note:

If amendments or translation of amendments is selected, the option *International application as published* is disabled, since a mix of languages is not permitted. Both translations and amendments are always filed in the selected language of proceedings. i.e. English, German or French.

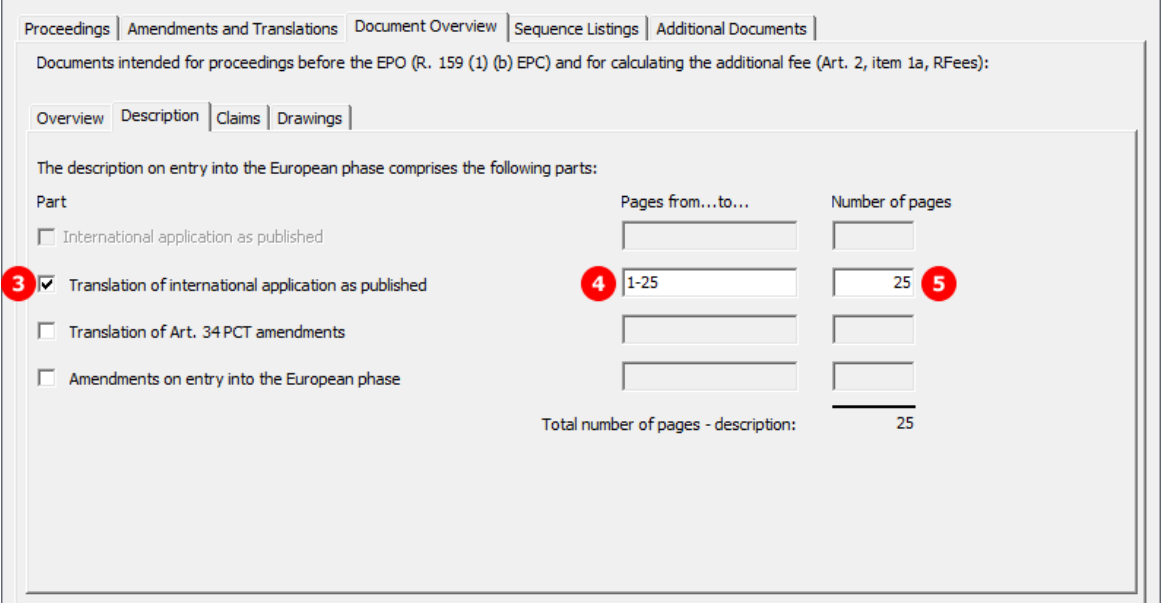

*Figure 167: Document overview GUI: documents comprising the description*

#### **GUI Euro-PCT(1200E2K) Documents, Document Overview sub-tab, Claims**

The number of claims (6) on entry into the European phase and the number of claims you intend to pay for (including first 15 claims) (10) are entered here. The translation of the international application, also containing the translated claims, has been attached under *Amendments and Translations*.

Please note:

- The relevant number of pages containing the claims in the *international application as published* (10) has to be indicated; even if these are less or more pages than the translation.
- Only one of the four options can be checked under the conditions determined by this example.

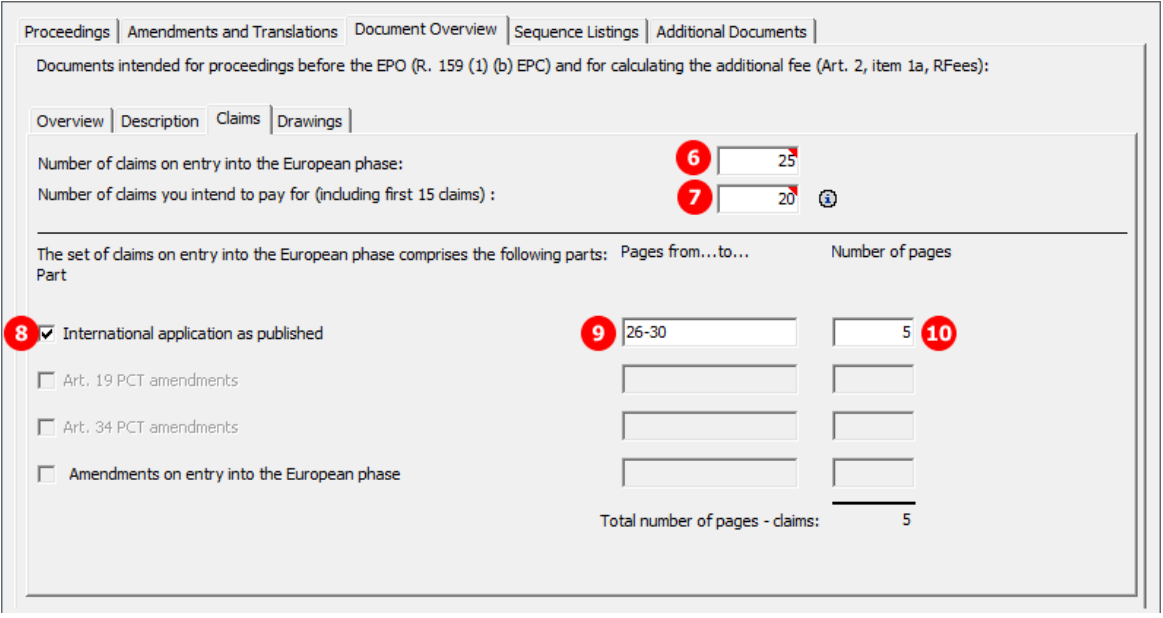

*Figure 168: Document overview GUI: documents comprising the claims*

### **GUI Euro-PCT(1200E2K) Documents, Document Overview sub-tab, Drawings**

Translations of drawings are not required by default, since drawings often do not contain any text. If there are more pages containing drawings in the international application as published, only those with text need to be translated and filed.

In this example, the page number of the translated drawings attached under *Amendments and Translations* is entered in the document overview.

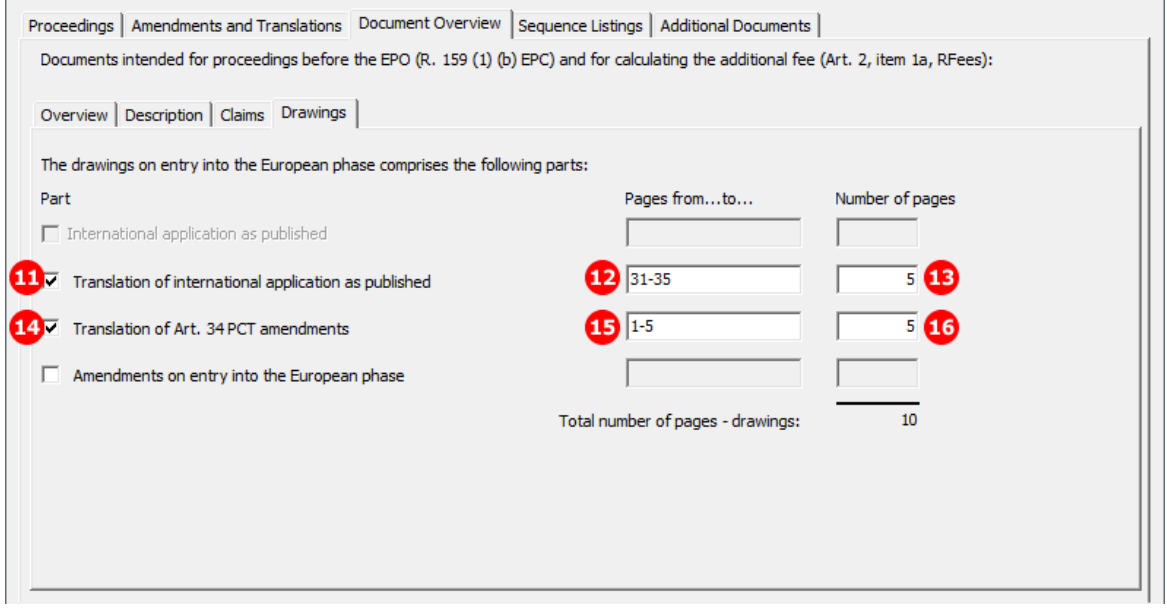

*Figure 169: Document overview GUI: documents comprising the drawings*

### **Element list**

- **(1)** Abstract: Default one page count
- **(2)** Total number of pages
- **(3)** Description: Translation of international application as published
- **(4)** Page range of (3)
- **(5)** Page count of description: Translation of international application as published
- **(6)** Number of claims on entry into the European phase
- **(7)** Number of claims you intend to pay for (including first 15 claims) This value is used for the fee calculation. Please set the value to **0** (zero) if you do not intend to pay for any claims with this application.
- **(8)** Claims: International application as published
- **(9)** Page range of (8)
- **(10)** Page count of claims: International application as published
- **(11)** Drawings: Translation of international application as published
- **(12)** Page range of (11)
- **(13)** Page count of drawings: Translation of international application as published
- **(14)** Drawings: Translation of Art. 34 PCT amendments
- **(15)** Page range of (14)
- **(16)** Page count of drawings: Translation of Art. 34 PCT amendments
- **(17)** Number of pages to be paid
- **(18)** Fee schedule for fee 520
- **(19)** Amount to be paid for fee 520, i.e. for the 36th and each subsequent page

#### **XML ep-euro-pct.xml: check-list**

The total number of pages is registered in the total-page-count attribute of the <check-list> element. It is recalculated during import and it is thus not necessary to include this data in the file to be imported.

For each part of the documents indicated in the document overview, a separate child element is added to the <check-list> element: <cl-description>, <cl-claims> and <cl-drawings>. The number of pages is specified in the page-count attribute, while the type of document to be examined is contained in the phase attribute; see **Attributes in ep-euro-pct.xml file – Euro-PCT(1200E2K)** (p[. 318\)](#page-317-0).

Please note:

- The number of claims can be found in the number-of-claims (6) attribute in a separate  $\langle c1 cl\right. aims \rangle$ element.
- The number of claims you intend to pay for (including first 15 claims) is reflected in the number-claims-fee-calculation (7) attribute in the same  $\langle c1 - clains \rangle$  element.
- The phase attribute value for *Translation of international application as published* is translation-of-international-application (3, 11).
- The phase attribute value for *International application as published* is international-application-as-filed (8).
- The phase attribute value for *Translation of Art. 34 PCT amendments* is translation-of-amendments-during-international-exam (14).
- The <check-list> also contains the page count of the translated abstract attached under *Amendments and Translations* (line 56 of the XML code). However, this document is not part of the document overview and therefore the page number is not added to the total page count. Instead, one page is added as the default count for the abstract; see the example of the PDF form below.

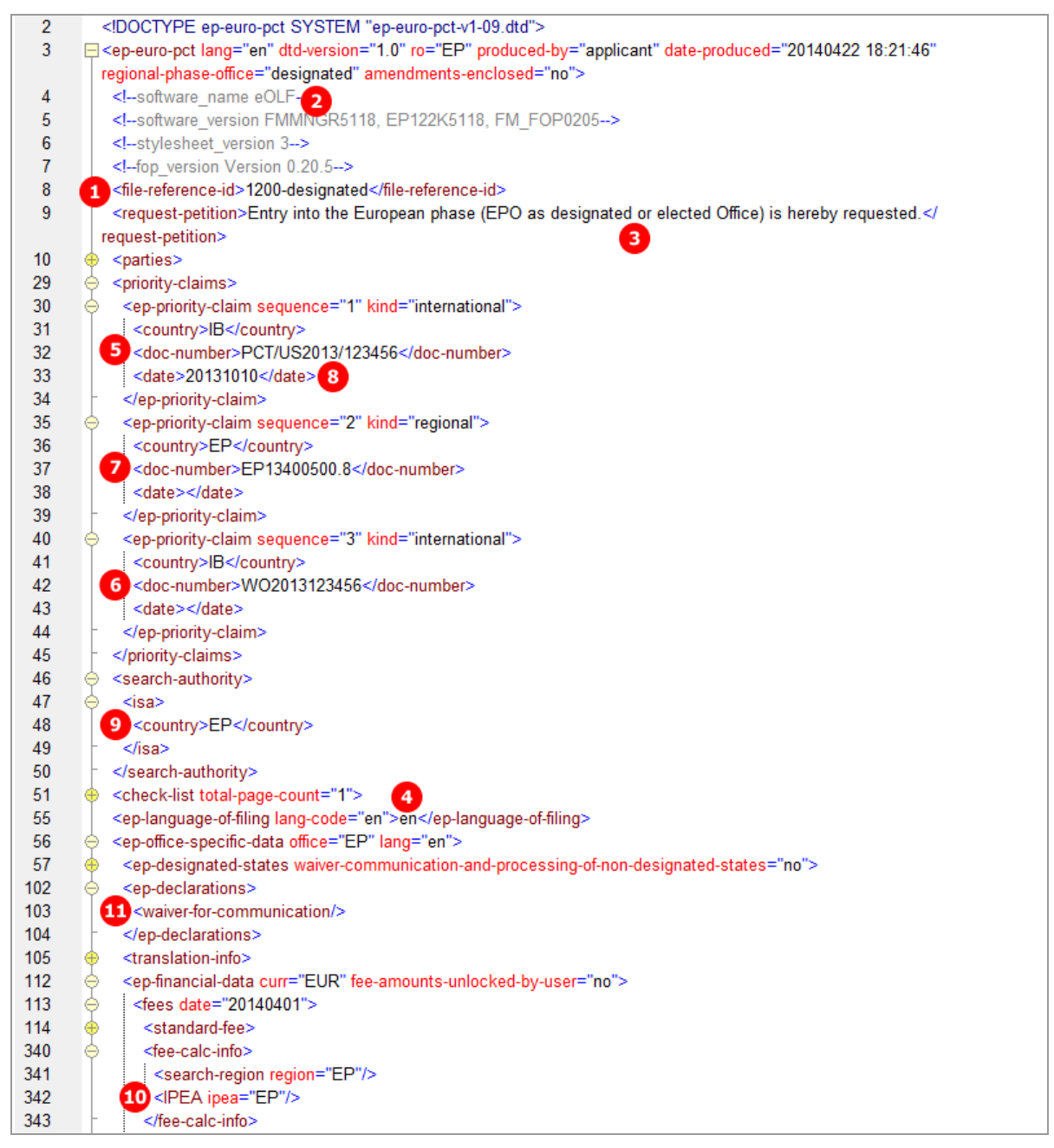

*Figure 170: Document overview XML: page count and phase attributes for all document parts*

#### **XML ep-euro-pct.xml: fees**

It is not necessary to indicate the fee factor for fee 520 in the XML code, since the fee amount will be calculated from the data in the total-page-count attribute. However, it is still generated by the Online Filing software. Please note:

 The <fee-sub-amount> element stands for one single fee and the <fee-schedule> indicates the total amount of the fee to be paid.

| 334 | <fee index="520" topay="yes"><br/><math>\left( \longrightarrow\right)</math></fee> |
|-----|------------------------------------------------------------------------------------|
| 335 | <type-of-fee>standard</type-of-fee>                                                |
| 336 | <fee-factor user-input="">6</fee-factor>                                           |
| 337 | 19 <fee-schedule>84</fee-schedule>                                                 |
| 338 | <fee-sub-amount>14</fee-sub-amount> 18                                             |
| 339 | <fee-reduction-factor>-1</fee-reduction-factor>                                    |
| 340 |                                                                                    |

*Figure 171: Fees XML: fee factor and fee-sub-amount calculated from the document overview*

#### **PDF epf1200.pdf - Table for section 6 of Form 1200.3**

The document pages are compiled on a separate page in the PDF form. The *total amount payable* (19) is calculated from the *total number of pages* (2) minus 35 *fee-exempt pages* multiplied by the current fee for one exceed page (17).

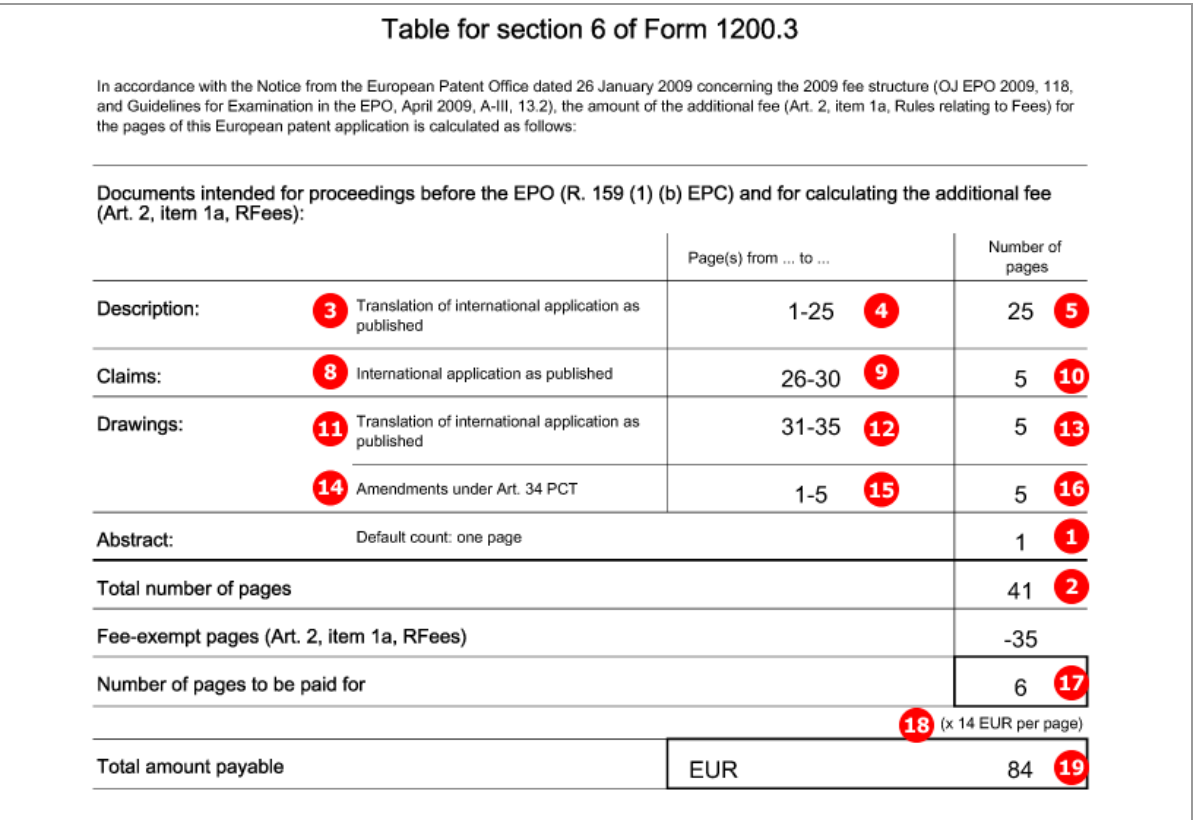

*Figure 172: Document overview PDF: separate table listing all documents intended for proceedings with relevant page numbers*

## **6.7.6 Sequence listings in computer-readable format**

If you attach a sequence listing to a Euro-PCT(1200E2K) application, this file must always be submitted in computer-readable format in accordance with WIPO Standard ST.25. If the computer-readable format is not available, you can attach the sequence listing in PDF format and file the computer-readable file later; see **Sequence listings in PDF format** (p[. 145\)](#page-144-0). Only one sequence listing file can be attached, i.e. either a computer-readable file or a PDF file.

Computer-readable sequence listings can be attached as the following file types:

- Nucleotide and Amino Acid Sequence Listing (APP or SEQ)
	- document code = SEQLTXT
	- EPO file name for APP files = SEQLTXT.app
	- EPO file name for SEQ files = SEQLTXT.seq
- **-** ASCII Text (TXT)
	- document code = SEQLTXT
	- EPO file name = SEQLTXT.txt
- Archive File Format (ZIP)
	- document code = SEQLZIP
	- EPO file name = SEQLTXT.zip

## **GUI Euro-PCT(1200E2K) Documents, Sequence listings sub-tab**

The example shows a sequence listing attached in ZIP format.

- → If you attach APP, SEQ or TXT files, please refer to the list above for the corresponding document codes and EPO file names.
- For an example of a sequence listing in APP format, see **Sequence listings in computer-readable format** (p. [79\)](#page-78-0) in the section about form EP(1001E2K).

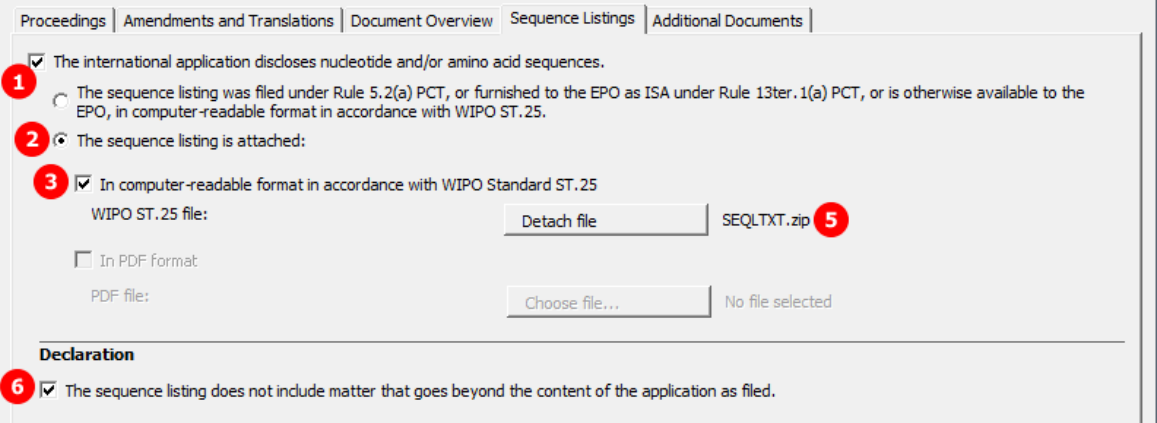

*Figure 173: Documents GUI: sequence listing in computer-readable format is attached*

### **Element list**

- **(1)** International application discloses nucleotide and/or amino acid sequences
- **(2)** Sequence listing is attached
- **(3)** Sequence listing is attached in computer-readable format
- **(4)** Original file name of sequence listing in ZIP format (not displayed in GUI)
- **(5)** EPO file name for sequence listings in ZIP format
- **(6)** Sequence listing does not include matter that goes beyond content of application as filed

#### **XML ep-euro-pct.xml**

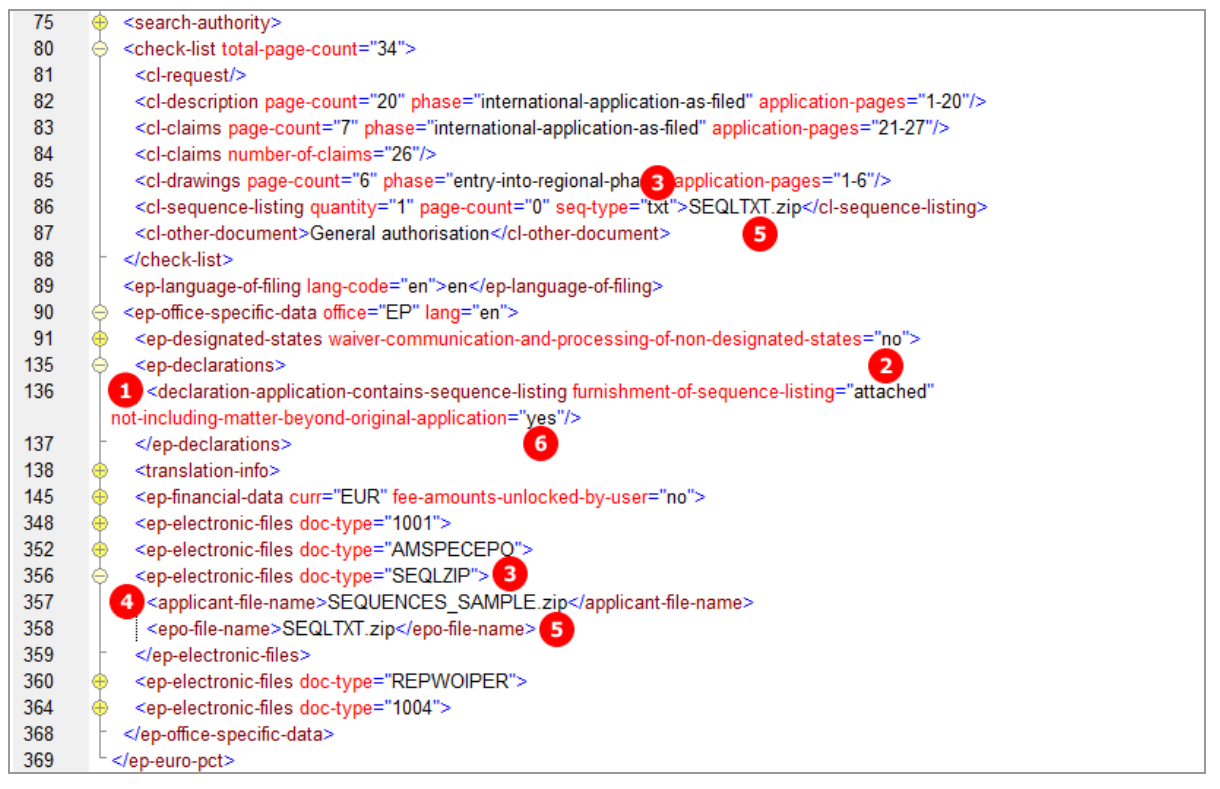

*Figure 174: Documents XML: data of sequence listing attached*

#### **PDF epf1200.pdf**

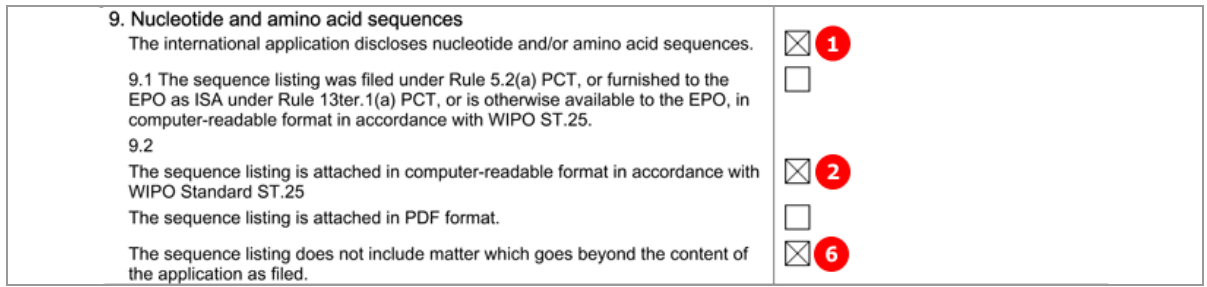

*Figure 175: Documents PDF: details of nucleotide and amino acid sequences*

## [...]

|                                    | 12. List of enclosed documents   |                              |                    |
|------------------------------------|----------------------------------|------------------------------|--------------------|
|                                    | Description of document          | Original file name           | Assigned file name |
|                                    | <b>Combined Amendments</b>       | Filtro motore disegno_DE.pdf | AMSPECEPO-1.pdf    |
|                                    | 3<br>SEQLZIP                     | SEQUENCES SAMPLE.zip 4       | SEQLTXT.zip 5      |
|                                    | Reply to written opinion on IPER | Reply.pdf                    | REPLYWO-1.pdf      |
|                                    | General authorisation            | Authorization Nano.pdf       | GENAUTH-1.pdf      |
| 13. Mode of payment: Not specified |                                  |                              |                    |

*Figure 176: Documents PDF: list of enclosed documents with sequence listing*
## **6.7.7 Sequence listings in PDF format**

You can file a sequence listing in PDF format with a Euro-PCT(1200E2K) application if the computer-readable file is not available, but you must submit the computer-readable file subsequently.

**GUI Euro-PCT(1200E2K) Documents, Sequence listings sub-tab**

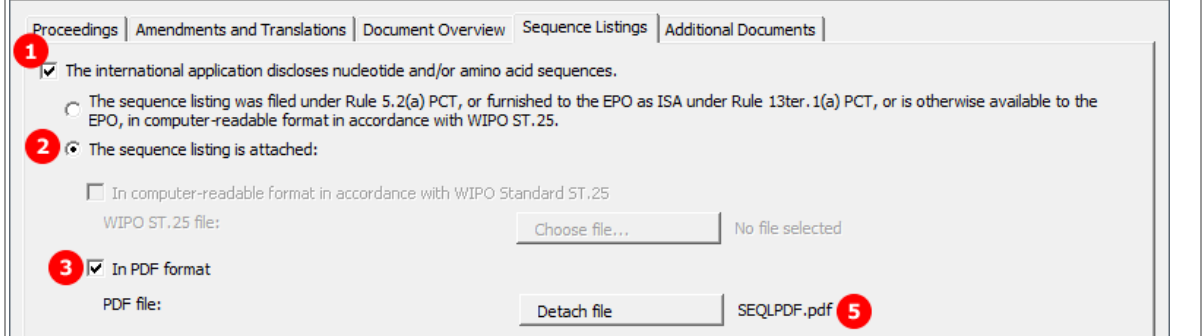

*Figure 177: Documents GUI: sequence listing has been attached as PDF file*

#### **Element list**

- **(1)** International application discloses nucleotide and/or amino acid sequences
- **(2)** Sequence listing as part of description is attached
- **(3)** Document code for sequence listing in PDF format
- **(4)** EPO file name for sequence listings in PDF format
- **(5)** Original file name of sequence listing in PDF format (not displayed in GUI)

### **XML ep-euro-pct.xml**

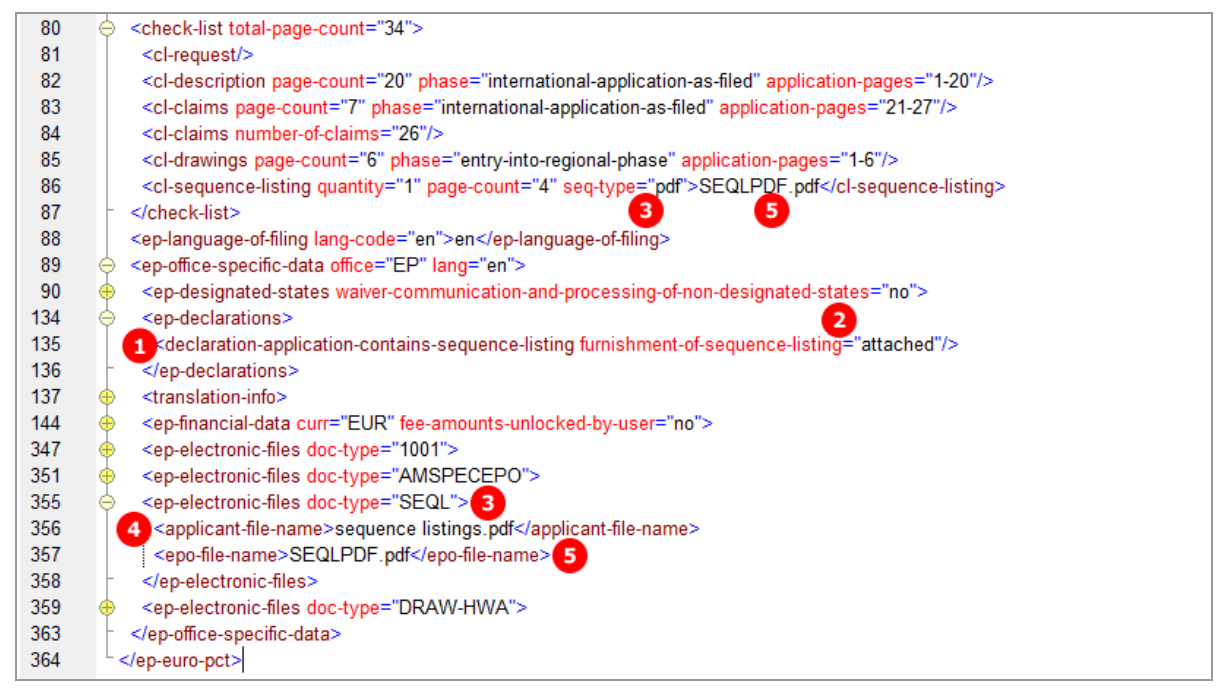

*Figure 178: Documents XML: sequence listing PDF file referenced in ep-request.xml file*

### **PDF epf1200.pdf**

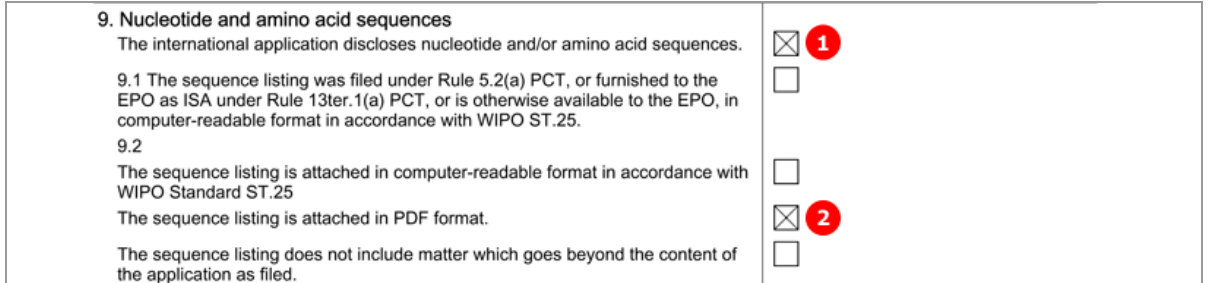

*Figure 179: Documents PDF: the type of sequence listing is indicated*

### [...]

| 12. List of enclosed documents            |                                  |                    |
|-------------------------------------------|----------------------------------|--------------------|
| Description of document                   | Original file name               | Assigned file name |
| <b>Combined Amendments</b>                | Filtro motore disegno_DE.pdf     | AMSPECEPO-1.pdf    |
| Nucleotide and/or amino acid sequences is | sequence listings.pdf            | SEQLPDF.pdf        |
| attached: In PDF format                   |                                  |                    |
| Amended drawings with annotations         | Drawings amended annotations.pdf | DRAW-HWA.pdf       |

*Figure 180: Documents PDF: sequence listing PDF file indicated under list of enclosed documents*

## **6.7.8 Sequence listings available to the EPO**

If a sequence listing as part of the international application was already filed under Rule 5.2(a) PCT, or furnished to the EPO as ISA under Rule 13ter.1(a) PCT, or is otherwise available to the EPO, in computer-readable format in accordance with WIPO ST.25, you are not required to attach a sequence listing file.

#### **GUI Euro-PCT(1200E2K) Documents, Sequence listings sub-tab**

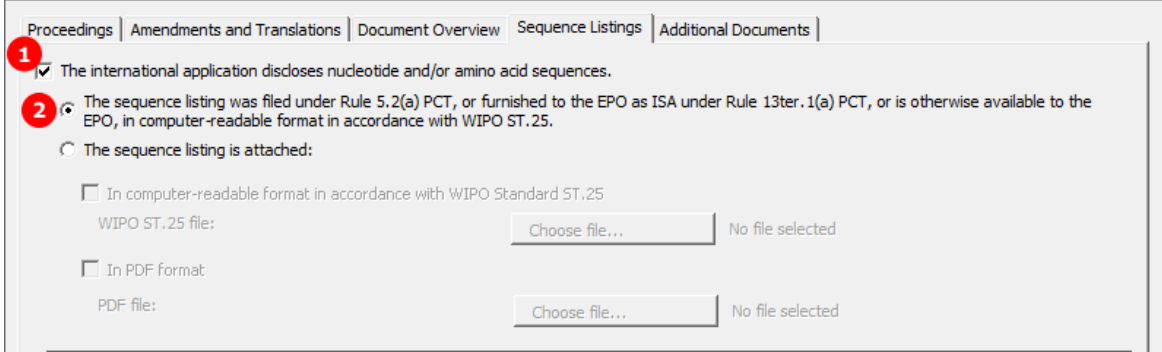

*Figure 181: Documents GUI: The sequence listing is available to the EPO in computer-readable format*

### **Element list**

- **(1)** The international application discloses nucleotide and/or amino acid sequences
- **(2)** The sequence listing is available to the EPO in computer-readable format

## **XML ep-euro-pct.xml**

| 80  | <check-list total-page-count="34"></check-list>                                                                                                    |
|-----|----------------------------------------------------------------------------------------------------|
| 88  | <ep-language-of-filing lang-code="pt">en</ep-language-of-filing>                                                                                    |
| 89  | <ep-office-specific-data lang="en" office="EP"></ep-office-specific-data>                                                                           |
| 90  | <ep-designated-states waiver-communication-and-processing-of-non-designated-states="no"></ep-designated-states>                                     |
| 134 | <ep-declarations></ep-declarations>                                                                                                    |
| 135 | 1 <declaration-application-contains-sequence-listing furnishment-of-sequence-listing="already"></declaration-application-contains-sequence-listing> |
| 136 | <br>$\overline{2}$                                                                                                    |
| 137 | <translation-info></translation-info>                                                                                                    |
| 144 | <ep-financial-data curr="EUR" fee-amounts-unlocked-by-user="no"></ep-financial-data>                                                                |
| 347 | <ep-electronic-files doc-type="1001"></ep-electronic-files>                                                                                         |
| 351 | <ep-electronic-files doc-type="AMSPECEPO"></ep-electronic-files>                                                                                    |
| 355 | <ep-electronic-files doc-type="SPECTRANEPO"></ep-electronic-files>                                                                                  |
| 359 | <ep-electronic-files doc-type="REPWOIPER"></ep-electronic-files>                                                                                    |
| 363 | <ep-electronic-files doc-type="1004"></ep-electronic-files>                                                                                         |
| 367 | <ep-electronic-files doc-type="DRAW-HWA"></ep-electronic-files>                                                                                     |
| 371 |                                                                                                    |
| 372 |                                                                                                    |

*Figure 182: Documents XML: sequence listing has been furnished, no file is attached*

## **PDF ep-request.pdf**

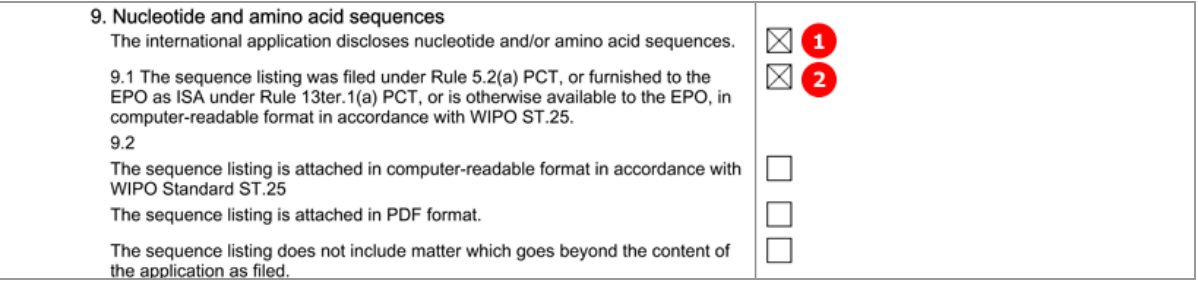

*Figure 183: Documents PDF: the sequence listing is available to the EPO, a file is not attached*

## **6.7.9 Additional documents**

The additional documents that can be attached to a Euro-PCT(1200E2K) application are:

- Other documents
	- General authorisations
	- Specific authorisations
	- US certified priority documents
	- Other documents (description is entered by applicant)
- **Replies to written opinion/IPER**
- Search results required under Rule 141(1) EPC
- Amendments with annotations
	- Amended claims with annotations
	- Amended description with annotations
	- Amended drawings with annotations

### **GUI Euro-PCT(1200E2K) Documents, Additional documents sub-tab**

The example below shows an application with three documents attached: a general authorisation, a reply to written opinion/IPER and amended drawings with annotations.

 Documents with handwritten amendments are no longer accepted (for exceptions to this rule see the **EPO Official Journal 2013, 603-604)** (**[http://archive.epo.org/epo/pubs/oj013/12\\_13/12\\_6033.pdf](http://archive.epo.org/epo/pubs/oj013/12_13/12_6033.pdf)**).

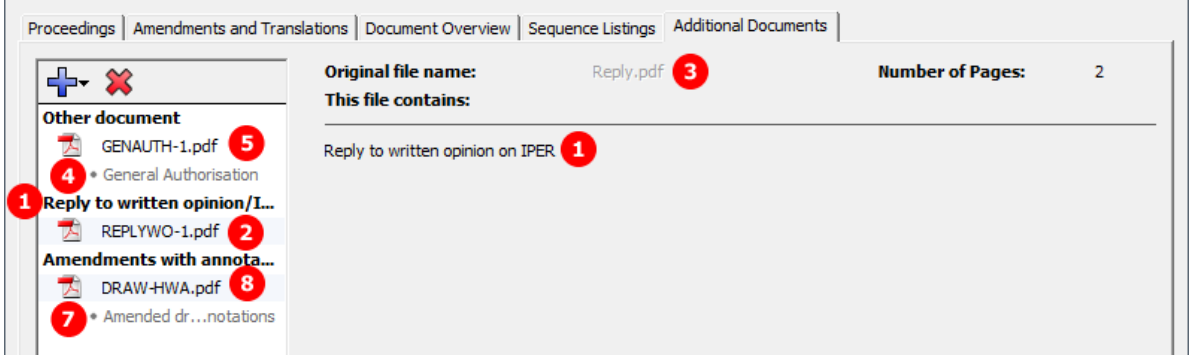

*Figure 184: Documents GUI: additional documents attached*

#### **Element list**

**(1)** Reply to written opinion of ISA 1

Please note: REPWOISA is applicable for the doc-type attribute where the EPO is the designated office, and REPWOIPER is used where the EPO is the elected office.

- **(2)** EPO file name for reply of written opinion
- **(3)** Original file name of reply of written opinion
- **(4)** General authorisation
- **(5)** EPO file name for general authorisation
- **(6)** Original file name of general authorisation
- **(7)** Amended drawings with annotations
- **(8)** EPO file name for amended drawings with annotations
- **(9)** Original file name of amended drawings with annotations

### **XML ep-euro-pct.xml**

| 352 | <ep-electronic-files doc-type="SPECTRANEPO"></ep-electronic-files>            |
|-----|-------------------------------------------------------------------------------|
| 356 | <ep-electronic-files doc-type="REPWOIPER"></ep-electronic-files>              |
| 357 | <applicant-file-name>Reply.pdf</applicant-file-name> 3                        |
| 358 | 2 <epo-file-name>REPLYWO-1.pdf</epo-file-name>                                |
| 359 |                                                                               |
| 360 | <ep-electronic-files doc-type="1004"> 4</ep-electronic-files>                 |
| 361 | <applicant-file-name>Authorization Nano.pdf</applicant-file-name> 6           |
| 362 | <epo-file-name>GENAUTH-1.pdf</epo-file-name><br>5                             |
| 363 |                                                                               |
| 364 | <ep-electronic-files doc-type="DRAW-HWA"></ep-electronic-files>               |
| 365 | <applicant-file-name>Drawings amended annotations.pdf</applicant-file-name> 9 |
| 366 | <epo-file-name>DRAW-HWA.pdf</epo-file-name><br>8                              |
| 367 |                                                                               |
| 368 |                                                                               |
| 369 |                                                                               |

*Figure 185: Documents XML: reply to written opinion and authorisation attached*

The other XML structure and file types are basically identical with those for EP(1001E2K), see **Additional documents** (p. [83\)](#page-82-0) for further details.

#### **PDF epf1200.pdf**

|   | 12. List of enclosed documents     |                                           |                    |  |
|---|------------------------------------|-------------------------------------------|--------------------|--|
|   | Description of document            | Original file name                        | Assigned file name |  |
|   | <b>Combined Amendments</b>         | Filtro motore disegno_DE.pdf              | AMSPECEPO-1.pdf    |  |
|   | Combined Translations              | Filtro motore disegno_EN.pdf              | SPECTRANEPO-1.pdf  |  |
|   | Reply to written opinion on IPER   | з<br>Reply.pdf                            | REPLYWO-1.pdf      |  |
| 4 | General authorisation              | Authorization Nano.pdf<br>b               | GENAUTH-1.pdf      |  |
|   | Amended drawings with annotations  | <b>O</b> Drawings amended annotations.pdf | DRAW-HWA.pdf       |  |
|   | 13. Mode of payment: Not specified |                                           |                    |  |

*Figure 186: Documents PDF: reply to written opinion of ISA and general authorisation attached*

## **6.8 Euro-PCT(1200E2K) Fee Payment**

The *Fee Payment* screen in Form Euro-PCT(1200E2K) allows applicants to enter payment details for the fees charged by the EPO. The fee selection is set automatically by the software; users can also select additional fees manually.

 You can retrieve the most recent fee schedule in the Online Filing File Manager under *Tools > Fee Management* or from the EPO *interactive schedule of fees* (*<http://www.epoline.org/portal/portal/default/epoline.Scheduleoffees>*).

## **6.8.1 Payment details**

### **GUI Euro-PCT(1200E2K) Fee Payment, Payment Details sub-tab**

In this example, bank transfer is selected as the mode of payment.

As of 01/09/2014, Euro payments within the Single Euro Payments Area (SEPA) should be exclusively issued to the EPO's bank account with the Commerzbank AG, München (DE). The most recent information on making payments to the EPO is available from the EPO website at *Applying for a patent > Forms and fees > Making payments* (*<http://www.epo.org/applying/forms-fees/payment.html>*).

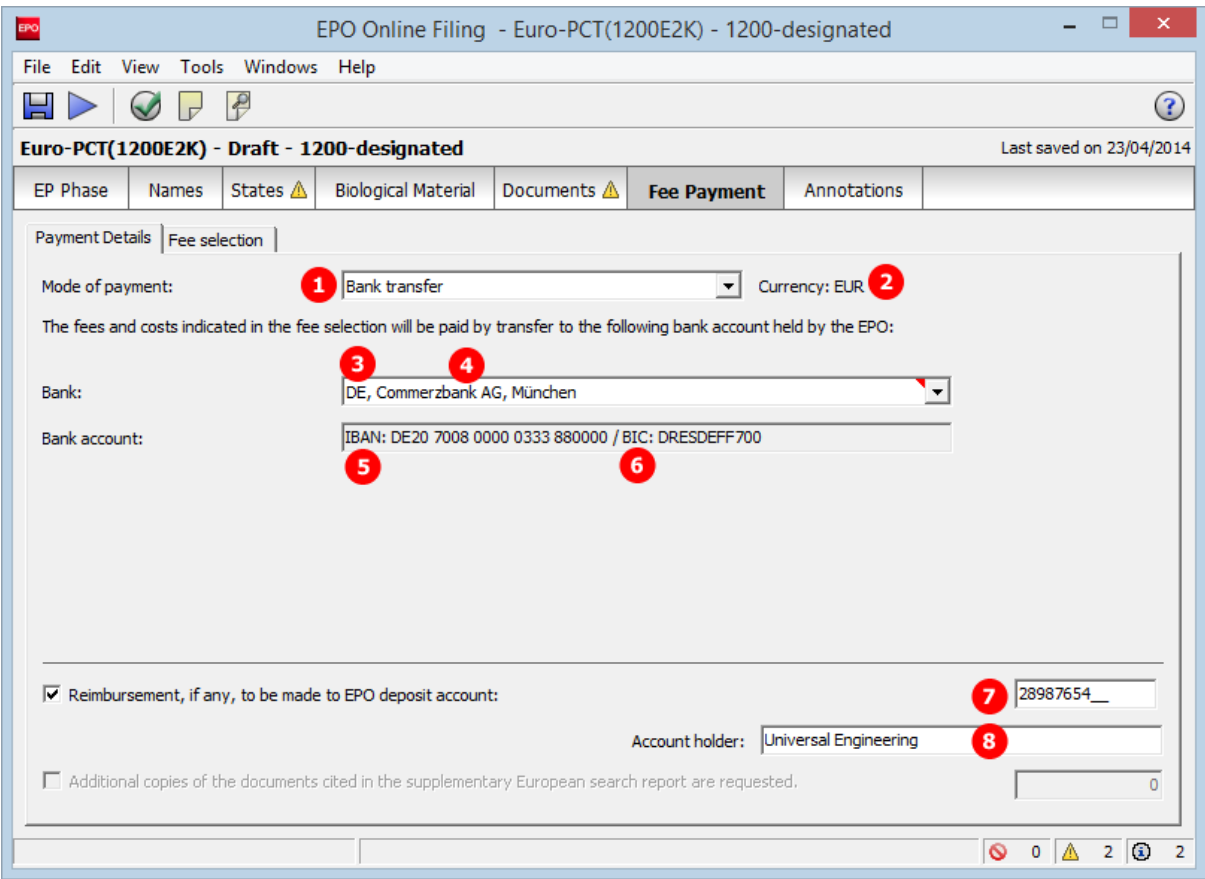

*Figure 187: Fee Payment GUI: payment details entered*

#### **Element list**

- **(1)** Mode of payment
- **(2)** Currency: default is EUR
- **(3)** Country of the Commerzbank: DE for Germany
- **(4)** Official name of the Commerzbank
- **(5)** IBAN-code of the EPO's bank account with the Commerzbank
- **(6)** BIC code of the Commerzbank
	- The BIC code is not required in the XML. It will be added during import.
- **(7)** EPO deposit account number for reimbursement
- **(8)** Account holder for reimbursement

### **XML ep-euro-pct.xml**

Please note:

If an XML file contains an invalid EPO bank account, this data is not imported and a severity 1 validation message is triggered.

| 150 |                  | <translation-info></translation-info>                                                                               |
|-----|------------------|----------------------------------------------------------------------------------------------------|
| 157 |                  | <ep-financial-data curr="EUR" fee-amounts-unlocked-by-user="no"></ep-financial-data>                                |
|     |                  | 3<br>5                                                                                                    |
| 158 |                  | <mode-of-payment accno="DE20 7008 0000 0333 880000" currency="EUR" mode-type="bank">DE<!--</td--></mode-of-payment> |
|     | mode-of-payment> | 8                                                                                                    |
| 159 |                  | <reimbursement accno="28987654 ">Universal Engineering</reimbursement>                                              |
| 160 | ⊖                | <fees date="20140401"></fees>                                                                                       |
| 161 | æ                | <standard-fee></standard-fee>                                                                                       |
| 387 | æ                | <fee-calc-info></fee-calc-info>                                                                                     |
| 391 |                  | <fee-total-amount>3680</fee-total-amount>                                                                           |
| 392 |                  |                                                                                                    |
| 393 |                  |                                                                                                    |

*Figure 188: Fee Payment XML: payment and account data*

### **PDF epf1200.pdf**

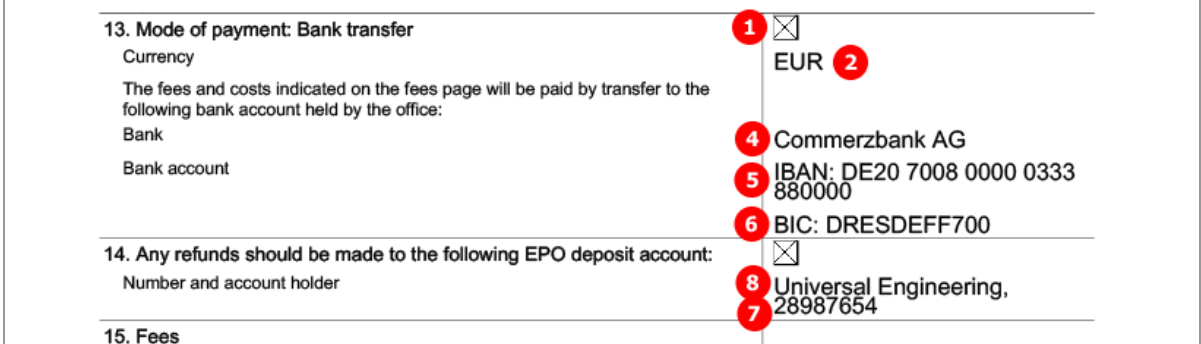

*Figure 189: Fee Payment PDF: mode of payment and account data*

## **6.8.2 Fee selection**

The example in this section shows an application with the EPO as elected office and the IPEA is the EPO. The number of claims on entry into the European phase is 25, of which 20 are intended for the fee calculation. The translations and amended documents add up to 37 pages. Furthermore, the applicant(s) selected the Declaration under Rule 6(4) option to apply the 65% reduction in the examination fee.

#### **GUI Euro-PCT(1200E2K) Fee payment, Fee selection sub-tab**

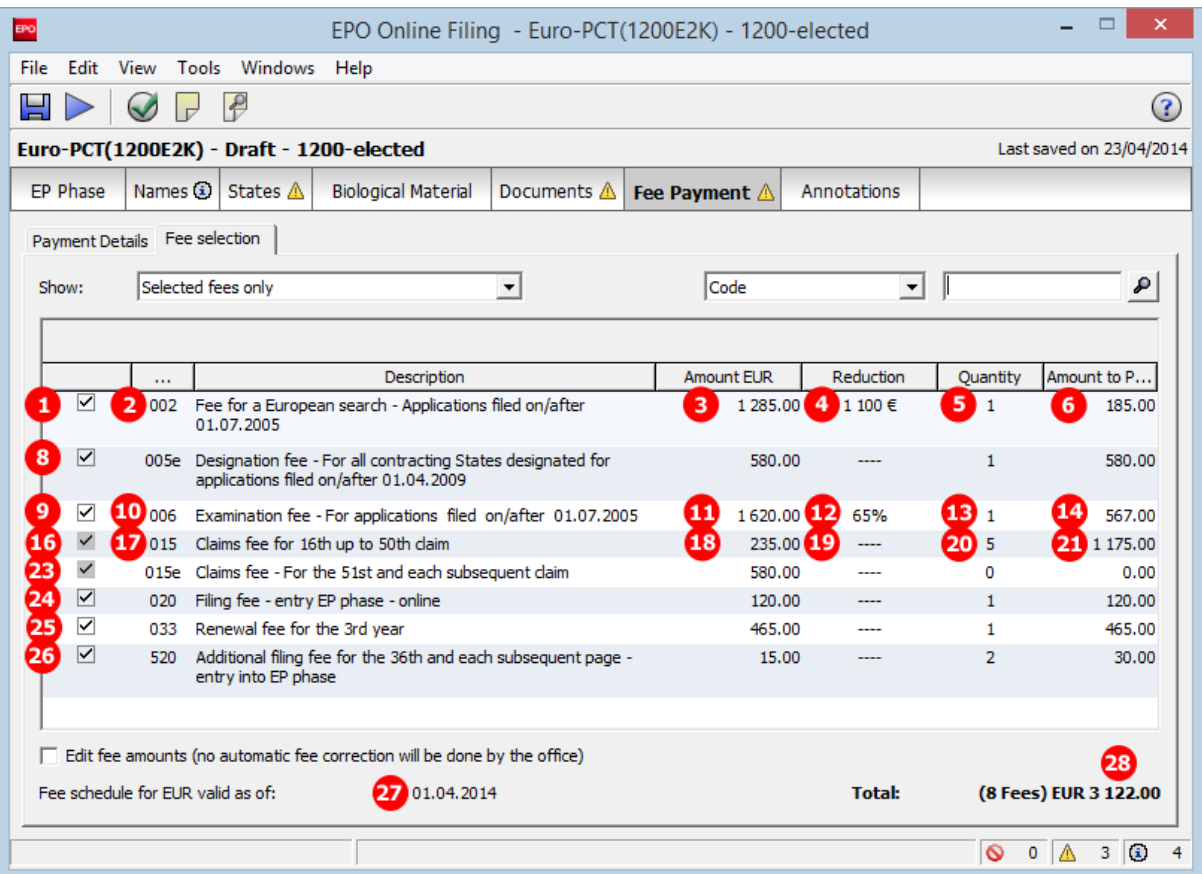

*Figure 190: Fee Payment GUI: selected fees and total amount to pay*

#### **Element list**

- **(1)** Fee 002 selected
- **(2)** Fee code, indicated by the index attribute
- **(3)** Fee schedule for fee 002
- **(4)** Fee reduction amount = 1110 EUR
- **(5)** Fee quantity (only indicated in GUI)
- **(6)** Fee amount to pay = fee schedule + fee factor (i.e., in this case, the factor is summed up and not multiplied)
- **(7)** Fee factor = negative value of fee reduction amount \* quantity
- **(8)** Fee 005e selected, fee factor = 1
- **(9)** Fee 006 selected
- **(10)** Fee code, indicated by the index attribute
- **(11)** Fee schedule for fee 006
- **(12)** Fee reduction factor = 0.65 (i.e., 65% is indicated in GUI)
- **(13)** Fee quantity (only indicated in GUI)
- **(14)** Fee amount to pay = fee schedule \* fee factor
- **(15)** Fee factor = (1 fee reduction factor) \* quantity
- **(16)** Fee 015 selected and locked by default
- **(17)** Fee code, indicated by the index attribute
- **(18)** Fee schedule for fee 015
- **(19)** Fee reduction factor = -1 (i.e., no value is indicated in GUI)
- **(20)** Fee quantity = number-of-claims-fee-calculation 15 (first 15 claims are free of charge)
- **(21)** Fee amount to pay = fee schedule \* fee factor
- **(22)** Fee factor = quantity \* fee reduction factor
- **(23)** Fee 015e selected and locked by default
- **(24)** Fee 020 selected, fee factor = 1
- **(25)** Fee 033 selected, fee factor = 1
- **(26)** Fee 520 selected, fee factor = 2 Fee 520 should always be selected in case the total number of pages is corrected by the EPO and potentially exceeds 36 pages.
- **(27)** Date of fee schedule validity
- **(28)** Total amount of fees in EUR

The following conditions must be fulfilled to apply the 65% reduction in the examination fee:

- **(29)** IPEA is EPO
- **(30)** Request for examination in an admissible non-EPO language
- **(31)** Declaration under Rule 6(4) EPC
	- **/** *Note: The*  $\langle$ *fee-schedule>* **element is used for the (calculated) fee amount and the** <fee-sub-amount> *element contains the fee schedule (for one single fee). Use the <fee-reduction-factor> element to indicate a fee reduction on a fixed or percentage basis. The default value is -1. Use the*  $\forall$ *fee-reduction-amount> element to indicate a fee reduction on an amount basis.*

See the information on importing fee data from XML files in the EP(1001E2K) section, chapter **Importing the correct fee amounts depending on the date of filing** (p. [96\)](#page-95-0).

#### **PDF epf1200.pdf**

|                          |                                                                                                    | Factor/reducti<br>on applied | Fee schedule  | Amount to be paid    |
|--------------------------|----------------------------------------------------------------------------------------------------|------------------------------|---------------|----------------------|
| 15-1                     | 002 Fee for a European search - Applications filed on/after<br>01.07.2005                                  | $-1100$<br>7                 | 1 285.00<br>3 | $185.00$ 6           |
| 8 15-2                   | 005e Designation fee - For all contracting States designated for<br>applications filed on/after 01.04.2009 |                              | 580.00        | 580.00               |
| $\overline{9}$<br>$15-3$ | 10 006 Examination fee - For applications filed on/after 01.07.2005                                        | 15)<br>0.35                  | 66 1620.00    | 567.00 <sup>14</sup> |
| <b>16</b> 15-4           | 1015 Claims fee - For the 16th to the 50th claim                                                           | 22<br>5                      | 18<br>235.00  | 1 175.00 2           |
| 23 15-5                  | 15e Claims fee - For the 51st and each subsequent claim                                                    | 0                            | 580.00        | 0.00                 |
| 24 15-6                  | 020 Filing fee - entry EP phase - online                                                                   |                              | 120.00        | 120.00               |
| 25 15-7                  | 033 Renewal fee for the 3rd year                                                                           |                              | 465.00        | 465.00               |
| 26 15-8                  | 520 Additional filing fee for the 36th and each subsequent page<br>- entry into EP phase                   |                              | 15.00         | 30.00                |
|                          | Total:                                                                                                    |                              | <b>EUR</b>    | 3 122.00 28          |

*Figure 191: Fee Payment PDF: fees listed with total amount to pay*

#### **XML ep-euro-pct.xml**

The <check-list> element contains the information on the number of claims; see **Document overview – Example 1: Amendments on entry into the European phase, EPO is designated office** (p[. 130\)](#page-129-0).

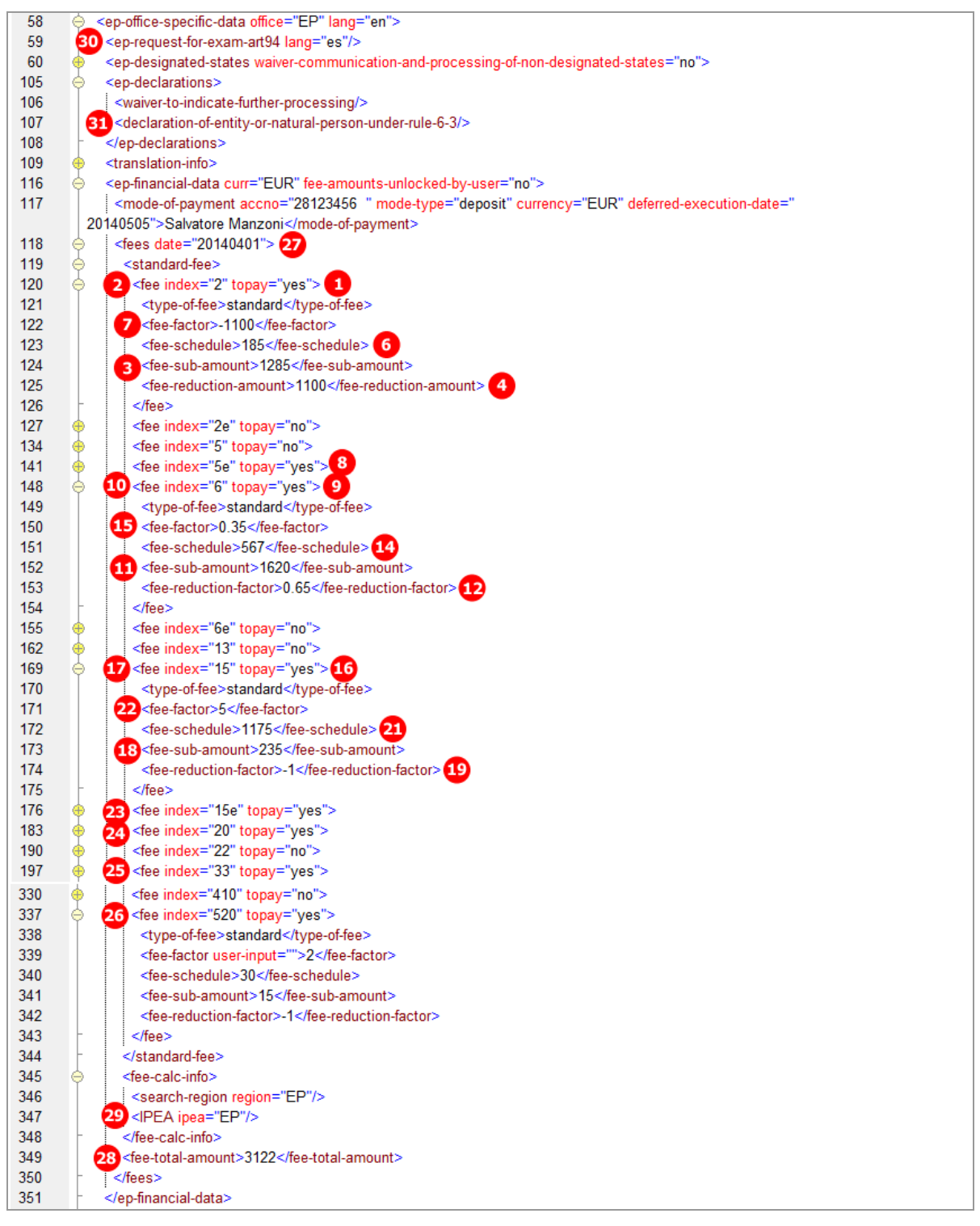

*Figure 192: Fee Payment XML: fees listed*

# **6.9 Euro-PCT(1200E2K) Annotations**

### **GUI Euro-PCT(1200E2K) Annotations**

![](_page_154_Picture_95.jpeg)

*Figure 193: Annotations GUI: note for EPO entered*

### **Element list**

- **(1)** Note 1
- **(2)** Author
- **(3)** Subject
- **(4)** Date created (not displayed PDF)
- **(5)** Text

#### **XML ep-euro-pct.xml**

| 324 | <ep-electronic-files doc-type="1001"></ep-electronic-files>                                                               |
|-----|----------------------------------------------------------------------------------------------------|
| 328 | <ep-notes-to-epo id="note1" page="Annotate"></ep-notes-to-epo>                                                            |
| 329 | <author>Luigi Scorcese</author>                                                                                           |
| 330 | <subject>Representation</subject> 3                                                                                       |
| 331 | $\blacktriangleright$ <date>054120</date><br>4                                                                            |
| 332 | <dtext>There will be a new representative for Mr. Manzoni starting January 1, 2015. The details and the</dtext>           |
|     | authorisation will be filed subsequently. The new representative will take over all applications of Salvatore Manzoni and |
|     | TechInvent S.a.                                                                                                    |
| 333 |                                                                                                    |
| 334 |                                                                                                    |
| 335 |                                                                                                    |

*Figure 194: Annotations XML: note for EPO*

#### **PDF epf1200.pdf**

![](_page_154_Figure_16.jpeg)

*Figure 195: Annotations PDF: note for EPO*

# **7 Form EP(1038E) – Subsequently filed documents**

## **7.1 XML files for an EP(1038E) application**

The following three XML files are required for an EP(1038E) application to be imported. Note that unlike in EP(1001E2K) and Euro-PCT(1200E2K), there is no *application-body.xml*.

![](_page_155_Picture_248.jpeg)

The XML structure of the *pkgheader.xml* and *package-data.xml* files is the same as for EP(1001E2K) applications – see sections **General information on the package – pkgheader.xml** (p[. 13\)](#page-12-0) and **References from XML files to other files** (p. [14\)](#page-13-0).

More information on the XML structure of the *ep-sfd-request.xml* file can be found in the following sections.

## **7.2 Document codes and file types for EP(1038E)**

EP(1038E) allows applicants to attach many different document types, all of which are subject to legal modifications to the procedure.

There are some restrictions as to combining document types and fee payments in one application. Please create separate import packages for each of the following submissions:

- Public documents and fees related to public documents
- Non-public documents and fees related to non-public documents; see **EP(1038E) Fee Payment** (p. [167\)](#page-166-0)
- **Appeal documents**
- Non-appeal documents

![](_page_155_Picture_249.jpeg)

![](_page_156_Picture_272.jpeg)

![](_page_157_Picture_285.jpeg)

![](_page_158_Picture_283.jpeg)

![](_page_159_Picture_243.jpeg)

\*) If there is more than one file of this type of document, the character **1** in the file names must be replaced by **2**, **3** etc.

# **7.3 EP(1038E) Application number**

Only the EP application number needs to be entered in the *Application No* screen. The other data is inferred by Online Filing, but has to be included in the XML files.

## **GUI EP(1038E) Application No**

![](_page_160_Picture_45.jpeg)

*Figure 196: Application number GUI*

### **Element list**

- **(1)** EP application number
- **(2)** User reference
- **(3)** Procedure language

#### **XML ep-sfd-request.xml**

![](_page_161_Picture_7.jpeg)

*Figure 197: Application XML: EP application number and file reference*

![](_page_161_Picture_97.jpeg)

*Figure 198: Application in PDF format: header*

## **7.4 EP(1038E) Names**

In the *Names* screen of Form EP(1038E), only one applicant or representative can be added. Inventors or an address for correspondence cannot be added.

The XML structures of the  $\langle$ agent $\rangle$  element and the  $\langle$ applicant $\rangle$  element are the same as in **Names – Example 1: Applicant is natural person and also inventor** (p[. 33\)](#page-32-0).

In the example below, a new representative has been added.

#### **GUI EP(1038E) Names**

![](_page_162_Picture_7.jpeg)

*Figure 199: Names GUI: representative added*

### **Element list**

The <registered-number> element is not required in the XML import file.

- **(1)** Representatives
- **(2)** Representative 1 natural person (agent stands for *representative, authorised*)
- **(3)** Last name
- **(4)** First name
- **(5)** Title
- **(6)** Company
- **(7)** Department
- **(8)** Country
- **(9)** Street
- **(10)** P.O. box number
- **(11)** Postal code
- **(12)** City
- **(13)** County / State
- **(14)** Telephone
- **(15)** Fax
- **(16)** E-mail

#### **XML ep-sfd-request.xml**

![](_page_163_Picture_8.jpeg)

*Figure 200: Names XML: data for representative 1*

#### **PDF epf1038.pdf**

![](_page_163_Figure_11.jpeg)

*Figure 201: Names PDF: representative's address*

80298 Munich Germany Tel. +49(0)89 2399-0 | Fax -4465

P.O. Box 5818 NL-2280 HV Rijswijk Netherlands Tel. +31(0)70 340-2040 | Fax -3016

10958 Berlin Germany<br>Tel. +49(0)30 25901-0 | Fax -840

## **7.5 EP(1038E) Documents**

In the *Documents* screen of Form EP(1038E), users attach subsequently filed documents. The corresponding document types become available after one of the following categories has been selected. These categories are not reflected in the XML structure. Their principal purpose is to help Online Filing users select the right file type.

- Filing and Search
- Search and Examination
- **Examination**
- Non public
- **Appeal**
- Third Party Observations
- **Limitation and revocation**
- All Documents
- Amendments
- Applicant-Representative-Inventor
- **Biology**
- Fees
- Filing
- **Forms**
- **Legal Remedies**
- **•** Other
- **Priorities**
- **Replies**
- **Request**
- **Translations**
- Withdrawals

! *Note: You cannot attach a combination of both public and non-public documents to Form EP(1038E), i.e. all documents must be EITHER public OR non-public. If you want to attach an assortment of documents, please send two separate forms to the EPO.*

### **GUI EP(1038E) Documents**

The example below shows two attached documents: an authorisation of representative and a document concerning representation. The total number of files to be attached is NOT limited.

|                                  | $\overline{\mathbf{x}}$<br>$\Box$<br>EPO Online Filing - EP(1038E) - 1038_XML |                         |                                                       |             |                                    |                                                      |  |                          |  |
|----------------------------------|-------------------------------------------------------------------------------|-------------------------|-------------------------------------------------------|-------------|------------------------------------|------------------------------------------------------|--|--------------------------|--|
| File                             | Edit                                                                          |                         | View Tools Windows Help                               |             |                                    |                                                      |  |                          |  |
| 님                                |                                                                               | $\overline{a}$          |                                                       |             |                                    |                                                      |  | $\bf{G}$                 |  |
|                                  | EP(1038E) - Draft - 1038_XML                                                  |                         |                                                       |             |                                    |                                                      |  | Last saved on 18.07.2012 |  |
|                                  | Application No                                                                | <b>Names</b>            | <b>Documents</b>                                      | Fee Payment | Annotations                        |                                                      |  |                          |  |
| $\infty$<br>1003-1.pdf $\bigcup$ |                                                                               |                         | <b>Original file name:</b><br>This pdf file contains: |             |                                    | 8 Representation foo Enterprise.pdf Number of Pages: |  | 2                        |  |
|                                  | FREP-1.pdf 5                                                                  | Authorisatioresentative | Category:                                             |             | Applicant-Representative-Inventor  |                                                      |  |                          |  |
| 6                                | Document coesentation                                                         |                         | Document type:                                        | 6           | Document concerning representation |                                                      |  | ٠                        |  |

*Figure 202: Documents GUI: individual files attached*

#### **Element list**

- **(1)** EPO file name for authorisation of representative
- **(2)** Document type for selection of (1) in GUI
- **(3)** Document code for (1)
- **(4)** Original file name of (1)
- **(5)** EPO file name for document concerning representation
- **(6)** Document type for selection of (5) in GUI
- **(7)** Document code for (5)
- **(8)** Original file name of (5)

#### **XML ep-sfd-request.xml**

![](_page_165_Figure_12.jpeg)

*Figure 203: Documents XML: list of documents*

![](_page_165_Figure_15.jpeg)

*Figure 204: Documents PDF: list of attached documents*

# <span id="page-166-0"></span>**7.6 EP(1038E) Fee Payment**

Unlike in EP(1001E2K) and Euro-PCT(1200E2K), fees are not automatically selected in the *Fee Payment* screen of form EP(1038E). Online Filing users need to manually check the specific fees that they want to pay. The reduction and the fee amount can be modified in the GUI. For the data in the XML file, however, this is not significant, because the <fee-sub-amount>, <fee-factor> and <fee-schedule> elements just have to be filled using the appropriate values.

*Note: The*  $\langle$ *fee-schedule>* element is used for the (calculated) fee amount and the <fee-sub-amount> *element contains the fee schedule (for one single fee).*

### **Filing non-public documents and paying fees**

When attaching non-public documents to your application, only certain fees can be selected at the same time. These are:

- 025 Duplicate copies of the patent certificate
- 026 Extracts from the European Patent Register
- 027 Inspection of the files
- 029 Certified copy of application; priority document
- 080 Certification of other documents

For all other fees, a separate submission is required. .

#### **Selecting the correct fee schedule**

The fee reform of 1 April 2009 introduced a number of changes, in particular with regard to the designation fees and claims fees. If the date of filing or of entry into the regional phase of your application is *earlier than 1 April 2009*, you need to modify the date of the fee schedule to be applied.

There are two options for applications filed with Form EP(1038E):

(A) Date of filing or entry in to regional phase *on or after 1 April 2009*. This is the default option and the most recent schedule applies (1 April 2010 as of the day of last editing this document).

→ Set <fees date="20100401"> or the most recent fee schedule, for applications on or after 1 April 2009.

(B) Date of filing or entry in to regional phase *before 1 April 2009*. The schedule of 1 April 2008 applies.

→ Set <fees date="20080401"> for applications before 1 April 2009.

Specify the date attribute in the XML file for the option you require.

 You can retrieve the most recent fee schedule in the Online Filing File Manager under *Tools > Fee Management* or from the EPO *interactive schedule of fees*

(*<http://www.epoline.org/portal/portal/default/epoline.Scheduleoffees>*).

## **7.6.1 Payment details and fee schedule**

Three different fee schedules can be applied. By default, the most recent fee schedule applies. The option to make a declaration under Rule 6(4) EPC is only available if the schedule *Date of filing or entry into the regional phase on or after 01.04.2014* has been selected.

#### **GUI EP(1038E) Fee Payment, Payment details sub-tab**

![](_page_167_Picture_103.jpeg)

*Figure 205: Fee Payment GUI: payment details and fee schedule*

## **Element list**

- **(1)** Mode of payment
- **(2)** Currency: default is EUR
- **(3)** EPO deposit account number
- **(4)** Account holder
- **(5)** Deferred execution date: not indicated
- **(6)** Fee schedule: on/after 01.04.2014
- **(7)** Declaration under Rule 6(4) EPC
- **(8)** Account for reimbursement: not indicated, so the same as for mode of payment will be used

### **XML ep-sfd-request.xml**

The deferred-execution-date attribute in the  $\langle$ mode-of-payment> element can either be set to an empty value or be omitted if the import file should not specify a deferred execution date. The OLF client sets the attribute as deferred-execution-date="" if no date has been entered in the GUI.

| 14  | <parties></parties>                                                                                                   |
|-----|----------------------------------------------------------------------------------------------------|
| 33  | <ep-declarations></ep-declarations>                                                                                   |
| 34  | 7 <declaration-of-entity-or-natural-person-under-rule-6-3></declaration-of-entity-or-natural-person-under-rule-6-3>   |
| 35  |                                                                                                    |
| 36  | <check-list></check-list>                                                                                             |
| 39  | <office-specific-data lang="en" office="EP"></office-specific-data>                                                   |
| 40  | <ep-electronic-files doc-type="1038"></ep-electronic-files>                                                           |
|     |                                                                                                    |
| 44  | <ep-financial-data curr="EUR" fee-amounts-unlocked-by-user="no"></ep-financial-data>                                  |
|     | 3<br>5<br>1<br>2                                                                                                    |
| 45  | <mode-of-payment accno="28123456 " currency="EUR" deferred-execution-date="" mode-type="deposit">IP</mode-of-payment> |
|     |                                                                                                    |
| 4   | Partners                                                                                                    |
| 46  | 6 <fees date="20140401"></fees>                                                                                       |
| 47  | <standard-fee></standard-fee>                                                                                         |
| 857 | <fee-total-amount>651</fee-total-amount>                                                                              |
| 858 |                                                                                                    |
| 859 |                                                                                                    |
|     |                                                                                                    |

*Figure 206: Fee payment XML: payment details*

|   | Payment                                                   |                              |
|---|-----------------------------------------------------------|------------------------------|
|   | Mode of payment                                           | Debit from deposit account   |
|   | Currency:                                                 | $\overline{2}$<br><b>EUR</b> |
|   | The European Patent Office is hereby authorised, to debit |                              |
|   | from the deposit account with the EPO any fees and costs  |                              |
|   | indicated on the fees page.                               |                              |
|   | Deposit account number:                                   | 3<br>28123456                |
|   | Account holder:                                           | 4<br><b>IP Partners</b>      |
| 2 | Refund/Reimburserment                                     |                              |
|   | Reimbursement (if any) to be made to EPO deposit account: | 8<br>28123456                |
|   | Account holder:                                           | <b>IP Partners</b>           |

*Figure 207: Fee Payment PDF: data for mode of payment and refund*

## **7.6.2 Fee selection – Example 1: Date of filing or entry into the regional phase on or after 01.04.2014, reduced fees under Rule 6(4) EPC**

The reduced fees can be applied where the declaration under Rule 6(4) is checked in the *Payment details* tab. Depending on the fee concerned, one or two reduced fee options are available. These are indicated with a separate code containing the letter "r".

All other fees can be selected as usual. If none of the reduced fee options fits the required reduction rate, e.g. a reduction of 50% should be applied, the original fee can be unlocked and edited. For more details see **Unlocking fee amounts or automatic correction by the EPO** (p. [98\)](#page-97-0).

#### **GUI EP(1038E) Fee Payment, Fee selection sub-tab**

The example shows the selection of the reduced filing fee 001r (30%) and the reduced examination fee 006r2 (65%).

 Only one fee from a code-specific fee range can be selected, e.g. if fee code 006r2 is selected, all the other options for fee 006 are locked.

![](_page_169_Picture_86.jpeg)

*Figure 208: Fee Payment GUI: selected reduced fees*

#### **XML ep-sfd-request.xml**

![](_page_170_Figure_3.jpeg)

*Figure 209: Fee Payment XML: selected reduced fees*

#### **Element list**

- **(1)** Declaration under Rule 6(4) EPC
- **(2)** Fee 001r selected
- **(3)** Fee schedule for fee 001r
- **(4)** Fee reduction factor: 0.3 (indicated in GUI)
- **(5)** Fee factor = 1 0.3
- **(6)** Fee amount to be paid = fee schedule \* fee factor
- **(7)** Fee 006r2 selected
- **(8)** Fee schedule for fee 006r2
- **(9)** Fee reduction factor: 0.65 (indicated in GUI)
- **(10)** Fee factor = 1 0.65
- **(11)** Fee amount to be paid = fee schedule \* fee factor
- **(12)** Date of fee schedule validity
- **(13)** Total amount of fees to pay

**/** *Note: The*  $\langle$ *fee-schedule> element is used for the (calculated) fee amount and the* <fee-sub-amount> *element contains the fee schedule (for one single fee). Use the <fee-reduction-factor> element to indicate a fee reduction on a fixed or percentage basis. The default value is -1. Use the*  $\forall$ *fee-reduction-amount>element to indicate a fee reduction on an amount basis.* 

![](_page_171_Picture_111.jpeg)

*Figure 210: Fees PDF: selected reduced fees*

## **7.6.3 Fee selection – Example 2: Date of filing from 01.04.2009 to 31.03.2014**

For the designation of states a flat fee (code 005e) is applied. The listing of all selected countries within the corresponding  $\langle$  fee $\rangle$  element is not required.

## **GUI EP(1038E) Fee Payment, Fee selection sub-tab**

| EPO                             |                                                                                |                      |                                                                 | EPO Online Filing - EP(1038E) - 1038-fees-2                                                      |                   |          |                |                      | □                              | ×                   |
|---------------------------------|--------------------------------------------------------------------------------|----------------------|-----------------------------------------------------------------|--------------------------------------------------------------------------------------------------|-------------------|----------|----------------|----------------------|--------------------------------|---------------------|
| Edit<br><b>File</b>             |                                                                                |                      | View Tools Windows Help                                         |                                                                                                  |                   |          |                |                      |                                |                     |
|                                 |                                                                                | $\epsilon$           |                                                                 |                                                                                                  |                   |          |                |                      |                                | Œ                   |
| EP(1038E) - Draft - 1038-fees-2 |                                                                                |                      |                                                                 |                                                                                                  |                   |          |                |                      | Last saved on 23/04/2014       |                     |
| Application No                  |                                                                                | Names <sup>(1)</sup> | <b>Documents</b>                                                | <b>Fee Payment</b>                                                                               | Annotations       |          |                |                      |                                |                     |
|                                 | Payment details Fee selection                                                  |                      |                                                                 |                                                                                                  |                   |          |                |                      |                                |                     |
| Show:                           | <b>All Fees</b>                                                                |                      |                                                                 | ▼                                                                                                |                   | Fee code |                | $\blacktriangledown$ |                                | ₽                   |
|                                 |                                                                                |                      |                                                                 |                                                                                                  |                   |          |                |                      |                                |                     |
|                                 |                                                                                |                      |                                                                 |                                                                                                  |                   |          |                |                      |                                |                     |
|                                 | Fee Code <sup>/</sup>                                                          |                      | Description                                                     |                                                                                                  | <b>Amount EUR</b> |          | Reduction      | Quantity             | Amount to Pay EUR              | $\hat{\phantom{1}}$ |
|                                 | 001                                                                            |                      | Filing fee - EP direct - online                                 |                                                                                                  |                   | 120.00   | none           | 1                    | 0.00                           |                     |
| $\Box$                          | 001e                                                                           |                      | Filing fee - EP direct - not online                             |                                                                                                  |                   | 210.00   | none           | $\mathbf{1}$         | 0.00                           |                     |
| □                               | 002                                                                            |                      | on/after 01.07.2005                                             | Fee for a European search - Applications filed                                                   |                   | 1 285.00 | 0€             | 1.                   | 0.00                           |                     |
|                                 | 002e                                                                           |                      |                                                                 | Fee for a European search - Supplementary<br>search for applications filed before 01.07.2005     |                   | 875.00   |                | 1                    | 0.00                           |                     |
| ☑                               | 005e                                                                           | 01.04.2009           | designated for applications filed on/after                      | Designation fee - For all contracting States                                                     |                   | 580.00   | $\overline{4}$ | 1                    | 580.00                         |                     |
|                                 | 006                                                                            |                      | Examination fee - For applications filed<br>on/after 01.07.2005 |                                                                                                  |                   | 1620.00  | none           | 1                    | 0.00                           |                     |
|                                 | 006e                                                                           |                      |                                                                 | Examination fee - For applications filed before<br>01.07.2005 and for international anglications |                   | 1805.00  | none           | 1.                   | $0.00\sqrt{}$                  |                     |
|                                 | Edit fee amounts (no automatic fee correction will be done by the office)<br>8 |                      |                                                                 |                                                                                                  |                   |          |                |                      |                                |                     |
|                                 | Fee schedule for EUR valid as of:                                              |                      |                                                                 | 01.04.2014                                                                                       |                   |          |                | <b>Total:</b>        | (1 Fees) EUR 580.00            |                     |
|                                 |                                                                                |                      |                                                                 |                                                                                                  |                   |          |                |                      | O<br>$\mathbf{0}$<br>$\bullet$ | O<br>1              |

*Figure 211: Fee Payment GUI: selected fees*

## **Element list**

**(1)** Fee schedule from 01.04.2009 to 31.03.2014, i.e. 01.04.2012

The date attribute indicates the fee schedule to be applied, which determines the available fee combinations or fee reductions. The valid fee amounts, however, are always determined by the most recent fee schedule date which is shown in the GUI (8).

- **(2)** Fee 005 selected
- **(3)** Fee schedule for fee 005
- **(4)** Fee reduction factor: not applicable
- **(5)** Fee factor = quantity (i.e., as indicated in GUI)
- **(6)** Fee amount to be paid = fee schedule \* fee factor
- **(7)** Date of fee schedule validity
- **(8)** Total amount of fees to pay

*Note: The*  $\langle$ *fee-schedule> element is used for the (calculated) fee amount and the* <fee-sub-amount> *element contains the fee schedule (for one single fee). Use the <fee-reduction-factor> element to indicate a fee reduction on a fixed or percentage basis. The default value is -1. Use the <fee-reduction-amount> element to indicate a fee reduction on an amount basis.* 

## **XML ep-sfd-request.xml**

![](_page_173_Figure_4.jpeg)

*Figure 212: Fee Payment XML: selected fees and designated states*

![](_page_173_Figure_7.jpeg)

*Figure 213: Fees PDF: selected fees and designated states*

## **7.6.4 Fee selection – Example 3: Date of filing before 01.04.2009 with designation states**

The *Designation states* sub-tab is only available if the fee schedule for *Date of filing or entry into regional phase before 01.04.2009* has been selected in the *Fee selection* tab and *Fee 005 - Designation fee* has been checked in the *Fee selection* sub-tab.

Either all designation states are selected or fewer than seven, allowing for specifying individual states. All selected states must be listed in the XML file for import. The corresponding fee factor is then applied for the Fee code 005.

#### **GUI EP(1038E) Fee Payment, Fee selection sub-tab**

The quantity for fee 005 is 7 by default when ticked for the first time (7). Doing this lets the *Designation states* sub-tab become visible. The quantity (10) for fee 005 is then updated according to the number of countries selected in the *Designation states* sub-tab, see below.

![](_page_174_Picture_91.jpeg)

*Figure 214: Fee selection GUI: designation fee selected*

#### **GUI EP(1038E) Fee Payment, Designation states sub-tab**

In this example, the option *Fewer than seven* is ticked and four individual states are selected.

![](_page_175_Picture_205.jpeg)

*Figure 215: Fee Payment GUI: designated states*

#### **Element list**

**(1)** Fee schedule before 01.04.2009, i.e. 01.04.2008

The date attribute indicates the fee schedule to be applied, which determines the available fee combinations or fee reductions. The valid fee amounts, however, are always determined by the most recent fee schedule date which is shown in the GUI (8).

- **(2)** Fee 005 selected
- **(3)** Fee schedule for fee 005
- **(4)** Fee reduction factor: not applicable
- **(5)** Fee factor = quantity of fees as indicated in GUI
- **(6)** Fee amount to be paid = default fee schedule \* fee factor
- **(7)** Date of fee schedule validity
- **(8)** Total amount of fees to pay
- **(9)** Fewer than seven designation fees selected

The designation states are listed as multiple  $\langle \text{country} \rangle$  elements within the  $\langle \text{fee index="5"} \rangle$ element. This also applies if all designation states are selected, e.g. all countries must be listed in the XML file.

- **(10)** Designation state selected: specific <country> element
- **(11)** Designation state selected: specific <country> element
- **(12)** Designation state selected: specific <country> element
- **(13)** Designation state selected: specific <country> element

**/** *Note: The*  $\langle$ *fee-schedule> element is used for the (calculated) fee amount and the* <fee-sub-amount> *element contains the fee schedule (for one single fee). Use the <fee-reduction-factor> element to indicate a fee reduction on a fixed or percentage basis. The default value is -1. Use the <fee-reduction-amount> element to indicate a fee reduction on an amount basis.* 

### **XML ep-sfd-request.xml**

Note that the date attribute for  $\langle$ fees> is set to "20080401" in order to specify the correct fee schedule.

| 41  | <ep-financial-data curr="EUR" fee-amounts-unlocked-by-user="no"></ep-financial-data>                                         |  |
|-----|----------------------------------------------------------------------------------------------------|--|
| 42  | <mode-of-payment accno="DE20 7008 0000 0333 880000" currency="EUR" mode-type="bank">DE<!--</td--><td></td></mode-of-payment> |  |
|     | mode-of-payment>                                                                                                    |  |
| 43  | $\mathbf{1}$<br><fees date="20080401"></fees>                                                                                |  |
| 44  | <standard-fee></standard-fee>                                                                                                |  |
| 45  | <fee index="1" topay="no"></fee>                                                                                             |  |
| 52  | <fee index="1e" topay="no"></fee>                                                                                            |  |
| 59  | <fee index="1er" topay="no"></fee>                                                                                           |  |
| 66  | <fee index="1r" topay="no"></fee>                                                                                            |  |
| 73  | <fee index="2" topay="no"></fee>                                                                                             |  |
| 80  | <fee index="2e" topay="no"></fee>                                                                                            |  |
| 87  | <fee index="5" topay="yes"></fee>                                                                                            |  |
| 88  | <type-of-fee>standard</type-of-fee>                                                                                          |  |
| 89  | 5 <fee-factor user-input="4">4</fee-factor>                                                                                  |  |
| 90  | <fee-schedule>400</fee-schedule> 6                                                                                           |  |
| 91  | 3 <fee-sub-amount>100</fee-sub-amount>                                                                                       |  |
| 92  | <fee-reduction-factor>-1</fee-reduction-factor>                                                                              |  |
| 93  | 10 <country>AT</country>                                                                                                    |  |
| 94  | <country>DE</country> <11                                                                                                    |  |
| 95  | <b>D</b> <country>IT</country>                                                                                               |  |
| 96  | <country>MC</country> 13                                                                                                    |  |
| 97  |                                                                                                    |  |
| 98  | <fee index="5e" topay="no"></fee>                                                                                            |  |
| 105 | <fee index="6" topay="no"></fee>                                                                                             |  |
| 791 | <fee index="554" topay="no"></fee>                                                                                           |  |
| 798 | <fee index="554r" topay="no"></fee>                                                                                          |  |
| 805 | <fee index="555" topay="no"></fee>                                                                                           |  |
| 812 | <fee index="555r" topay="no"></fee>                                                                                          |  |
| 819 |                                                                                                    |  |
| 820 | 8 <fee-total-amount>400</fee-total-amount>                                                                                   |  |
| 821 | $\le$ /fees>                                                                                                    |  |
| 822 |                                                                                                    |  |
| 823 |                                                                                                    |  |
| 824 |                                                                                                    |  |

*Figure 216: Fee Payment XML: designation fee and designated states*

| Description of document                              | Original file name                                        |  | Assigned file name |                   |
|------------------------------------------------------|-----------------------------------------------------------|--|--------------------|-------------------|
| Fees                                                 |                                                           |  | Fee schedule       | Amount to be paid |
| $15 - 1$<br>for applications filed before 01.04.2009 | 005 Designation fee - For each State designated (max. 7x) |  | з<br>100.00        | 400.00            |
| Designated states: AT, DE, IT, MC                    | Total:                                                    |  | <b>EUR</b>         | 400.00            |

*Figure 217: Fee Payment PDF: designation fee and designated states*

# **7.7 EP(1038E) Annotations**

### **GUI EP(1038E) Annotations**

![](_page_177_Picture_119.jpeg)

*Figure 218: Annotations GUI: note to EPO*

#### **Element list**

- **(1)** Note 1
- **(2)** Author
- **(3)** Subject
- **(4)** Date created
- **(5)** Text

### **XML ep-sfd-request.xml**

![](_page_177_Figure_13.jpeg)

*Figure 219: Annotations XML: note 1, entered by Luigi Scorcese*

![](_page_177_Figure_16.jpeg)

*Figure 220: Annotations PDF: Remark 1 (note to EPO)*

# **8 Form EP(Oppo) – EP opposition procedure**

Form EP(Oppo) is used for filing an opposition to a European patent (first communication) or for subsequently filing additional information and documents on an opposition already filed (second communication). Depending on the purpose of the filing, various options are possible:

#### **First communication - filing the notice of opposition or intervention**

- All natural or legal persons can use Form EP(Oppo) to file an opposition to a patent with the EPO, provided they have their residence or corporate headquarters in a contracting state to the EPC. *Opponents* may be represented by one of their employees (example 1).
- Further parties can join ongoing opposition proceeding as *interveners* and designate any representatives they may have. Both opponents and interveners can designate other persons as *witnesses* (example 2).
- Persons who do not have their residence in a contracting state to the EPC must authorise a professional *representative* or a legal practitioner entitled to act as a professional representative.

#### **Second communication - requests, submission of documents, payments, third-party observations**

- **Proprietors** of an opposed patent can use Form EP(Oppo) to respond to the opposition and designate their own witnesses and submit documents (example 3).
- *Third parties* can lodge further objections (example 4).
- All persons involved in these proceedings can use the form to designate other representatives, submit requests and documents, pay fees or write annotations for the EPO.

In the following chapters, the different options are going to be illustrated by these four examples:

- Example 1: An opposition is filed by multiple opponents, represented by an employee and designating a witness
- Example 2: An intervener with representative files an opposition and designates a witness
- Example 3: The proprietor of a patent and her representative respond to the opposition filed against her patent and nominate a witness
- Example 4: A third party and her representative file evidence

## **8.1 XML files for an EP(Oppo) application**

The XML structure of the *pkgheader.xml* and *package-data.xml* files is the same as for EP(1001E2K) applications – see sections **General information on the package – pkgheader.xml** (p[. 13\)](#page-12-0) and **References from XML files to other files** (p. [14\)](#page-13-0).

Unlike in EP(1001E2K) and Euro-PCT(1200E2K), there is no *application-body.xml* file.

![](_page_178_Picture_231.jpeg)

## **8.2 Document codes and file types for EP(Oppo)**

The receiving server at the EPO requires the values listed in the table below for importing the application (leading document) and the attachments for an EP Opposition procedure.

In the package-data.xml file:

- **Document code** to be filled into  $\langle$  document-name> element
- **EPO file name** for file attribute of  $\langle$ other-doc> element

In the ep-opposition-data.xml file:

- **Document code** for doc-type attribute of  $\langle ep\text{-}electronic\text{-}files\rangle$  element
- **EPO file name** to be filled into  $\langle$ epo-file-name> element

! *Note: You cannot attach a combination of both public and non-public documents to Form EP(Oppo). If you attach non-public documents in the same form, you cannot submit a request by selecting one of the options in the Request tab or select a fee. Please use separate forms for public and non-public submissions to the EPO.*

![](_page_179_Picture_300.jpeg)
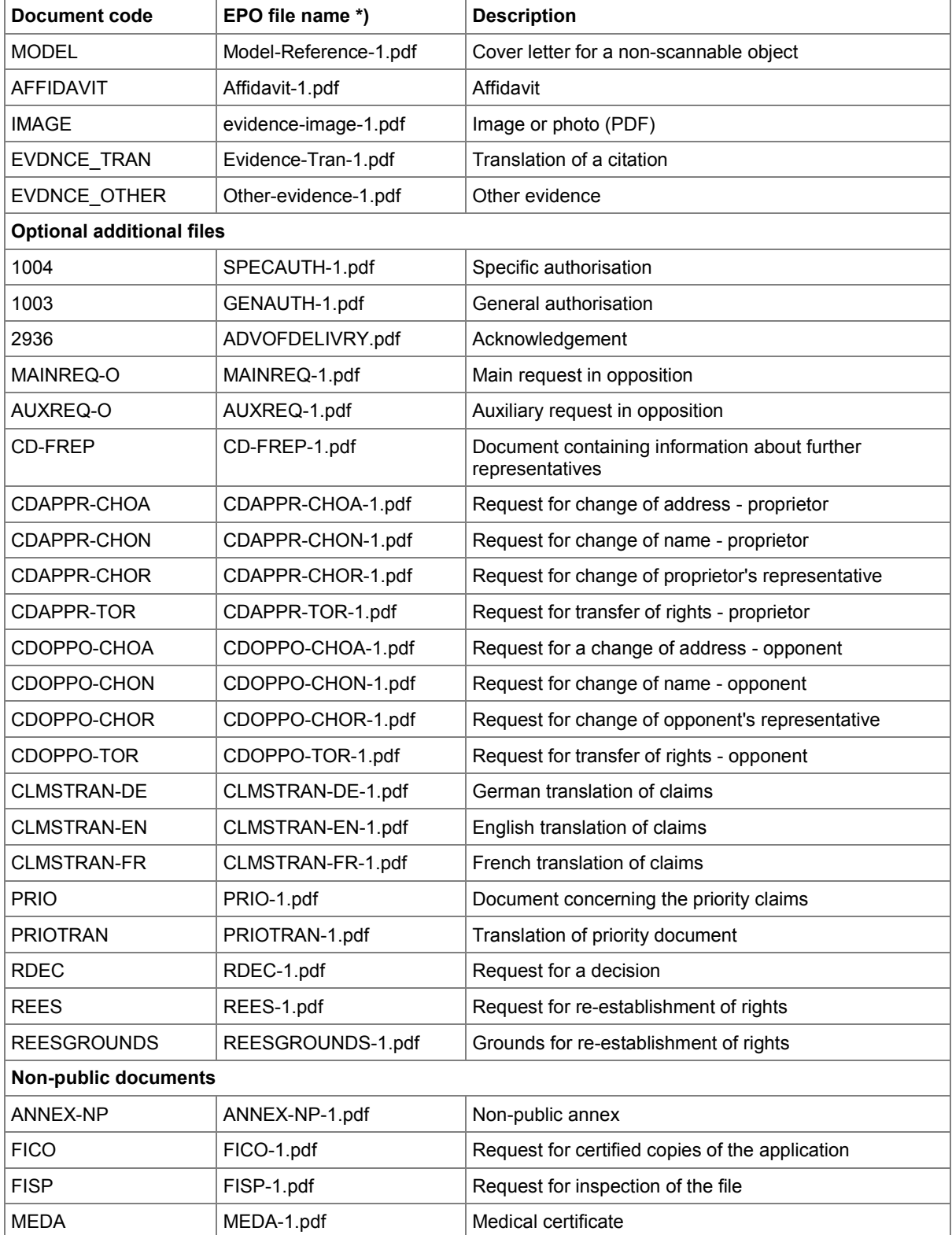

\*) If there is more than one file of this type of document, the character **1** in the file names must be replaced by **2**, **3** etc.

# **8.3 EP(Oppo) Opposition**

The basic data on the patent opposed is entered in the *Opposition* tab. This data is structured in the same way for all cases and is explained in Example 1.

The key factor is the first option in the beginning of the electronic form, determining most of the other options in the subsequent sections.

- *Notice of opposition or intervention* allows for adding opponents or interveners in the *Names* tab and results in an *EPO Form 2300 E*.
- *Other action* allows for adding proprietors or third parties in the *Names* tab and results in a *Submission in opposition proceedings* form or a *Third party observation* form, both similar to the printed EP(1038E) form for subsequent filing.

## **8.3.1 Reference – Example 1: Notice of opposition or intervention**

The example shows a notice of opposition with opponents added in the Names tab.

#### **GUI EP(Oppo) Opposition, Reference sub-tab**

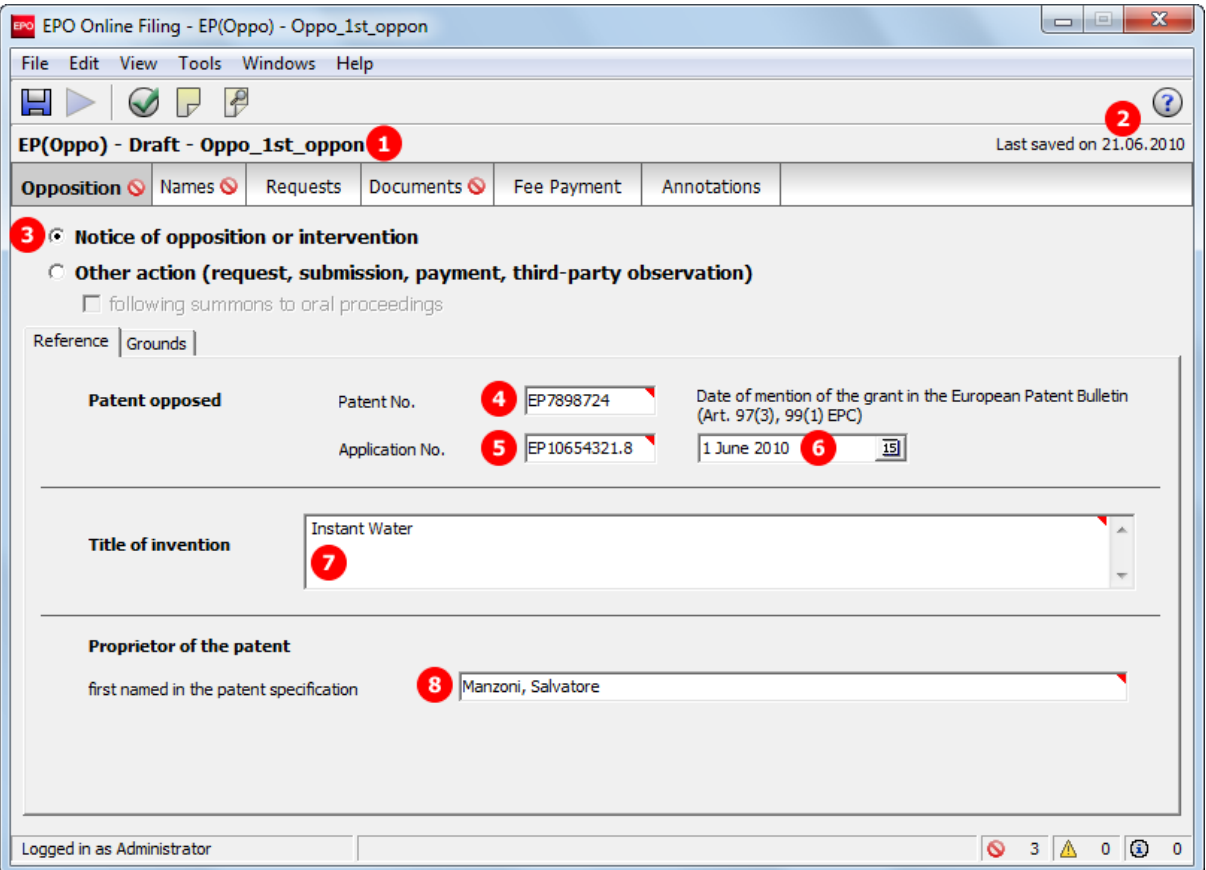

*Figure 221: Opposition GUI, Reference sub-tab for notice of opposition or intervention*

### **Element list**

- **(1)** User's reference (opponent, intervener or representative)
- **(2)** Creation date
- **(3)** Notice of opposition or intervention, determined by the  $\langle ep\text{-}opposition\text{-}notice\text{ } \rangle$  element
- **(4)** Patent number of the European patent opposed (<country>EP</country> implied)
- **(5)** Application number of the European patent opposed ( $\langle \text{country} \rangle$ EP $\langle / \text{country} \rangle$  implied)
- **(6)** Date of mention of the grant in the European Patent Bulletin
- **(7)** Title of invention
- **(8)** Proprietor of the patent (first named)
- **(9)** Opponent selected as external party, see **Names – Example 1: Opposition by multiple opponents, first-named opponent represented by employee, separate address for correspondence** (p. [189\)](#page-188-0)
- **(10)** Document type for notice of opposition or intervention, determined by (3)
- **(11)** Language of filing (selected when creating a new application)

### **XML ep-opposition-data.xml**

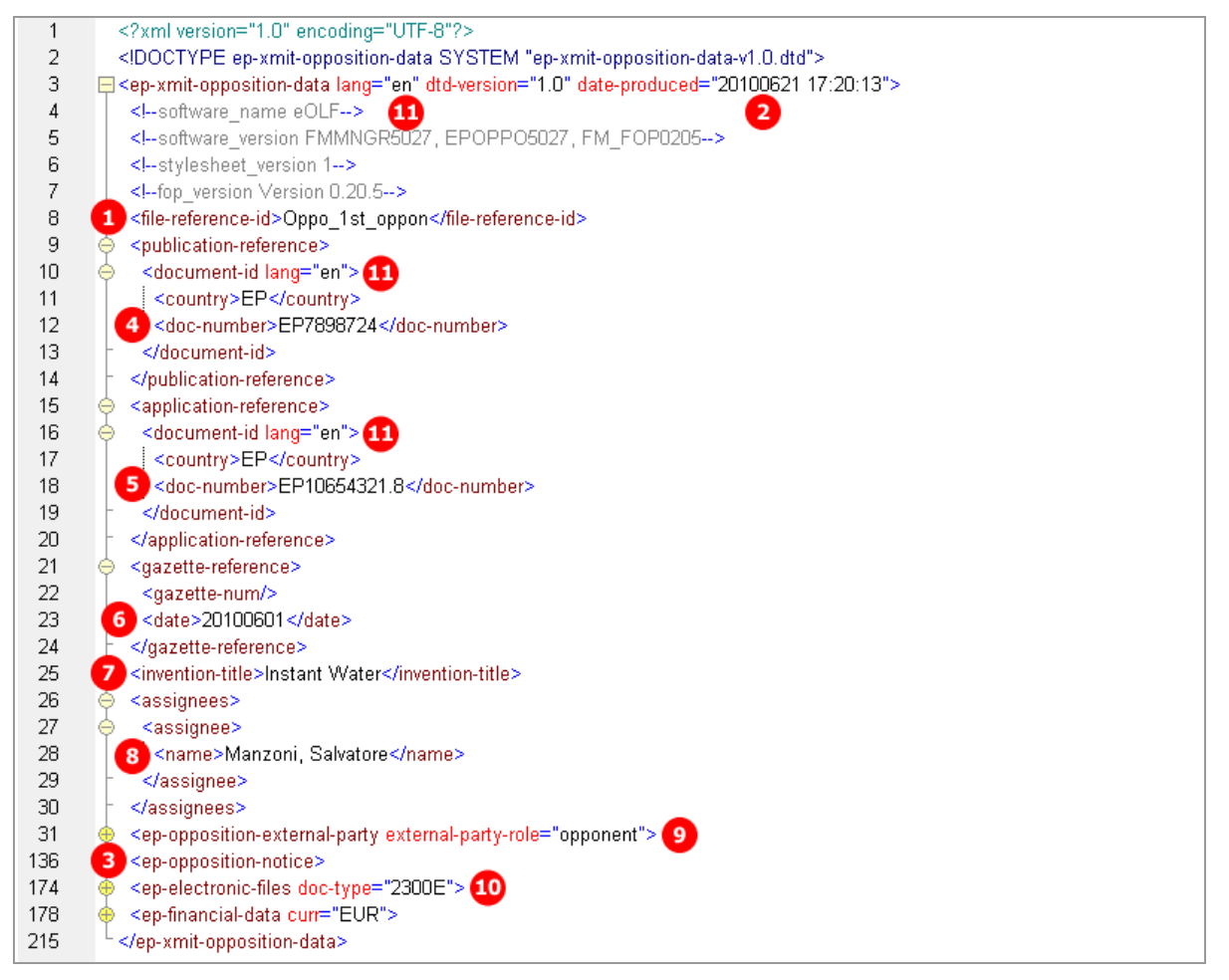

*Figure 222: Opposition XML: data for reference to the patent opposed*

## **PDF ep-oppo.pdf**

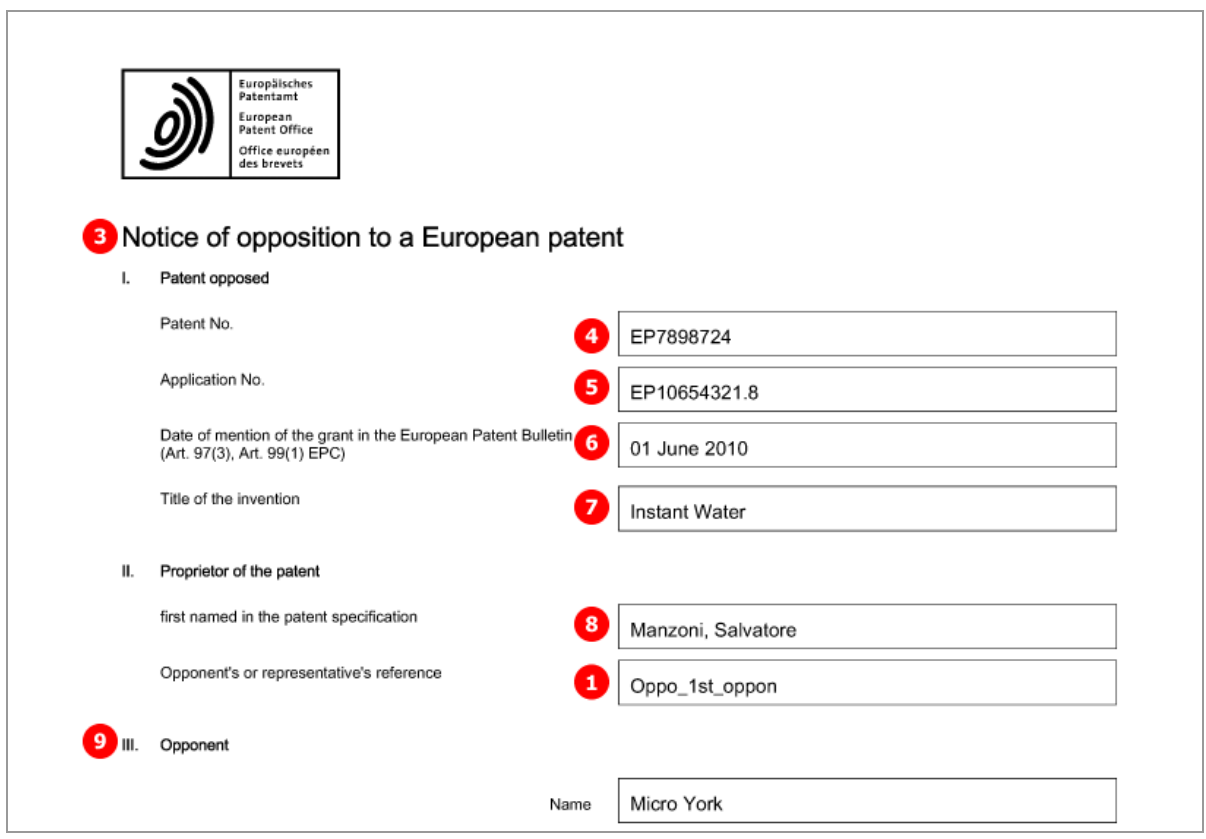

*Figure 223: Opposition PDF: Notice of opposition*

## **8.3.2 Reference – Example 3: Other action**

The example shows the reply to a notice of opposition issued by the proprietor of the patent, the person being added in the Names tab.

### **GUI EP(Oppo) Opposition, Reference sub-tab**

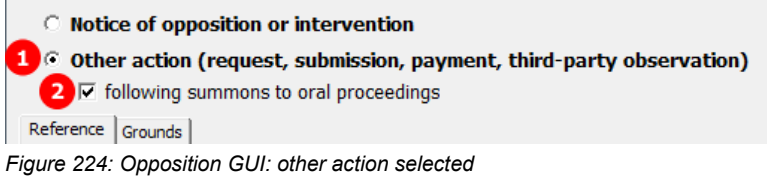

#### **Element list**

- **(1)** Other action, determined by the <ep-opposition-submission> element
- **(2)** Action follows summons to oral proceedings
- **(3)** Proprietor role selected
- **(4)** Document type for submissions in the opposition procedure after summons to oral proceedings, determined by (1) and (2), see also **Document codes and file types for EP(Oppo)** (p. [180\)](#page-179-0).

#### **XML ep-opposition-data.xml**

| 27  | <assignee><br/><math display="block">\frac{1}{2}</math></assignee>                    |
|-----|---------------------------------------------------------------------------------------|
| 28  | <name>Manzoni, Salvatore</name>                                                       |
| 29  |                                                                                       |
| 30  | $\le$ /assignees>                                                                     |
| 31  | <ep-opposition-proprietor> 3<br/>2</ep-opposition-proprietor>                         |
| 88  | <ep-opposition-submission after-summons-to-op="yes"><br/>1</ep-opposition-submission> |
| 112 | <ep-electronic-files doc-type="ORALLETT"> 4</ep-electronic-files>                     |
| 116 | <ep-financial-data curr="EUR"></ep-financial-data>                                    |
| 153 | └                                                                                     |
|     |                                                                                       |

*Figure 225: XML data for submission of a document by the patent proprietor*

#### **PDF ep-oppo.pdf**

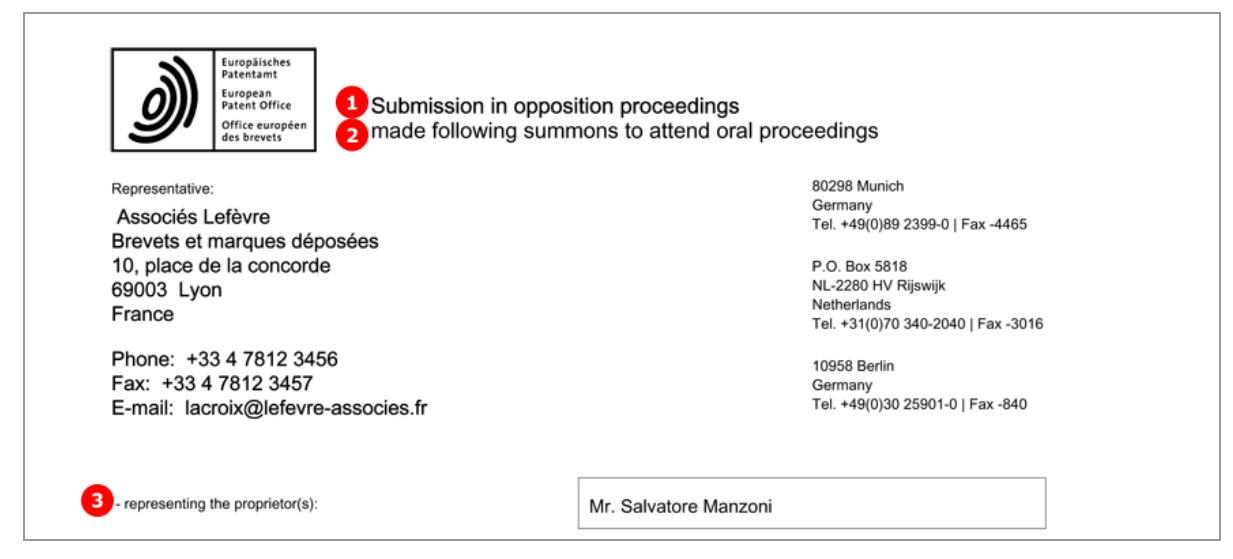

*Figure 226: PDF form for submission in opposition proceedings, proprietor is represented by an attorney firm*

## **8.3.3 Grounds – Example 1: Notice of opposition or intervention**

The example shows the grounds for the notice of opposition issued by the opponents. An extra example illustrates the opposition filed against specific claims of the patent, issued by an intervener.

#### **GUI EP(Oppo) Opposition, Grounds sub-tab**

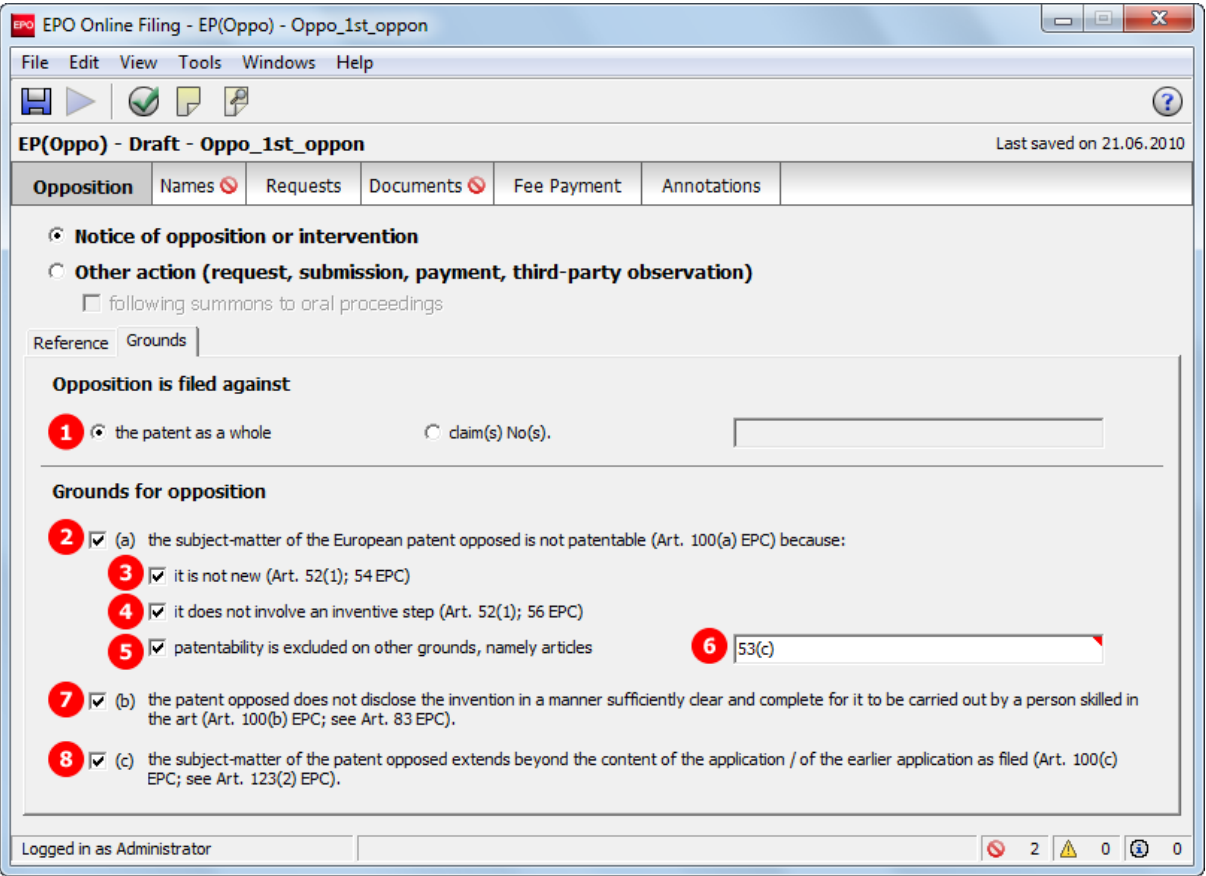

*Figure 227: Opposition GUI: Grounds for opposition*

**Opposition filed against specific claims**

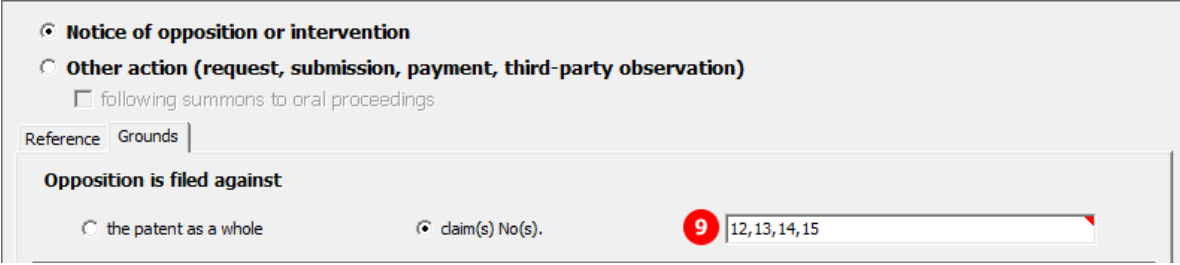

*Figure 228: Opposition against specific claims*

#### **Element list**

- **(1)** Opposition is filed against the entire patent
- **(2)** The subject-matter of the patent opposed is not patentable (Art. 100(a) EPC)
- **(3)** Not new (Art. 52(1), 54 EPC)
- **(4)** No incentive step (Art. 52(1), 56 EPC)
- **(5)** Other grounds
- **(6)** Not sufficiently clear (Art. 100(b) EPC, see Art. 83 EPC)
- **(7)** Extends beyond the content of the application (Art. 100(c) EPC, see Art. 123(2) EPC)
- **(8)** Opposition is filed against claims No.

### **XML ep-opposition-data.xml, opposition filed against the patent as a whole**

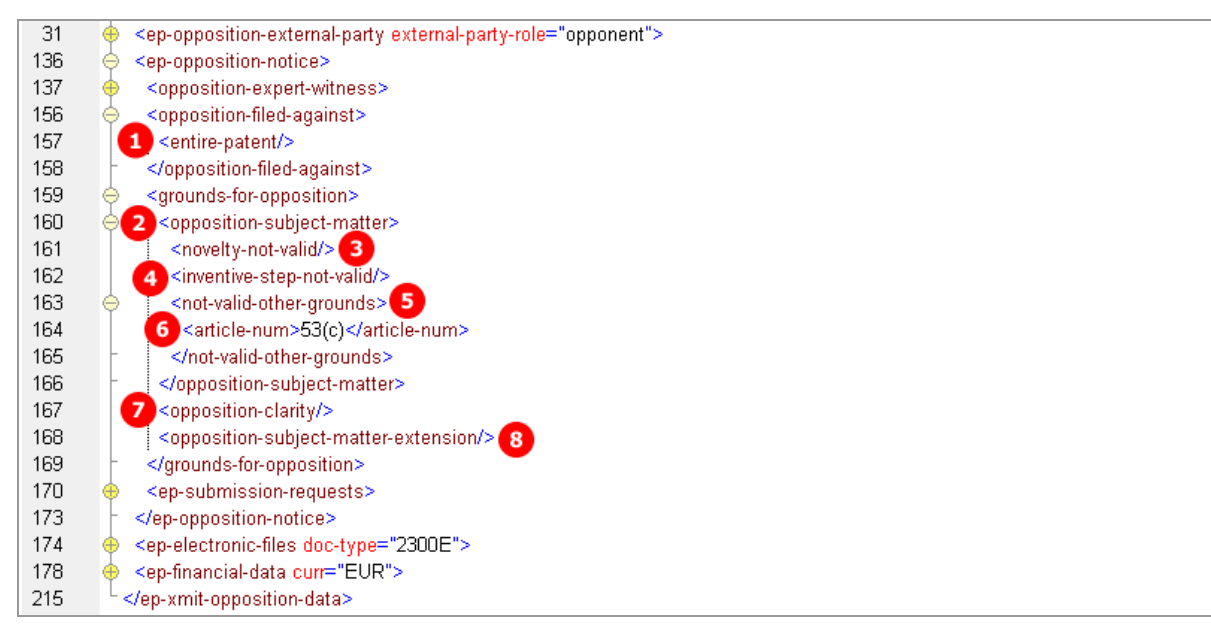

*Figure 229: XML data: grounds for opposition*

#### **Opposition filed against specific claims**

| 31  | <ep-opposition-external-party external-party-role="intervener"></ep-opposition-external-party> |
|-----|------------------------------------------------------------------------------------------------|
| 84  | <ep-opposition-notice><br/>⊖</ep-opposition-notice>                                            |
| 85  | <opposition-expert-witness to-be-summoned-via="party"><br/>⊕</opposition-expert-witness>       |
| 95  | <opposition-filed-against></opposition-filed-against>                                          |
| 96  | 9<br><claim-num>12,13,14,15</claim-num>                                                        |
| 97  |                                                                                                |
| 98  | <grounds-for-opposition><br/>⊕</grounds-for-opposition>                                        |
| 103 | <ep-submission-requests><br/>⊕</ep-submission-requests>                                        |
| 106 |                                                                                                |

*Figure 230: XML data: opposition is filed against the claims specified*

## **PDF ep-oppo.pdf**

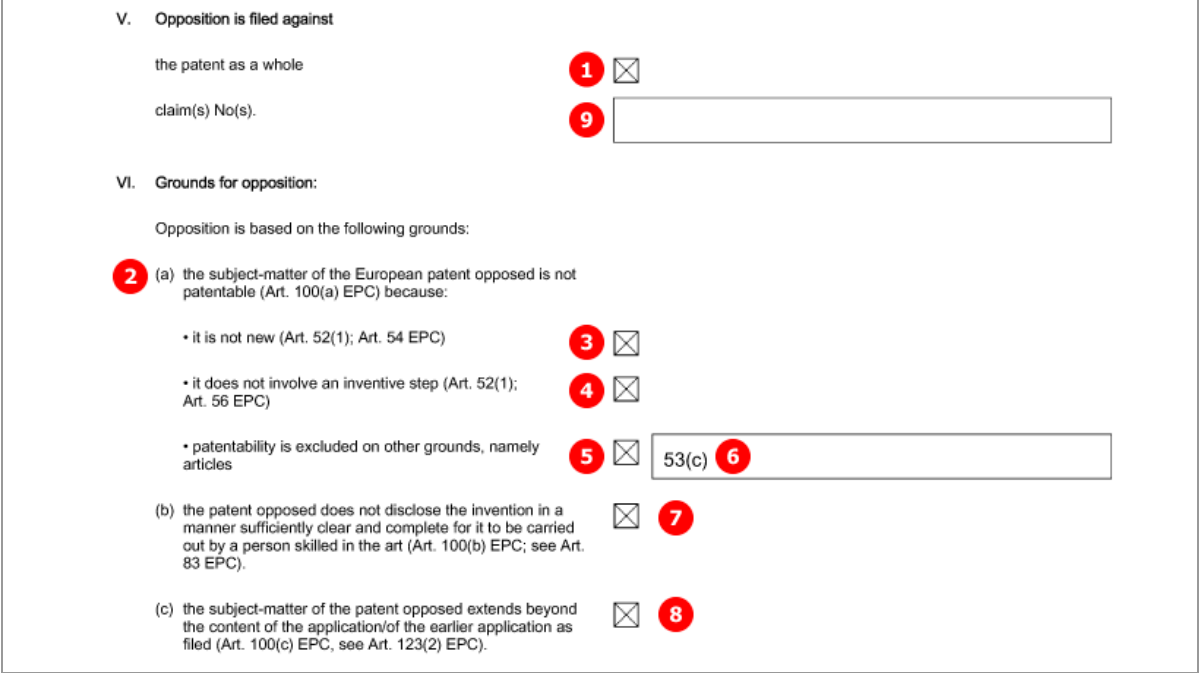

*Figure 231: Opposition PDF: grounds for opposition*

# **8.4 EP(Oppo) Names**

## <span id="page-188-0"></span>**8.4.1 Names – Example 1: Opposition by multiple opponents, first-named opponent represented by employee, separate address for correspondence**

The example shows the data for three opponents, the first opponent being a legal person and represented by an employee. In addition, there is a separate address for correspondence connected with the first-named opponent.

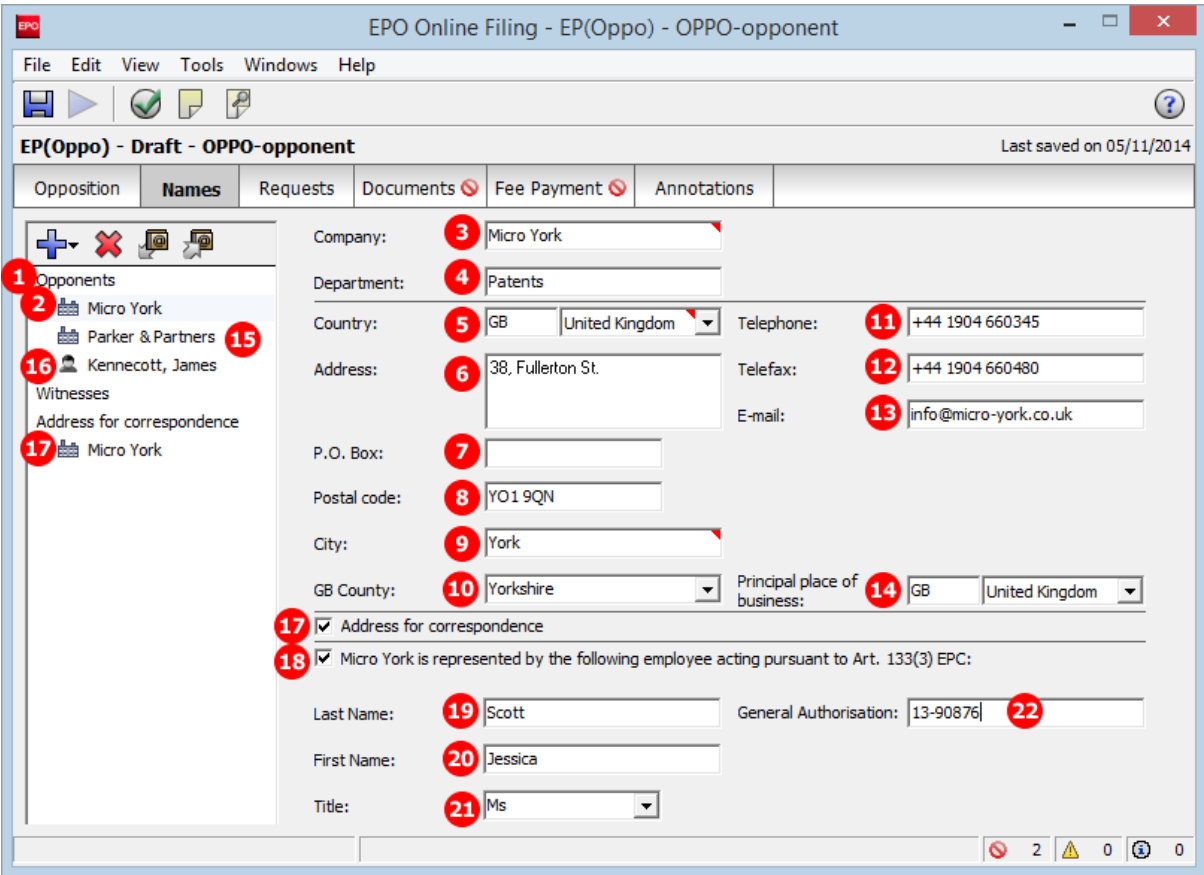

#### **GUI EP(Oppo) Opposition, Names tab**

*Figure 232: Names GUI: First opponent represented by employee*

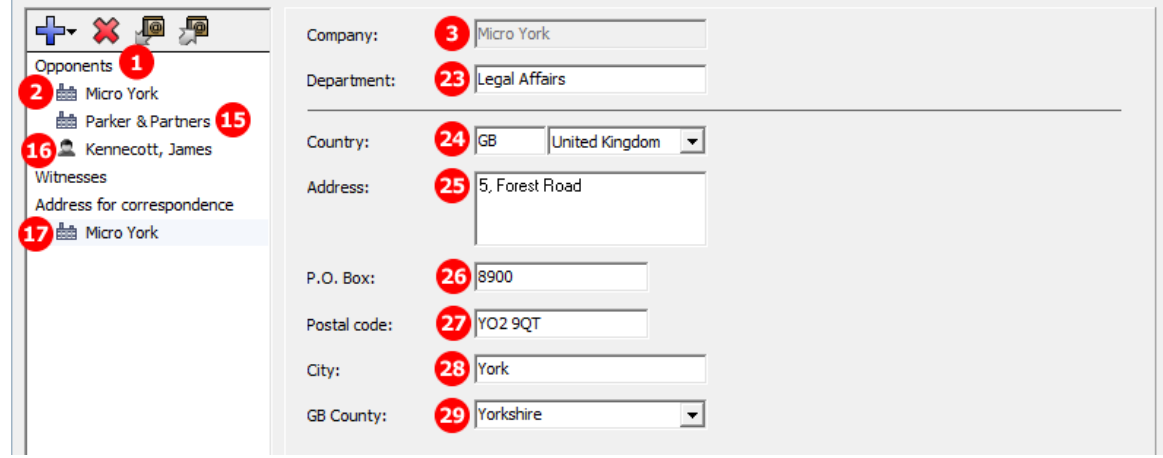

#### **GUI EP(Oppo) Opposition, Names tab, address for correspondence data**

*Figure 233: Names GUI: Address for correspondence connected with the first-named opponent*

## **Element list**

All names are contained in the  $\epsilon_{\rm ep\text{-}opposition\text{-}external\text{-}party\text{-}element.$  The external-party-role attribute indicates the persons' role, i.e. the value is opponents in this example.

 $\circled{1}$  The  $\leq$  registered-number > element is not required in the XML import file.

- **(1)** Role of the external party is opponent
- **(2)** Opponent 1
- **(3)** Company name, legal person
- **(4)** Department
- **(5)** Country
- **(6)** Address
- **(7)** P.O. box number
- **(8)** Postal code
- **(9)** City
- **(10)** County (for addresses in GB)
- **(11)** Telephone
- **(12)** Telefax
- **(13)** E-mail
- **(14)** Principal place of business
- **(15)** Opponent 2
- **(16)** Opponent 3
- **(17)** Address for correspondence is address of opponent 1
- **(18)** Opponent 1 represented by an employee
- **(19)** Last name of employee
- **(20)** First name of employee
- **(21)** Title of employee
- **(22)** Number of General Authorisation registered with the EPO
- **(23)** Address for correspondence: department of opponent 1
- **(24)** Address for correspondence: country of opponent 1
- **(25)** Address for correspondence: street and number of opponent 1
- **(26)** Address for correspondence: P.O. box of opponent 1
- **(27)** Address for correspondence: postal code of opponent 1
- **(28)** Address for correspondence: city of opponent 1

**(29)** Address for correspondence: county of opponent 1 (for addresses in GB)

**XML ep-opposition-data.xml, multiple opponents**

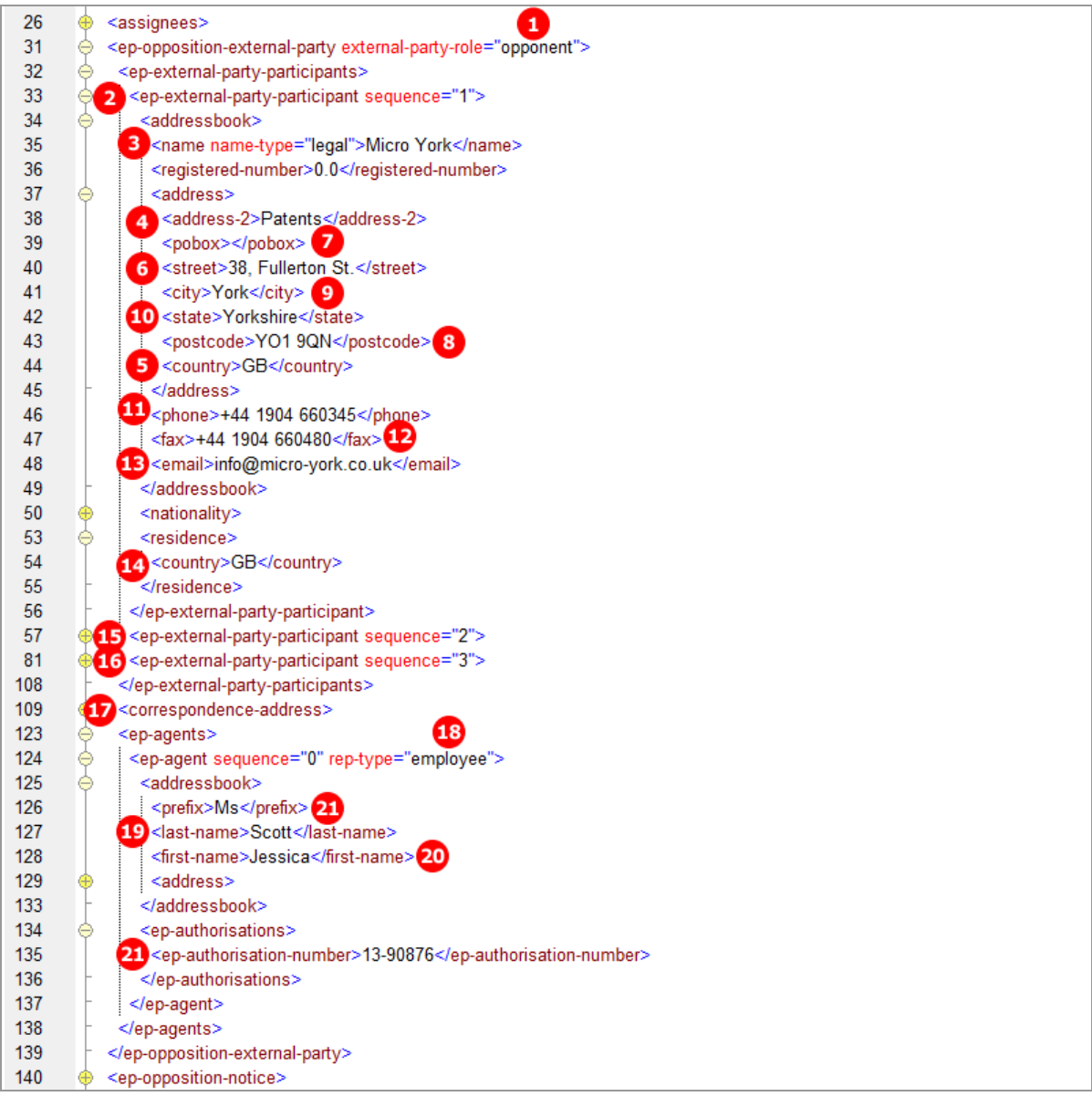

*Figure 234: XML data for multiple opponents, represented by employee*

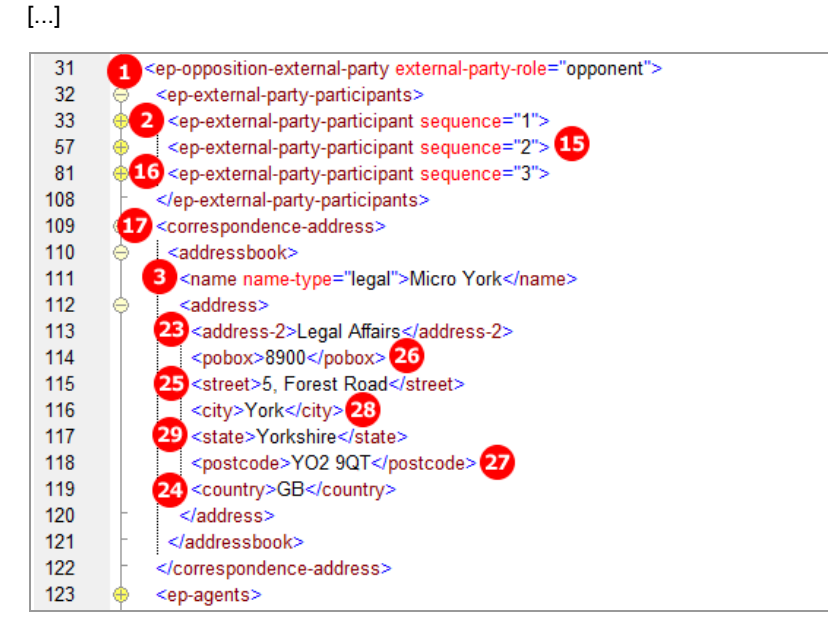

*Figure 235: XML data for address for correspondence connected with the first-named applicant*

## **PDF ep-oppo.pdf, Form 2300E**

Names and addresses of further opponents (14, 15) are listed on the additional sheet to EPO Form 2300E.

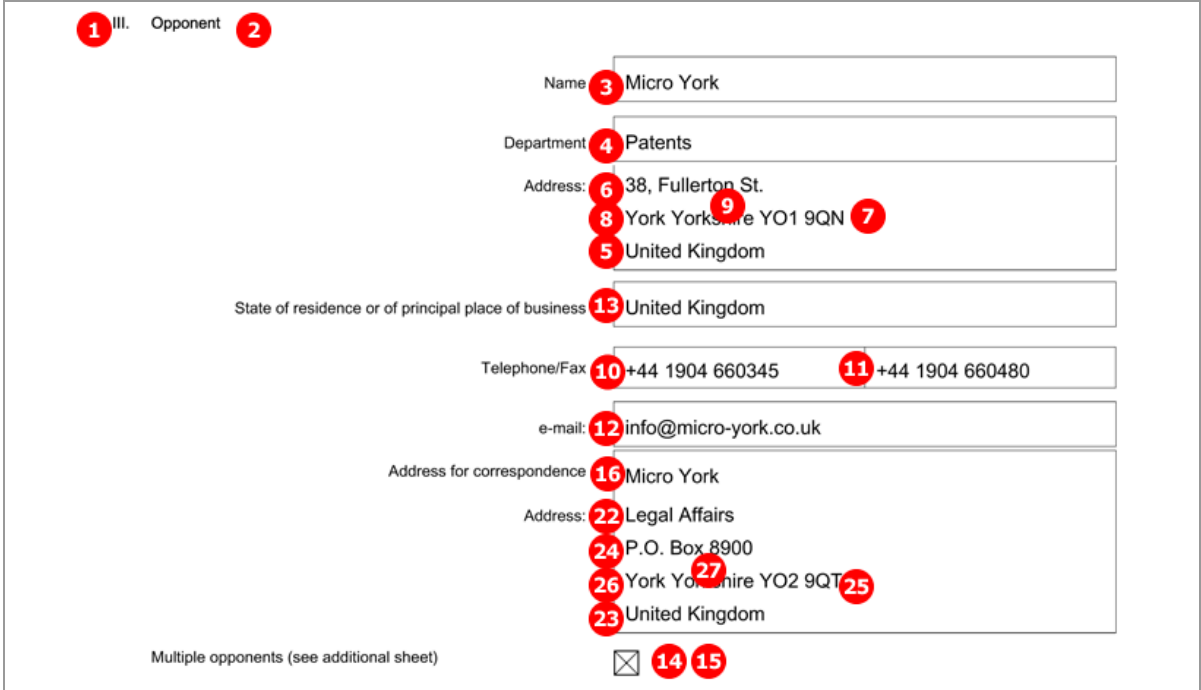

*Figure 236: Opposition form PDF: First opponent's name and address*

## [...]

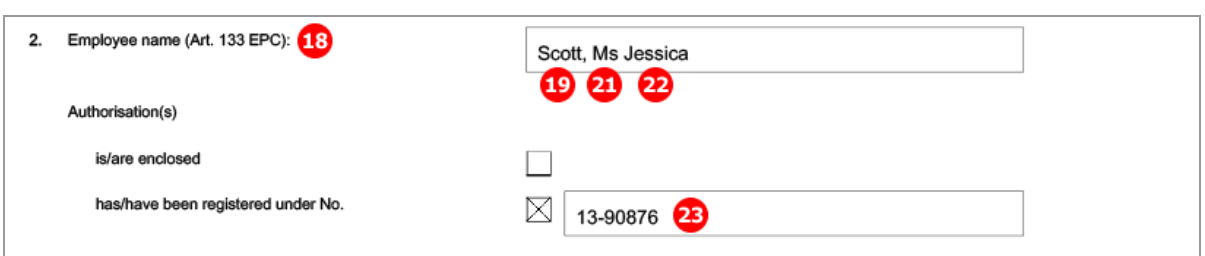

*Figure 237: Opposition form PDF: authorised employee representing the first opponent*

# **8.4.2 Names – Example 2: Opposition by intervener**

The example shows each one intervener, representative and witness.

## **GUI EP(Oppo) Opposition, Names tab**

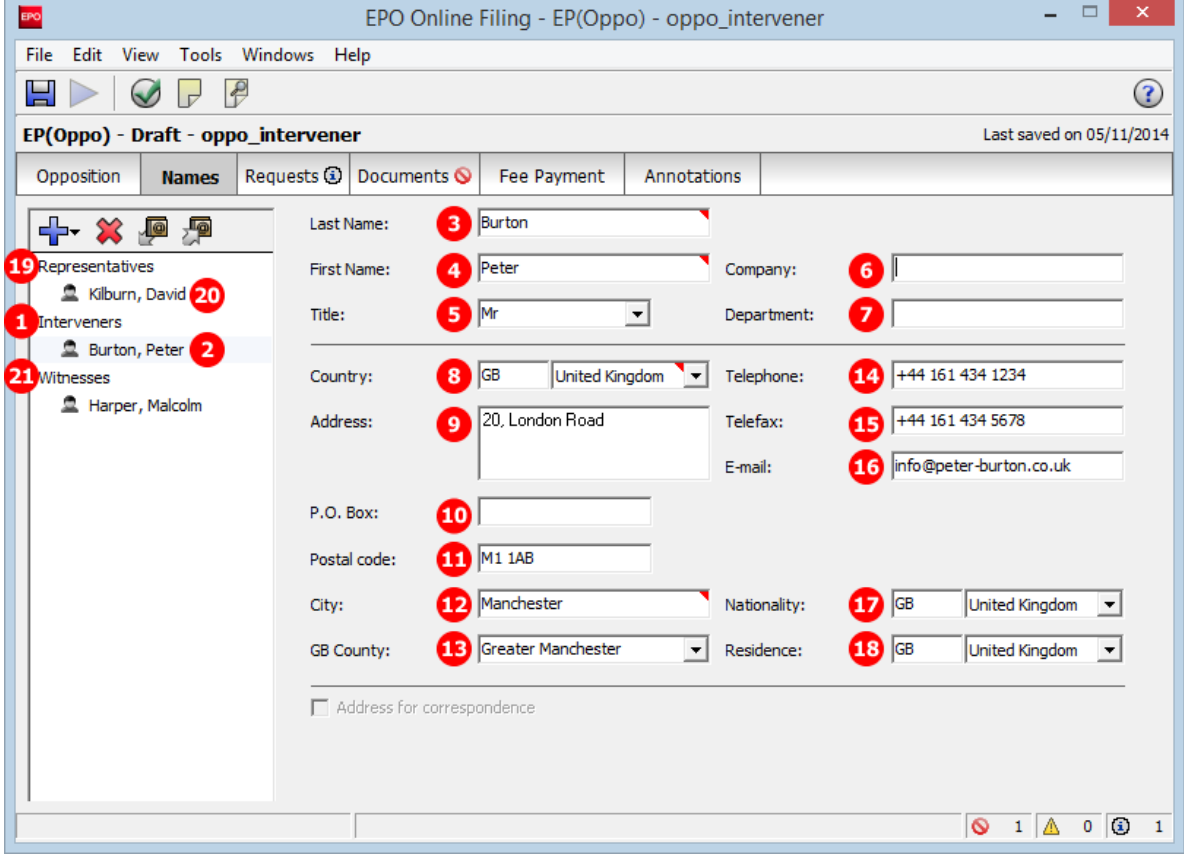

*Figure 238: Names GUI: Intervener's data*

## **Element list**

Interveners and representatives are contained in the  $\langle ep\text{-}opposition\text{-}external\text{-}party\rangle$  element. The data on the witnesses, however, is contained in (multiple)  $\langle$ opposition-expert-witness> elements as child elements of the  $\langle ep\text{-}opposition\text{-}notice\rangle$  element.

 $\bigoplus$  The  $\langle$ registered-number $\rangle$  element is not required in the XML import file.

- **(1)** Role of the external party is intervener
- **(2)** Intervener 1
- **(3)** Last name, natural person
- **(4)** First name
- **(5)** Title
- **(6)** Company name (if intervener is working in a company)
- **(7)** Department
- **(8)** Country
- **(9)** Address
- **(10)** P.O. box number
- **(11)** Postal code
- **(12)** City
- **(13)** County (for addresses in GB)
- **(14)** Telephone
- **(15)** Telefax
- **(16)** E-mail
- **(17)** Nationality (not required for legal persons)
- **(18)** Residence
- **(19)** Representatives
- **(20)** Representative 1 (with address data)
- **(21)** Witness (only natural persons allowed)
- **(22)** Last name
- **(23)** First name
- **(24)** Title
- **(25)** Witness to be summoned via opponent
- **(26)** Witness' address data (alternative to 25)

#### **XML ep-opposition-data.xml, intervener and witness**

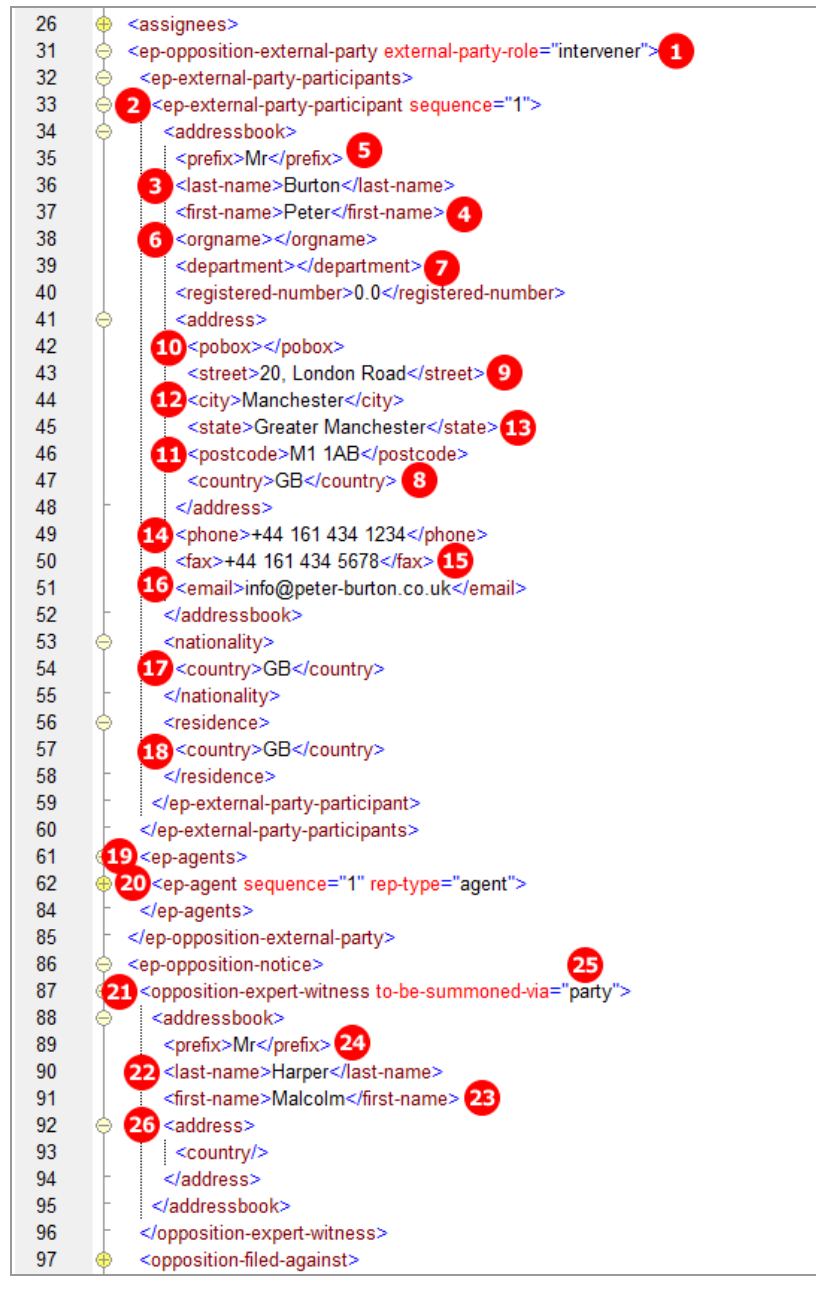

*Figure 239: Names XML: intervener's data and witness*

### **PDF ep-oppo.pdf, intervener**

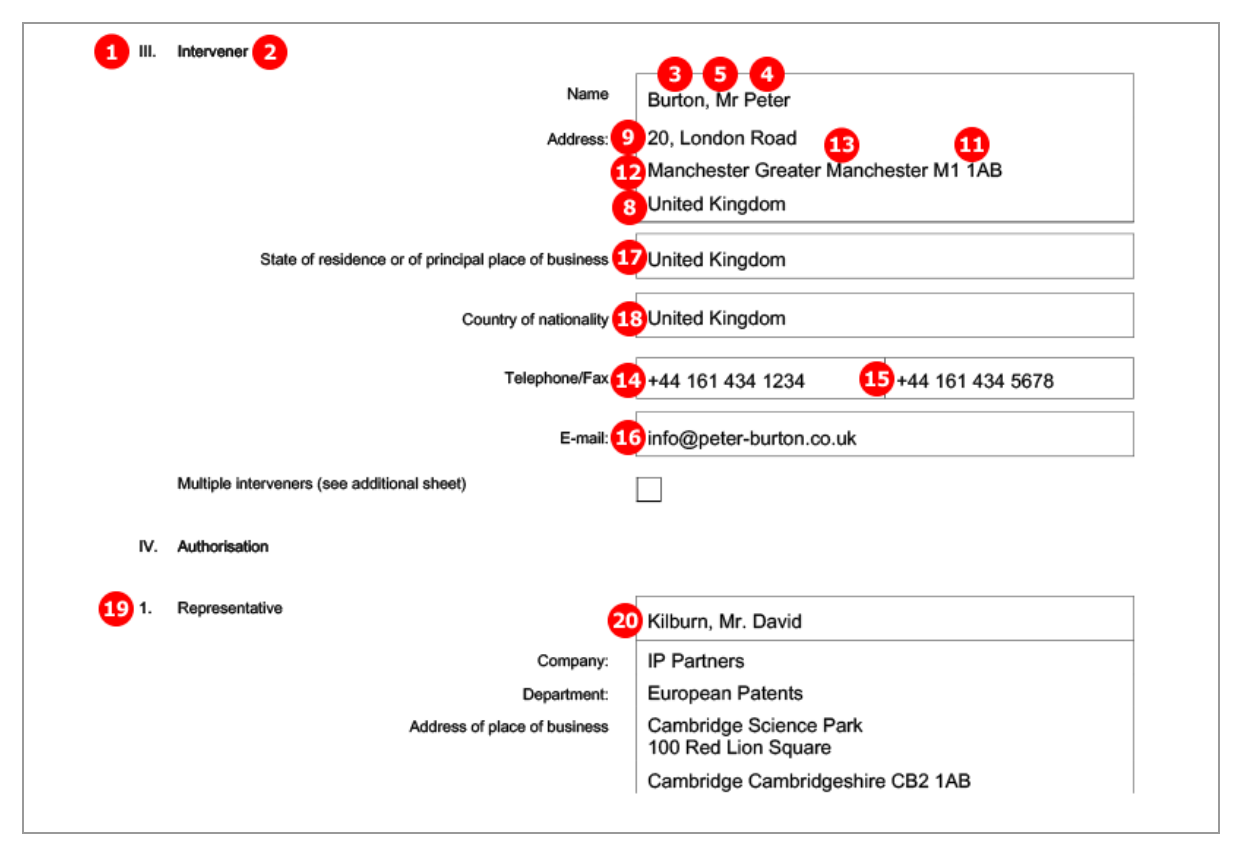

*Figure 240: Form 2300E PDF: intervener*

### **PDF ep-oppo.pdf, additional sheet with witness' data**

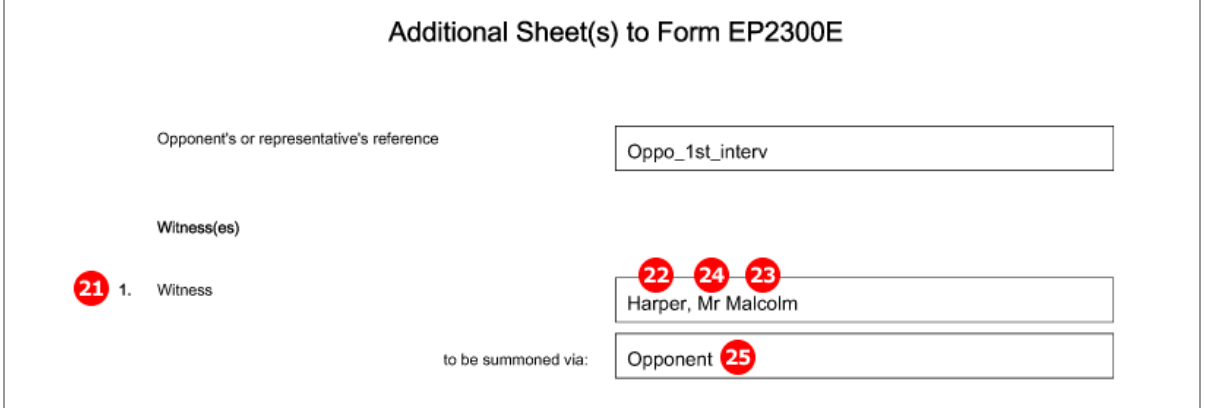

*Figure 241: Additional Sheet for EPO Form 2300E: Witness(es)*

## **8.4.3 Names – Example 3: Proprietor responds to the opposition**

The example shows the representative's data, the proprietor and a witness.

## **GUI EP(Oppo) Opposition, Names tab**

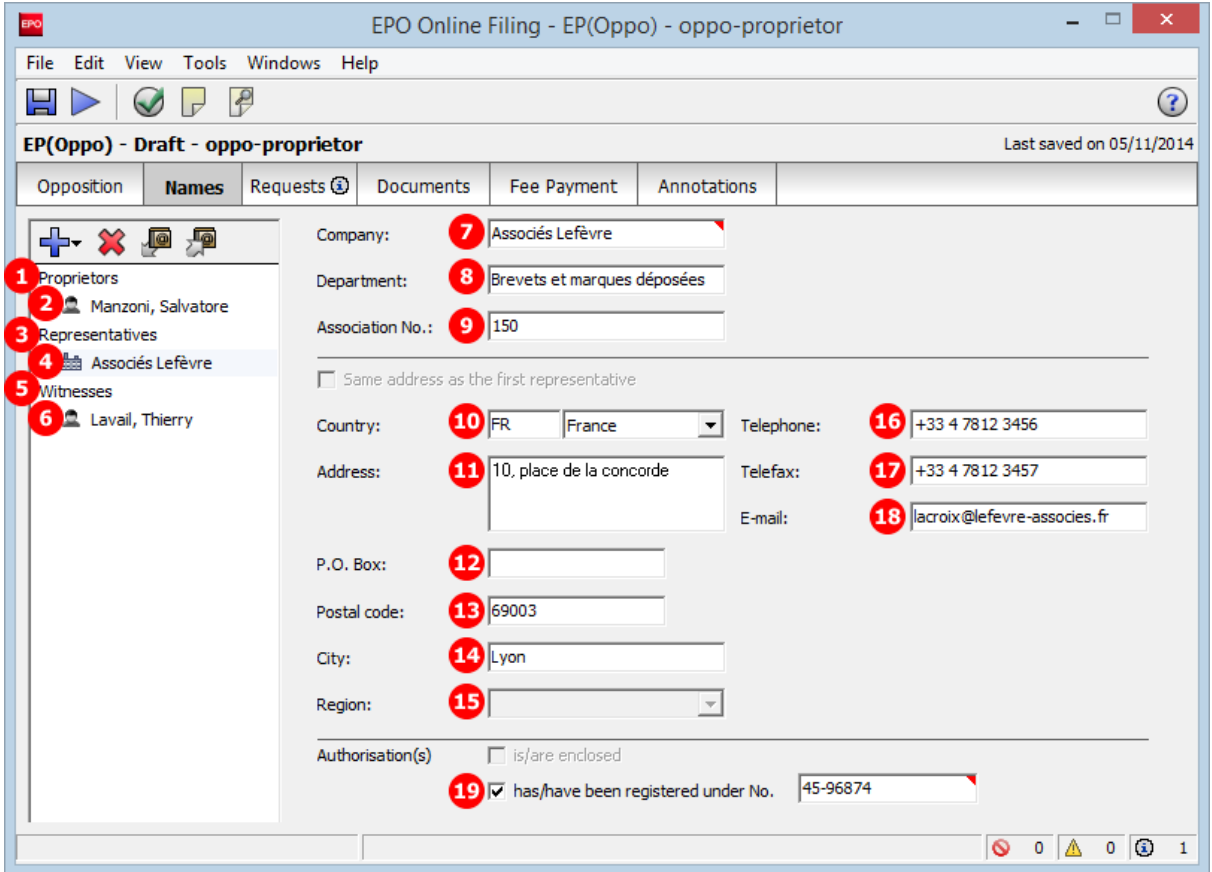

*Figure 242: Names GUI: representative's data*

#### **Element list**

Proprietors and representatives are contained in the  $\langle ep\text{-}opposition\text{-}proprietor\rangle$  element. The data on the witnesses is contained in (multiple)  $\langle$  opposition-expert-witness> elements as child elements of the <ep-opposition-submission> element.

 $\circled{1}$  The  $\leq$  registered-number > element is not required in the XML import file.

- **(1)** Patent proprietor(s)
- **(2)** Proprietor 1
- **(3)** Representative(s)
- **(4)** Representative 1
- **(5)** Witnesses
- **(6)** Witness 1
- **(7)** Company name, legal person
- **(8)** Department
- **(9)** Association No. (if applicable)
- **(10)** Country
- **(11)** Address
- **(12)** P.O. box number
- **(13)** Postal code
- **(14)** City
- **(15)** Region (if applicable)
- **(16)** Telephone
- **(17)** Telefax
- **(18)** E-mail
- **(19)** Authorisation number
- **(20)** Request for the taking of evidence by the hearing of a witness
- **(21)** Witness' address data

#### **XML ep-opposition-data.xml, proprietor and representative**

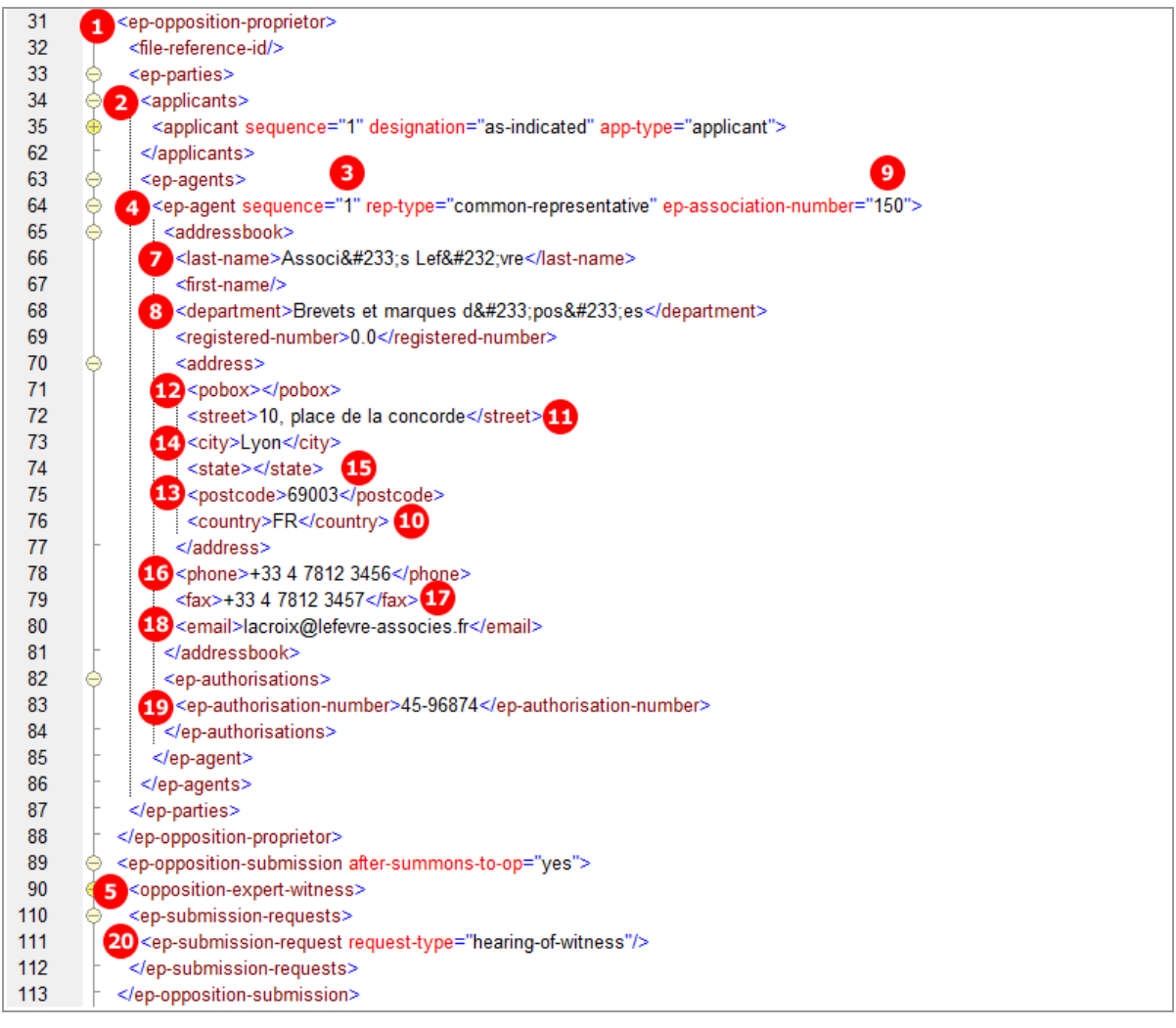

*Figure 243: Names XML: representative's data*

## **PDF ep-oppo.pdf, representative and proprietor**

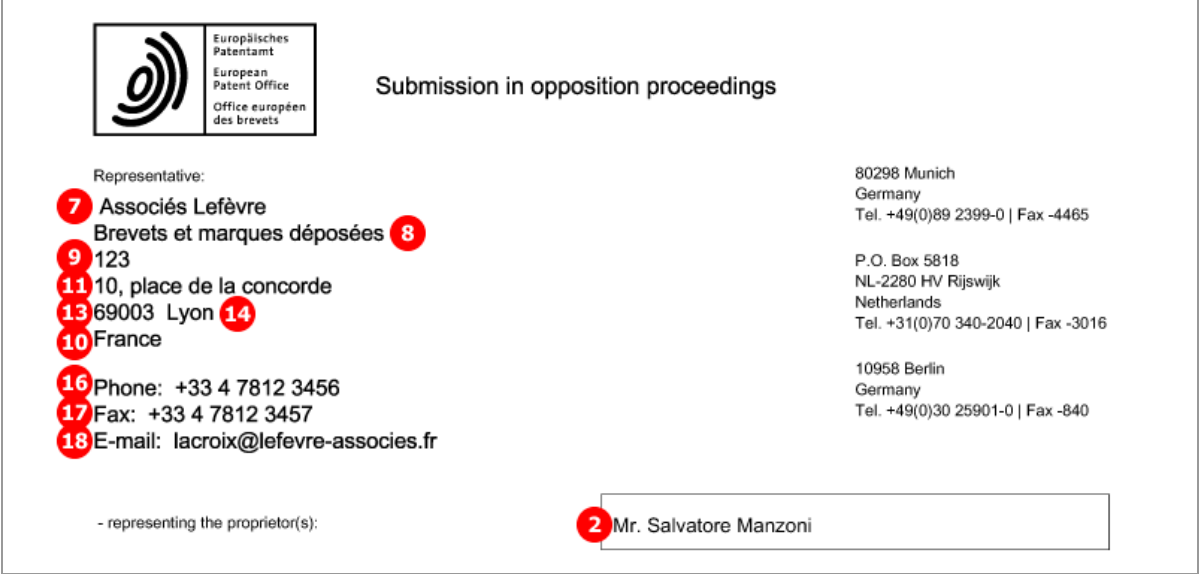

*Figure 244: Submission form PDF: representative's address used for communication*

## **PDF ep-oppo.pdf, witness**

The request for the taking of evidence by the hearing of a witness (20) is always selected once a witness has been added to the application.

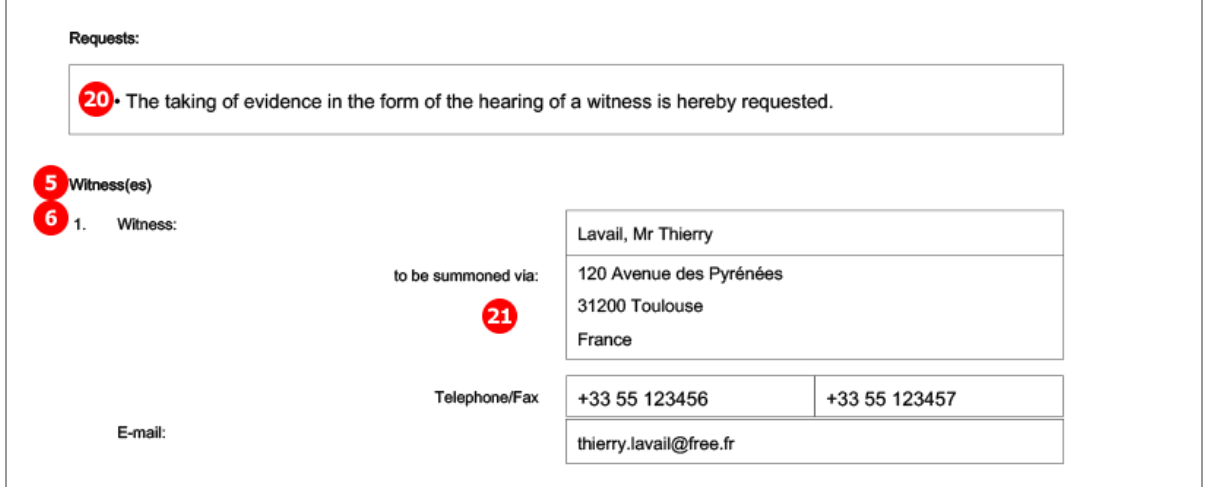

*Figure 245: Submission form PDF: Request for hearing of a witness and witness' address*

## **8.4.4 Names – Example 4: Third party files evidence**

The example shows the third party's data.

### **GUI EP(Oppo) Opposition, Names tab**

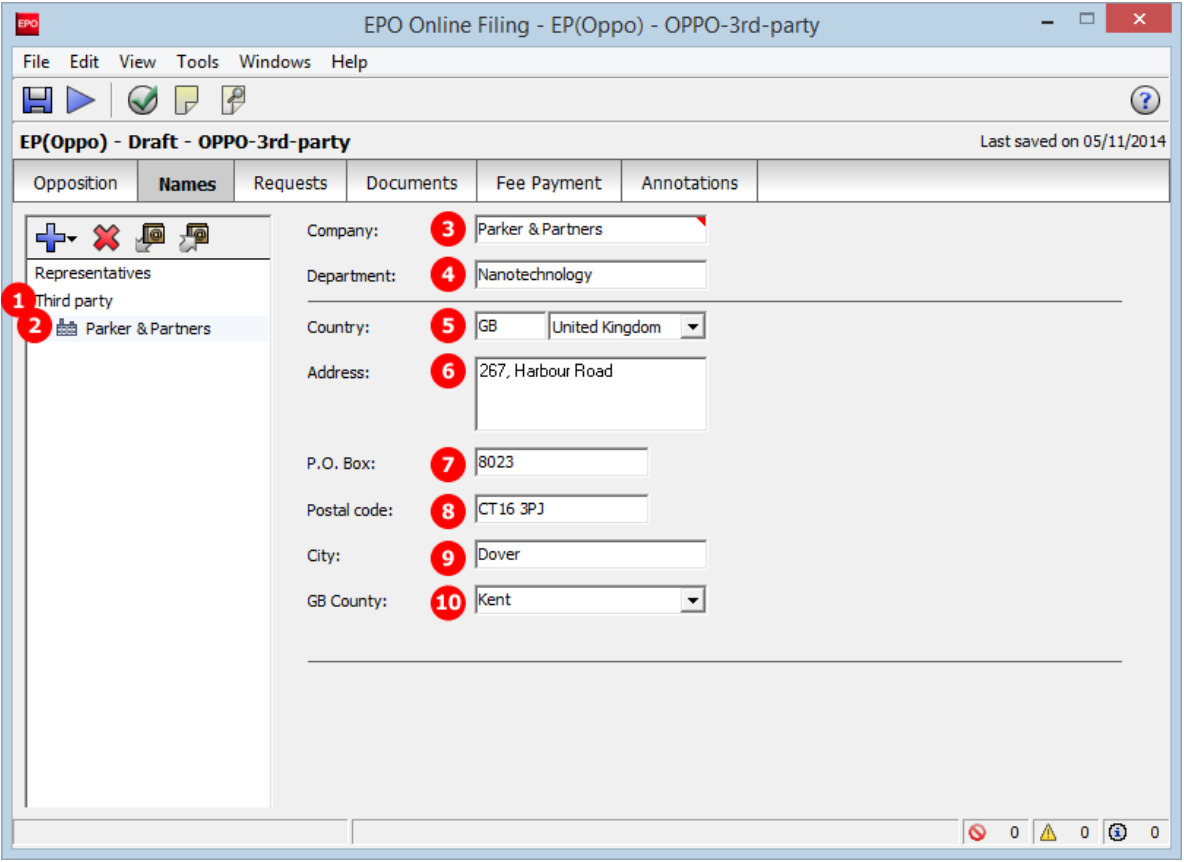

*Figure 246: Names GUI: third party*

## **Element list**

Third parties and representatives are contained in the <ep-opposition-external-party> element with third-party as the value of the external-party-role attribute. Only a name (company name or last name) are required for a third party. However, it is recommended to supply an address for correspondence.

- **(1)** Third party(parties)
- **(2)** Third party 1
- **(3)** Company name, legal person
- **(4)** Department
- **(5)** Country
- **(6)** Address
- **(7)** P.O. box number
- **(8)** Postal code
- **(9)** City
- **(10)** Region (applicable for counties in GB)

#### **XML ep-opposition-data.xml, third party**

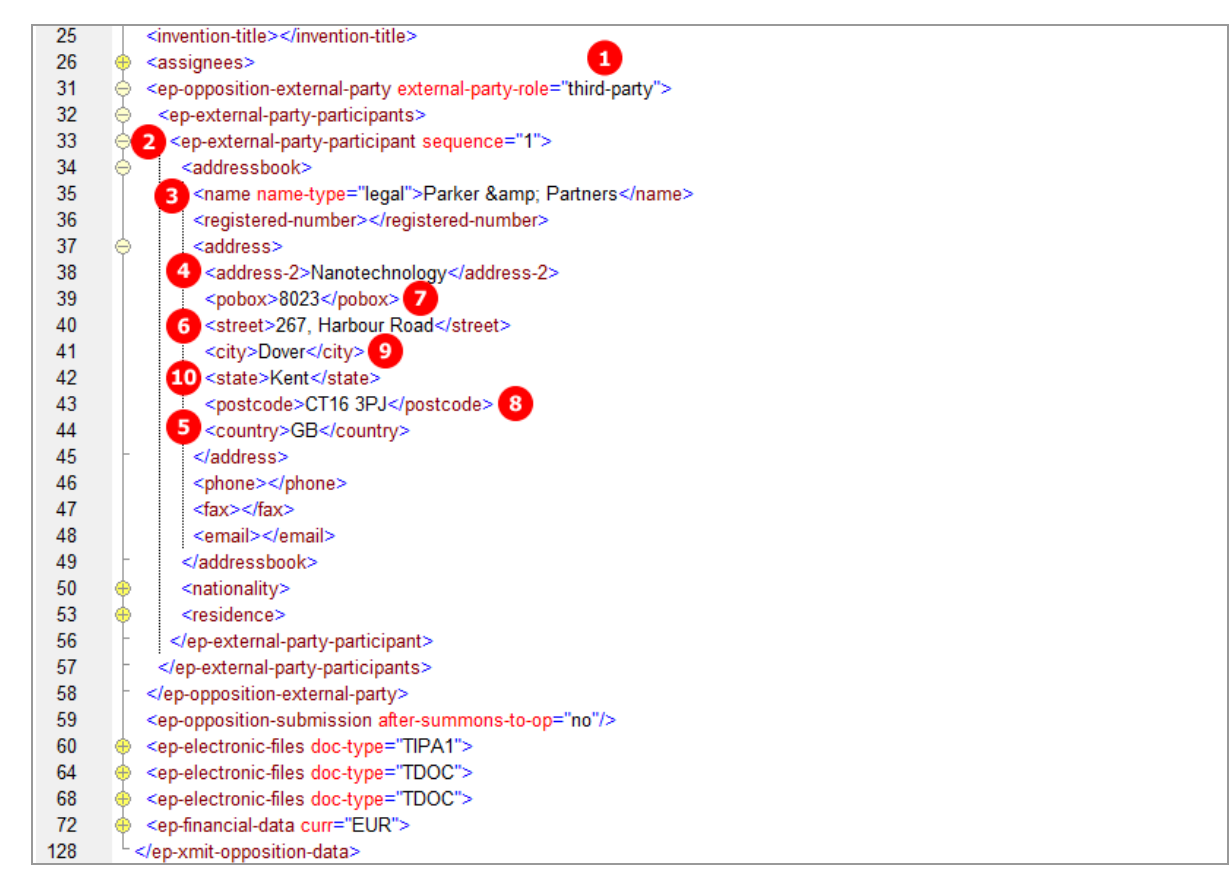

*Figure 247: Names XML: data on third party*

## **PDF ep-oppo.pdf, third party**

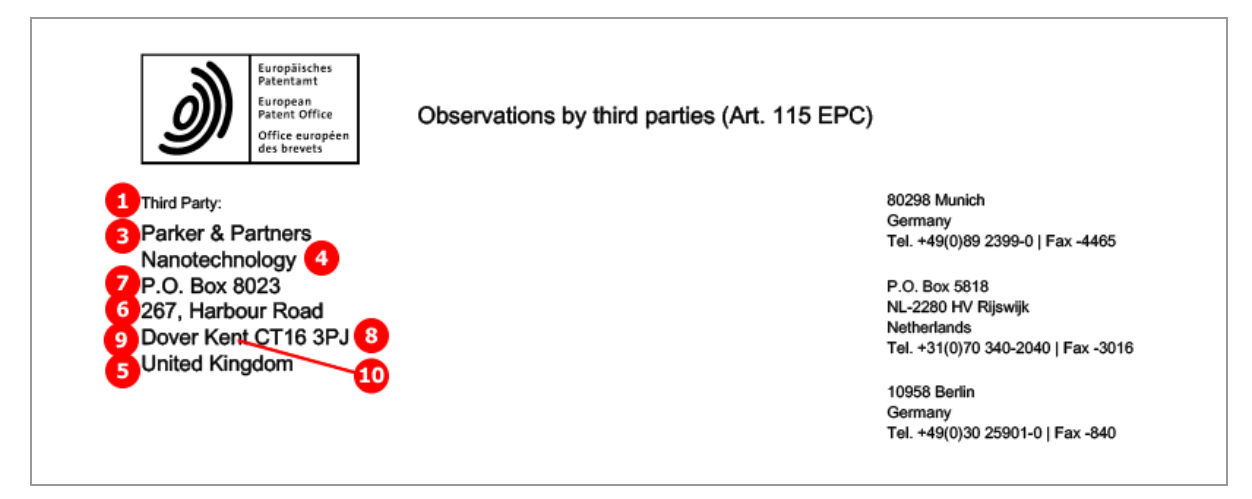

*Figure 248: PDF Observation by third parties (Art. 115 EPC): name and address*

# **8.5 EP(Oppo) Requests**

The options available in the Online Filing software depend on the settings made in the *Opposition* and *Names* tabs.

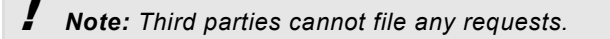

For example, request of withdrawal of opposition can only be made by opponents in the second communication, or, request of revocations of the patent can only be submitted by the proprietor of the patent, both excluding all other options in the *Requests* tab.

The following examples illustrate most of the possible combinations.

## **8.5.1 Requests – Example 1: Opponents request for oral proceedings**

A request for the taking of evidence by the hearing of a witness must always be indicated if one or more witnesses have been nominated in the *Names* section.

In addition, this example shows the filing of more requests by the opponents: request for oral proceedings with auxiliarily option, request for interpreting, request for accelerated processing and another individual request.

The same options are available for the interveners in case of notice of intervention.

### **GUI EP(Oppo), Requests tab**

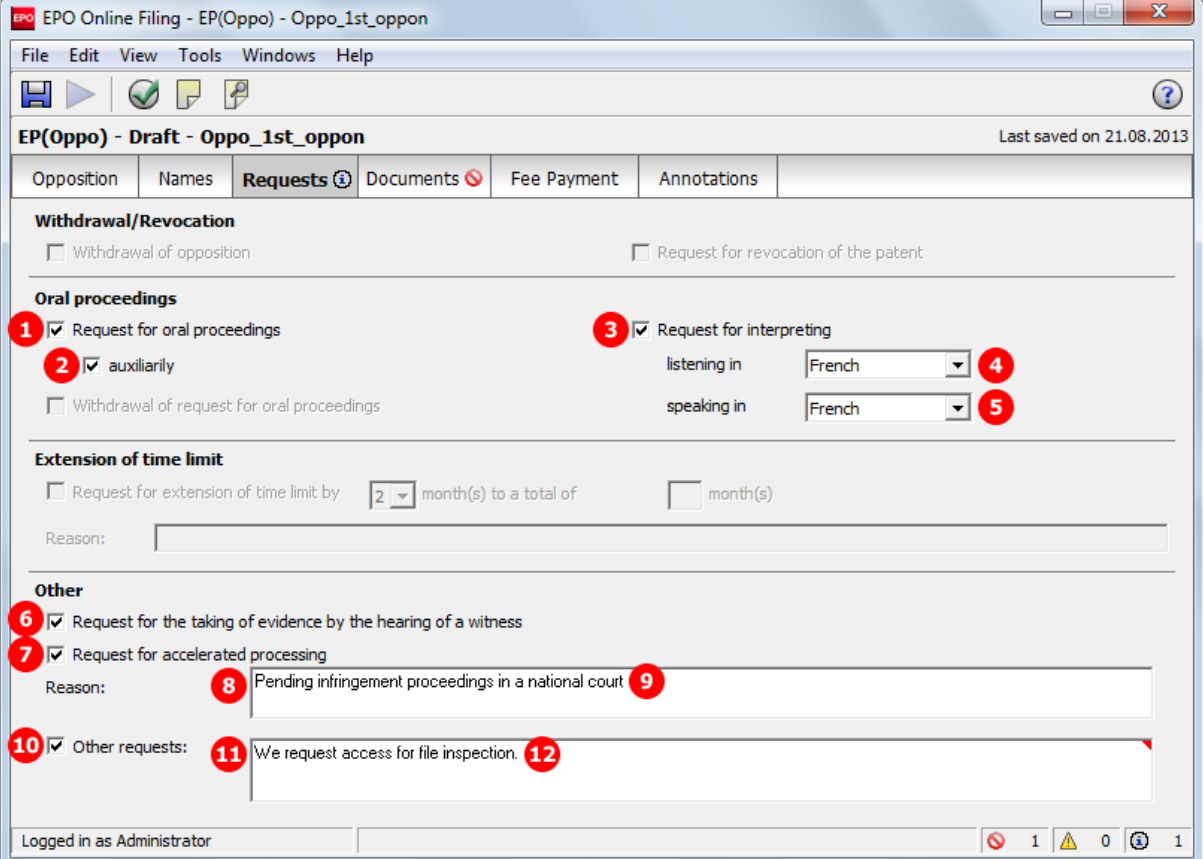

*Figure 249: Requests GUI: Requests submitted by the opponents*

## **Element list**

- **(1)** Request for oral proceedings
- **(2)** Auxiliary request
- **(3)** Request for interpreting
- **(4)** Listening language
- **(5)** Speaking language
- **(6)** Request for the taking of evidence by the hearing of a witness
- **(7)** Request for accelerated processing
- **(8)** Reason for the request for accelerated processing
- **(9)** Reason No. 1 more paragraphs can be added and enumerated consecutively
- **(10)** Other requests
- **(11)** Comment for the other request
- **(12)** Other request No. 1 more paragraphs can be added and enumerated consecutively
- **(13)** Notice of opposition selected
- **(14)** Opponents listed

#### **XML ep-opposition-data.xml**

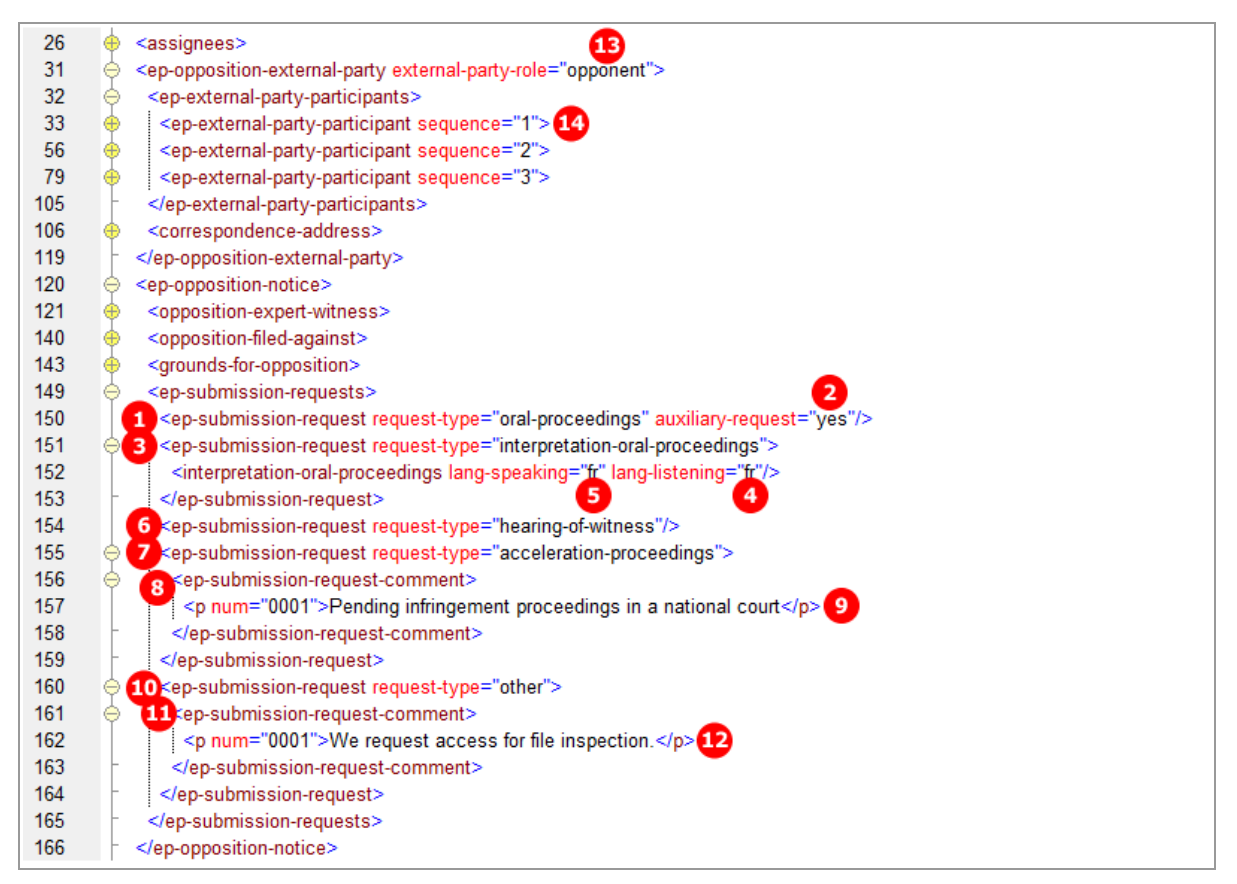

*Figure 250: XML data: Requests by opponent*

#### **PDF ep-oppo.pdf**

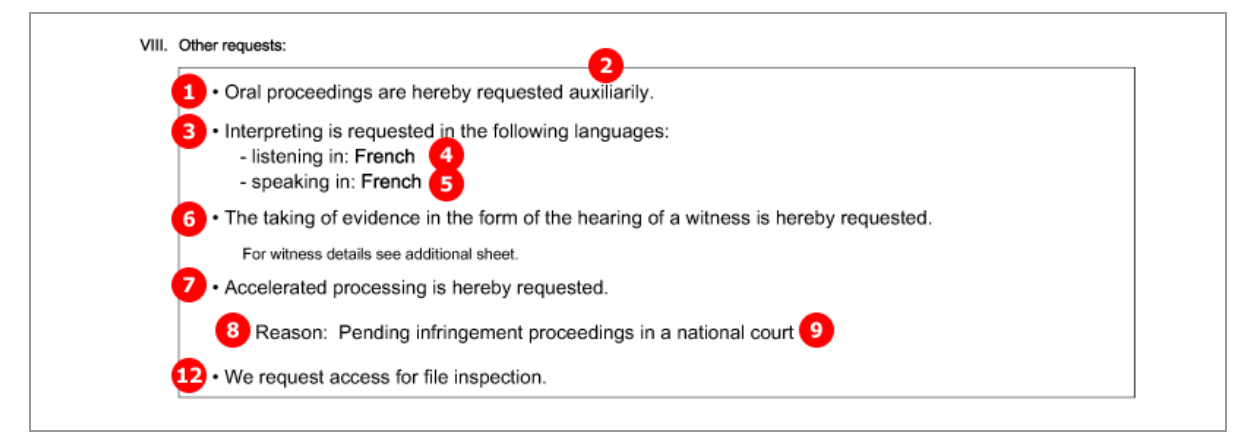

*Figure 251: PDF notice of opposition: Other requests*

## **8.5.2 Requests – Example 2: Opponent withdraws opposition**

The example shows the second communication filed by an opponent, thus, *other action* is selected in the *Opposition* tab. Only one opponent can be added in the *Names* section in this case.

Selecting the option *Withdrawal of opposition* deactivates the other options in the GUI, except request for accelerated processing and other requests.

#### **GUI EP(Oppo), Requests tab**

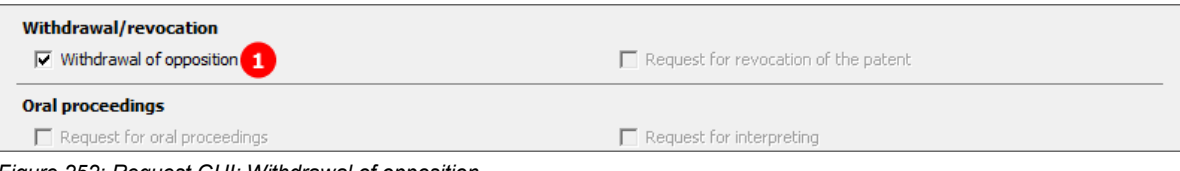

*Figure 252: Request GUI: Withdrawal of opposition*

## **Element list**

- **(1)** Request for withdrawal of opposition
- **(2)** Submission in opposition proceedings selected
- **(3)** Opponent is named

#### **XML ep-opposition-data.xml**

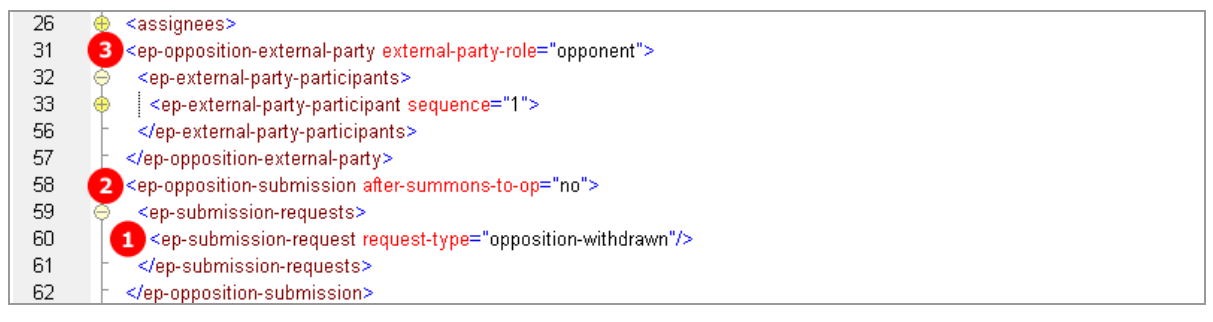

*Figure 253: XML data: Request for withdrawal of opposition*

### **PDF ep-oppo.pdf**

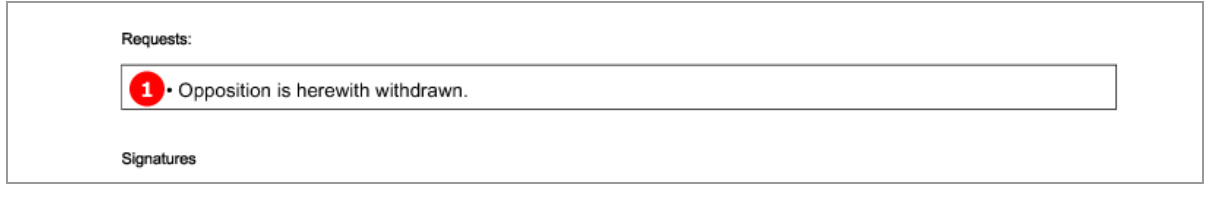

*Figure 254: PDF form: Requests*

## **8.5.3 Requests – Example 3: Proprietor withdraws request for oral proceedings**

The example shows the *withdrawal of request for oral proceedings* by the proprietor, requesting for *extension of time limit* at the same time.

### **GUI EP(Oppo), Requests tab**

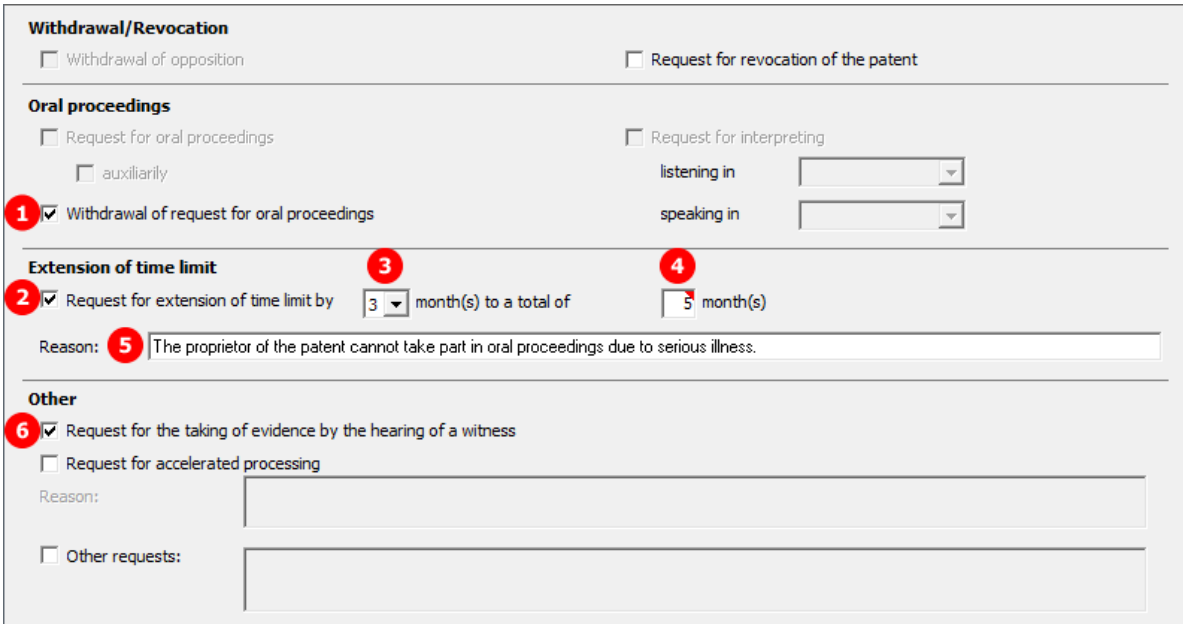

*Figure 255: Requests GUI: Requests by proprietor*

## **Element list**

- **(1)** Withdrawal of request for oral proceedings
- **(2)** Request for extension of time limit
- **(3)** Number of months requested for extension. The allowed values are 1, 2, 3, or 4.
- **(4)** Total number of months for extension
- **(5)** Reason for the extension
- **(6)** Request for hearing of a witness

### **XML ep-opposition-data.xml**

| 88  | <ep-opposition-submission after-summons-to-op="yes"></ep-opposition-submission>                                 |
|-----|----------------------------------------------------------------------------------------------------|
| 89  | <opposition-expert-witness></opposition-expert-witness>                                                         |
| 108 | <ep-submission-requests></ep-submission-requests>                                                               |
| 109 | <ep-submission-request request-type="oral-proceedings-withdrawn"></ep-submission-request>                       |
| 110 | <ep-submission-request request-type="hearing-of-witness"></ep-submission-request> 6                             |
| 111 | <ep-submission-request request-type="extension-time-limit"></ep-submission-request>                             |
| 112 | <time-limit time-units="months">3</time-limit> 3                                                                |
| 113 | <total-time-limit time-units="months">5</total-time-limit> 4                                                    |
| 114 | <ep-submission-request-comment></ep-submission-request-comment>                                                 |
| 115 | 5 $\leq$ p num="0001">The proprietor of the patent cannot take part in oral proceedings due to serious illness. |
| 116 |                                                                                                    |
| 117 |                                                                                                    |
| 118 |                                                                                                    |
| 119 |                                                                                                    |

*Figure 256: Requests XML: Proprietor's requests*

## **PDF ep-oppo.pdf**

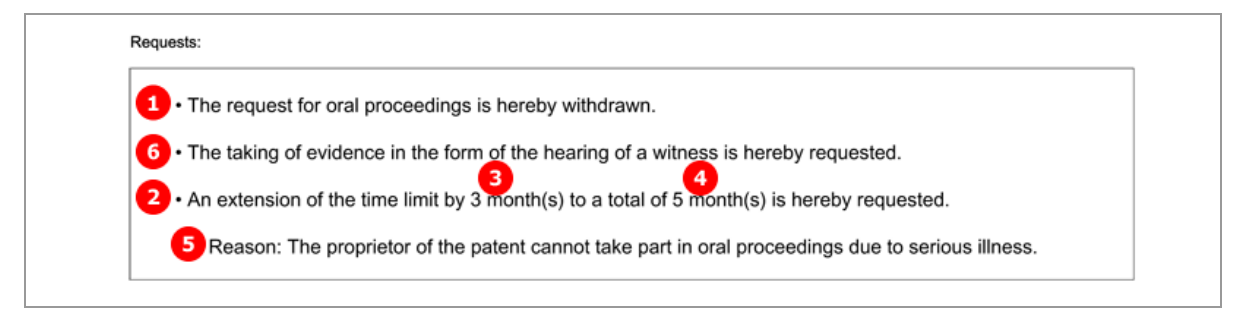

*Figure 257: Requests PDF: Proprietor's requests*

## **8.5.4 Requests – Example 4: Proprietor requests for revocation of the patent**

Following the notice of opposition by an external party, this example shows the *request for revocation of the patent* by the proprietor, represented by an attorney. Selecting this option excludes all other requests except request for accelerated processing and other requests.

#### **GUI EP(Oppo), Requests tab**

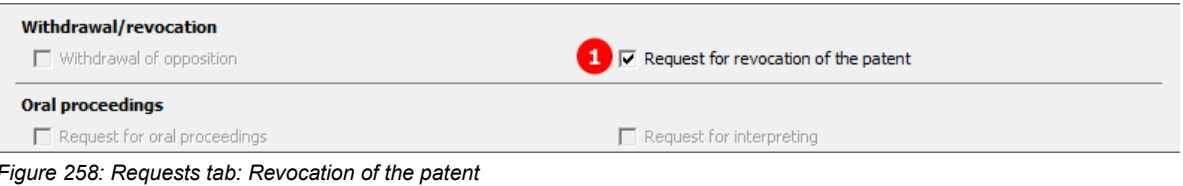

#### **Element list**

- **(1)** Request for revocation of the patent by proprietor
- **(2)** Submission in opposition procedure selected
- **(3)** Proprietor added
- **(4)** Only one applicant (i.e., the proprietor) can be named

## **XML ep-opposition-data.xml**

| 26  |   | <assignees></assignees>                                                                    |
|-----|---|--------------------------------------------------------------------------------------------|
| 31  | з | <ep-opposition-proprietor></ep-opposition-proprietor>                                      |
| 32  |   | <file-reference-id></file-reference-id>                                                    |
| 33  |   | <ep-parties></ep-parties>                                                                  |
| 34  |   | <applicants></applicants>                                                                  |
| 35  |   | <applicant app-type="applicant" designation="as-indicated" sequence="1"><br/>4</applicant> |
| 61  |   |                                                                                            |
| 62  |   | <ep-agents></ep-agents>                                                                    |
| 86  |   | $<$ /ep-parties>                                                                           |
| 87  |   |                                                                                            |
| 88  | 2 | <ep-opposition-submission after-summons-to-op="yes"></ep-opposition-submission>            |
| 89  |   | <opposition-expert-witness></opposition-expert-witness>                                    |
| 108 |   | <ep-submission-requests></ep-submission-requests>                                          |
| 109 |   | <ep-submission-request request-type="revocation"></ep-submission-request>                  |
| 110 |   |                                                                                            |
| 111 |   |                                                                                            |

*Figure 259: Requests XML: Proprietor requests for revocation of the patent*

## **PDF ep-oppo.pdf**

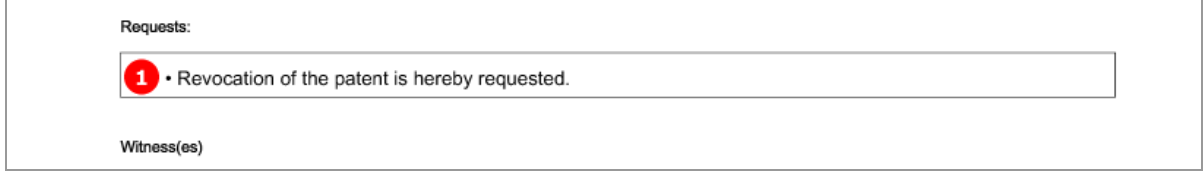

## *Figure 260: Requests PDF: Revocation of the patent by the proprietor*

# **8.6 EP(Oppo) Documents**

Various documents may be attached to the EP(Oppo) form in the *Documents* tab. As a basic principle, the choices depend on the kind of communication selected (notice of opposition or other action) and the persons listed. See the complete list in chapter **Document codes and file types for EP(Oppo)** (p[. 180\)](#page-179-0).

Please note that certain documents must not be attached at the same time, they are mutually exclusive. In general, only PDF documents are allowed.

The examples used in the next chapters illustrate some of the possible settings in the *Documents* sub-tab.

**Documents – Example 1: Opponents files documents for opposition** (p. [208\)](#page-207-0)

**Documents – Example 2: Second communication by opponent** (p[. 211\)](#page-210-0)

**Documents – Example 3: Reply to opposition by proprietor** (p. [213\)](#page-212-0)

**Documents – Example 4: Third party observations** (p. [215\)](#page-214-0)

The options in the **Evidence – publications** (p. [217\)](#page-216-0) and **Evidence – other** (p[. 228\)](#page-227-0) sub-tabs are identical for all cases of communication and persons.

## <span id="page-207-0"></span>**8.6.1 Documents – Example 1: Opponents files documents for opposition**

The example shows the attachment of the mandatory *facts and arguments* and of a document containing information about further representatives, issued by the opponent (or intervener) in 1<sup>st</sup> communication.

The options for *other documents* are:

- **General authorisation**
- **Specific authorisation**
- Document containing information on further representatives
- Request for change of address
- Request for change of name
- Request for change of representative
- Request for transfer of rights
- < other document>

#### **EP(Oppo) Documents GUI, Documents sub-tab**

| $\mathbf{x}$<br>÷<br>EPO Online Filing - EP(Oppo) - Oppo_1st_oppon<br>$\Box$ |                     |                                                             |  |  |  |  |  |  |  |
|------------------------------------------------------------------------------|---------------------|-------------------------------------------------------------|--|--|--|--|--|--|--|
| File Edit View Tools Windows Help                                            |                     |                                                             |  |  |  |  |  |  |  |
| 님<br>$\triangleright$<br>$\bigotimes$                                        | $\bf{G}$            |                                                             |  |  |  |  |  |  |  |
| EP(Oppo) - Draft - Oppo_1st_oppon<br>Last saved on 07.07.2010                |                     |                                                             |  |  |  |  |  |  |  |
| Requests <b>3</b><br>Opposition<br><b>Names</b>                              |                     |                                                             |  |  |  |  |  |  |  |
| Documents   Evidence - publications   Evidence - other                       |                     |                                                             |  |  |  |  |  |  |  |
| ╬╌╳<br><b>Facts and arguments</b>                                            |                     |                                                             |  |  |  |  |  |  |  |
| <b>Facts and Arguments</b><br>1                                              | (Rule 76(2)(c) EPC) |                                                             |  |  |  |  |  |  |  |
| Ы<br>OPPO.pdf                                                                |                     |                                                             |  |  |  |  |  |  |  |
| <b>Other documents</b><br>5<br>$\frac{1}{2}$                                 |                     |                                                             |  |  |  |  |  |  |  |
| 3<br>CD-FREP-1.pdf                                                           |                     | Original file name: Micro York Opposition Instant Water.pdf |  |  |  |  |  |  |  |
| · Document cosentatives<br>4                                                 | 6                   | <b>Number of pages: 10</b>                                  |  |  |  |  |  |  |  |

*Figure 261: Documents GUI: Opponent files facts and arguments and another document*

## **Element list**

- **(1)** Document type *Facts and Arguments*
- **(2)** EPO file name for Facts and Arguments
- **(3)** EPO file name for information on further representatives
- **(4)** Document type *Document concerning information on further representatives*
- **(5)** Original file name of Facts and Arguments
- **(6)** Number of pages (does not appear in XML file or in PDF form)
- **(7)** Original file name of document concerning information on further representatives
- **(8)** Document type *Notice of opposition*, Form 2300E
- **(9)** Epo file name for notice of opposition
- **(10)** Document type XML for notice of opposition
- **(11)** EPO file name for notice of opposition

#### **XML ep-opposition-data.xml**

Like in other electronic EP filing procedures, the attached documents are referenced both in the XML request file (ep-opposition-data.xml) and in the package-data.xml file. There is no application-body.xml file.

| 8   |   | <file-reference-id>Oppo_1st_oppon</file-reference-id>                                                    |
|-----|---|----------------------------------------------------------------------------------------------------|
| 9   |   | <publication-reference></publication-reference>                                                          |
| 15  | ⊕ | <application-reference></application-reference>                                                          |
| 21  |   | <gazette-reference></gazette-reference>                                                                  |
| 25  |   | <invention-title>Instant Water</invention-title>                                                         |
| 26  | ⊕ | <assignees></assignees>                                                                                  |
| 31  |   | <ep-opposition-external-party external-party-role="opponent"></ep-opposition-external-party>             |
| 123 |   | <ep-opposition-notice></ep-opposition-notice>                                                            |
| 171 | ⊕ | <ep-opposition-evidence party-reference="B04"></ep-opposition-evidence>                                  |
| 184 |   | <ep-opposition-evidence party-reference="B01"></ep-opposition-evidence>                                  |
| 206 |   | <ep-opposition-evidence party-reference="B06"></ep-opposition-evidence>                                  |
| 229 | æ | <ep-opposition-evidence party-reference="B07"></ep-opposition-evidence>                                  |
| 247 |   | <ep-opposition-evidence party-reference="B02"></ep-opposition-evidence>                                  |
| 266 |   | 8 <ep-electronic-files doc-type="2300E"></ep-electronic-files>                                           |
| 267 |   | <applicant-file-name></applicant-file-name>                                                              |
| 268 |   | <epo-file-name>ep-oppo.pdf</epo-file-name>                                                               |
| 269 |   |                                                                                                    |
| 270 |   | 1 <ep-electronic-files doc-type="FACTS ARGMTS"></ep-electronic-files>                                    |
| 271 |   | <applicant-file-name>Micro York Opposition Instant Water.pdf</applicant-file-name> $\blacktriangleright$ |
| 272 |   | 2 <epo-file-name>OPPO.pdf</epo-file-name>                                                                |
| 273 |   |                                                                                                    |
| 274 |   | 3 <ep-electronic-files doc-type="CD-FREP"></ep-electronic-files>                                         |
| 275 |   | <applicant-file-name>Micro York Representative Info.pdf</applicant-file-name>                            |
| 276 |   | <epo-file-name>CD-FREP-1.pdf</epo-file-name>                                                             |
| 277 |   |                                                                                                    |
| 278 |   | <ep-electronic-files doc-type="PATENT"></ep-electronic-files>                                            |
| 282 | ⊕ | <ep-electronic-files doc-type="ARTICLE"></ep-electronic-files>                                           |
| 286 |   | <ep-electronic-files doc-type="BOOK"></ep-electronic-files>                                              |
| 290 |   | <ep-electronic-files doc-type="DATABASE"></ep-electronic-files>                                          |
| 294 | ⊕ | <ep-electronic-files doc-type="INTERNET"></ep-electronic-files>                                          |
| 298 |   | <ep-financial-data curr="EUR"></ep-financial-data>                                                       |
| 335 |   |                                                                                                    |

*Figure 262: Documents data in XML file*

#### **XML package-data.xml**

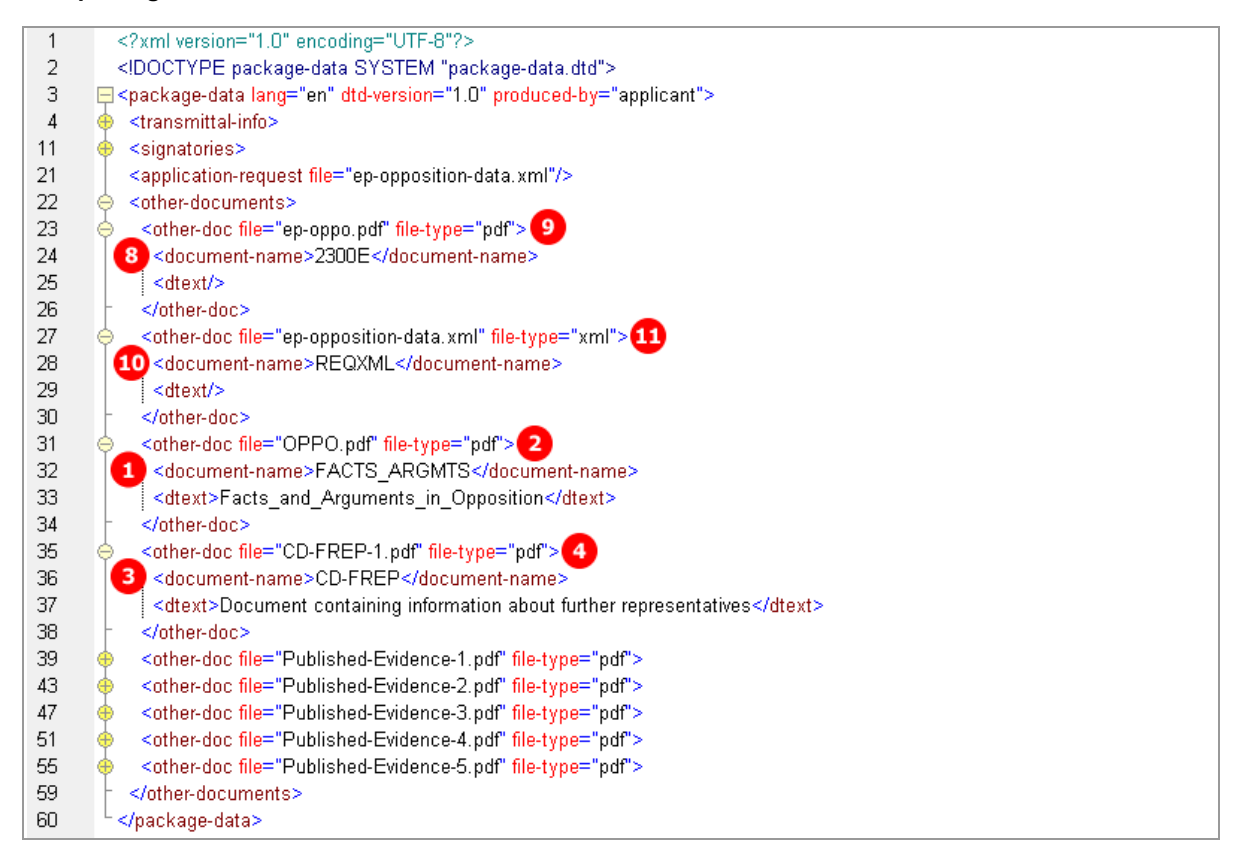

*Figure 263: References to attached files in package-data.xml*

#### **PDF ep-oppo.pdf**

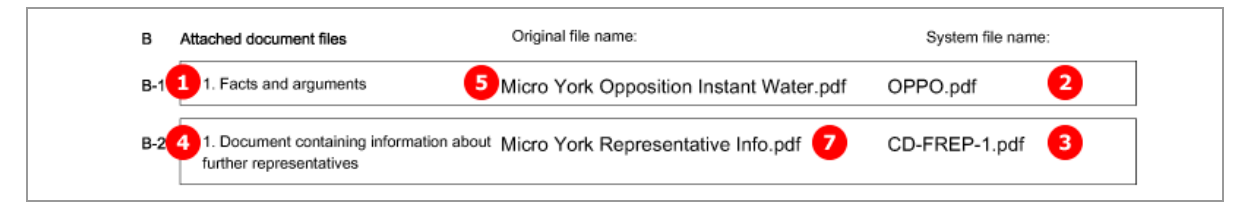

*Figure 264: Documents PDF: files attached by opponent*

## <span id="page-210-0"></span>**8.6.2 Documents – Example 2: Second communication by opponent**

The following combination of documents can be attached in the  $2<sup>nd</sup>$  communication of an opponent (or intervener):

**Facts and Arguments** 

-OR-

- Reply to the communication concerning admissibility of an opposition -AND-
- Reply to observations made by the patent proprietor(s) -OR-
- Reply to an examination report in opposition proceedings -AND-
- Other documents (same options like in first communication)

The example below shows two attachments filed by the opponent.

### **EP(Oppo) Documents GUI, Documents sub-tab**

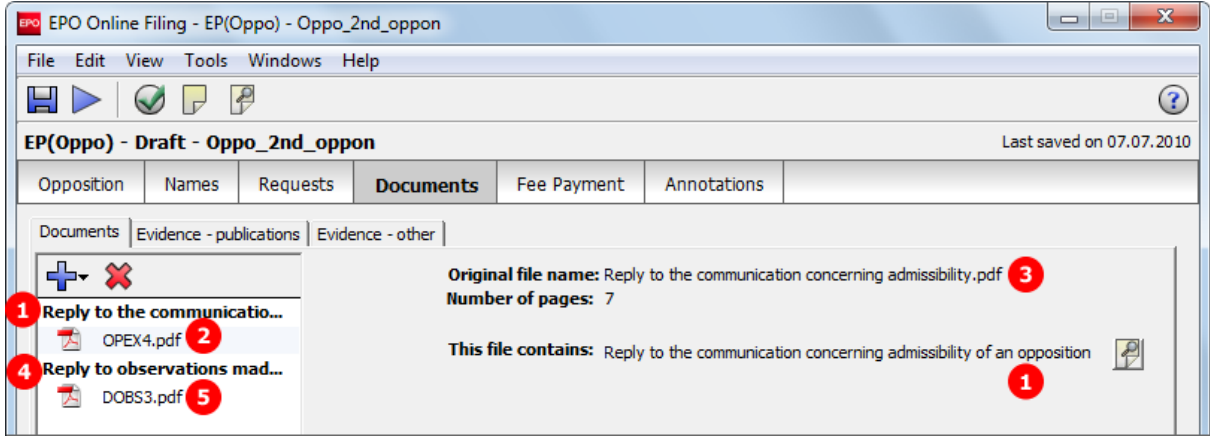

*Figure 265: Documents GUI: Opponent files documents in second communication*

### **Element list**

- **(1)** Document type *Reply to the communication concerning admissibility of an opposition*
- **(2)** EPO file name for OPEX4
- **(3)** Original file name
- **(4)** Document type *Reply to observations made by the patent proprietor(s)*
- **(5)** EPO file name for DOBS3
- **(6)** Original file name
- **(7)** Document type *Submission in opposition procedure*, filed by opponent
- **(8)** EP(Oppo) PDF form

## **XML ep-opposition-data.xml**

 Note that the document code for the EP(Oppo) form is OPPOLETT in the case of 2nd communication before or unrelated to summons to oral proceedings.

| 31  | <ep-opposition-external-party external-party-role="opponent"></ep-opposition-external-party>            |
|-----|----------------------------------------------------------------------------------------------------|
| 58  | <ep-opposition-submission after-summons-to-op="no"></ep-opposition-submission>                          |
| 63  | <ep-electronic-files doc-type="OPPOLETT"></ep-electronic-files>                                         |
| 64  | <applicant-file-name></applicant-file-name>                                                             |
| 65  | <epo-file-name>ep-oppo.pdf</epo-file-name> <mark>-8-</mark>                                             |
| 66  |                                                                                                    |
| 67  | <ep-electronic-files doc-type="OPEX4"> 1</ep-electronic-files>                                          |
| 68  | <applicant-file-name>Reply to the communication concerning admissibility.pdf</applicant-file-name><br>3 |
| 69  | <epo-file-name>OPEX4.pdf</epo-file-name> 2                                                              |
| 70  |                                                                                                    |
| 71  | <ep-electronic-files doc-type="DOBS3"> 4</ep-electronic-files>                                          |
| 72  | <applicant-file-name>Reply to observations made by the patent proprietor.pdf</applicant-file-name><br>6 |
| 73  | <epo-file-name>DOBS3.pdf</epo-file-name>                                                                |
| 74  |                                                                                                    |
| 75  | <ep-financial-data curr="EUR"></ep-financial-data>                                                      |
| 112 |                                                                                                    |

*Figure 266: Documents XML: attachments by opponent in 2nd communication*

### **PDF ep-oppo.pdf**

| Documents attached: |                                                                              |                                                                 |                    |  |  |
|---------------------|------------------------------------------------------------------------------|-----------------------------------------------------------------|--------------------|--|--|
|                     | Description of document                                                      | Original file name                                              | Assigned file name |  |  |
|                     | Reply to the communication concerning<br>٠<br>admissibility of an opposition | Reply to the communication concerning<br>3<br>admissibility.pdf | OPEX4.pdf          |  |  |
|                     | Reply from the opponent to submission of proprietor<br><b>A</b>              | Reply to observations made by the<br>patent proprietor.pdf<br>6 | DOBS3.pdf<br>5     |  |  |

*Figure 267: Documents PDF: attachments by opponent in reply*

## <span id="page-212-0"></span>**8.6.3 Documents – Example 3: Reply to opposition by proprietor**

The  $2^{nd}$  communication by the proprietor allows for attaching the following documents:

- Reply to notice(s) of opposition
- Reply to an examination report in opposition proceedings
- Main request document
- Separate auxiliary request document
- Acknowledgement
- Non-public documents
	- Medical certificate
	- Non-public annex
	- Request for certified copies of the application
	- Request for inspection of the file
- Other documents
	- General authorisation
	- Specific authorisation
	- Document containing information about further representatives
	- German translation of claims
	- English translation of claims
	- French translation of claims
	- Request for change of address
	- Request for change of name
	- Request for change of representative
	- Request for transfer of rights
	- < other document>

The example illustrates some documents filed by the proprietor of the patent.

### **EP(Oppo) Documents GUI, Documents sub-tab**

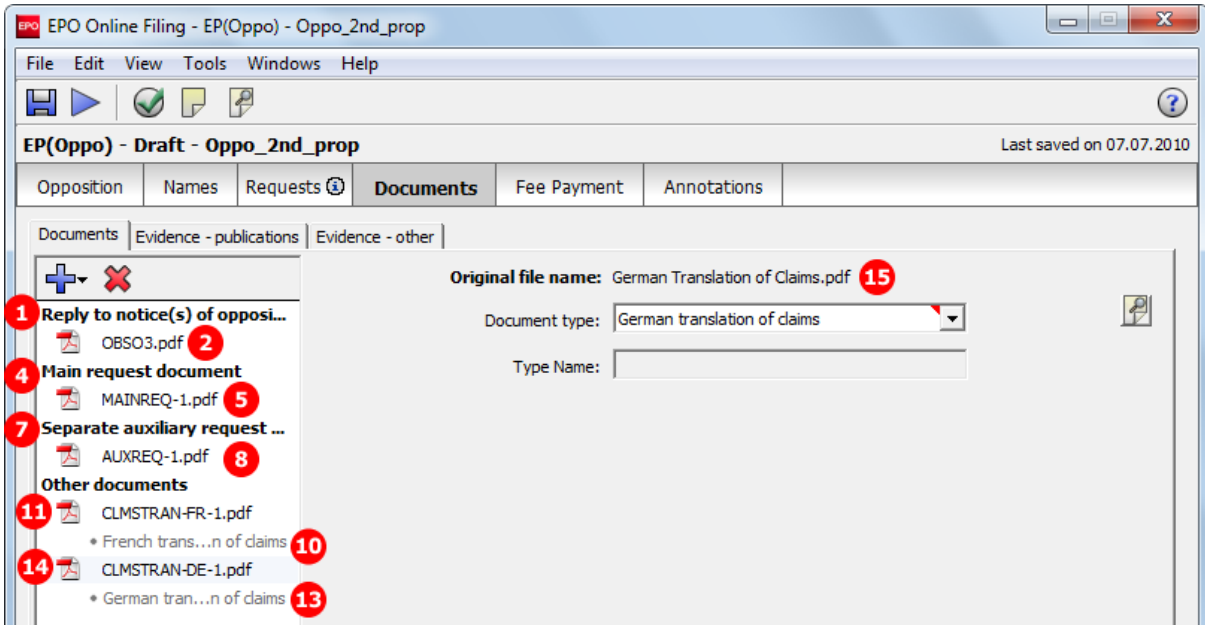

*Figure 268: Documents GUI: Proprietor files document in reply to the opposition*

#### **Element list**

- **(1)** Document type *Reply to notice(s) of opposition*
- **(2)** EPO file name for OBSO3
- **(3)** Original file name
- **(4)** Document type *Main request document*
- **(5)** EPO file name for MAINREQ-O
- **(6)** Original file name
- **(7)** Document type *Separate auxiliary request document*
- **(8)** EPO file name for AUXREQ-O
- **(9)** Original file name
- **(10)** Document type *French translation of claims*
- **(11)** EPO file name for CLMSTRAN-FR
- **(12)** Original file name
- **(13)** Document type *German translation of claims*
- **(14)** EPO file name for CLMSTRAN-DE
- **(15)** Original file name
- **(16)** Document type for *Submission in Opposition*, following summons to oral proceedings
- **(17)** EP(Oppo) PDF form
- **(18)** Summons to oral proceedings indicated

#### **XML ep-opposition-data.xml**

 $\ddot{O}$  Note that the document code for the EP(Oppo) form is ORALLETT in the case of  $2^{nd}$  communication after summons to oral proceedings.

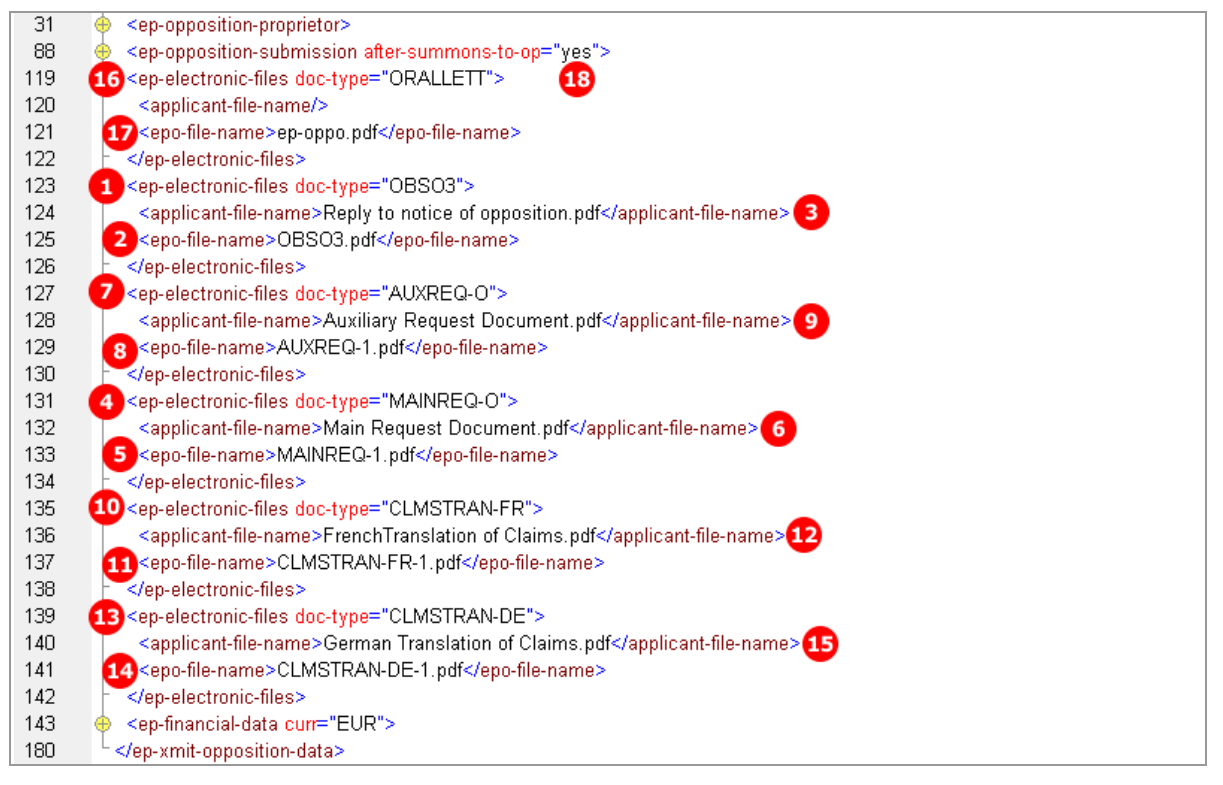

*Figure 269: Documents XML: attached documents in 2nd communication by proprietor*

## **PDF ep-oppo.pdf**

| Description of document |                                                    | Original file name | Assigned file name                  |                                      |
|-------------------------|----------------------------------------------------|--------------------|-------------------------------------|--------------------------------------|
|                         | Reply of the patent proprietor to the notice(s) of |                    | Reply to notice of opposition.pdf   | OBSO3.pdf                            |
|                         | opposition                                         |                    |                                     |                                      |
|                         | Main request in opposition<br>4                    |                    | Main Request Document.pdf           | 6<br>MAINREQ-1.pdf                   |
| 3                       | Auxiliary request in opposition                    |                    | Auxiliary Request Document.pdf      | 9<br>AUXREQ-1.pdf                    |
| 4                       | 13<br>German translation of claims                 |                    | German Translation of Claims.pdf 14 | $\frac{15}{12}$<br>CLMSTRAN-DE-1.pdf |
|                         | French translation of claims<br>10                 |                    | FrenchTranslation of Claims.pdf 11  | CLMSTRAN-FR-1.pdf                    |

*Figure 270: Documents XML: attachments for submission in opposition proceedings*

# <span id="page-214-0"></span>**8.6.4 Documents – Example 4: Third party observations**

The options for attaching documents by third parties are restricted to the document type *Observations/Citations filed by a third party*. Multiple documents may be attached; the EPO file names are numbered consecutively.

#### **EP(Oppo) Documents GUI, Documents sub-tab**

| EPO Online Filing - EP(Oppo) - OPPO-3rd-party<br>EPO                                           |                                                                   |                          |  |  |                          |  |  |  |  |
|------------------------------------------------------------------------------------------------|-------------------------------------------------------------------|--------------------------|--|--|--------------------------|--|--|--|--|
| <b>File</b><br>Edit View Tools Windows Help                                                    |                                                                   |                          |  |  |                          |  |  |  |  |
| $\rightarrow$<br>$\bigotimes$                                                                  |                                                                   |                          |  |  |                          |  |  |  |  |
| EP(Oppo) - Draft - OPPO-3rd-party                                                              |                                                                   |                          |  |  | Last saved on 05/11/2014 |  |  |  |  |
| Opposition<br><b>Names</b><br>Requests                                                         |                                                                   |                          |  |  |                          |  |  |  |  |
| Documents   Evidence - publications   Evidence - other                                         |                                                                   |                          |  |  |                          |  |  |  |  |
| 6<br>Original file name: Observation Parker and Partner 2009.pdf<br><b>Number of pages: 10</b> |                                                                   |                          |  |  |                          |  |  |  |  |
| 1 Observations/Citations filed<br>TDOC.pdf                                                     | This file contains: Observations/Citations filed by a third party | $\sqrt{4}$<br>$\partial$ |  |  |                          |  |  |  |  |
| TDOC-1.pdf                                                                                     |                                                                   |                          |  |  |                          |  |  |  |  |

*Figure 271: Documents GUI: Third party files observations*

## **Element list**

- **(1)** Document type *Observations/Citations filed by a third party*
- **(2)** EPO file name
- **(3)** Original file name
- **(4)** Document type *Observations/Citations filed by a third party*
- **(5)** EPO file name
- **(6)** Original file name
- **(7)** Document type *Observations by third parties (Art. 115 EPC)*
- **(8)** EP(Oppo) PDF form

#### **XML ep-opposition-data.xml**

Note that the document code for the EP(Oppo) form is TIPA1 for all communication by third parties.

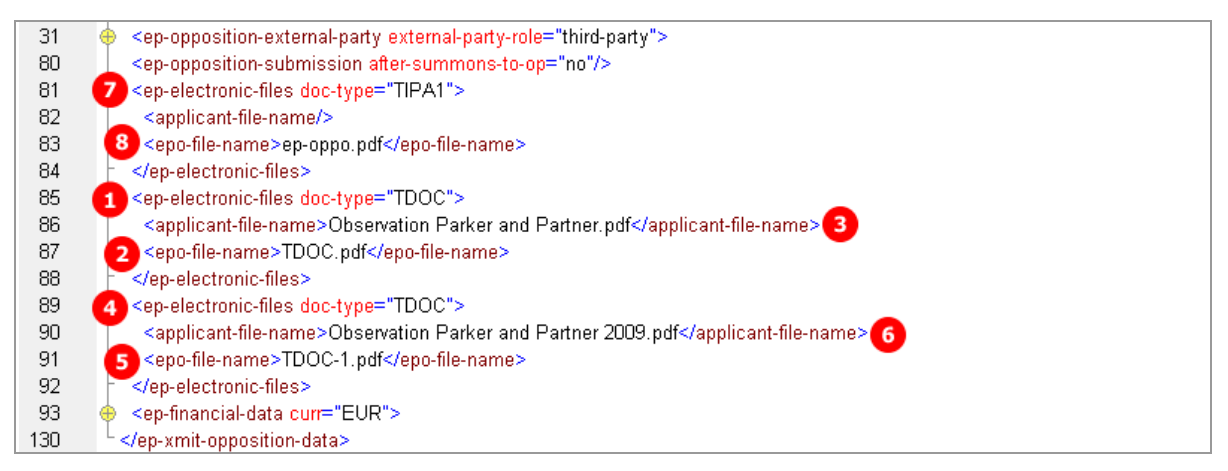

*Figure 272: Documents XML: references to files attached by third party*

## **PDF ep-oppo.pdf**

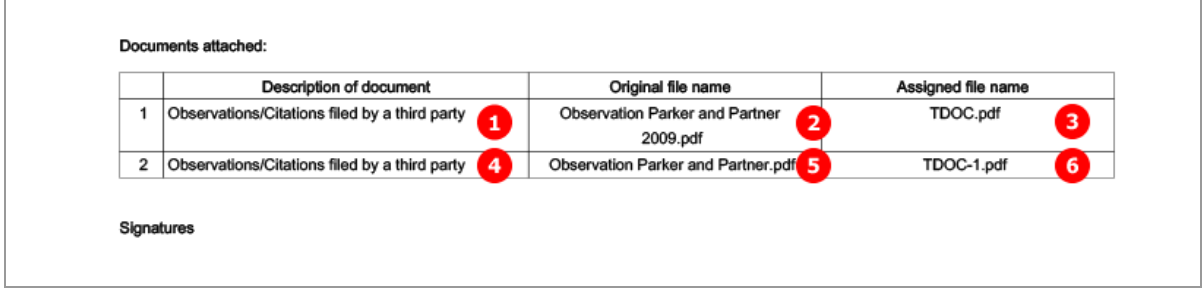

*Figure 273: Documents PDF: observations filed by third party*
# **8.6.5 Evidence – publications**

Data related to published evidences figure both as XML elements with various child elements and as PDF documents. The example shows the five different options for citing publications:

- **•** Patents
- **Articles**
- $B$
- **Database**
- **Internet publications**

It is important to provide accurate data for the evidences, following the system also used for scientific bibliographies. The number of evidences is unlimited. Each evidence,  $\langle$  patcit> for patent literature or  $\langle$ np1it> for non-patent literature, is enclosed in an  $\langle ep\text{-}opposition\text{-}evidence \rangle$  element and is numbered consecutively.

### **XML ep-opposition-data.xml: references to applicant's files**

 Note that the references to all attached files for evidence publications are listed below the bibliographic data for the evidences. The original file name assigned by the applicant is contained in the usual <applicant-file-name> element.

| 31  | ⊕   | <ep-opposition-external-party external-party-role="opponent"></ep-opposition-external-party> |
|-----|-----|----------------------------------------------------------------------------------------------|
| 123 | ⊕   | <ep-opposition-notice></ep-opposition-notice>                                                |
| 171 |     | <ep-opposition-evidence party-reference="B04"></ep-opposition-evidence>                      |
| 184 |     | <ep-opposition-evidence party-reference="B01"></ep-opposition-evidence>                      |
| 206 | ⊕   | <ep-opposition-evidence party-reference="B06"></ep-opposition-evidence>                      |
| 229 |     | <ep-opposition-evidence party-reference="B07"></ep-opposition-evidence>                      |
| 247 |     | <ep-opposition-evidence party-reference="B02"></ep-opposition-evidence>                      |
| 266 | I⊕  | <ep-electronic-files doc-type="2300E"></ep-electronic-files>                                 |
| 270 | ⊕   | <ep-electronic-files doc-type="FACTS_ARGMTS"></ep-electronic-files>                          |
| 274 |     | <ep-electronic-files doc-type="CD-FREP"></ep-electronic-files>                               |
| 278 |     | → <ep-electronic-files doc-type="PATENT"></ep-electronic-files>                              |
| 279 |     | <applicant-file-name>B04 pulverisiertes wasser patent.pdf</applicant-file-name>              |
| 280 |     | <epo-file-name>Published-Evidence-1.pdf</epo-file-name>                                      |
| 281 |     |                                                                                              |
| 282 | le. | <ep-electronic-files doc-type="ARTICLE"></ep-electronic-files>                               |
| 283 |     | <applicant-file-name>B01 Article Nanotechnology Aug 2008.pdf</applicant-file-name>           |
| 284 |     | <epo-file-name>Published-Evidence-2.pdf</epo-file-name>                                      |
| 285 |     |                                                                                              |
| 286 |     | <ep-electronic-files doc-type="BOOK"></ep-electronic-files>                                  |
| 287 |     | <applicant-file-name>B06 Surface Technology.pdf</applicant-file-name>                        |
| 288 |     | <epo-file-name>Published-Evidence-3.pdf</epo-file-name>                                      |
| 289 |     |                                                                                              |
| 290 |     | <ep-electronic-files doc-type="DATABASE"></ep-electronic-files>                              |
| 291 |     | <applicant-file-name>B07 Database Polymer Institute.pdf</applicant-file-name>                |
| 292 |     | <epo-file-name>Published-Evidence-4.pdf</epo-file-name>                                      |
| 293 |     |                                                                                              |
| 294 |     | <ep-electronic-files doc-type="INTERNET"></ep-electronic-files>                              |
| 295 |     | <applicant-file-name>B02 Internet Nanotechnology.pdf</applicant-file-name>                   |
| 296 |     | <epo-file-name>Published-Evidence-5.pdf</epo-file-name>                                      |
| 297 |     |                                                                                              |
| 298 |     | <ep-financial-data curr="EUR"></ep-financial-data>                                           |
| 335 |     |                                                                                              |
|     |     |                                                                                              |

*Figure 274: Documents XML: all attachments listed with document type, applicant's file name and EPO file name*

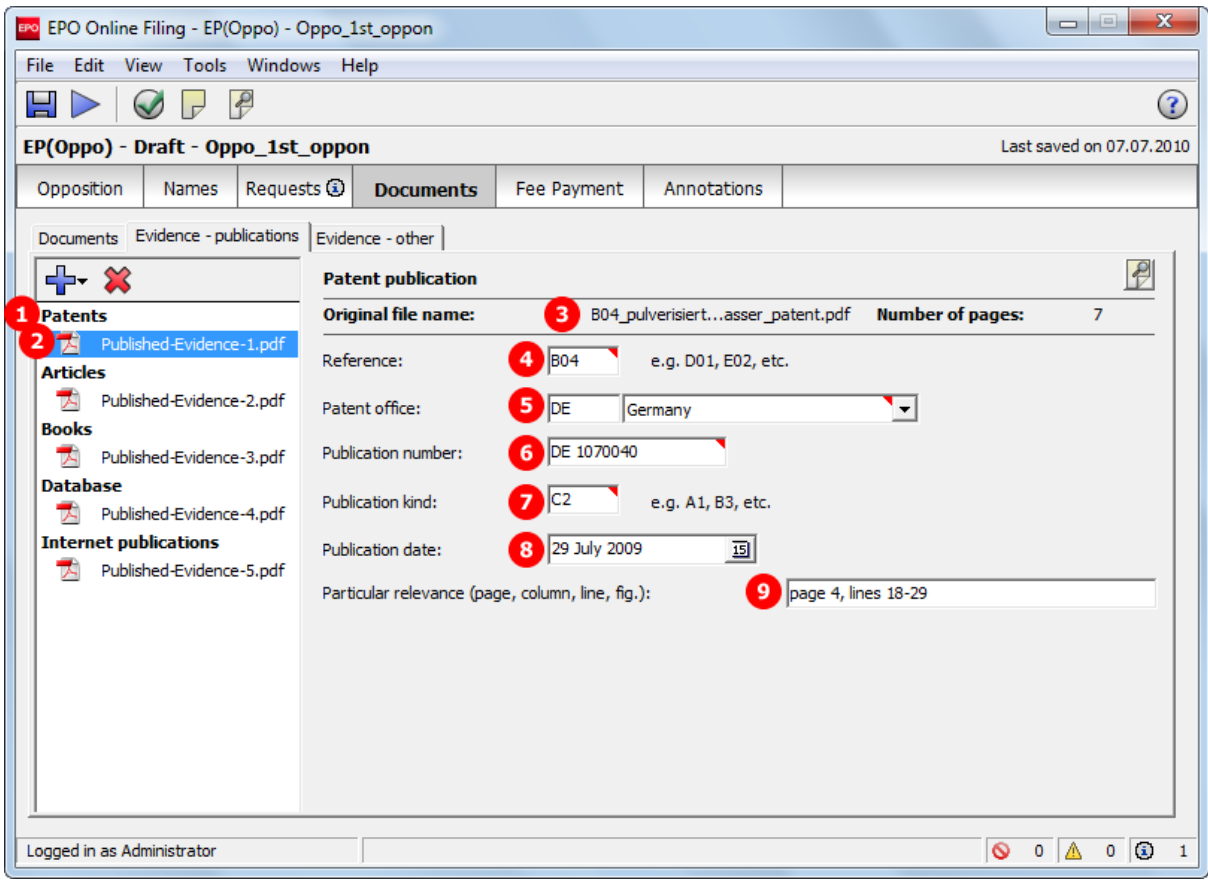

# **GUI EP(Oppo) Documents, Evidence – publications sub-tab, Patent publication**

*Figure 275: Documents GUI: Data of a patent as evidence*

## **Element list**

- **(1)** Citation type *Patent*
- **(2)** EPO file name
- **(3)** Original file name
- **(4)** Applicant's reference
- **(5)** Patent office (country)
- **(6)** Publication number
- **(7)** Publication kind
- **(8)** Publication date
- **(9)** Passages of particular relevance

#### **XML ep-opposition-data.xml, data for patent publication**

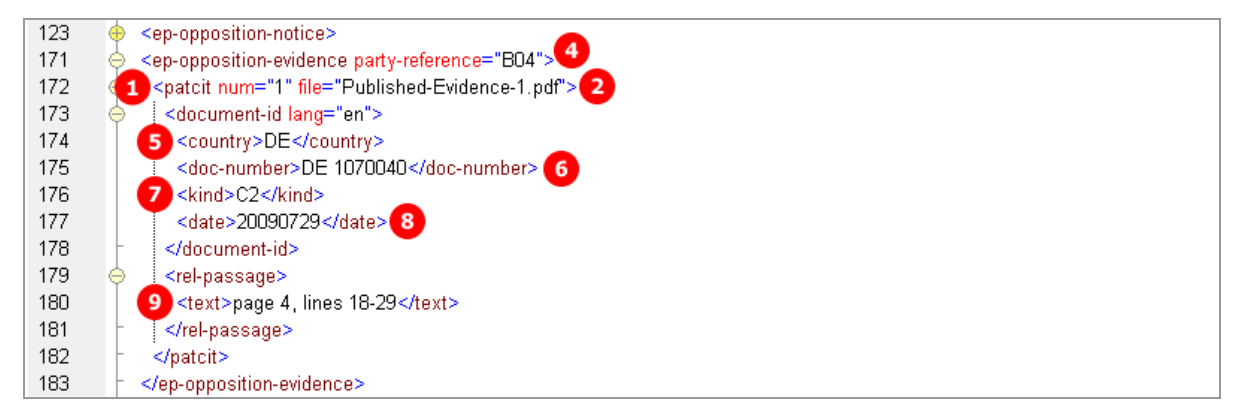

*Figure 276: XML data for citation of a patent*

## **PDF ep-oppo.pdf, Evidence section: patent**

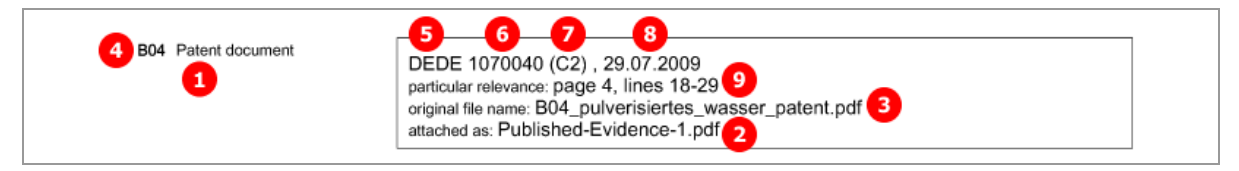

*Figure 277: Evidence PDF: patent*

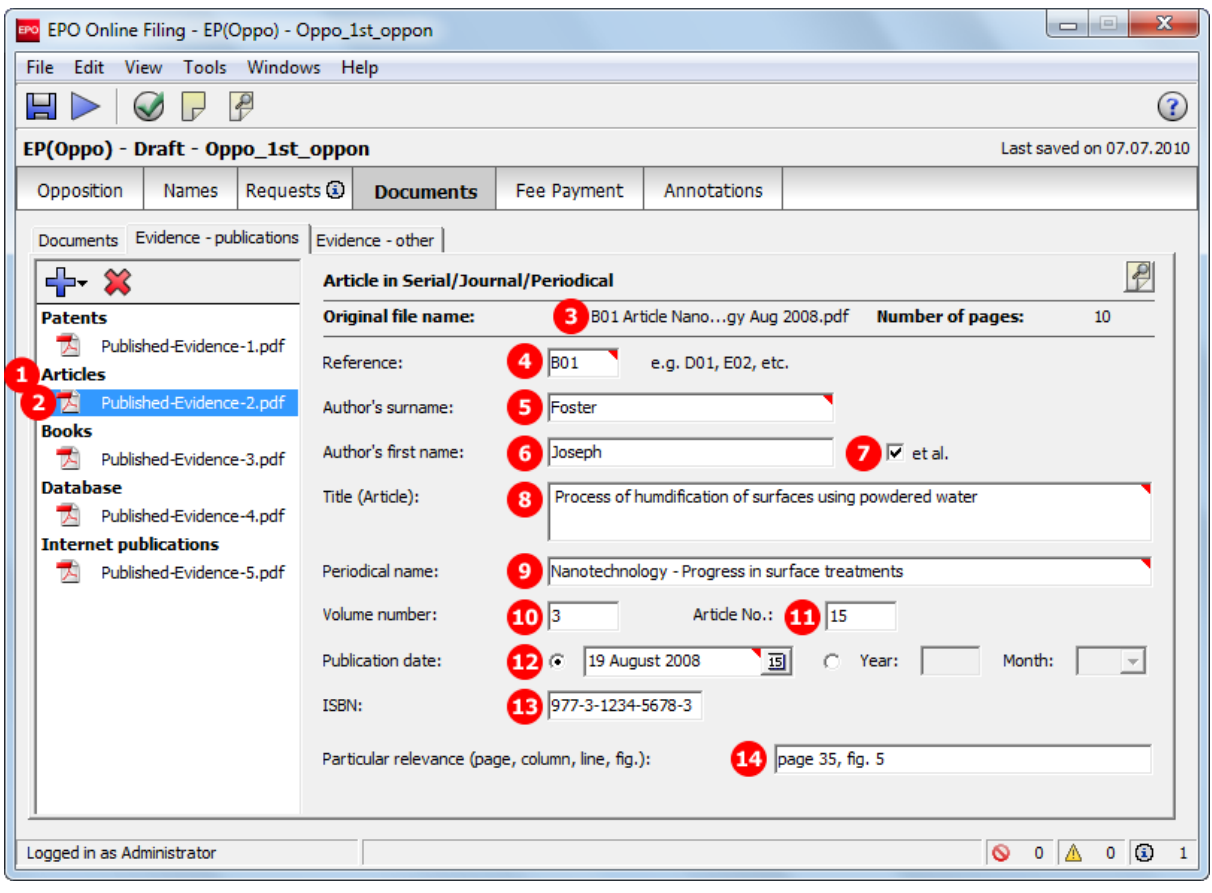

## **GUI EP(Oppo) Documents, Evidence – publications sub-tab, Articles publication**

*Figure 278: Documents GUI: Data of an article as evidence*

- **(1)** Citation type *Article* (non-patent literature)
- **(2)** EPO file name
- **(3)** Original file name
- **(4)** Applicant's reference
- **(5)** Author's last name
- **(6)** Author's first name
- **(7)** Author's suffix
- **(8)** Article title
- **(9)** Periodical name
- **(10)** Volume number
- **(11)** Article number
- **(12)** Publication date
- **(13)** ISSN number
- **(14)** Passages of particular relevance

#### **XML ep-opposition-data.xml, data for article publication**

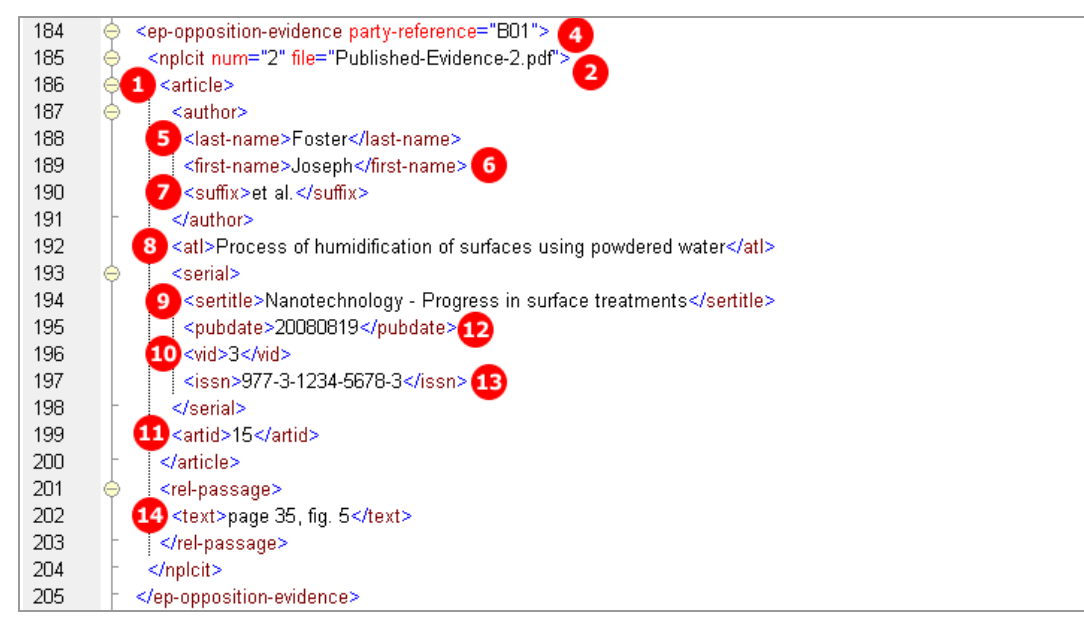

*Figure 279: XML data for citation of an article*

#### **PDF ep-oppo.pdf, Evidence section: non-patent literature - article**

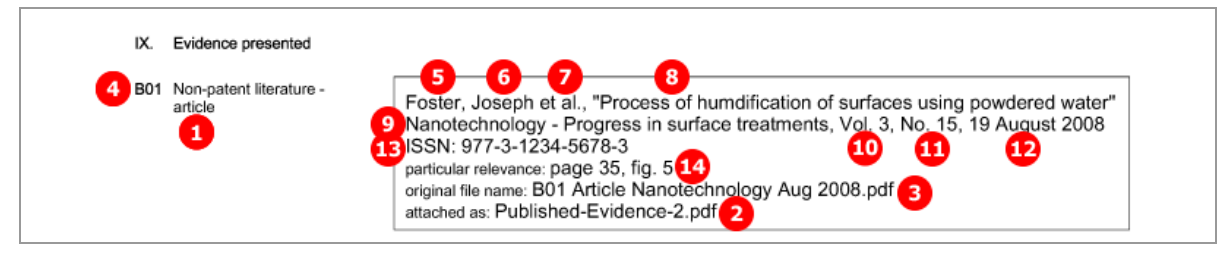

*Figure 280: Evidence PDF: article*

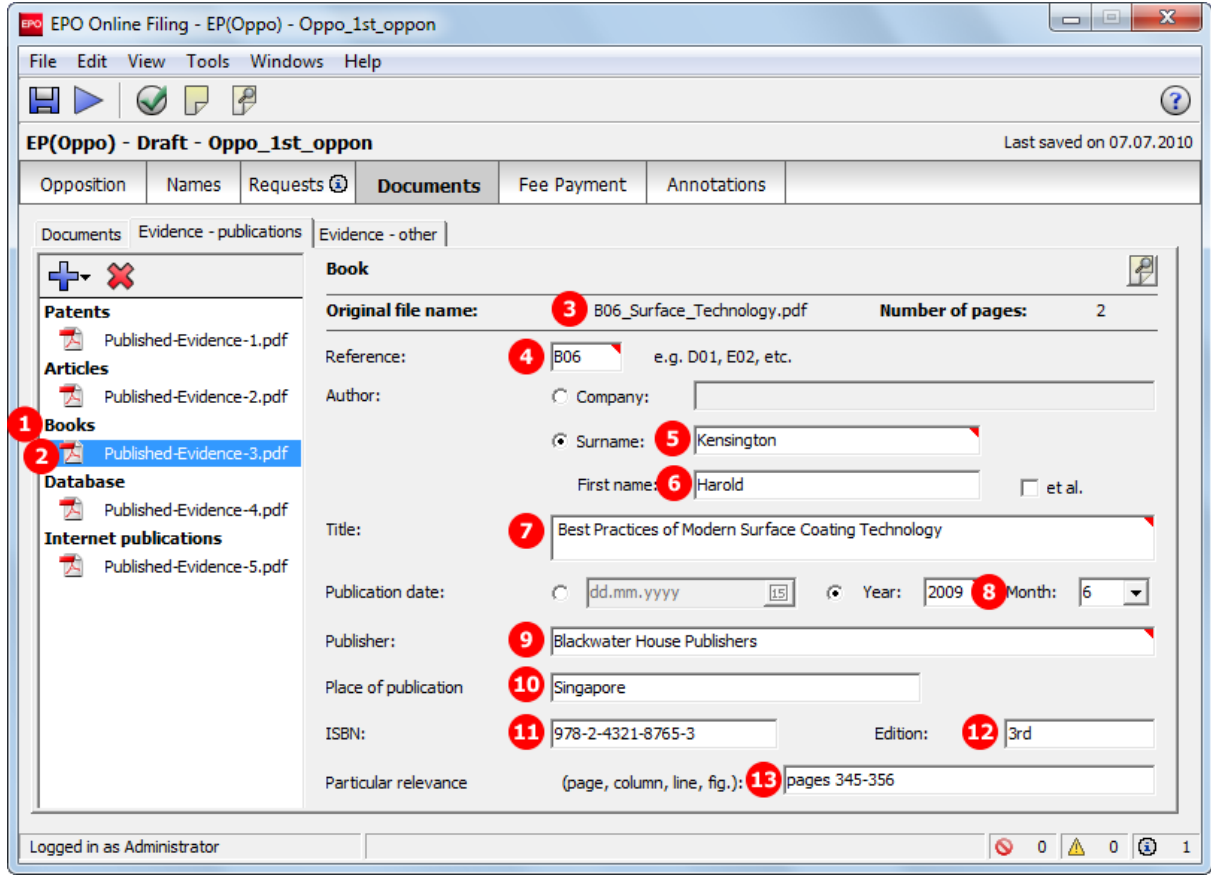

## **GUI EP(Oppo) Documents, Evidence – publications sub-tab, Books publication**

*Figure 281: Documents GUI: Data of a book as evidence*

- **(1)** Citation type *Book* (non-patent literature)
- **(2)** EPO file name
- **(3)** Original file name
- **(4)** Applicant's reference
- **(5)** Author's last name
- **(6)** Author's first name
- **(7)** Book title
- **(8)** Publication date / year
- **(9)** Publisher
- **(10)** Place of publication
- **(11)** ISBN number
- **(12)** Edition number
- **(13)** Passages of particular relevance

### **XML ep-opposition-data.xml, data for book publication**

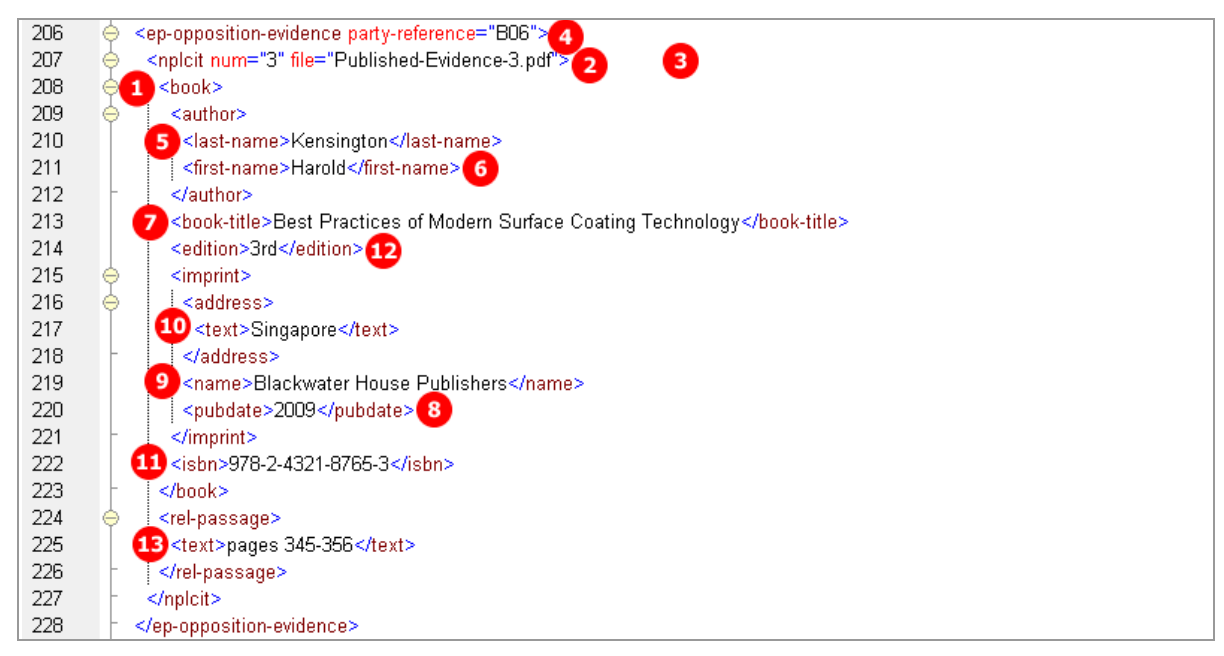

*Figure 282: XML data for citation of a book*

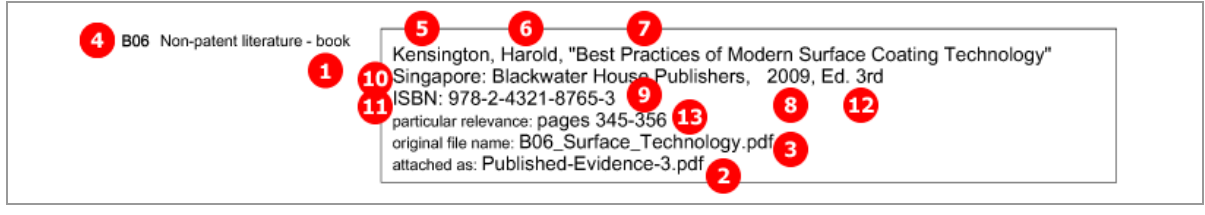

#### **PDF ep-oppo.pdf, Evidence section: non-patent literature - book**

*Figure 283: Evidence PDF: book*

il al vi

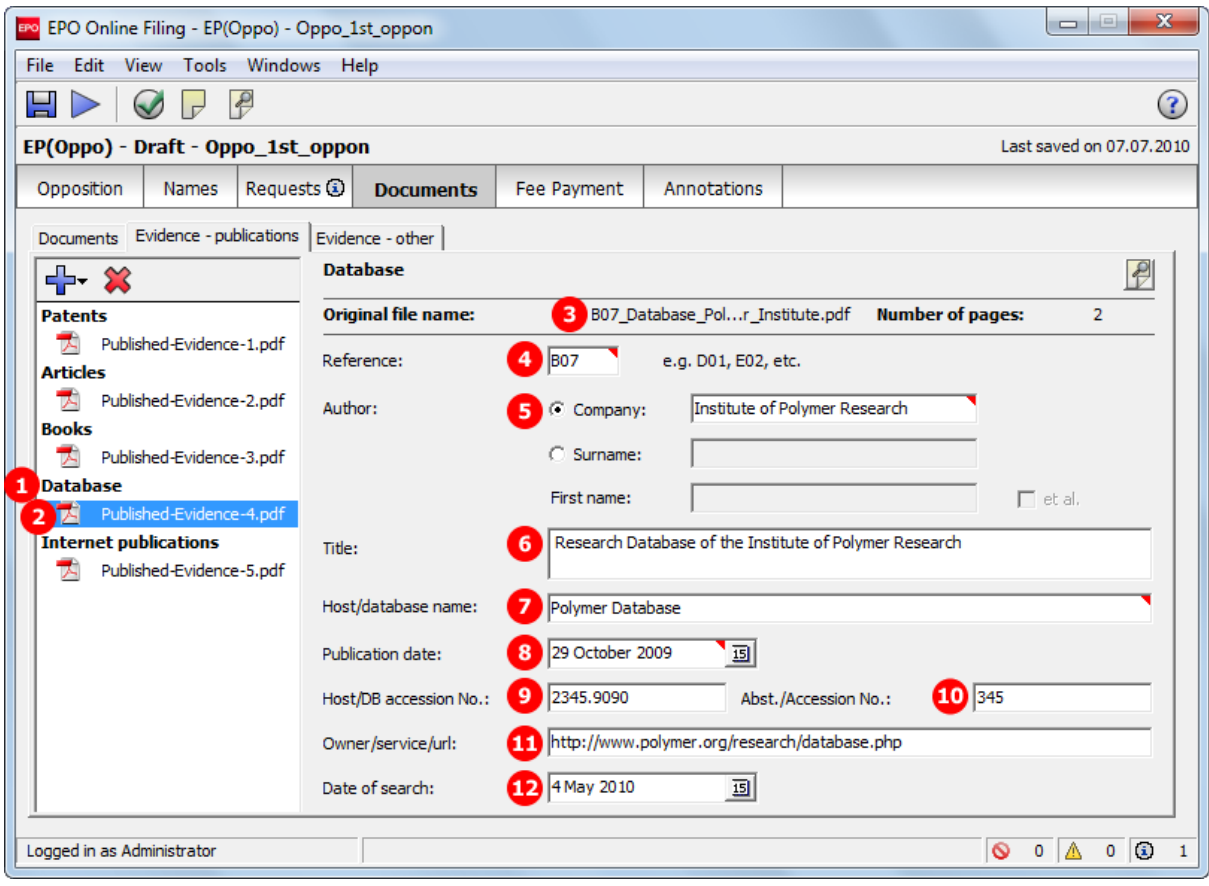

## **GUI EP(Oppo) Documents, Evidence – publications sub-tab, Database publication**

*Figure 284: Documents GUI: Data of a book as evidence*

- **(1)** Citation type *Database* (non-patent literature)
- **(2)** EPO file name
- **(3)** Original file name
- **(4)** Applicant's reference
- **(5)** Name of publishing organisation
- **(6)** Title of database
- **(7)** Host / database name
- **(8)** Publication date
- **(9)** Host / database accession number
- **(10)** Abstract / accession number
- **(11)** Owner / service / url
- **(12)** Date of search

#### **XML ep-opposition-data.xml, data for database publication**

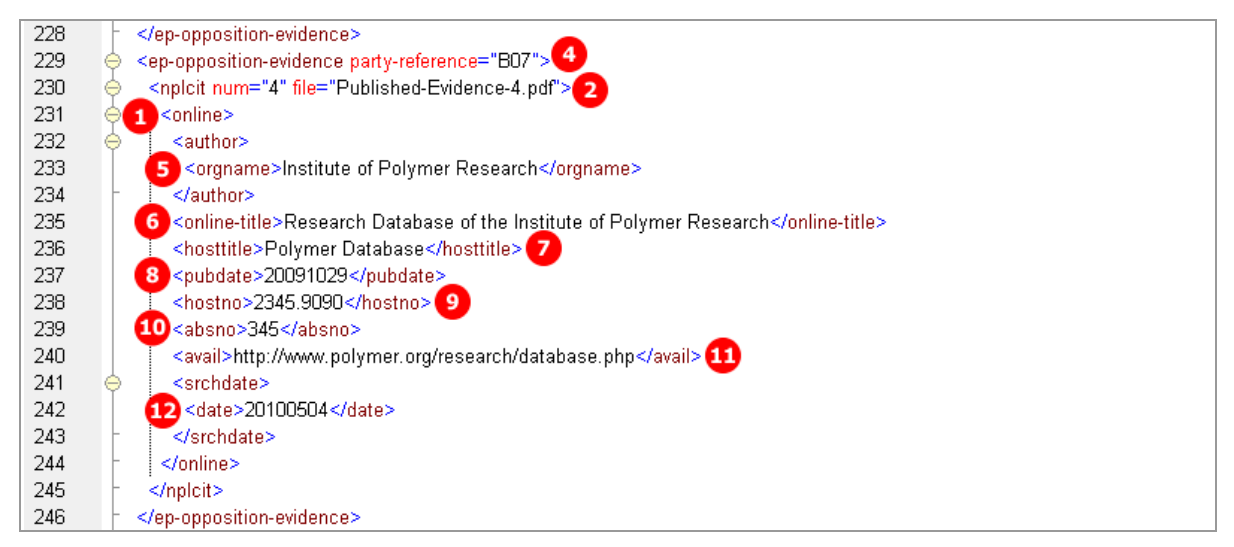

*Figure 285: XML data for citation of database*

#### **PDF ep-oppo.pdf, Evidence section: non-patent literature - database**

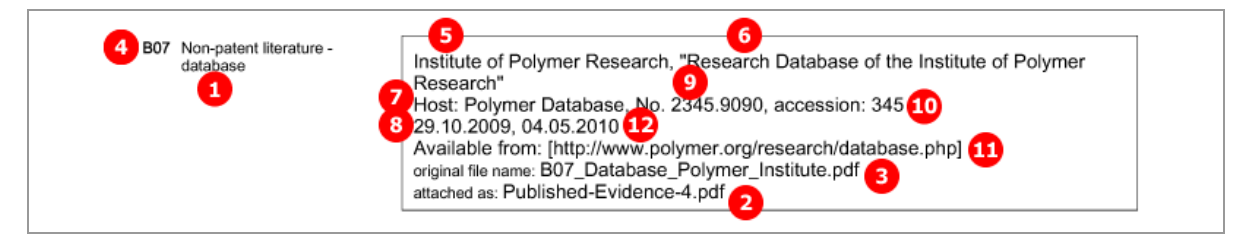

*Figure 286: Evidence PDF: database*

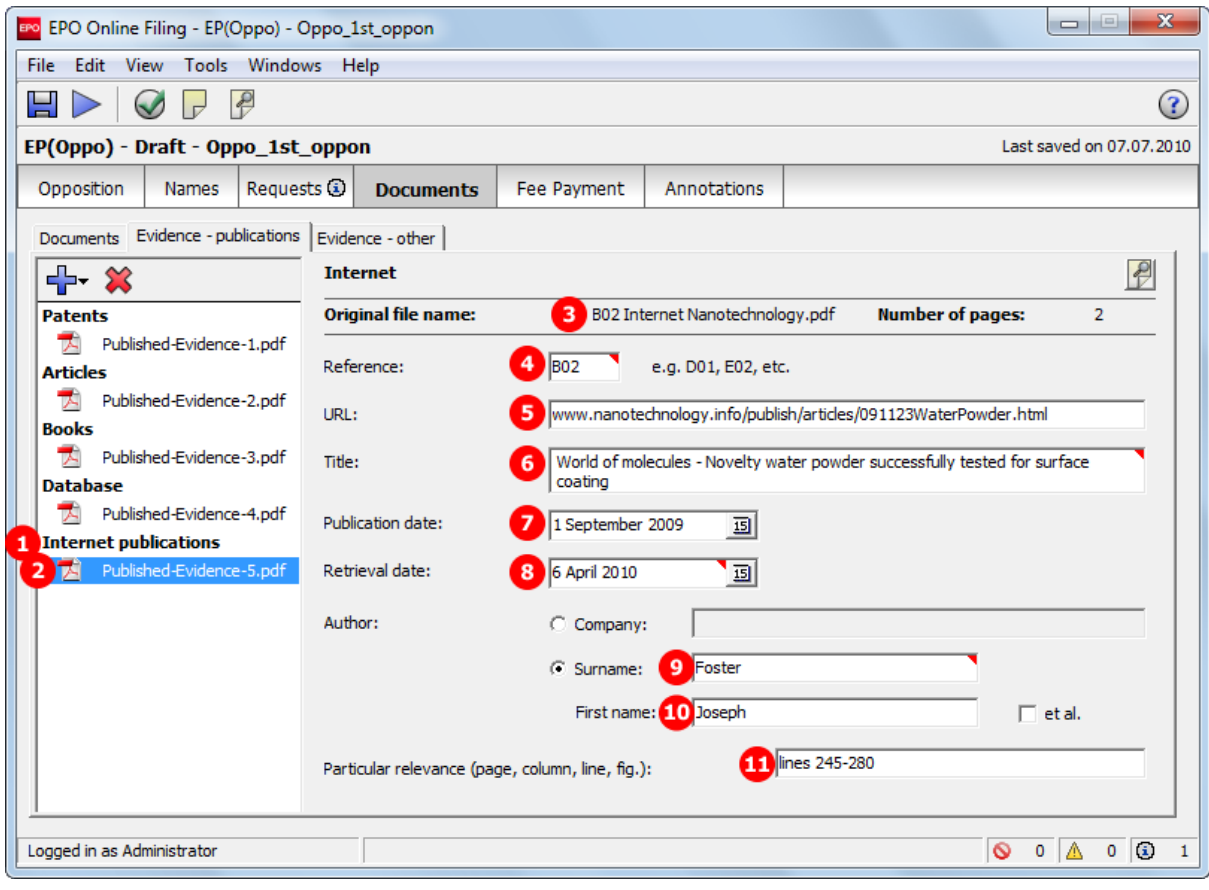

## **GUI EP(Oppo) Documents, Evidence – publications sub-tab, Internet publication**

*Figure 287: Documents GUI: Data of an internet publication as evidence*

- **(1)** Citation type *Internet* (non-patent literature)
- **(2)** EPO file name
- **(3)** Original file name
- **(4)** Applicant's reference
- **(5)** URL of Internet publication
- **(6)** Title of Internet publication
- **(7)** Publication date
- **(8)** Retrieval date
- **(9)** Author's last name
- **(10)** Author's first name
- **(11)** Passages of particular relevance

#### **XML ep-opposition-data.xml, data for Internet publication**

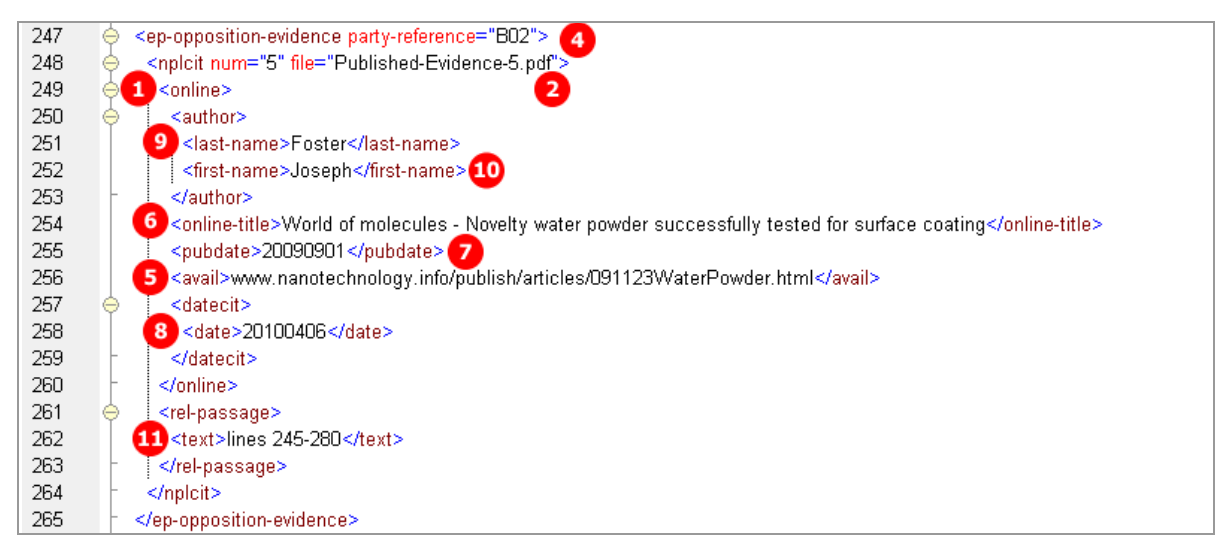

*Figure 288: XML data for citation of Internet publication*

#### **PDF ep-oppo.pdf, Evidence section: non-patent-literature - internet**

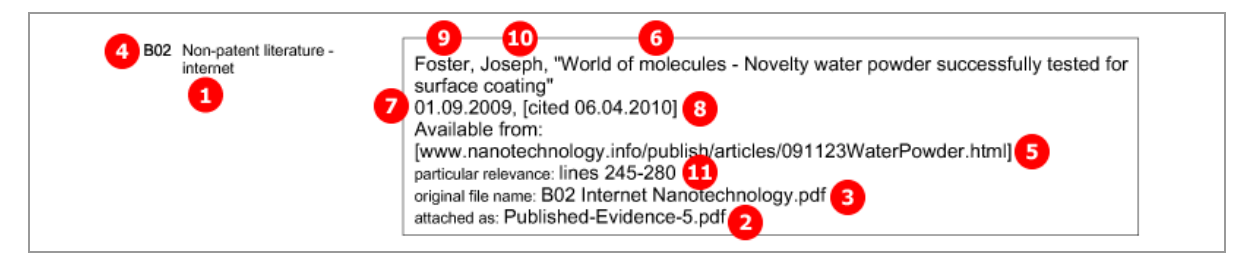

*Figure 289: Evidence PDF: internet publication*

# **8.6.6 Evidence – other**

The options for attaching files under *Evidence - other* are the same for all categories of persons and communication:

- **-** Affidavit
- **Image or photo (PDF)**
- Cover letter for non-scannable object
- **•** Other evidence
- **Translation of evidence**

The example shows an opponent filing other evidences in  $2<sup>nd</sup>$  communication.

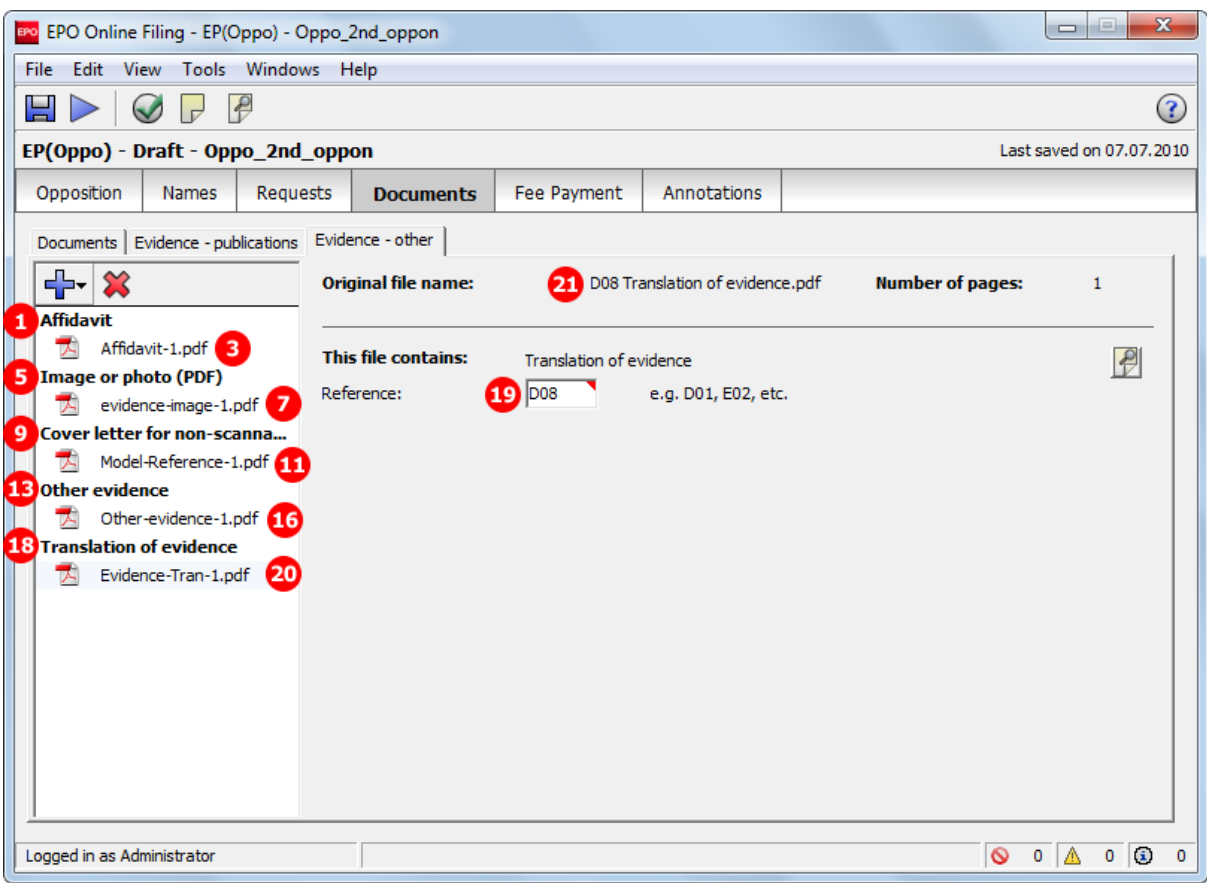

## **EP(Oppo) Documents GUI, Evidence – other sub-tab**

*Figure 290: Documents GUI: Other evidence filed by opponent*

### **Element list**

- **(1)** Document type *Affidavit*
- **(2)** Applicant's reference
- **(3)** EPO file name
- **(4)** Original file name
- **(5)** Document type *Image or Photo*
- **(6)** Applicant's reference
- **(7)** EPO file name
- **(8)** Original file name
- **(9)** Document type *Cover letter for non scannable object*
- **(10)** Applicant's reference
- **(11)** EPO file name
- **(12)** Original file name
- **(13)** Document type *Other evidence*
- **(14)** Applicant's reference
- **(15)** Description of other evidence
- **(16)** EPO file name
- **(17)** Original file name
- **(18)** Document type *Translation of evidence*
- **(19)** Applicant's reference
- **(20)** EPO file name
- **(21)** Original file name

## **PDF ep-oppo.pdf**

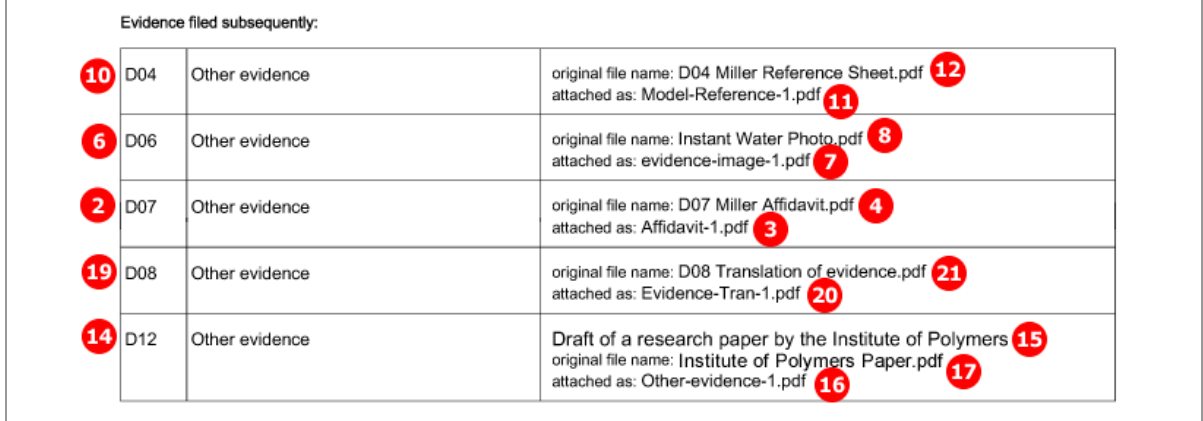

*Figure 291: Documents PDF: Evidence filed subsequently by opponent*

#### **XML ep-opposition-data.xml**

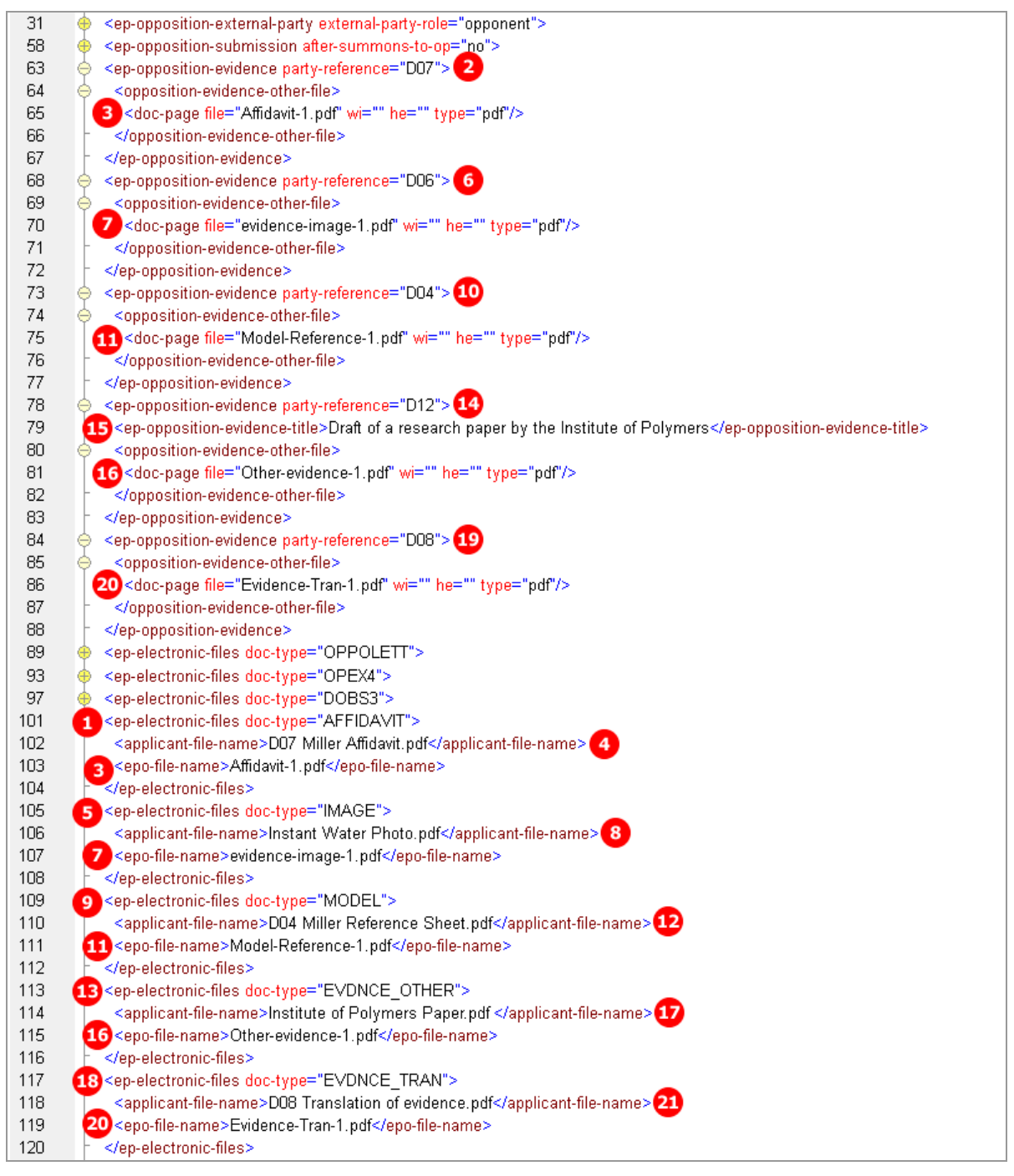

*Figure 292: XML data for other evidence: details and file references*

# **8.7 EP(Oppo) Fee Payment**

In EP(Oppo), there are only six different fees to be selected:

- Fee 010, 017 and 018 are available for opponents and interveners both in 1<sup>st</sup> and in 2<sup>nd</sup> communication.
- Fee 009, 013, 017, 018 and 056 are available for the proprietor, i.e. in  $2^{nd}$  communication.
- Third parties do not have to pay any fees.

The reduction and the fee amount can be modified in the GUI. For the data in the XML file, however, this is not significant, because the <fee-sub-amount>, <fee-factor> and <fee-schedule> elements just have to be filled using the appropriate values.

**/** *Note: The*  $\langle$ *fee-schedule> element is used for the (calculated) fee amount and the* <fee-sub-amount> *element contains the fee schedule (for one single fee).*

 You can retrieve the most recent fee schedule in the Online Filing File Manager under *Tools > Fee Management* or from the EPO *interactive schedule of fees* (*<http://www.epoline.org/portal/portal/default/epoline.Scheduleoffees>*).

# **8.7.1 Payment details**

### **EP(Oppo) Fee Payment GUI, Payment details sub-tab**

The example below shows payment details entered by the opponent.

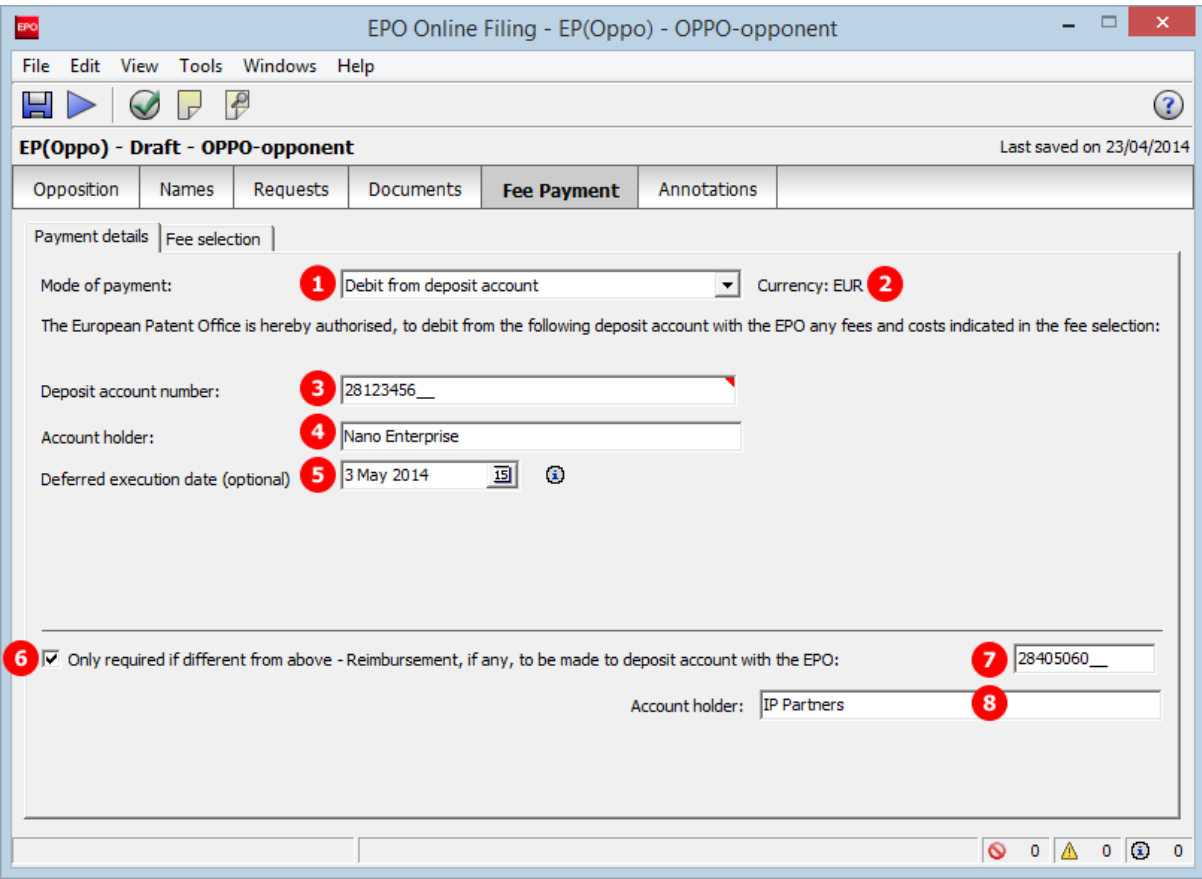

*Figure 293: Payment details GUI*

## **Element list**

- **(1)** Mode of payment
- **(2)** Currency (EUR as default)
- **(3)** Account number for debit from deposit account
- **(4)** Account holder's name
- **(5)** Deferred execution date
- **(6)** Reimbursement information if applicable
- **(7)** Account number for reimbursement
- **(8)** Account holder's name for reimbursement

### **XML ep-opposition-data.xml**

The deferred-execution-date attribute in the  $\langle$ mode-of-payment $\rangle$  element can either be set to an empty value or be omitted if the import file should not specify a deferred execution date. The OLF client sets the attribute as deferred-execution-date="" if no date has been entered in the GUI.

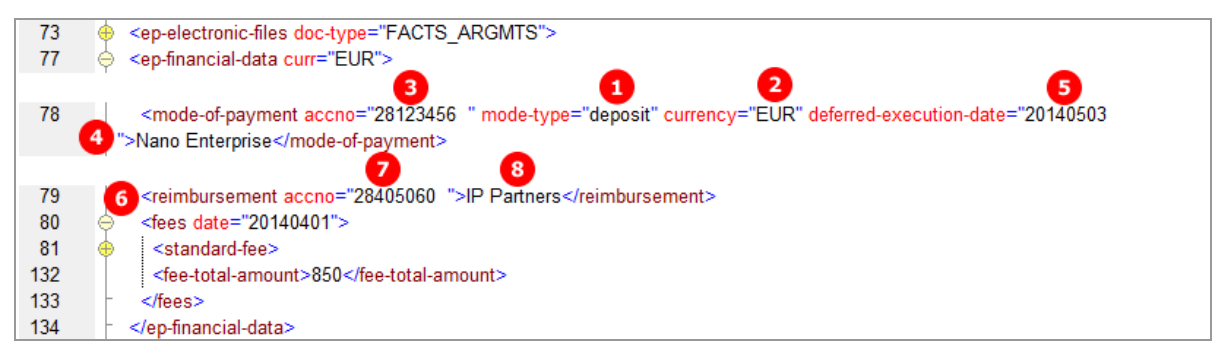

*Figure 294: Fee Payment XML data for payment details*

# **PDF ep-oppo.pdf**

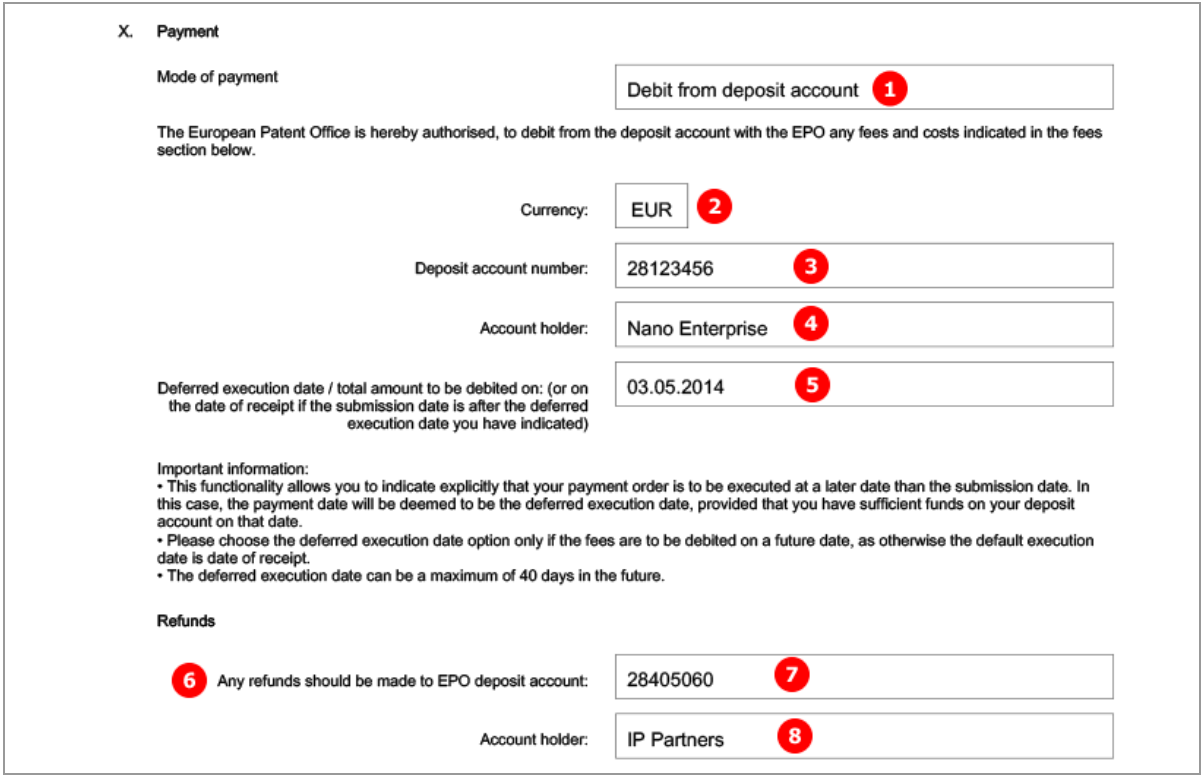

*Figure 295: Payment details PDF, mode of payment*

# **8.7.2 Fee selection – Example 1: Opponent**

The example below shows fees selected by the opponent.

**EP(Oppo) Fee Payment GUI, Fee selection details sub-tab**

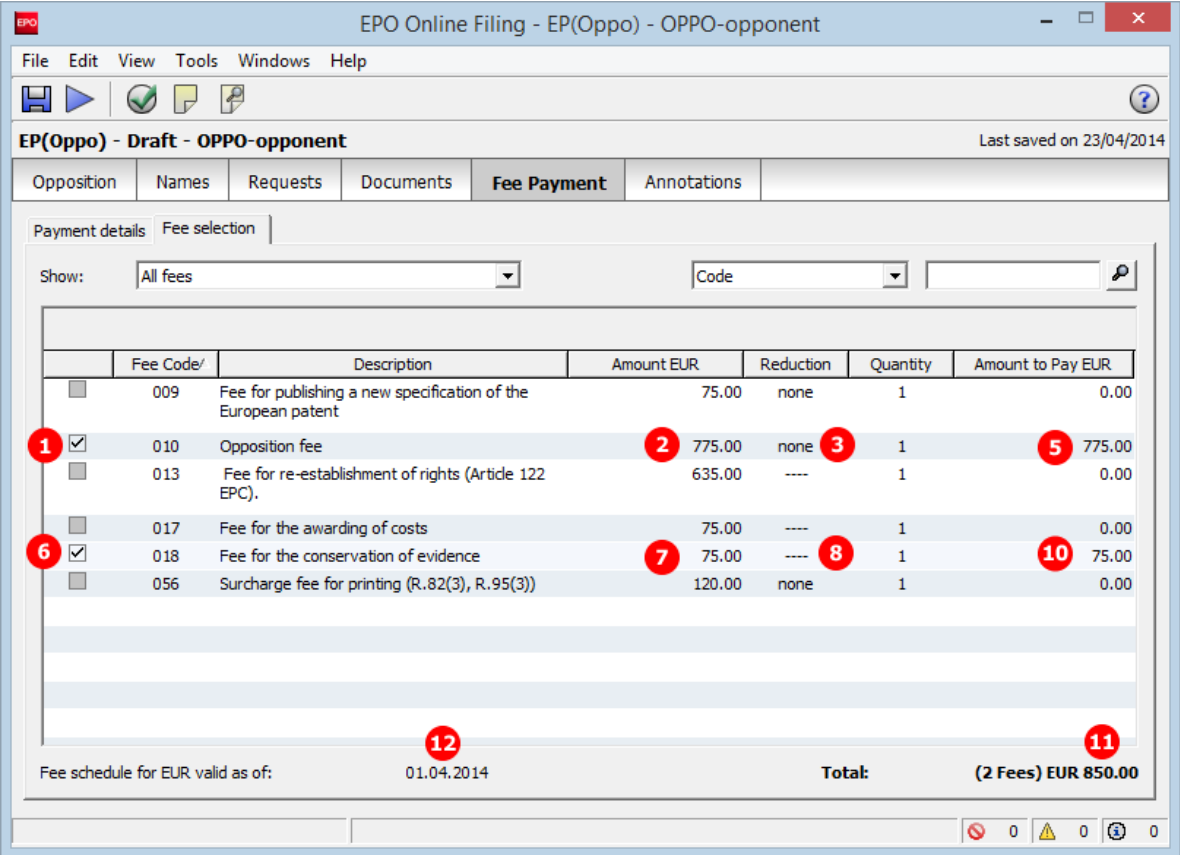

*Figure 296: Fee selection by opponent*

- **(1)** Fee 010 selected
- **(2)** Fee schedule for fee 010
- **(3)** Fee reduction factor: not applicable
- **(4)** Fee factor = quantity (i.e., as indicated in GUI)
- **(5)** Fee amount to be paid = fee schedule \* fee factor
- **(6)** Fee 018 selected
- **(7)** Fee schedule for fee 018
- **(8)** Fee reduction factor: not applicable
- **(9)** Fee factor = quantity (i.e., as indicated in GUI)
- **(10)** Fee amount to be paid = fee schedule \* fee factor
- **(11)** Total amount of fees to pay
- **(12)** Date of fee schedule validity

#### **XML ep-opposition-data.xml**

**/** *Note: The*  $\langle$ *fee-schedu1e> element is used for the (calculated) fee amount and the* <fee-sub-amount> *element contains the fee schedule (for one single fee). Use the <fee-reduction-factor> element to indicate a fee reduction on a fixed or percentage basis. The default value is -1.*

*Use the <fee-reduction-amount> element to indicate a fee reduction on an amount basis.* 

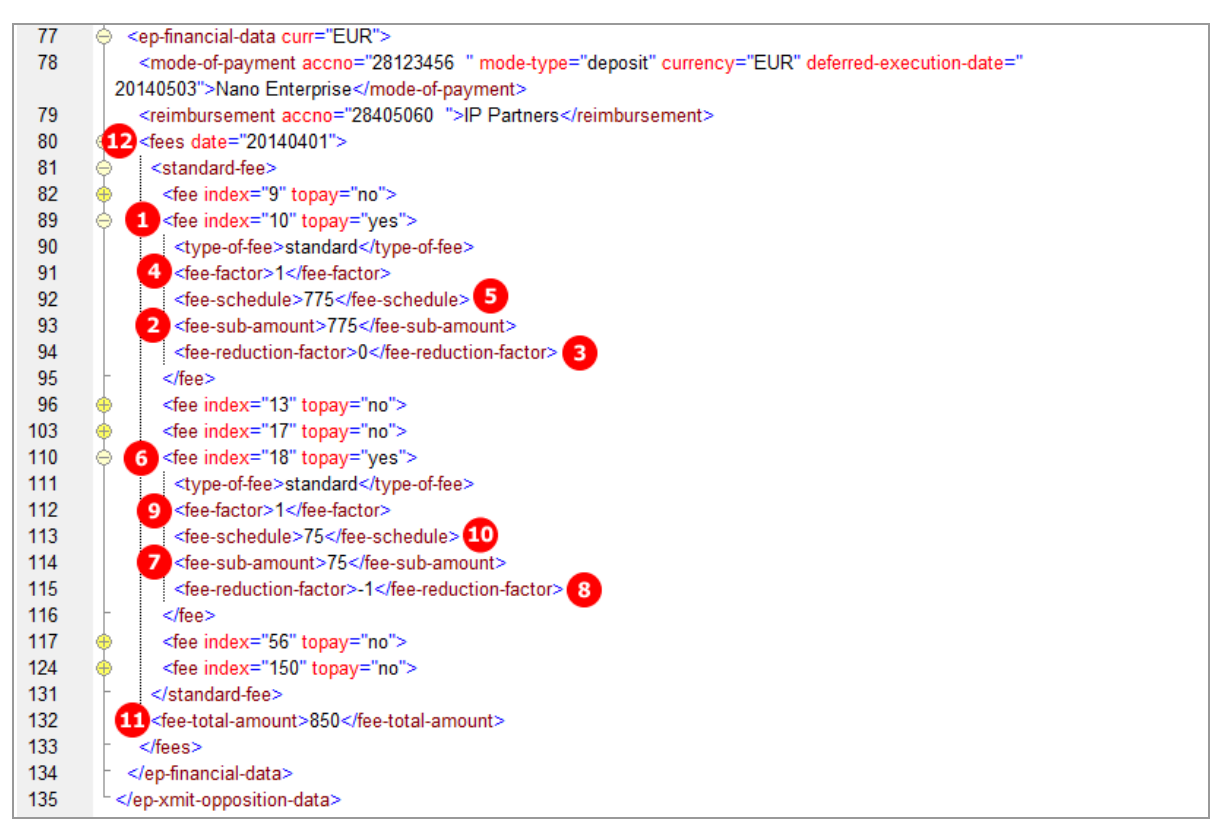

*Figure 297: Fee selection XML data*

#### **PDF ep-oppo.pdf**

| Fees                                     | Factor  | Fee        | Amount to           |
|------------------------------------------|---------|------------|---------------------|
|                                          | applied | schedule   | be paid             |
| 010 Opposition fee                       | 41      | 2 775.00   | 775.00 5            |
| 6                                        | 9       | -          | 75.00 <sup>10</sup> |
| 018 Fee for the conservation of evidence | Ι.      | 75.00      |                     |
|                                          | Total:  | <b>EUR</b> | 850.00 <sup>1</sup> |

*Figure 298: Fees in PDF form*

# **8.7.3 Fee selection – Example 2: Proprietor**

The example shows fees selected by the proprietor of the patent.

**EP(Oppo) Fee Payment GUI, Fee selection details sub-tab**

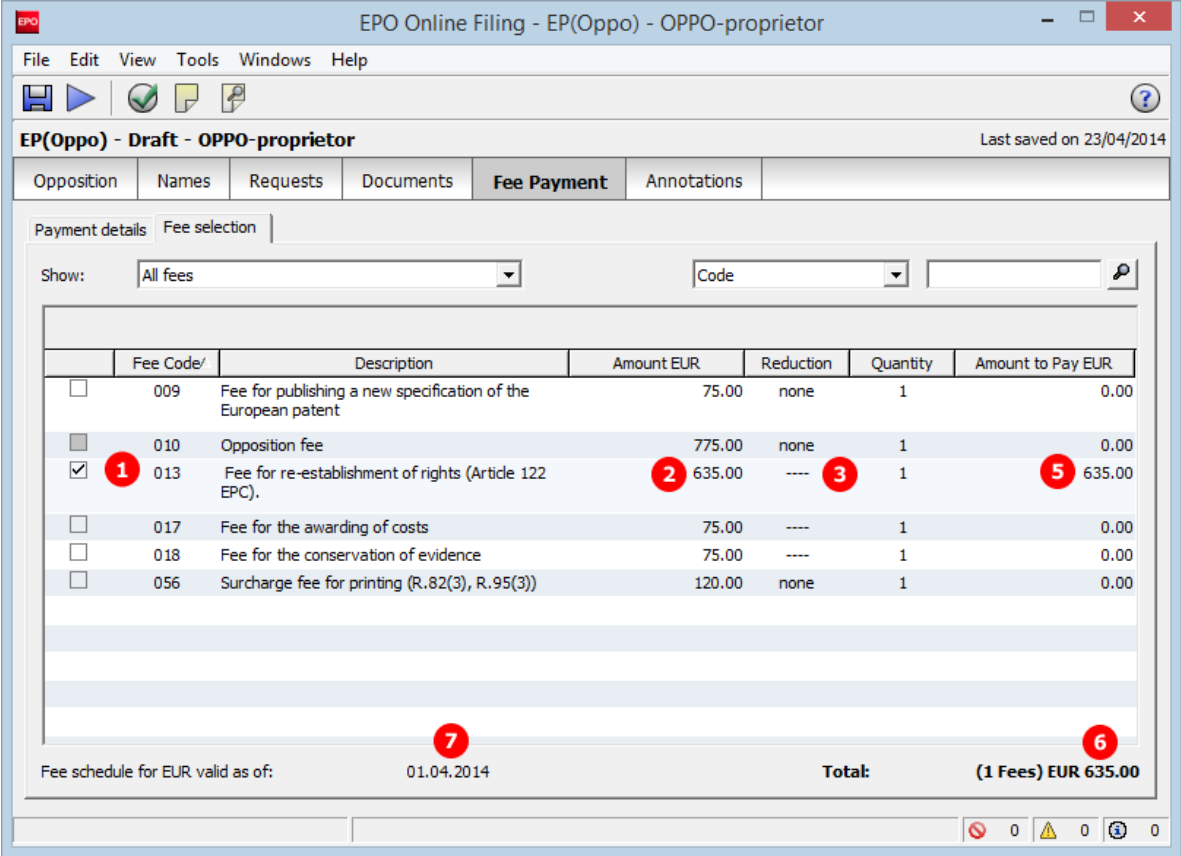

*Figure 299: Fee Payment GUI: fee selection by proprietor of the patent*

- **(1)** Fee 013 selected
- **(2)** Fee schedule for fee 013
- **(3)** Fee reduction factor = 0, i.e. not set
- **(4)** Fee factor = quantity (i.e., as indicated in GUI)
- **(5)** Fee amount to be paid = fee schedule \* fee factor
- **(6)** Total amount of fees to pay
- **(7)** Date of fee schedule validity

## **XML ep-opposition-data.xml**

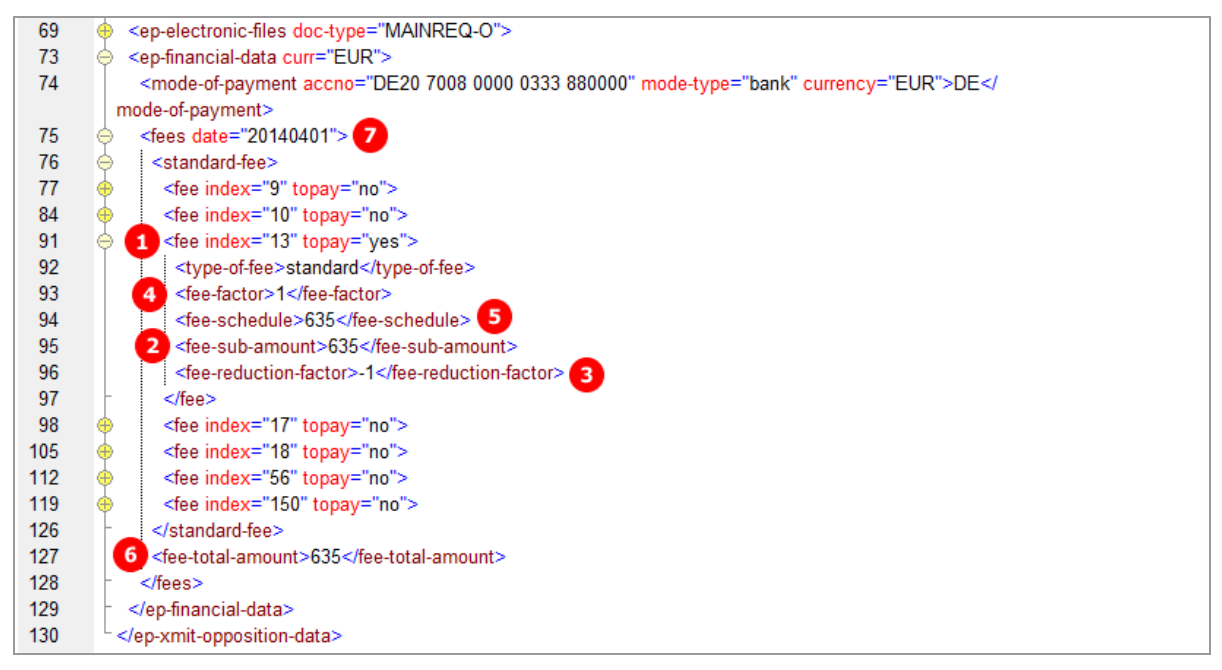

*Figure 300: Fee Payment XML: data for fees selected by proprietor*

## **PDF ep-oppo.pdf**

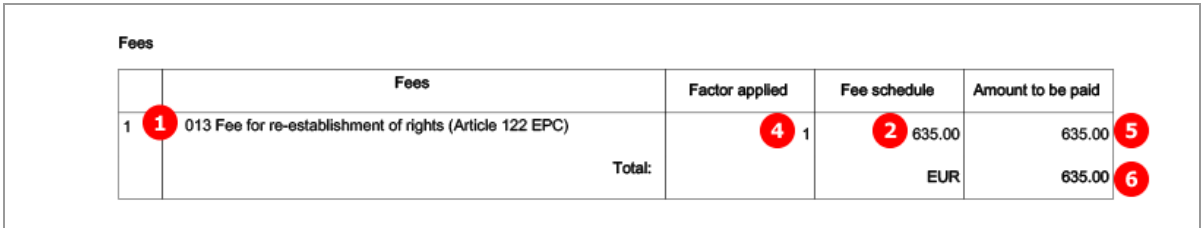

*Figure 301: Fees section in PDF form*

# **8.8 EP(Oppo) Annotations**

#### **GUI EP(Oppo) Annotations**

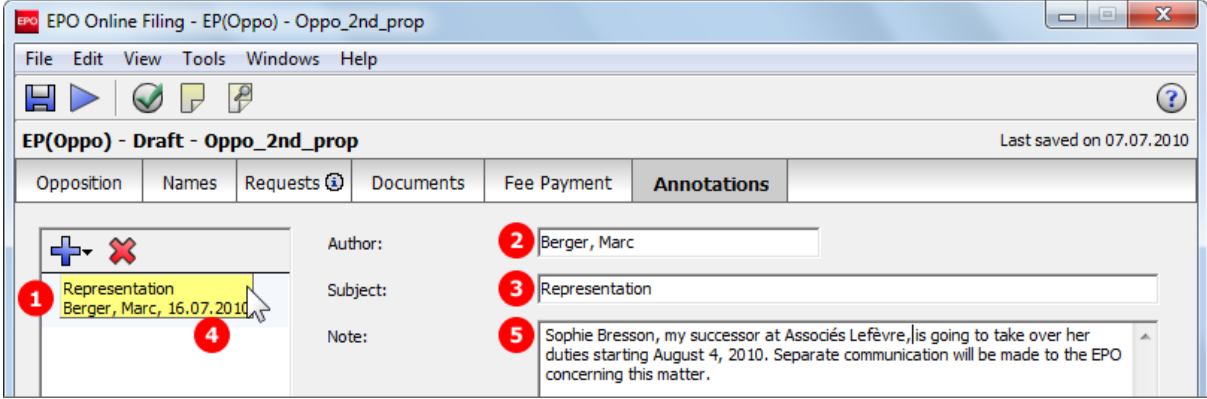

*Figure 302: Annotations GUI: note to EPO*

#### **Element list**

- **(1)** Note 1
- **(2)** Author
- **(3)** Subject
- **(4)** Date created
- **(5)** Text

### **XML ep-opposition-data.xml**

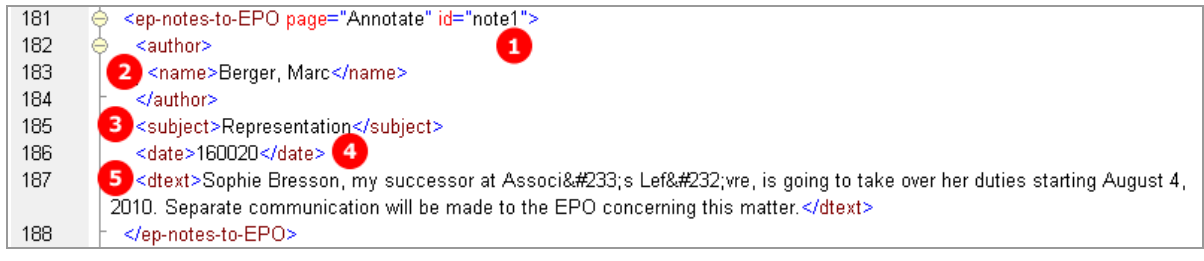

*Figure 303: Annotations XML: note 1*

## **PDF ep-oppo.pdf**

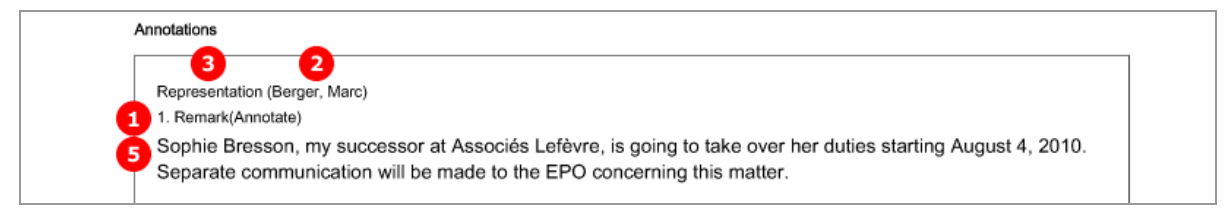

*Figure 304: Annotations PDF: Remark 1 (note to EPO)*

# **9 Form PCT/RO/101 – PCT/RO/101 request**

# **9.1 Structure of XML files for PCT/RO/101**

The applicable DTDs for the most recent version of PCT/RO/101 can be found in a sub-folder of the \EPO\_OLF5\pct\dtd folder (the folder with the highest version number). For example, at the time of writing the most recent version of the sub-folder was \1.10.

The following XML files are required in order to import PCT/RO/101 applications:

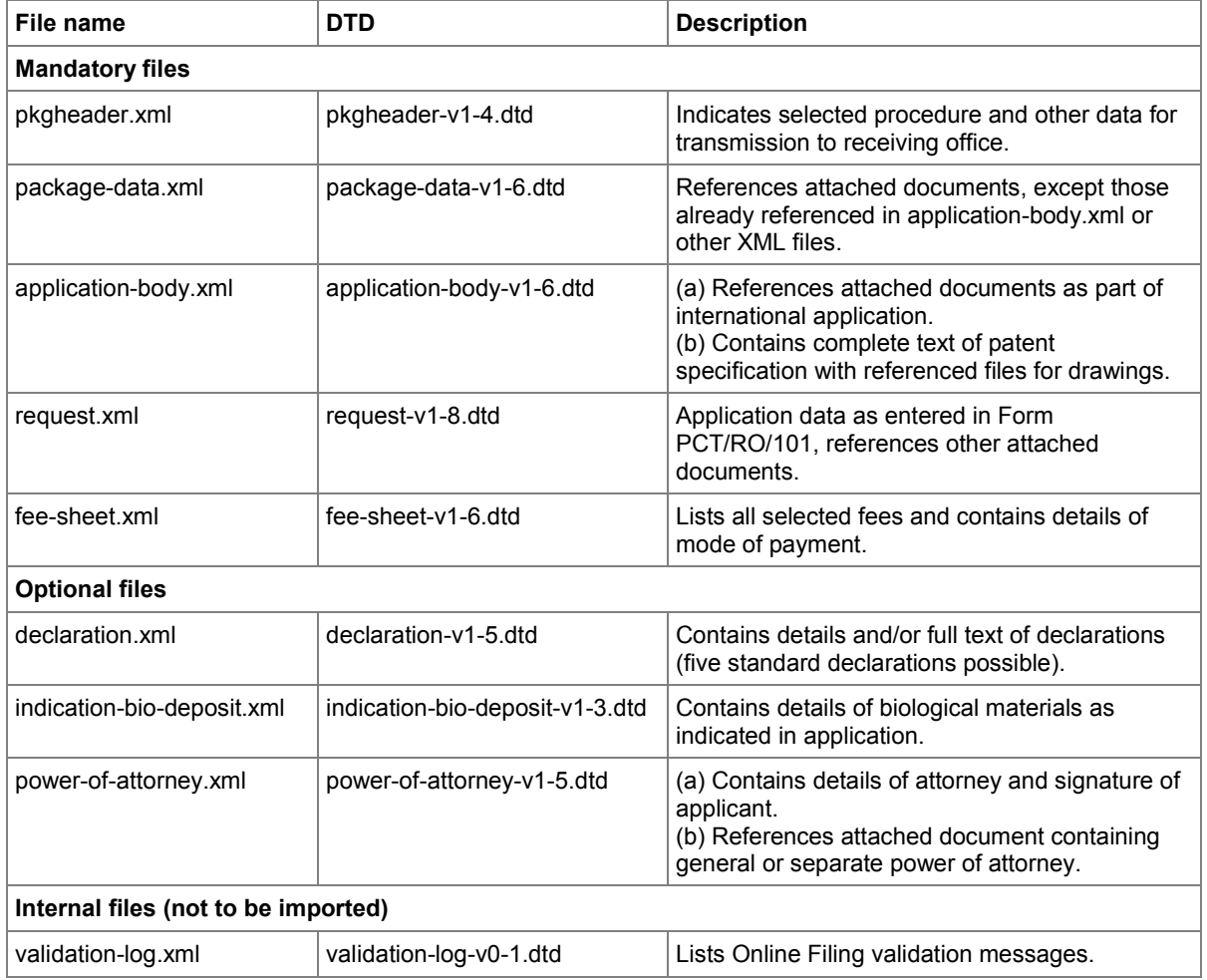

- The XML structure of the *application-body.xml* file is similar to **EP(1001E2K) applications** (see "**[References from XML files to other files](#page-13-0)**" p. [14\)](#page-13-0). Examples for PCT/RO/101 are given in the sections below.
- All details of the XML structure of the *request.xml* file can be found in the following sections.
- Code examples explaining some elements of the *package-data.xml* file are included in the **PCT/RO/101 Contents** (p[. 280\)](#page-279-0) section.
- **The fee-sheet.xml** file is always part of the package.
- The *declaration.xml*, *power-of-attorney.xml* and *indication-bio-deposit.xml* files are only part of the package if there are data concerning declarations, authorisations or biological materials in the application.
- The *validation-log.xml* file is not necessary for importing an application. It is created internally by Online Filing.

#### **General information on the package – pkgheader.xml file**

The *pkgheader.xml* file contains basic information about the transmission and details of the software used to prepare and send the application.

The complete <transmittal-info> element is contained in the *package-data.xml* file in identical form.

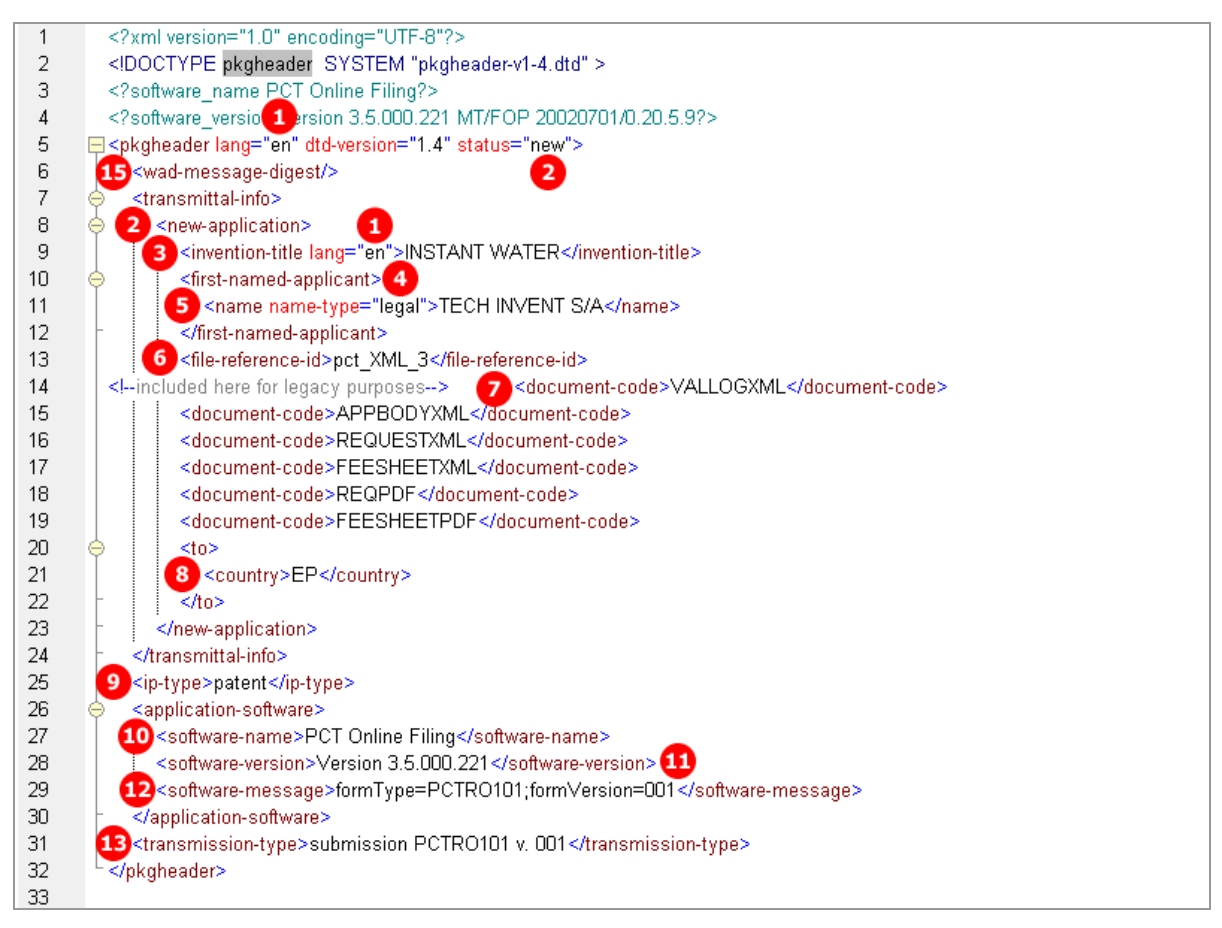

*Figure 305: XML structure of sample pkgheader.xml file*

- **(1)** Filing language
- **(2)** Type of application (in this example: new application)
- **(3)** Title of invention
- **(4)** First named applicant
- **(5)** First applicant's name
- **(6)** User reference for this application
- **(7)** List of documents included in submission package: document code must match EPO standard document names
- **(8)** Receiving office
- **(9)** Kind of IP type
- **(10)** Name of software used to prepare application
- **(11)** Version of software
- **(12)** Name of plug-in used by software
- **(13)** Type of transmission
- **(14)** WAD message must not contain any data

# **9.2 Document codes and file types for PCT/RO/101**

The table lists the values for the  $\langle$ document-code> elements inside the  $\langle$ transmittal-info> element in the *pkgheader.xml* and *package-data.xml* files. The same values apply for the <document-name> elements inside the <other-doc> elements in the *package-data.xml* file.

In most cases, the EPO file takes the original file name allocated by the user. Without the correct document code, the receiving server at the EPO will not accept the files. There is no error message, however.

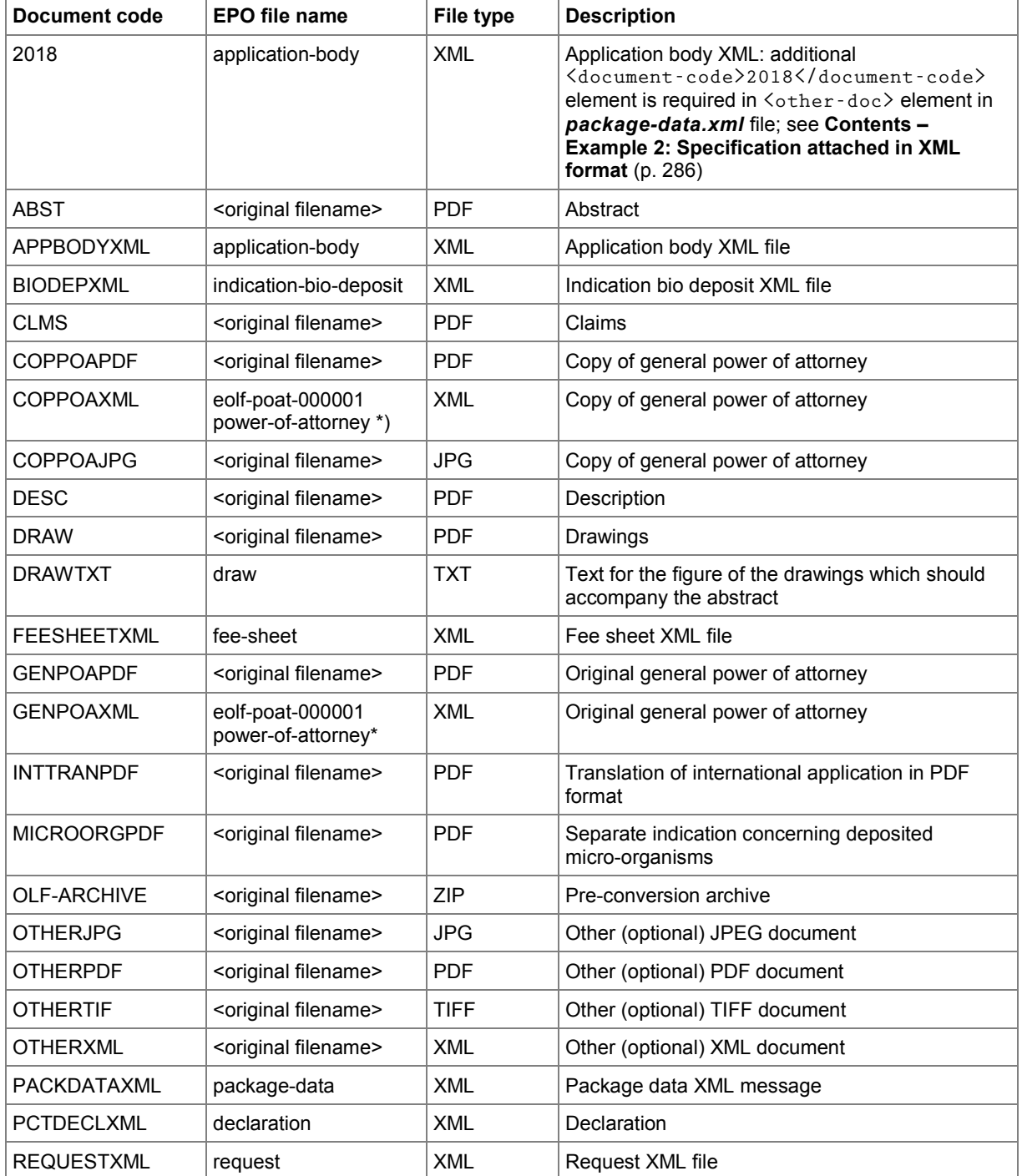

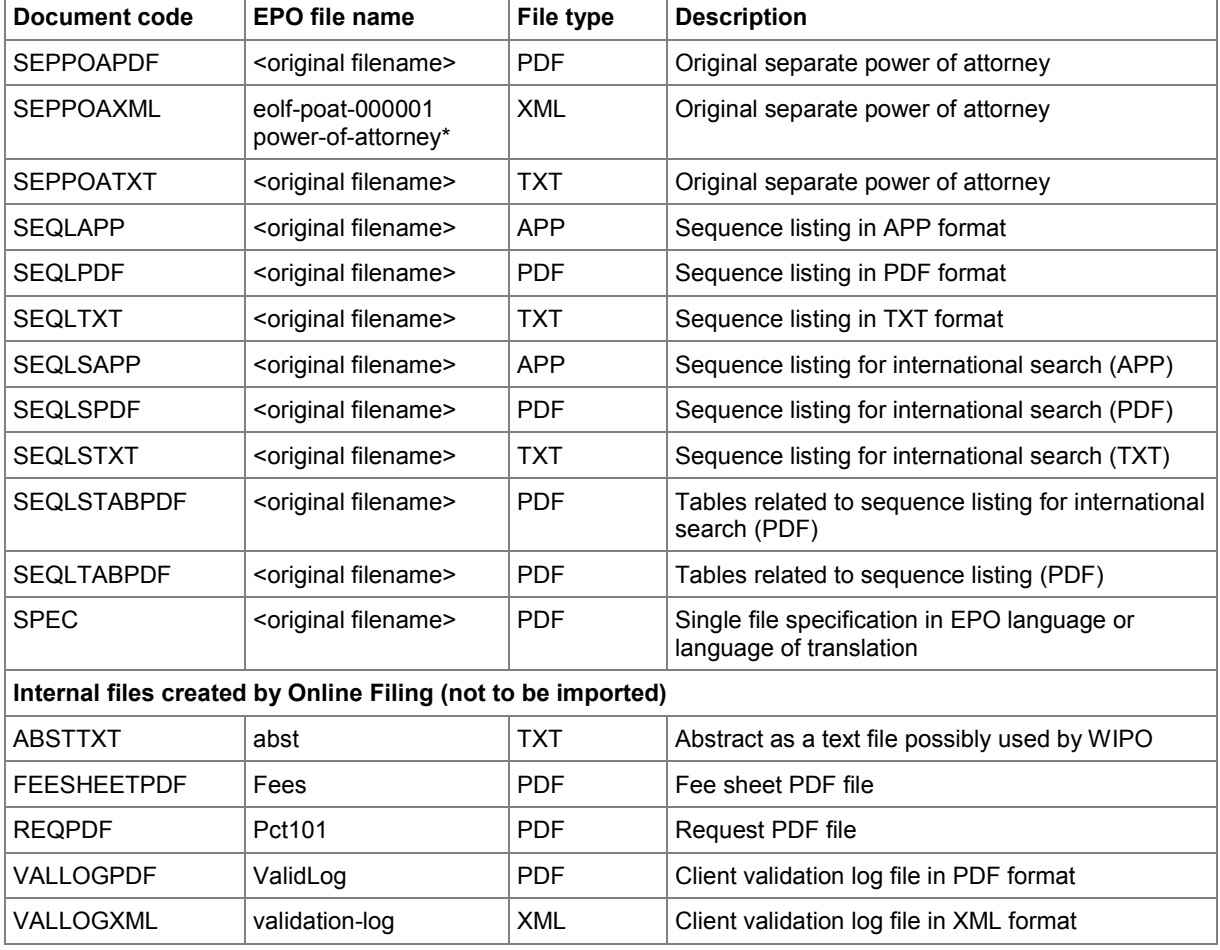

\*) If there is more than one XML file (for different power of attorney documents), these must be numbered consecutively.

# **9.3 PCT/RO/101 Request**

### **GUI PCT/RO/101 Request**

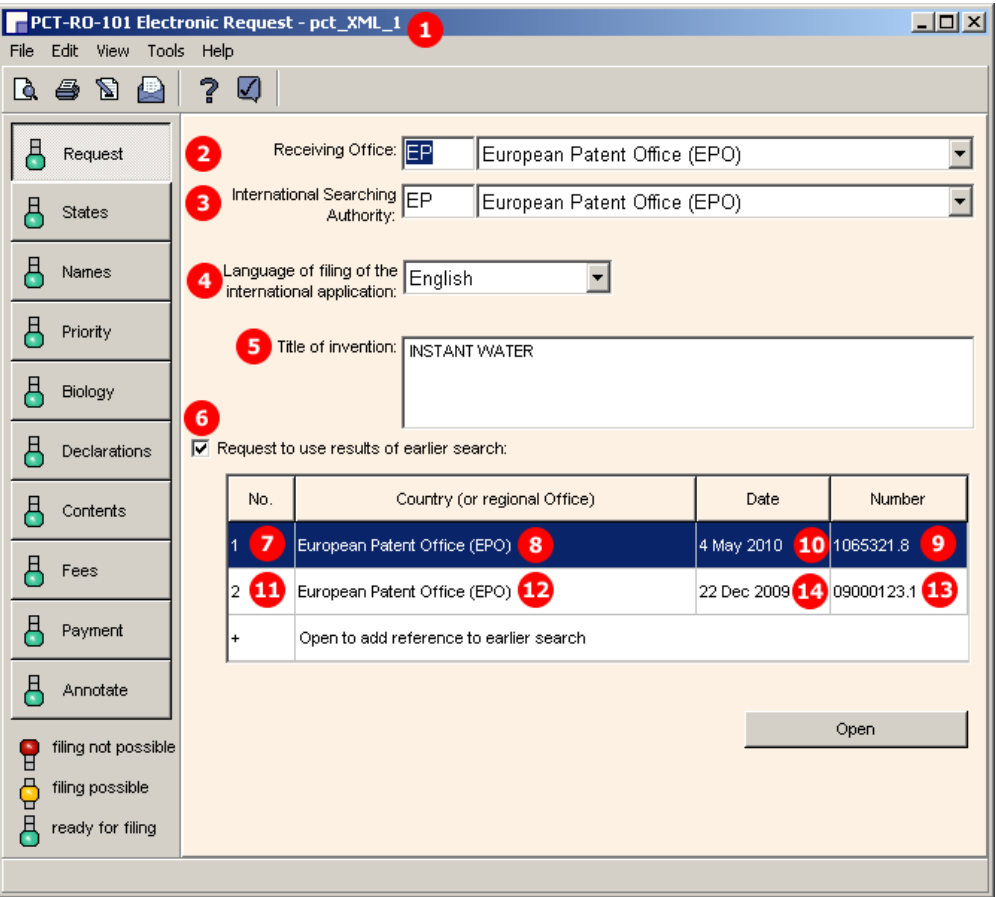

*Figure 306: Request GUI: general data and request to use search results*

- **(1)** User reference
- **(2)** Receiving Office
- **(3)** International Searching Authority
- **(4)** Filing language
- **(5)** Title of invention
- **(6)** Request to use results of earlier search
- **(7)** Reference to search report 1
- **(8)** Country/regional office
- **(9)** Search report number
- **(10)** Date
- **(11)** International application is the same, or substantially the same, as the application of which the earlier search was carried out
- **(12)** Documents available to the ISA (example shows all possible options)
- **(13)** Reference to search report 2
- **(14)** Country/regional office
- **(15)** Search report number
- **(16)** Date
- **(17)** Documents to be prepared and transmitted to the ISA (example shows all possible options)
- **(18)** Request petition (not displayed in GUI)
- **(19)** Technical information on electronic request

#### **XML request.xml**

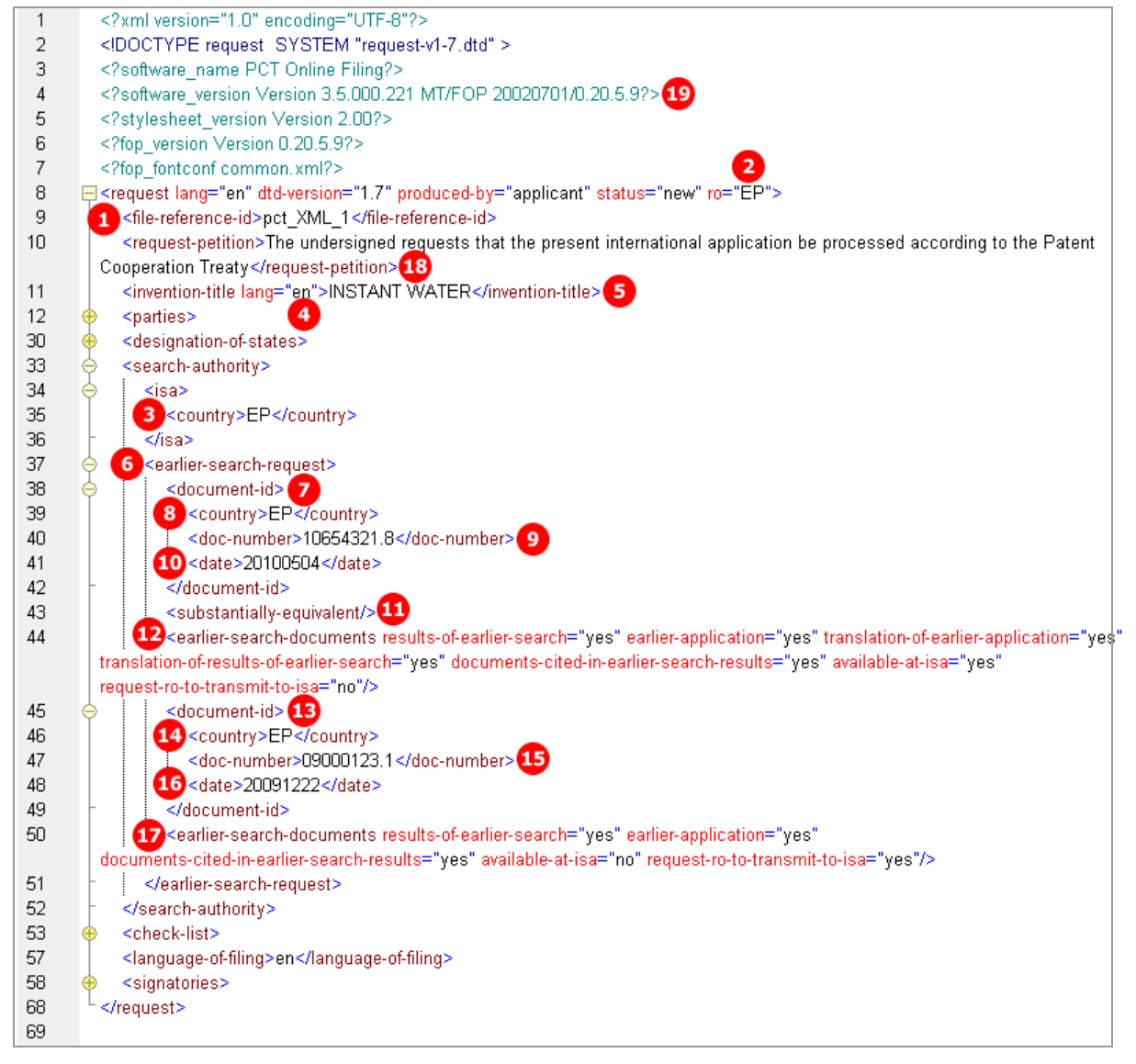

*Figure 307: Request XML: general data, earlier search request*

## **PDF Pct101.PDF**

| $0 - 4$                 | Form PCT/RO/101 PCT Request                                                                                                    |                                                                                                    |
|-------------------------|----------------------------------------------------------------------------------------------------|----------------------------------------------------------------------------------------------------|
| $0 - 4 - 1$             | Prepared Using                                                                                                    | PCT Online Filing                                                                                                    |
|                         |                                                                                                    | <b>Version 3.5.000.221 MT/FOP</b><br>19<br>20020701/0.20.5.9                                                                                                    |
| $0 - 5$                 | Petition                                                                                                    |                                                                                                    |
|                         | The undersigned requests that the<br>present international application be<br>processed according to the Patent<br>Cooperation Treaty                                                                                                    |                                                                                                    |
| $0-6$                   | Receiving Office (specified by the                                                                                                    |                                                                                                    |
| $0 - 7$                 | applicant)                                                                                                    | European Patent Office (EPO)<br>(RO/EP)                                                                                                    |
|                         | Applicant's or agent's file reference                                                                                                    | 1<br>pct XML 1                                                                                                    |
| 1                       | <b>Title of Invention</b>                                                                                                    | <b>INSTANT WATER</b><br>5                                                                                                    |
| $\overline{\mathsf{v}}$ | <b>DESIGNATIONS</b>                                                                                                    |                                                                                                    |
| $V-1$                   | The filing of this request constitutes<br>under Rule 4.9(a), the designation of<br>all Contracting States bound by the<br>PCT on the international filing date,<br>for the grant of every kind of<br>protection available and, where<br>applicable, for the grant of both<br>regional and national patents. |                                                                                                    |
| $VI-1$                  | <b>Priority Claim</b>                                                                                                    | <b>NONE</b>                                                                                                    |
| $VII-1$                 | <b>International Searching Authority</b><br>Chosen                                                                                                    | European Patent Office (EPO)<br>(ISA/EP)                                                                                                    |
| <b>VII-2</b>            | Request to use results of earlier<br>search; reference to that search                                                                                                    |                                                                                                    |
| $VII-2-1$               | 10<br>Filing date                                                                                                    | 04 May 2010 (04.05.2010)                                                                                                    |
| $VII-2-2$               | Application Number                                                                                                    | 10654321.8                                                                                                    |
| $VII-2-3$               | Country (or regional Office)                                                                                                    | EP                                                                                                    |
| VII-2-4                 | Statement (Rule 4.12(ii)):                                                                                                    | This international application is the                                                                                                    |
|                         |                                                                                                    | same, or substantially the same, as the<br>application in respect of which the<br>earlier search was carried out, except,<br>where applicable, that it is filed in a<br>different language. |
| $2$ VII-2-5             | Documents are available to the ISA in a<br>form and manner acceptable to it and<br>therefore do not need to be submitted by                                                                                                    | A copy of the results of the earlier<br>search                                                                                                    |
|                         |                                                                                                    |                                                                                                    |
|                         |                                                                                                    | the applicant to the ISA (Rule 12bis.1(f)): $\mathbf{A}$ copy of the earlier application                                                                                                    |
|                         |                                                                                                    | A translation of the earlier application<br>into a language which is accepted by the<br>ISA                                                                                                 |
|                         |                                                                                                    | A translation of the results of the<br>earlier search into a language which is<br>accepted by the ISA                                                                                       |
|                         |                                                                                                    | A copy of any document cited in the<br>results of the earlier search                                                                                                    |
| $\mathsf{R}$ VII-3      | Request to use results of earlier                                                                                                    |                                                                                                    |
| VII-3-1                 | search; reference to that search<br>Filing date                                                                                                    |                                                                                                    |
| $VII-3-2$               |                                                                                                    | 16 22 December 2009 (22.12.2009)                                                                                                    |
| $VII-3-3$               | Application Number<br>15<br>Country (or regional Office)<br>14                                                                                                    | 09000123.1<br>EP                                                                                                    |
| VII-3-6                 | The receiving Office is requested to<br>prepare and transmit to the ISA (Rule<br>12bis.1(c)):                                                                                                    | A copy of the results of the earlier<br>search                                                                                                    |
|                         |                                                                                                    | A copy of the earlier application                                                                                                    |
|                         |                                                                                                    | A copy of any document cited in the<br>results of the earlier search                                                                                                    |

*Figure 308: Request PDF: General data, title of invention, International Searching Authority, request for search results*

# **9.4 PCT/RO/101 States**

# **9.4.1 States – Example 1: Designations with exclusions**

In this example, Germany has been excluded from the national designations. If JP, KR or RU is selected, a priority declaration for each selected state must be made (may be filed subsequently).

#### **GUI PCT/RO/101 States**

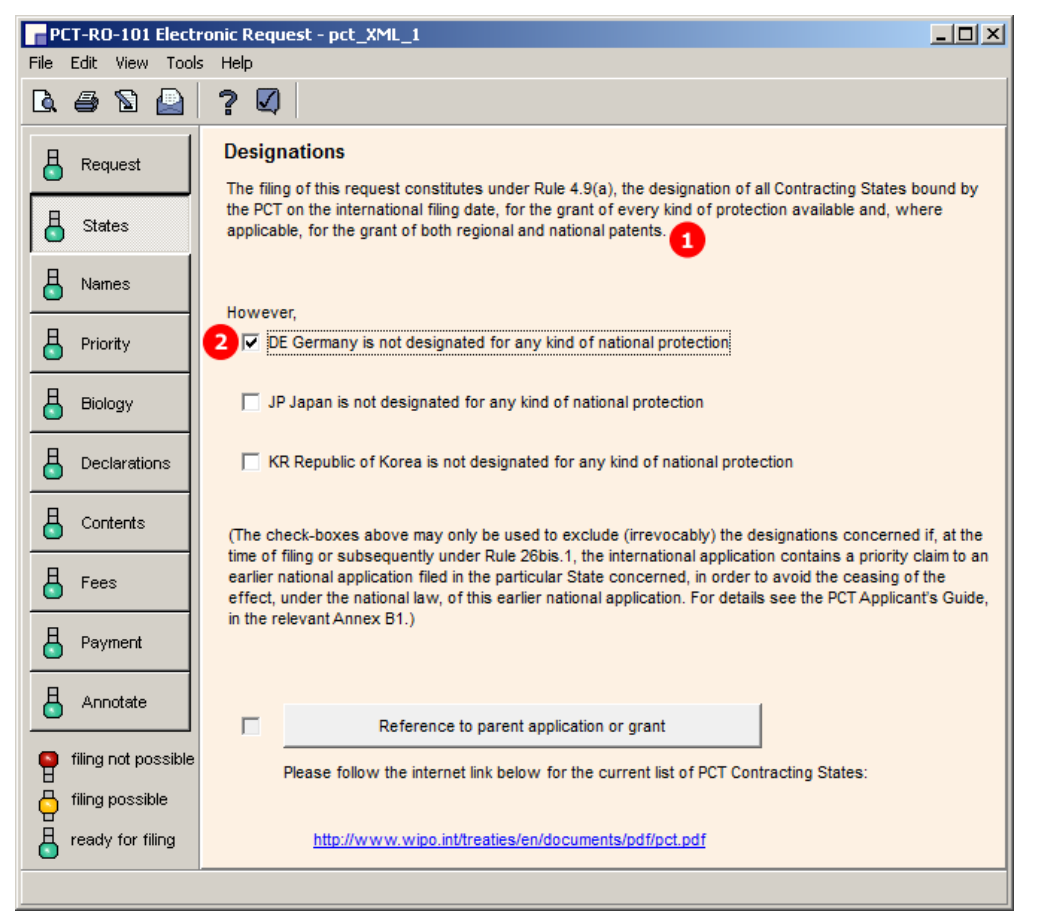

*Figure 309: States GUI: designations, with one exclusion*

- **(1)** All contracting states under the PCT are designated
- **(2)** Country excluded from designation

## **XML request.xml**

| 37  | Ξ | <designation-of-states></designation-of-states>           |
|-----|---|-----------------------------------------------------------|
| 38  | Æ | <designation-pct></designation-pct>                       |
| 245 | Ξ | <exclusion-from-designation></exclusion-from-designation> |
| 246 |   | <national></national>                                     |
| 247 |   | 2 <country>DE</country>                                   |
| 248 |   |                                                           |
| 249 |   |                                                           |
| 250 |   |                                                           |
| 251 | ₩ | <priority-claims></priority-claims>                       |

*Figure 310: States XML: designation excluded*

## **PDF Pct101.PDF**

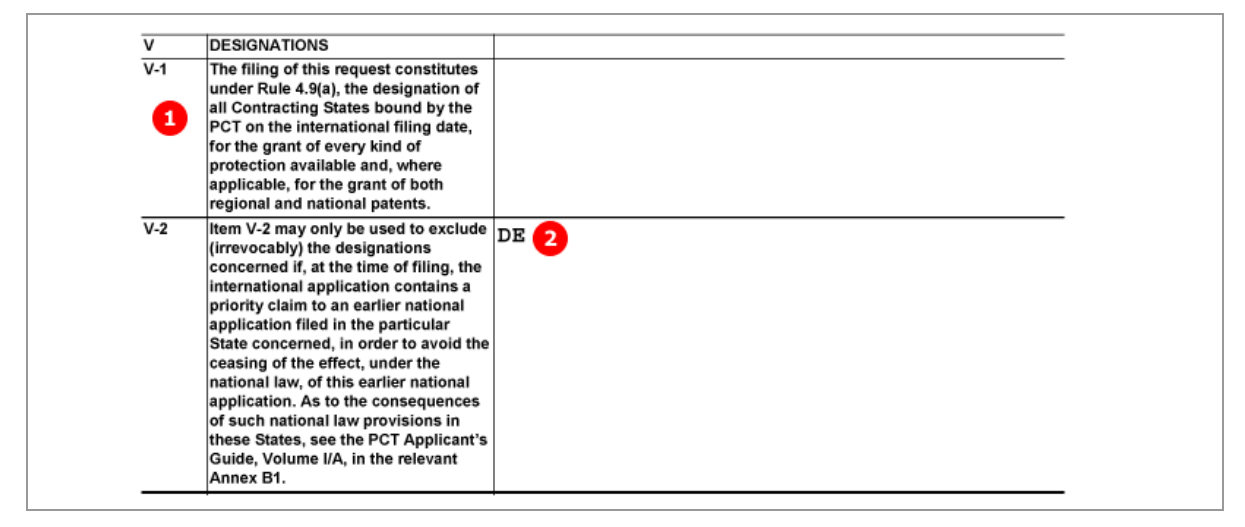

*Figure 311: States PDF: Designations*

## **9.4.2 States – Example 2: References to parent application or grant - Regional designation in OAPI states**

#### **GUI PCT/RO/101 States, sub-window Reference to OAPI parent application or grant**

The data for a parent application or grant are automatically applied for all countries of the OAPI. The countries are individually listed in the XML, but not in the GUI and the PDF. For a current list of states see the **OAPI website** (**[http://www.oapi.int](http://www.oapi.int/)**).

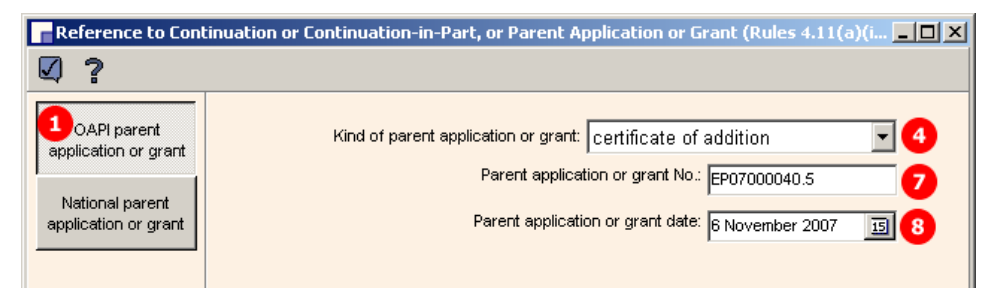

*Figure 312: States GUI - reference to OAPI parent application or grant*

- **(1)** Region OAPI selected
- **(2)** Country 1 of OAPI list
- **(3)** Protection request for country 1
- **(4)** Kind of protection request
- **(5)** Document reference to parent application or grant
- **(6)** Country 1
- **(7)** Document number
- **(8)** Date of parent application or grant
- **(9)** Country 2 of OAPI list
- **(10)** Protection request for country 2
- **(11)** Country 3 of OAPI list
- **(12)** Protection request for country 3

## **XML request.xml**

Regional designations: all OAPI states are listed with the same protection request.

| 37  | φ | <designation-of-states></designation-of-states>                    |  |  |  |  |
|-----|---|--------------------------------------------------------------------|--|--|--|--|
| 38  | ♦ | <designation-pct></designation-pct>                                |  |  |  |  |
| 39  | ⊜ | <regional></regional>                                              |  |  |  |  |
| 40  | ⊜ | ≤region>                                                           |  |  |  |  |
| 41  |   | 1 <country>OA</country>                                            |  |  |  |  |
| 42  |   |                                                                    |  |  |  |  |
| 43  |   | 2 <country>BF</country>                                            |  |  |  |  |
| 44  | Θ | <protection-request> 3</protection-request>                        |  |  |  |  |
| 45  |   | 4 <kind-of-protection>certificate of addition</kind-of-protection> |  |  |  |  |
| 46  | Θ | <document-id> 5</document-id>                                      |  |  |  |  |
| 47  |   | 6 <country>BF</country>                                            |  |  |  |  |
| 48  |   | <doc-number>EP07000040.5</doc-number> 7                            |  |  |  |  |
| 49  |   | 8 <date>20071106</date>                                            |  |  |  |  |
| 50  |   |                                                                    |  |  |  |  |
| 51  |   |                                                                    |  |  |  |  |
| 52  |   | <country>BJ</country><br>9                                         |  |  |  |  |
| 53  | ⊕ | <protection-request> 10</protection-request>                       |  |  |  |  |
| 61  |   | <country>CF</country>                                              |  |  |  |  |
| 62  | ⊕ | <protection-request></protection-request>                          |  |  |  |  |
| 70  |   | <country>CG</country>                                              |  |  |  |  |
| 71  | ⊕ | <protection-request></protection-request>                          |  |  |  |  |
| 79  |   | <country>Cl</country>                                              |  |  |  |  |
| 80  | ⊕ | <protection-request></protection-request>                          |  |  |  |  |
| 88  |   | <country>CM</country>                                              |  |  |  |  |
| 89  | ⊕ | <protection-request></protection-request>                          |  |  |  |  |
| 97  |   | <country>GA</country>                                              |  |  |  |  |
| 98  | ⊕ | <protection-request></protection-request>                          |  |  |  |  |
| 106 |   | <country>GN</country>                                              |  |  |  |  |
| 107 | ⊕ | <protection-request></protection-request>                          |  |  |  |  |
| 115 |   | <country>GQ</country>                                              |  |  |  |  |
| 116 | ⊕ | <protection-request></protection-request>                          |  |  |  |  |
| 124 |   | <country>GW</country>                                              |  |  |  |  |
| 125 | ⊕ | <protection-request></protection-request>                          |  |  |  |  |
| 133 |   | <country>ML</country>                                              |  |  |  |  |
| 134 | ⊕ | <protection-request></protection-request>                          |  |  |  |  |
| 142 |   | <country>MR</country>                                              |  |  |  |  |
| 143 | ⊕ | <protection-request></protection-request>                          |  |  |  |  |
| 151 |   | <country>NE</country>                                              |  |  |  |  |
| 152 | ⊕ | <protection-request></protection-request>                          |  |  |  |  |
| 160 |   | <country>SN</country>                                              |  |  |  |  |
| 161 | ⊕ | <protection-request></protection-request>                          |  |  |  |  |
| 169 |   | <country>TD</country>                                              |  |  |  |  |
| 170 | ⊕ | <protection-request></protection-request>                          |  |  |  |  |
| 178 |   | <country>TG</country>                                              |  |  |  |  |
| 179 |   | <protection-request></protection-request>                          |  |  |  |  |
| 187 |   |                                                                    |  |  |  |  |

*Figure 313: States XML: regional designation of protection request for OAPI states*

## **PDF Pct101.PDF**

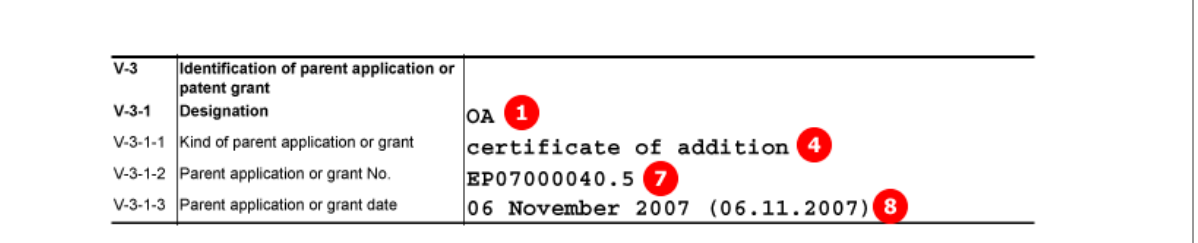

*Figure 314: States PDF: designation of OAPI for parent application or patent grant*

# **9.4.3 States – Example 3: References to parent application or grant - National designation**

In this example, individual states are selected for national parent applications or grants. The current list of all PCT contracting states is available for download from the **WIPO website** (**[http://www.wipo.int](http://www.wipo.int/)**).

Different options are available for the kind of national parent application or grant in the different countries.

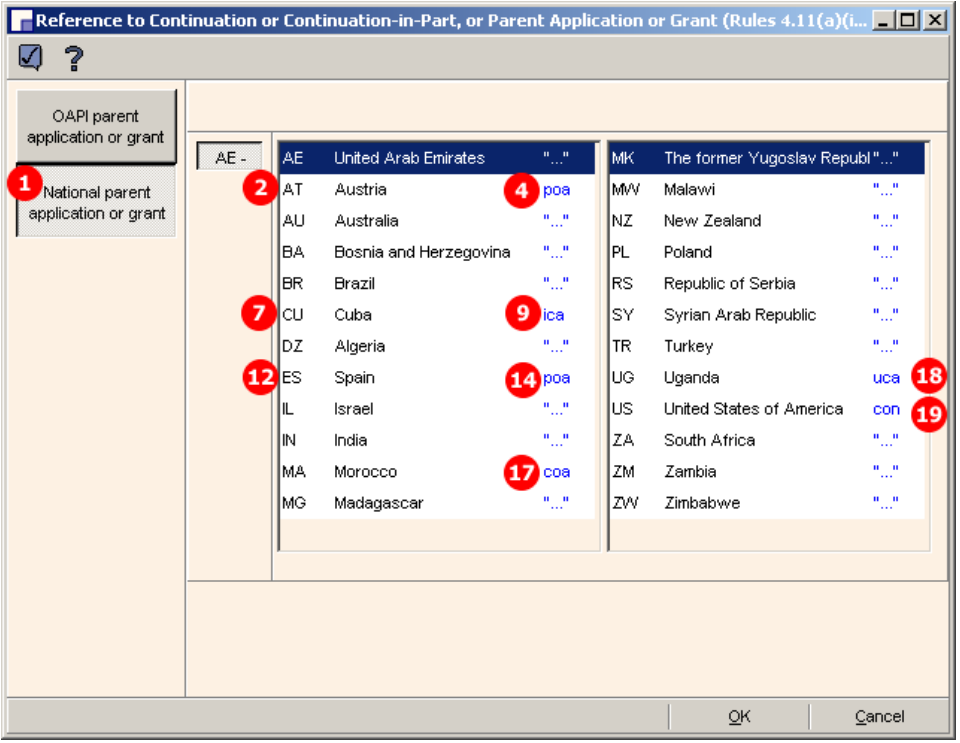

**GUI PCT/RO/101 States, sub-window Reference to national parent application or grant**

*Figure 315: States GUI - countries selected for national parent application or grant*

## **National parent application or grant**

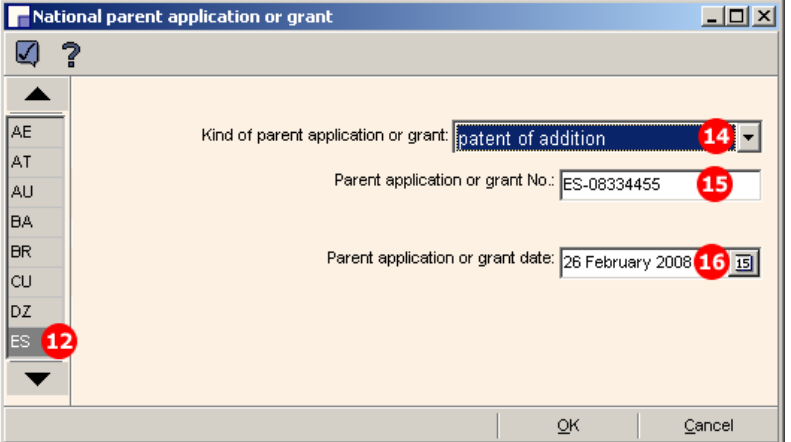

*Figure 316: National parent application or grant, example for Spain*

- **(1)** National parent application or grant
- **(2)** Country 1 of designated states
- **(3)** Protection request for country 1
- **(4)** Kind of protection request
- **(5)** Document number of parent application or grant
- **(6)** Date of parent application or grant
- **(7)** Country 2 of designated states
- **(8)** Protection request for country 2
- **(9)** Kind of protection request
- **(10)** Document number of parent application or grant
- **(11)** Date of parent application or grant
- **(12)** Country 3 of designated states
- **(13)** Protection request for country 3
- **(14)** Kind of protection request
- **(15)** Document number of parent application or grant
- **(16)** Date of parent application or grant
- **(17)** Country 4
- **(18)** Country 5
- **(19)** Country 6

#### **XML request.xml**

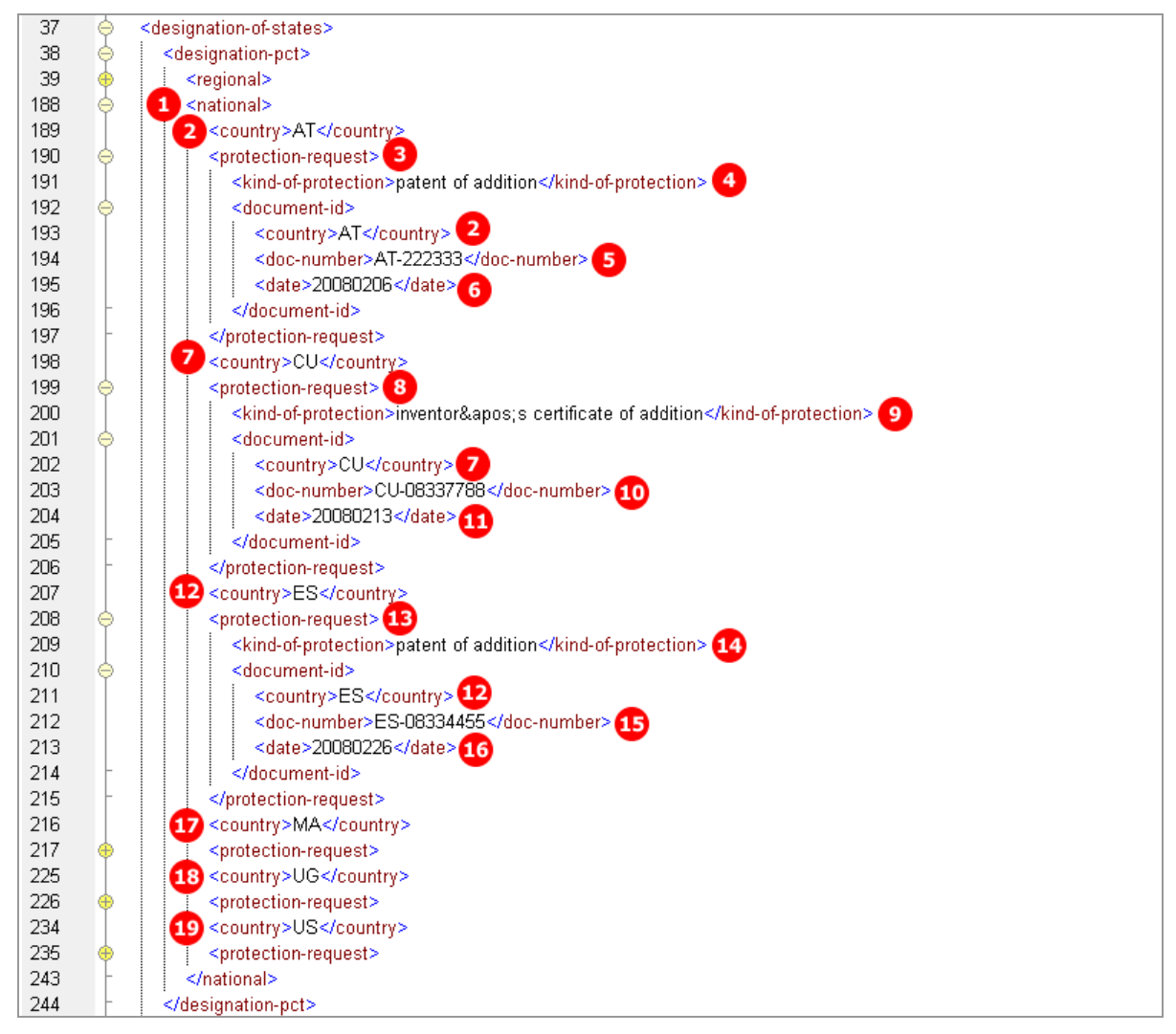

*Figure 317: States XML: national designations with protection requests*
# **PDF Pct101.PDF**

| $V-3$       | Identification of parent application or<br>patent grant |                                                 |
|-------------|---------------------------------------------------------|-------------------------------------------------|
| $V - 3 - 2$ | Designation                                             | 2 <sub>AT</sub>                                 |
| $V-3-2-1$   | Kind of parent application or grant                     | patent of addition 4                            |
| $V-3-2-2$   | Parent application or grant No.                         | AT-2223335                                      |
| $V-3-2-3$   | Parent application or grant date                        | 06 February 2008 (06.02.2008) <sup>6</sup>      |
| $V-3$       | Identification of parent application or<br>patent grant |                                                 |
| $V - 3 - 3$ | 7<br>Designation                                        | lcu                                             |
| $V-3-3-1$   | Kind of parent application or grant                     | inventor's certificate of addition <sup>9</sup> |
| $V-3-3-2$   | Parent application or grant No.                         | CU-08337788 <sup>10</sup>                       |
| $V-3-3-3$   | Parent application or grant date                        | 13 February 2008 (13.02.2008)                   |
| $V-3$       | Identification of parent application or<br>patent grant |                                                 |
| $V - 3 - 4$ | Designation<br><b>DES</b>                               |                                                 |
| $V-3-4-1$   | Kind of parent application or grant                     | patent of addition <sup>10</sup>                |
| $V-3-4-2$   | Parent application or grant No.                         | ES-08334455 <sup>65</sup>                       |
|             | V-3-4-3 Parent application or grant date                | 26 February 2008 (26.02.2008) <sup>16</sup>     |

*Figure 318: States PDF: parent application or patent grant, national designations*

# **9.5 PCT/RO/101 Names**

# **9.5.1 Names – Example 1: Applicant is also inventor**

# **GUI PCT/RO/101 Names, applicant is also inventor**

Note: only a natural person can be indicated as applicant/inventor.

|                                                                   | $ \Box$ $\times$<br>PCT-RO-101 Electronic Request - pct_names_1 |                   |                                             |      |
|-------------------------------------------------------------------|-----------------------------------------------------------------|-------------------|---------------------------------------------|------|
|                                                                   | File Edit View Tools Help                                       |                   |                                             |      |
|                                                                   | $\mathbf{A} \oplus \mathbf{B}$                                  | ? ☑               |                                             |      |
| Applicant, Inventor, Agent, Common Representative<br>₹<br>Request |                                                                 |                   |                                             |      |
|                                                                   |                                                                 | Function          | Name                                        | Val. |
|                                                                   | <b>States</b>                                                   | 1<br>1. Applicant | з<br>4<br><b>MANZONI Salvatore</b>          | B    |
| F                                                                 | <b>Names</b>                                                    | + Applicant       | Open to add applicant or applicant/inventor |      |
|                                                                   | Priority                                                        | + Inventor only   | Open to add inventor only                   |      |

*Figure 319: Names GUI: applicant 1*

# **Applicant details**

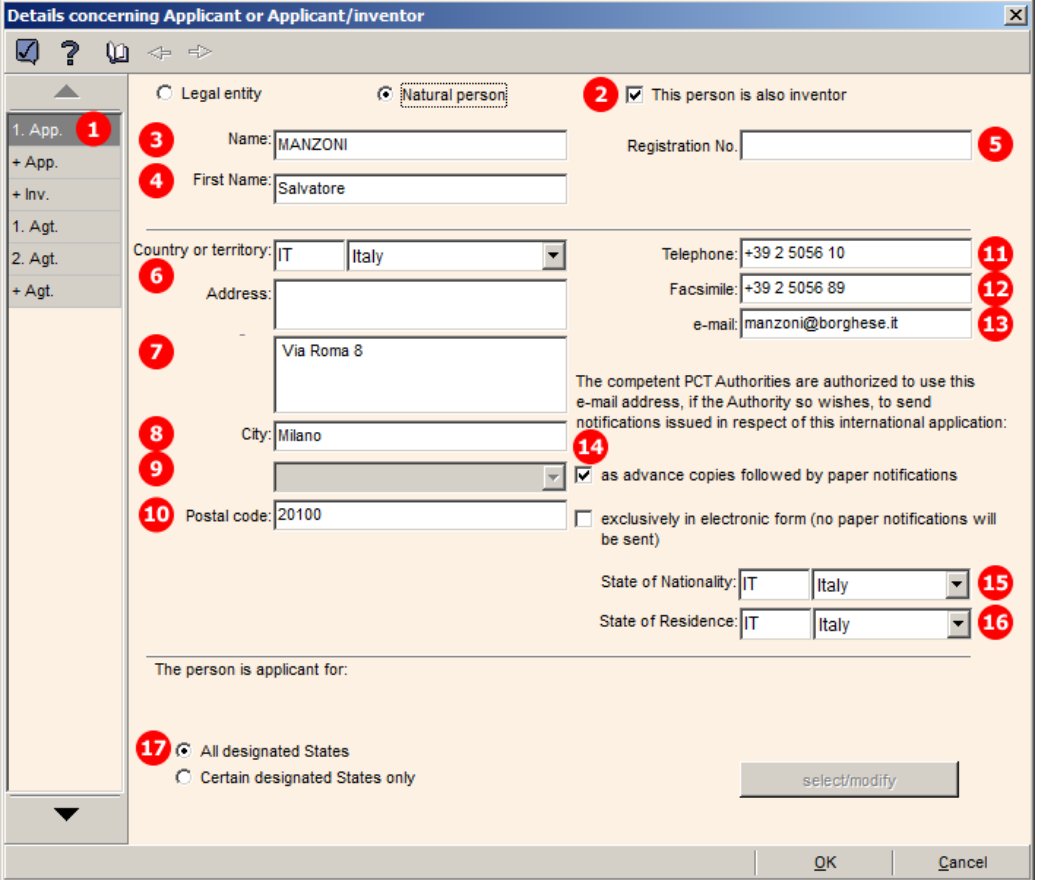

*Figure 320: Details concerning applicant or applicant/inventor: applicant 1*

# **Element list**

- **(1)** Applicant 1
- **(2)** Applicant is also inventor
- **(3)** Last name
- **(4)** First name
- **(5)** Registration number (PCT), optional
- **(6)** Country
- **(7)** Street
- **(8)** City
- **(9)** Region: only applicable in case of US states, GB counties, etc.
- **(10)** Postal code
- **(11)** Telephone
- **(12)** Fax
- **(13)** E-mail
- **(14)** E-mail authorization, optional At present, however, the EPO does not send any official communications by e-mail so this option is redundant when filing with the EPO.
- **(15)** Nationality
- **(16)** Residence
- **(17)** Applicant 1 is designated for all Contracting States

# **XML request.xml**

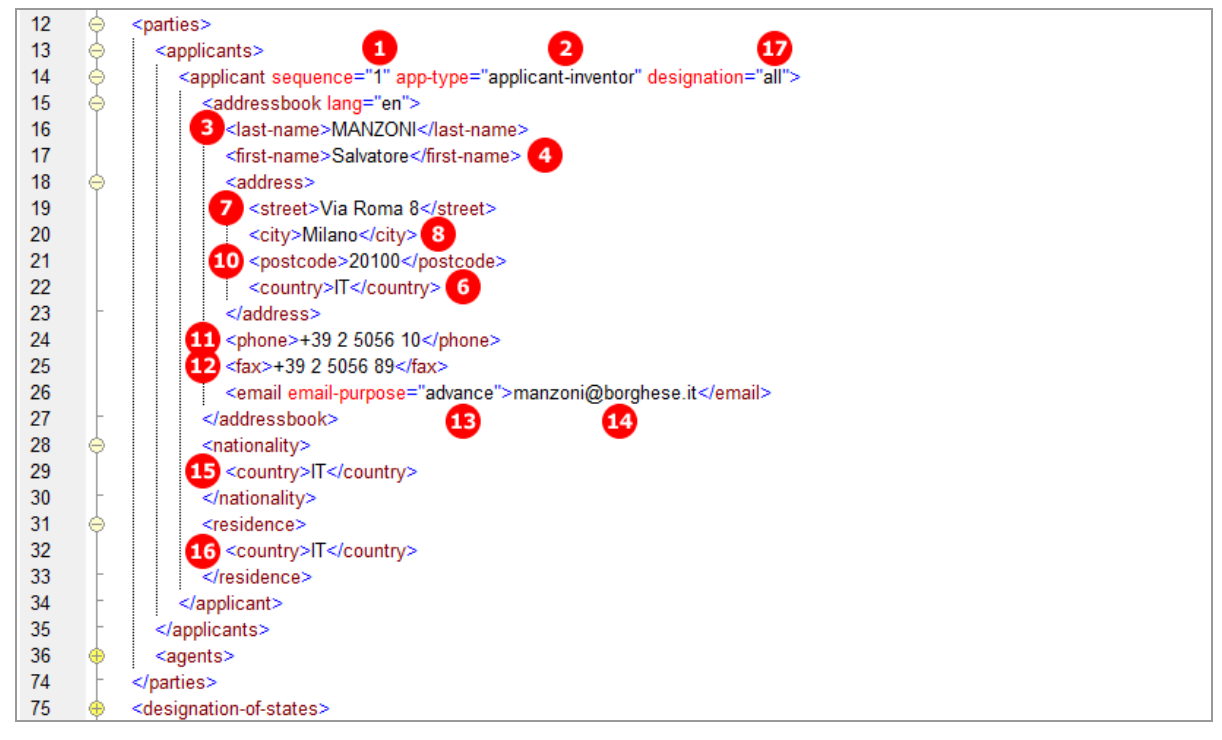

*Figure 321: Names XML: applicant 1*

#### **PDF Pct101.PDF**

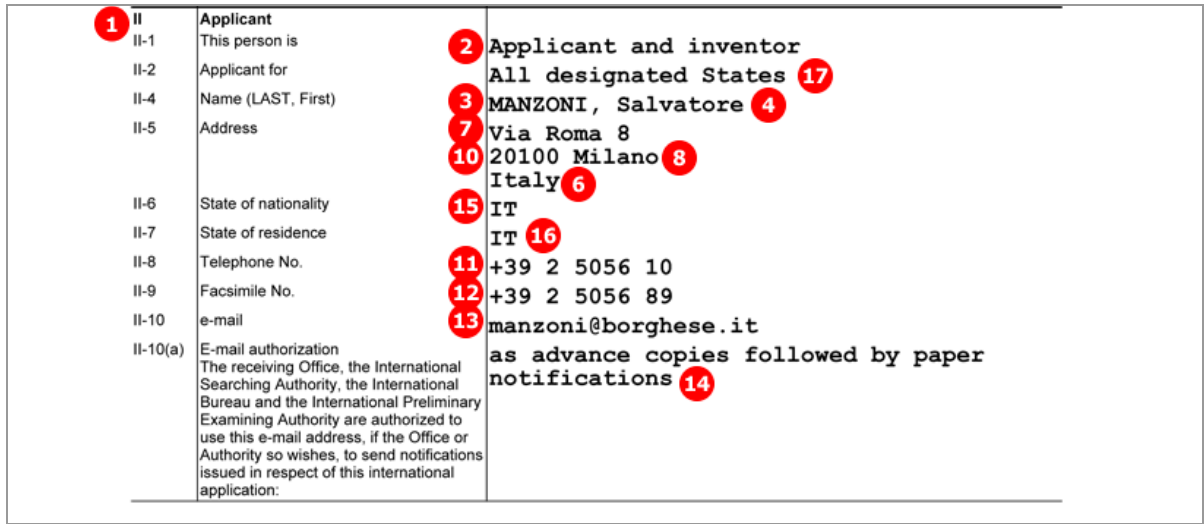

*Figure 322: Names PDF: details for applicant 1*

# **9.5.2 Names – Example 2: Two applicants with different designations**

Details concerning Applicant or Applicant/inventor 团  $Q$  ?  $Q \Leftrightarrow$ A C Legal entity 2 C Natural person  $\Box$  This person is also inventor 1. App 1 8 Name: TECHINVENT SA Registration No. 2. App ß First Name: + App  $1.$  Inv. Country or territory: FR ∓ Telephone: +33 4 2568 10  $\bf{a}$ France  $2.$  Inv.  $\overline{4}$  $\bullet$ Facsimile: +33 4 2568 97  $+$  lnv. Address e-mail: info@techinvent.fr 40  $+$  Ant 34, place de la république  $+$  Rep 5 The competent PCT Authorities are authorized to use this + Corr e-mail address, if the Authority so wishes, to send notifications issued in respect of this international application:  $\epsilon$ City: Lyon 11 as advance copies followed by paper notifications  $\overline{\phantom{0}}$ Postal code: 69008 г exclusively in electronic form (no paper notifications will be sent) State of Nationality: FR Erance  $\blacktriangledown$ 12 State of Residence: FR ┳ France 13 The person is applicant for: C All designated States C Certain designated States only 16 select/modify ▼  $\underline{\mathsf{O}}\mathsf{K}$ Cancel

**GUI PCT/RO/101 Names, sub-window Details concerning Applicant or Applicant/inventor**

*Figure 323: Names GUI: details for applicant 1, legal entity*

#### **Element list**

- **(1)** Applicant 1
- **(2)** Name is a legal person
- **(3)** Company name
- **(4)** Country
- **(5)** Address
- **(6)** City
- **(7)** Postal code
- **(8)** Telephone
- **(9)** Fax
- **(10)** E-mail
- **(11)** E-mail authorization, optional

The default value for the email-purpose attribute is informal if none of the two options has been checked.

- **(12)** Nationality
- **(13)** Residence
- **(14)** Applicant 1 is designated for all Contracting States
- **(15)** Applicant 2
- **(16)** Applicant 2 is designated for certain Contracting States only (selected in GUI for applicant 2)
- **(17)** Region of designated states
- **(18)** Selected designated state
- **(19)** Selected designated state
- **(20)** Selected designated state

#### **XML request.xml**

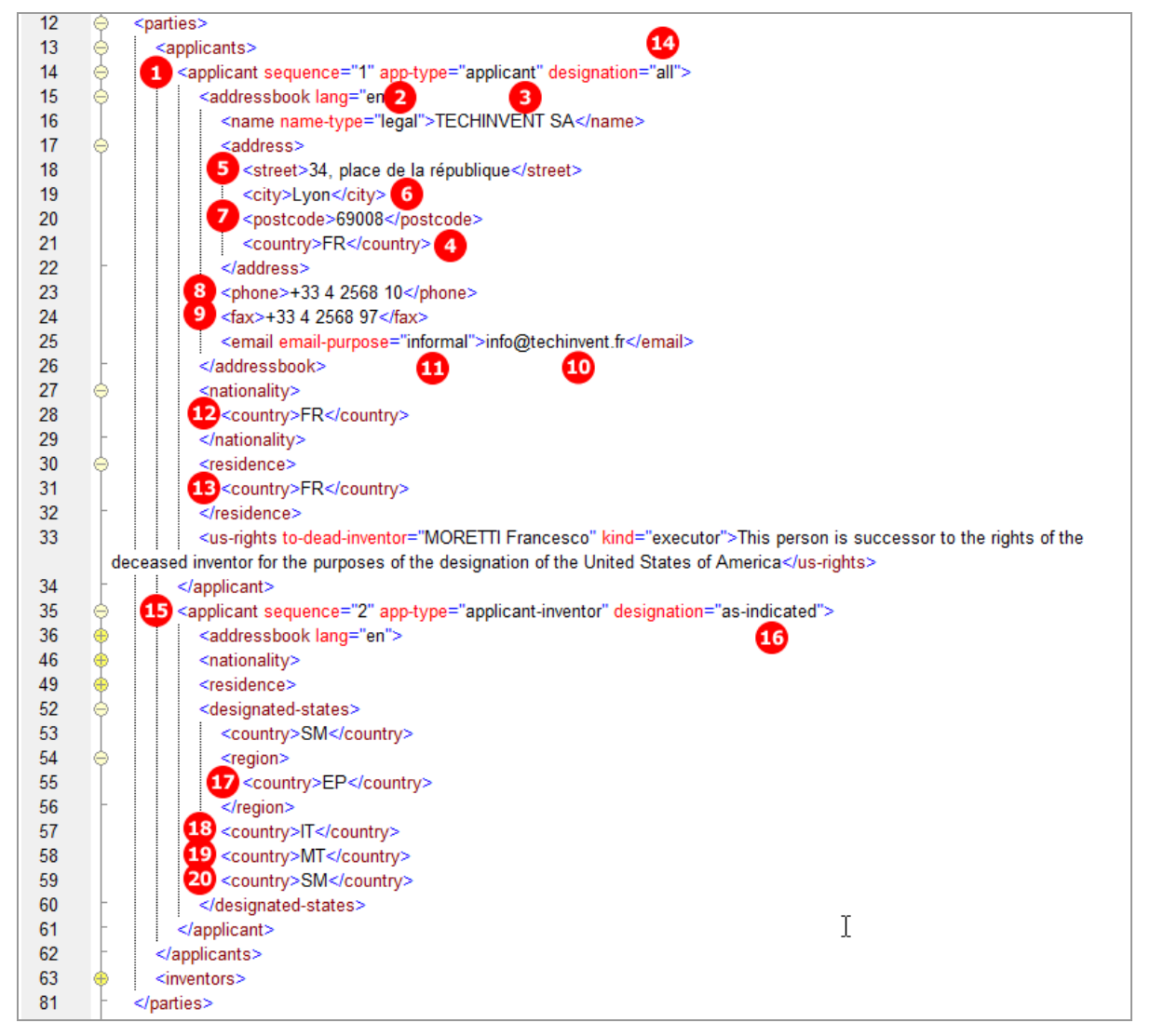

*Figure 324: Names XML: data for applicant 1 and applicant 2*

### **PDF Pct101.PDF**

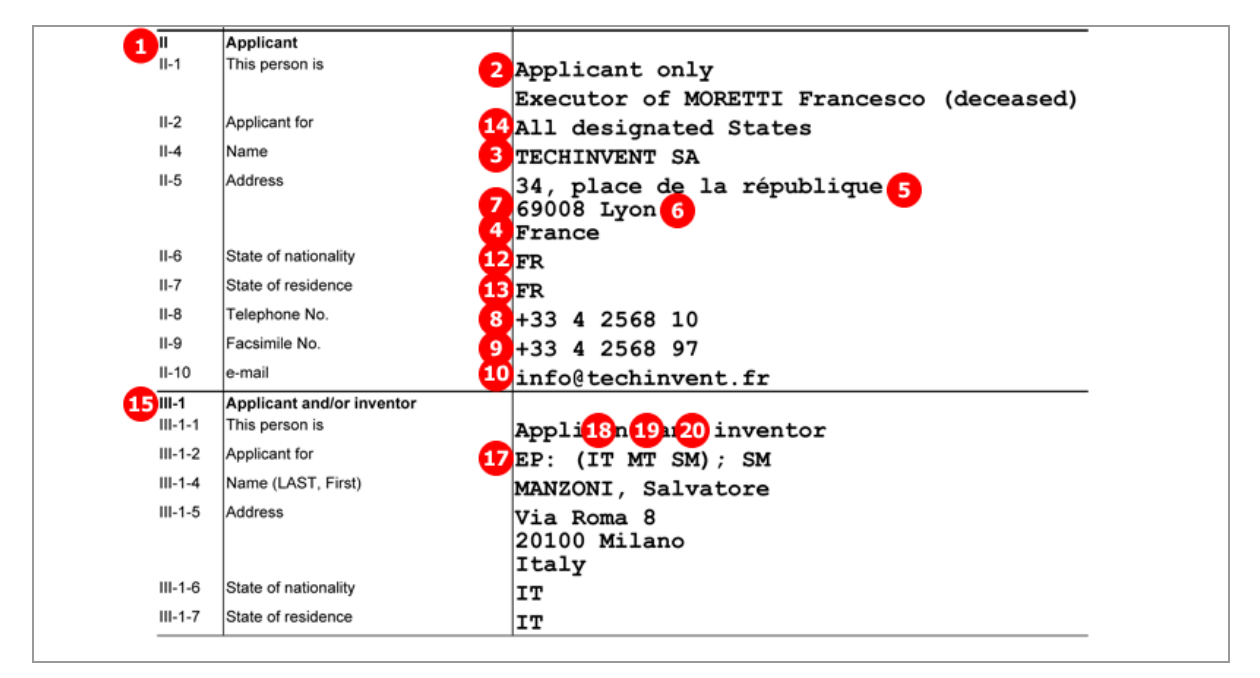

*Figure 325: Names PDF: details of applicants 1 and 2*

# **9.5.3 Names – Example 3: Two inventors, one of them deceased**

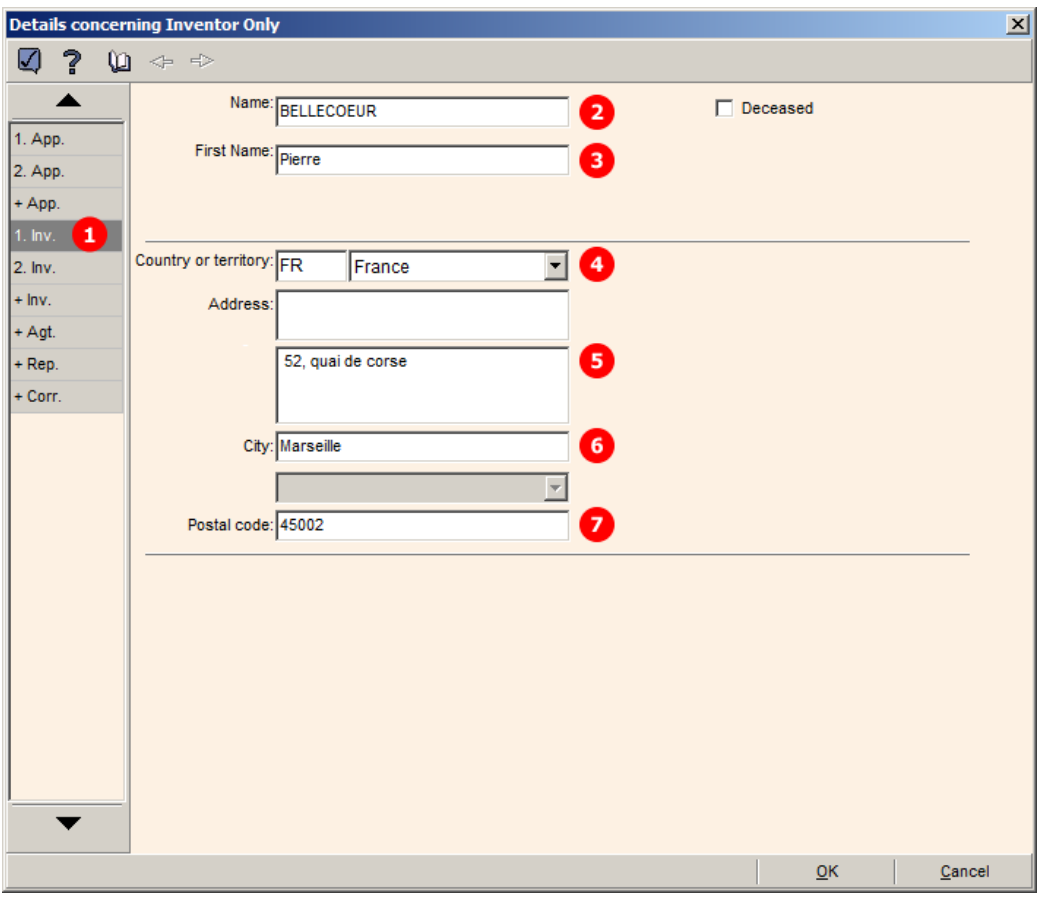

**GUI PCT/RO/101 Names, sub-window Details concerning Inventor only**

*Figure 326: Names GUI: inventor 1*

#### **Details for deceased inventor**

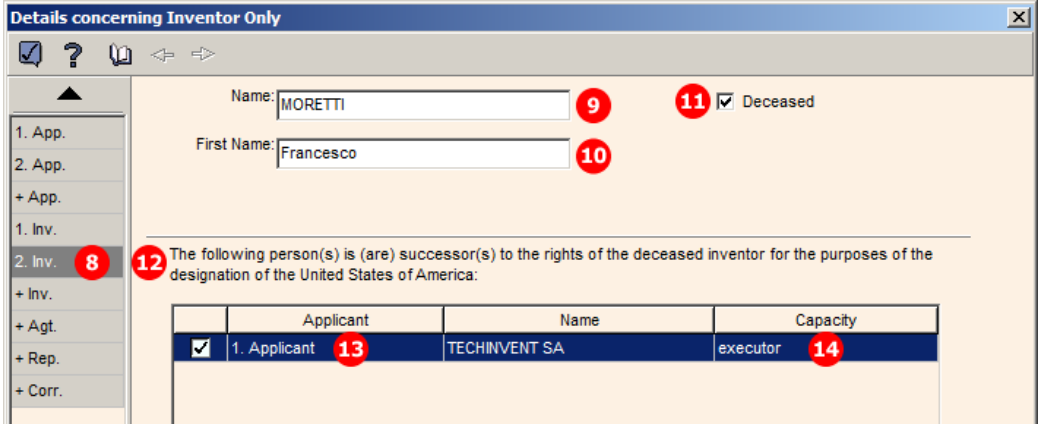

*Figure 327: Names GUI: inventor 2 (deceased), successor to rights indicated*

### **Element list**

- **(1)** Inventor 1
- **(2)** Last name
- **(3)** First name
- **(4)** Country
- **(5)** Street
- **(6)** City
- **(7)** Postal code
- **(8)** Inventor 2
- **(9)** Last name
- **(10)** First name
- **(11)** Inventor deceased
- **(12)** This person is successor to rights of deceased inventor
- **(13)** Applicant 1 is successor to rights for US
- **(14)** Applicant 1 acts as executor

#### **XML request.xml**

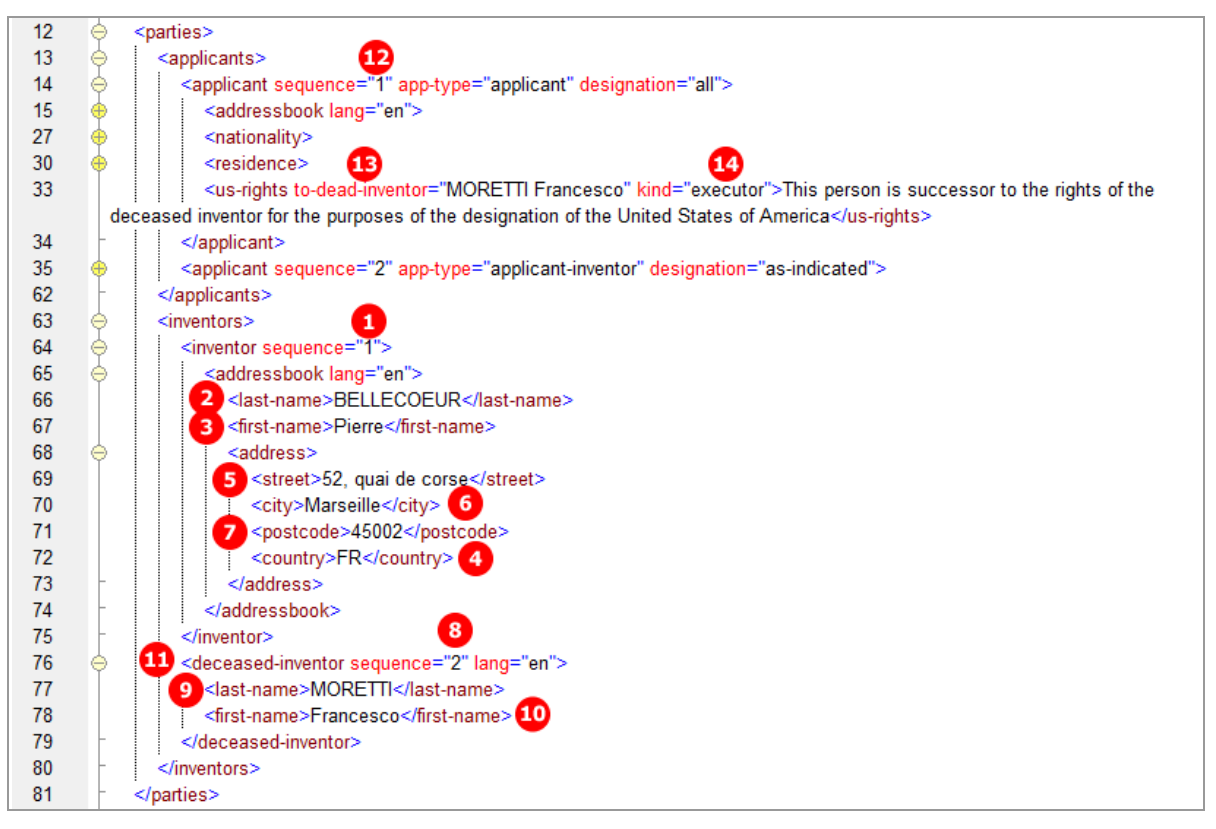

#### *Figure 328: Names XML: data for inventor 1 and inventor 2 (deceased)*

### **PDF Pct101.PDF**

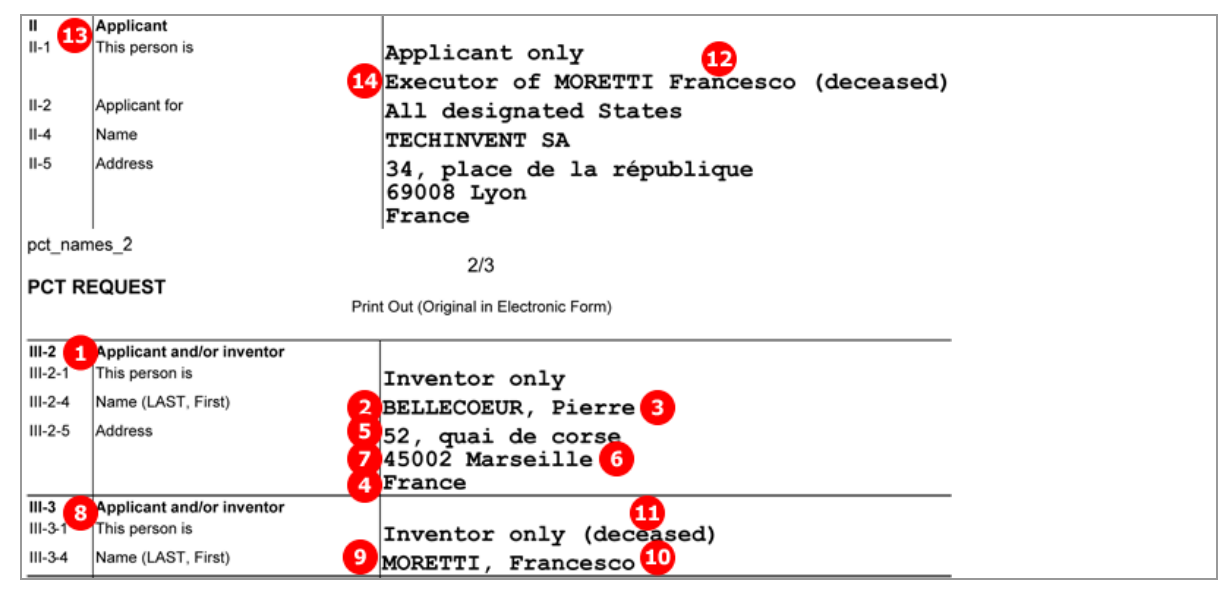

*Figure 329: Names PDF: details of inventor 1 and inventor 2 (deceased)*

# **9.5.4 Names – Example 4: Two agents with the same address**

Two agents are named, both with the same address. The relevant check-box is ticked in the GUI for the second agent.

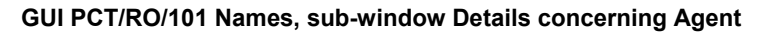

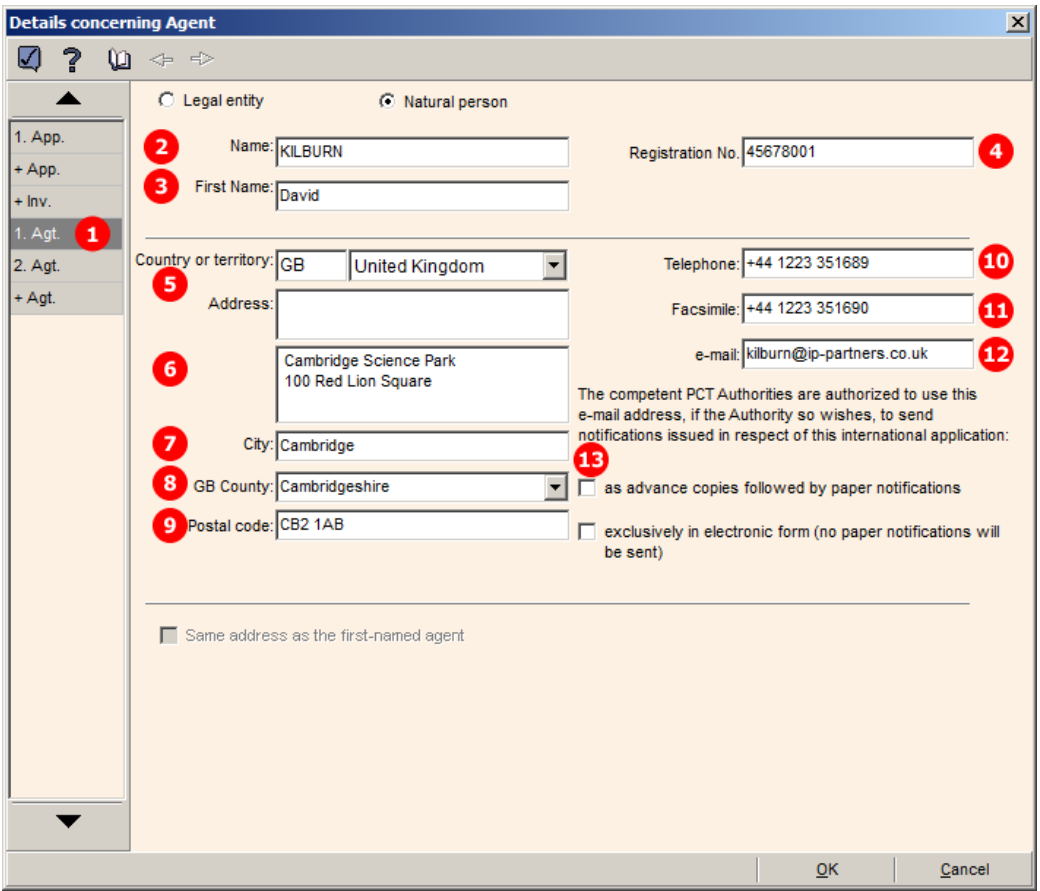

*Figure 330: Names GUI: details of agent 1*

# **Agent 2 with the same address**

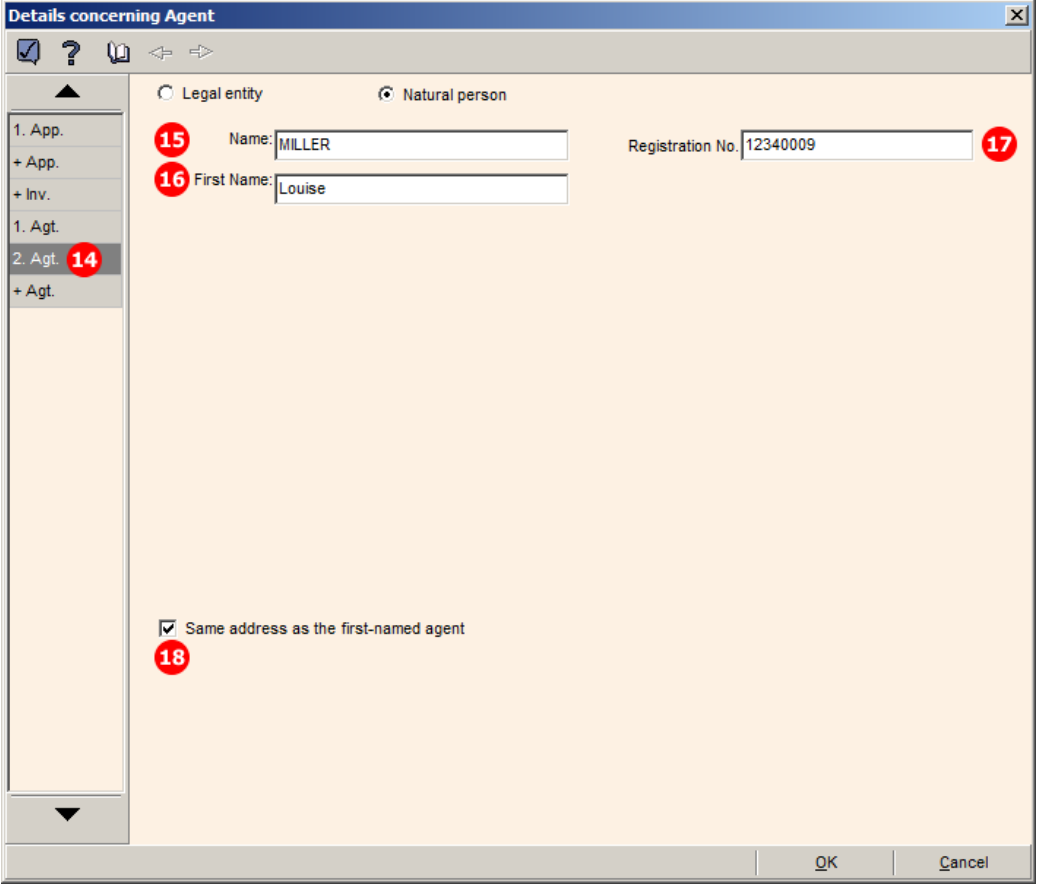

*Figure 331: Names GUI: details of agent 2, same address as first-named agent*

# **Element list**

- **(1)** Agent 1
- **(2)** Last name
- **(3)** First name
- **(4)** Registration number (PCT), optional
- **(5)** Country
- **(6)** Address
- **(7)** City
- **(8)** State: GB county
- **(9)** Postal code
- **(10)** Telephone
- **(11)** Fax
- **(12)** E-mail
- **(13)** E-mail authorization, optional

The default value for the email-purpose attribute is informal if none of the two options has been checked.

- **(14)** Agent 2
- **(15)** Last name
- **(16)** First name
- **(17)** Registration number (PCT), optional
- **(18)** Address for agent 2 is same as for agent 1: all address elements for agent 2 are inferred from agent 1 in the GUI. Specify all data for agent 2 in the XML file.

# **PDF Pct101.PDF**

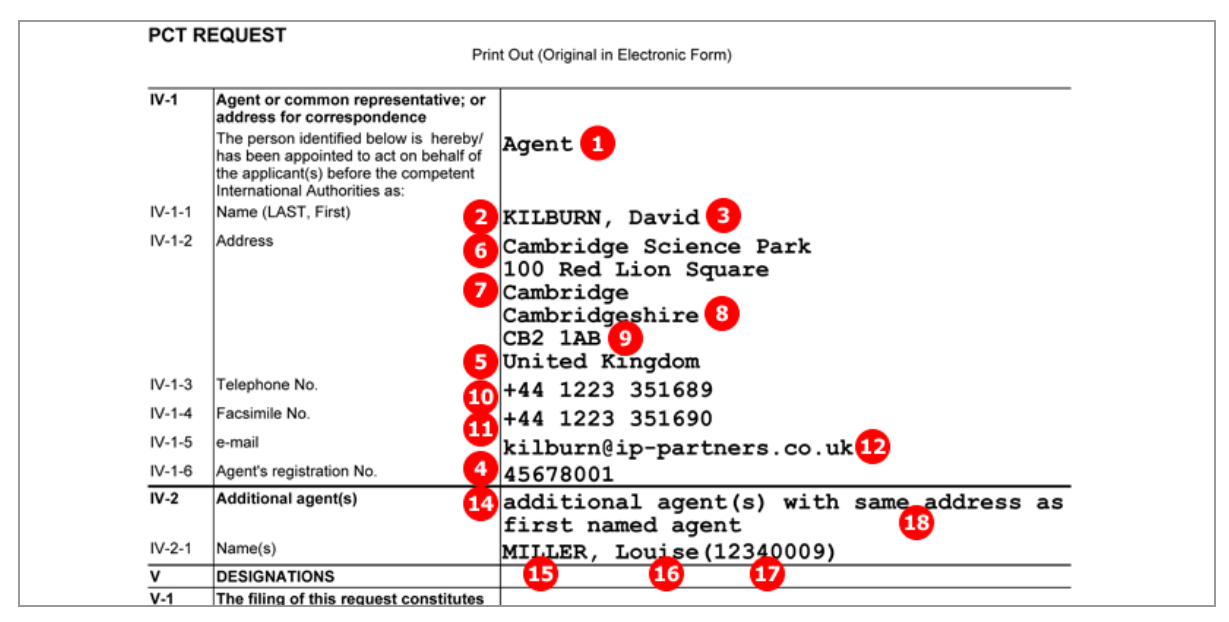

*Figure 332: Names PDF: agent and additional agent with same address as first named agent*

### **XML request.xml**

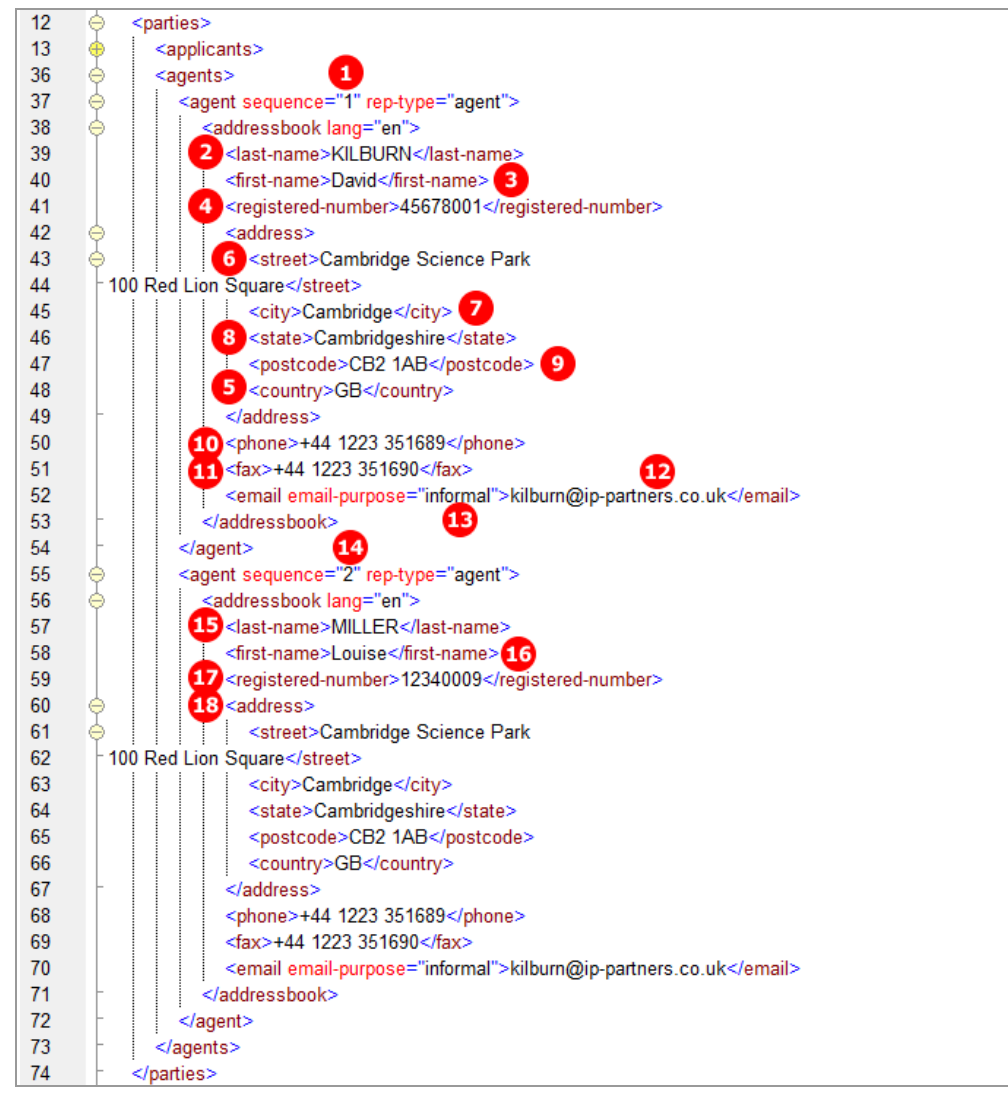

*Figure 333: Names XML: data for agent 1 and agent 2*

# **9.5.5 Power of attorney**

An applicant/inventor and an agent are indicated in the *Names* GUI. The applicant has signed a separate power of attorney for his agent, which is attached as an XML file named eolf-poat-00001.xml. In the Online Filing GUI, this special file appears as *original separate power of attorney* in the *Accompanying items* sub-tab of the *Contents* screen, right after the signature has been applied within the *Names* GUI.

The reference to the power of attorney file is described in **Contents – Example 2: Specification attached in XML format** (p. [286\)](#page-285-0).

 The former power-of-attorney.xml can still be used for import and is also generated by the Online Filing Software for legacy purposes.

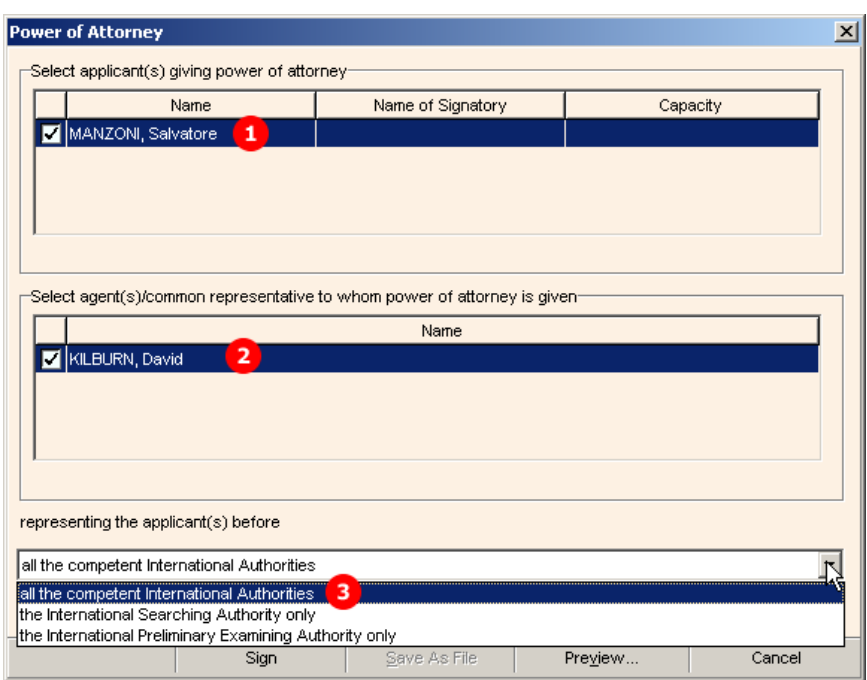

#### **GUI PCT/RO/101 Names, Power of Attorney sub-window**

*Figure 334: Names GUI: selection of role for agent*

# **Element list**

- **(1)** Applicant
- **(2)** Agent/representative
- **(3)** Representing applicant before ...

### **XML eolf-poat-000001.xml**

The XML file contains personal information about the agent and includes the applicant's signature.

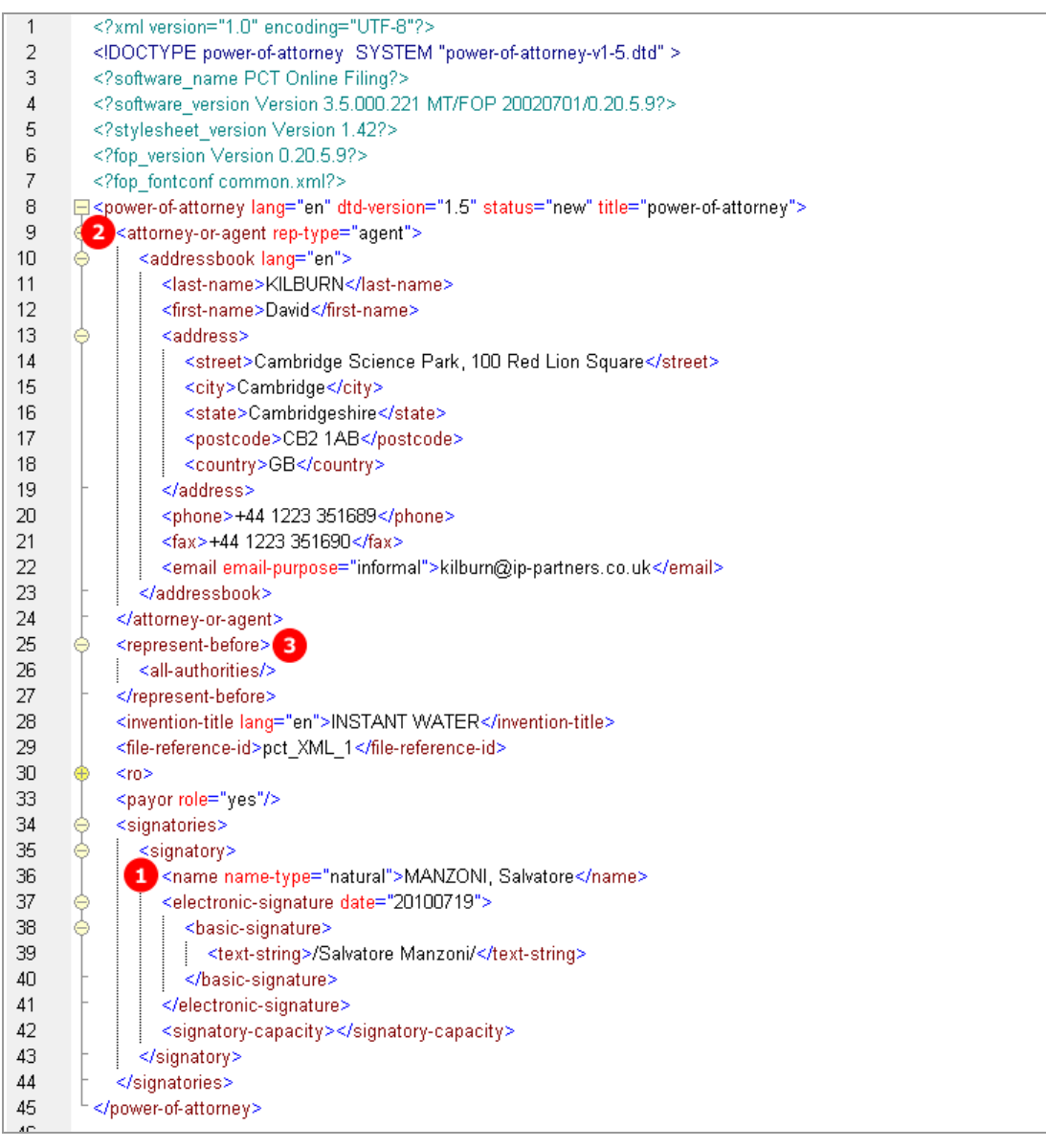

*Figure 335: Power of attorney - details of agent and signatory in power-of-attorney.xml file*

# **PDF Attorney.PDF**

This PDF file is generated by Online Filing from the data in the *eolf-poat-000001.xml* file and must not be imported.

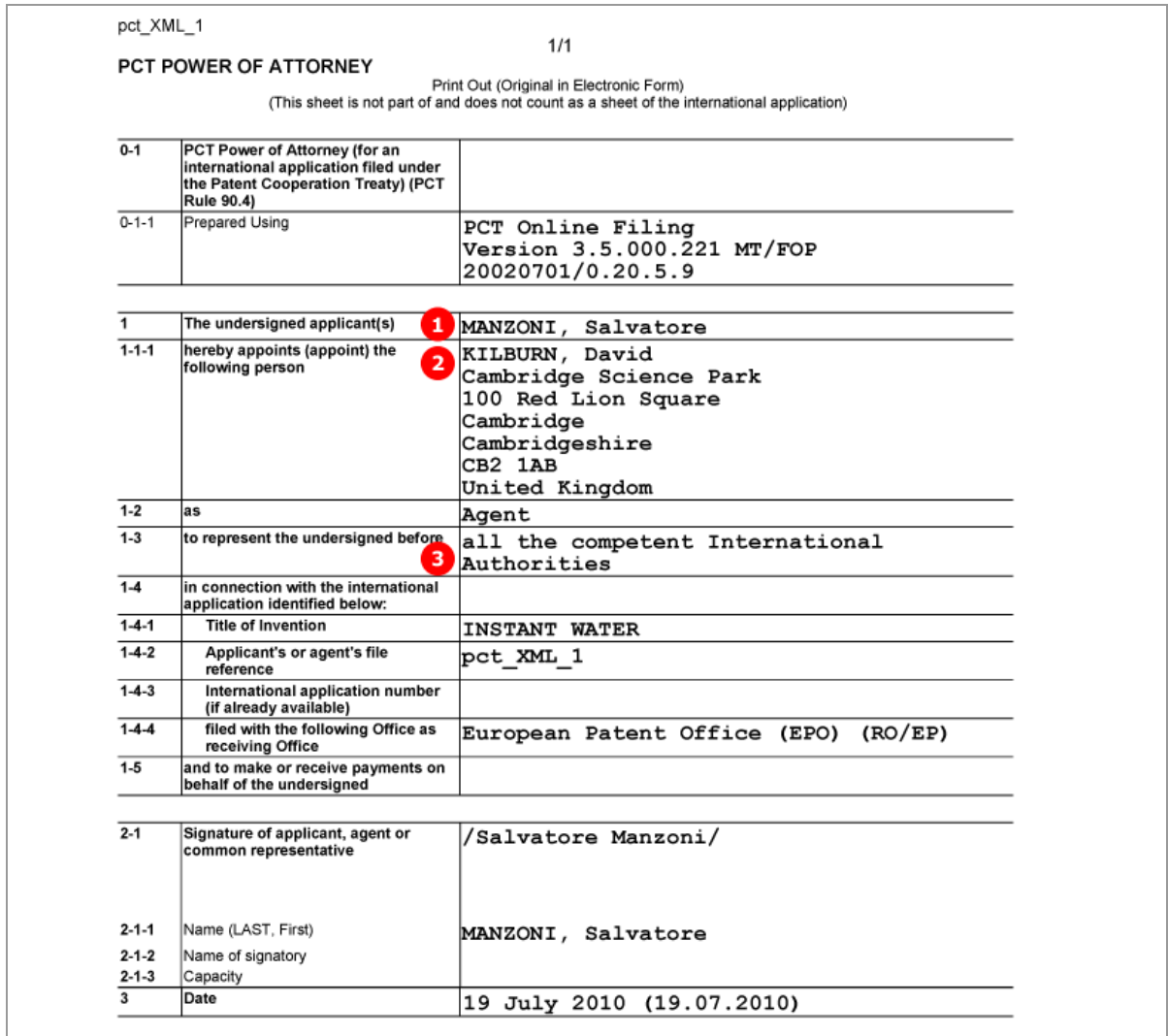

*Figure 336: Power of attorney – data on applicant and agent in Attorney.PDF file*

# **9.6 PCT/RO/101 Priority**

In this example, one regional and one international priority are claimed. The International Bureau is requested to obtain from a digital library a certified copy of the above-identified earlier application. A request to restore the right of priority is also submitted.

# **GUI PCT/RO/101 Priority**

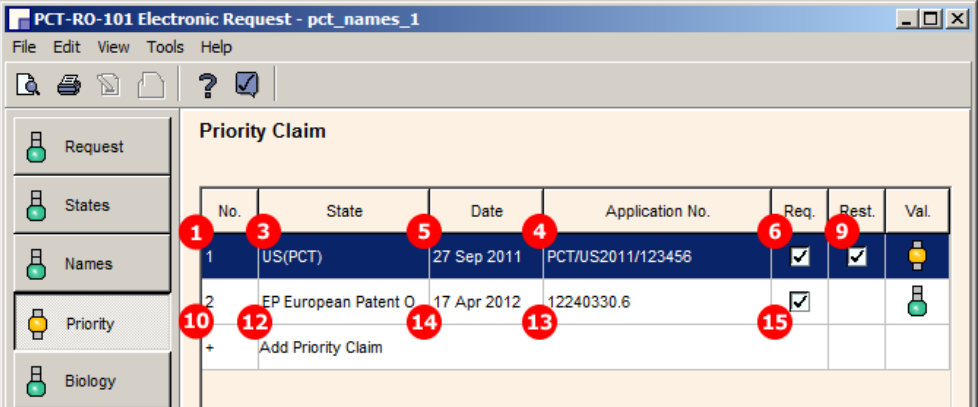

*Figure 337: Priority GUI: priority claims for US and EP*

# **Details of Priority Claim of Earlier Application**

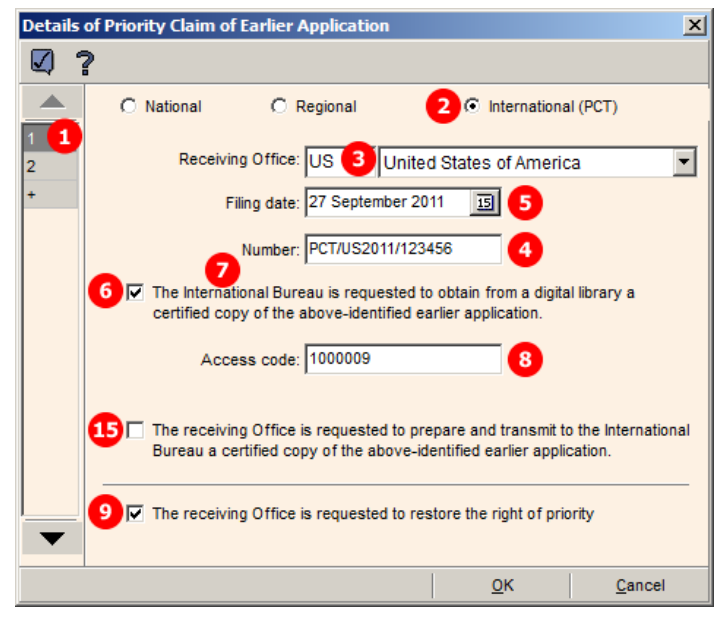

*Figure 338: Details of priority claim of earlier international application (US)*

# **Element list**

- **(1)** Priority claim 1
- **(2)** International priority claim
- **(3)** Receiving Office for priority claim 1
- **(4)** Application number
- **(5)** Filing date
- **(6)** Request to obtain a certified copy of the earlier application from a digital library Use this option if the requested office is participating in the DAS (Digital Access Service). For more information on the DAS, go to the WIPO website at **IP Services > Patents > WIPO Digital Access Service.** (**<http://www.wipo.int/das/en/>**)
- **(7)** Requested office is the IB
- **(8)** Access code
- **(9)** Request to restore the right of priority
- **(10)** Priority claim 2
- **(11)** Regional priority claim
- **(12)** Receiving Office for priority claim 2
- **(13)** Application number
- **(14)** Filing date
- **(15)** Request the receiving office to prepare and transmit a certified copy of the earlier application
	- Use this option if the office concerned is not participating in the DAS.

### **XML request.xml**

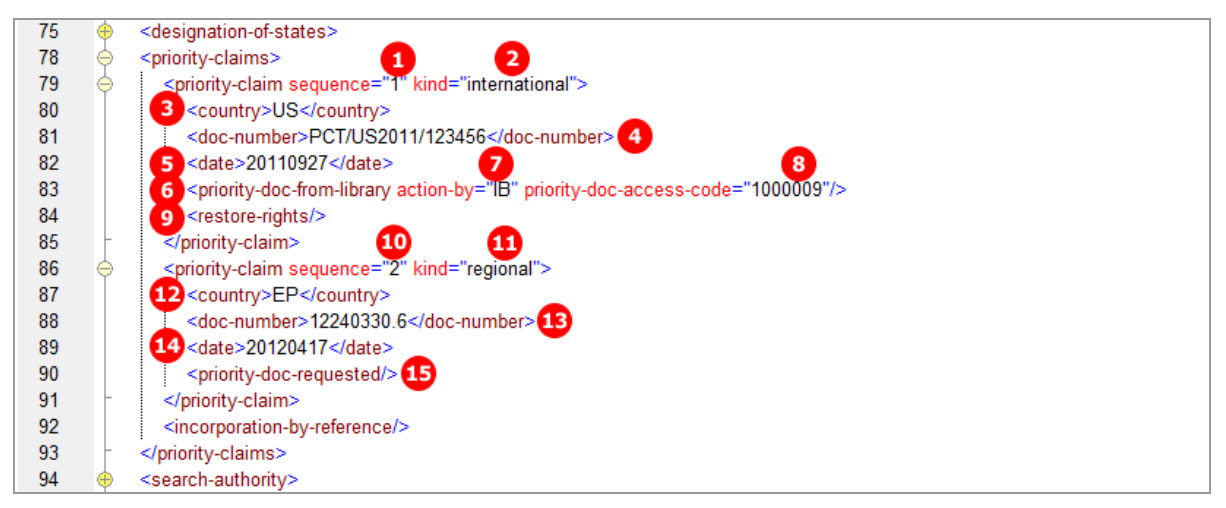

*Figure 339: Priority XML: international and regional priority claim*

#### **PDF Pct101.PDF**

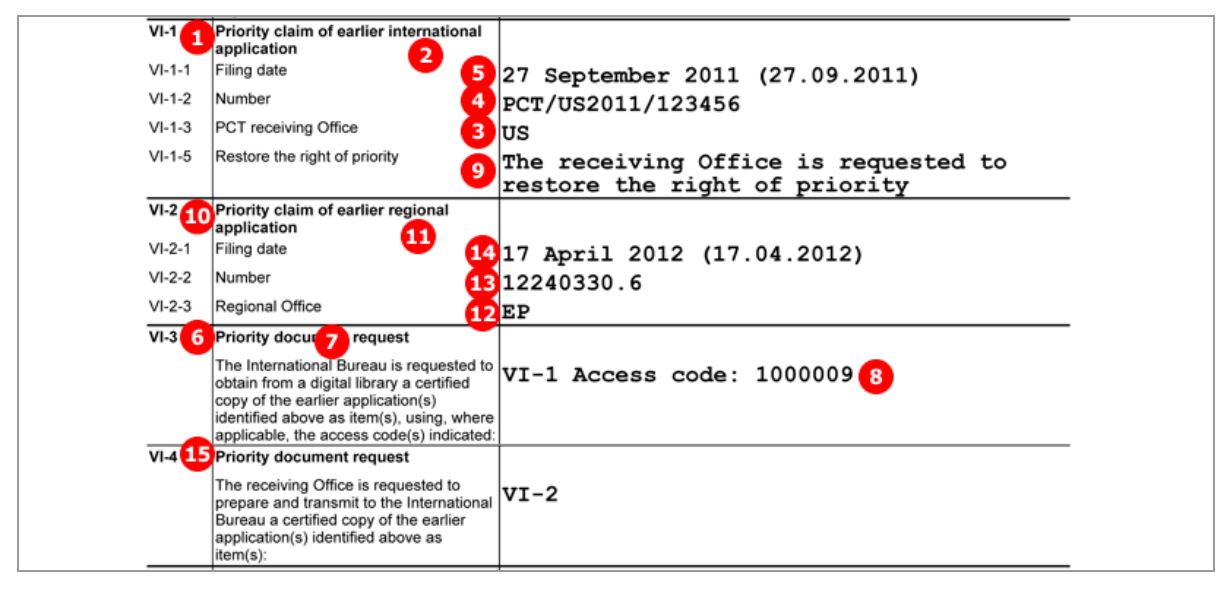

*Figure 340: Priority PDF: priority claims of earlier international and regional application*

# <span id="page-271-0"></span>**9.7 PCT/RO/101 Biology**

The data on deposited microorganisms/biological material is contained in the separate *indication-bio-deposit.xml* file. This XML file is referenced by the  $\delta$ biological-material > element in the *package-data.xml* file.

 Please note: It is no longer necessary to reference the *indication-bio-deposit.xml* once again in an <other-doc> element; the latter is only produced by the Online Filing Software for legacy purposes

The number of biological materials is indicated by the  $\langle c1 - biological - material \rangle$  element within the <check-list> element in the *request.xml* file. The number of sequence listings are indicated by the <cl-sequence-listing> elements.

The files containing sequence listings are attached in the *Contents* GUI. However, these options are only available there if the check-box (12) has been ticked in the *Biology* GUI. The attachments are also referenced in the *request.xml* and *package-data.xml* files.

In the example below, one biological material item has been added to the application. A sequence listing in PDF format has been attached additionally.

#### PCT-RO-101 Electronic Request - pct\_XML\_1 13  $\Box$ D $\times$ File Edit View Tools Help  $\begin{array}{c}\n\bullet & \bullet & \bullet & \bullet\n\end{array}$ ? ☑ Indications Relating to Deposited Microorganism or Other Biological Material 8 Request  $\mathcal{B}$ States No. Depositary Institution Date of Deposit Accession No Val. Â ABC.  $\overline{a}$ 30 Jan 2008 <mark>(</mark>  $\bf{8}$ 08-4556633 පි Names Open to add new item  $\mathcal{B}$ Priority B<br>C Biology පි Declarations පි Contents Open පි Fees Nucleotide and/or amino acid sequence listing 8 Payment  $12$   $\boxed{\circ}$  The description contains a sequence listing 8 Annotate filing not possible 9 € filing possible Å ready for filing

### **GUI PCT/RO/101 Biology**

*Figure 341: Biology GUI - item for biological material/deposited microorganisms*

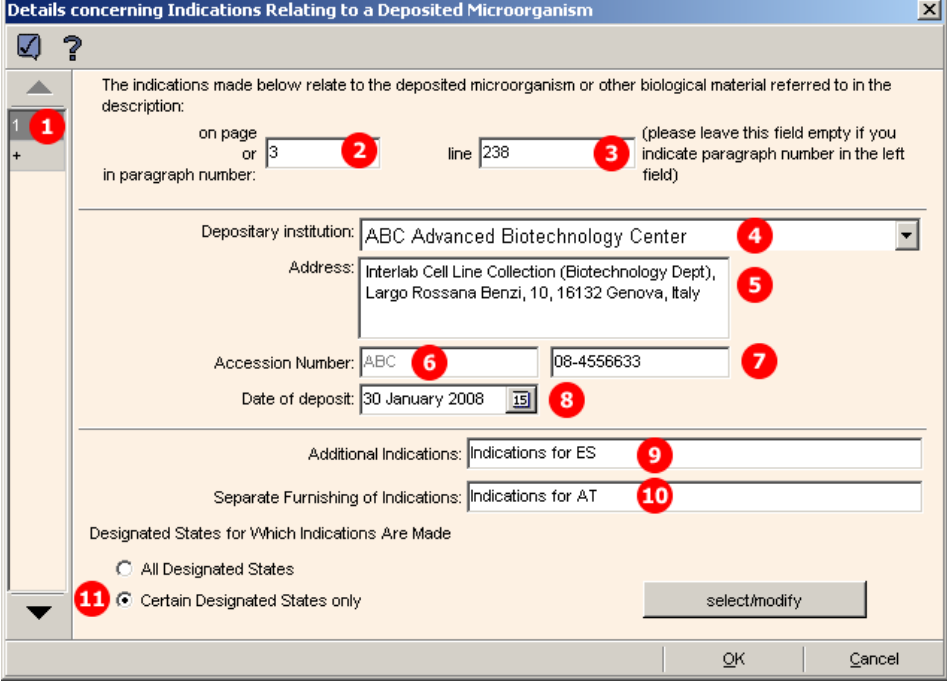

# **GUI Details concerning Indications Relating to a Deposited Microorganism**

*Figure 342: Biology GUI - details of biological material*

# **Element list**

- **(1)** Bio deposit number 1
- **(2)** Page number in description referring to bio deposit
- **(3)** Line number in description
- **(4)** Depositary institution
- **(5)** Address of depositary institution (retrieved from Online Filing database)
- **(6)** Accession number prefix of depositary institution
- **(7)** Accession number of bio deposit
- **(8)** Date of deposit
- **(9)** Additional indications
- **(10)** Separate furnishing of indications
- **(11)** List of designated states
- **(12)** Filing includes sequence listing(s)
- **(13)** User reference
- **(14)** Reference to indication-bio-deposit.xml file
- **(15)** Reference to sequence listing file in PDF format
- **(16)** Original file name of sequence listing file in PDF format
- **(17)** Included for legacy purposes: Reference to indication-bio-deposit.xml file
- **(18)** Included for legacy purposes: Reference to sequence listing in PDF format
- **(19)** Included for legacy purposes: Reference to sequence listing in PDF format

#### **XML indication-bio-deposit.xml**

The <designated-states> list (11) is grouped into multiple blocks, depending on which states are selected and which regions these states belong to. Each  $\langle$ country> element is listed twice: first as an individual state and once again under the respective  $\langle$ region $\rangle$  element.

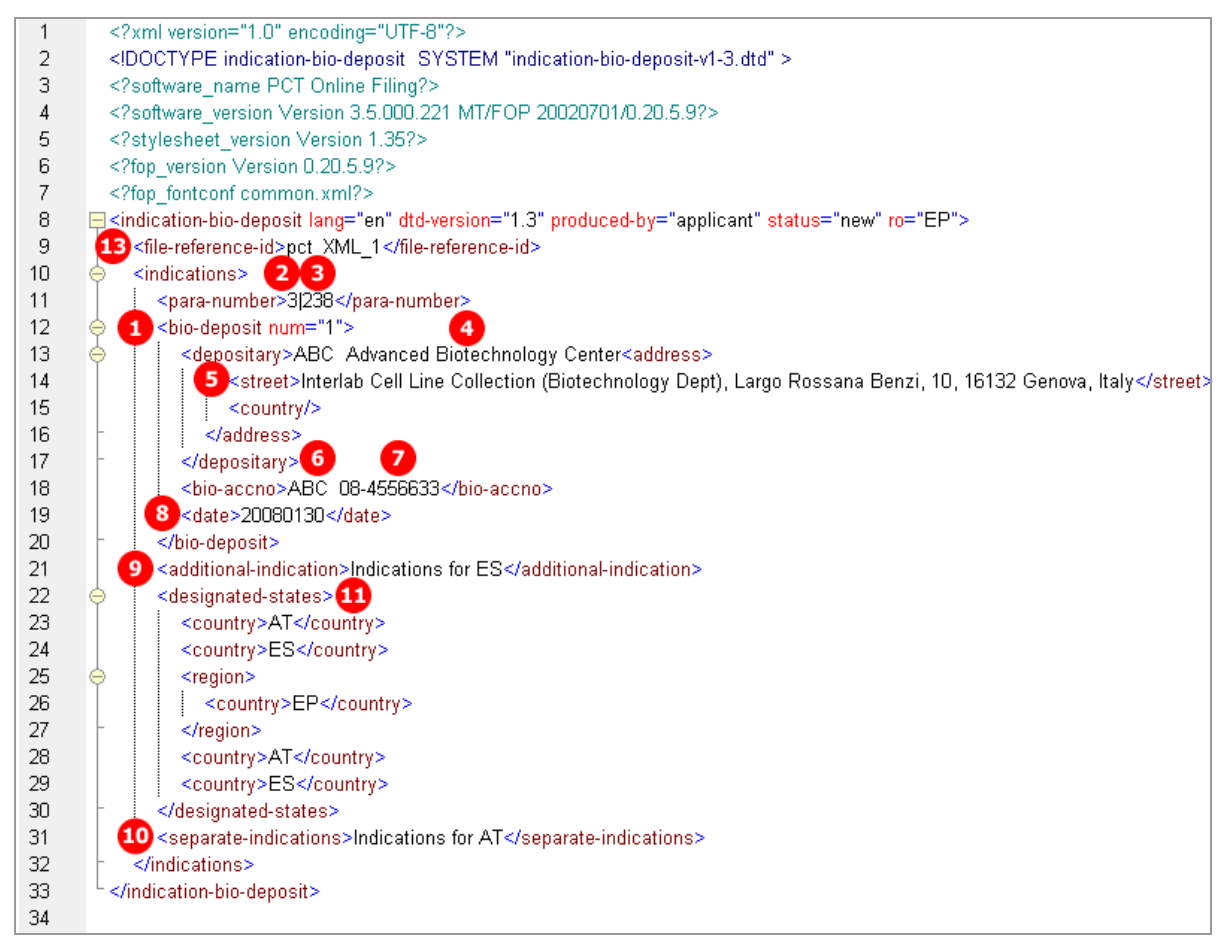

*Figure 343: Biology XML: details of biological material item in indication-bio-deposit.xml file*

#### **References in request.xml file**

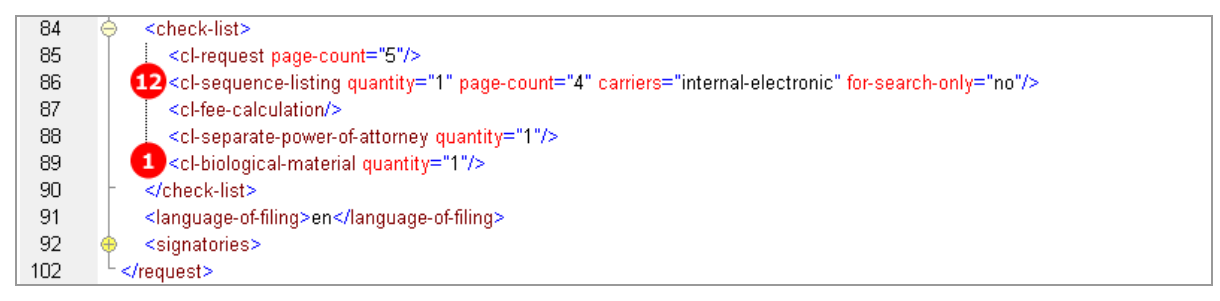

*Figure 344: Request XML - reference to sequence listing and biological material*

#### **References in package-data.xml file**

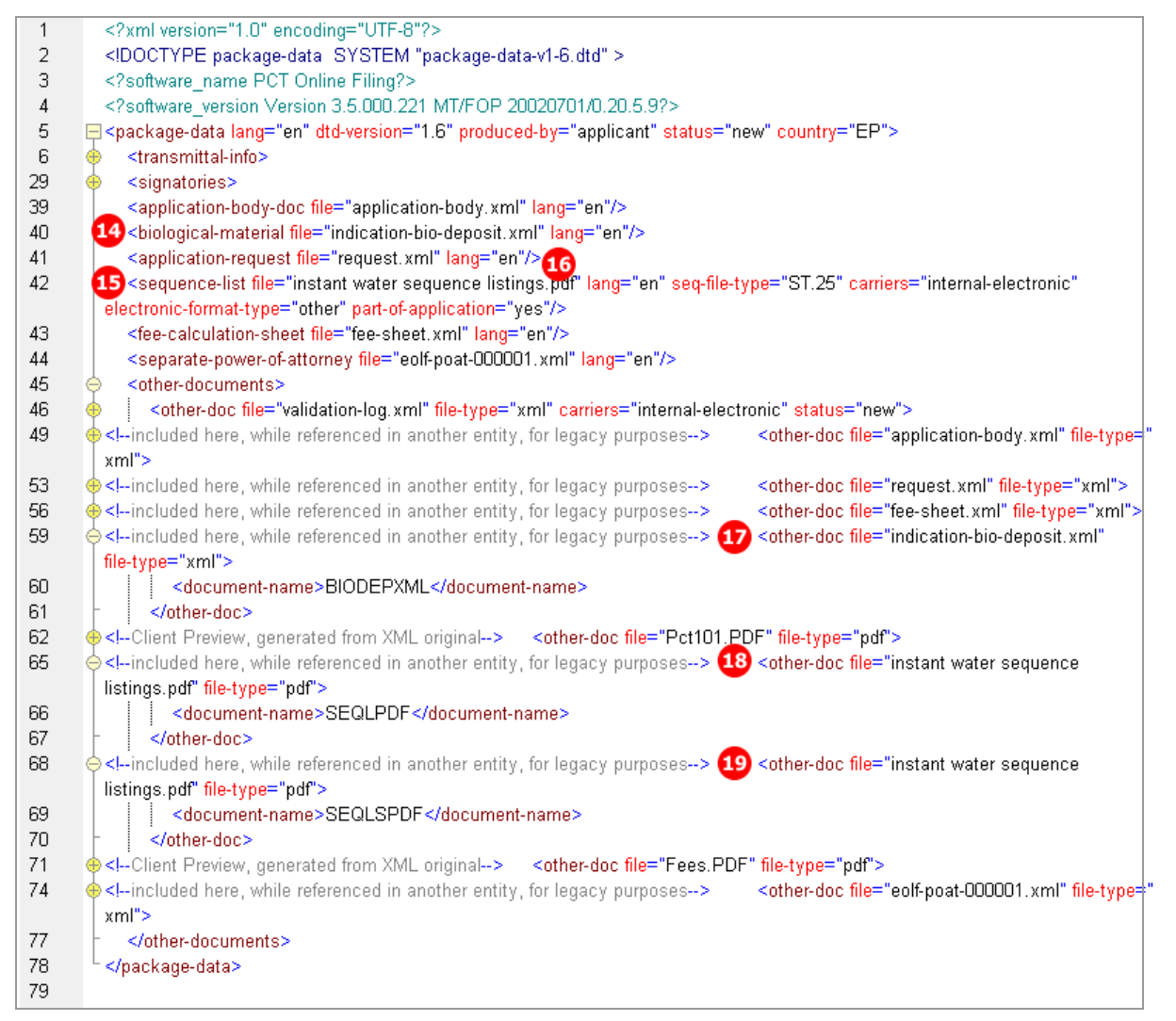

*Figure 345: Biology XML - references to sequence listing files and indication-bio-deposit.xml file in package-data.xml file*

# **PDF Micro.PDF**

Online Filing converts the data from the *indication-bio-deposit.xml* file into a PDF file for the applicant's reference. This PDF file is not part of the submission to the EPO.

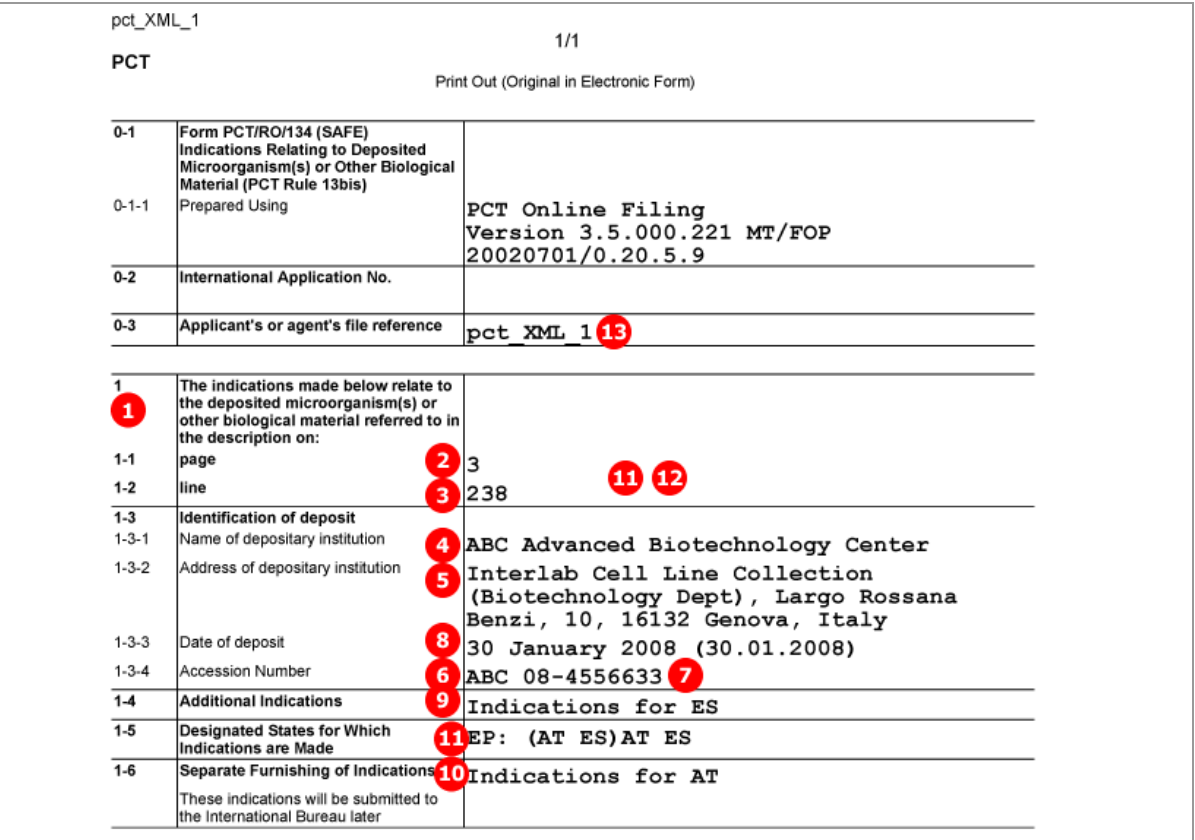

*Figure 346: Biology PDF - details of biological material in Micro.PDF file*

# **9.8 PCT/RO/101 Declarations**

PCT/RO/101 offers five different declarations. Each declaration can be made more than once:

- 1. Declaration as to identity of inventor
- 2. Declaration as to applicant's entitlement to apply for and be granted a patent
- 3. Declaration as to applicant's entitlement to claim priority of earlier application
- 4. Declaration of inventorship (for the purposes of the USA only)
- 5. Declaration as to non-prejudicial disclosures or exceptions to lack of novelty

The data for the declarations is contained in the separate *declarations.xml* file, which is referenced by the <declaration-doc> element. The document code is PCTDECLXML and is referenced in the *pkgheader.xml* file.

The <other-doc> element in the *package-data.xml* file is only referenced for legacy purposes.

The number of declarations is indicated by the quantity attribute in each of the  $\leq$  declaration1 $>$  to <declaration5> elements within the <declarations> element in the *request.xml* file.

# **GUI PCT/RO/101 Declarations**

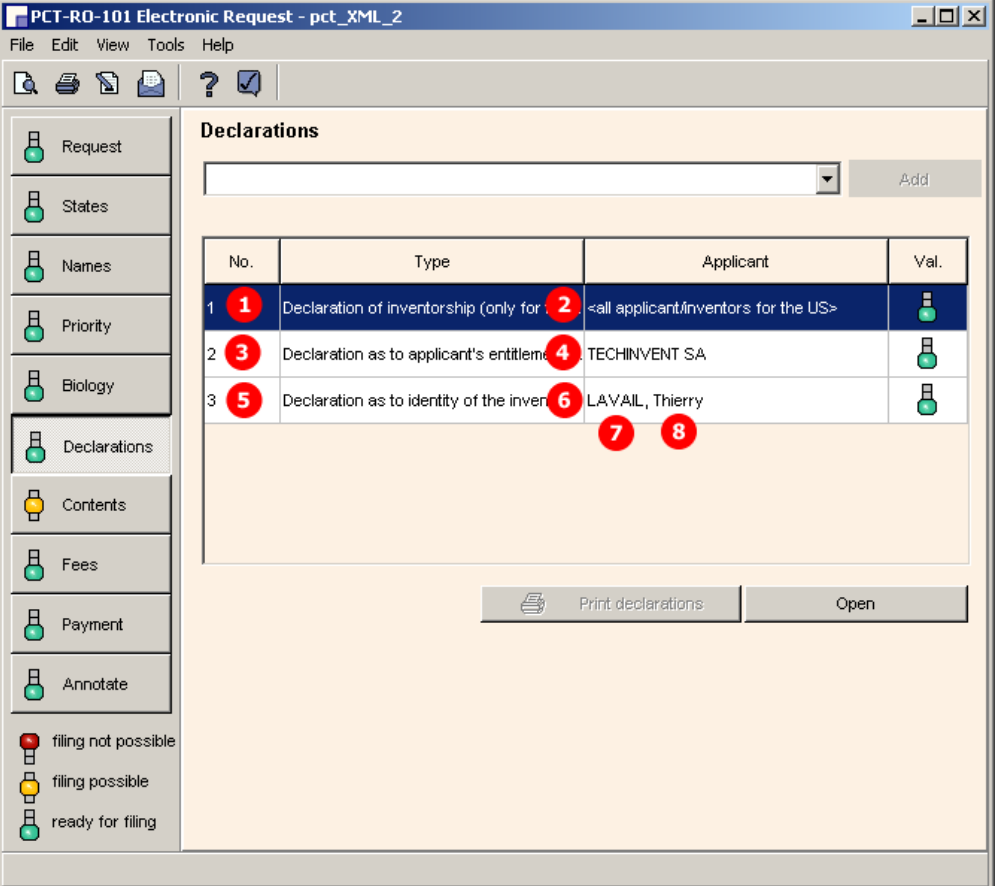

*Figure 347: Declarations GUI: three different declarations are made*

# **Element list**

- **(1)** Declaration quantity 1
- **(2)** Declaration of Inventorship (declaration 4)
- **(3)** Declaration quantity 1
- **(4)** Declaration as to the applicant's entitlement [...] to apply for and be granted a patent (declaration 2)
- **(5)** Declaration quantity 1
- **(6)** Declaration as to the identity of the inventor (declaration 1)
- **(7)** Inventor's last name
- **(8)** Inventor's first name
- **(9)** Inventor's address: street
- **(10)** Inventor's address: city
- **(11)** Inventor's address: postcode
- **(12)** Inventor's residence
- **(13)** Reference to declaration.xml file
- **(14)** Included for legacy purposes: reference to declaration.xml file
- **(15)** Included for legacy purposes: document code for declaration.xml file

#### **Reference in request.xml file**

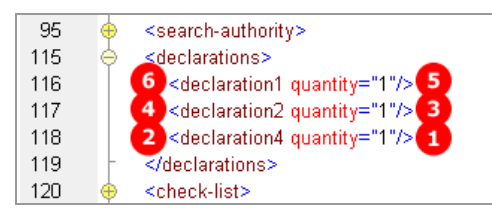

*Figure 348: Declarations XML: declarations 1, 3 and 4 are indicated in request.xml file*

#### **XML declaration.xml**

The example shows the details for the declaration type *Identity of inventor*.

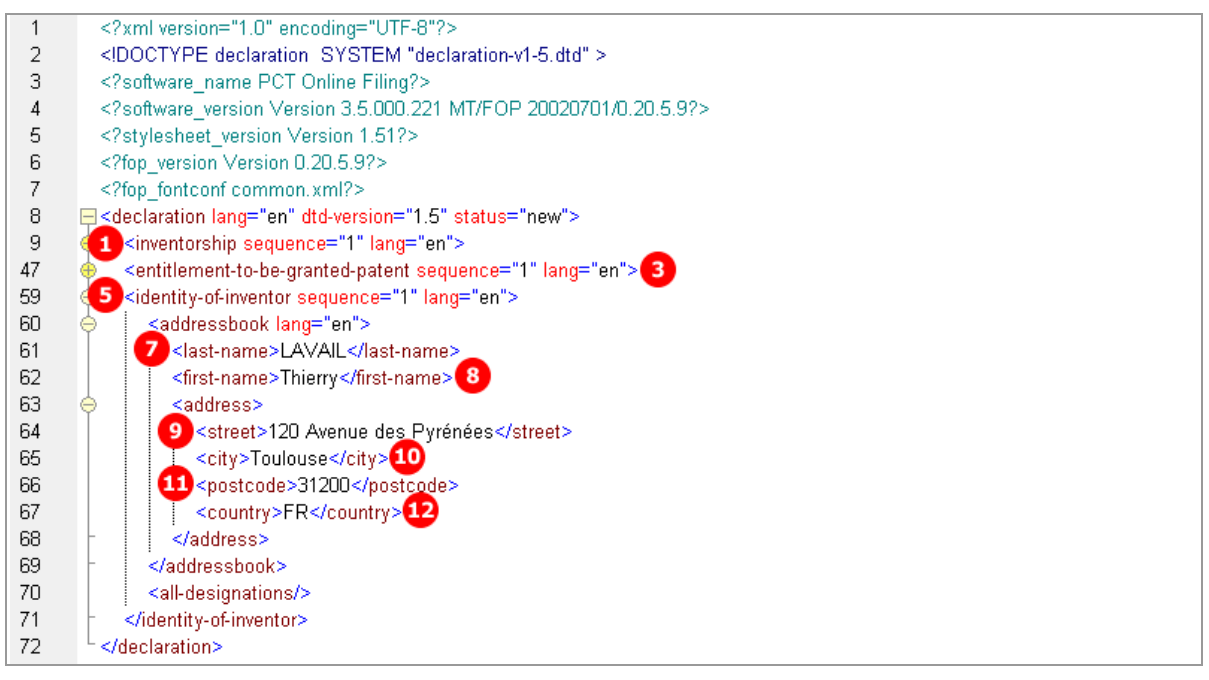

*Figure 349: Details of a declaration in declaration.xml file*

# **Reference in package-data.xml file**

| 40 | <application-body-doc file="application-body.xml" lang="en"></application-body-doc>                                                                                                    |
|----|----------------------------------------------------------------------------------------------------|
| 41 | CS <declaration-doc dec-type="combined" file="declaration.xml" lang="en"></declaration-doc>                                                                                                    |
| 42 | <biological-material file="indication-bio-deposit.xml" lang="en"></biological-material>                                                                                                    |
| 43 | <application-request file="request.xml" lang="en"></application-request>                                                                                                    |
| 44 | <sequence-list <="" carriers="internal-electronic" file="instant water sequence listings.pdf" lang="en" seq-file-type="ST.25" th=""></sequence-list>                                                                      |
|    | electronic-format-type="other" part-of-application="yes"/>                                                                                                    |
| 45 | <fee-calculation-sheet file="fee-sheet.xml" lang="en"></fee-calculation-sheet>                                                                                                    |
| 46 | <separate-power-of-attorney file="eolf-poat-000001.xml" lang="en"></separate-power-of-attorney>                                                                                                    |
| 47 | <other-documents></other-documents>                                                                                                    |
| 48 | <other-doc carriers="internal-electronic" file="validation-log.xml" file-type="xml" status="new"></other-doc>                                                                                                    |
| 51 | ♦ included here, while referenced in another entity, for legacy purposes<br><other-doc <="" file="application-body.xml" file-type="&lt;/th&gt;&lt;/tr&gt;&lt;tr&gt;&lt;th&gt;&lt;/th&gt;&lt;th&gt;xml" th=""></other-doc> |
| 55 | ⊕ included here, while referenced in another entity, for legacy purposes<br><other-doc_file="request.xml"_file-type="xml"></other-doc_file="request.xml"_file-type="xml">                                                 |
| 58 | $\bigoplus$ included here, while referenced in another entity, for legacy purposes<br><other-doc file="fee-sheet.xml" file-type="xml"></other-doc>                                                                        |
| 61 | → included here, while referenced in another entity, for legacy purposes 14 <other-doc file="declaration.xml" file-type="xml"></other-doc>                                                                                |
| 62 | 45 <document-name>PCTDECLXML</document-name>                                                                                                    |
| 63 | $\le$ /other-doc>                                                                                                    |

*Figure 350: References to declaration.xml file in package-data.xml file*

#### **PDF Pct101.PDF**

| VIII                                | <b>Declarations</b>                                                                                                    | Number of declarations |  |
|-------------------------------------|----------------------------------------------------------------------------------------------------|------------------------|--|
| $6$ VIII-1                          | Declaration as to the identity of the<br>linventor                                                                                            | 5<br>1                 |  |
| $VIII-2$<br>A                       | Declaration as to the applicant's<br>entitlement, as at the international filing<br>date, to apply for and be granted a<br>patent             | 3                      |  |
| $VIII-3$                            | Declaration as to the applicant's<br>entitlement, as at the international filing<br>date, to claim the priority of the earlier<br>application |                        |  |
| $VIII-4$<br>$\overline{\mathbf{2}}$ | Declaration of inventorship (only for the<br>purposes of the designation of the<br>United States of America)                                  | $\mathbf{1}$<br>1      |  |
| $VIII-5$                            | Declaration as to non-prejudicial<br>disclosures or exceptions to lack of<br>novelty                                                          |                        |  |

*Figure 351: Declarations indicated in PDF request*

The text of each declaration is printed on a new page within the PDF form. The figure below shows only the first example for the declaration type *Identity of inventor*.

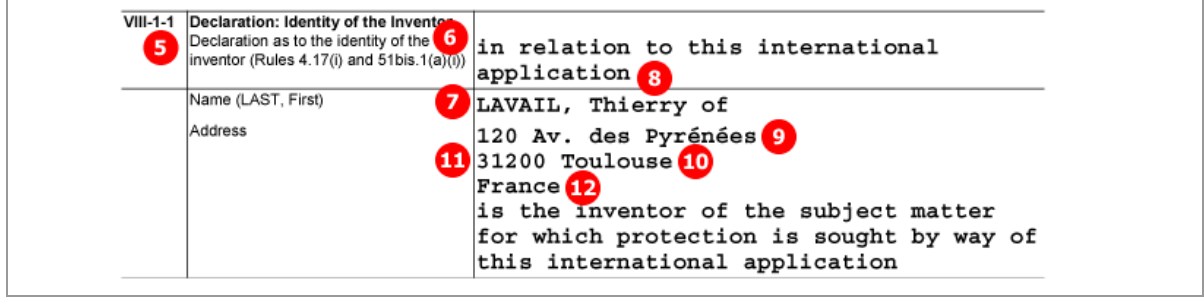

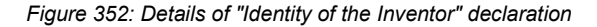

# **9.9 PCT/RO/101 Contents**

The *Contents* screen of PCT/RO/101 provides three different modes of attaching specification documents:

- 1. *XML attachments*
- 2. *PDF attachments* multiple PDF files for description, claims and abstract, PDF/TIFF/JPG files for the drawings
- 3. *PDF attachment - single specification file* description, claims and abstract are contained in one text document, separate PDF/TIFF/JPG files for the drawings

The *Accompanying items* sub-tab offers the following options:

- Original separate power of attorney
- Original general power of attorney
- Copy of general power of attorney
- **Translation of international application into...**
- Separate indications concerning deposited microorganisms or other biological material
- Statement confirming that "the information in Annex c/St.25 text format submitted under Rule 13ter is identical to the sequence listings as contained in the international application"
- OTHER (type of document indicated by user)

The file format for all attachments is PDF: Some extra options are available depending on the type of attachment.

A *pre-conversion archive* (ZIP archive containing the original documents prior to conversion into PDF files) can be attached additionally, regardless of what other files are included. The pre-conversion archive is not accounted for in the total number of sheets in the submission.

 For a list of the standard document names required by the EPO see **Document codes and file types for PCT/RO/101** (p. [241\)](#page-240-0).

# **9.9.1 Contents – Example 1: Specification in one combined PDF file with separate drawings**

This example shows an application with the specification in one PDF file, a separate file with drawings and a sequence listing file. For more details of biological material and sequence listings, see **PCT/RO/101 Biology** (p. [272\)](#page-271-0).

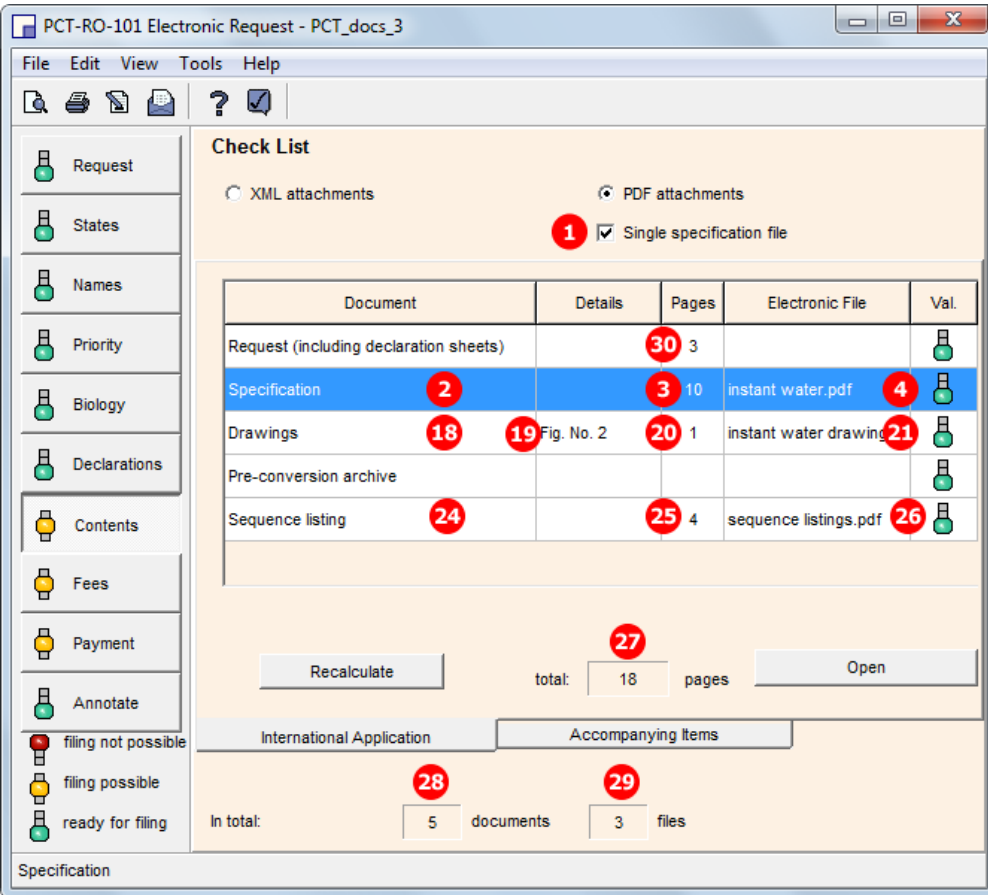

# **GUI PCT/RO/101 Contents**

*Figure 353: Contents GUI - single specification file and sequence listing attached*

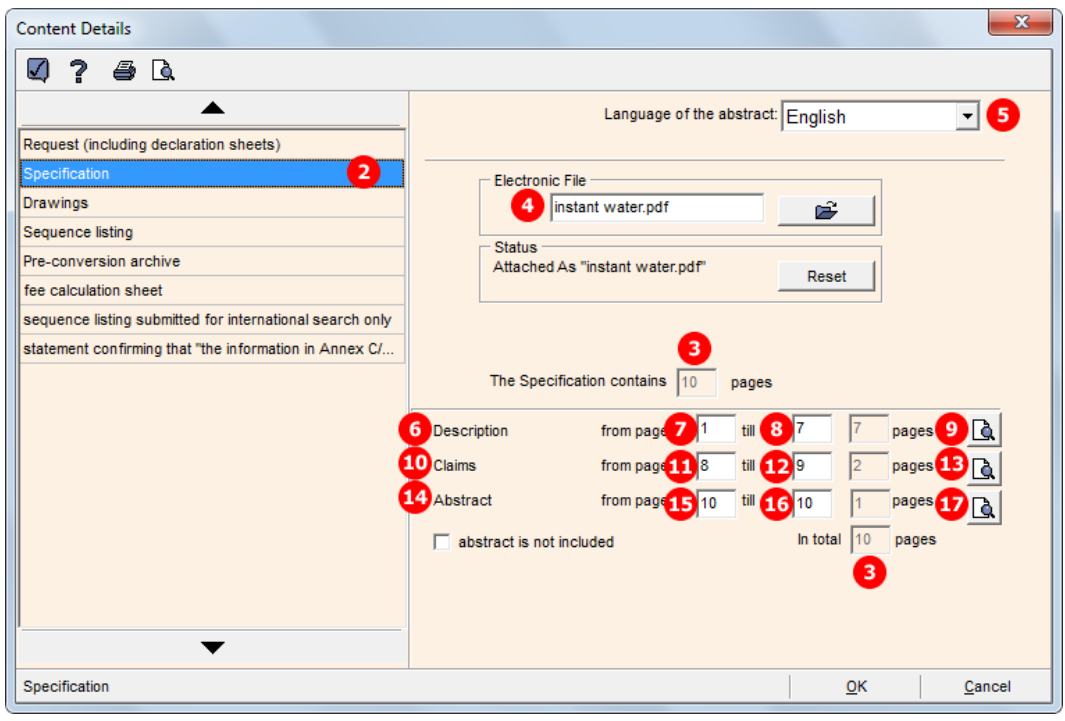

# **GUI Content Details for specification file**

 $\sqrt{2}$ 

*Figure 354: Content details - page numbers for sections in specification document*

# **GUI Content Details for drawings file**

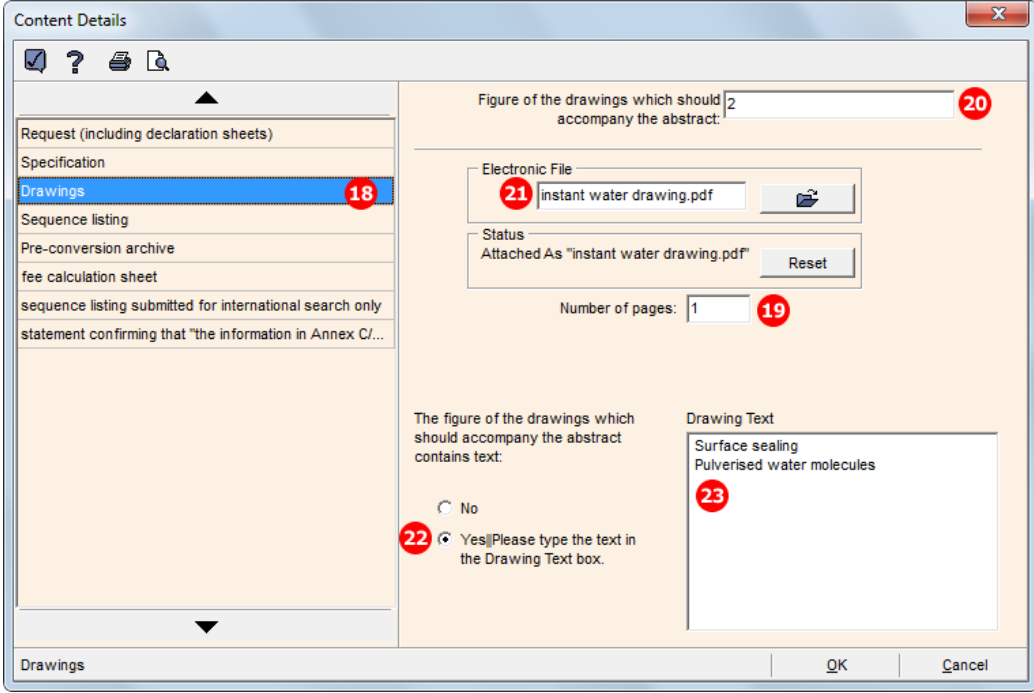

*Figure 355: Content details - drawing attached as PDF document and text for the figure accompanying the abstract entered*

#### **Element list**

- **(1)** Specification is attached as single PDF file
- **(2)** Specification attached
- **(3)** Number of pages in single specification PDF file
- **(4)** Original file name of single specification PDF file
- **(5)** Language of abstract
- **(6)** Description
- **(7)** First page of description within specification PDF file
- **(8)** Last page of description within specification PDF file
- **(9)** Number of pages of description within specification PDF file
- **(10)** Claims
- **(11)** First page of claims within specification PDF file
- **(12)** Last page of claims within specification PDF file
- **(13)** Number of pages of claims within specification PDF file
- **(14)** Abstract
- **(15)** First page of abstract within specification PDF file
- **(16)** Last page of abstract within specification PDF file
- **(17)** Number of pages of abstract within specification PDF file
- **(18)** Drawings
- **(19)** Number of pages of drawings PDF file
- **(20)** Figure of the drawings which should accompany the abstract
- **(21)** Original file name of the drawings PDF file
- **(22)** The figure of the drawings which should accompany the abstract contains text
- **(23)** Text for the drawings, to be imported in a separate TXT file
- **(24)** Sequence listing file attached in PDF format
- **(25)** Number of pages in sequence listing file
- **(26)** Original file name of the sequence listing PDF file
- **(27)** Total number of pages in checklist (only displayed in GUI)
- **(28)** Total number of documents in checklist (only displayed in GUI)
- **(29)** Total number of files in checklist (only displayed in GUI, counts files attached by user)
- **(30)** Number of pages in request Pct101.PDF
- **(31)** Language of filing of the international application (as displayed in the Request GUI)

#### **XML request.xml**

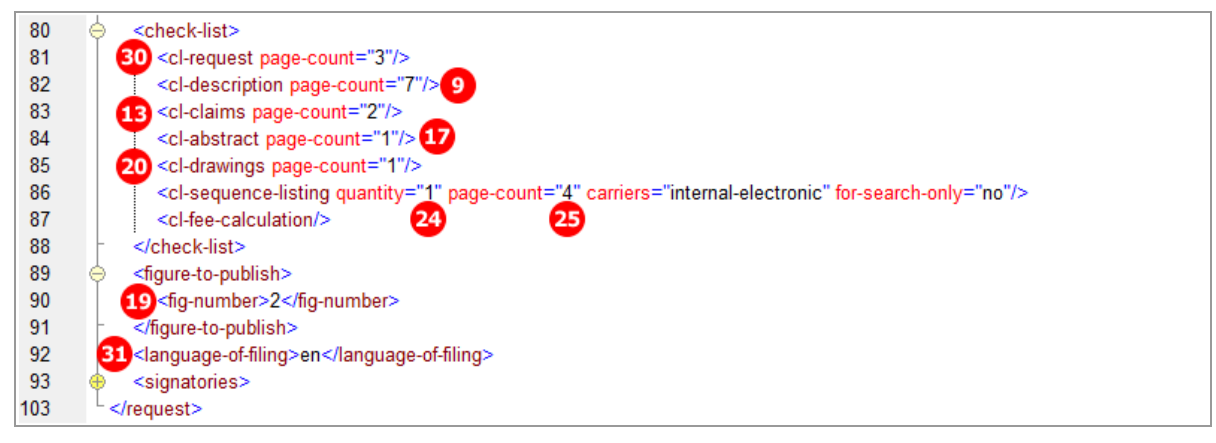

*Figure 356: Request XML: checklist of attached files*

#### **XML application-body.xml**

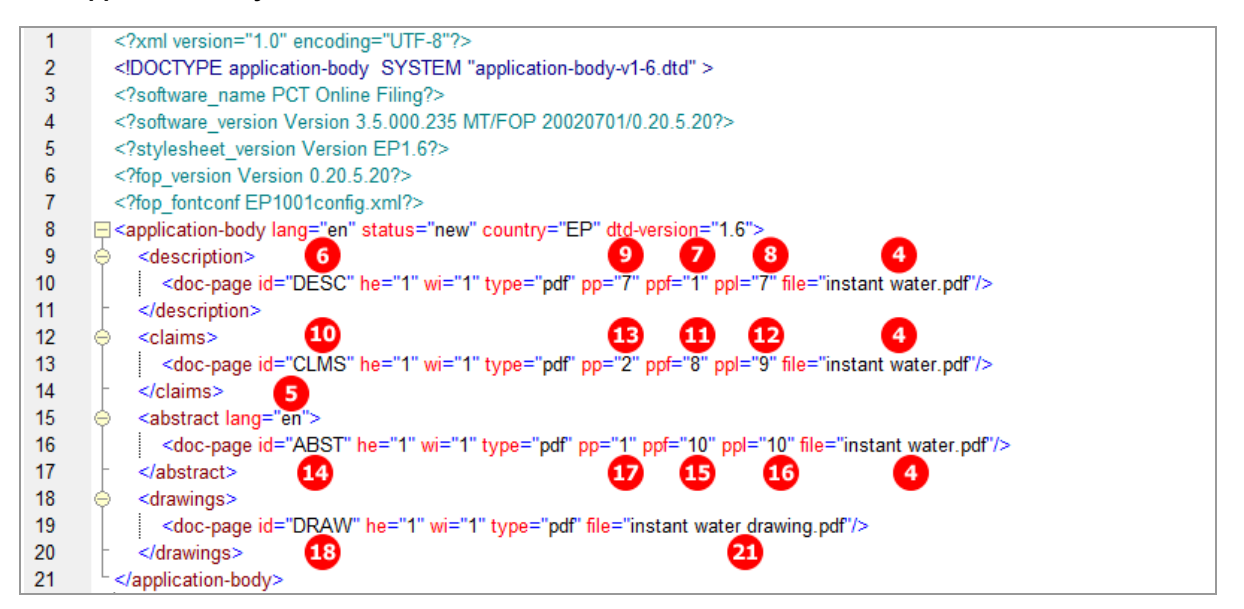

*Figure 357: Page ranges of sections within specification file in application-body.xml file*

#### **References in package-data.xml file**

The references to the specification document, the drawings and other files in the package-data.xml file are included for legacy purposes.

However, the reference to the file containing the text for the drawing which should accompany the abstract is only included in the package-data.xml. The file attribute in the  $\langle$ other-doc> element contains the file name and the <document-name> element contains the document code for the drawing text file.

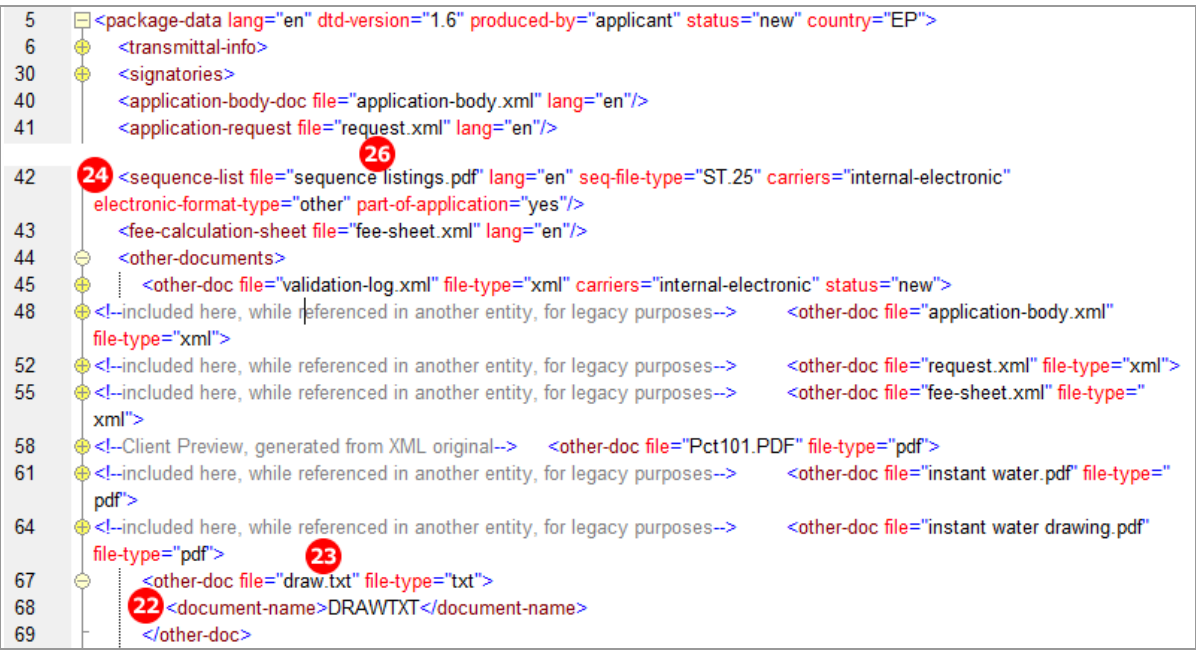

*Figure 358: Reference to specification file in package-data.xml file*

#### **Reference in pkgheader.xml file**

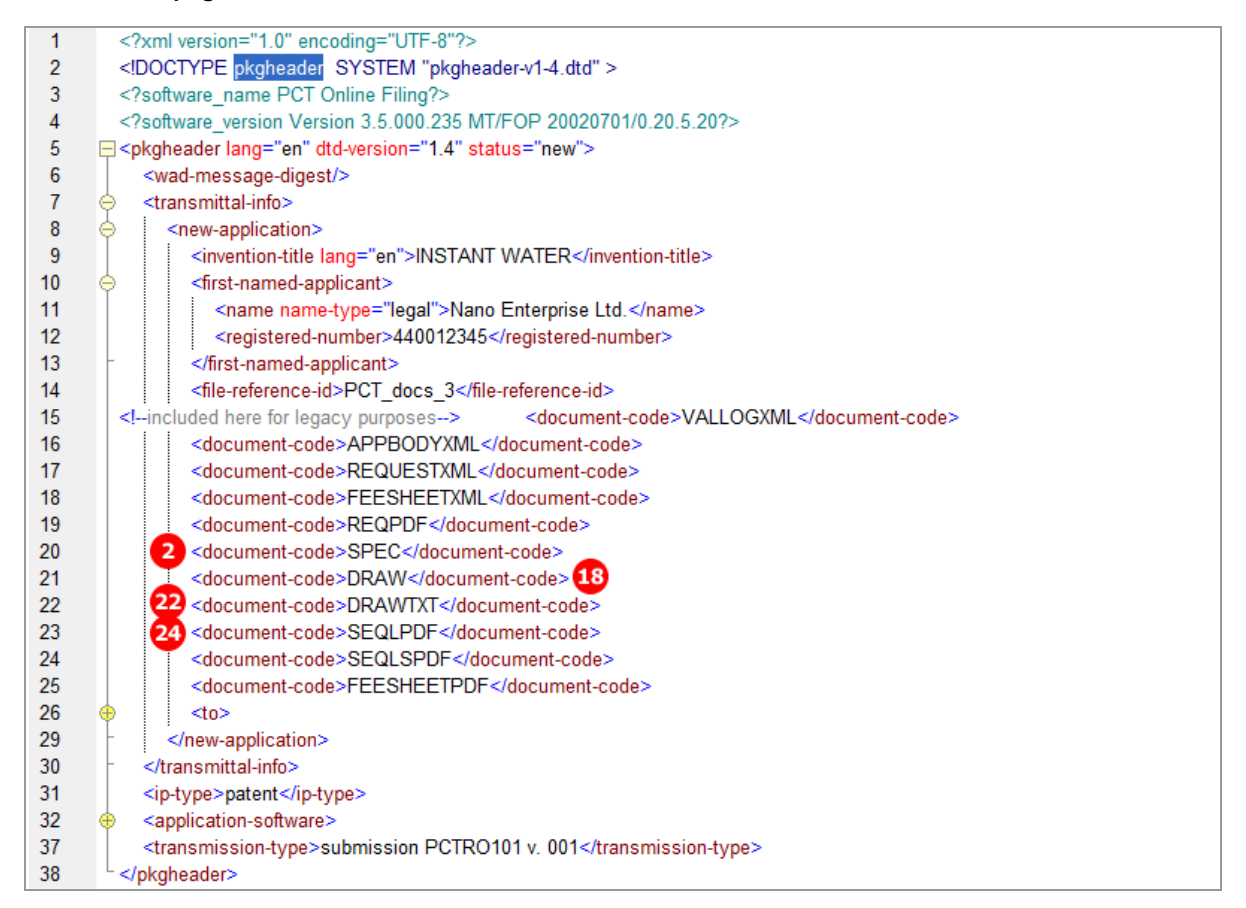

*Figure 359: Reference to specification file in pkgheader.xml file*

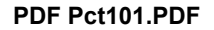

|         | <b>PCT REQUEST</b>                                            | 3/3                                     |                             |
|---------|---------------------------------------------------------------|-----------------------------------------|-----------------------------|
|         |                                                               | Print Out (Original in Electronic Form) |                             |
| IX      | <b>Check list</b>                                             | Number of sheets                        | Electronic file(s) attached |
| $IX-1$  | Request (including declaration sheets)                        | 3<br>30)                                |                             |
| $X-2$   | Description (excluding sequence listing<br>part)              | 7<br>$\overline{9}$                     |                             |
| $X-3$   | Claims                                                        | 2<br>œ                                  |                             |
| $X-4$   | Abstract                                                      | 1<br>Œ.                                 |                             |
| IX-5    | Drawings                                                      | 20 <sup>2</sup><br>1                    |                             |
| IX-7a   | Sub-total number of sheets                                    | 14                                      |                             |
| IX-6    | Sequence listing part of the description                      | 25<br>4                                 | ℐ                           |
| $X - 7$ | <b>TOTAL</b>                                                  | 27<br>18                                |                             |
|         | <b>Accompanying Items</b>                                     | Paper document(s) attached              | Electronic file(s) attached |
| $X-8$   | Fee calculation sheet                                         | -                                       |                             |
| $X-18$  | PCT-SAFE physical media                                       | -                                       | -                           |
| $IX-20$ | Figure of the drawings which should<br>accompany the abstract | l2<br>ΩĐ                                |                             |
| $IX-21$ | Language of filing of the international<br>application        | English 61                              |                             |
| $X-1$   | Signature of applicant, agent or<br>common representative     |                                         |                             |

*Figure 360: Checklist in request PDF: page numbers of attached electronic files*

# <span id="page-285-0"></span>**9.9.2 Contents – Example 2: Specification attached in XML format**

In this example, the international application in XML format has been prepared using the PatXML tool. Three images in TIF format are referenced as  $\langle$ figure $\rangle$  elements in the original PXML file. The figure to be published with the abstract is indicated inside the  $\langle$ abstract> element.

Online Filing converts the XML attachment into an application-body.xml file which contains text elements instead of references to the PDF files. Additionally, the application-body.PDF file is created in a printer-friendly layout including the drawings. This PDF file is referenced as

<document-code>REQPDF</document-code> in the pkgheader.xml file, but it must not be imported.

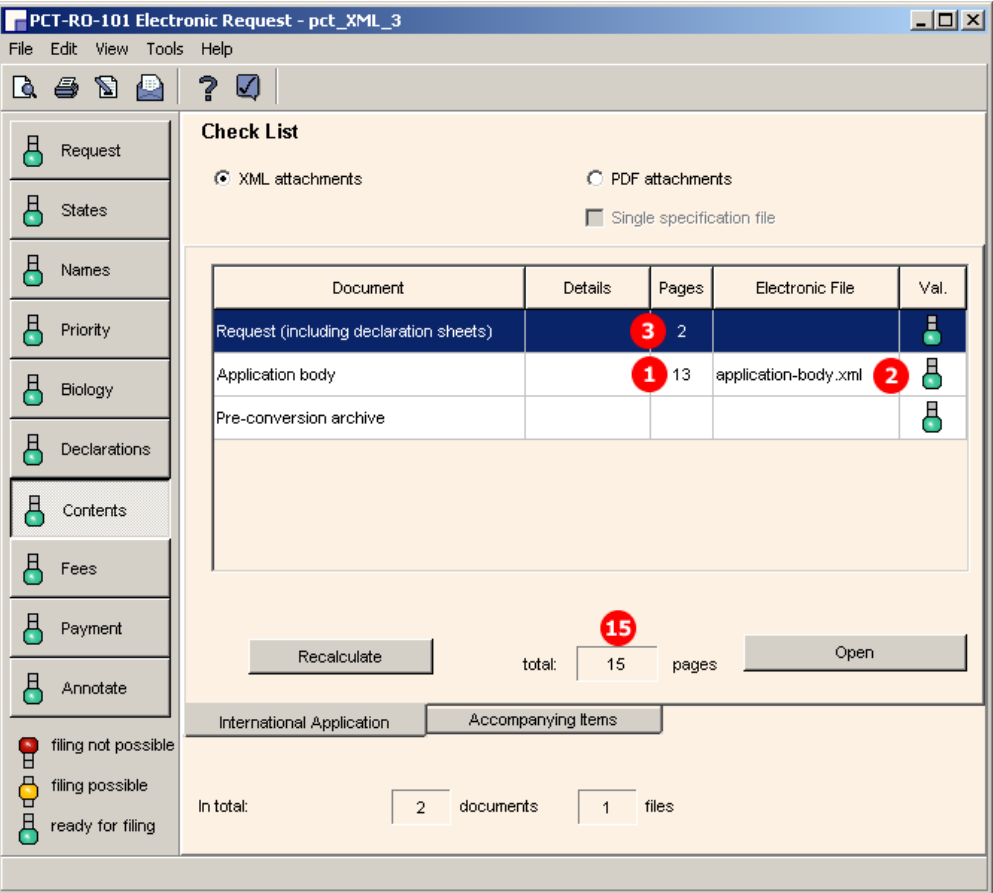

#### **GUI PCT/RO/101 Contents**

*Figure 361: Contents GUI: specification attached in XML format as application body*

### **Element list**

- **(1)** Number of pages in application body (counted from application-body.pdf file)
- **(2)** Reference to application-body.xml file
- **(3)** Number of pages for request
- **(4)** Number of pages for description within application body
- **(5)** Number of pages for claims within application body
- **(6)** Number of pages for abstract within application body
- **(7)** Number of pages for drawings within application body
- **(8)** Number for figure to be published with abstract
- **(9)** Figure number 1
- **(10)** Reference to TIF graphic file for figure 1 (this is only referenced here)
- **(11)** Figure number 2
- **(12)** Reference to TIF graphic file for figure 2
- **(13)** Figure number 3
- **(14)** Reference to TIF graphic file for figure 3
- **(15)** Total number of pages in application (only displayed in GUI and PDF)
- **(16)** Reference to application-body.xml file in package-data.xml file
- **(17)** Additional <document-code> element for APPBODYXML file
- **(18)** Document code for XML file in pkgheader.xml file
- **(19)** Document code for PDF file

#### **XML request.xml**

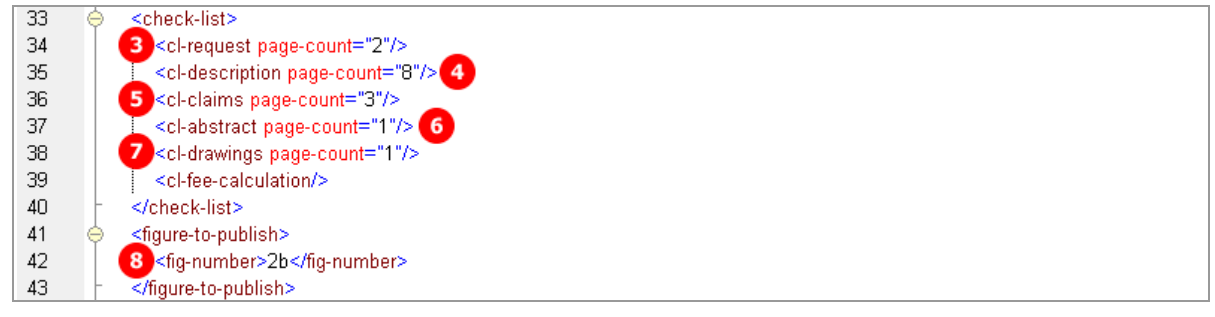

*Figure 362: Request XML: checklist with page numbers*

#### **Reference in package-data.xml file**

| 5. | 日 <package-data country="" dtd-version="1.6" lang="en" produced-by="applicant" status="new"></package-data>                                                                                                    |
|----|----------------------------------------------------------------------------------------------------|
| 6  | <transmittal-info></transmittal-info>                                                                                                    |
| 24 | <signatories></signatories>                                                                                                    |
| 34 | <application-body-doc file="application-body.xml" lang="en"></application-body-doc> 22                                                                                                    |
| 35 | <application-request file="request.xml" lang="en"></application-request>                                                                                                    |
| 36 | <fee-calculation-sheet file="fee-sheet.xml" lang="en"></fee-calculation-sheet>                                                                                                    |
| 37 | <other-documents></other-documents>                                                                                                    |
| 38 | <other-doc carriers="internal-electronic" file="validation-log.xml" file-type="xml" status="new"></other-doc>                                                                                                    |
| 41 | $\Leftrightarrow$ <i--included another="" entity,="" for="" here,="" in="" legacy="" purposes-="" referenced="" while=""> 2 <other-doc file="application-body.xml" file-type="&lt;/th"></other-doc></i--included> |
|    | xml">                                                                                                    |
| 42 | 46 <document-name>APPBODYXML</document-name>                                                                                                    |
| 43 | <document-code>2018</document-code>                                                                                                    |
| 44 |                                                                                                    |
| 45 | $\bigoplus$ included here, while referenced in another entity, for legacy purposes<br><other-doc file="request.xml" file-type="xml"></other-doc>                                                                  |
| 48 | $\bigoplus$ included here, while referenced in another entity, for legacy purposes<br><other-doc file="fee-sheet.xml" file-type="xml"></other-doc>                                                                |
| 51 | ♦ Client Preview, generated from XML original<br><other-doc_file="pct101.pdf"_file-type="pdf"></other-doc_file="pct101.pdf"_file-type="pdf">                                                                      |
| 54 | <b>O</b> Client Preview, generated from XML original<br><other-doc file="Fees.PDF" file-type="pdf"></other-doc>                                                                                                   |
| 57 |                                                                                                    |
| 58 |                                                                                                    |

*Figure 363: Reference to the application-body.xml file*

# **Reference in pkgheader.xml file**

| 14    | included here for legacy purposes<br><document-code>VALLOGXML</document-code> |
|-------|-------------------------------------------------------------------------------|
| -15   | CO <document-code>APPBODYXML</document-code>                                  |
| $-16$ | <document-code>REQUESTXML</document-code>                                     |
|       | <document-code>FEESHEETXML</document-code>                                    |
| -18   | 19 <document-code>REQPDF</document-code>                                      |
| 19    | <document-code>FEESHEETPDF</document-code>                                    |

*Figure 364: Document codes in pkgheader.xml file*

#### **XML application-body.xml**

Note: the full content of the description, claims and abstract is hidden in this XML example for legibility reasons.

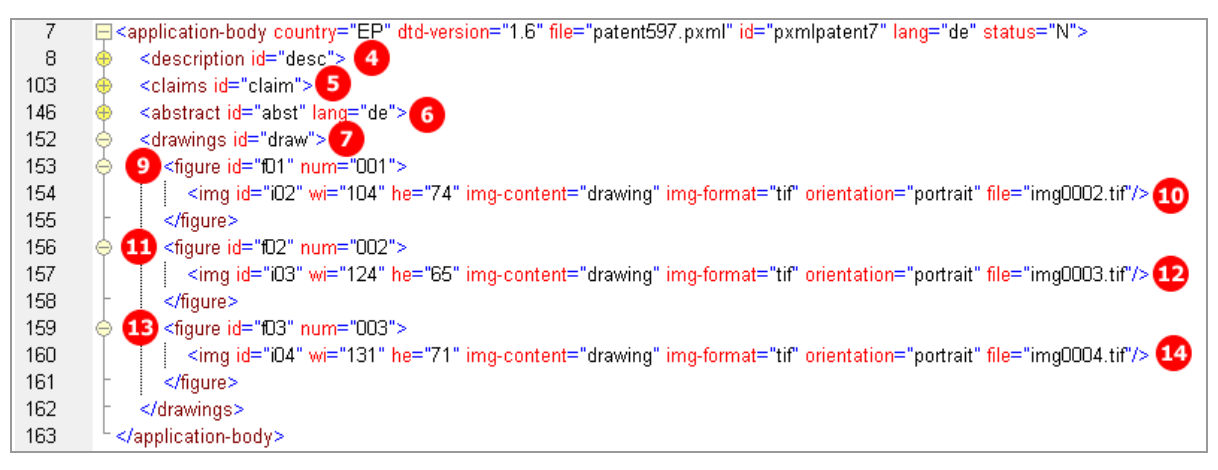

*Figure 365: Application body XML: sections and figures*

#### **PDF Pct101.PDF**

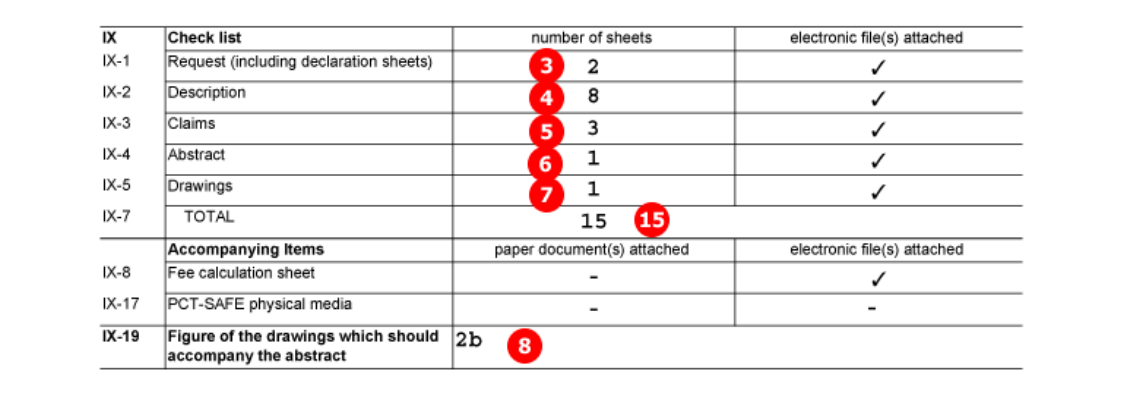

*Figure 366: Request PDF: checklist with number of sheets and figure to be published with abstract*
### **9.9.3 Contents – Example 3: Specification in multiple PDF files with accompanying items**

In this example, the patent specification is attached in four separate files: description, claims, abstract and drawings. In the *Contents* GUI, these files are listed in the *International Application* sub-tab.

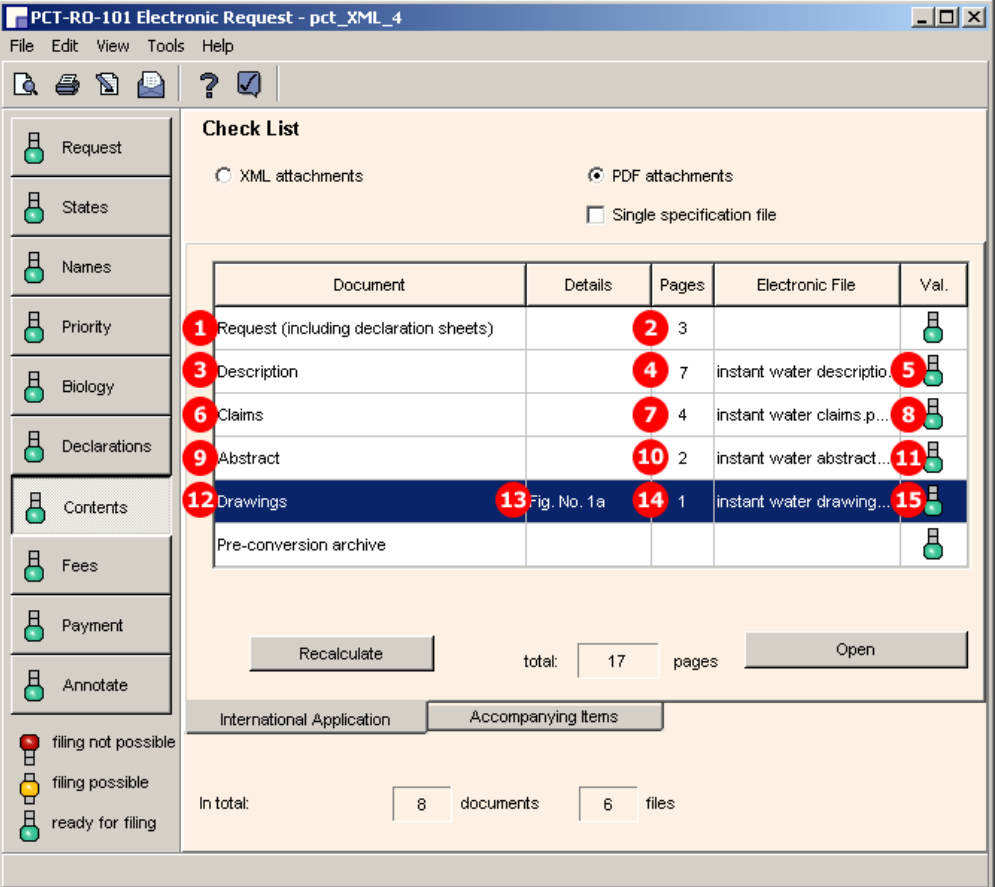

**GUI PCT/RO/101 Contents, International Application sub-tab**

*Figure 367: Contents GUI: specification attached in multiple PDF files*

To demonstrate some of the other options in the *Accompanying items* sub-tab, the following additional files are attached:

- Translation of international application (PDF)
- OTHER: Drawing (TIFF)
- OTHER: Translation of text in drawing (PDF)

**Tintxi** 

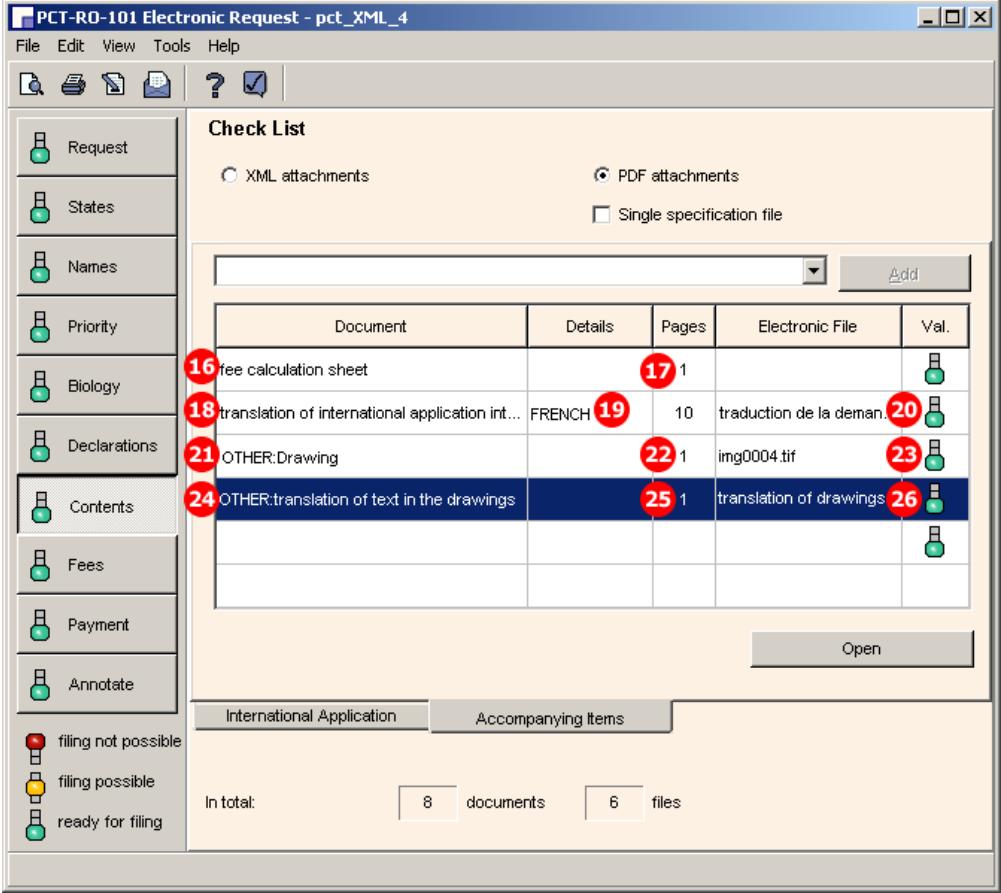

#### **GUI PCT/RO/101 Contents, Accompanying items sub-tab**

*Figure 368: Contents GUI - different documents attached as accompanying items*

#### **Element list**

- **(1)** Request document code
- **(2)** Request page count
- **(3)** Description document code
- **(4)** Description page count
- **(5)** Description original file name
- **(6)** Claims document code
- **(7)** Claims page count
- **(8)** Claims original file name
- **(9)** Abstract document code
- **(10)** Abstract page count
- **(11)** Abstract original file name
- **(12)** Drawings document code
- **(13)** Figure to be published with Abstract
- **(14)** Drawings page count
- **(15)** Drawings original file name
- **(16)** Fee sheet document code
- **(17)** Fee sheet page count
- **(18)** Translation of international application document code
- **(19)** Language of translation of international application
- **(20)** Translation of international application original file name
- **(21)** Other document code (TIF)
- **(22)** Other document, description
- **(23)** Other document, page count
- **(24)** Original file name of other document (TIF)
- **(25)** Other document code (PDF)
- **(26)** Other document, description
- **(27)** Other document, page count
- **(28)** Original file name of other document (PDF)

#### **XML request.xml**

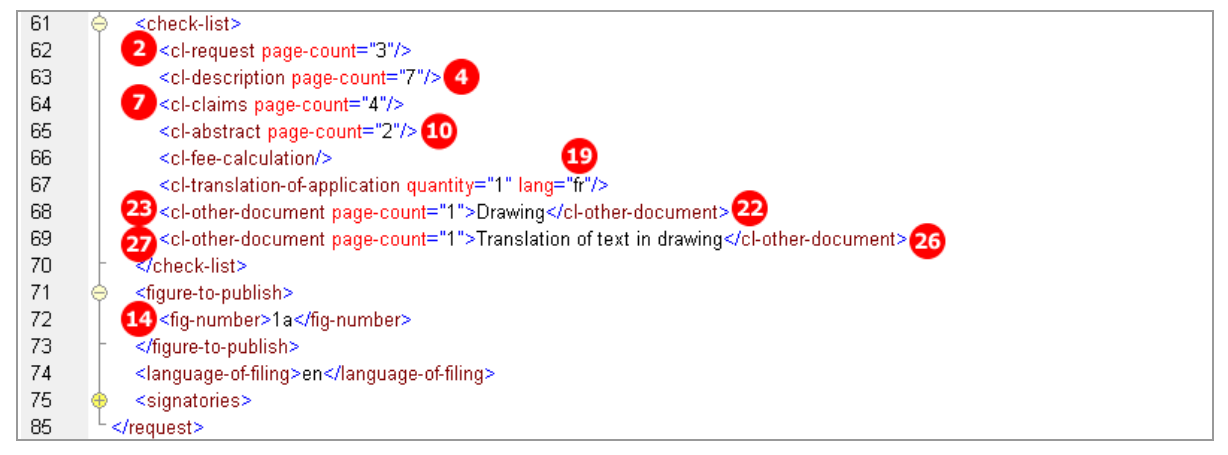

*Figure 369: Checklist for attached documents in request.xml file*

#### **Reference in package-data.xml**

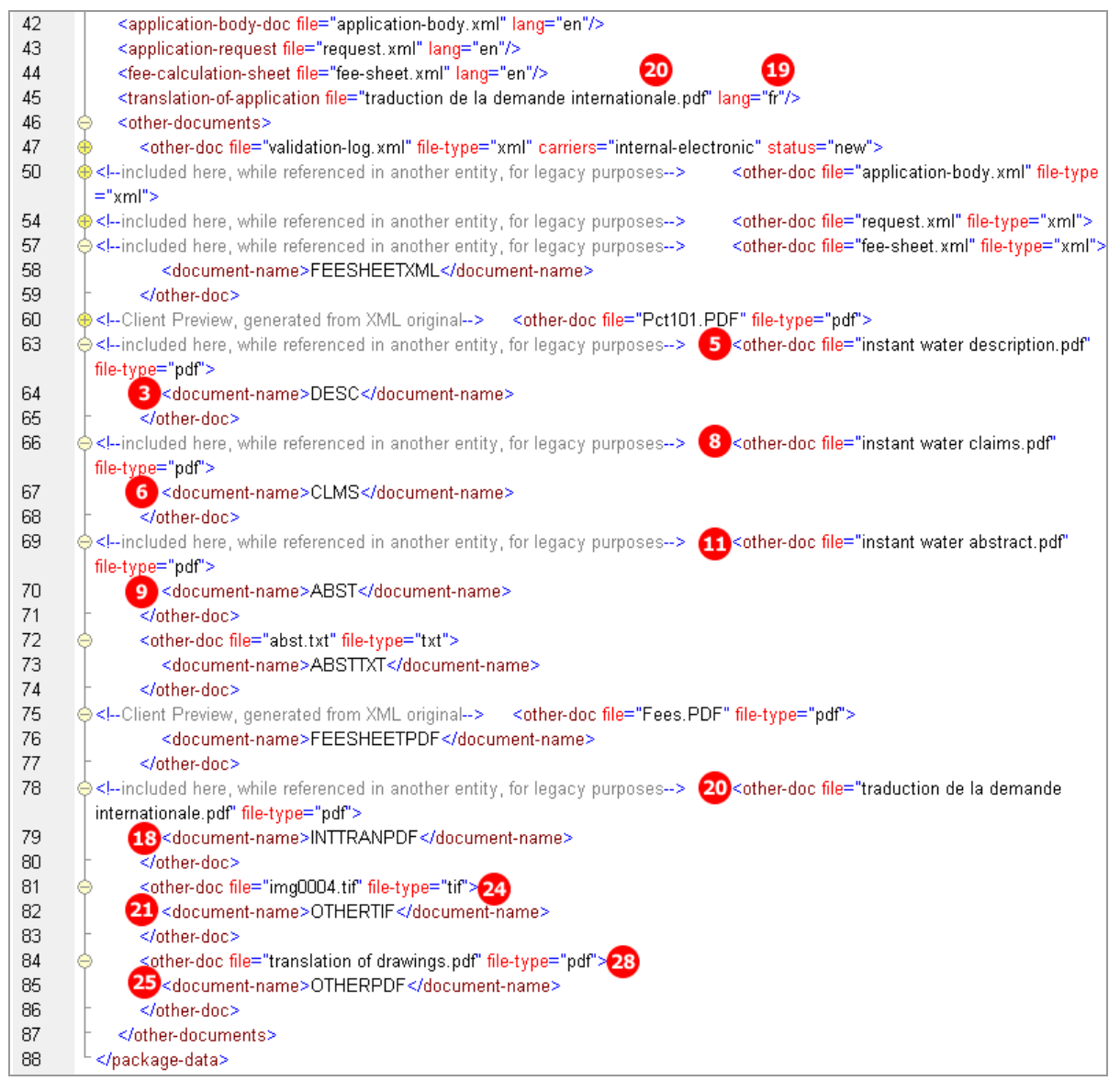

*Figure 370: Reference to XML files and PDF attachment with document code and original file names*

#### **Reference in pkgheader.xml file**

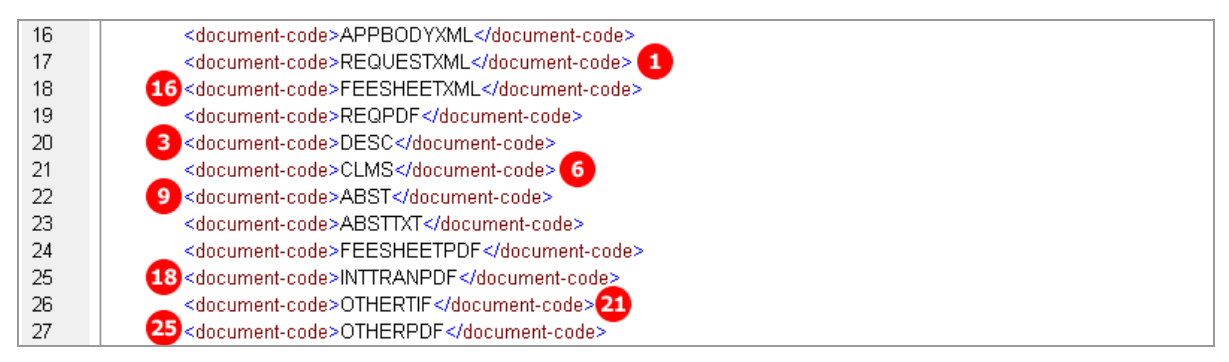

*Figure 371: Document codes for attached files in pkgheader.xml*

#### **XML application-body.xml**

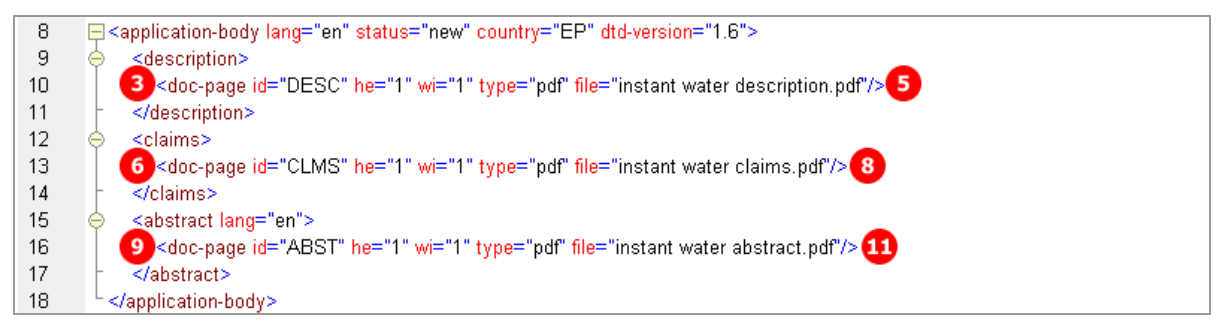

*Figure 372: Reference to file names and document codes in application-body.xml file*

#### **PDF Pct101.PDF**

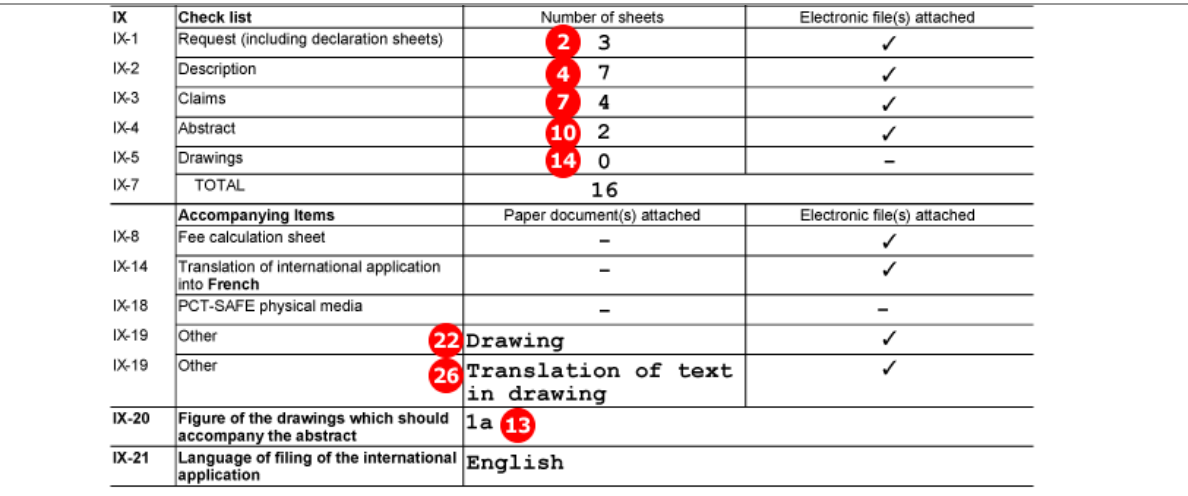

*Figure 373: Request PDF - checklist and accompanying items*

## **9.10 PCT/RO/101 Fees**

Like biological material and declarations, fees are contained in a separate XML file. The *fee-sheet.xml* file must be included in the application package.

The existing fee sheet is indicated by the  $\langle c1 - fee - ca1culation \rangle$  element within the  $\langle check-1ist \rangle$ element in the *request.xml* file.

The *fee-sheet.xml* file is referenced in the *package-data.xml* file by the <fee-calculation-sheet> element and by an  $\langle$ other-doc $\rangle$ element. The document code is FEESHEETXML.

In addition, Online Filing generates the *Fees.PDF* file from the data in the *fee-sheet.xml* file. This PDF file is currently not part of the transmission to the EPO.

#### **GUI PCT/RO/101 Fees**

The fees are automatically calculated by Online Filing after the *Fee schedule valid from* date (2) has been selected.

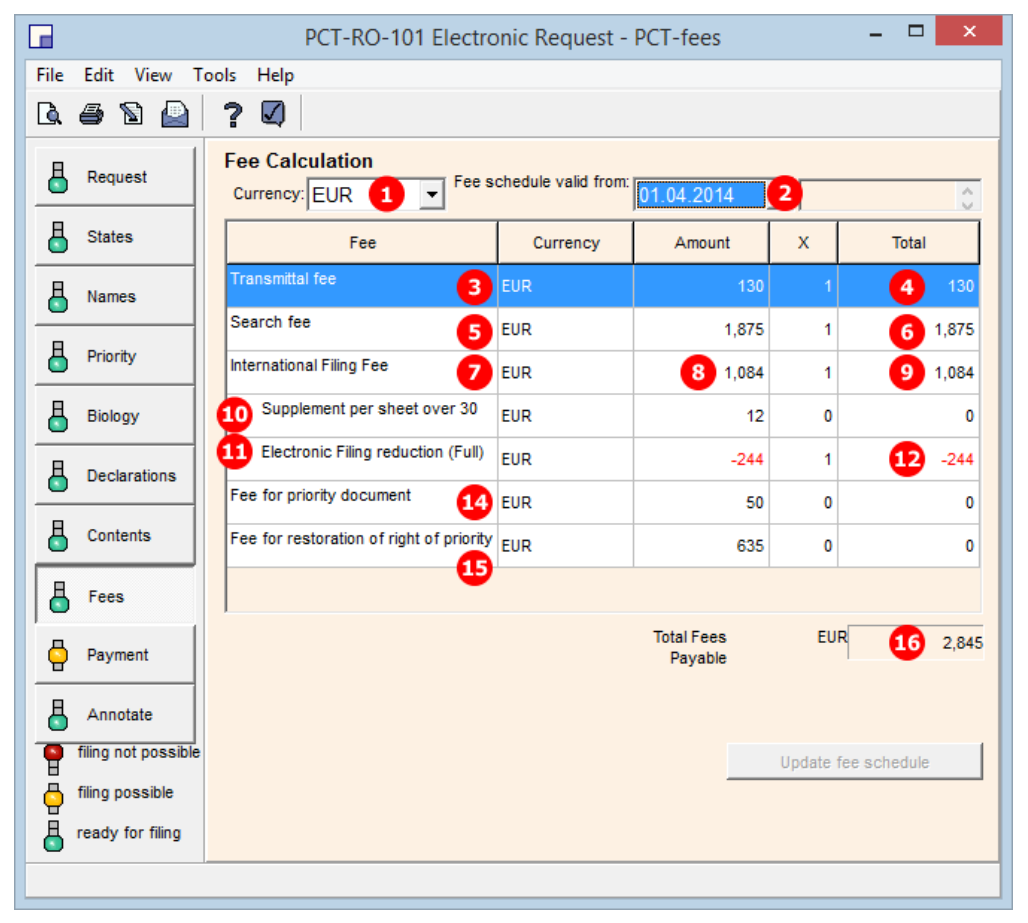

*Figure 374: Fees GUI: payable fees listed*

#### **Element list**

- **(1)** Currency: default is EUR (this is repeated by the currency attribute in each fee element)
- **(2)** Date for fee schedule validity
- **(3)** Transmittal fee
- **(4)** Total amount for transmittal fee (mandatory)
- **(5)** Search fee
- **(6)** Total amount for search fee (mandatory)
- **(7)** International filing fee
- **(8)** Amount for one international search
- **(9)** Total amount for search fee
- **(10)** Page number of application (displayed in *Contents* GUI): if there are more than 30 sheets, a supplementary fee has to be paid
- **(11)** Reduction fee for electronic online filing
- **(12)** Amount for reduction
- **(13)** Total amount for international filing fee = (8) + (11) (not displayed in GUI)
- **(14)** Fee for priority document
- **(15)** Total amount for priority documents
- **(16)** Total amount fees payable
- **(17)** International Searching Authority (as entered in *Request* GUI)
- **(18)** Payment mode: this element must be identically contained in each fee element
- **(19)** Selected mode: this child element depends on selection in the *Payment* GUI, e.g. <charge/> for automatic charge from deposit account
- **(20)** Fee sheet is indicated in request.xml checklist
- **(21)** Reference to fee-sheet.xml file
- **(22)** Document code for fee sheet XML file (same element exists in pkgheader.xml file)

#### **XML fee-sheet.xml**

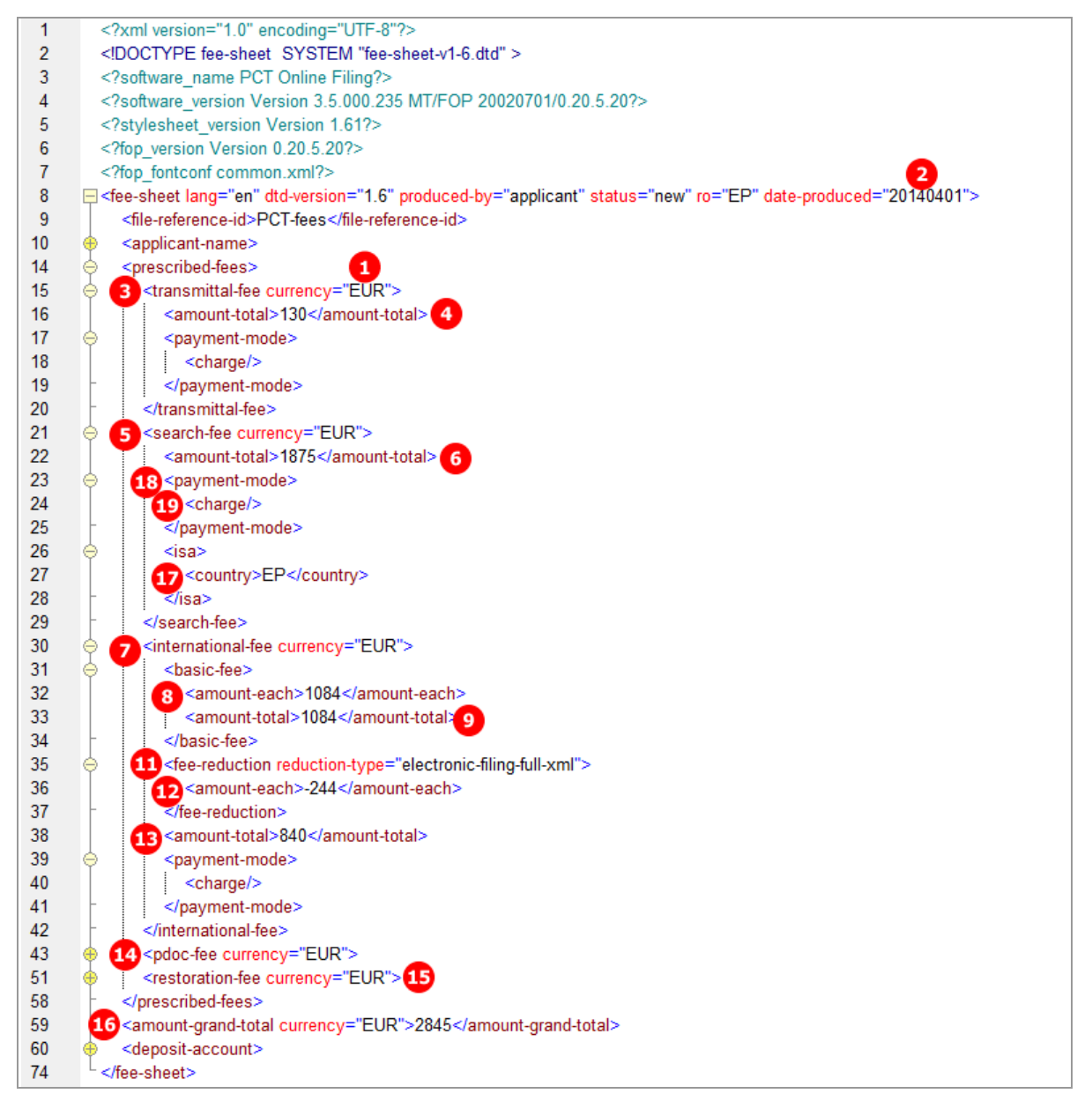

*Figure 375: Fees XML: individual fees and fee amounts*

#### **Reference in request.xml file**

| 61 | <check-list></check-list>                                                              |
|----|----------------------------------------------------------------------------------------|
| 62 | <cl-request page-count="3"></cl-request>                                               |
| 63 | <cl-description page-count="7"></cl-description>                                       |
| 64 | <cl-claims page-count="4"></cl-claims>                                                 |
| 65 | <cl-abstract page-count="2"></cl-abstract>                                             |
| 66 | 20 <cl-fee-calculation></cl-fee-calculation>                                           |
| 67 | <cl-translation-of-application lang="fr" quantity="1"></cl-translation-of-application> |
| 68 | <cl-other-document page-count="1">Drawing</cl-other-document>                          |
| 69 | <cl-other-document page-count="1">Translation of text in drawing</cl-other-document>   |
| 70 |                                                                                        |
|    |                                                                                        |

*Figure 376: Request XML: fee sheet is indicated*

#### **Reference in package-data.xml file**

| 42 | <application-body-doc file="application-body.xml" lang="en"></application-body-doc>                                                                                                    |  |  |
|----|----------------------------------------------------------------------------------------------------|--|--|
| 43 | <application-request file="request.xml" lang="en"></application-request>                                                                                                    |  |  |
| 44 | 21 <fee-calculation-sheet file="fee-sheet.xml" lang="en"></fee-calculation-sheet>                                                                                                    |  |  |
| 45 | <translation-of-application file="traduction de la demande internationale.pdf" lang="fr"></translation-of-application>                                                                                                   |  |  |
| 46 | <other-documents></other-documents>                                                                                                    |  |  |
| 47 | <other-doc carriers="internal-electronic" file="validation-log.xml" file-type="xml" status="new"></other-doc>                                                                                                    |  |  |
| 50 | $\bigoplus$ included here, while referenced in another entity, for legacy purposes<br><other-doc file="application-body.xml" file-type="&lt;/th&gt;&lt;/tr&gt;&lt;tr&gt;&lt;th&gt;&lt;/th&gt;&lt;th&gt;xml"></other-doc> |  |  |
| 54 | $\bigoplus$ included here, while referenced in another entity, for legacy purposes<br><other-doc file="request.xml" file-type="xml"></other-doc>                                                                         |  |  |
| 57 | (⇒ <l-included another="" entity,="" for="" here,="" in="" legacy="" purposes-="" referenced="" while=""> 21 <other-doc file="fee-sheet.xml" file-type="xml"></other-doc></l-included>                                   |  |  |
| 58 | 22 <document-name>FEESHEETXML</document-name>                                                                                                    |  |  |
| 59 | $\leq$ /other-doc>                                                                                                    |  |  |

*Figure 377: References to fee sheet XML and PDF file in package-data.xml file*

#### **PDF Fees.PDF**

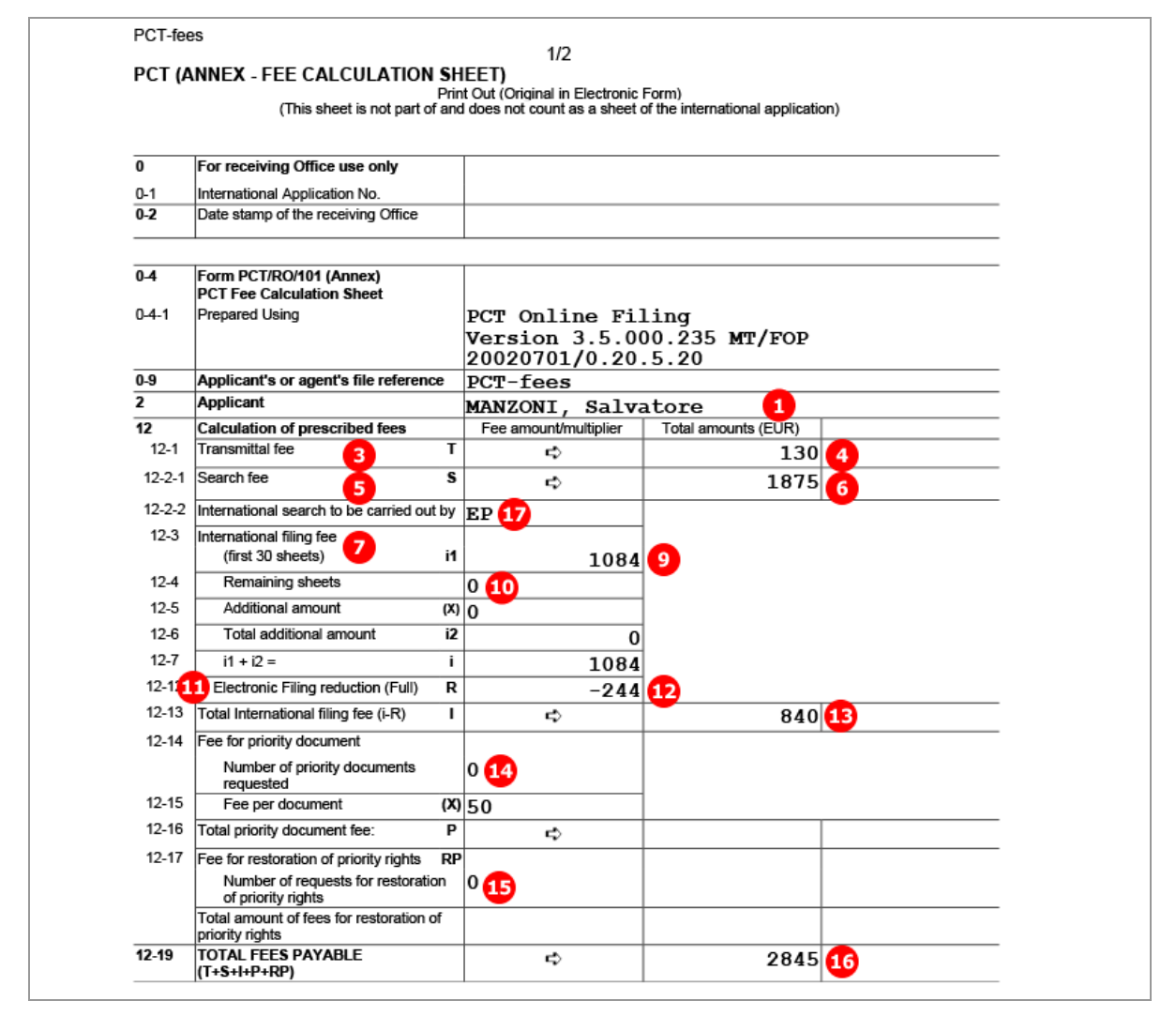

*Figure 378: Fees PDF: calculation of prescribed fees and total fees payable*

# **9.11 PCT/RO/101 Payment**

The indications made for the payment are included in the *fee-sheet.xml* file and are printed on the second page of the *Fees.PDF* file.

### **PCT/RO/101 Payment GUI**

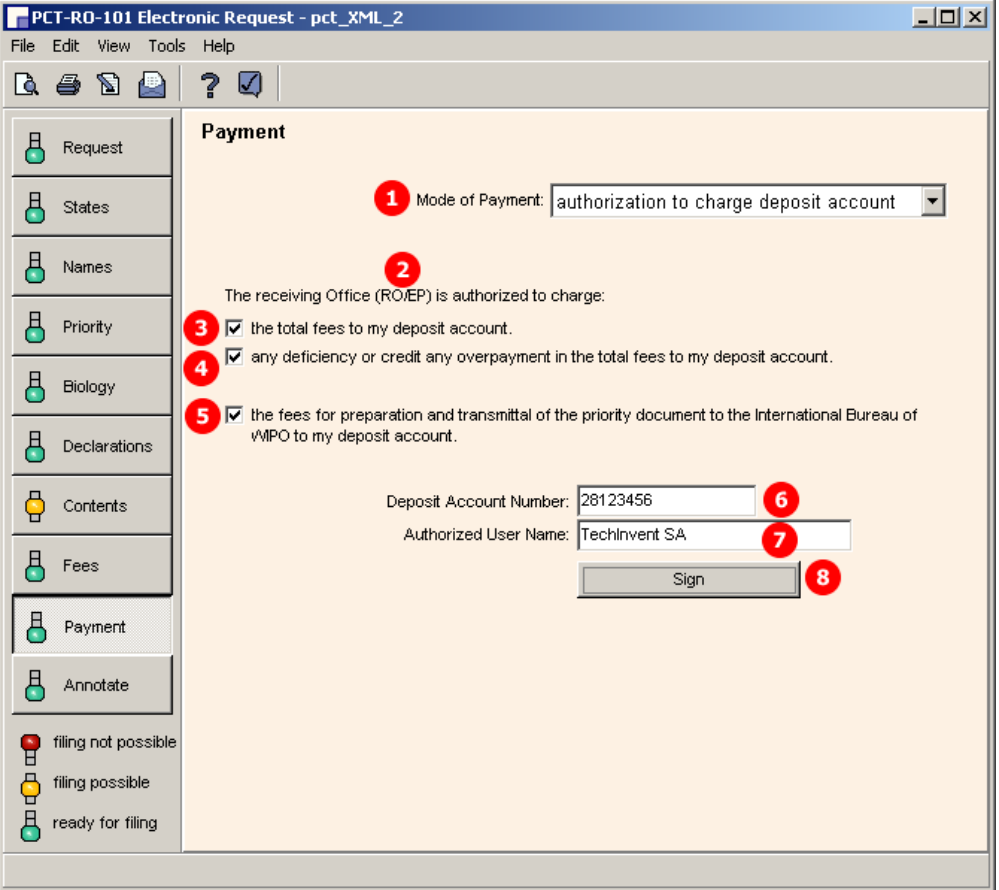

*Figure 379: Payment GUI: mode of payment, authorisation and details*

#### **Element list**

- **(1)** Selected mode of payment
- **(2)** Receiving Office/country
- **(3)** Authorisation to charge total fees [...]
- **(4)** Authorisation to charge any deficiency [...]
- **(5)** Authorisation to charge fees [...] for priority document [...]
- **(6)** Deposit account number
- **(7)** Authorised user of deposit account (natural person)
- **(8)** Signature (must be applied in a separate GUI window)
- **(9)** Name of signatory
- **(10)** Date of signature (system date)
- **(11)** Signature (in this example alphanumeric)

#### **XML fee-sheet.xml**

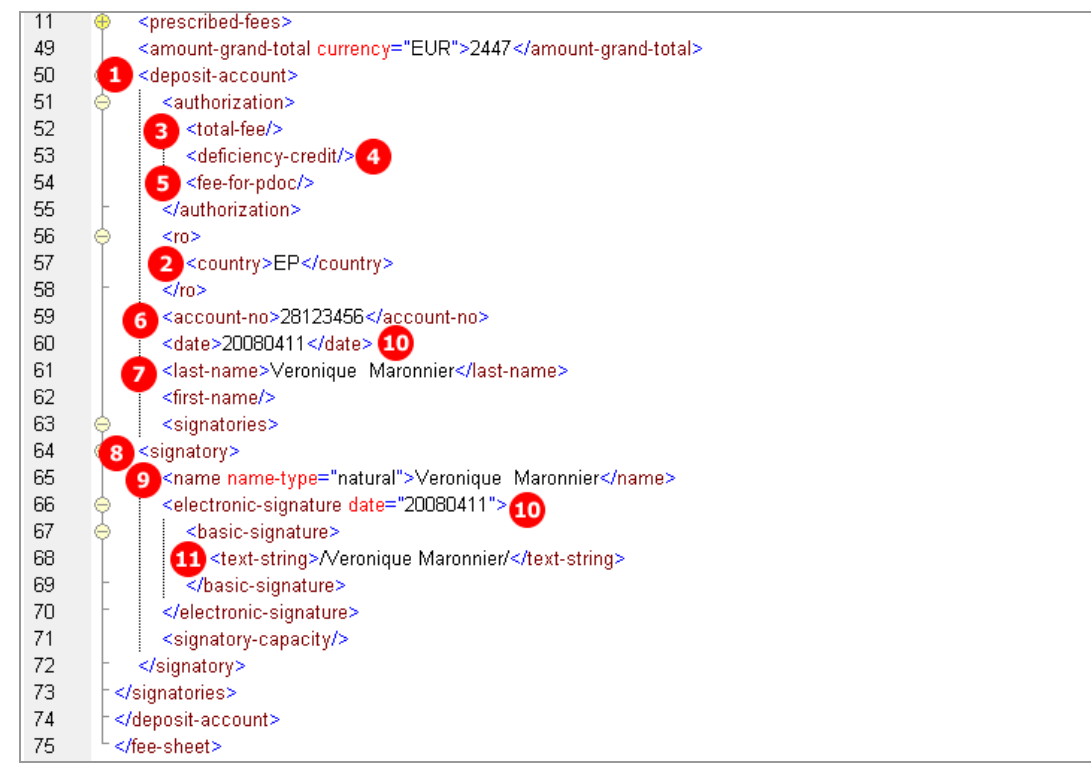

*Figure 380: Payment details in fee-sheet.xml file*

#### **PDF Fees.PDF**

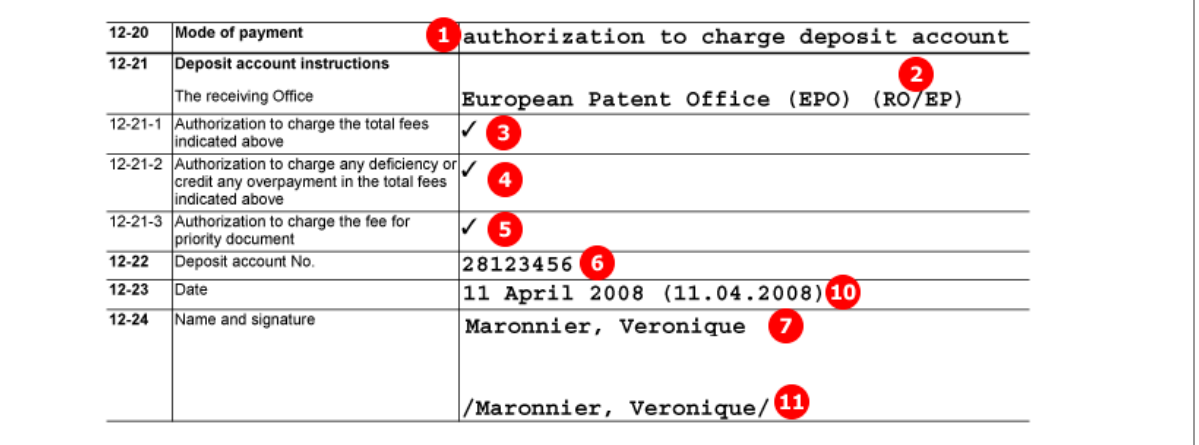

*Figure 381: Payment details in Fees.PDF file*

## **9.12 PCT/RO/101 Annotate**

Three types of annotation or remark are available in the *Annotate* GUI:

- 1. Remark (note to EPO)
- 2. Private remark (neither stored in XML files nor transmitted to EPO)
- 3. Inventor(s) for certain designated states only

The remark is represented by a simple text string in a  $\text{8}$  dtext> element within the *request.xml* file. This text also appears in the *ValidLog.PDF* file.

The selection of designated states is added in the  $\triangle$ designated-states-as-inventor> element as child of the respective  $\langle \text{applicant} \rangle$  or  $\langle \text{inventor} \rangle$  element.

The *validation log* is created automatically by Online Filing. The *ValidLog.PDF* and *validation-log.xml* files must not be imported.

#### **GUI PCT/RO/101 Annotate**

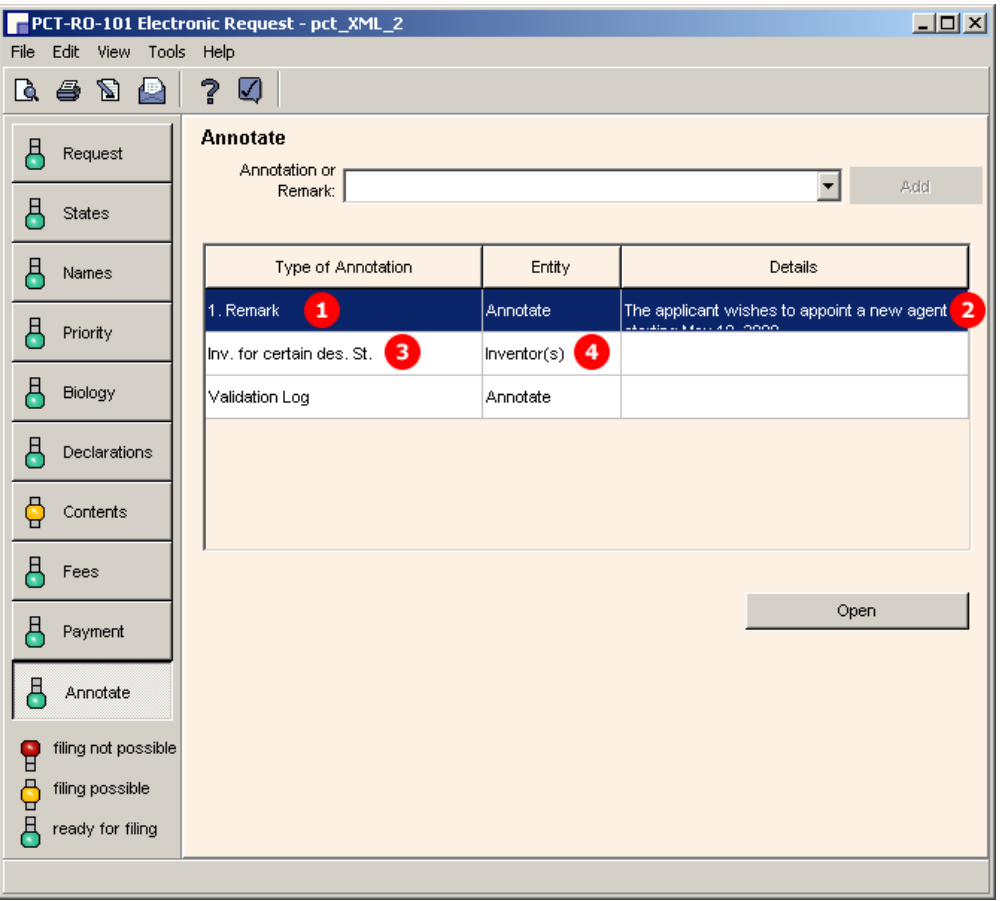

*Figure 382: Annotate GUI: remark, designated states for inventor*

### **Element list**

- **(1)** Remark
- **(2)** Text for applicants remark
- **(3)** Designated states for inventor
- **(4)** Inventor

#### **XML request.xml**

The <designated-states> list (3) is grouped into multiple blocks, depending on which states are selected and which regions these states belong to. Each  $\langle$ country> element is listed twice: first as an individual state and once again under the respective  $\zeta_{\text{region}}$  element. In the example below, the selected countries belong to the regions Africa (AP) and Europe (EP).

| 11  | ⊜ | <parties></parties>                                                                      |
|-----|---|------------------------------------------------------------------------------------------|
| 12  |   | <applicants></applicants>                                                                |
| 13  |   | <applicant app-type="applicant" designation="all-except-us" sequence="1"></applicant>    |
| 34  |   | <applicant app-type="applicant-inventor" designation="us-only" sequence="2"></applicant> |
| 35  |   | <addressbook lang="en"><br/>4</addressbook>                                              |
| 45  |   | <nationality></nationality>                                                              |
| 48  |   | <residence></residence>                                                                  |
| 51  |   | <designated-states-as-inventor></designated-states-as-inventor>                          |
| 52  |   | <country>AU</country>                                                                    |
| 53  |   | <country>BG</country>                                                                    |
| 54  |   | <country>GB</country>                                                                    |
| 55  |   | <country>JP</country>                                                                    |
| 56  |   | <country>KE</country>                                                                    |
| 57  |   | <country>NA</country>                                                                    |
| 58  |   | <region></region>                                                                        |
| 59  |   | <country>AP</country>                                                                    |
| 60  |   |                                                                                          |
| 61  |   | <country>KE</country>                                                                    |
| 62  |   | <country>NA</country>                                                                    |
| 63  |   | <region></region>                                                                        |
| 64  |   | <country>EP</country>                                                                    |
| 65  |   |                                                                                          |
| 66  |   | <country>BG</country>                                                                    |
| 67  |   | <country>GB</country>                                                                    |
| 68  |   |                                                                                          |
| 69  |   |                                                                                          |
| 70  |   |                                                                                          |
| 71  |   |                                                                                          |
| 72  |   | <designation-of-states></designation-of-states>                                          |
| 75  |   | <search-authority></search-authority>                                                    |
| 80  |   | <declarations></declarations>                                                            |
| 85  |   | <check-list></check-list>                                                                |
| 92  |   | <language-of-filing>en</language-of-filing>                                              |
| 93  |   | <signatories></signatories>                                                              |
| 103 |   | 2 Setext>The applicant wishes to appoint a new agent starting May 10, 2008.              |
| 104 |   |                                                                                          |

*Figure 383: Annotate XML: designated states for inventor and remark text*

### **PDF Pct101.PDF**

| $III-1$       | Applicant and/or inventor |                                                                                            |
|---------------|---------------------------|--------------------------------------------------------------------------------------------|
| $II - 1 - 1$  | This person is            | <b>B</b> applicant and inventor                                                            |
| $III - 1 - 2$ | Applicant for             | US only                                                                                    |
| $III - 1 - 3$ | Inventor for              | $(KE NA)$ ; EP: $(BG GB)$ ; AU BG GB JP KE<br>$\left  \mathbf{A} \mathbf{P} \right $<br>NA |
| $III - 1 - 4$ | Name (LAST, First)        | LAVAIL, Thierry                                                                            |
| $III - 1 - 5$ | Address                   | 120 Av. des Pyrénées<br>31200 Toulouse<br>France                                           |
| $III - 1 - 6$ | State of nationality      | FR                                                                                         |
| $III - 1 - 7$ | State of residence        | FR                                                                                         |

*Figure 384: Annotate PDF: details of inventor*

### **PDF ValidLog.PDF**

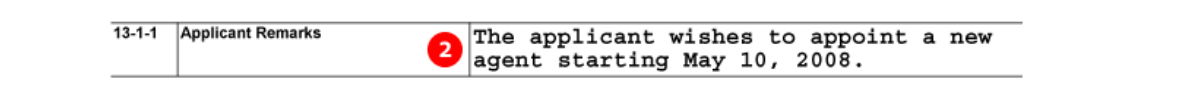

*Figure 385: Applicant remark in Validation Log PDF*

# **10 Annex**

## **10.1 Abbreviations**

EPO = European Patent Office

- DPMA = *Deutsches Patent- und Markenamt* (German Trade Mark and Patent Office)
- GUI = Graphical User Interface
- BO = Business Object
- FOP = Formatting Objects Processor
- PMS = Patent Management System
- OLF = Electronic Online Filing

# **10.2 International standards for PCT**

XML data and structures in Online Filing follow the standards set by the *Patent Cooperation Treaty (PCT)* as of July 1, 2010.

PCT standards, rules and regulations are published by the *World Intellectual Property Organization* (WIPO).

The following sections of the **WIPO website** (**[http://www.wipo.int](http://www.wipo.int/)**) may be of interest to developers looking for more information on PCT standards and rules for XML documents:

- **PCT Resources** (**<http://www.wipo.int/pct/en/>**)
- **PCT Treaty, Regulations and Administrative Instructions** (**<http://www.wipo.int/pct/en/texts/>**) (including the Annex F)
- **Electronic Filing (PCT-SAFE)** (**<http://www.wipo.int/pct-safe/en/>**)
- **List of WIPO Standards, Recommendations and Guidelines** (**[http://www.wipo.int/standards/en/part\\_03\\_standards.html](http://www.wipo.int/standards/en/part_03_standards.html)**), Part 3 of the WIPO Handbook on Industrial Property Information and Documentation
- **XML Library** (**<http://www.wipo.int/pct-safe/en/resources/index.html>**) (including DTDs)

## **10.3 Annex F rules for documents and files**

#### The European Patent Office can only accept electronic documents which are compliant with *Annex F - Standard for the filing and processing in electronic form of international applications*.

A full version of Annex F in English can be found on the WIPO website under http://www.wipo.int/pct/en/texts/ and is available for **download in PDF format** (**[http://www.wipo.int/pct/en/texts/pdf/ai\\_anf.pdf](http://www.wipo.int/pct/en/texts/pdf/ai_anf.pdf)**).

#### **Rules for Annex F-compliant PDF files**

The PDF file format is suitable for all documents containing text or images. For example, you can store additional descriptions and notes relating to your application in PDF format or scan original documents not available in electronic form and convert them into PDF files. See section 3.1.2 of Annex F for full details.

- **PDF files must be compatible with Adobe PDF version 1.4 or higher.**
- **PDF** files must not be encrypted.
- **PDF files must not contain any embedded OLE objects.**
- The text in PDF files must not be compressed.
- With the exception of the 11 standard Windows fonts, any fonts used in the PDF file must be embedded.

#### **Rules for Annex F-compliant images**

See section 3.1.3 of Annex F for the full details.

- *TIFF* (file type *.tif)*
	- Only black and white images are allowed
	- When saving an image as TIFF the following settings should be selected: TIFF V6.0 with Group 4 compression, single strip, Intel encoded (i.e. for IBM PC format, NOT Macintosh).
	- Image resolution must be 300 or 400 dpi.
	- The recommended maximum page size is 255 mm x 170 mm.
- *JPEG* (file type *.jpg*)
	- Image resolution must be 300 or 400 dpi.
	- The recommended maximum page size is 255 mm x 170 mm.

### **10.4 Document naming conventions**

The file naming convention established by the PCT lists several rules for the naming of documents, referenced files and other files. See *section 4.3 of Annex F* for the full details.

The basic rules are:

- Only the following characters may be used for file names:
	- ABCDEFGHIJKLMNOPQRSTUVWXYZ
	- abcdefghijklmnopqrstuvwxyz
	- 0123456789
- File names are case-sensitive.
- The separator must be a period (.), followed by the file type.
- Accepted file name extensions are: txt, xml, tif, jpg, pdf, app, zip (use lower-case characters).
- File names must not exceed 128 positions altogether. The tables and examples in Annex F demonstrate how to assemble the different elements of the file names. These elements are separated by dashes (-).
- The different document and package types for initial ePCT filing must follow the codes in Table 6.
- Please note that other receiving Offices may issue their own file naming rules.

## **10.5 XML element list**

All XML elements for EP(1001E2K), Euro-PCT(1200E2K), EP(1038E), EP(Oppo) and PCT/RO/101 are listed in the element table below. Refer to the respective DTD file to see the structural rules for the elements. The attributes for each procedure are listed in the **XML attribute lists** (p[. 315\)](#page-314-0) section of the Annex.

**1001** = ep-request.xml / ep-request-v1-12.dtd

**1200** = ep-euro-pct.xml / ep-euro-pct-v1-09.dtd

**1038** = ep-sfd-request.xml / ep-sfd-request-v2-4.dtd

**Oppo** = ep-opposition-data.xml / ep-xmit-opposition-data-v1.4.dtd

**PCT** = request.xml / request-v1-8.dtd

An x in one of the four columns indicates that this element is part of the XML structure for one of the XML files used in the specific procedure.

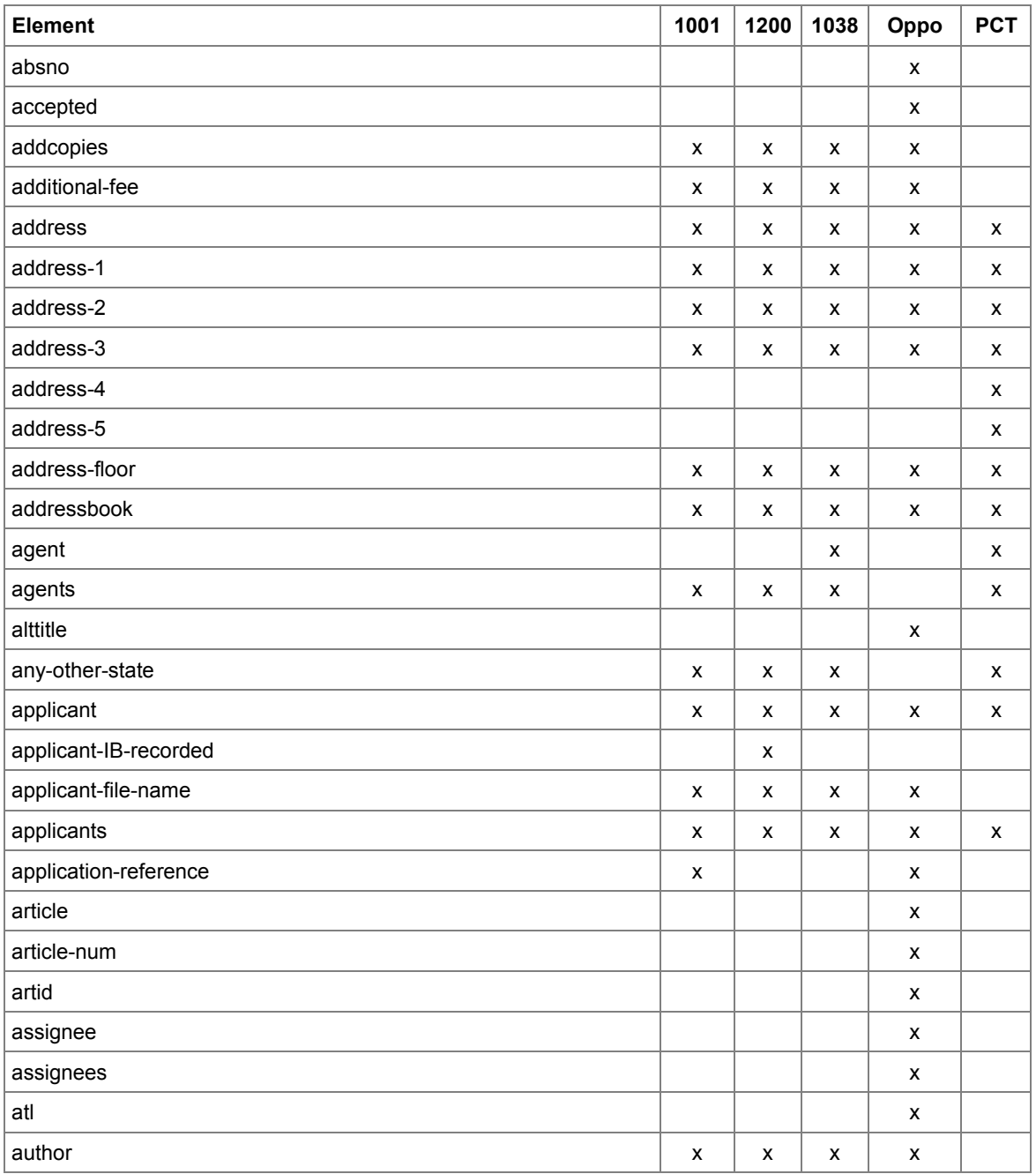

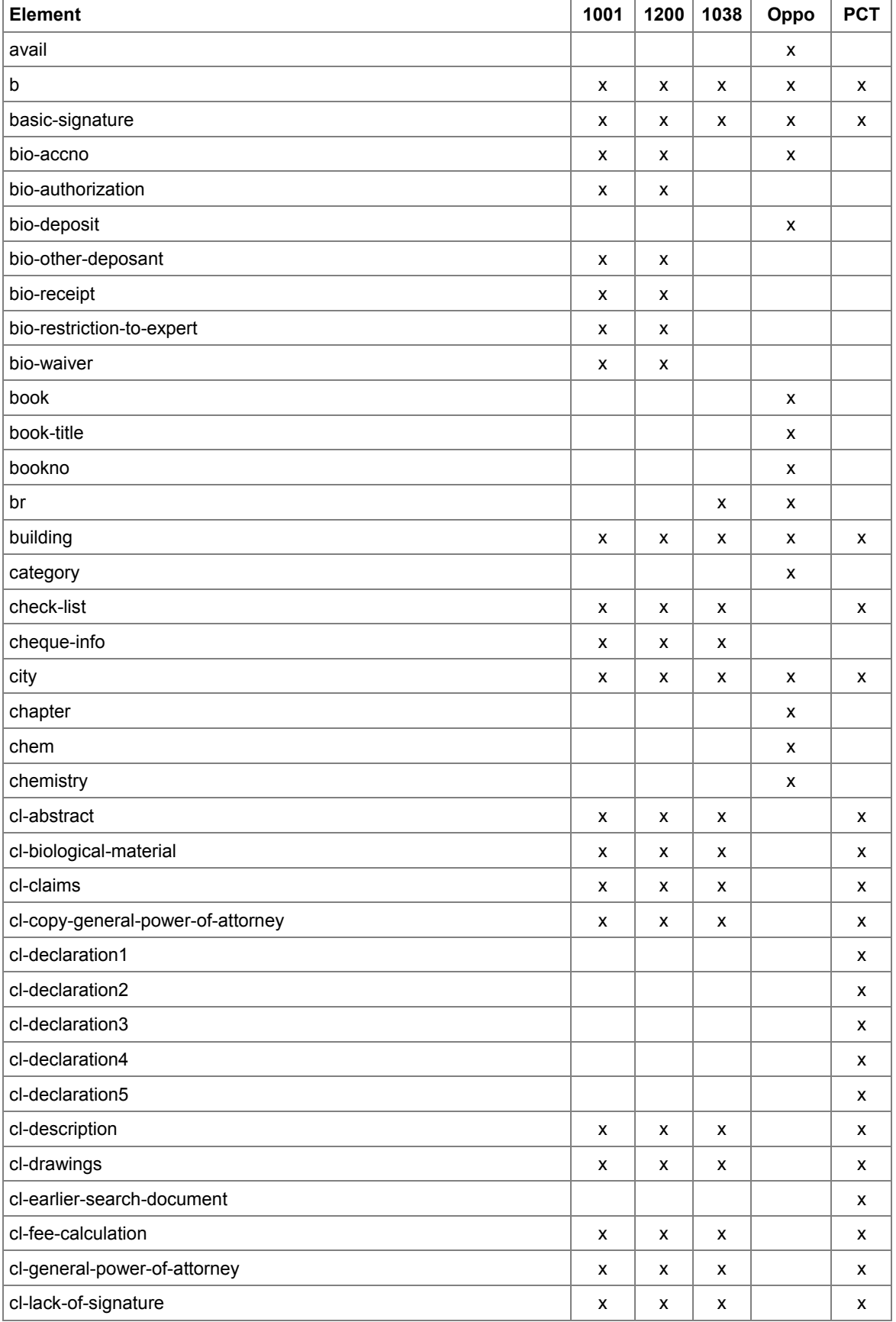

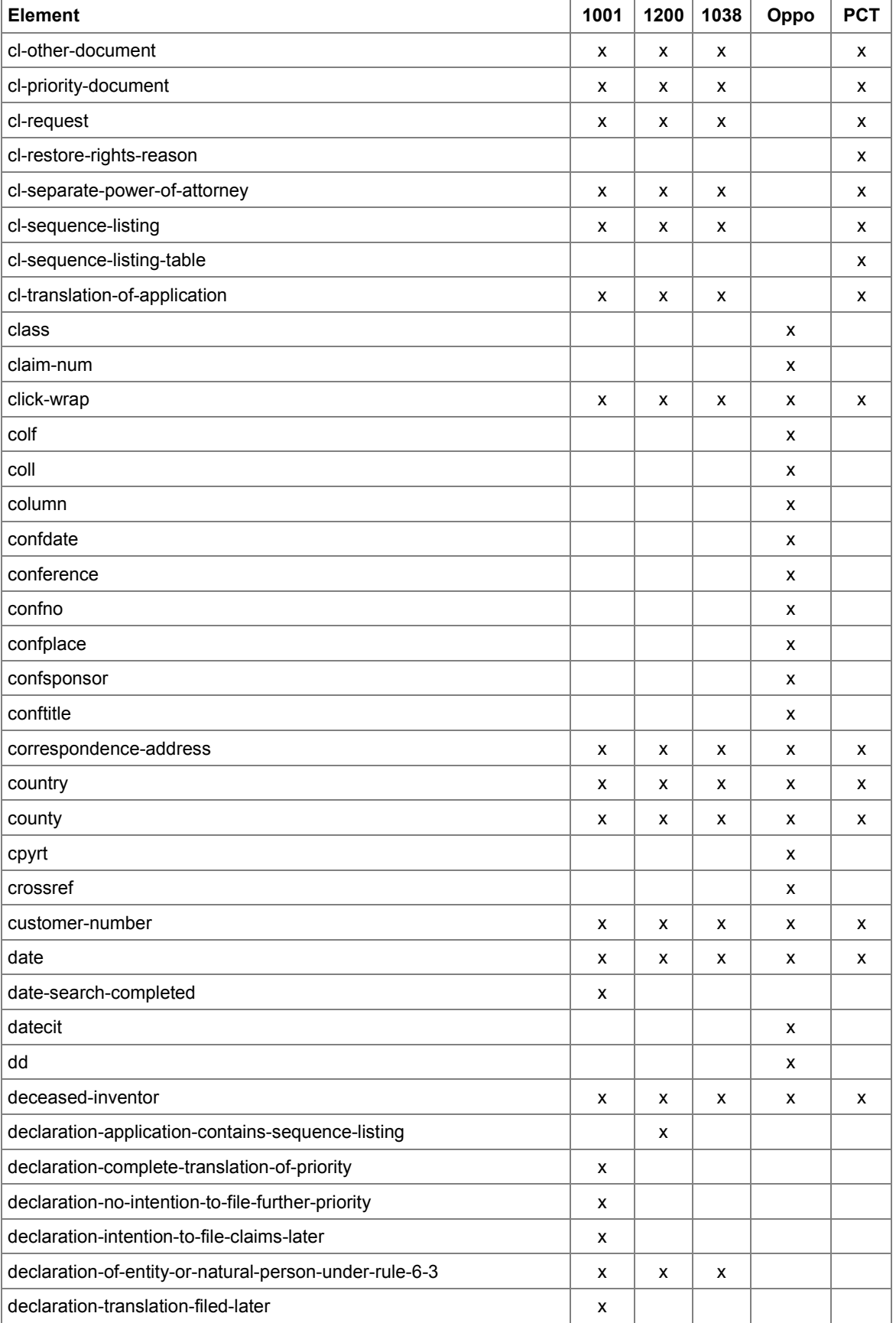

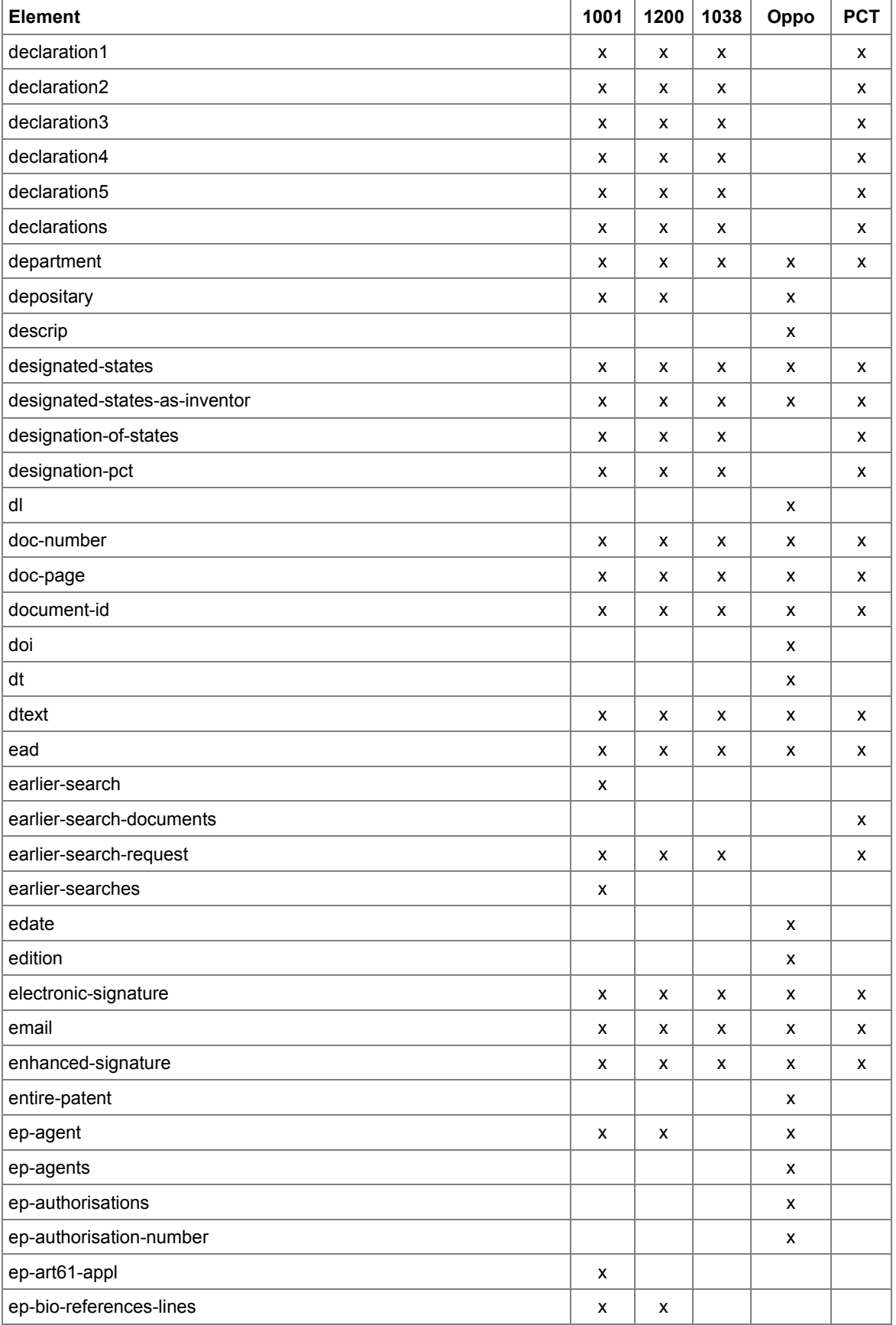

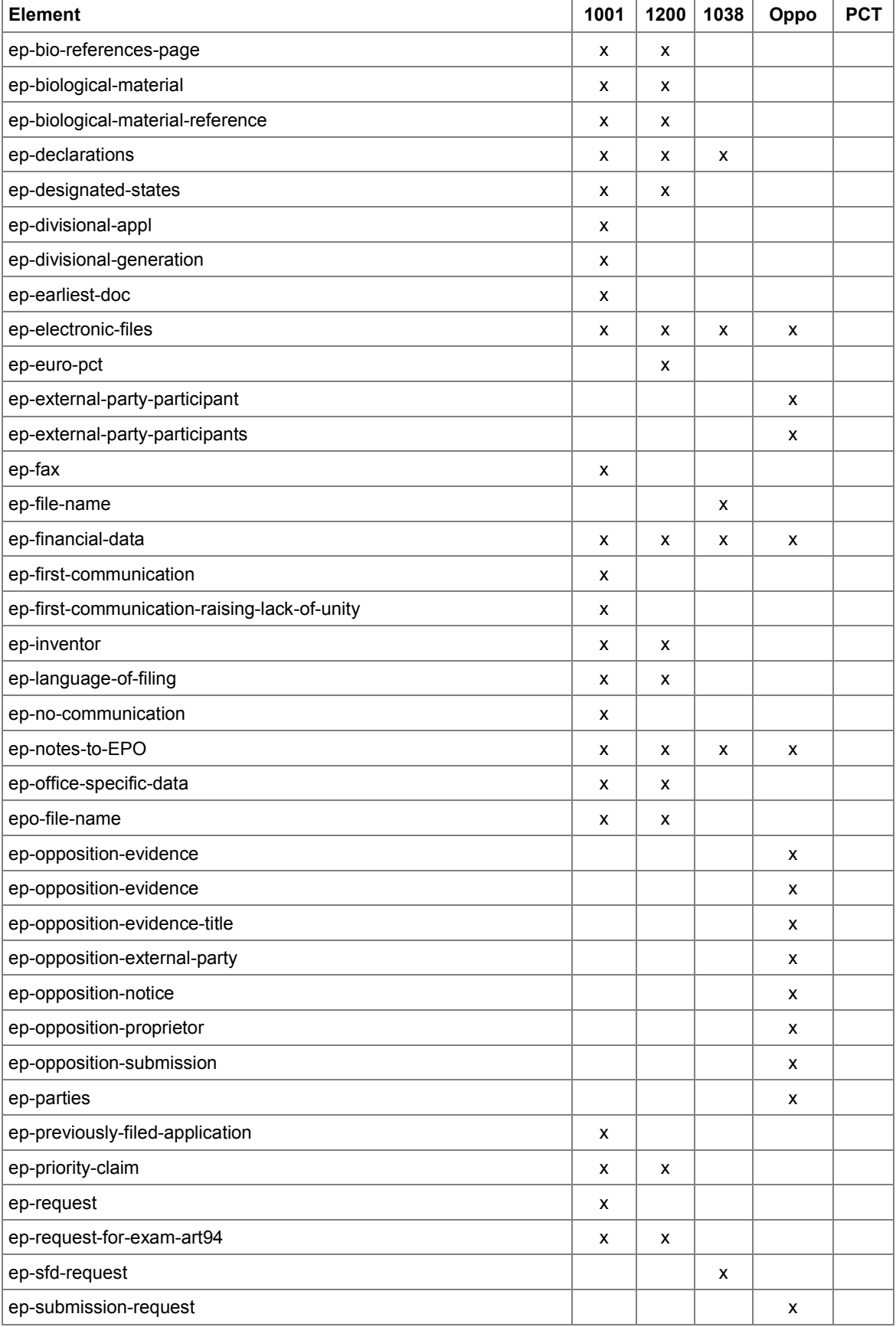

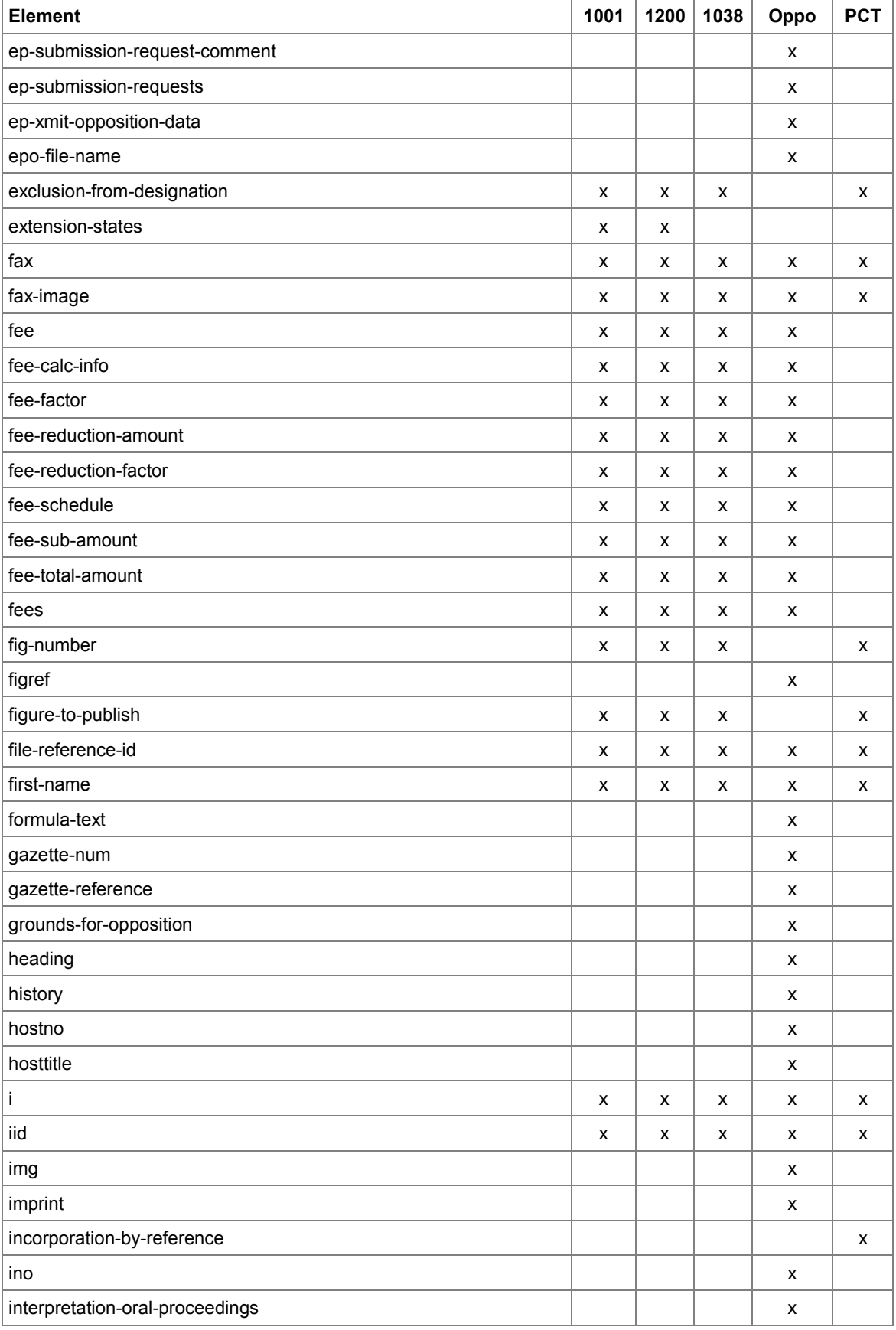

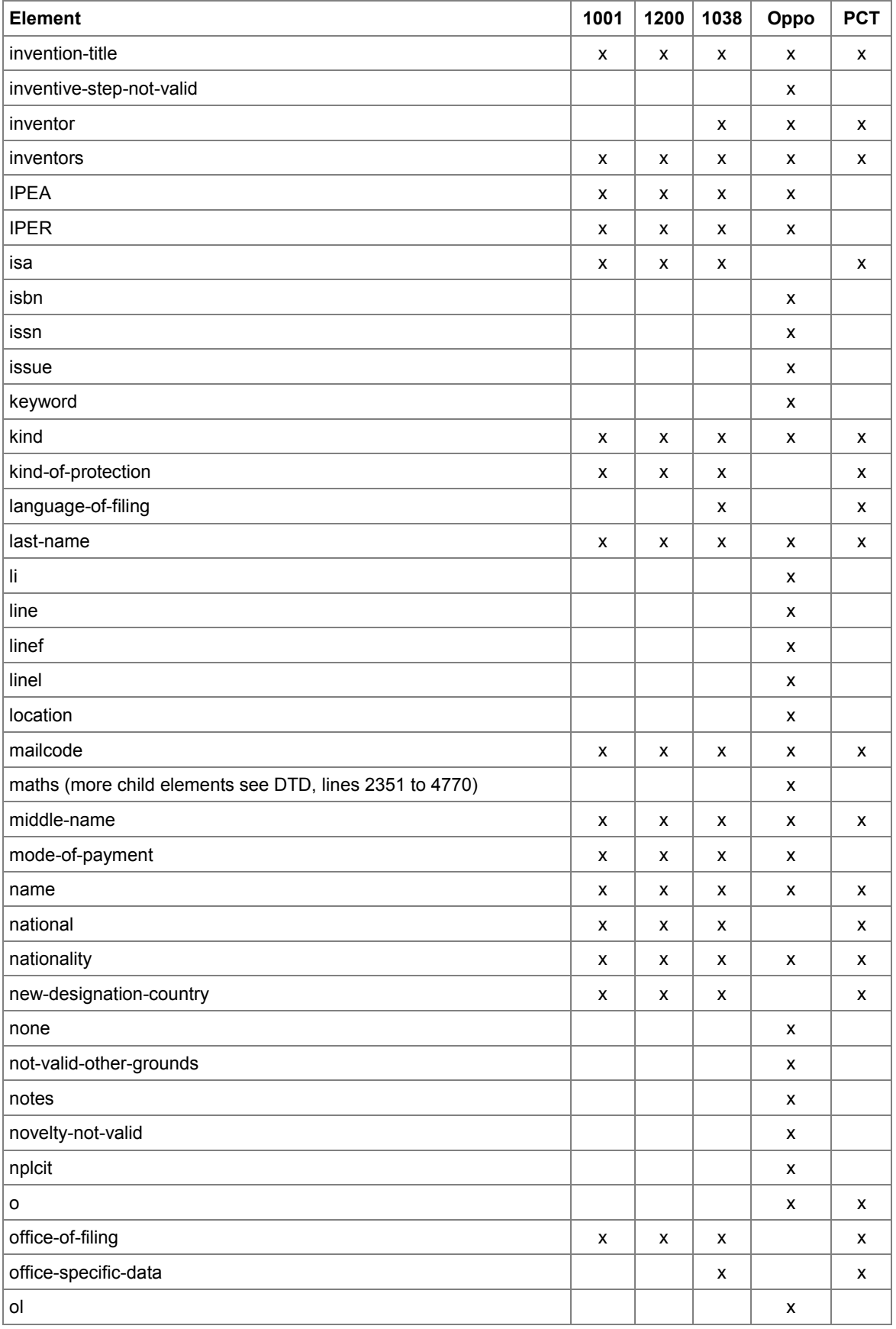

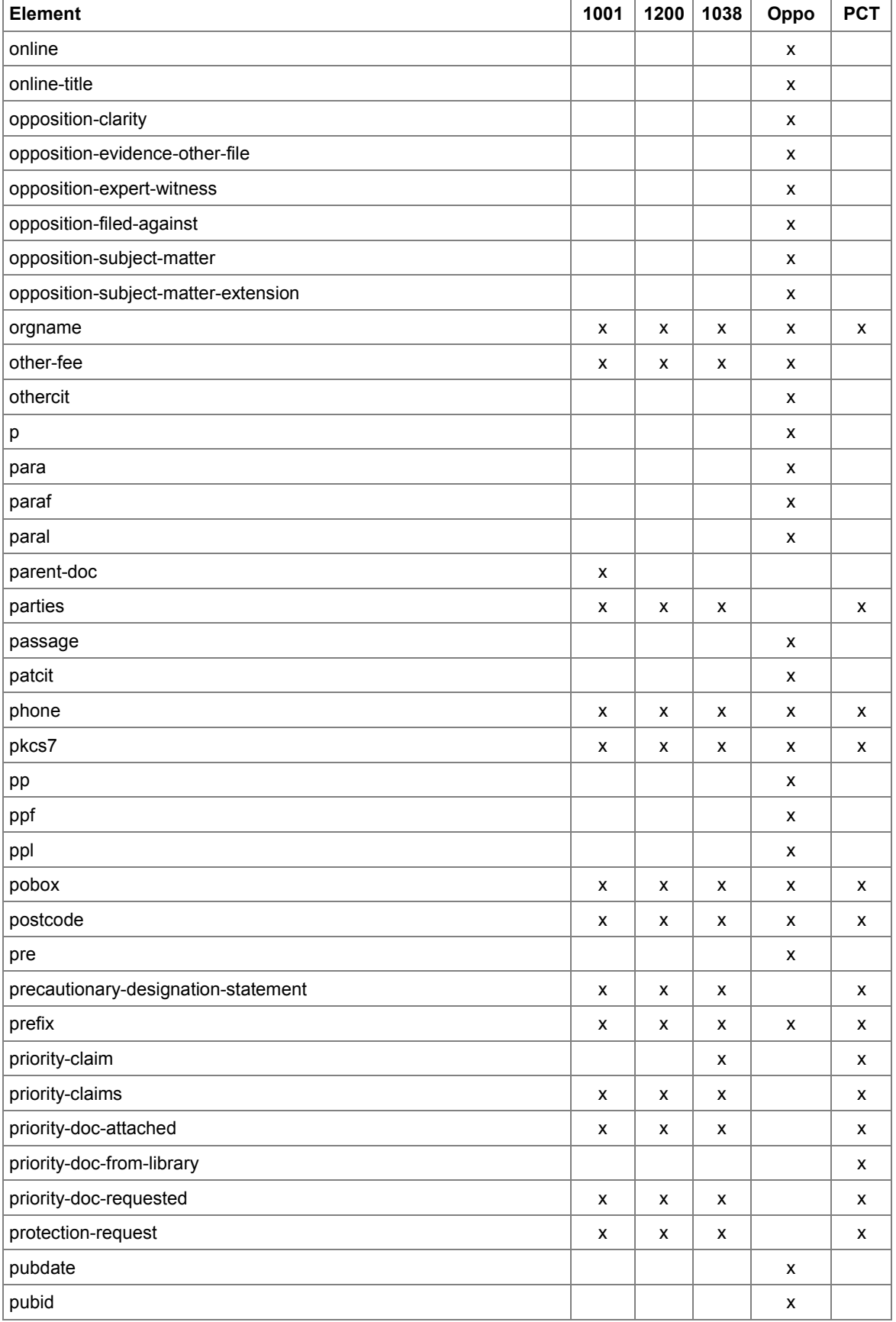

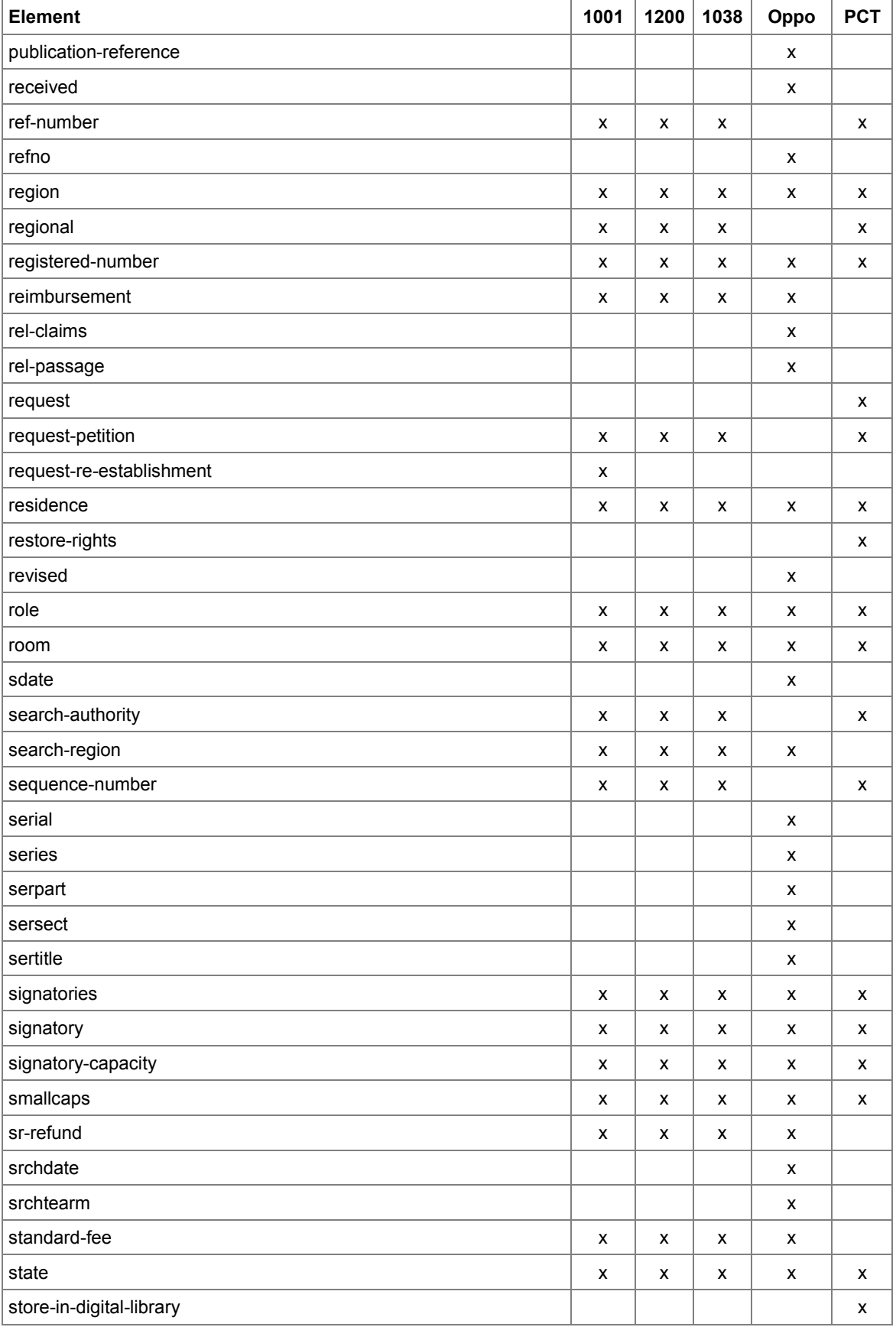

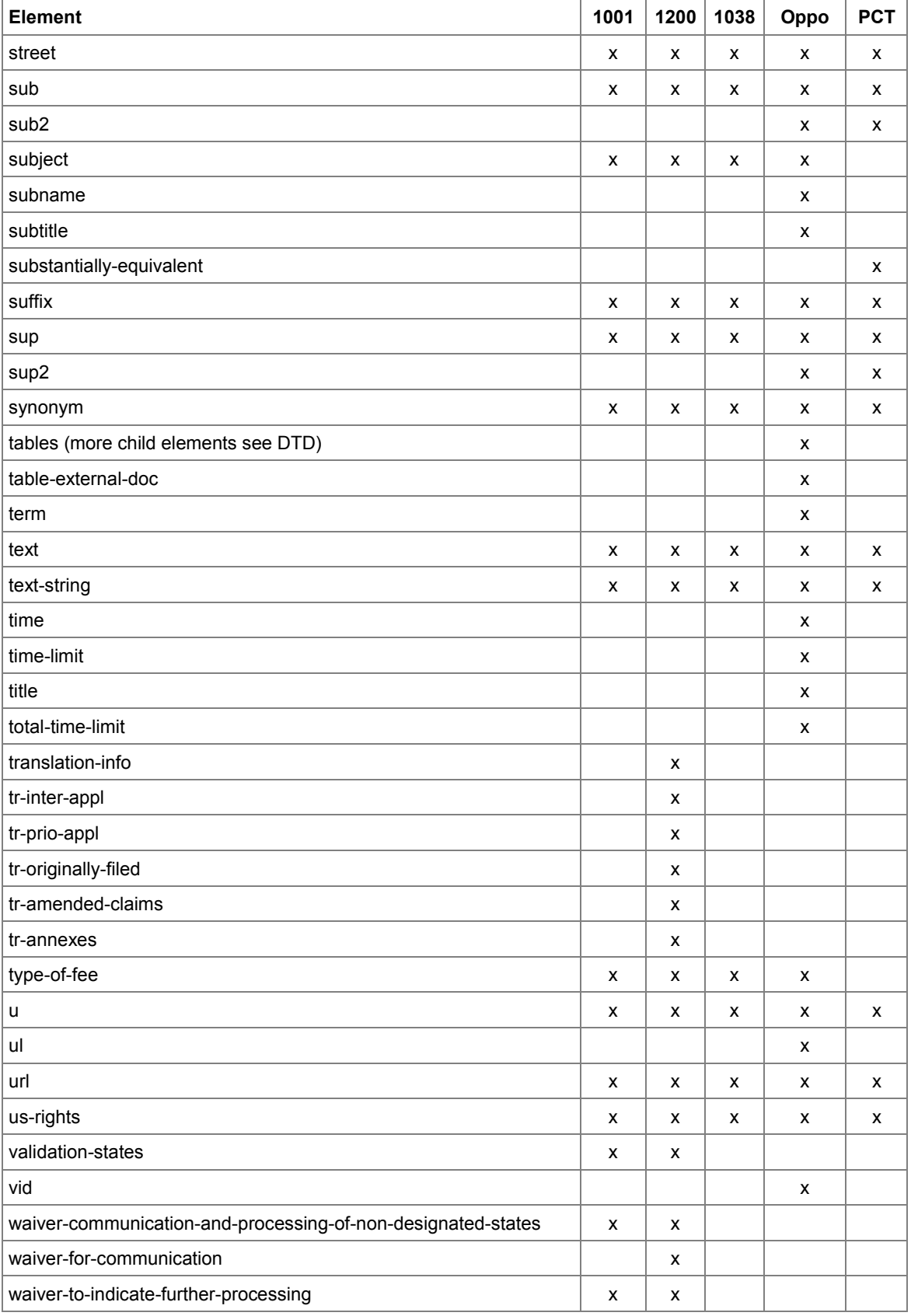

## <span id="page-314-0"></span>**10.6 XML attribute lists**

# **10.6.1 Attributes in ep-request.xml file – EP(1001E2K)**

The list relates to ep-request-v1-12.dtd.

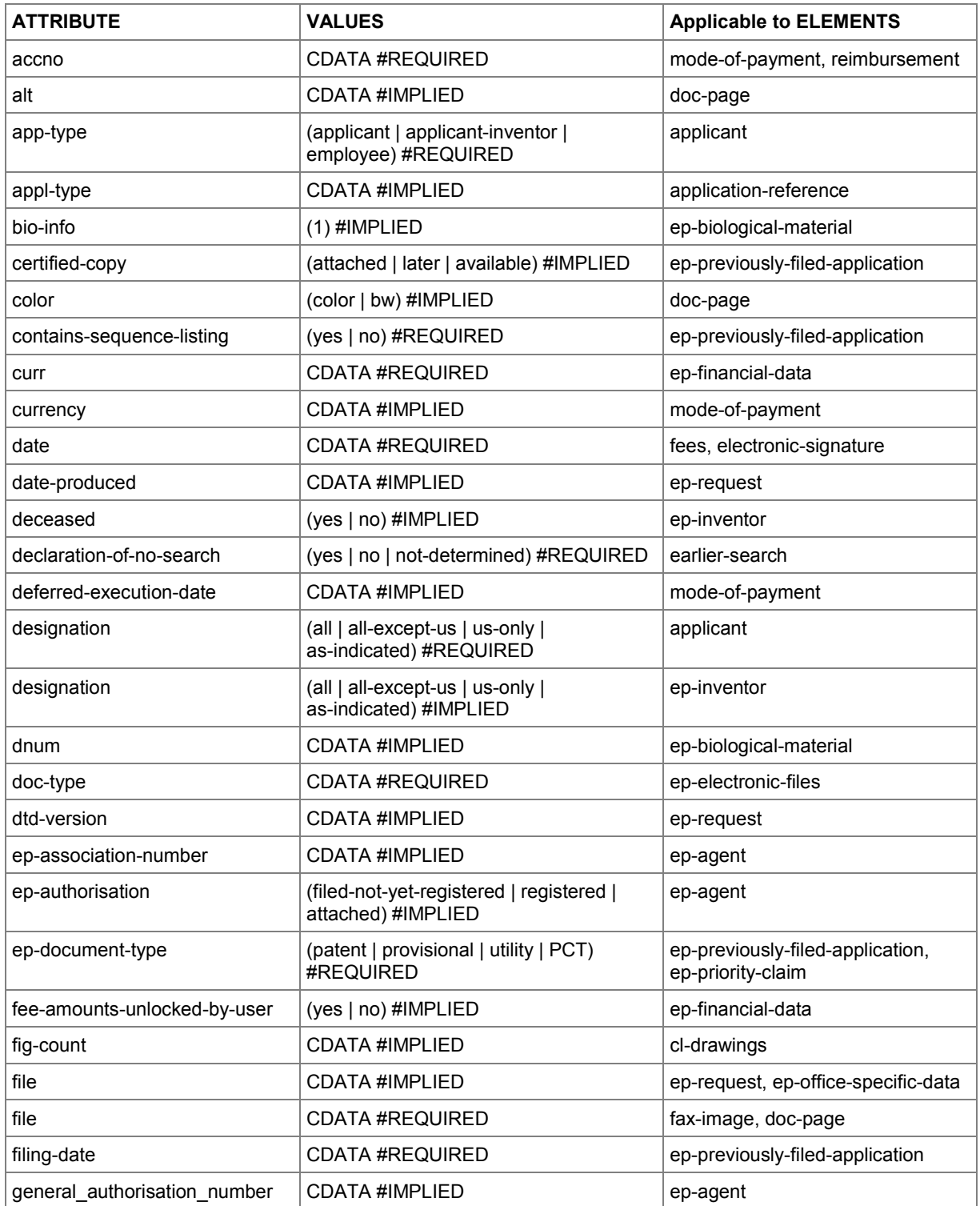

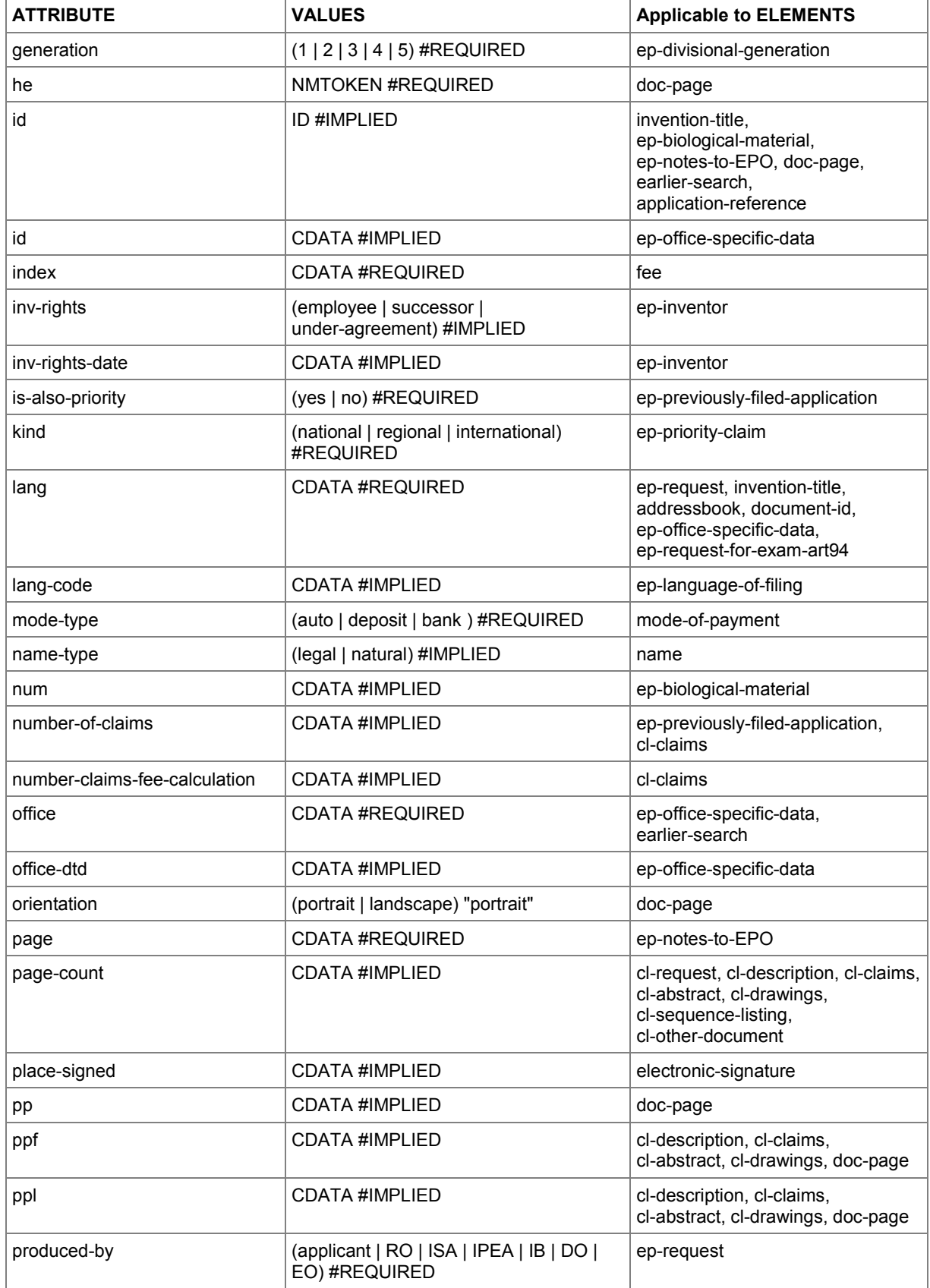

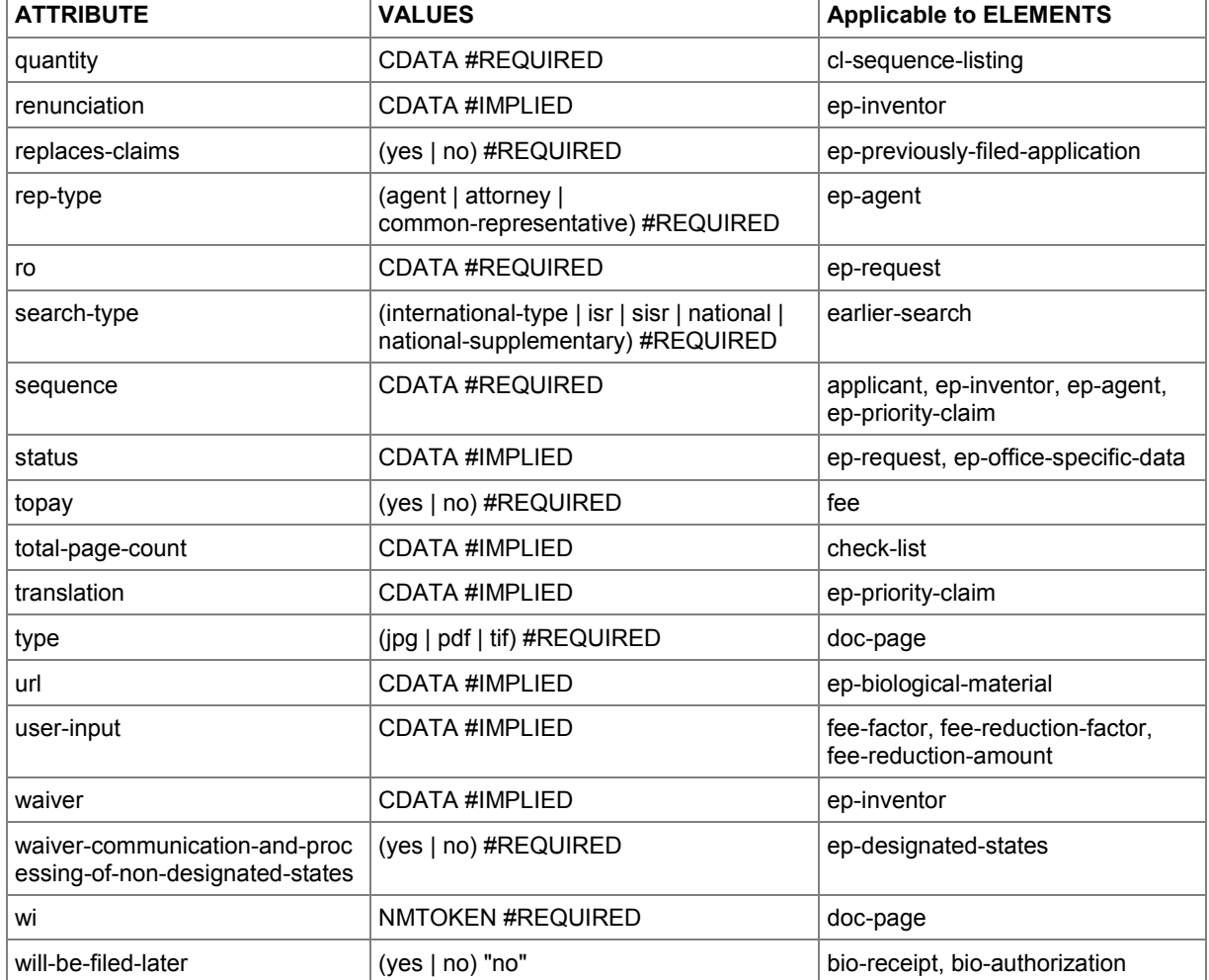

# **10.6.2 Attributes in ep-euro-pct.xml file – Euro-PCT(1200E2K)**

The list relates to ep-euro-pct-v1-09.dtd.

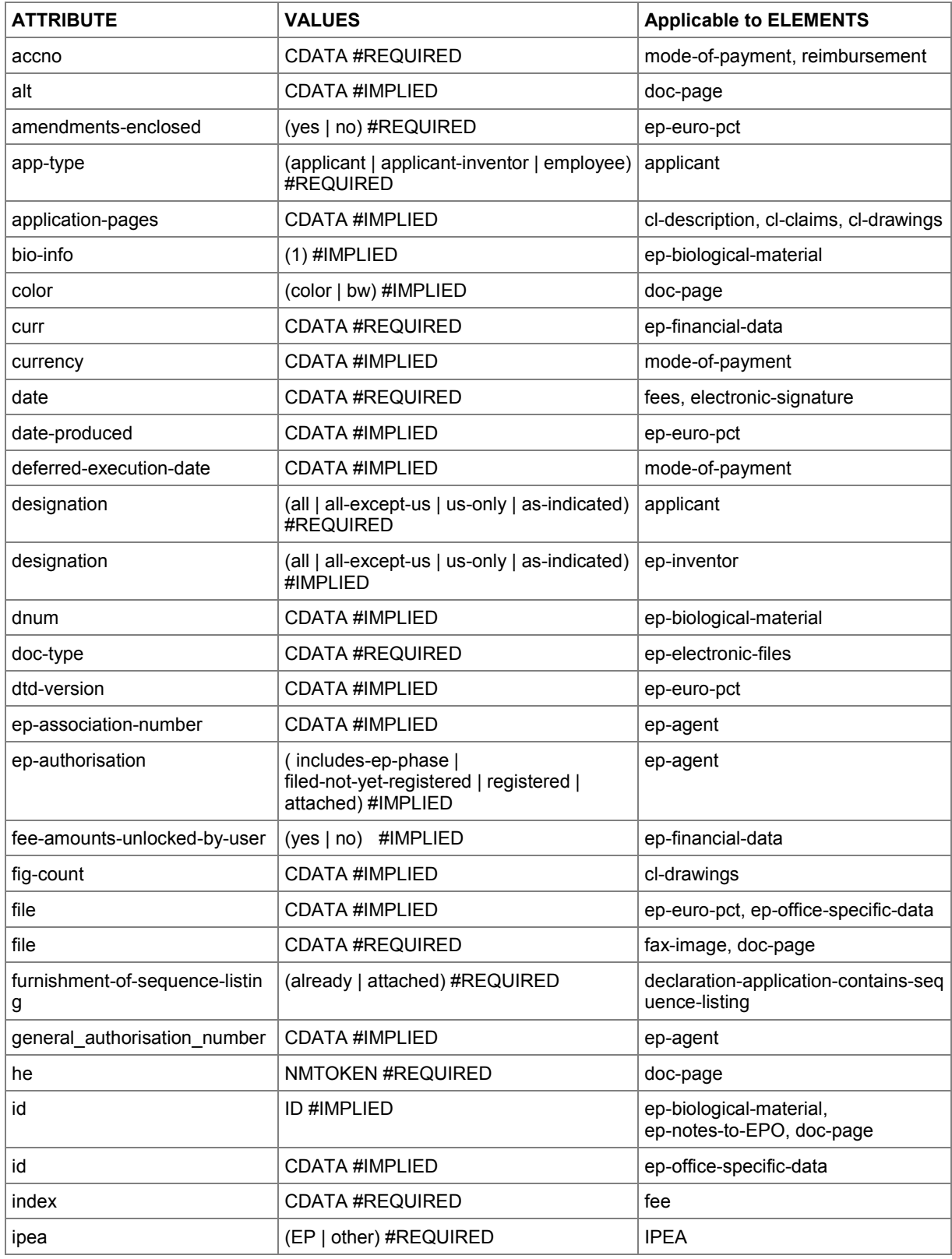

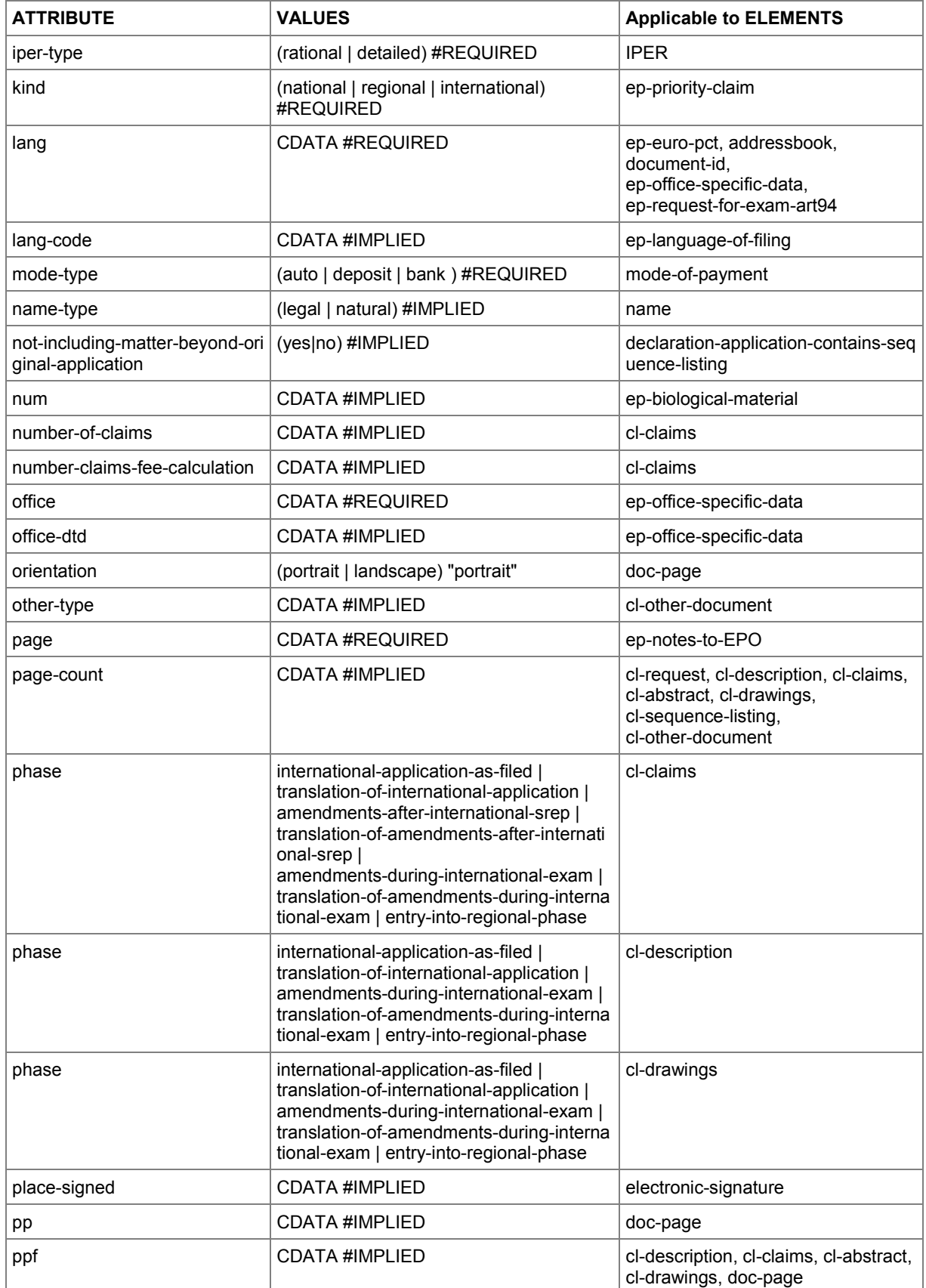

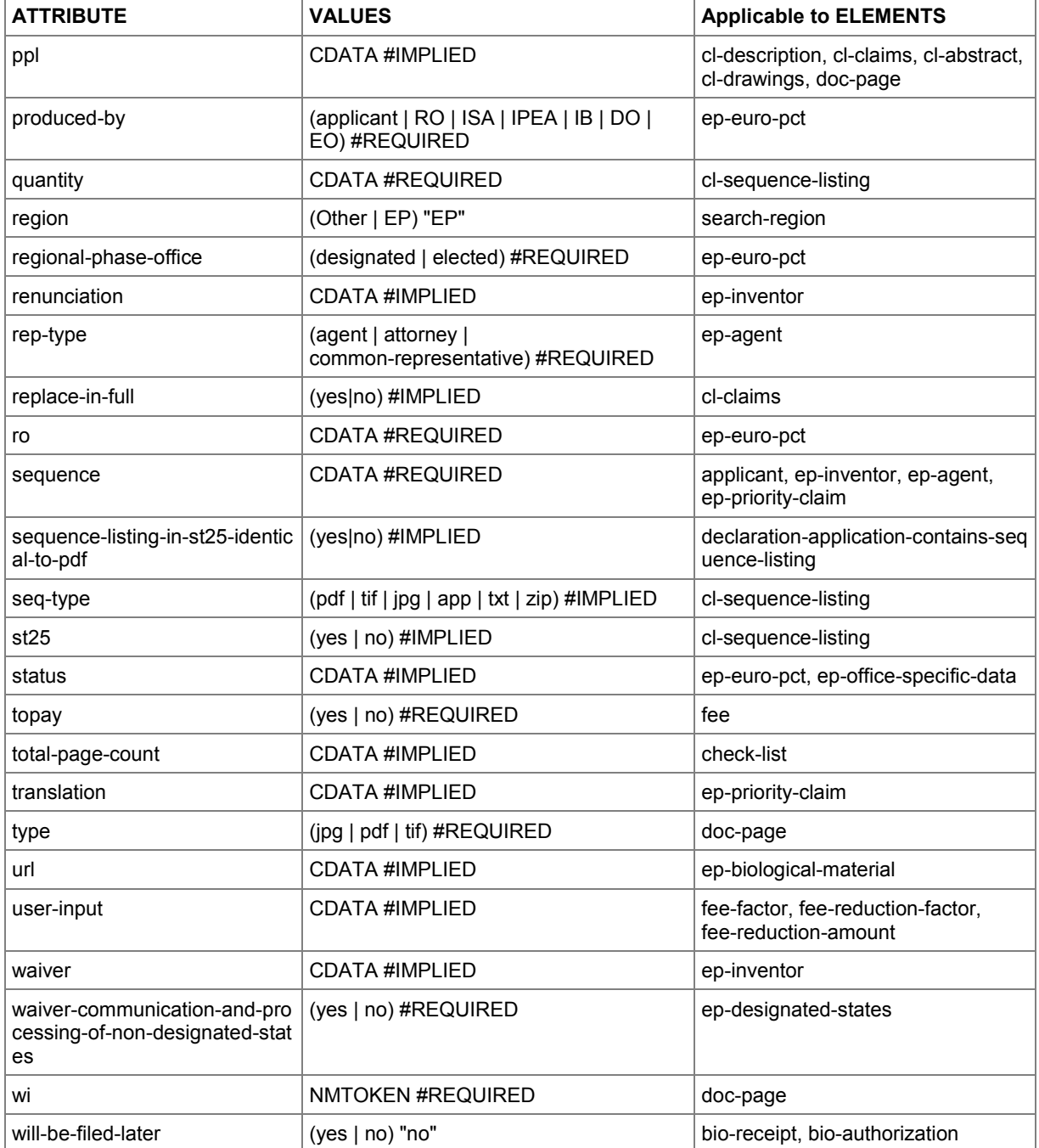

# **10.6.3 Attributes in ep-sfd-request.xml file – EP(1038E)**

The list relates to ep-sfd-request-v2-4.dtd.

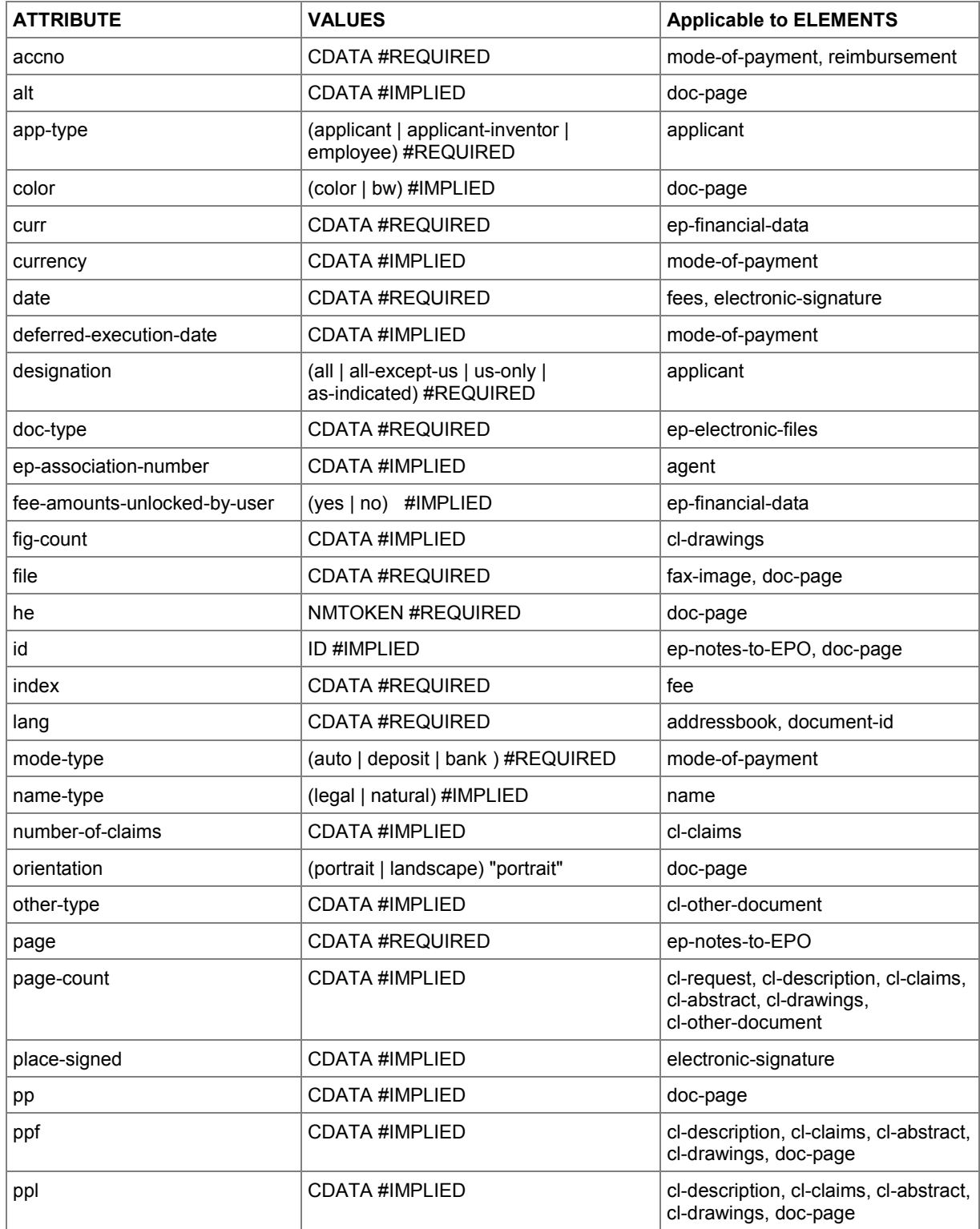

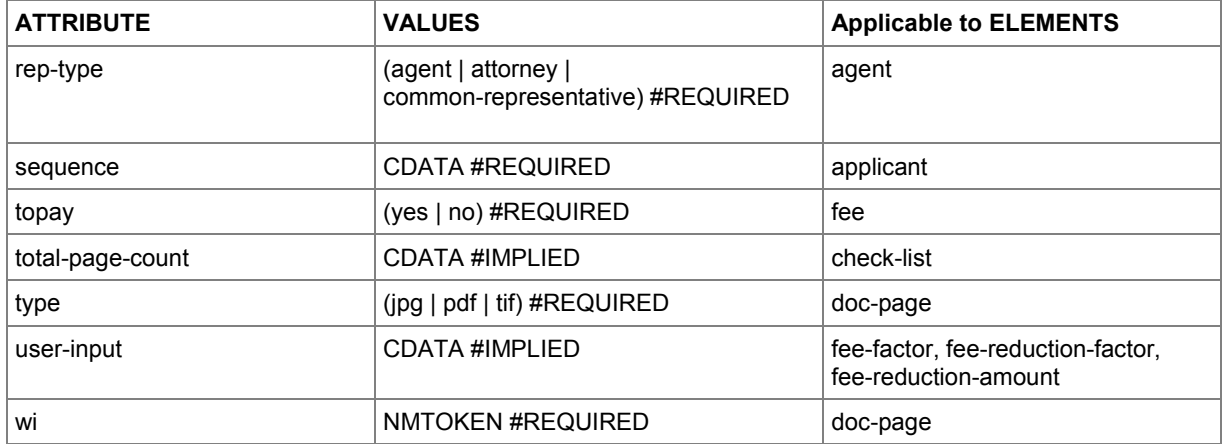

# **10.6.4 Attributes in ep-opposition-data.xml file – EP(Oppo)**

The list relates to ep-xmit-opposition-data-v1.4.dtd.

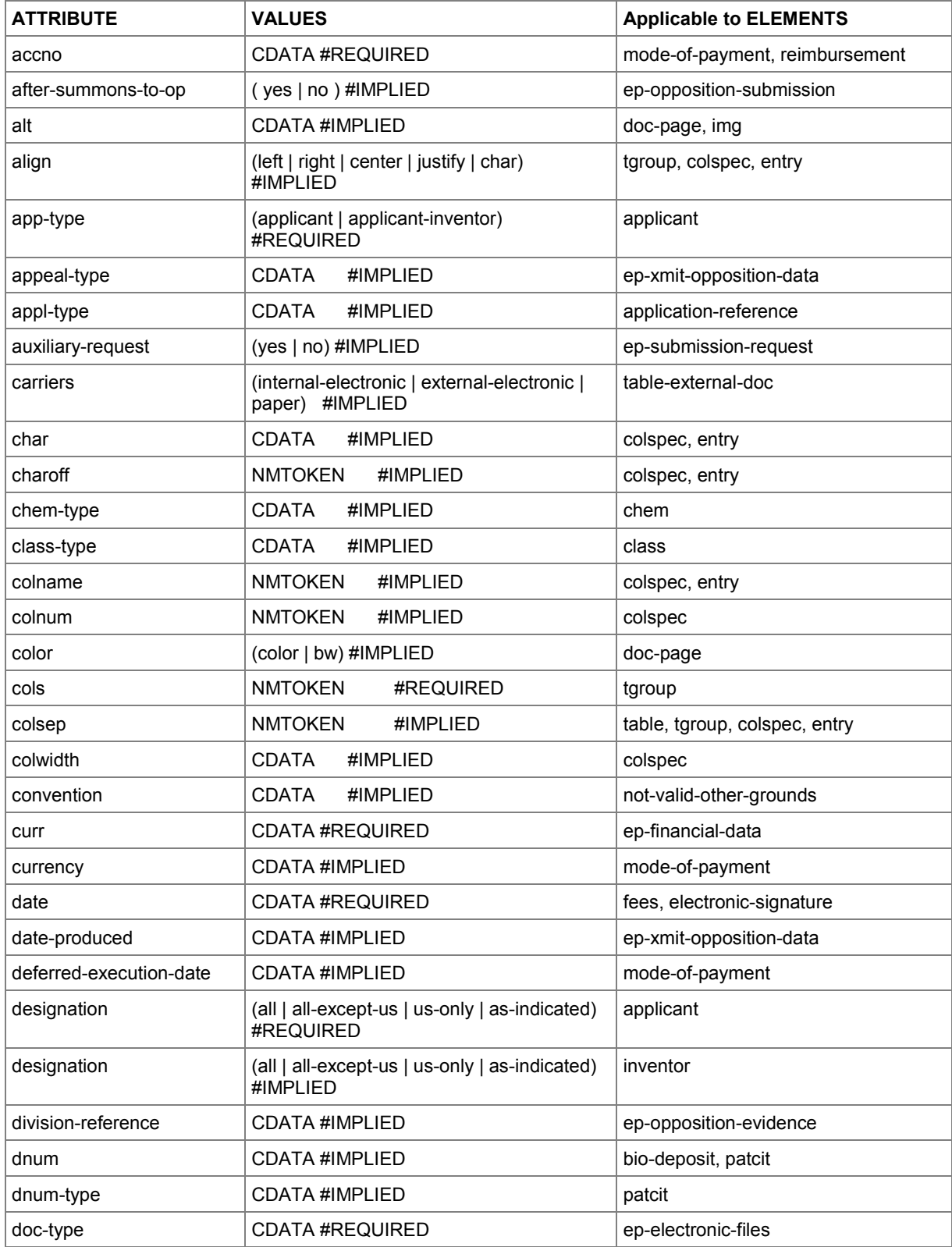

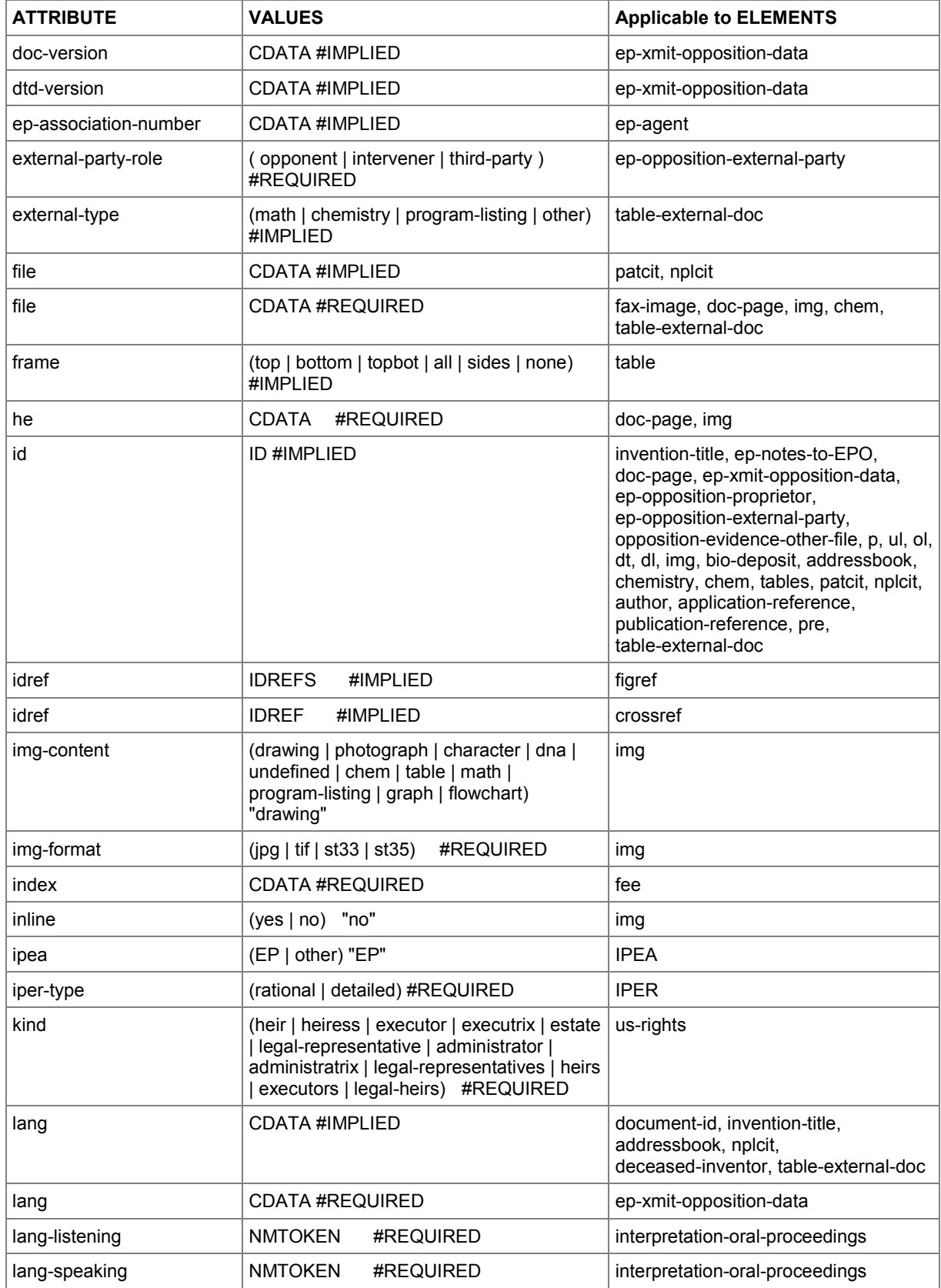
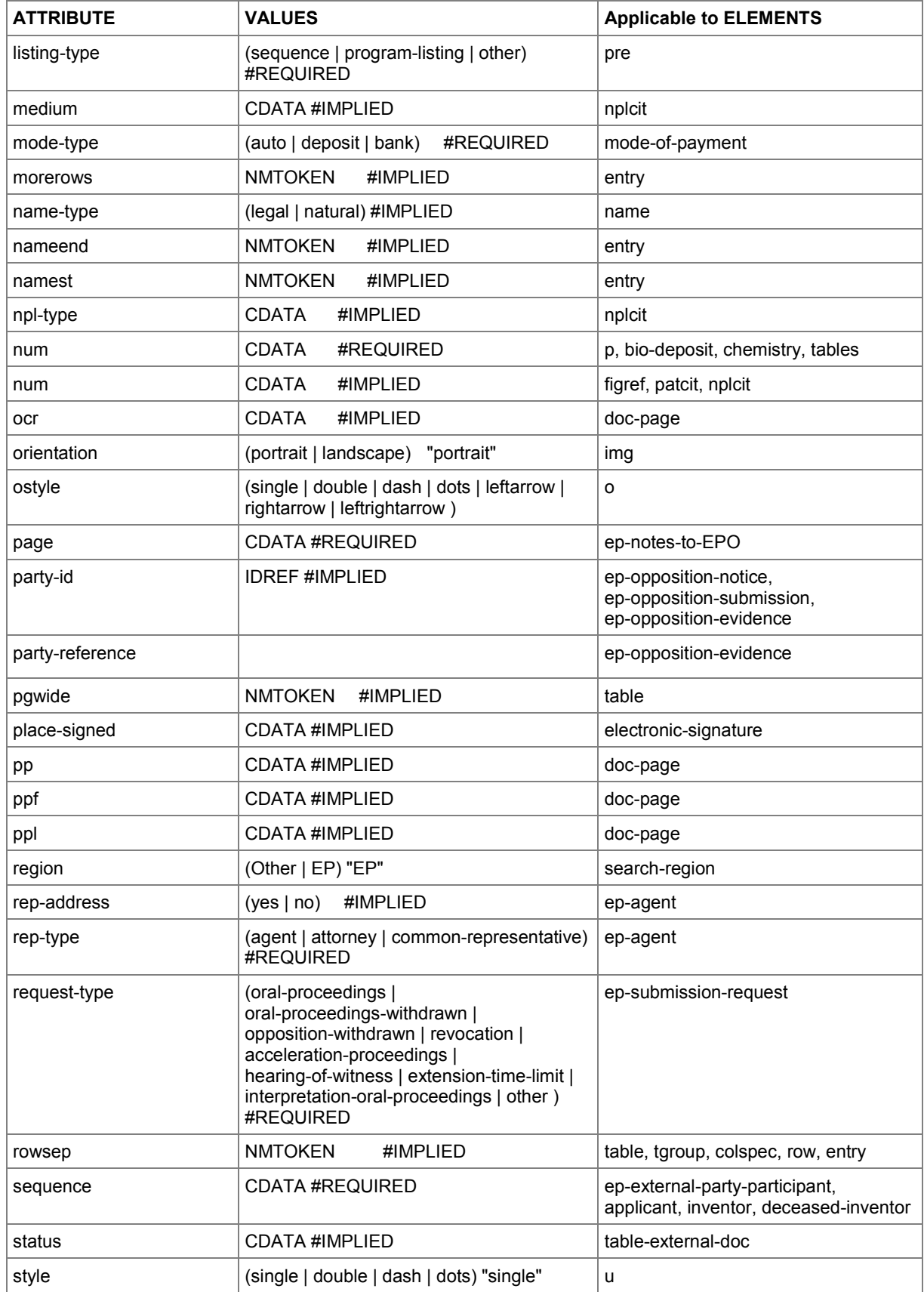

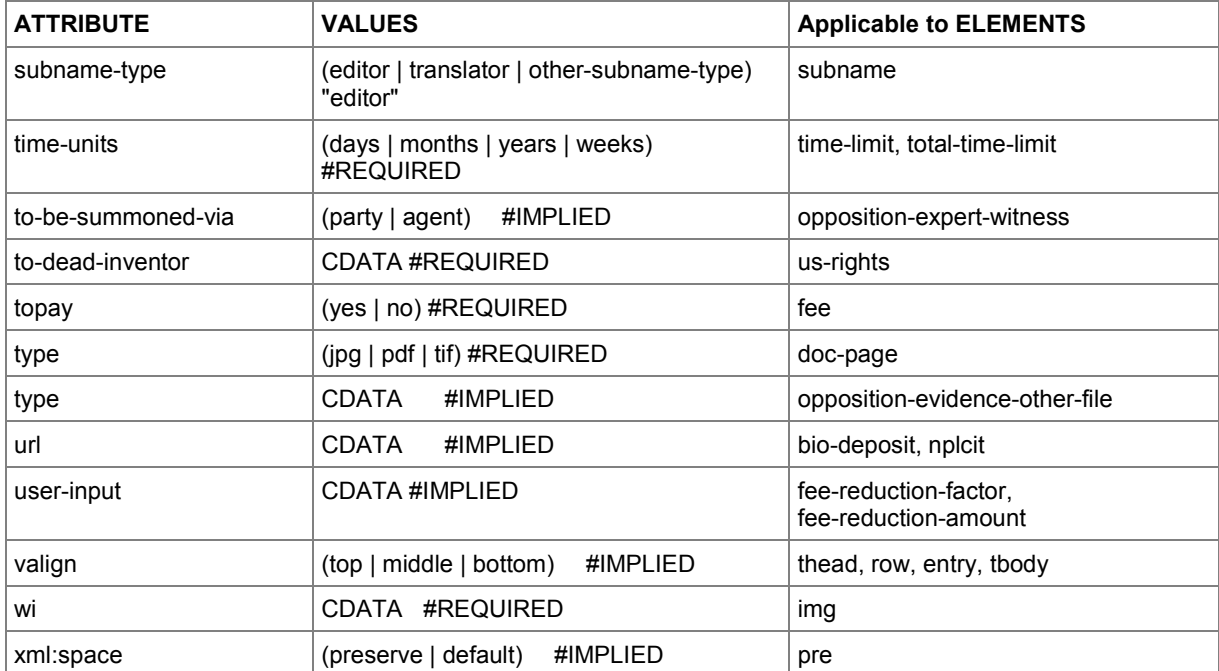

# **10.6.5 Attributes in request.xml file – PCT/RO/101**

The list relates to request-v1-8.dtd.

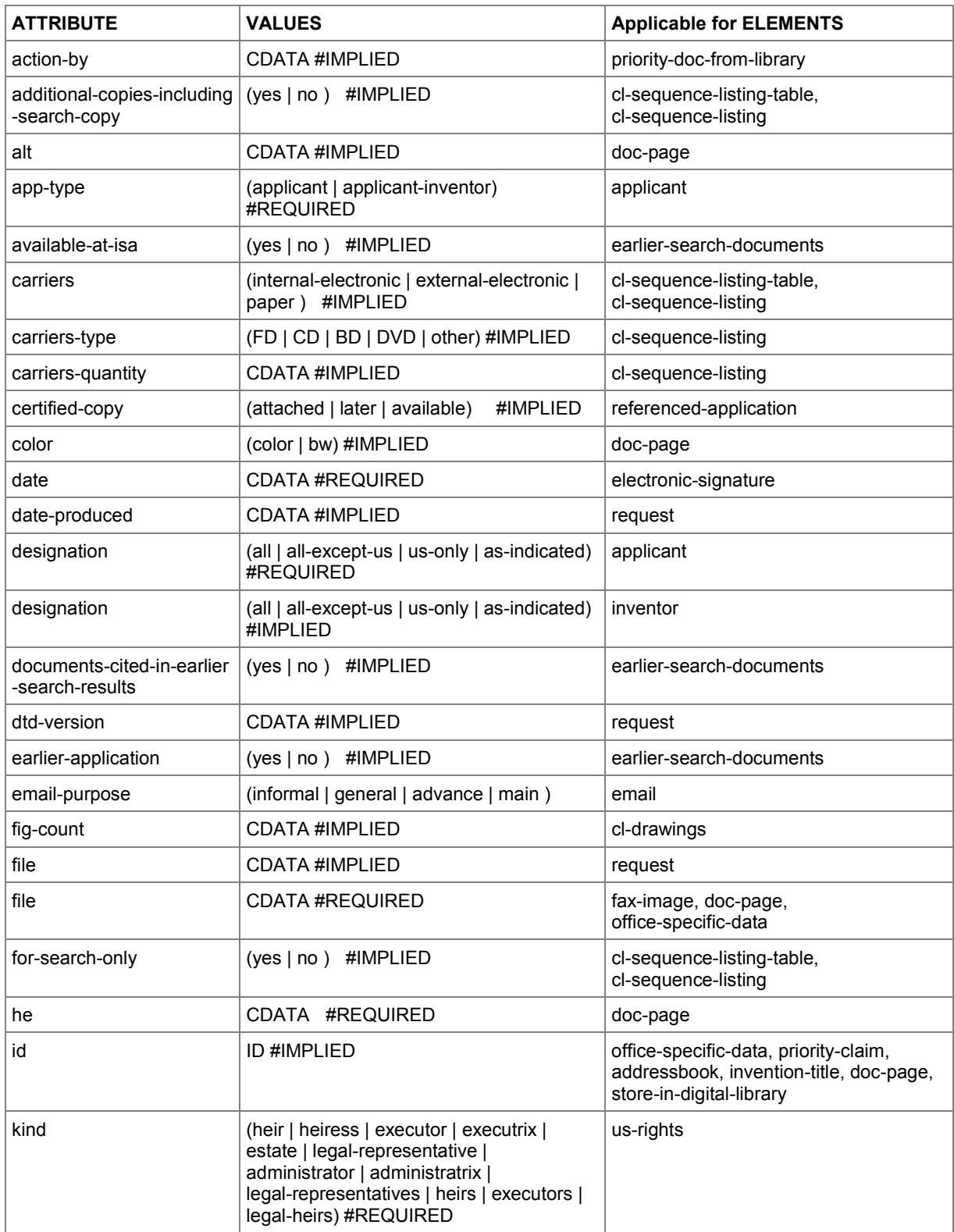

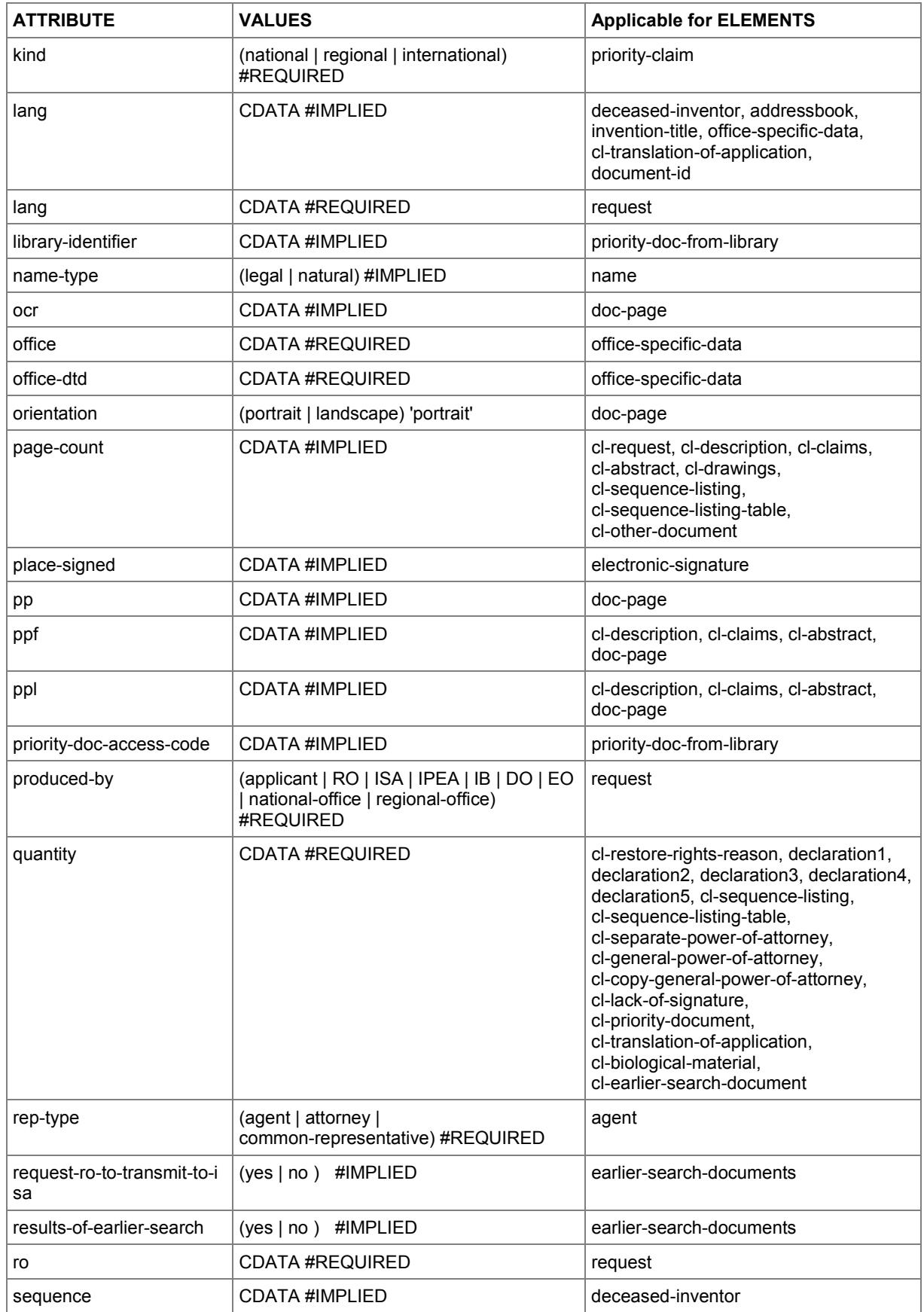

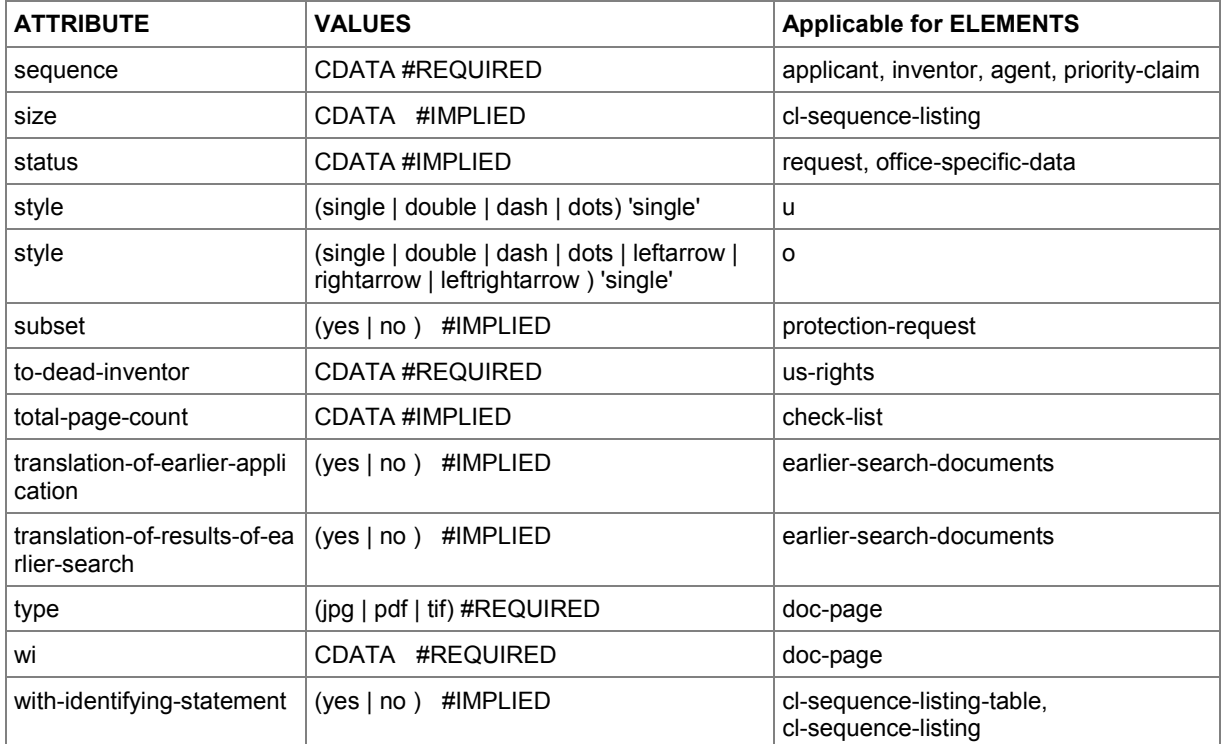

# **10.7 Data length restrictions**

The maximal data length for some text fields is limited. See all details for affected elements and attributes in the table below. An  $\mathrm{x}$  in a column means that this element is applicable for the specific procedure.

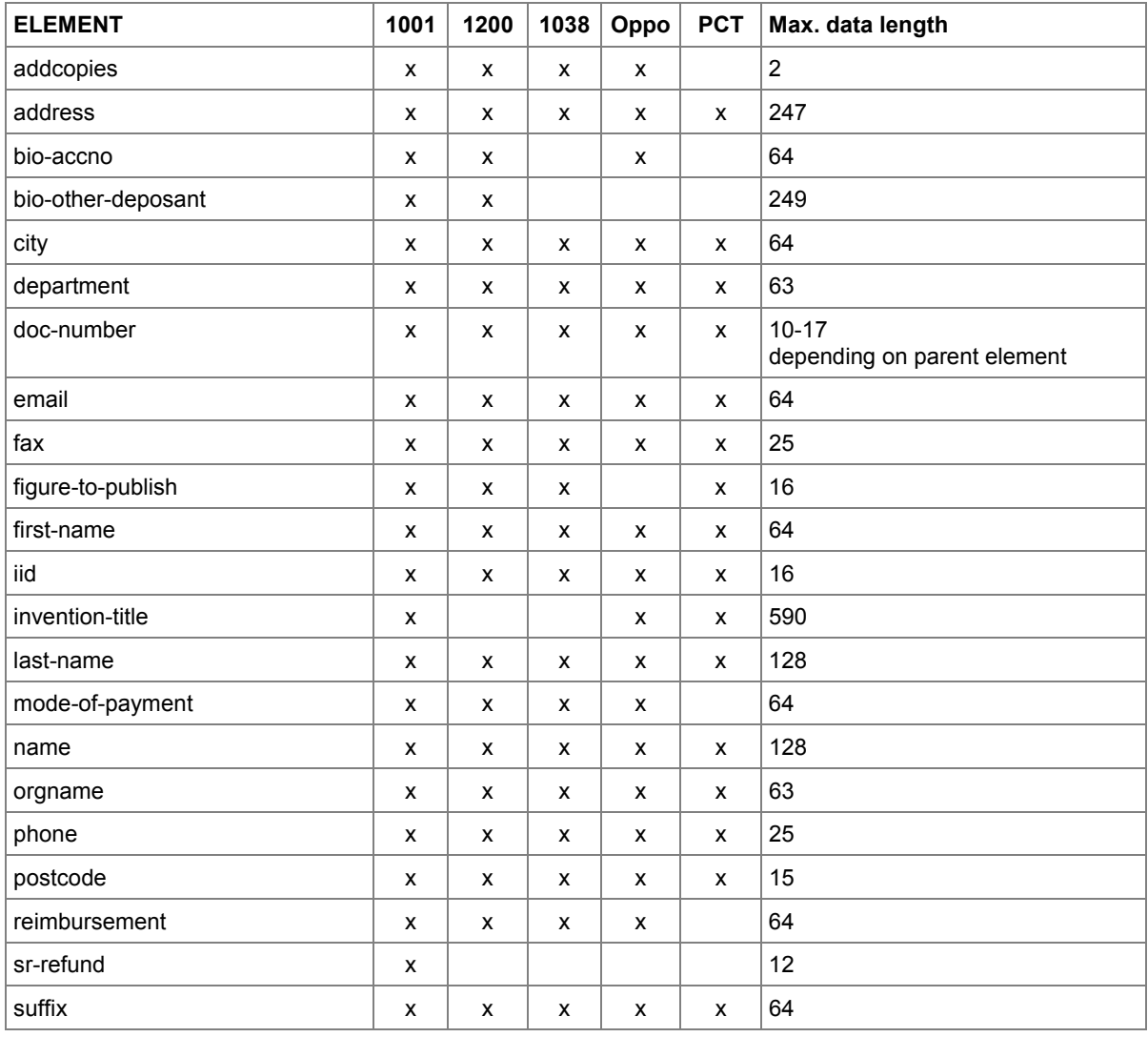

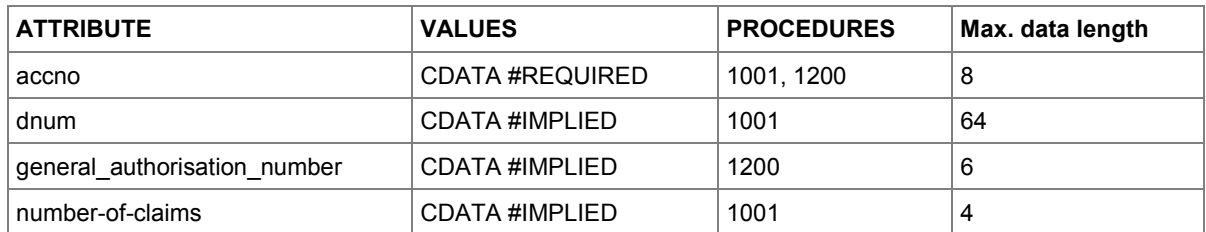

# **11 Index**

#### **A**

abstract • 68, 71, 124, 127, 281, 286, 289 accelerated processing • 202 accession number • 61, 217 account number • 86, 150, 168, 231, 298 acknowledgement • 156, 213 address for correspondence • 33, 108, 189 admissibility • 180, 211 admissible non-EPO language • 105 affidavit • 180, 228 agent • 262, 266 amendments • 100, 124, 165 amino acids • 79, 143 amount to pay • 89 Annex F • 10, 304 annotation • 98, 155, 178, 238 APP • 79, 143, 272, 304 appeal • 165 applicant • 33, 37, 41, 108, 112, 163, 253, 256 application number • 30, 56, 182, 269 application-body.xml • 11, 13, 14, 18, 67, 68, 71, 74, 76, 100, 120, 124, 127 Art. 100(a) (b) EPC • 186 Art. 115 EPC • 156, 200 Art. 133(3) EPC • 41 Art. 14(4) EPC • 23, 93, 105 Art. 19 PCT • 130 Art. 34 PCT • 130 Art. 52(1) EPC • 186 Art. 94 EPC • 30, 105 article • 217 asscociation, legal • 112 attachments • 67, 280 attorney • 266 attribute • 11, 315 author • 217 authorisation  $\cdot$  41, 61, 65, 83, 108, 112, 148, 165, 180, 208, 298 auxiliarily • 202 auxiliary request • 180 awarding of costs • 234

#### **B**

bibliographic data • 217 biological material • 61, 65, 117, 165, 272 books • 217 Business Object • 9, 10

## **C**

certified copy • 30 citation • 180, 217 claims • 30, 68, 71, 74, 102, 105, 124, 127, 152, 186, 213, 281, 286, 289 clean copy • 156 client • 9 common representative • 262 communication • 179 conservation of evidence • 234 contracting states • 51, 246 cover letter • 180, 228 currency • 86, 150, 168, 294

# **D**

database • 9, 10 debit order • 86, 168 deceased inventor • 256 declaration.xml • 239, 277 declarations • 277 deposit receipt • 65, 117 deposit, biological • 61, 117, 272 depositary institution • 61, 117, 272 description • 67, 68, 71, 124, 127, 281, 286, 289 designated office • 105 designation of inventor • 37 designation states • 49, 51, 115, 170, 175, 246, 300 designations • 49, 51, 115, 170, 175, 246, 250, 256 document • 76, 127 document code • 11, 18, 100, 156, 241 drawings • 68, 71, 124, 127, 286, 289 DTD • 7, 11, 13, 100, 156, 239

### **E**

edition number • 217 elected office • 102, 112 element • 11, 305 employee • 41, 108, 189 entitlement • 277 EP application number • 102, 161 EP phase • 102 EP(1001E2K) • 13 EP(1038E) • 156 ep-euro-pct.xml • 100 ep-request.xml • 13, 14 ep-sfd-request.xml • 156 Euro-PCT(1200E2K) • 100 European Patent Bulletin • 182 evidence • 180 examination report • 211, 213 extension of time limit • 205 extension states • 49, 54, 115

# **F**

facts and arguments • 208 fee code • 89, 170 fee correction • 98 fee reform • 167 fee schedule • 89, 150, 152, 167, 294 fee sheet • 294 fee-exempt • 130 fee-sheet.xml • 294 File Manager • 12 file type • 18, 100, 156, 241 filing • 20, 23, 105, 182, 243 filing date • 28, 30 filing office • 20 first communication • 179 Form 2300E • 182, 208 Formatting Object Processor • 10

# **G**

grant • 248, 250 grounds for opposition • 186 grounds for re-establishment of rights • 83 GUI • 9, 10

### **H**

hearing • 202 host name • 217

#### **I**

identity of inventor • 277 image • 228 indication-bio-deposit.xml • 272 international application • 127, 130, 289 International Searching Authority • 102, 243 internet database • 217 internet publication • 217 interpreting • 202 intervener • 179, 193 invention • 20, 23 inventor • 18, 33, 37, 253, 300 IP type • 13, 239 IPEA • 102, 121 IPER • 100 ISA • 102, 243 ISBN number • 217 ISSN number • 217

### **J**

JPG, JPEG • 304

### **L**

lack of signature • 280 language • 102, 202

#### **M**

main request • 180, 213 mapping • 8, 10

### **N**

national priority • 269 nationality • 33, 41, 193, 253, 256 natural person • 163 non-patent literature • 217 non-public documents • 165 note to the EPO • 98, 155, 178, 238 notice of intervention • 179, 180, 182 notice of opposition • 179, 180, 182, 208 nucleotide • 79, 143

## **O**

OAPI • 248 observation • 180, 182, 211, 215 opponent • 179, 189 opposition • 179 oral proceedings • 202, 205 original file name • 11, 68, 71, 76

### **P**

package • 10, 11 package-data.xml • 11, 14, 156 page numbers • 68, 71, 281, 286 page range • 130 parent application • 248, 250 particular relevance • 217 patent literature • 217 patent management system • 7 patent number • 182 patent opposed • 182 Patent Prosecution Highway • 156 PatXML • 18, 74 PCT • 303, 304 PCT application number • 102 PCT publication number • 102 PCT/RO/101 • 239 PDF • 10, 11, 304 photo • 228 pkgheader.xml • 11, 13, 156, 239 plug-in • 13, 239 power of attorney • 266, 289 PPH • 156 pre-conversion archive • 280

previously filed application • 30 principal place of business • 41, 108, 189 priority • 30, 56, 120, 127, 165, 269 priority document • 83 procedure • 8 proceedings • 121 proprietor of the patent • 179, 182, 185, 197 protection request • 248, 250 public documents • 165 publication • 217 publication date • 217 publisher • 217 publishing fee • 236

# **R**

receipt of transmission • 10 receiving office • 9, 10, 13, 239, 243 reduction • 23, 93, 152, 170 re-establishment of rights • 30, 56, 83 referenced files • 14 refund • 86, 150, 168 region • 248 regional phase • 167, 175 regional priority • 269 registration number • 33, 108, 112, 163, 253, 256 reimbursement • 86, 150, 168, 231 remark • 300 renunciation of title • 37 reply • 165, 180, 211, 213 reply to written opinion • 100, 148 representative • 37, 41, 112, 163, 193 request • 20, 202, 243 request.xml • 239 residence • 33, 41, 179, 193, 253, 256 retrieval date • 217 revocation • 165, 202, 205 Rule 112(1) • 49, 115 Rule 139 • 156 Rule 141(1) • 83, 148, 156 Rule 161/162 • 102, 156 Rule 19(3) • 37 Rule 20(1) • 37 Rule 30(1) • 30, 79 Rule  $31(1)(d) \cdot 61, 65$ Rule  $32(1) \cdot 61$ Rule 33(2) • 117 Rule  $40(1) \cdot 28$ , 30 Rule 53(3) • 121 Rule 57(c) • 30 Rule 6(4) • 23, 93, 105, 152, 168, 170 Rule 70(2) • 20, 23, 105

## **S**

schedule of fees • 89, 150, 167 search fee • 86, 294 search report • 86, 243 search results • 56, 83, 148, 156 second communication • 179, 211 sending • 9, 10, 12 SEQ • 79, 143, 272, 304 sequence listing • 79, 272, 281 server • 9, 10 signature • 10, 298 software • 13, 239 specification • 68, 71, 74, 76, 281, 286, 289 ST.25 • 79, 272 style sheet • 10 submission in opposition proceedings • 179, 180, 182 summons to oral proceedings • 180, 185 surcharge fee • 236 system file name • 11

# **T**

taking of evidence • 202 technical documents • 18, 68, 71, 74 test reports • 121 thin client • 9, 10 third party • 156, 179, 200, 215 TIF, TIFF  $\cdot$  304 title of invention • 20, 23, 182, 239 translation • 16, 20, 23, 76, 100, 121, 127, 213, 228, 289 TXT • 143, 304

# **U**

unlocking fees • 98 UPP • 165 URL • 217 US certified priority document • 83, 148 user reference • 20, 23, 102, 105, 161, 243

## **V**

validation  $\cdot$  7, 12 validation log • 300 Validation states • 49, 55, 115

### **W**

waiver • 20, 23, 37, 61, 65, 102, 105, 117 WIPO • 303 WIPO Standard 25 • 79, 143 withdrawal • 165, 202, 204

witness • 179, 193, 197, 202

## **X**

Xalan • 10 Xerces • 10 XFO • 7, 10 XML • 7, 11 XSL-FO • 10 XSLT • 7, 10

### **Z**

ZIP • 11, 12, 18, 79, 100, 143, 156, 280